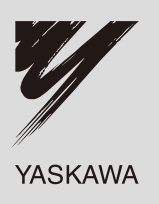

# YASKAWA AC инвертор L1000A

AC инвертор для использования в лифтах Техническое руководство

Тип: CIMR-LB  $\Box$  A  $\Box$ , CIMR-LT  $\Box$  A  $\Box$ Модели: 200 V класс: 3.7 - 45 kW 400 V класс: 3.7 - 75 kW

Для того, чтобы правильно использовать продукт, тщательно прочитайте это руководство, храните его для получения быстрой справки во время проверки и эксплуатации инвертора. Гарантируйте конечному пользователю свободный доступ к этому руководству.

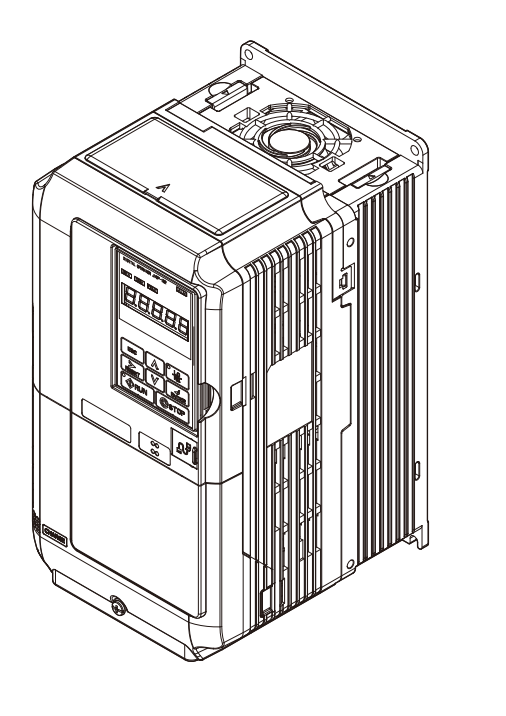

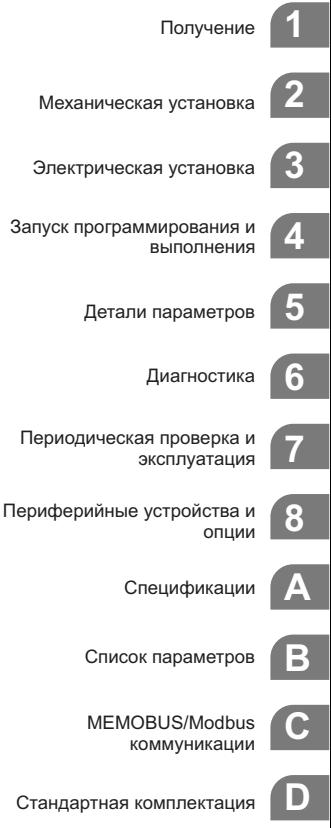

MANUAL No. SIEP C710616 32A

**E**

# **Авторское право © 2009 YASKAWA ELECTRIC CORPORATION. Все права защищены.**

Все права защищены. Никакая часть этой публикации не может быть воспроизведена, сохранена в системе поиска, или передана в любой форме, или любыми средствами, механическим, электронным, фотокопировальным, записывающим, или иным способом, без предшествующего письменного разрешения Yaskawa. Не принимается никакая патентная ответственность, что касается использования информации содержащейся в этой публикации. Кроме того, поскольку Yaskawa постоянно старается, чтобы улучшать свои высококачественные продукты, информация, содержащаяся в этом руководстве, подвергается изменению без предварительного уведомления. При подготовке этого руководства приняты все меры предосторожности во избежание возможных ошибок. Тем не менее, Yaskawa не принимает на себя никакой ответственности, если такие ошибки или упущения будут иметь место. Yaskawa не несет никакой ответственности, и не принимает на себя никаких обязательств, по возмещению убытков, проистекающих из использования информации, содержащейся в этой публикации.

#### ◆**Быстрые ссылки**

## **Инверторы и синхронные РМ двигатели**

L1000A может работать с синхронными РМ двигателями. *Посмотрите блок-хему С: "Автоматическая настройка для РМ двигателей" на странице 94.*

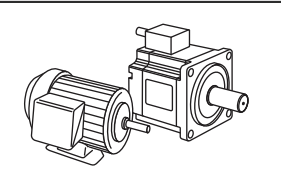

**Выполнение автоматической настройки**

Автоматическая настройка устанавливает параметры двигателя. *Посмотрите "Автоматическая настройка" на странице 96.*

**Используйте возможности контроля инвертора для проверки монтажа**

. Используйте возможности контроля инвертора для проверки вентилятора, конденсатора и других частей, которые потребуется проверить при монтаже. *Посмотрите "Характеристики контроля жизнедеятельности и контроля монтажа" на странице 261.*

**Отображение дефектов и диагностика**

Посмотрите "Сообщения инвертора о тревоге, дефектах и ошибках" на странице 224 **и** "Общие проблемы при установке и возможные<br>решения" на странице 125.

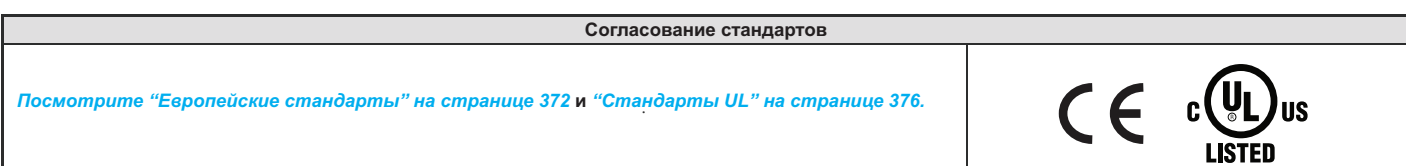

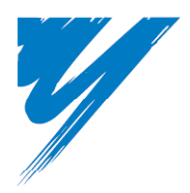

# **Оглавление**

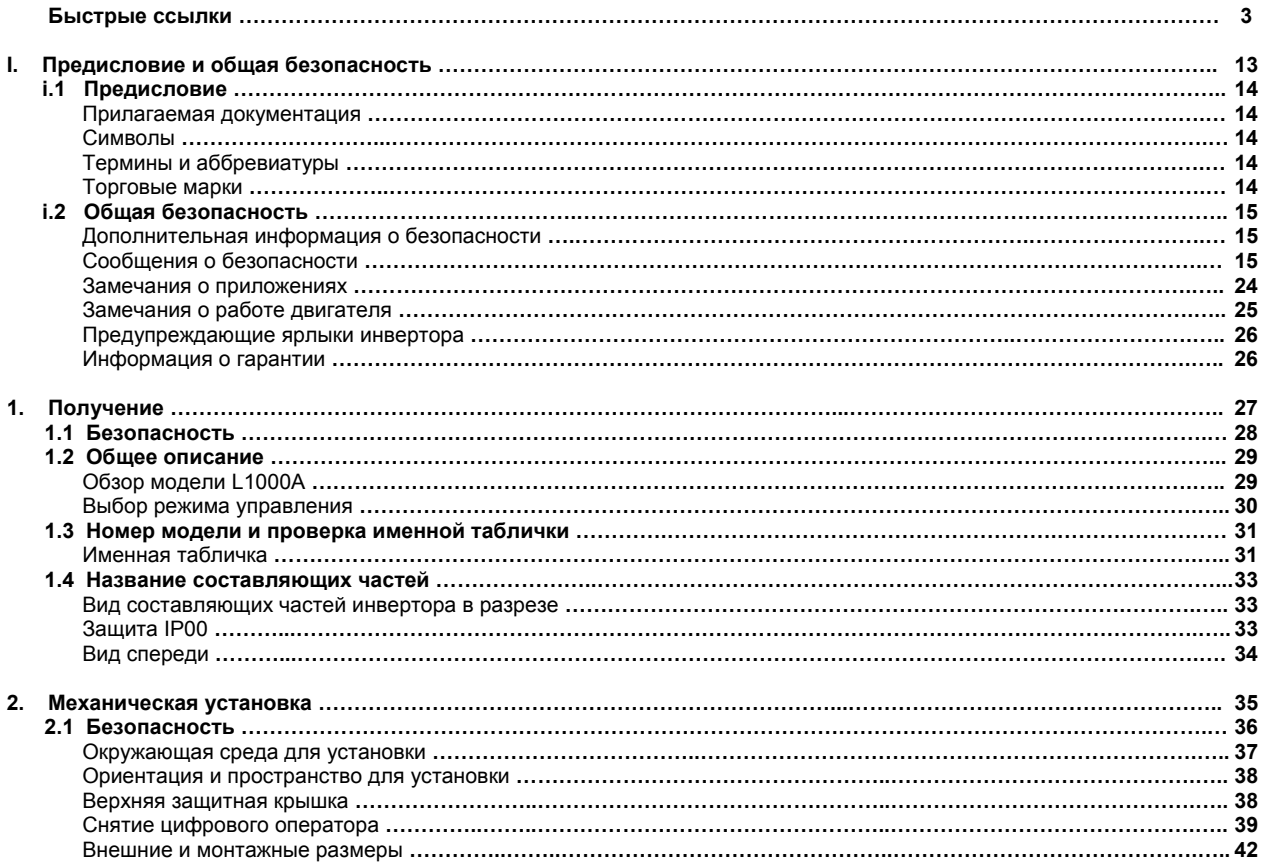

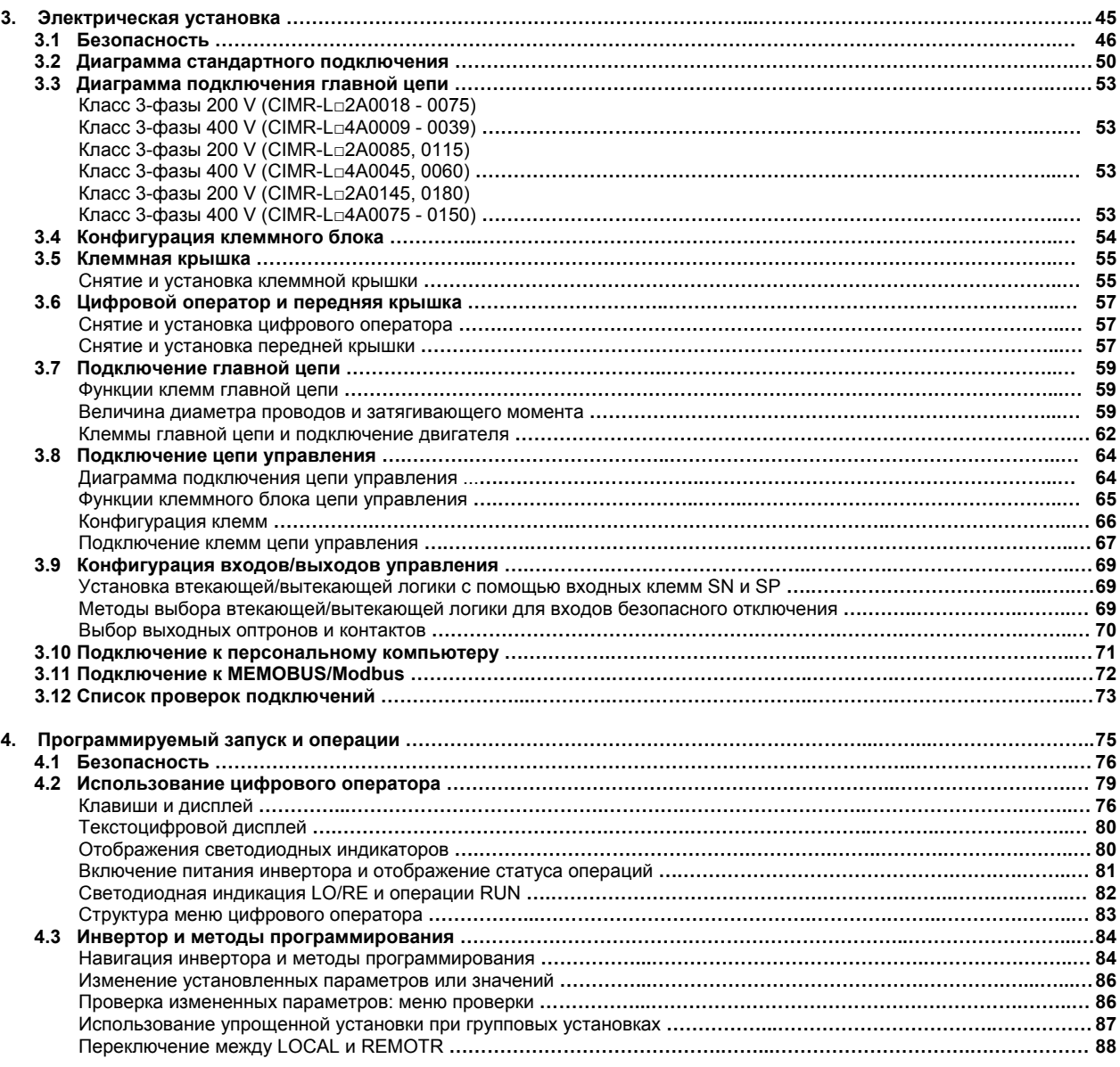

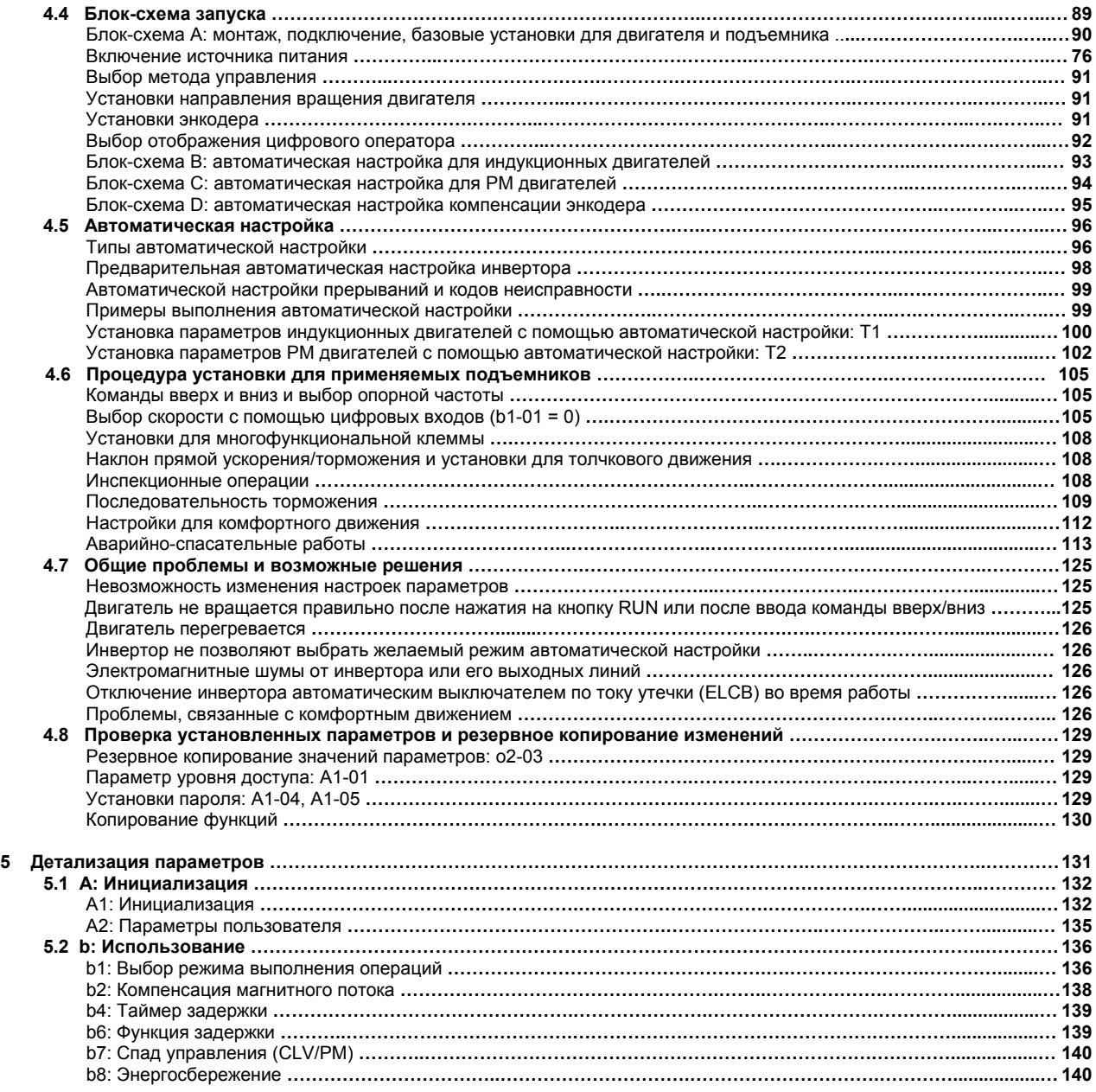

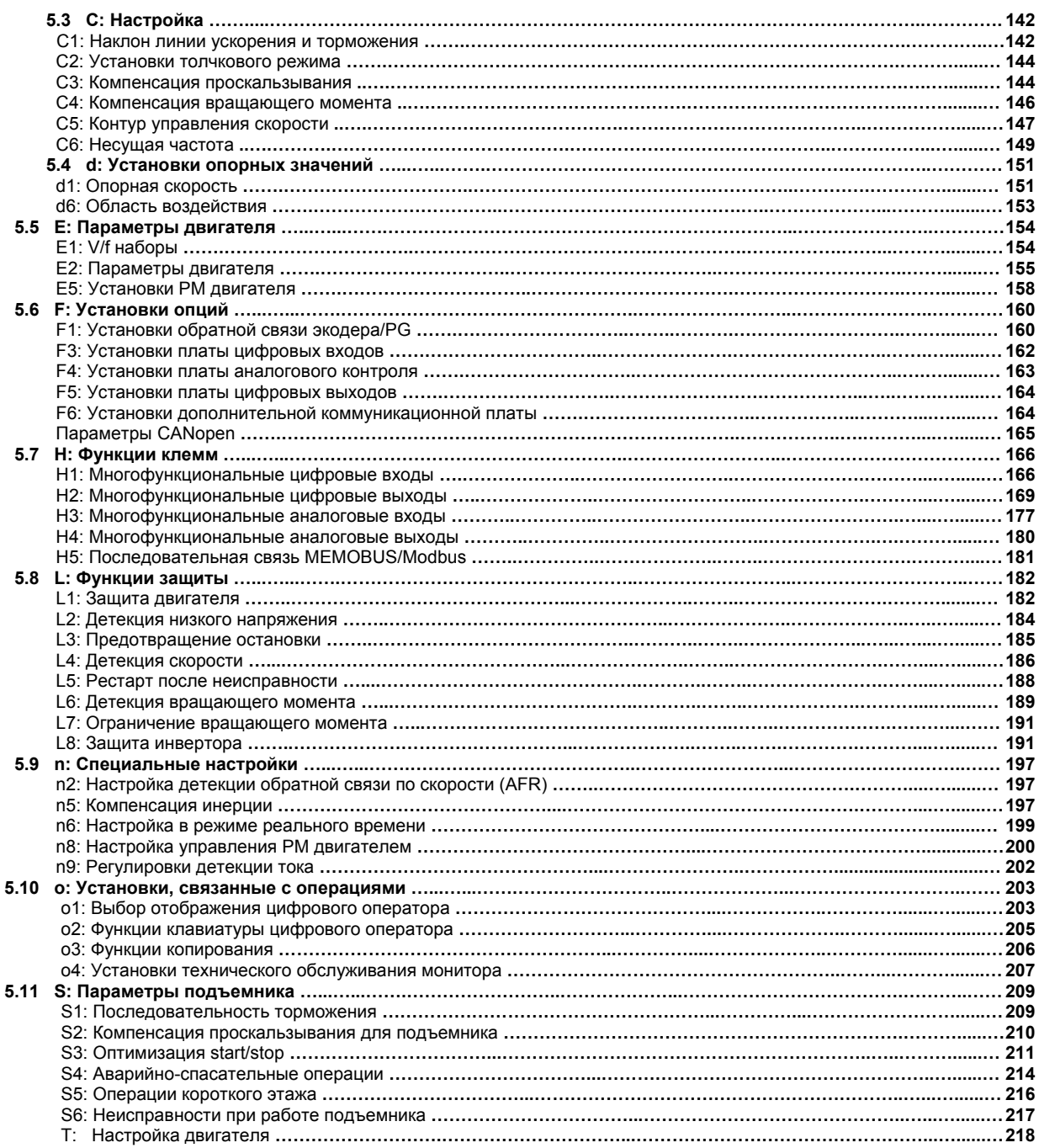

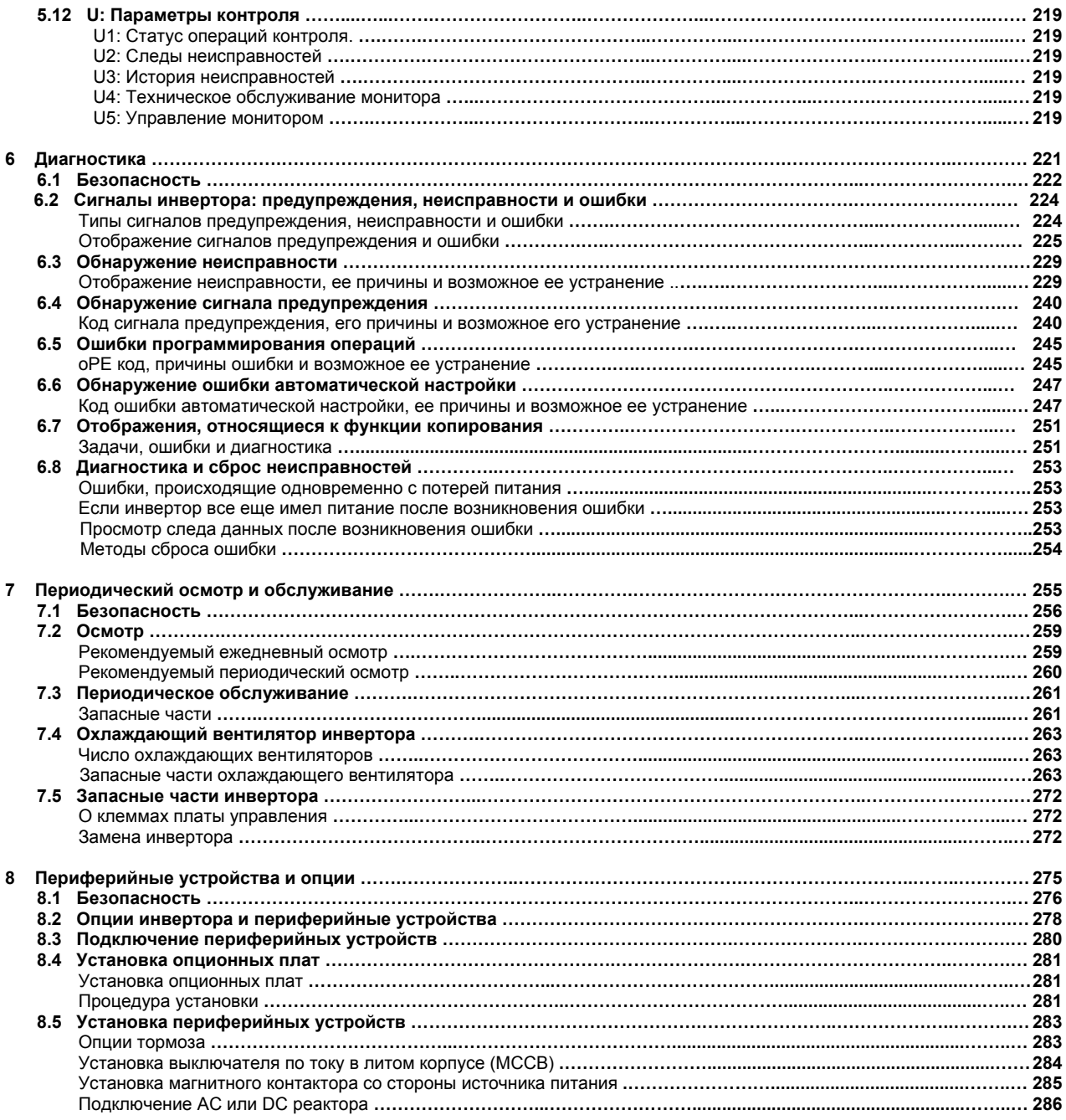

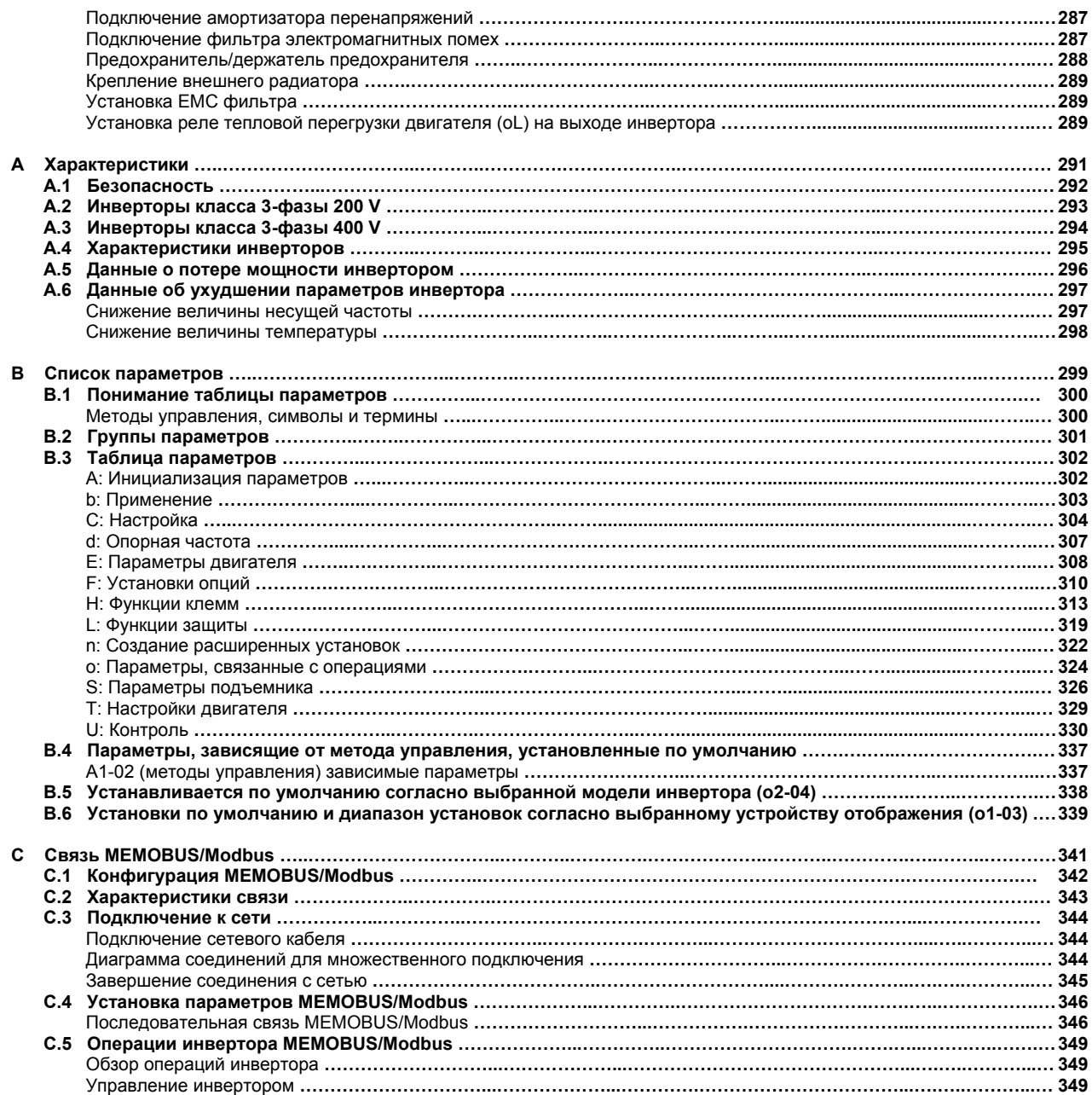

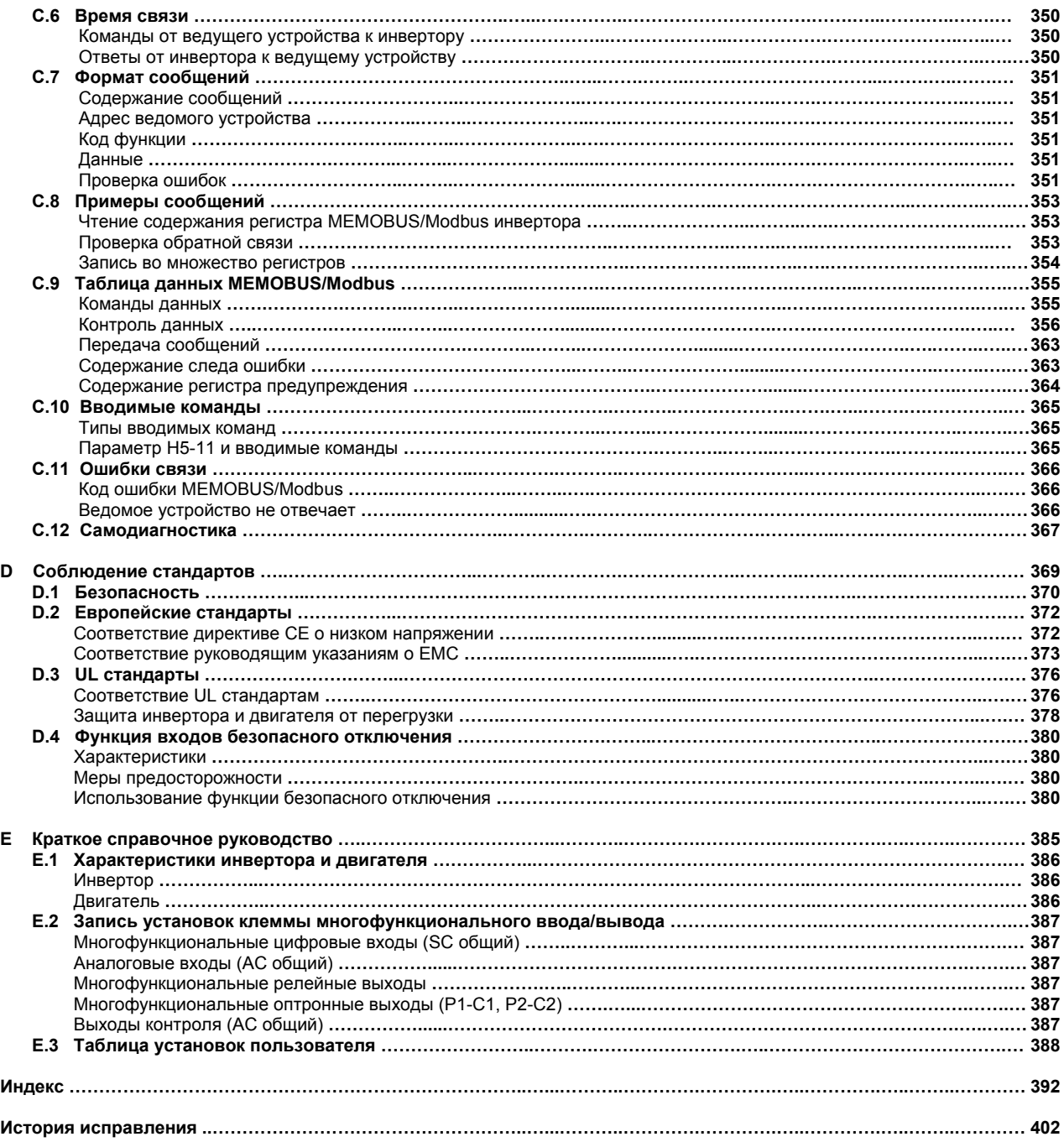

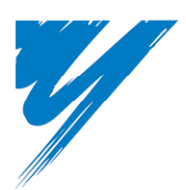

# **Предисловие и общая безопасность**

Этот раздел посвящен сведениям о безопасности, относящимся к предлагаемому продукту, и, если не прислушиваться к ним, то все может закончиться смертельным поражением людей, нанесением им повреждений или же причинением ущерба оборудованию. Компания Yaskawa не отвечает за последствия игнорирования этих инструкций.

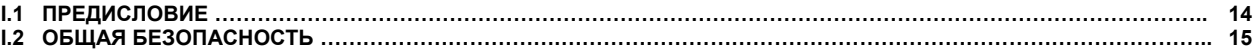

**i**

#### **i.1 Предисловие**

Корпорация Yaskawa производит продукты, используемые как компоненты в широком ряде промышленных систем и оборудования. За выбор и использование продуктов корпорации Yaskawa целиком и полностью ответственность несет изготовитель таких систем и оборудования или же их конечный пользователь. Корпорация Yaskawa не принимает на себя никакой ответственности за технические решения и использование ее продуктов в разработках пользователей этих продуктов. Ни в коем случае использование продуктов компании Yaskawa в каких-либо технических разработках не следует рассматривать как исключительную и единственную гарантию безопасного управления. Элементы систем технических решений и оборудования, все без исключения, создаваемых кем бы то ни было, безусловно, должны обеспечивать динамическое обнаружение ошибок и дефектов при их работе, и отключать оборудование при их обнаружении.

Все системы и оборудование, включающие в себя продукты корпорации Yaskawa, разрабатываемые и используемые конечным потребителем, должны быть незамедлительно и в полном объеме обеспечены всеми соответствующими инструкции и сообщениями корпорации Yaskawa, относящимися к безопасному использованию ее продуктов или их частей.

Корпорация Yaskawa дает гарантию в течение указанного ею срока, касающиеся качества своих продуктов и соответствия их стандартам и характеристикам, указанным в руководстве по их использованию. Никакой другой гарантии, явной или не явной, корпорация Yaskawa не дает. Корпорация Yaskawa не берет на себя никакой ответственности за нанесение какого бы то ни было ущерба людям, собственности или причинения убытков, а также не принимает никаких претензий, проистекающих из-за неправильного использования ее продуктов.

Это руководство предназначено обеспечить требуемую гарантию правильного использования инверторов серии L1000A. Внимательно прочтите это руководство, перед тем как устанавливать инвертор, работать с ним, обслуживать его, проверять или размещать его в ограждающей конструкции. Убедитесь, что Вы правильно понимаете все меры предосторожности и обеспечения безопасности, изложенные в руководстве, перед тем как использовать инвертор.

#### $\blacksquare$ **Прилагаемая документация**

Следующие руководства поставляются совместно с инверторами L1000A:

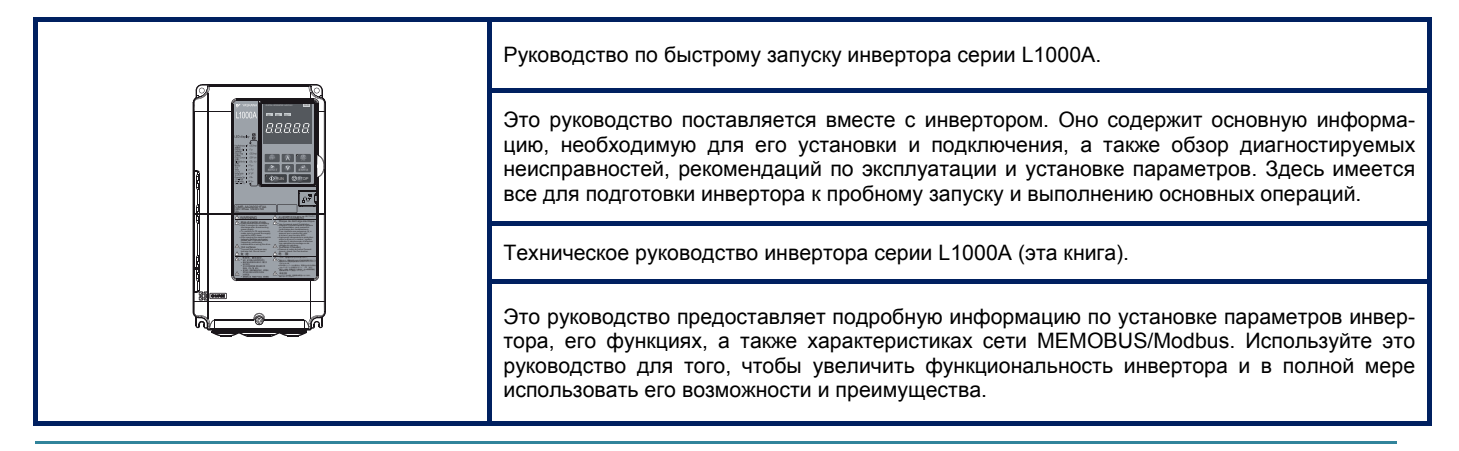

#### **Символы**

TERMS

**Примечание:** Указывает на дополнительные возможности и меры предосторожности, чтобы избежать повреждения инвертора.

Указывает на термины и определения, используемые в этом руководстве.

#### **Термины и аббревиатуры**

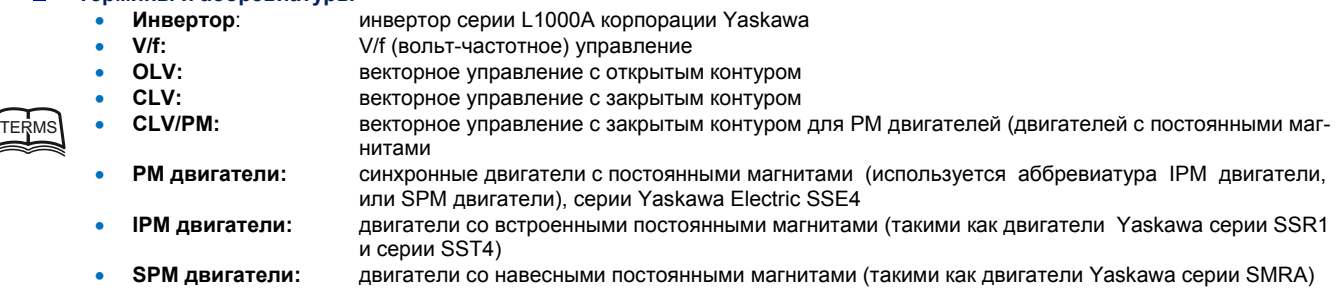

#### **Торговые марки**

- **EnDat** торговая марка Heidenhain Corporation.
- **HIPERFACE** торговая марка Sick Stegmann, Inc.
- **CANopen** торговая марка CAN в Automation (CiA).
- Торговые марки других компаний и их продуктов, которые будут упомянуты в этом руководстве.

#### і.2 Общая безопасность

#### Дополнительная информация по безопасности

#### Общие меры предосторожности

- Для показа деталей диаграммы в этом руководстве могут быть приведены без крышек или экранов безопасности. Перед обслуживанием инвертора или работой с ним обязательно установите на нем защитные крышки и экраны в соответствии с требованиями инструкций, описанных в этом руководстве.
- Любые иллюстрации, фотографии или примеры, приведенные в этом руководстве, должны рассматриваться только как примеры, и не должны рассматриваться как руководство к использованию.
- Описание продуктов и их характеристики, приведенные в этом руководстве, а также само содержание и оформление руководства могут быть изменены без какого-либо предварительного уведомления об этом, с целью улучшения их улучшения.
- Для заказа новой версии руководства без дополнительной оплаты, свяжитесь с представителем Yaskawa в ближайшем офисе продаж компании, и назовите номер руководства, указанный на передней крышке инвертора.
- Если именная табличка инвертора стала изношенной или была повреждена, закажите ее замену у представителя Yaskawa или в ближайшем офисе по продажам Yaskawa.

#### <u>/i\</u> **ПРЕДУПРЕЖДЕНИЕ**

Прочтите и осмыслите это руководство перед установкой, работой или обслуживанием инвертора. Инвертор должен быть установлен в соответствии с описанием, приведенным в этом руководстве, и его индивидуальным кодом.

Вся информация, приведенная в этом руководстве, призвана обеспечить требуемый уровень сведений о безопасности при обращении с инвертором. Игнорирование этой информации может привести к нанесению вреда людям, или же даже к нанесению им смертельных травм, или же к нанесению ущерба имуществу пользователя и повреждению инвертора, а также нанесению ущерба оборудованию и системам пользователя

# **ОПАСНОСТЬ**

Сообщение в таком оформлении указывает на опасную ситуацию, которую следует устранить для того, чтобы она не привела к нанесению серьезных или смертельных травм людям, или же к нанесению серьезного ущерба имуществу.

#### **ПРЕДУПРЕЖДЕНИЕ** ΛN

Сообщение в таком оформлении указывает на опасную ситуацию, которую следует устранить для того, чтобы она не привела к нанесению серьезных или смертельных травм людям, или же к нанесению серьезного ущерба имуществу.

Предупреждение! Также может указываться этим словом, выделенным жирным шрифтом и курсивом.

#### $\Delta$ **ПРЕДОСТЕРЕЖЕНИЕ**

Предупреждение, обозначенное подобным образом как это, указывает на незначительную опасность, которую если не предотвратить, то она может привести к нанесению легкой травмы людям или незначительному ущербу оборудованик

Предостережение! Также может указываться этим словом, выделенным жирным шрифтом и курсивом.

## **УВЕДОМЛЕНИЕ**

Предупреждение, обозначенное подобным образом как это, указывает на возможное нанесение ущерба собственности

Уведомление! Также может указываться этим словом, выделенным жирным шрифтом и курсивом.

#### Сообщения по безопасности

#### $\Lambda$ **ОПАСНОСТЬ**

## Прислушивайтесь к сообщениям по безопасности, приведенным в этом руководстве

Игнорирование этих сообщений может привести к нанесению вреда людям, или же даже к нанесению им смертельных травм, или же к нанесению ущерба имуществу пользователя и повреждению инвертора, а также нанесению ущерба оборудованию и системам пользователя Компания, эксплуатирующая инвертор, является ответственной за любые повреждение нанесенные людям, или же за любой ущерб, нанесенный имуществу пользователя, если они проистекают из-за игнорирования предупреждений о безопасности, приведенным в этом руководстве.

#### Обеспечьте безопасность во время автоматической настройки

Перед автоматической настройкой убедитесь, что пространство вокруг двигателя и подъемника свободно от людей и посторонних предметов Во время процесса автоматической настройки вал двигателя может неожиданно начать вращаться, что может привести к нанесению травм людям, если не будут соблюдаться установленные нормы и требования техники безопасности.

# **ОПАСНОСТЬ**

Ротационная автоматическая настройка всегда должна выполнять при условии отсоединения двигателя от нагрузки (канат должен быть снят с фрикимонного шкива)

Если перед выполнением ротационной автоматической настройки канат не будет снят, то инвертор будет не в состоянии правильно определить параметры двигателя. Это приведет к ошибкам в его работе

#### Поражение электрическим током

Не подсоединяйте и не отсоединяйте проводку при включенном источнике питания инвертора. Никогда не снимайте и не устанавливайте опционные платы, а также не осуществляйте замену охлаждающего вентилятора, при включенном источнике питания инвертора. При техническом обслуживании инвертора или подсоединении к нему проводки, убедитесь, что перед выполнением этих действий сам инвертор и все подсоединенные к нему устройства будут выключены. После отключения питания, подождите некоторое время, по крайней мере, не меньшее чем время, указанное в спецификации данной модели инвертора, прежде чем касаться любых его частей.

Внутренний конденсатор инвертор остается заряженным некоторое время даже после отключения его питания.

 $\left| \mathbb{A} \right|$ 

Игнорирование этого требования может привести к поражению электрическим током.

#### $\bigwedge$ **ПРЕДУПРЕЖДЕНИЕ**

#### Риск внезапного перемещения

Установки инвертора и конструкция системы могут заставить инвертор начать работу сразу же после включения его питания. Это может привести к нанесению обслуживающему персоналу серьезных или даже смертельных травм.

Перед включением питания инвертора освободите от обслуживающего персонала все пространство вокруг инвертора, двигателя и подъемника. Пред включением питания инвертора установите кожухи и защитные устройства на все соединения, валы и нагрузку машины.

Тормоз, установленный независимо от инвертора, должен быть готов к использованию до выполнения инвертором каких бы то ни было действий. Наложение тормоза должно осуществляться извне, при возникновении неисправности, аварийном отключении источника питания или включении сигнала аварии.

.<br>Если в работе инвертора происходит ошибка, то его выходы отключаются. Это, однако, не означает, что двигатель остановится немедленно. Для такой остановки необходимо предусмотреть некоторый механический тормоз, способный останавливать двигатель раньше, чем это сможет сделать функция аварийной остановки. Игнорирование этого требования может привести к нанесению обслуживающему персоналу серьезных или даже смертельных травм.

Отдельный тормоз должен быть установлен, чтобы предотвратить вращение вала двигателя под воздействием внешней силы.

Даже во время работы вертикальная внешняя нагрузка (например, груз) может заставить вал двигателя неожиданно вращаться. Для того, чтобы гарантировать безопасную работу системы, следует установить отдельный внешний тормоз. Внешний тормоз должен быть наложен немедленно после отключения выходов инвертора от основного блока. Если тормоз не будет немедленно

наложен на базовый блок после отключения выходов инвертора от двигателя, то это может вызвать свободное падение подъемника.

Перед запуском инвертора убедитесь в присутствии его клеммах сигналов ввода/вывода и их правильной последовательности. Игнорирование этого требования может привести к нанесению обслуживающему персоналу серьезных или даже смертельных травм.

Перед включением питания инвертора убедитесь, что его цепи запуска и остановки, а также цепи безопасности подключены правильно и находятся в пабочем состоянии

Игнорирование этого требования может привести к нанесению обслуживающему персоналу серьезных или даже смертельных травм движущимися частями оборудования.

Дважды проверьте правильность соединений и работоспособность цепи аварийного отключения инвертора и системы. Цепь аварийного отключения и .<br>ее надежная работа крайне важна для обеспечения безопасности, и призвана обеспечить немедленную остановку системы в случае возникновения кризисной ситуации.

Игнорирование этого требования может привести к нанесению обслуживающему персоналу серьезных или даже смертельных травм.

Инвертор способен обеспечить вращение вала двигателя со скоростью вплоть до 120 Гц. Из-за опасности случайной работы с высокой скоростью, не забудьте установить верхний предел частоты вращения вала двигателя. Заводская установка максимальной выходной частоты инвертора - 50 Гц. Неправильная установка может заставить инвертор ускоряться до опасно высокой скорости.

Убедитесь что перед перезапуском инвертора между клеммами основной цепи (R/L1, S/L2, и T/L3) или между клеммами основной цепи и клеммой заземления нет коротких замыканий.

Игнорирование этого требования может привести к нанесению обслуживающему персоналу серьезных или лаже смертельных травм, а также к повреждению оборудования

## <u>∧ ПРЕДУПРЕЖДЕНИЕ</u>

Никогда не устанавливайте метод остановки отличный от метода «остановка с заданным темпом замедления - Ramp Stop». Следовательно, параметр b1-03 всегда должен быть установлен равным 0.

Любая другая установка может привести к переходу двигателя в неуправляемое состояние и переходу подъемника в режим свободного падения, если команда инвертора Up/Down будет снята.

Для того чтобы избежать остановки двигателя в «режиме свободного выбега - Coast Stop», и гарантировать быструю и благополучную остановку, сле-.<br>дует установить подходящее значение параметра С1-09 для выполнения «остановки с заданным темпом замедления». .<br>ыстрое торможение может вызвать ошибку перенапряжения. При возникновении этой ошибки выходы инвертора отключаются, и двигатель останавливается в «режиме свободного выбега»

По мере возможности, и без надлежащей гарантии безопасности, не используйте функцию рестарта после ошибки. Неосторожное использование функции рестарта после ошибки, лидирует в возникновении ситуации неумышленного начала движения подъемника. заканчивающегося тяжелыми или смертельными травмами.

## Обеспечение безопасности при автоматической настройке

При использовании РМ двигателя в первый раз, а также при замене инвертора или РМ двигателя, всегда следует убедиться, что параметры двигателя установлены правильно, и функция определения скорости выполнена до начала работы.

Использование РМ двигателя требует правильной установки компенсации энкодера. наряду с вводом данных двигателя и соответствующих им параметров. Если двигатель, энкодер или инвертор заменяются, не забудьте после их замены осуществить автоматическую настройку компенсации энкодера.

.<br>Недостаточный крутящий момент может привести к перемещению подъемника в направлении силы тяжести, определяемой грузом, который поднимает или опускает подъемник, либо к непредсказуемому поведению двигателя (реверсивное движение, замирание на месте, внезапное ускорение и т.д.). Для получения более подробной информации обратитесь к инструкциям руководства по работе с двигателем.

При выполнении стационарной автоматической настройки для определения межфазного сопротивления с канатами установленными на двигателе тормоз должен оставаться наложенным во время всего процесса настройки. Убедитесь, что сигнал снятия тормоза не может быть выдан инвертором на его цифровые выходные клеммы в течение всего процесса автоматической настройки. Игнорирование этого требования может привести к нанесению обслуживающему персоналу серьезных или даже смертельных травм.

Во время выполнения стационарной автоматической настройки или стационарной автоматической настройки для определения межфазного сопротивления, напряжение подается на двигатель прежде, чем его вал начнет вращаться. Не прикасайтесь к двигателю прежде чем процесс настройки не булет завершен

Игнорирование этого требования может привести к поражению электрическим током.

## Обеспечение безопасности при работе с РМ двигателями

При использовании PM двигателя с другим вариантом организации обратной связи, чем с помощью опционной платы PG-F3 вместе с внешним тормозом, убедитесь, что тормоз не будет снят, прежде чем будет закончено выполнение операции поиска начального магнитного полюса. Используйте сигнал состояния поиска начального магнитного полюса (H2-пп = 61) для блокировки тормоза. Игнорирование этого требования может привести к тому, что противовес заставит подъемник двигаться, в результате чего возможно нанесение травм

обслуживающему персоналу.

Даже в том случае, если в напряжения питания отключено от инвертора, двигатель продолжает работать, и напряжение на его клеммах будет генерироваться до тех пор. пока он не остановится в режиме свободного выбега. Игнорирование этого предупреждения может привести к поражению электрическим током.

Системы и устройства, в которых вал электрической машины может врашаться, даже если инвертор полностью остановился, должны быть оснашены магнитным контактором, подключенным к выходной стороне инвертора. Игнорирование этого требования может привести к поражению электрическим током.

Не допускайте, чтобы внешние силы вращали вал двигателя со скоростью большей максимально допустимой, если инвертор отключен. Игнорирование этого требования может привести к поражению электрическим током.

Всякий раз, работая с инвертором, осуществляя его проверку или подключение проводки к двигателю, убедитесь, что магнитный контактор на выходной стороне инвертора выключен, а двигатель полностью остановился. Время ожидания от остановки двигателя до начала работы с ним приведены в спецификациях этого руководства.

Игнорирование этого требования может привести к поражению электрическим током.

# <u>А</u> ПРЕДУПРЕЖДЕНИЕ При выключении магнитного контактора, когда двигатель останавливается в режиме свободного выбега, убедитесь, что питание инвертора включено, и его выходы полностью остановлень Игнорирование этого требования может привести к поражению электрическим током. Если осуществляется остановка двигателя в режиме свободного выбега, то перед отключением контактора убедитесь, что питание инвертора включено, и его выходы полностью остановлены. Игнорирование этого требования может привести к поражению электрическим током. Никогда не пытайтесь подсоединять или отсоединять проводку, если через двигатель проходит ток. Игнорирование этого требования может привести к поражению электрическим током. Поражение электрическим током Не пытайтесь модифицировать инвертор или вносить изменения в его конструкцию, если это не разрешено в этом руководстве. Игнорирование этого требования может привести к нанесению обслуживающему персоналу серьезных или даже смертельных травм. Yaskawa не несет ответственности за любую модификацию инвертора произведенную его потребителем. Этот продукт не должен модифицироваться. Не работайте с оборудованием, у которого сняты крышки. Игнорирование этого требования может привести к нанесению обслуживающему персоналу серьезных или лаже смертельных травм. Лля показа леталей диаграммы в этом руководстве могут быть приведены без крышек или экранов безопасности. Перед обслуживанием инвертора или работой с ним обязательно установите на нем защитные крышки и экраны в соответствии с требованиями инструкций, описанных в этом руководстве. Включайте питание инвертора только после того как убедитесь, что его передняя защитная крышка надежно установлена. Никогда не снимайте переднюю крышку при включенном питании инвертора Игнорирование этого требования может привести к поражению электрическим током. При работе с инвертором не носите свободную одежду и драгоценности, используйте защиту глаз. Игнорирование этого требования может привести к нанесению обслуживающему персоналу серьезных или даже смертельных травм. Прежде чем начать работу с инвертором, снимите все металлические предметы, такие как часы и кольца, снимите свободную одежду, наденьте защитные очки. Подключаемые к двигателю клеммы U, V и W никогда не должны приходит в соприкосновение с корпусом инвертора. Игнорирование этого требования может привести к нанесению обслуживающему персоналу серьезных или даже смертельных травм. Не снимайте защитные крышки и не касайтесь плат цели инвертора при его включенном литании Игнорирование этого требования может привести к нанесению обслуживающему персоналу серьезных или даже смертельных травм. Отключите источник питания и заприте устройство его отключения перед началом подсоединения проводов к клеммам. Игнорирование этого требования может привести к нанесению обслуживающему персоналу серьезных или даже смертельных травм. Сделайте провод зашитного заземления как можно более коротким. Неправильное заземление может привести к возникновению опасного электрического потенциала на шасси оборудования, и закончиться нанесением обслуживающему персоналу серьезных или лаже смертельных травм Убедитесь, что все клеммы заземления правильно заземлены. Сопротивление заземления должно составлять не более 100 Ω для инверторов класса 200 V, и 10  $\Omega$  для инверторов класса 400 V. Неправильное заземление оборудования при соприкосновении с ним может привести к нанесению обслуживающему персоналу серьезных или даже смертельных травм. Всегла полключайте лвигатель к клемме заземления Неправильное заземление двигателя при соприкосновении с ним может привести к нанесению обслуживающему персоналу серьезных или даже смертельных травм. Не позволяйте работать с оборудованием неквалифицированному персоналу. Игнорирование этого требования может привести к нанесению обслуживающему персоналу серьезных или даже смертельных травм. Эксплуатация, проверка и замена частей должна производится только обученным этому и допущенным к такой работе персоналом, знакомым с уста-<br>новкой, настройкой и эксплуатацией инверторов переменного тока.

# <u> ∧ предупреждение</u>

#### Риск возникновения пожара

Обеспечьте достаточное охлаждение инвертора при его установке в закрытой панели или отдельной закрытой коробке. Игнорирование этого требования может привести к перегреву инвертора и в конечном счете, к возникновению пожара Если инверторы вмонтированы внутри панели, установите внутри этой же панели устройство охлаждения, обеспечивающее температуру воздуха, входящего внутрь панели, не превышающую 40°С. Тормозной резистор подключается к клеммам В1 и В2. Не подключайте тормозной резистор ни к каким другим клеммам. Неправильное подключение проводки может закончиться смертельной травмой или пожаром. Игнорирование этого предупреждения может также DOMBECT K DORDAW JAHRA ULAH TODMO WAHAR MUM MARADTODA При установке линамического тормоза или дополнительного тормозного резистора, выполните подключение проводки так как это указано на диаграммах полключения Неправильное подключение проводки может закончиться смертельной травмой или пожаром, и привести к повреждению элементов тормоза. При использовании дополнительного тормозного резистора, к нему должно быть подключено тепловое реле, и выходы инвертора должны быть открытыми только тогда, когда контакты этого реле разомкнуты. Неправильная конструкция защиты цепи торможения может закончиться смертельной травмой или пожаром, и привести к повреждению элементов тормоза из-за перегрева тормозного резистора Не используйте для питания инвертора источник напряжения, характеристики которого не соответствуют характеристикам, указанным в спецификации инвертора Игнорирование этого требования может закончиться смертельной травмой или пожаром. Перед использованием источника питания проверьте, что номинальное входное напряжение инвертора соответствует номинальному выходному напряжению источника питания. Затяните винты клемм с указанным в спецификации инвертора моментом затяжения. Недостаточно затянутые винты клемм могут привести к смертельной травме или пожару из-за перегрева электрической проводки. Недостаточно затянутые клеммы могут также привести к ошибкам в работе оборудования. Убедитесь что при перегрузке двигателя, его реальная температура не превышает температуру oL отключения двигателя из-за его перегрева. Проверьте допустимые значения температуры двигателя при перегрузке, перед тем как сделать установки по его защите от перегрева. Игнорирование этого требования может закончиться пожаром.

Не используйте недопустимые горючие материалы.

Игнорирование этого требования может закончиться смертельной травмой или пожаром. Устанавливайте инвертор на металлической или другой негорючей поверхности.

# **ЛА ПРЕДОСТЕРЕЖЕНИЕ**

## Обеспечение безопасности во время автоматической настройки

Во время процесса автоматической ротационной настройки инвертор запускает и останавливает двигатель, Никогда не прикасайтесь к двигателю, пока выполняется автоматическая настройка. Для гарантирования безопасности, следуйте за указаниями, приведенными ниже:

- снимите любые блокирующие вал двигателя устройства:
- перед автоматической настройкой освободите пространство вокруг инвертора, двигателя и подъемника от обслуживающего персонала;
- убедитесь, что двигатель полностью остановился
- Нарушение приведенных выше правил техники безопасности может закончиться получением травм персоналом.

#### Предотвращение повреждения

Необходимо предусмотреть выключатель остановки не входящий в цепь инвертора (инвертор выполняет функцию аварийной остановки, только если ОНА НАЗНАЧЕНА ЛЛЯ ОЛНОЙ ИЗ ВХОЛНЫХ КЛЕММ) Игнорирование этого требования может закончиться получением травм персоналом.

Всякий раз, перенося инвертор, надежно удерживайте его за заднюю поверхность.

Не следует удерживать инвертор за его переднюю поверхность или крышку клеммного блока. Падение инвертора с высоты может привести к его повреждению или нанесению травм обслуживающему персоналу.

# <u>А ПРЕДОСТЕРЕЖЕНИЕ</u>

Перед работой с системой и ее обслуживанием тшательно проверьте все пространство вокруг инвертора и двигателя Игнорирование этого требования может закончиться получением травм персоналом.

Снимайте сигналы предупреждения и сообщения об ошибках только после того, как убедитесь, что команда Up/Down снята. Игнорирование этого требования может закончиться получением персоналом травм.

#### Предотвращение ожогов

Никогда не касайтесь радиатора инвертора, так как он может нагреваться до высокой температуры. Заменяя охлаждающий вентилятор, прежде чем его касаться, подождите, по крайней мере, 15 минут после отключения инвертора от источника питания, с тем, чтобы он достаточно остыл. Игнорирование этого требования может закончиться получением персоналом ожогов.

# **УВЕДОМЛЕНИЕ**

#### Обеспечение безопасности во время автоматической настройки

Ротационная автоматическая настройка не может быть правильно выполнена, если на двигатель наложен тормоз. Убедитесь, что перед началом автоматической настройки вал двигателя вращается свободно. Игнорирование этого требования приведет к неправильной работе двигателя.

#### Обеспечение безопасности при работе с РМ двигателями

При использовании РМ двигателя никогда не включайте и не выключайте магнитный контактор между двигателем и инвертором, если двигатель рабо-

Игнорирование этого требования может закончиться нанесением повреждений инвертору.

#### Риск повреждения оборудования

Вентилятор охлаждения инвертора не может работать длительное время в аварийном режиме из-за низкого напряжения батареи или источника бесперебойного питания

Работа в аварийном режиме в течение длительного времени может закончиться выдачей сигнала предупреждения оН и ростом температуры радиатоpa.

Установите параметр Е1-01 в соответствии с входным напряжением инвертора. Входное напряжение инвертора (не входное напряжение двигателя) необходимо установить в параметре Е1-01 для правильного выполнения функций защиты.

Неправильно установленное значение параметра E1-01 может привести к ошибкам в работе инвертора.

Используйте функцию определения вращающего момента инвертора, для того чтобы сообщить программируемому логическому контроллеру о потенциально возможной ситуации перегрузки по току прежде, чем такая ситуация произойдет реально. Использование же функции обнаружения снижения вращающего момента обратит Ваше внимание на проблемы, возникли в нагрузке.

В случае перегрузки по току выходы инвертора будут отключены. Двигатель перейдет в состояние неуправляемого движения накатом, что потенциально может закончится повреждением машин и механизмов, или же нанесением травм обслуживающему персоналу

После замены платы клемм управления или сменной платы клемм управления не забудьте проверить установленное значение параметра o2-04. Если значение этого параметра будет установлено неправильно, то неправильно будут работать и функции защиты инвертора, что потенциально может привести к повреждению инвертора.

В соответствии с типом используемого инвертора, установите требуемую защиту его входной цепи питания от короткого замыкания. Инвертор способен выдержать не более 100 000 симметричных ампер RMS при напряжении в цепи питания: максимум 240 VAC (инверторы класса 200 V), и максимум 480 VAC (инверторы класса 400 V).

Неправильно выполненная защита инвертора может привести к его повреждению.

Для обеспечения оптимального времени жизни инвертора никогда не допускайте, чтобы его выходной ток превышал номинальное значение более чем  $\frac{1}{4}$  150%

Ожидаемое время работы инвертора оценивается в три миллиона его запусков под нагрузкой. Предполагается, что инвертор имеет следующие эксплуатационные характеристики: транспортная частота, установленная на заводе, составляет 8 kHz для моделей CIMR-Ln2A0018 - 2A0115, и 5 kHz для моделей CIMR-Lo4A0009 - 4A0091; а пиковые значения тока не превышают 150% от номинального тока инвертора.

# **УВЕДОМЛЕНИЕ** Обеспечение безопасности во время автоматической настройки Не используйте часто магнитный контактор на входной стороне инвертора для его запуска и остановки Игнорирование этого требования может закончиться нанесением повреждений инвертору. При замене вентилятора охлаждения следуйте указаниям инструкции. Охлаждение инвертора не может правильно осуществляться, если вентилятор установлен не правильно, кроме того, неправильно установленный вентилятор может повредить инвертор. Инструкции по замене охлаждающего вентилятора приведены в этом руководстве. Перед включением замененного вентилятора убедитесь, что его этикетка находится сверху. Для гарантирования максимальной жизни инвертора, меняйте оба вентилятора одновременно. Для подключения к клеммам управления используйте источник питания класса 2 (стандарт UL). Неправильный выбор источника питания может привести к выходу из строя инвертора. Не подключите по неосторожности устройства или их части к клеммам тормозного транзистора. Игнорирование этого требования может закончиться нанесением повреждений инвертору. При подключении тормозного резистора тщательно изучите инструкции руководства ТОВРС72060000. Не подключайте фазокомпенсирующие конденсаторы или LC/RC фильтры подавления электромагнитных шумов к выходной цепи. Игнорирование этого предупреждения может нанести повреждения инвертору, фазосдвигающим конденсаторам, LC/RC фильтрам подавления шумов или цепи заземления. Не изменяйте электрическую схему инвертора. Игнорирование этого требования может закончиться выходом инвертора из строя и аннулированием гарантии. Yaskawa не несет ответственности за любые последствия, проистекающие из изменения электрической схемы инвертора пользователем. Инвертор не должен модифицироваться. Игнорирование этого требования может закончиться выходом из строя цепей инвертора или тормоза. Убедитесь, что до снятия или установки передней защитной панели цифровой оператор снят. В случае снятия или установки передней защитной панели, при установленном на инверторе цифровом операторе, инвертор может работать с ошибками, обусловленными плохим электрическим контактом. Перед установкой цифрового оператора убедитесь, что передняя защитная цифровая панель надежно закреплена на своем месте. Если инвертор установлен в металлической коробке, не соединяйте клемму заземления цепи управления инвертора с клеммой заземления коробки. Неправильное заземление цепи управления может вызвать сбои в работе цепи управления. Номинальный выходной ток, протекающий через клеммы многофункциональных релейных выходов, составляет 10 mA. Если требуется ток меньший, чем 10 mA, используйте оптронные выходы P1-C1, P2-C2. Использование выходного тока, протекающего через клеммы многофункциональных релейных выходов, величина которого отличается от номинального значения, может привести к ошибкам в работе инвертора. Не используйте клемму «-» шины DC как клемму заземления. Эта клемма имеет высокий потенциал напряжения DC. Неправильное выполнение подключений в электрической схеме инвертора может привести к его повреждению. Не проверяйте характеристики сигналов инвертора во время его работы. Это может привести к повреждению инвертора. Убедитесь, что клеммы двигателя U, V и W соединены с соответствующими выходными клеммами U/T1, V/T2 и W/T3 инвертора. Неправильно выполненная проводка может изменить порядок фаз на клеммах двигателя, что может привести к изменению направления вращения вала двигателя, а это, в свое очередь, может привести к падению кабины подъемника, вместо ее движения вверх, предусмотренного командой. Провода цепи управления инвертора и провода его главной цепи (клеммы R/L1, S/L2, T/L3, B1, B2, U/T1, V/T2, W/ T3, -, +1, +2) должны быть проложены отдельно. Неправильное выполнение проводки инвертора может привести к сбоям в его работе. Не используйте для подключений в цепи управления неэкранированный провод. Использование неэкранированного провода может привести к воздействию на передаваемые по нем сигналы электрических помех, что может закончиться ошибками в работе инвертора. Применяйте для выполнения проводки в цепи управления экранированные провода, витые пары и заземляйте экраны проводов.

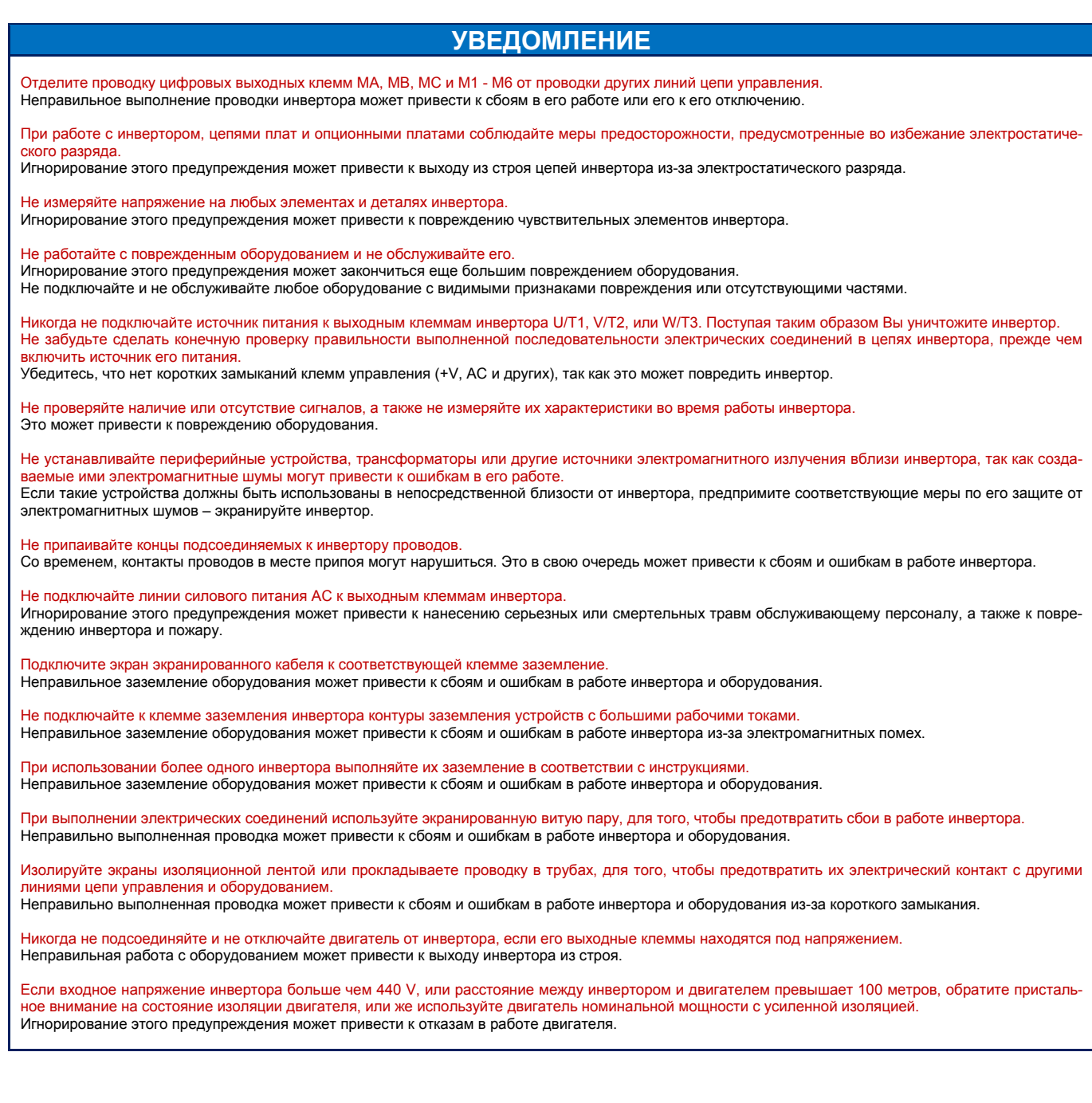

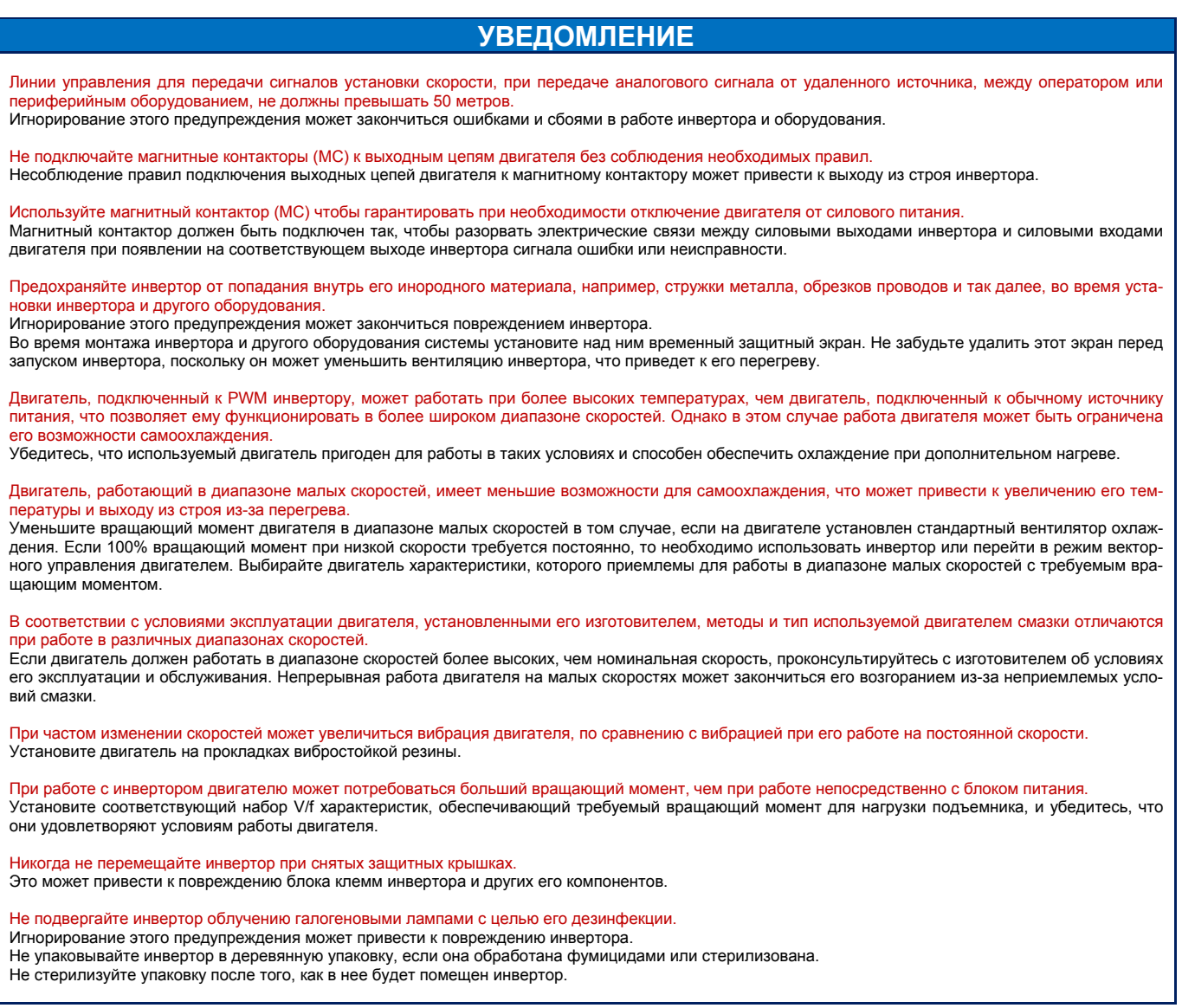

#### **Замечания по использованию**

#### $\blacksquare$ **Выбор**

**Мощность инвертора** Выходной ток инвертора не должен превышать 150% от его номинального тока. Выбирайте инвертор, который может обеспечить необходимый выходной тока при ускорении с нагрузкой в 100%.

При использовании специализированных двигателей убедитесь, что номинальный выходной ток двигателя меньше номинального тока инвертора.

#### **Стартовый вращающий момент**

Характеристики двигателя при старте и разгоне не должны приводить к перегрузке инвертора:

 текущее значение выходного тока инвертора никогда не должно превышать 150% от его номинального тока более чем в течение 60 секунд.

Уровень допустимой перегрузки инвертора накладывает определенные ограничения на возможности двигателя при старте и разгоне. При использовании инвертора от двигателя следует ожидать более низкого вращающего момента, по сравнению с тем, если бы его питание осуществлялось напрямую из силовой линии. Для того чтобы получить больший стартовый вращающий момент, используйте инвертор большей мощности, или одновременно выберите большей мощности и инвертор, и двигатель.

#### $\mathbf{m}$ **Установки**

#### **DC инжекционное торможение**

Двигатель перегреется, если ток при инжекционном DC торможении будет слишком большим, или же если время инжекционного DC торможения будет слишком длительным.

#### **Ускорение и замедления с заданным темпом**

Темп ускорения или замедления двигателя определяются создаваемым вращающим моментом, суммарным вращающим моментом нагрузки и моментом инерции (GD<sup>2</sup>/4).

Быстрое ускорение с заданным темпом замедления может запустить функцию предотвращения потери скорости, которая автоматически уменьшит темп ускорения. Снижение темпа ускорения до определенного уровня отключит функцию предотвращения потери скорости. Таким образом, поддерживается требуемый темп ускорения. При необходимости получить более высокий темп ускорения, чем обеспечивает имеющийся инвертор, следует выбрать инвертор большей мощности.

#### $\mathbf{r}$ **Общие моменты**

#### **Выбор автоматического выключателя или устройства автоматического отключения**

Yaskawa рекомендует использовать автоматический выключатель (MCCB) или устройство защитного отключения (ELSB), устанавливая его со стороны источника питания инвертора. Устройство защитного отключения должно быть предназначено для работы с инвертором (например, можно выбрать выключатель типа B в соответствии с IEC 60755).

Выбор автоматического выключателя в литом корпусе (MCCB) или устройства защитного отключения (ELSB) следует осуществлять с правилом, когда номинальный ток выключателя должен в 1.5 – 2 раза превышать номинальный ток инвертора с тем, чтобы избежать отключения инвертора, вызванного наложением гармоник на входной ток инвертора. По этому поводу также смотрите *«Установка модульного автоматического выключателя» на странице 284.*

#### **Использование магнитного контактора**

Установите магнитный контактор (МС) со стороны блока питания инвертора, чтобы в случае необходимости гарантировано отключить инвертор. Контактор должен разорвать электрические связи между инвертором и его источником питания при появлении на соответствующем выходе инвертора сигнала ошибки (неисправности).

Не следует использовать этот контактор для частого запуска и остановки двигателя. Игнорирование этого предупреждения может привести к выходу инвертора из строя.

#### **Проверка и эксплуатация**

Даже после отключения питания инвертора, необходимо некоторое время, чтобы установленные в нем конденсаторы разрядились. Поэтому следует выждать время, по крайней мере, не меньшее, чем это указано в спецификации используемого инвертора, прежде чем касаться любых его частей.

Радиатор системы охлаждения инвертора нагревается во время его работы, поэтому при обращении с инвертором предпримите соответствующие меры предосторожности для того, чтобы избежать ожогов. Осуществляя замену вентилятора охлаждения, отключите питание инвертора и выждите, по крайней мере, 15 минут, чтобы быть уверенным, что радиатор достаточно остыл.

Даже в том случае, если питание инвертора отключено, то во время остановки двигателя путем свободного выбега, на его клеммах присутствует напряжение, сгенерированное им во время движения. Предпримите описанные ниже меры предосторожности для того, чтобы избежать поражения электрическим током и не получить травму:

- в установках, где вал электрической машины может вращаться, даже если инвертор полностью остановился, должен иметь магнитный контактор, установленный на выходной стороне инвертора;
- если выходы инвертора отключены, не допускайте вращения вала двигателя под воздействием внешнего усилия со скоростью превышающей максимально допустимую скорость;
- выждите промежуток времени после выключения контактора на выходной стороне инвертора, по крайней мере, не меньший, чем тот, который указан на предупреждающей этикетке, наклеенной на инверторе, прежде чем осуществлять любые действия по обслуживанию инвертора;
- не подключайте и не отключайте нагрузку двигателя во время работы инвертора, поскольку это может повредить инвертор:
- если двигатель осуществляет остановку в режиме свободного движения (накатом), перед выключением контактора убедитесь что силовое питание инвертора включено, а его выходы полностью отключены.

#### Проводка

 $\mathbf{H}$ 

Все подключаемые концы проводов должны быть оснащены кольцевыми клеммами в соответствии с правилами UL/cUL. Для обжима клемм на проводах используйте только инструмент, рекомендованный для этого изготовителем клемм.

#### Замечания по работе с двигателем

## Использование стандартного двигателя

#### Допустимые отклонения в изоляции

Обратите особое внимание на соответствие существующего уровня изоляции, используемой в оборудовании, если входное напряжение превышает 400 V, или линии, соединяющие инвертор и двигатель имеют большую длину. Для консультаций по этому поводу обратитесь в представительство Yaskawa.

#### Работа на высокой скорости

При работе на высокой скорости, если она больше номинальной скорости, в результате динамического дисбаланса, могут возникнуть проблемы с подшипниками двигателя и машины. В этом случае обратитесь за консультациями к изготовителю двигателя и машины.

#### Характеристики врашающего момента

При работе с инвертором характеристики вращающего момента двигателя отличаются от таких характеристик, если бы двигатель был подключен непосредственно к линии силового питания. Потребитель должен иметь полное представление о врашающем моменте двигателя для установленной для него нагрузки.

#### Вибрация и тряска

L1000A позволяет пользователю осуществлять выбор между высоким и низким уровнем широтно-импульсной модуляции сигнала инвертором. При выборе высокого уровня широтно-импульсной модуляции инвертор может снизить величину колебаний и тряски двигателя.

Однако будьте осторожны при регулировании скорости для кабины лифта, которая в основном движется с постоянной скоростью. Если во веря ее движения возникает резонансная тряска двигателя, то двигатель дожжен быть установлен на амортизирующее основание из резины.

#### Звуковые шумы

Уровень шума, который возникает при работе транспортной установки, изменяется в зависимости от скорости ее движения. При высокой скорости вращения вала двигателя, превышающей номинальное число оборотов минуту, создаваемый им шум, может быть достаточно большим.

#### Использование РМ двигателя **The State**

- Обратитесь в представительство корпорации Yaskawa, если Вы собираетесь использовать любой РМ двигатель не утвержденный Yaskawa.
- При использовании тормоза, блокирующего вращение вала РМ двигателя, снимите тормоз перед его запуском. Игнорирование этой рекомендации может привести к потере РМ двигателем скорости.
- При включении РМ двигателя в первый раз, а также после замены РМ двигателя или инвертора, то перед их запуском всегда следует убедиться, что параметры двигателя установлены правильно и функция определения скорости работает точно. Использование РМ двигателя совместно с энкодером требует, чтобы, в дополнение к корректно установлен-

ными данными двигателя соответствующих в параметрах инвертора, корректно было установлена и компенсация энкодера. Если двигатель, энкодер или инвертор системы был заменен, то следует вновь определить и установить компенсацию для энкодера.

- При использовании РМ двигателя совместно с отдельной опционной платой обратной связи по скорости, не являющейся платой PG-F3, а также совместно с внешним тормозом, убедитесь, что тормоз не будет снят до тех пор, пока не будет завершен поиск начального магнитного полюса. Используйте сигнал «состояние поиска начального магнитного полюса» (параметр H2-пп = 61) для блокирования работы тормоза. Игнорирование этого предупреждения может привести к тому, что под воздействием противовеса кабина лиф-
- та придет в движение, а это в свою очередь, закончится нанесением травм обслуживающему персоналу.
- Перед обслуживанием инвертора, его проверкой или выполнением проводных соединений, убедитесь, что двигатель полностью остановился
- При работе инвертора совместно с РМ двигателем, в случае неожиданного отключения силового питания инвертора, его выходы также должны полностью отключиться, в то время когда вал двигателя все еще продолжает вращаться.

#### Предупреждающая этикетка инвертора Ė

Всегда обращайте внимание на предупреждающую информацию, указанную на рисунке 1, размещенную на инверторе в позиции, показанной на рисунке 2.

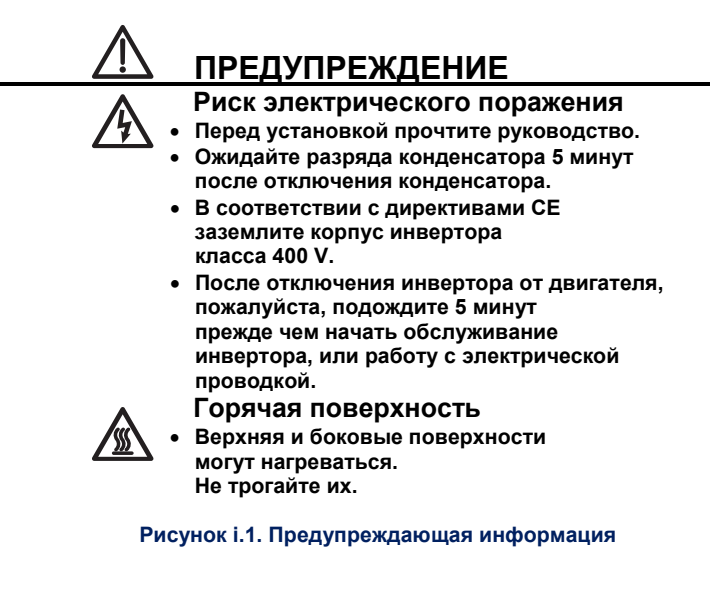

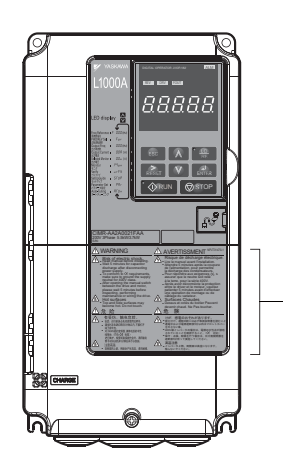

Предупреждающая этикетка

Рисунок і.2. Размещение предупреждающей информации

#### Информация о гарантии  $\blacksquare$

#### $\blacksquare$ Ограничения

L1000A был сконструирован и изготовлен для использования в устройствах и системах, которые потенциально могут повлиять или угрожать человеческой жизни и здоровью.

Потребители, которые предполагают использовать продукт, описанный в этом руководстве для устройств или систем, имеющих отношение к транспорту, здравоохранению, космической авиации, атомной промышленности, электроэнергетике и в подводных аппаратах, должны сначала обратиться за консультацией к представителям корпорации Yaskawa.

Этот продукт изготовлен корпорацией Yaskawa под строгим контролем качества. Тем не менее, ели этот продукт предполагается использовать в любых местах, где отказ продукта может закончиться нанесением вреда здоровью человека или его смертью, или же причинением материального ущерба, то должны быть предусмотрены и установлены соответствующие устройства безопасности, исключающие вероятность любой аварии.

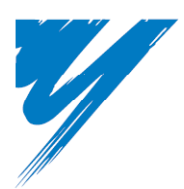

# **Получение**

В этой главе объясняется, как осуществлять проверку инвертора при получении, дается обзор отдельных частей и элементов инвертора.

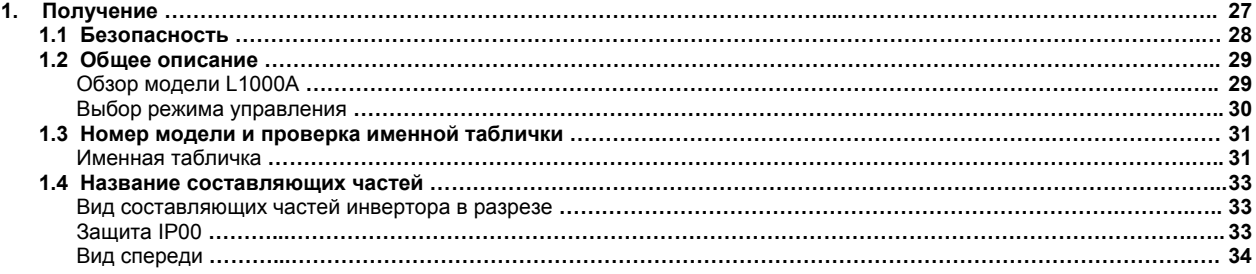

## 1.1 Безопасность

# <u>А ПРЕДОСТЕРЕЖЕНИЕ</u>

#### Предотвращение повреждения

При перемещении инвертора, всякий раз убедитесь, что он надежно закреплен.

• Инвертор не может надежно удерживаться простым захватом за одну из сторон корпуса или клеммной крышки. Падение инвертора с высоты может привести к неисправности инвертора в результате его повреждения.

# **УВЕДОМЛЕНИЕ**

#### Риск для оборудования

Принимайте соответствующие меры для защиты от воздействия электростатических зарядов (ESD) при работе с платой и цепями инвертора.

- Игнорирование этого предупреждения может привести к повреждению инвертора в результате воздействия электростатических зарядов. Двигатель, подключенный к инвертору PWM, может работать при более высокой температуре, чем двигатель, подключенный к обычному источнику питания, а широкий диапазон рабочих скоростей может повлиять на охлаждающие возможности двигателя.
	- Проверьте, что используемый двигатель пригоден для совместной работы с инвертором, и характеристики двигателя позволяют ему работать в условиях предполагаемого дополнительного нагрева.

# **1.2 Общее описание**

 $\overline{\phantom{a}}$ **Обзор моделей L1000A**  Модели L1000A представлены в таблице 1.1.

## **Таблица 1.1 Модели L1000A**

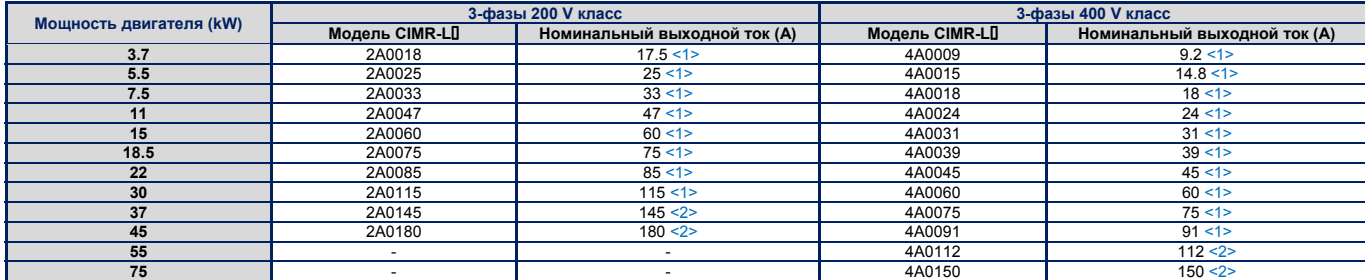

<1> Эти величины принимаются, если транспортная частота установлена не выше чем 8 kHz.

<2> Эти величины принимаются, если транспортная частота установлена не выше чем 5 kHz.

## **Примечание.**

Инвертор автоматически уменьшает номинальный выходной ток при установке более высокой транспортной частоты.

#### $\overline{\phantom{a}}$ **Выбор метода управления**

В таблице 1.2 представлен обзор методов управления, используемых L1000A, и их различные характеристики.

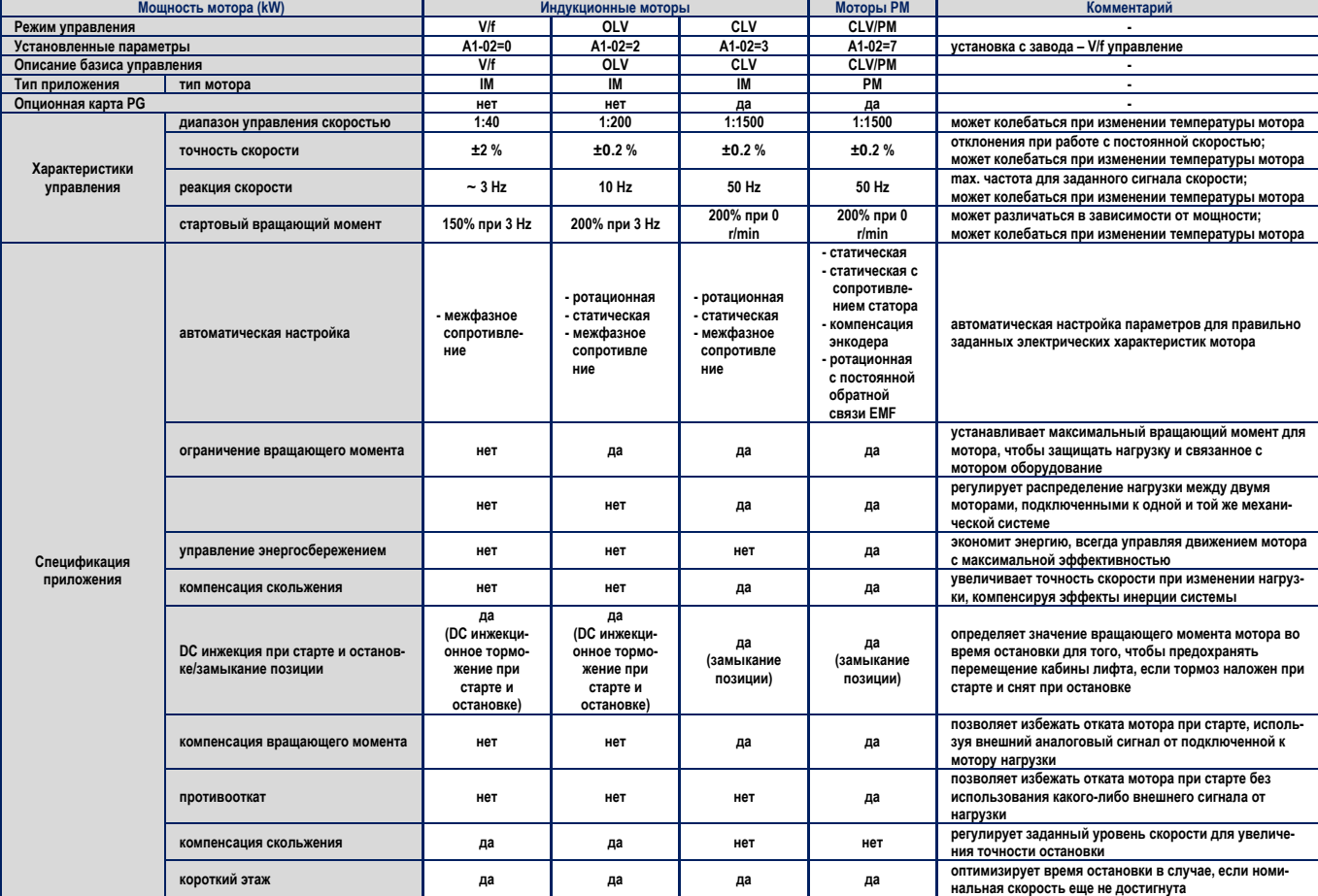

## **Таблица 1.1 Методы управления и их характеристики**

## 1.3 Номер модели и проверка именной таблички

Пожалуйста, выполните следующие действия при получении инвертора:

- 
- 
- Если Вы получили модель инвертора, которую не заказывали, или инвертор не работает, обратитесь к Вашему поставщику.

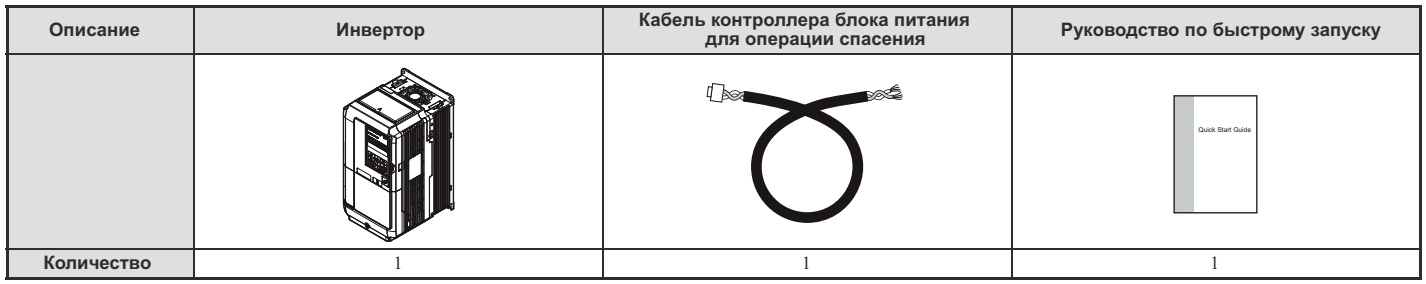

## Именная табличка

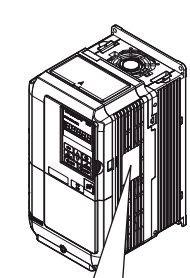

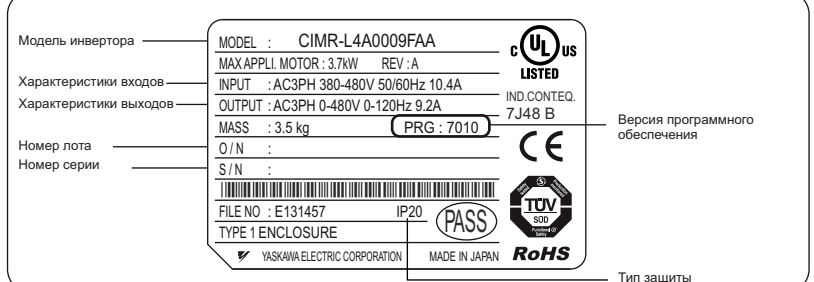

Рисунок 1.1 Информация на именной табличке

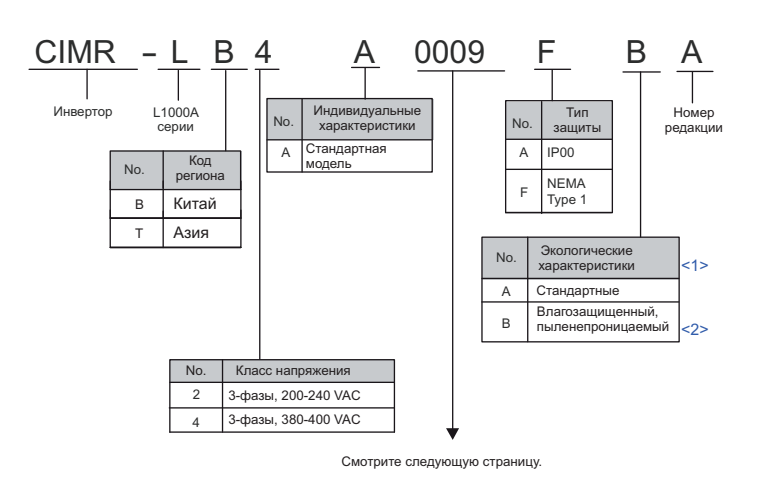

## **• Код модели**

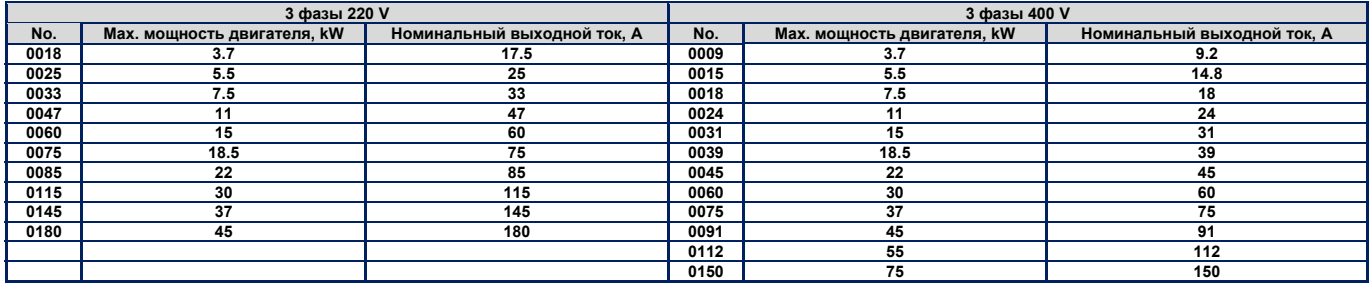

**<1>** Инверторы с такими характеристиками не гарантируют полную защиту для указанных внешних условий.

**<2>** Характеристики инверторов для Китая, только для CIMR-LB□□A.

### **1.4 Наименование компонентов**

В этом разделе приводится обзор и наименование компонентов инвертора.

#### **Замечание.**

- 1. Описание клавиатуры цифрового оператора смотрите в разделе "Использование цифрового оператора", страница 79.
- **2.** В зависимости от модели, инвертор может не иметь охлаждающего вентилятора, или же только один вентилятор.

#### **Обзор компонентов инвертора**

- **3-фазы AC200 V CIMR-L**□□ **2A0018F 0075F**
- **3-фазы AC400 V CIMR-L**□□ **4A0009F 0039F**

Таблица1.3 Обзор компонентов инвертора типа NEMA 1 (CIMR-L□□ 2A0025F)

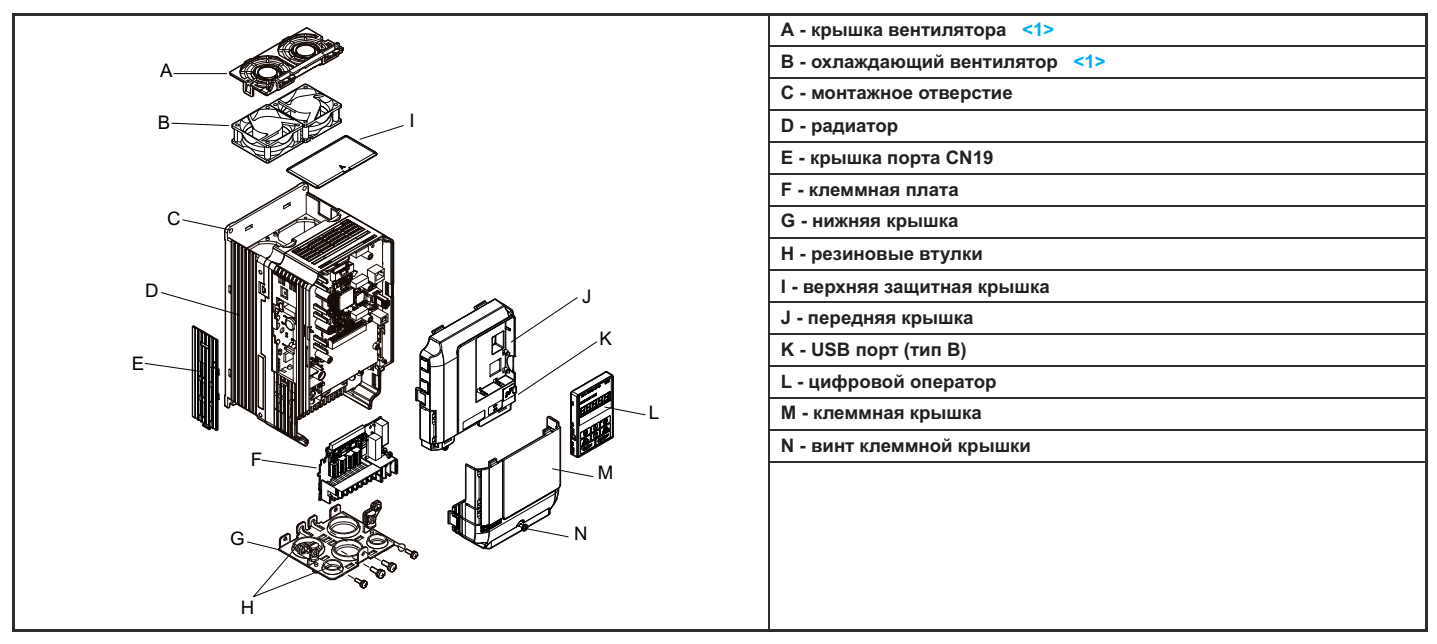

<1> Следующие модели инверторов имеют один охлаждающий вентилятор: CIMR-L 2A0018F и 4A0009F.

## Класс защиты **IP00**

- 3-фазы AC200 V CIMR-L□□ 2A0085A, 0115A
- 3-фазы AC400 V CIMR-L□□ 4A0045A 0091A

## Таблица1.4 Обзор компонентов инвертора типа IP00 (CIMR-L□□ 2A0085A)

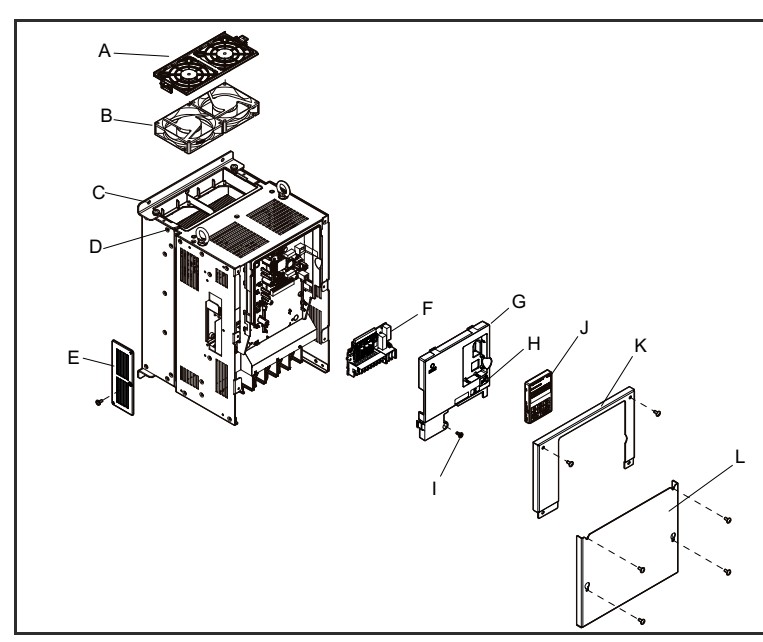

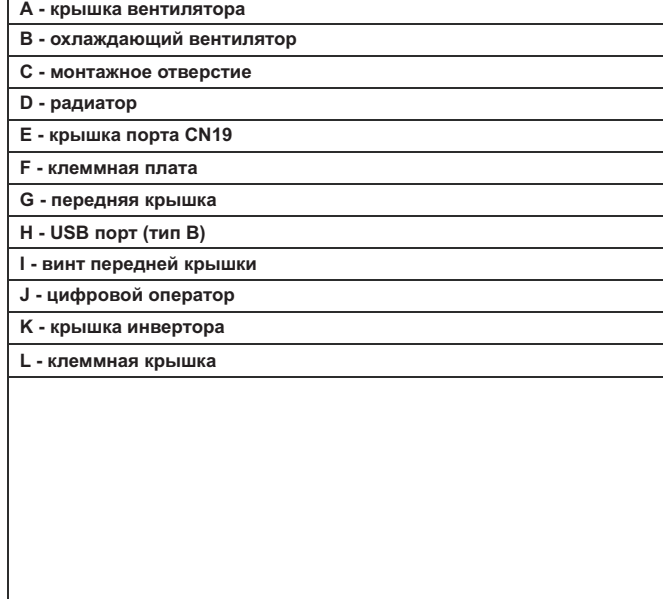

 $\blacksquare$  $3$  фазы AC 200 V CIMR-L□2A0145A, 0180A

 $3$  фазы AC 400 V CIMR-L□4A0112A - 0150A П

Таблица 1.5. Чертеж компонентов инвертора CIMR-L□4A0150A типа IP00

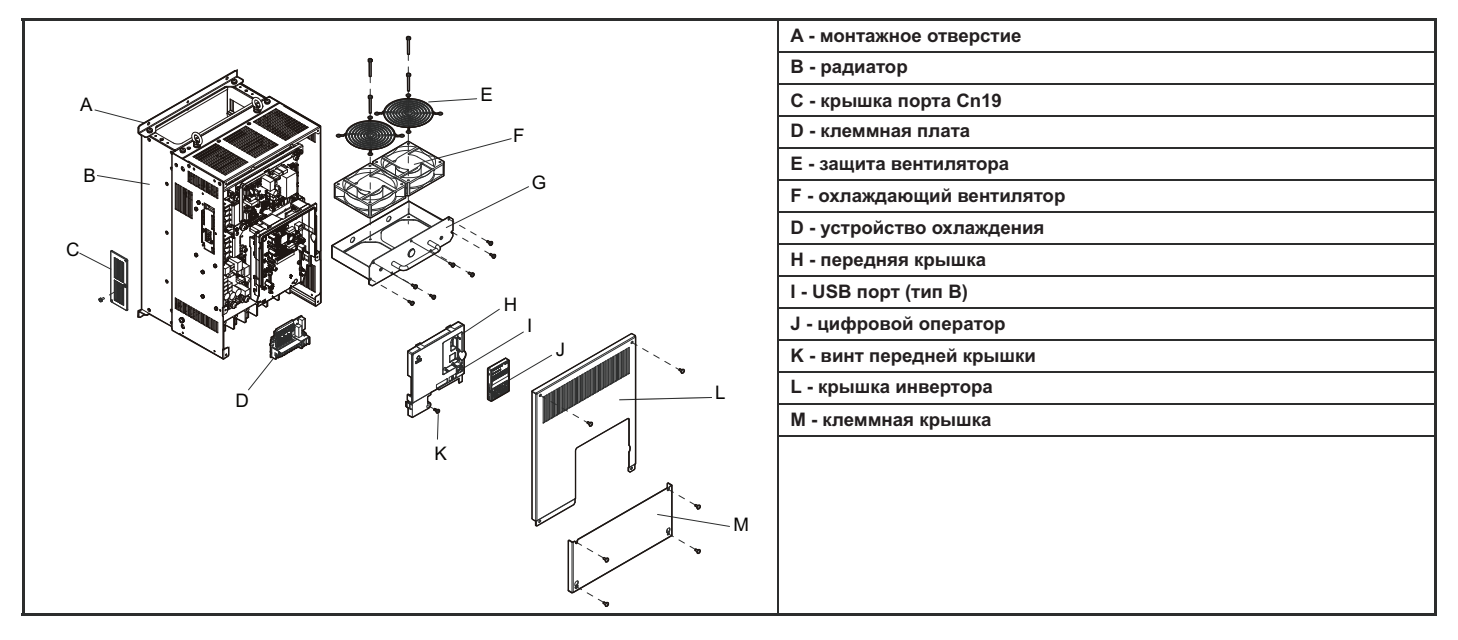

## **Вид спереди**

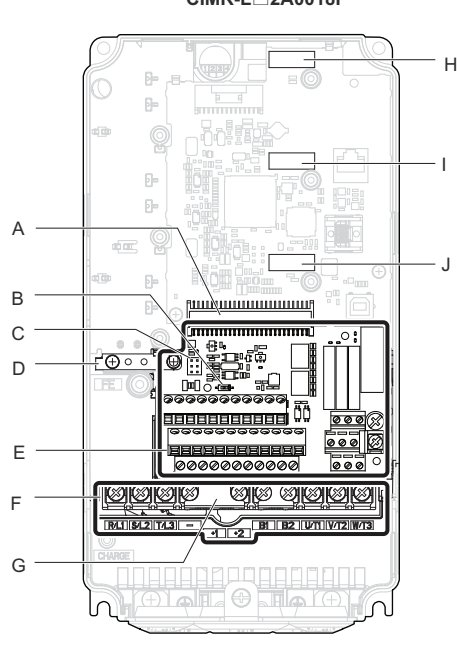

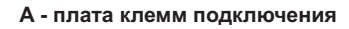

- В DIP переключатель S2 (*смотрите "Под-***)** *ключение ", стр.72 MEMOBUS/Modbus*
- **C- S перемычка 3 (** *смотрите "Выбор режима* **)** *входов безопасного отключения", стр.69 втекающего/вытекающего тока для*
- 
- **E клеммная плата (** *смотрите* **)** *"Подключение цепи управления", стр.64*

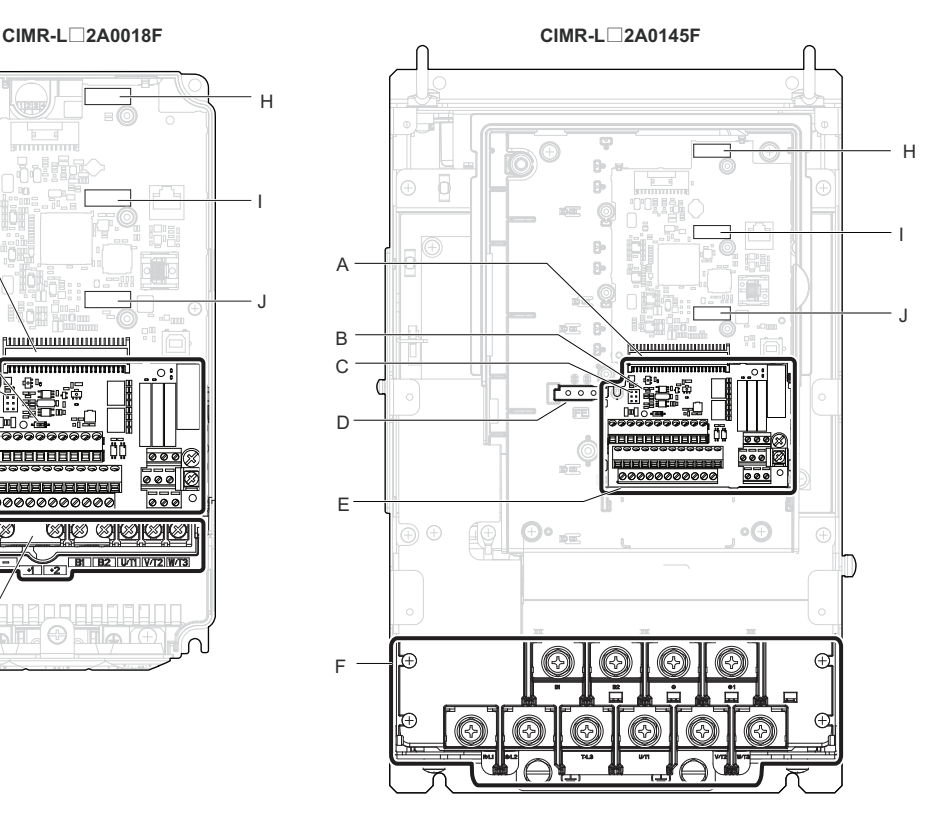

- **)** *к клеммам главной цепи", стр 63 . смотрите "Подключение*
- **G защитная крышка для предотвращения неправильного подключения**
- **H CN5-C место для установки опционной платы**
- **D клемма заземления I CN5-B место для установки опционной платы**
	- **J CN5-A место для установки опционной платы**

**Рисунок 1.2. Вид инвертора спереди**

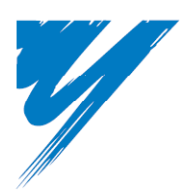

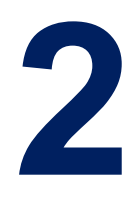

# **Механическая установка**

В этой главе объясняется, как осуществлять проверку инвертора при получении, дается обзор отдельных частей и элементов инвертора.

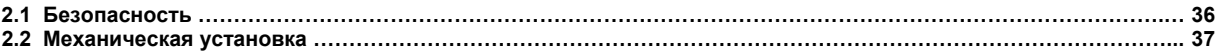

## **2.1 Безопасность**

# **ПРЕДУПРЕЖДЕНИЕ**

#### **Риск возникновения пожара**

Обеспечьте достаточное охлаждение инвертора при его установке в закрытой панели или отдельной закрытой коробке. Игнорирование этого требования может привести к перегреву инвертора и, в конечном счете, к возникновению пожара. Если инверторы вмонтированы внутри панели, установите внутри этой же панели устройство охлаждения, обеспечивающее температуру воздуха, входящего внутрь панели, не превышающую 40°С.

# **ПРЕДОСТЕРЕЖЕНИЕ**

#### **Предотвращение повреждения**

При перемещении инвертора, всякий раз убедитесь, что он надежно закреплен. Инвертор не может надежно удерживаться простым захватом за одну из сторон корпуса или клеммной крышки. Падение инвертора с высоты может привести к неисправности инвертора в результате его повреждения.

# **УВЕДОМЛЕНИЕ**

## **Риск для оборудования**

Предохраняйте инвертор от попадания внутрь его инородного материала, например, стружки металла, обрезков проводов и так далее, во время установки инвертора и другого оборудования.

Игнорирование этого предупреждения может закончиться повреждением инвертора.

Во время монтажа инвертора и другого оборудования системы установите над ним временный защитный экран. Не забудьте удалить этот экран перед запуском инвертора, поскольку он может уменьшить вентиляцию инвертора, что приведет к его перегреву.

Принимайте соответствующие меры для защиты от воздействия электростатических зарядов (ESD) при работе с платой и цепями инвертора. Игнорирование этого предупреждения может привести к повреждению инвертора в результате воздействия электростатических зарядов.

Двигатель, работающий в диапазоне малых скоростей, имеет меньшие возможности для самоохлаждения, что может привести к увеличению его температуры и выходу из строя из-за перегрева.

Уменьшите вращающий момент двигателя в диапазоне малых скоростей в том случае, если на двигателе установлен стандартный вентилятор охлаждения. Если 100% вращающий момент при низкой скорости требуется постоянно, то необходимо использовать инвертор или перейти в режим векторного управления двигателем. Выбирайте двигатель характеристики, которого приемлемы для работы в диапазоне малых скоростей с требуемым вращающим моментом.

В соответствии с условиями эксплуатации двигателя, установленными его изготовителем, методы и тип используемой двигателем смазки отличаются при работе в различных диапазонах скоростей.

Если двигатель должен работать в диапазоне скоростей более высоких, чем номинальная скорость, проконсультируйтесь с изготовителем об условиях его эксплуатации и обслуживания. Непрерывная работа двигателя на малых скоростях может закончиться его возгоранием из-за неприемлемых условий смазки.

Если входное напряжение инвертора больше чем 440 V, или расстояние между инвертором и двигателем превышает 100 метров, обратите пристальное внимание на состояние изоляции двигателя, или же используйте двигатель номинальной мощности с усиленной изоляцией. Игнорирование этого предупреждения может привести к отказам в работе двигателя.

При частом изменении скоростей может увеличиться вибрация двигателя, по сравнению с вибрацией при его работе на постоянной скорости. Установите двигатель на прокладках вибростойкой резины.

При работе с инвертором двигателю может потребоваться больший вращающий момент, чем при работе непосредственно с блоком питания. Установите соответствующий набор V/f характеристик, обеспечивающий требуемый вращающий момент для нагрузки подъемника, и убедитесь, что они удовлетворяют условиям работы двигателя.

Не устанавливайте периферийные устройства, трансформаторы или другие источники электромагнитного излучения вблизи инвертора, так как создаваемые ими электромагнитные шумы могут привести к ошибкам в его работе.

Если такие устройства должны быть использованы в непосредственной близости от инвертора, предпримите соответствующие меры по его защите от электромагнитных шумов – экранируйте инвертор.
### **2.2 Механическая установка**

Этот раздел содержит сведения о характеристиках, процедурах и условиях, необходимых для правильной механической установки инвертора.

#### **Среда установки**  $\blacksquare$

Для того чтобы обеспечить оптимальное время жизни инвертора, установите его в соответствии с условиями и характеристиками окружающей среды, которые приведены ниже.

#### **Таблица 2.1 Среда установки**

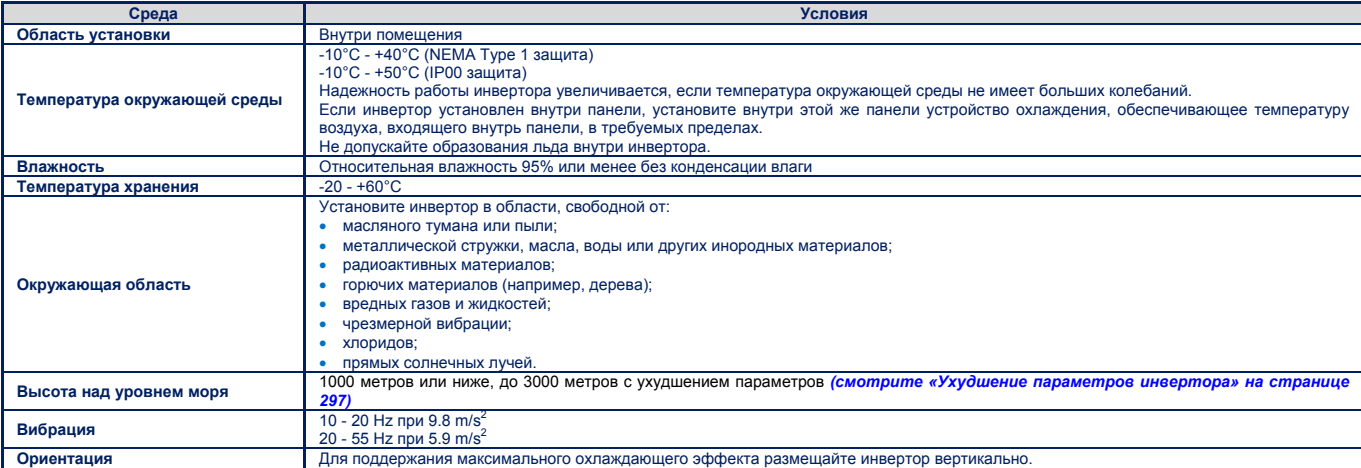

Уведомление! Не устанавливайте периферийные устройства, трансформаторы или другие источники электромагнитного излучения вблизи инвертора, так как создаваемые ими электромагнитные шумы могут привести к ошибкам в его работе. Если такие устройства должны быть использованы в непосредственной близости от инвертора, предпримите соответствующие меры по его защите от электромагнитных шумов *экранируйте инвертор.* 

**Уведомление!** Предохраняйте инвертор от попадания внутрь его инородного материала, например, стружки металла, обрезков проводов и так далее, во время установки инвертора и другого оборудования. Игнорирование этого предупреждения может закончиться повреждением инвертора. Во время монтажа инвертора и другого оборудования системы установите над ним временный защитный экран. Не забудьте удалить этот экран перед запуском инвертора, поскольку он может уменьшить вентиляцию инвертора, что приведет к его перегреву.

#### **Ориентация и пространство**

#### **О Ориентация** Для обеспечения требуемого уровня охлаждения, установите инвертор строго вертикально, так как это показано на рисунке 2.1.

```
правильно неправильно неправильно
```
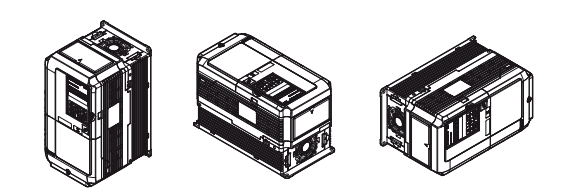

#### **Рисунок 2.1 Правильная ориентация инвертора при установке.**

## **Пространство**

На рисунке 2.2 показано расстояние между стенками корпуса инвертора и поверхностями ограждающих его конструкций, необходимое для обеспечения требуемого потока охлаждающего воздуха и прокладки проводки.

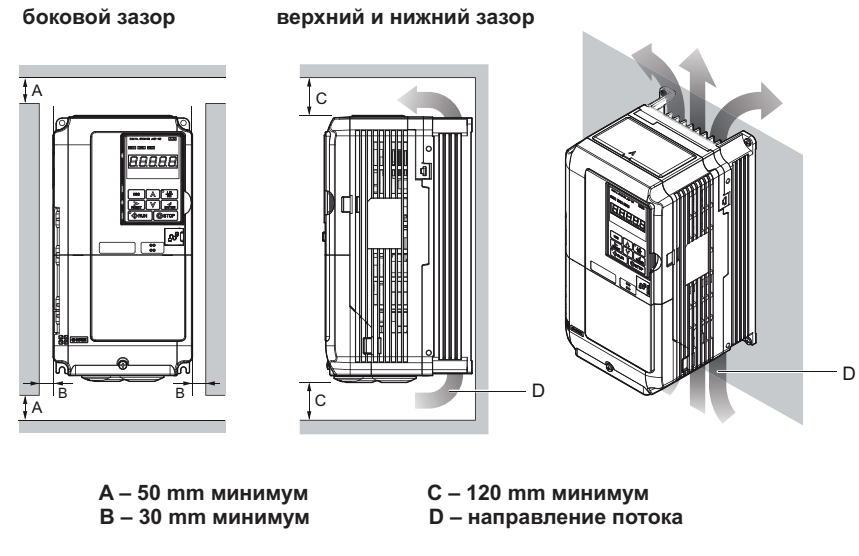

**Рисунок 2.2 Правильный выбор расстояний при установке инвертора.**

Примечание. Для установки инверторов моделей класса защиты NEMA Type 1 и класса защиты IP00 расстояние снизу одинаково.

### **Верхняя защитная крышка**

Модели CIMR-L $\square$ 2A0018 - 0075 и 4A0009 – 0045 имеют степень защиты NEMA Type 1, и на корпусе сверху у них установлена верхняя защитная крышка. При снятии этой крышки инвертор с первоначальной степенью защиты NEMA Type 1 по своим характеристикам будет соответствовать инвертору со степенью защиты IP20.

#### **Снятие верхней защитной крышки**

Вставьте конец отвертки с прямым лезвием в небольшую выемку, расположенную на краю передней стороны верхней защитной крышки. Осторожно нажмите отверткой, как показано на рисунке ниже, и снимите крышку.

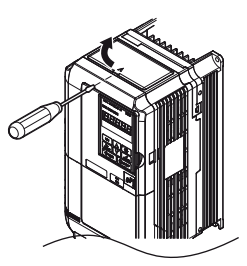

**Рисунок 2.3 Снятие верхней защитной крышки инвертора.**

Примечание. При снятии этой крышки инвертор с первоначальной степенью защиты NEMA Type 1 по своим характеристикам будет соответствовать инвертору со степенью защиты IP20.

#### **Установка верхней защитной крышки**

Установите небольшие выдающиеся выступы по бокам верхней защитной панели в соответствующие отверстия на верху инвертора. Защелкните захват так, чтобы защитная панель надежно встала на свое место.

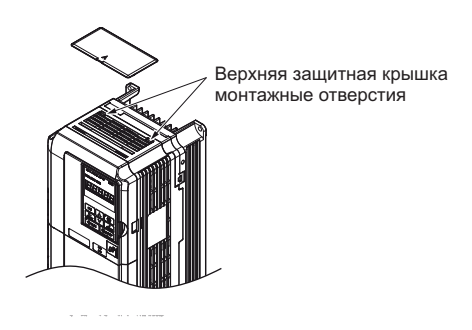

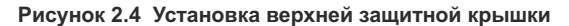

#### Использование цифрового оператора на удаленном расстоянии

#### **• Работа на удаленном расстоянии**

Цифровой оператор, установленный на инверторе, может быть снят и подключен к инвертору с помощью кабеля-удлинителя длиной вплоть до 3 метров. Это облегчает работу с инвертором, если он установлен в труднодоступном месте. Цифровой оператор может быть также постоянно установлен на удаленном расстоянии. При этом кабель-удлинитель и крепление выбираются для каждого инвертора в зависимости от его типа.

*Примечание. Более подробно об этом читайте в разделе «Дополнительные и периферийные устройства инвертора» на странице 278.*

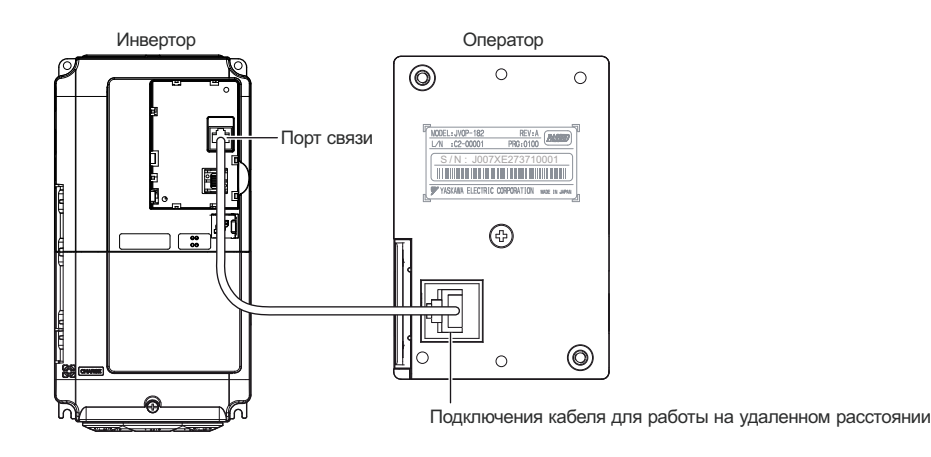

**Рисунок 2.5 Подключение кабеля для работы с операторомна расстоянии**

#### **2.2 Механическая установка**

**Удаленная установка цифрового оператора** П **Размеры цифрового оператора**

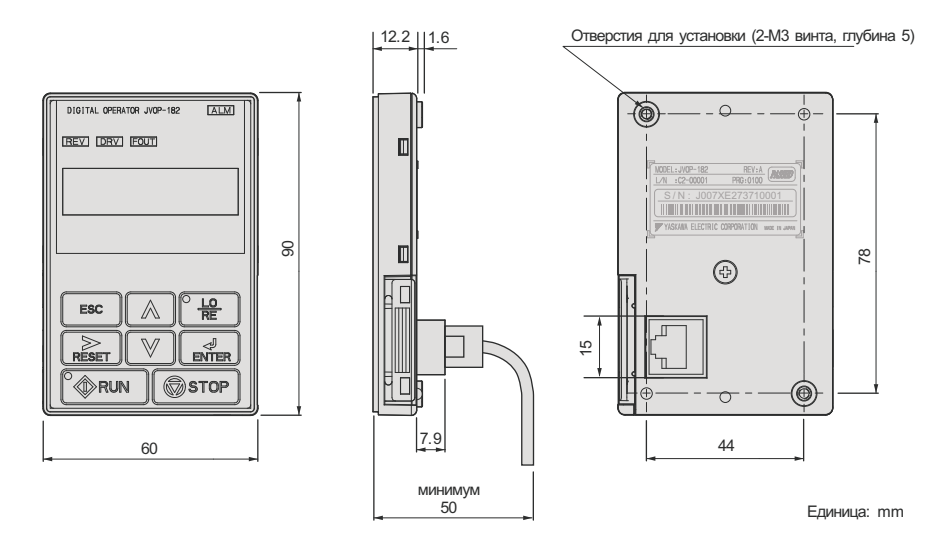

**Рисунок 2.6 Размеры цифрового оператора**

#### **Виды установки и рекомендуемые материалы**

Существует два метода установки цифрового оператора в панели:

- **1.** Внешний монтаж цифровой оператор устанавливается лицевой стороной наружу защитной панели.
- **2.** Внутренний монтаж цифровой оператор устанавливается в защитной панели заподлицо.

#### **Таблица 2.2 Виды установки цифрового оператора и рекомендуемые инструменты**

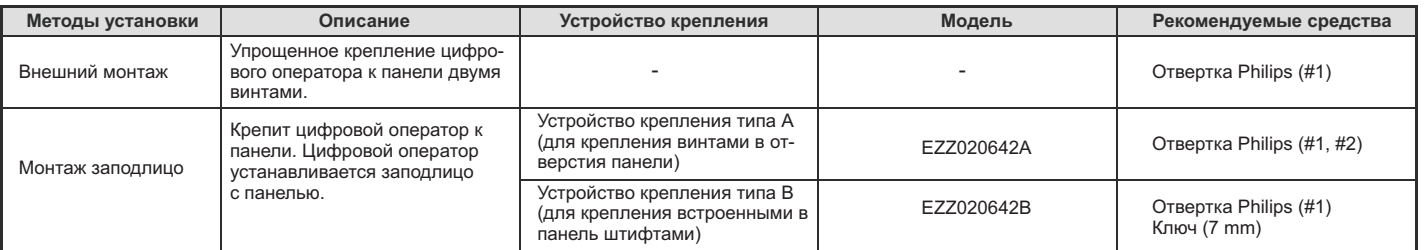

#### *Примечание:*

*Предохраняйте инвертор от попадания внутрь его инородного материала, например, стружки металла, обрезков проводов и так далее, во время* установки инвертора и другого оборудования. Игнорирование этого предупреждения может закончиться повреждением инвертора. Во время монтажа инвертора и другого оборудования системы установите над ним временный защитный экран. Не забудьте удалить этот экран перед запус-<br>ком инвертора, поскольку он может уменьшить вентиляцию инвертора, что приведет к его п

#### **Внешниймонтаж**

- **1.** . Вырежьте для цифрового оператора в панели отверстие как показано на рисунке 2.8.
- **2.** Установите цифровой оператор в панели дисплеем наружу и прикрепите его к панели как показано на рисунке 2.7.

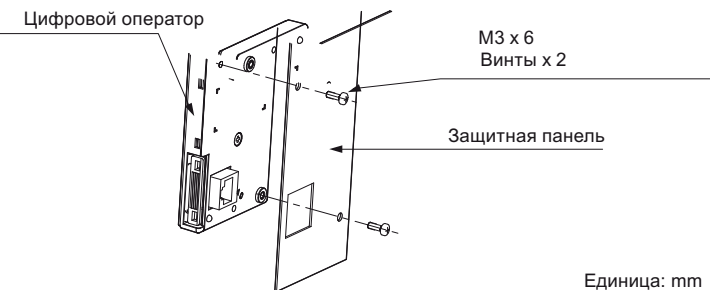

**Рисунок 2.7 Установка цифрового оператора заподлицо**

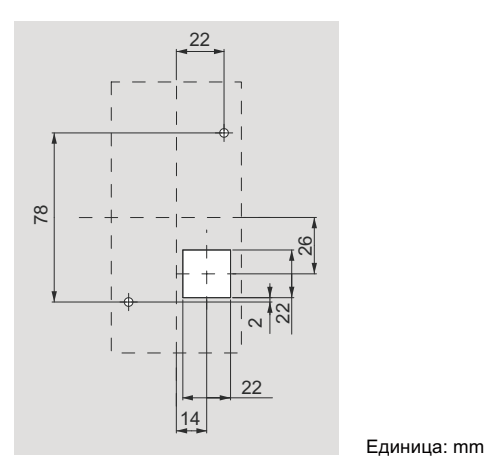

**Рисунок 2.8 Размеры вырезанного отверстия в панели (установка лицевой стороной наружу)**

#### **Внутренняя установка заподлицо**

Для внутренней установки заподлицо необходимо устройство крепление, которое поставляется отдельно. Закажите это устройство у представителя корпорации Yaskawa. Рисунок 2.9 иллюстрирует применение устройства крепления типа А.

- **1.** Вырежьте в панели отверстие для цифрового оператора как показано на рисунке 2.10.
- **2.** Установите цифровой оператор устройство крепления. .
- **3.** С помощью устройства крепления установите цифровой оператор в защитной панели.

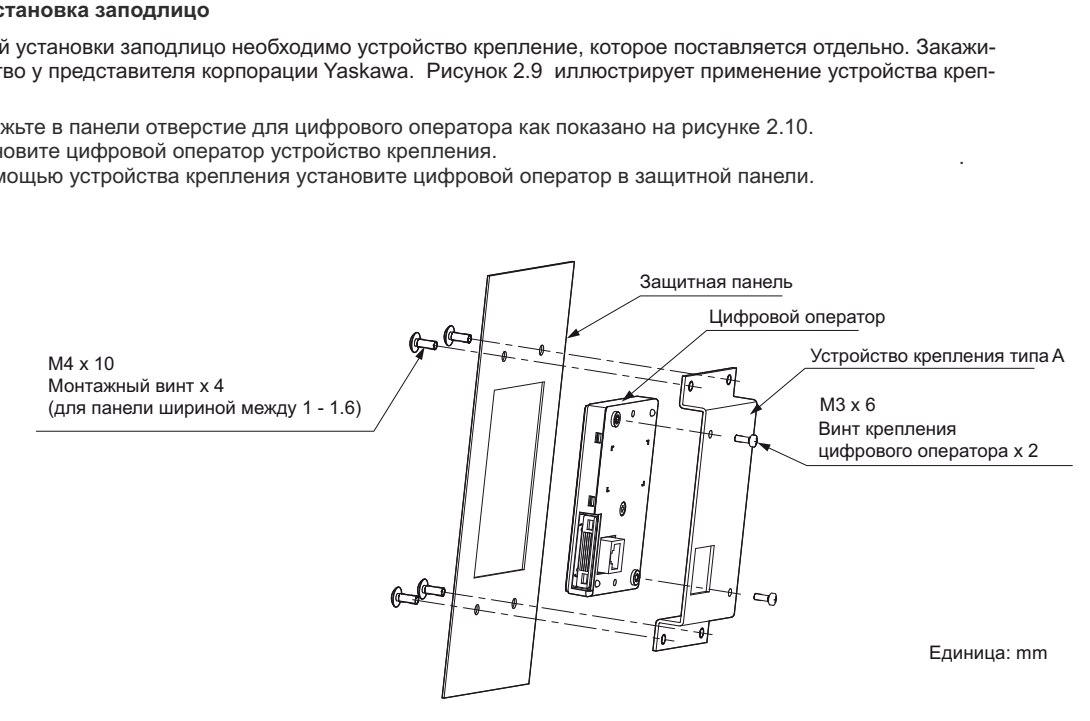

**Рисунок 2.9 Внутренний монтаж (установка заподлицо)**

*Примечание. При работе в середе со значительным содержанием пыли, установите прокладку между защитной панелью и цифровым оператором.*

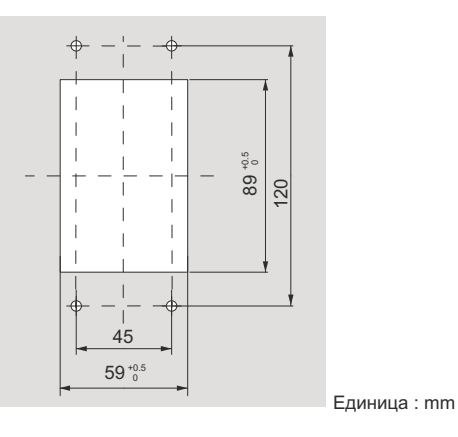

**Рисунок 2.10 Размеры отверстия для внутренней установки заподлицо**

**Внешние и монтажные размеры**

#### **Инвертор степени защиты NEMA Type 1**  $\blacksquare$

**Примечание.** Инверторы со степенью защиты NEMA Туре 1 оснащены верхней защитной крышкой. Удаление верхней защитной крышки инвертора сс<br>степенью защиты NEMA Туре 1 приведет к тому, что его степень защиты станет IP20 *Удаление верхней защитной крышки инвертора со степенью защиты NEMA Type 1 приведет к тому, что его степень защиты станет I 20 P*

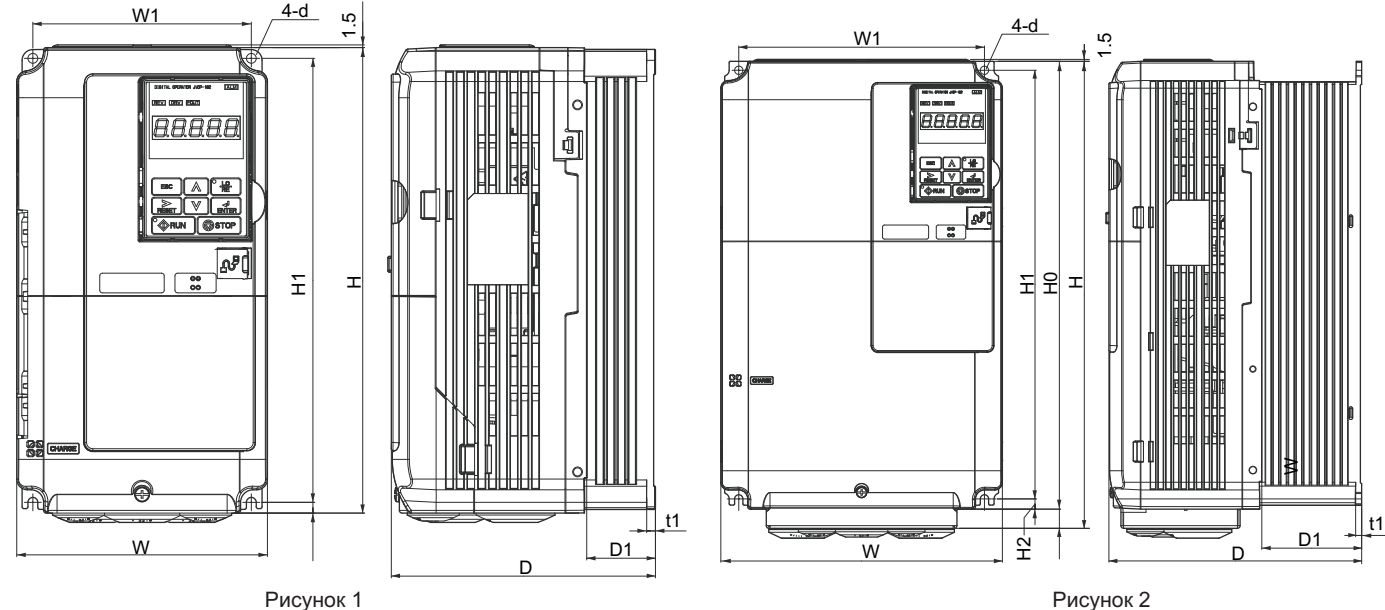

**Таблица 2.3 Размеры инвертора степени защиты NEMA Type 1 класса 200 V**

| W                                                                                                    |                |              |     | D         |                | D <sub>1</sub> |                          | W              |                          | 운              |    |                          | <u>L</u><br>D. |                    |  |
|----------------------------------------------------------------------------------------------------|----------------|--------------|-----|-----------|----------------|----------------|--------------------------|----------------|--------------------------|----------------|----|--------------------------|----------------|--------------------|--|
|                                                                                                    |                | Рисунок 1    |     | Рисунок 2 |                |                |                          |                |                          |                |    |                          |                |                    |  |
| Таблица 2.3 Размеры инвертора степени защиты NEMA Type 1 класса 200 V                                                            |                |              |     |           |                |                |                          |                |                          |                |    |                          |                |                    |  |
| Модель<br>инвертора<br>$CIMR-L \square 2A$                                                                                       |                | Размеры (mm) |     |           |                |                |                          |                |                          |                |    |                          |                |                    |  |
|                                                                                                    | Рисунок        | W            | н   | D         | W <sub>1</sub> | H1             | H <sub>0</sub>           | H <sub>2</sub> | H <sub>3</sub>           | D <sub>1</sub> | t1 | t2                       | d              | <b>Bec</b><br>(kg) |  |
| 0018                                                                                                    | 1 < l          | 140          | 260 | 164       | 122            | 248            | $\overline{\phantom{m}}$ | 6              | $\overline{\phantom{m}}$ | 55             | 5  | $\overline{\phantom{0}}$ | M <sub>5</sub> | 3.5                |  |
| 0025                                                                                                    |                | 140          | 260 | 167       | 122            | 248            | $\overline{\phantom{m}}$ | 6              | $\overline{\phantom{m}}$ | 55             | 5  | $\overline{\phantom{0}}$ | M <sub>5</sub> | 4.0                |  |
| 0033                                                                                                    |                | 140          | 260 | 167       | 122            | 248            | $\overline{\phantom{m}}$ | 6              | $\overline{\phantom{m}}$ | 55             | 5  | $\equiv$                 | M <sub>5</sub> | 4.0                |  |
| 0047                                                                                                    |                | 180          | 300 | 187       | 160            | 284            | $\overline{\phantom{0}}$ | 8              | $\overline{\phantom{m}}$ | 75             | 5  | $\overline{\phantom{0}}$ | M <sub>5</sub> | 5.6                |  |
| 0060                                                                                                    |                | 220          | 350 | 197       | 192            | 335            | $\overline{\phantom{a}}$ | 8              | $\overline{\phantom{a}}$ | 78             | 5  | $\overline{\phantom{0}}$ | M6             | 8.7                |  |
| 0075                                                                                                    | $\overline{2}$ | 220          | 365 | 197       | 192            | 335            | 350                      | 8              | 15                       | 78             | 5  | -                        | M <sub>6</sub> | 9.7                |  |
| <1> Удаление верхней защитной крышки инвертора со степенью защиты NEMA Туре 1 приведет к тому, что его степень защиты станет IP2 |                |              |     |           |                |                |                          |                |                          |                |    |                          |                |                    |  |
|                                                                                                    |                |              |     |           |                |                |                          |                |                          |                |    |                          |                |                    |  |
| Таблица 2.3 Размеры инвертора степени защиты NEMA Type 1 класса 400 V                                                            |                |              |     |           |                |                |                          |                |                          |                |    |                          |                |                    |  |
| Модель                                                                                                    | Размеры (mm)   |              |     |           |                |                |                          |                |                          |                |    |                          |                |                    |  |
| инвертора<br>$CIMR-L \square 4A$                                                                                                 | Рисунок        | W            | н   | D         | W1             | H1             | H <sub>0</sub>           | H <sub>2</sub> | H <sub>3</sub>           | D <sub>1</sub> | t1 | t2                       | $\mathsf{d}$   | <b>Bec</b><br>(kg) |  |
| 0009                                                                                                    |                | 140          | 260 | 164       | 122            | 248            | $\overline{\phantom{0}}$ | 6              | $\overline{\phantom{m}}$ | 55             | 5  | $\overline{\phantom{0}}$ | M <sub>5</sub> | 3.5                |  |
| 0015                                                                                                    | 1 < l >        | 140          | 260 | 167       | 122            | 248            | $\overline{\phantom{a}}$ | 6              | $\equiv$                 | 55             | 5  | $\equiv$                 | M <sub>5</sub> | 3.9                |  |
| 0018                                                                                                    |                | 140          | 260 | 167       | 122            | 248            | $\overline{\phantom{0}}$ | 6              | $\overline{\phantom{m}}$ | 55             | 5  | $\overline{\phantom{0}}$ | M <sub>5</sub> | 3.9                |  |
| 0024                                                                                                    |                | 180          | 300 | 167       | 160            | 284            | $\overline{\phantom{m}}$ | 8              | $\overline{\phantom{a}}$ | 55             | 5  | $\overline{\phantom{0}}$ | M <sub>5</sub> | 5.4                |  |
| 0031                                                                                                    |                | 180          | 300 | 187       | 160            | 284            | $\overline{\phantom{m}}$ | $\,$ 8 $\,$    | $\overline{\phantom{m}}$ | 75             | 5  | $\overline{\phantom{0}}$ | M <sub>5</sub> | 5.7                |  |
| 0039                                                                                                    |                | 220          | 350 | 197       | 192            | 335            |                          | 8              |                          | 78             | 5  |                          | M <sub>6</sub> | 8.3                |  |

<1> Удаление верхней защитной крышки инвертора со степенью защиты NEMA Type 1 приведет к тому, что его степень защиты станет IP20.

**Таблица 2.3 Размеры инвертора степени защиты NEMA Type 1 класса 400 V**

| Модель                           | Размеры (mm)   |     |     |     |                |     |                          |                |                          |                |    |                          |                |                    |
|----------------------------------|----------------|-----|-----|-----|----------------|-----|--------------------------|----------------|--------------------------|----------------|----|--------------------------|----------------|--------------------|
| инвертора<br>$CIMR-L \square 4A$ | <b>Рисунок</b> | W   | н   | D   | W <sub>1</sub> | H1  | H <sub>0</sub>           | H <sub>2</sub> | H <sub>3</sub>           | D <sub>1</sub> | t1 | t2                       | d              | <b>Bec</b><br>(kg) |
| 0009                             | $\langle$ 1>   | 140 | 260 | 164 | 122            | 248 | $\overline{\phantom{a}}$ | 6              | $\overline{\phantom{a}}$ | 55             |    | -                        | M <sub>5</sub> | 3.5                |
| 0015                             |                | 140 | 260 | 167 | 122            | 248 | $\overline{\phantom{a}}$ | o              | -                        | 55             |    |                          | M <sub>5</sub> | 3.9                |
| 0018                             |                | 140 | 260 | 167 | 122            | 248 | $\overline{\phantom{a}}$ | o              | -                        | 55             |    | -                        | M <sub>5</sub> | 3.9                |
| 0024                             |                | 180 | 300 | 167 | 160            | 284 | $\overline{\phantom{a}}$ | 8              | $\overline{\phantom{a}}$ | 55             |    | -                        | M <sub>5</sub> | 5.4                |
| 0031                             |                | 180 | 300 | 187 | 160            | 284 | $\overline{\phantom{a}}$ |                | $\overline{\phantom{a}}$ | 75<br>79       |    | -                        | M <sub>5</sub> | 5.7                |
| 0039                             |                | 220 | 350 | 197 | 192            | 335 |                          | $\circ$        | $\overline{\phantom{a}}$ | 78             |    | $\overline{\phantom{a}}$ | M <sub>6</sub> | 8.3                |

<1> Удаление верхней защитной крышки инвертора со степенью защиты NEMA Type 1 приведет к тому, что его степень защиты станет IP20.

## **Инвертор степени защиты IP00**

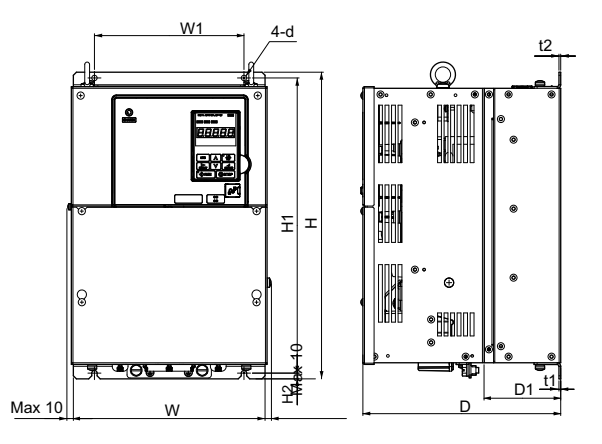

Рисунок 1

## **Таблица 2.6 Размеры инвертора степени защиты класса 200 IP00 V**

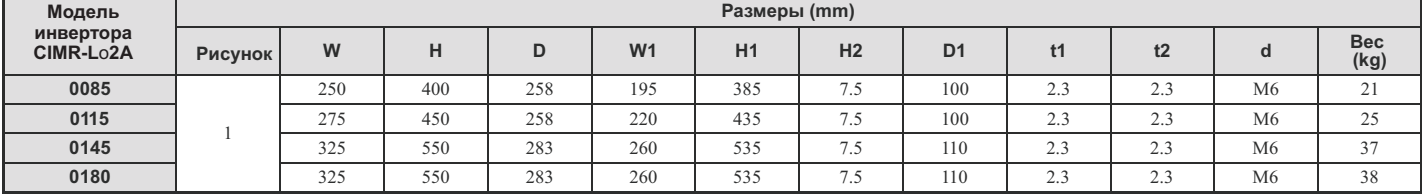

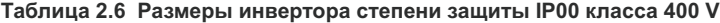

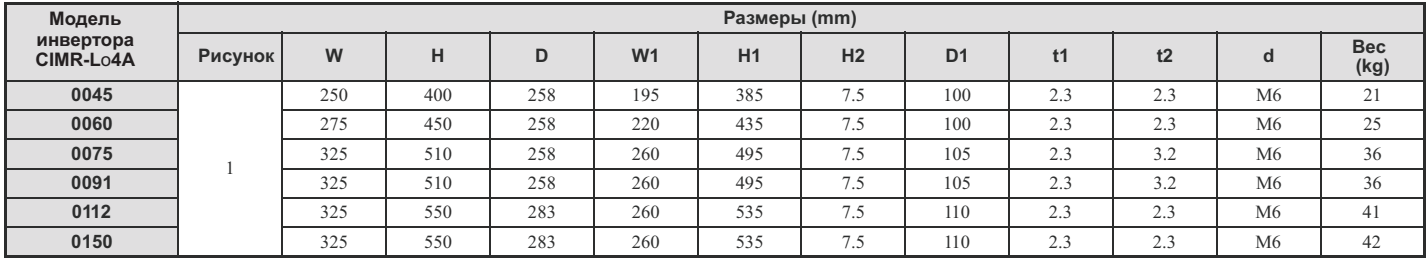

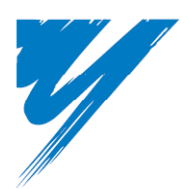

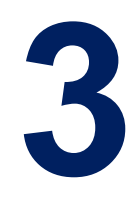

# **Электрическая установка**

В этой главе объясняется процедуры прокладки проводки, подсоединения ее к клеммам цепи управления, двигателю и источнику питания.

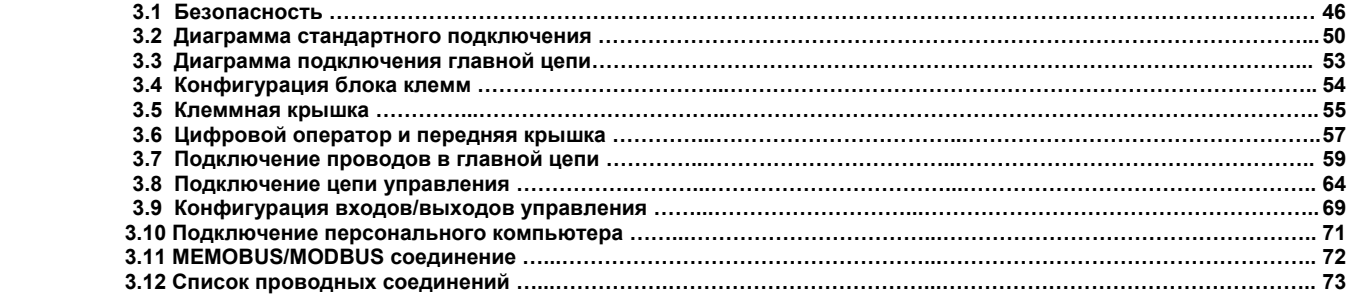

#### 3.1 Безопасность

#### Λl **ОПАСНОСТЬ**

#### Поражение электрическим током

Не подсоединяйте и не отсоединяйте проводку при включенном источнике питания инвертора. Никогда не снимайте и не устанавливайте опционные платы, а также не осуществляйте замену охлаждающего вентилятора, при включенном источнике питания инвертора. При техническом обслуживании инвертора или подсоединении к нему проводки, убедитесь, что перед выполнением этих действий сам инвертор и все подсоединенные к нему устройства будут выключены. После отключения питания, подождите некоторое время, по крайней мере, не меньшее чем время, указанное в спецификации данной модели инвертора, прежде чем касаться любых его частей.

Внутренний конденсатор инвертор остается заряженным некоторое время даже после отключения его питания.

Игнорирование этого требования может привести к поражению электрическим током.

## <u>А</u> ПРЕДУПРЕЖДЕНИЕ

#### Риск внезапного перемещения

Перед включением питания инвертора убедитесь, что его цепи запуска и остановки, а также цепи безопасности подключены правильно и находятся в рабочем состоянии.

Игнорирование этого требования может привести к нанесению обслуживающему персоналу серьезных или даже смертельных травм движущимися частями оборудования.

Дважды проверьте правильность соединений и работоспособность цепи аварийного отключения инвертора и системы. Цепь аварийного отключения и ее надежная работа крайне важна для обеспечения безопасности, и призвана обеспечить немедленную остановку системы в случае возникновения кризисной ситуации.

Игнорирование этого требования может привести к нанесению обслуживающему персоналу серьезных или даже смертельных травм.

Перед запуском инвертора убедитесь в присутствии его клеммах сигналов ввода/вывода и их правильной последовательности. Игнорирование этого требования может привести к нанесению обслуживающему персоналу серьезных или даже смертельных травм.

#### Обеспечение безопасности при автоматической настройке

При использовании РМ двигателя в первый раз, а также при замене инвертора или РМ двигателя, всегда следует убедиться, что параметры двигателя установлены правильно, и функция определения скорости выполнена до начала работы.

Использование РМ двигателя требует правильной установки компенсации энкодера, наряду с вводом данных двигателя и соответствующих им параметров. Если двигатель, энкодер или инвертор заменяются, не забудьте после их замены осуществить автоматическую настройку компенсации энкодера.

.<br>Недостаточный крутяший момент может привести к перемешению подъемника в направлении силы тяжести, определяемой грузом, который поднимает или опускает подъемник, либо к непредсказуемому поведению двигателя (реверсивное движение, замирание на месте, внезапное ускорение и т.д.). Для получения более подробной информации обратитесь к инструкциям руководства по работе с двигателем.

#### Поражение электрическим током

Не работайте с оборудованием, у которого сняты крышки.

то рассовное сосрудностном, у несредно и начально.<br>Игнорирование этого требования может привести к нанесению обслуживающему персоналу серьезных или даже смертельных травм. Для показа деталей диаграммы в этом руководстве могут быть приведены без крышек или экранов безопасности. Перед обслуживанием инвертора или работой с ним обязательно установите на нем защитные крышки и экраны в соответствии с требованиями инструкций, описанных в этом руководстве.

Всегда подключайте двигатель к клемме заземления.

Неправильное заземление двигателя при соприкосновении с ним может привести к нанесению обслуживающему персоналу серьезных или даже смертельных травм.

При работе с инвертором не носите свободную одежду и драгоценности, используйте защиту глаз. Игнорирование этого требования может привести к нанесению обслуживающему персоналу серьезных или даже смертельных травм. Прежде чем начать работу с инвертором, снимите все металлические предметы, такие как часы и кольца, снимите свободную одежду, наденьте защитные очки.

Не позволяйте работать с оборудованием неквалифицированному персоналу.

Игнорирование этого требования может привести к нанесению обслуживающему персоналу серьезных или даже смертельных травм.

Эксплуатация, проверка и замена частей должна производиться только обученным этому и допущенным к такой работе персоналом, знакомым с установкой, настройкой и эксплуатацией инверторов переменного тока.

**ПРЕДУПРЕЖДЕНИЕ** Сделайте провод защитного заземления как можно более коротким. Неправильное заземление может привести к возникновению опасного электрического потенциала на шасси оборудования, и закончиться нанесением обслуживающему персоналу серьезных или даже смертельных травм. Убедитесь, что все клеммы заземления правильно заземлены. Сопротивление заземления должно составлять не более 100 Ω для инверторов класса 200 V, и 10 Ω для инверторов класса 400 V. Неправильное заземление оборудования при соприкосновении с ним может привести к нанесению обслуживающему персоналу серьезных или даже смертельных травм. Не снимайте защитные крышки и не касайтесь плат цепи инвертора при его включенном питании. Игнорирование этого требования может привести к нанесению обслуживающему персоналу серьезных или даже смертельных травм. **Риск возникновения пожара** Затяните винты клемм с указанным в спецификации инвертора моментом затяжения. Недостаточно затянутые винты клемм могут привести к смертельной травме или пожару из-за перегрева электрической проводки. Недостаточно затянутые клеммы могут также привести к ошибкам в работе оборудования. Не используйте недопустимые горючие материалы. Игнорирование этого требования может закончиться смертельной травмой или пожаром. Устанавливайте инвертор на металлической или другой негорючей поверхности. Не используйте для питания инвертора источник напряжения, характеристики которого не соответствуют характеристикам, указанным в спецификации инвертора. Игнорирование этого требования может закончиться смертельной травмой или пожаром. Перед использованием источника питания проверьте, что номинальное входное напряжение инвертора соответствует номинальному выходному напряжению источника питания.

При установке динамического тормоза или дополнительного тормозного резистора, выполните подключение проводки так, как это указано на диаграммах подключения.

Неправильное подключение проводки может закончиться смертельной травмой или пожаром, и привести к повреждению элементов тормоза.

Тормозной резистор подключается к клеммам В1 и В2. Не подключайте тормозной резистор ни к каким другим клеммам. Неправильное подключение проводки может закончиться смертельной травмой или пожаром. Игнорирование этого предупреждения может также привести к повреждению цепи торможения или инвертора.

## **ПРЕДОСТЕРЕЖЕНИЕ**

#### **Предотвращение повреждения**

При перемещении инвертора, всякий раз убедитесь, что он надежно закреплен. Инвертор не может надежно удерживаться простым захватом за одну из сторон корпуса или клеммной крышки. Падение инвертора с высоты может привести к неисправности инвертора в результате его повреждения.

## **УВЕДОМЛЕНИЕ**

## Риск для оборудования

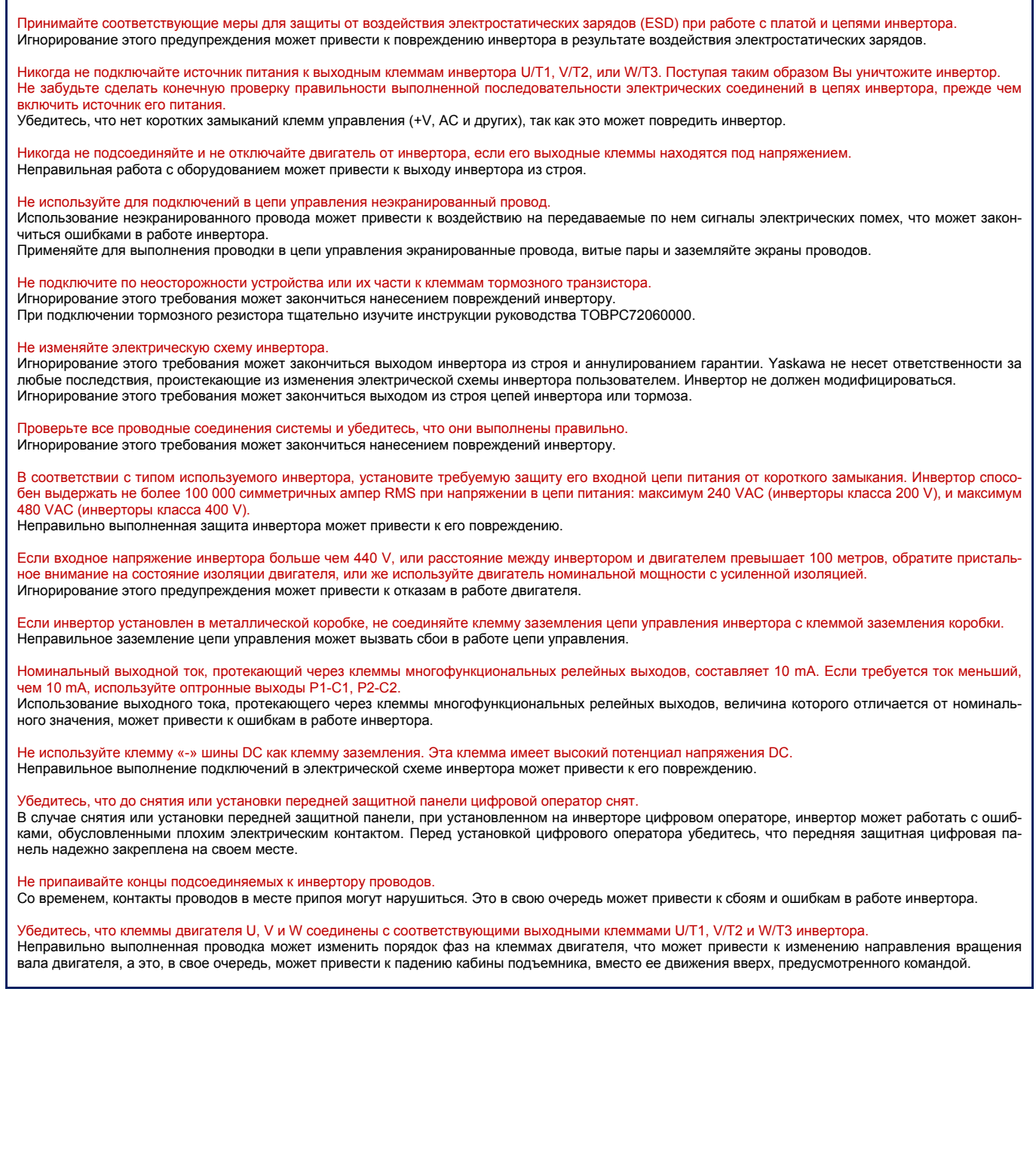

## **УВЕДОМЛЕНИЕ**

Не подключайте фазокомпенсирующие конденсаторы или LC/RC фильтры подавления электромагнитных шумов к выходной цепи. Игнорирование этого предупреждения может нанести повреждения инвертору, фазосдвигающим конденсаторам, LC/RC фильтрам подавления шумов или цепи заземления. Не подключайте линии силового питания АС к выходным клеммам инвертора. Игнорирование этого предупреждения может привести к нанесению серьезных или смертельных травм обслуживающему персоналу, а также к повреждению инвертора и пожару. При использовании более одного инвертора выполняйте их заземление в соответствии с инструкциями. Неправильное заземление оборудования может привести к сбоям и ошибкам в работе инвертора и оборудования. Используйте магнитный контактор (МС) чтобы гарантировать при необходимости отключение двигателя от силового питания. Магнитный контактор должен быть подключен так, чтобы разорвать электрические связи между силовыми выходами инвертора и силовыми входами двигателя при появлении на соответствующем выходе инвертора сигнала ошибки или неисправности. Провода цепи управления инвертора и провода его главной цепи (клеммы R/L1, S/L2, T/L3, B1, B2, U/T1, V/T2, W/ T3, -, +1, +2) должны быть проложены отдельно. Неправильное выполнение проводки инвертора может привести к сбоям в его работе. Отделите проводку цифровых выходных клемм MA, MB, MC и M1 - M6 от проводки других линий цепи управления. Неправильное выполнение проводки инвертора может привести к сбоям в его работе или его к его отключению. Для подключения к клеммам управления используйте источник питания класса 2 (стандарт UL). Неправильный выбор источника питания может привести к выходу из строя инвертора. При выполнении электрических соединений используйте экранированную витую пару, для того, чтобы предотвратить сбои в работе инвертора. Неправильно выполненная проводка может привести к сбоям и ошибкам в работе инвертора и оборудования.

Изолируйте экраны изоляционной лентой или прокладываете проводку в трубах, для того, чтобы предотвратить их электрический контакт с другими линиями цепи управления и оборудованием. Неправильно выполненная проводка может привести к сбоям и ошибкам в работе инвертора и оборудования из-за короткого замыкания.

Линии управления для передачи сигналов установки скорости, при передаче аналогового сигнала от удаленного источника, между оператором или периферийным оборудованием, не должны превышать 50 метров. Игнорирование этого предупреждения может закончиться ошибками и сбоями в работе инвертора и оборудования.

**YASKAWA ELECTRIC** CIEP C710616 32A YASKAWA AC инвертор L1000A техническое руководство **49** 

#### **3.2 Диаграмма стандартного подключения**

Подключите инвертор и периферийные устройства как показано на рисунке 3.1. Осуществлять установки инвертора и его запуск можно с помощью цифрового оператора без подключения цифровых входов/выходов. В этом разделе не обсуждается функционирование инвертора, для этого обратитесь к разделу «Программируемый запуск и операции» на странице 75.

Предупреждение! Убедитесь, что подъемный механизм заблокирован с помощью механического тормоза на случай ошибки или сбоя в работе инвертора. Неисправность инвертора может привести к отключению его выходов, оставив двигатель в неконтролируемом состоянии.

Уведомление. Неправильно выполненная проводка может привести к нанесению ущерба инвертору. Предусмотрите необходимую защиту инвертора от короткого замыкания в соответствии с кодом инвертора. Допустимое значение тока для инвертора должно составлять не более 100,000 симметричных ампер RMS, при тах. 240 VAC для инверторов класса 200 V, и при тах. 480 VAC для инверторов класса 400 V.

Уведомление. При входном напряжении инвертора 440 V или выше или же расстоянии между инвертором и двигателем большем, чем 100 метров, *обратите повышенное внимание на изоляцию обмоток двигателя, или используйте более мощный двигатель. Игнорирование этого уведомления может привести к выходу из строя изоляции обмоток двигателя.* 

*Уведомление. Не подключайте клеммы заземления цепи управления к ограждающей конструкции инвертора.* 

Уведомление. Минимальная нагрузка для многофункционального релейного выхода МА-МВ-МС составляет 10 тА. Если цепь требует менее 10 тА (рекомендуемое значение), подключите ее оптронному выходу (P1-C1, P2-C2). Неправильное использование периферийных устройств может при*вести к нанесению ущерба выходному оптрону инвертора.* 

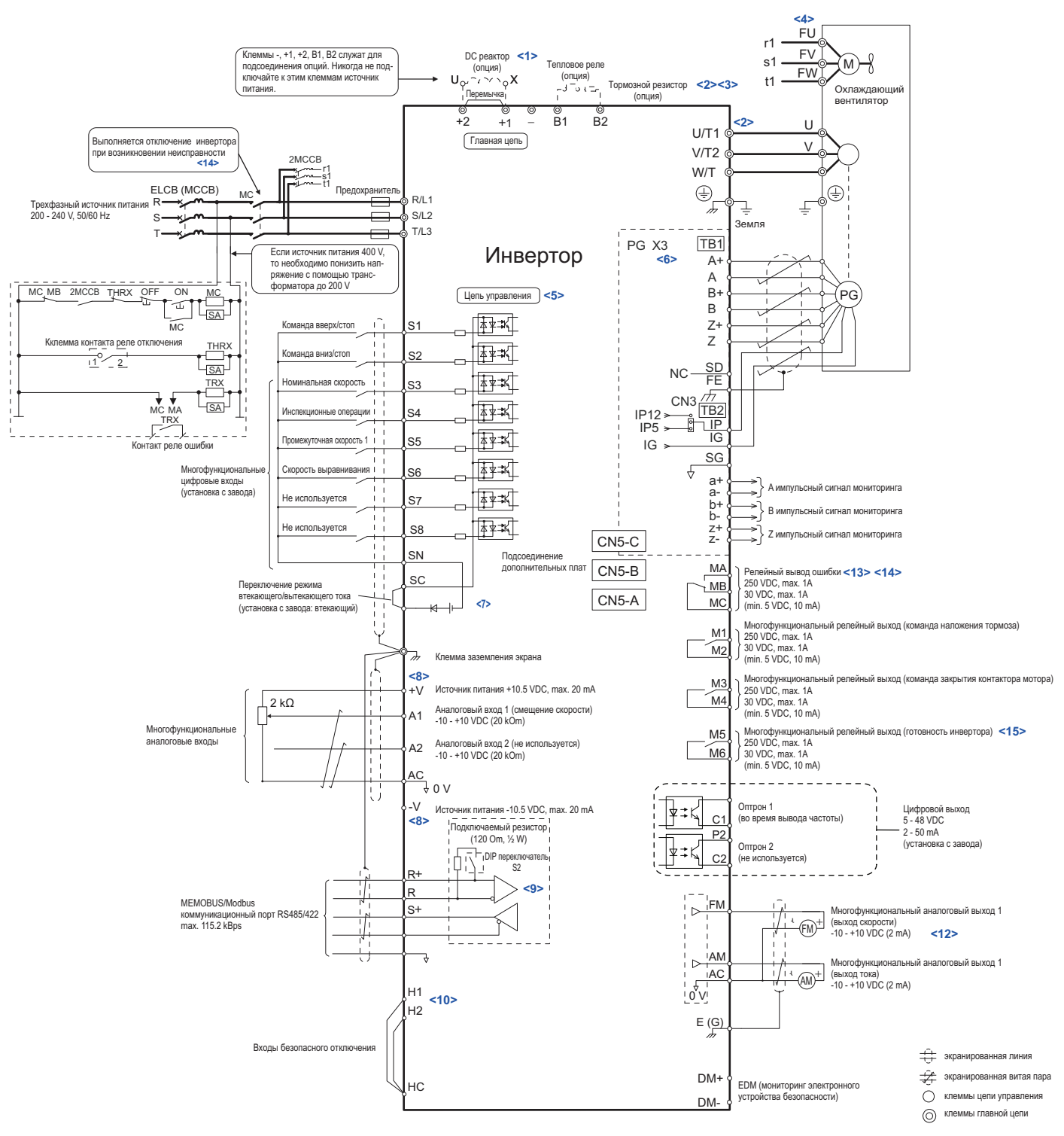

Рисунок 3.1 Диаграмма стандартного подключения (пример: CIMR-L□2A0033)

- <1> При установке DC реактора удалите перемычку. Модели CIMR-L<sup>12</sup>A0085 2A0180 и 4A0045 4A0150 содержат встроенный DC реактор.  $2>$ При использовании устройства регенерации и некоторых типов тормозного устройства функция защиты внутреннего тормозного транзистора инвертора должна быть отключена (L8-55=0).
- Если тормозной резистор оснащен тепловым реле, используйте это тепловое реле для отключения источника питания инвертора в слу- $23$ чае перегрева тормозного резистора.
- <4> Самоохлаждающиеся моторы не требуют подсоединения охлаждающего вентилятора.
- <5> Для питания цепи управления требуется отдельный от главной цепи источник питания 24 V (опция).
- <6> Для способов управления, не использующих сигнал обратной связи по скорости двигателя, подключение опционной карты энкодера не требуется.
- <7> Этот рисунок показывает пример использования последовательности входов S1 S8, с одновременным использованием без осуществления усиления реле или транзистора NPN. Установите проводную связь между клеммами SC-SP для втекающего тока и SC-SN для вытекающего тока. Используйте внешний источник питания. Никогда не соединяйте накоротко клеммы SP и SN, так как это повредит инвертор.
- $8$ > Максимальный выходной ток для клемм +V и -V цепи управления составляет 20 mA. Никогда не соединяйте накоротко клеммы +V, -V и АС. так как это приведет к ошибкам в работе инвертора, или к его повреждению.

<9> Включите подсоединяемый резистор в последнем инверторе сети MEMOBUS установив DIP переключатель S2 в позицию ON.

<10> Втекающий/вытекающий ток устанавливается для входов безопасного отключения точно так же, как и для последовательности входов. Переключатель S3 инвертора устанавливается при использовании внешнего источника питания. Если входы безопасного отключения не используются, удалите перемычку короткого замыкания на входе и подсоедините внешний источник питания. Более подробно об этом читайте в разделе «Выбор режимов втекающего и вытекающего токов для входов безопасного отключения» на странице 69 этого руководства.

<11> Удалите перемычки между клеммами H1-HC и H2-HC при использовании входов безопасного отключения.

<12> Монитор выполняет обработку сигналов от устройств, таких, например, как аналоговые измерители частоты, амперметры, вольтметры и ваттметры. Эти сигналы не предназначены для использования в качестве сигналов обратной связи.

<13> Отметьте, что если инвертор включен и инициирован выход ошибки, то всякий раз, когда функция перезапуска инвертора активирована (L-02=1), и инвертор попытается самостоятельно произвести перезапуск, то питание инвертора будет отключаться. Заводская установка для L-02=0 (выход ошибки не активизирован при попытке перезапуска).

<14> Не забудьте использовать контакты вывода ошибки МА, МВ и МС. Подключите эти клеммы так, чтобы при возникновении ошибки осуществлялось безопасное отключение выходов инвертора

<15> Когда установлен режим программирования и редактирования параметров, то L1000A не воспринимает команду вверх/вниз. Если инвертор не работает после введения команды вверх/вниз, то используйте перед вводом этой команды сигнал «инвертор готов» (по умолчанию от соответствует клеммам М5, М6).

#### Примечание.

- Инвертор должен быть включен в некоторую систему безопасности, и разрывать цепь безопасности при возникновении  $1<sub>1</sub>$ ошибки. Всегда используйте с этой целью клеммы МА-МВ-МС.
- Даже если не возникает никакой ошибки, в не которых ситуациях, например, когда цифровой оператор установлен в режим программирования, инвертор не может быть запущен ни при каких условиях. Используйте выход инвертора «инвертор готов» (по умолчанию с завода установлен для клемм М5, М6), чтобы блокировать запуск инвертора в таких ситуациях.

Предупреждение! Риск внезапного перемещения. Гарантируйте безопасный пуск/остановку, правильную работу цепи безопасности, а также правильную подачу силового питания инвертора. Игнорирование этого предупреждения может закончиться серьезными травмами для людей, или даже смертельным исходом, или же серьезными повреждениями оборудования.

Предупреждение! Если используется функция автоматического перезапуска инвертора при возникновении ошибки, убедитесь, что входы силового питания инвертора в этом случае отключаются, и инвертор не может быть автоматически перезапущен в течение действия ошибки (L5-02 = 0, установка с завода). В противном случае функция перезапуска инвертора при возникновении ошибки не может считаться правильно работающей.

### **3.3 Диаграмма подключения главной цепи**

Изучите диаграммы этого раздела перед подсоединением проводов в основной цепи инвертора. Неправильные соединения могут поменять<br>основополагающие возможности инвертора.

Источник питания DC основной цепи также обеспечивает питание цепи управления.

Источник питания DC основной цепи также обеспечивает питание цепи управления. *Уведомление. Не используйте отрицательную клемму шины DC «-» как клемму заземления. Эта клемма находится под высоким напряжением постоянного тока. Неправильное подключение этой клеммы может привести к повреждению инвертора.*

- ♦ Три фазы 200 V класс (CIMR-L□2A0018, 0075)
- ◆ Три фазы 400 V класс (CIMR-L□4A0009, 0039)

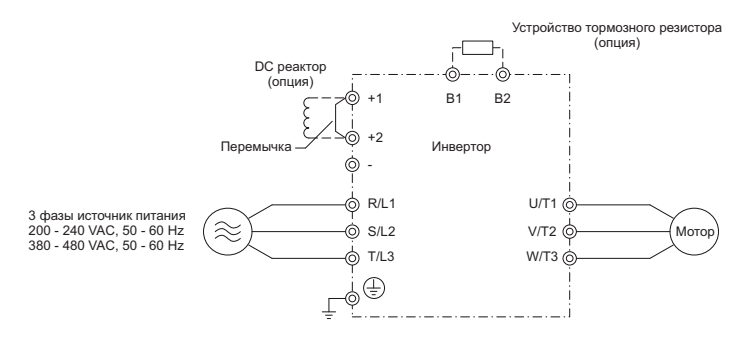

**Фигура 3.2. Подключение клемм главной цепи**

- ◆ Три фазы 200 V класс (CIMR-L□2A0085, 0115)
- ◆ Три фазы 400 V класс (CIMR-L□4A0045, 0060)

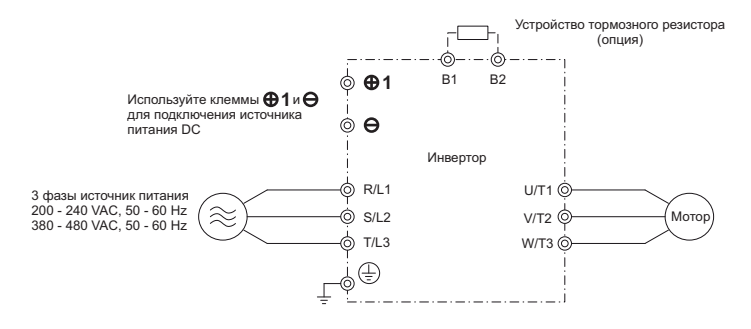

**Фигура 3.3. Подключение клемм главной цепи**

- ◆ Три фазы 200 V класс (CIMR-L□2A0145, 0180)
- ◆ Три фазы 400 V класс (CIMR-L□4A0075 0150)

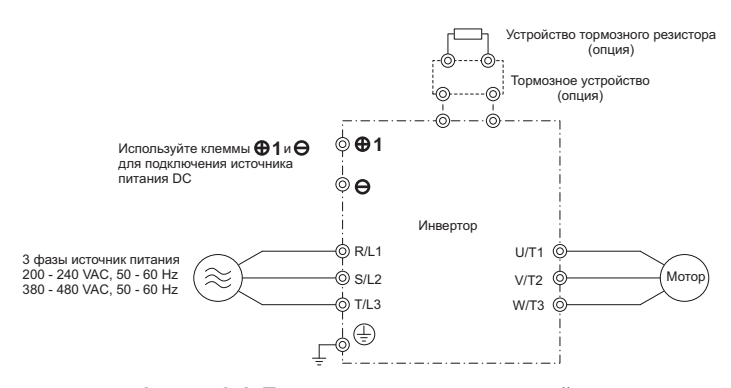

**Фигура 3.4. Подключение клемм главной цепи**

Фигура 3.5 показывает различную организацию клемм главной цепи для инверторов различной мощности.

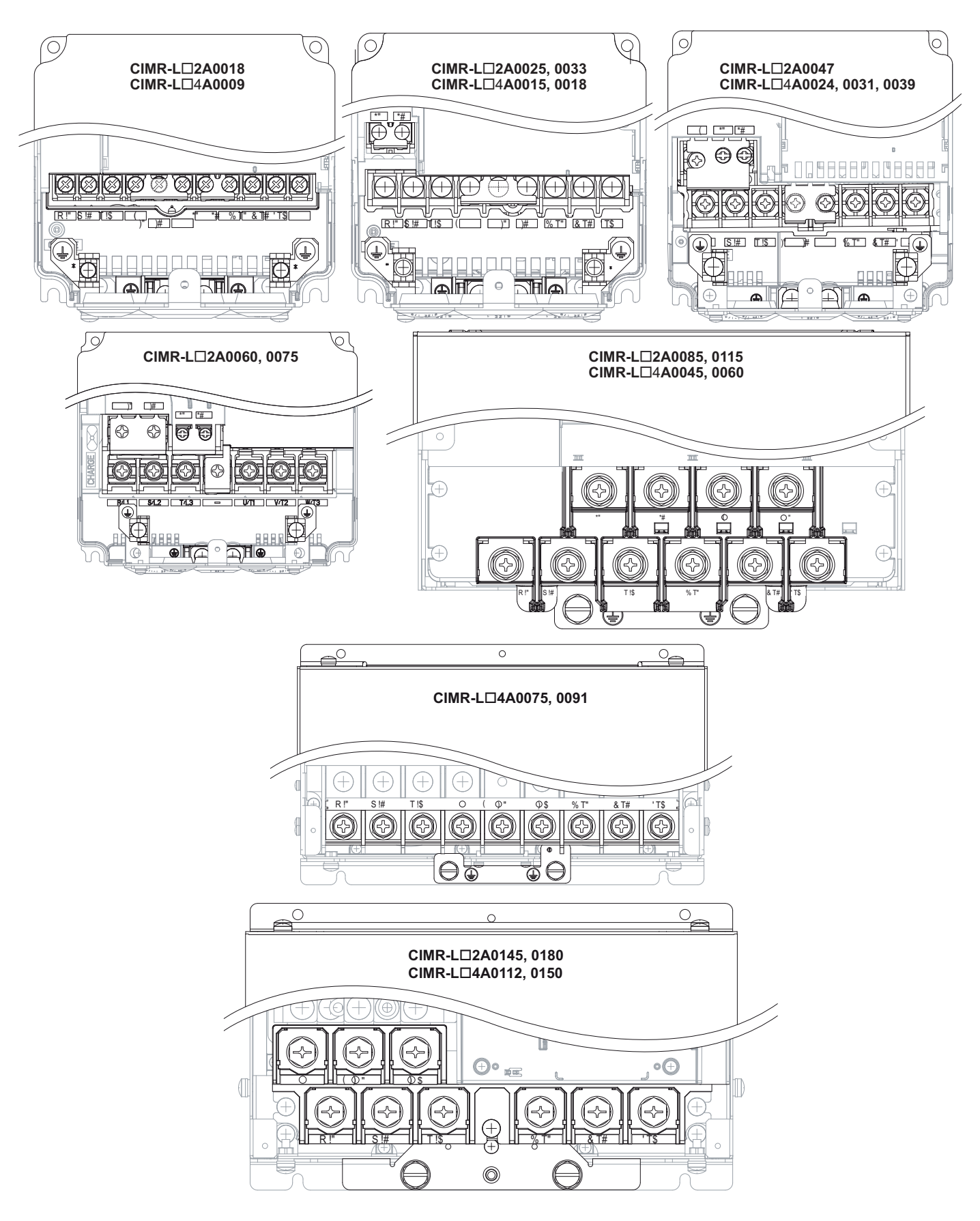

**Фигура 3.5. Конфигурация клемм главной цепи**

## **3.5. Клеммная крышка**

Следуйте описанной ниже процедуре для того чтобы снять клеммную крышку перед подключением проводки, и установить ее обратно после того, как проводка будет подключена.

- Снятие и установка клеммной крышки
- Снятие клеммной крышки

#### **2A0018 - 2A0075 и 4A0009 - 4A0039**

**1.** Ослабьте винт крепления клеммной крышки.

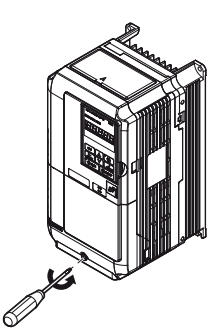

**Рисунок 3.6. Снятие клеммной крышки для инвертора с защитой NEMA Type 1**

**2.** Нажмите на захват, расположенный внизу клеммной крышки и осторожно потяните ее вперед. Клеммная крышка должна быть снята.

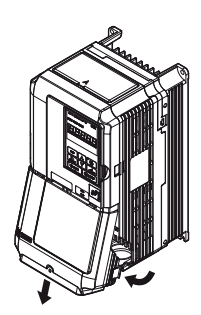

**Рисунок 3.7. Снятие клеммной крышки для инвертора с защитой NEMA Type 1**

#### **2A0085 - 2A0180 и 4A0045 - 4A0150**

**1.** Ослабьте винт крепления клеммной крышки и нажмите крышку вниз.

*Предупреждение! Полностью не снимайте винты крышки, просто ослабляйте их. Если винты крышки удалить полностью, то крепление клеммной крышки может ослаб ть и вызвать повреждение. ye*

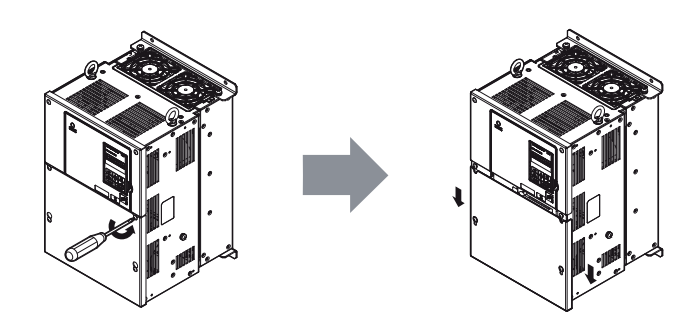

**Рисунок 3.8. Снятие клеммной крышки для инвертора с защитой IP00**

**3**

#### 3.5. Клеммная крышка

2. Толкните клеммную крышку вперед и освободите от нее инвертор.

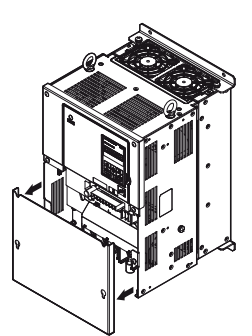

Рисунок 3.9. Снятие клеммной крышки для инвертора с защитой IP00

• Установка клеммной крышки

#### 2A0018 - 2A0075 и 4A0009 - 4A0039

Провода силовых линий и сигналов должны подводиться к клеммам через предусмотренные для них отверстия. Более подробно о подключении к клеммам главной цепи на странице 63, а о подключении к клеммам цепи управления на странице 67. После подключения всех проводов к клеммам инвертора установите клеммную крышку обратно.

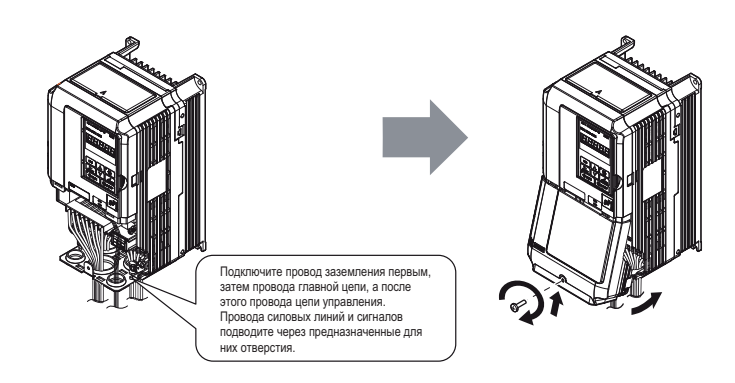

Рисунок 3.10. Установка клеммной крышки для инвертора с защитой NEMA Type 1

#### 2A0085 - 2A0180 и 4A0045 - 4A0150

Как только подключение проводов к клеммам инвертора будет завершено, дважды проверьте все произведенные соединения, а затем установите клеммную крышку обратно.

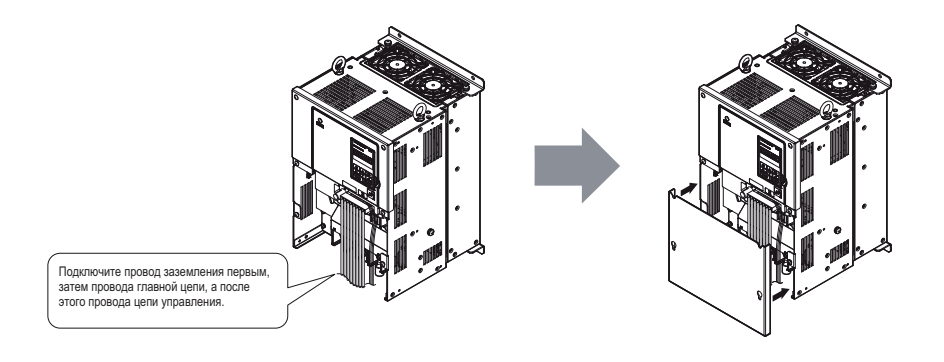

Оисунок 3.11. Установка клеммной крышки для инвертора с защитой IP00

 $3<sup>1</sup>$ 

#### **3.6. Цифровой оператор и передняя крышка**

Цифровой оператор может быть отделен от инвертора для дистанционного управления, или когда передняя крышка инвертора должна быть<br>открыта, для того чтобы установить дополнительную плату.

.<br>**Уведомление!** Убедитесь, что цифровой оператор полностью снят с крепления до снятия передней крышки. Если оставить цифровой оператор подключен*ным к инвертору при снятии передней крышки, то это может привести к повреждению корпуса инвертора или цифрового оператора. Прежде, чем установить оператор обратно на свое место следует убедиться, что передняя крышка прочно установлена на свое место.*

## **Снятие и установка цифрового оператора**

## **Снятие цифрового оператора**

Нажмите зажим крепления, расположенный на правой стороне цифрового оператора, потяните цифровой оператор вперед и снимите его с инвертора.

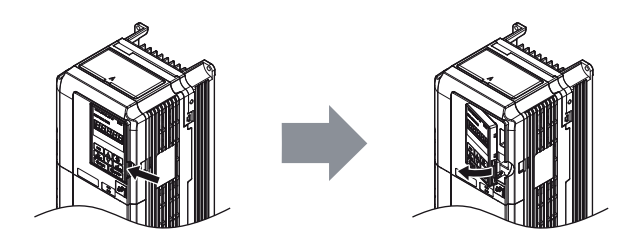

**Фигура 3.12. Снятие цифрового оператора**

#### **Установка цифрового оператора**

Встав осторожно нажмите на правую сторону цифрового оператора, пока он не защепкнется на своем месте. При пазах вырезов в крышке следующего пазах вырезов в крышке следующего пазах вырезов в крышке следующего пазах вырезов Затем осторожно нажмите на правую сторону цифрового оператора, пока он не защелкнется на своем месте.

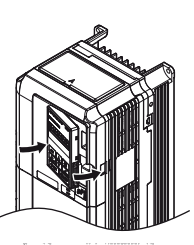

#### **Фигура 3.13. Установка цифрового оператора**

#### **Снятие и установка передней крышки**

#### **Снятие передней крышки**

#### **2A0018 - 2A0075 и 4A0009 - 4A0039**

после снятия компания клеммной крышки и цифрового оператора и переднятия клеммной крышки и делатора и дослабот<br>Для крепления крышки винт не используется). Нажмите на захваты с каждой стороны передней крышки, затем потянит для крепления крышки винт не используется). Нажмите на захваты с каждой стороны передней крышки, затем потяните ее вперед и ۔<br>اڊ

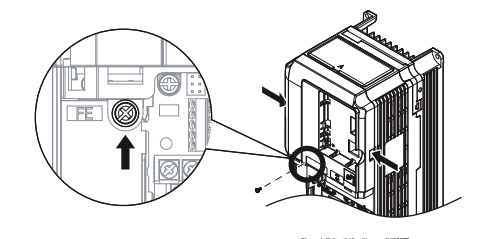

**Фигура 3.14. Снятие передней крышки (2А0018 - 2А0075 и 4А0009 и 4А0039)**

#### **2A0085 - 2A0180 и 4A0045 - 4A0150**

- 1. Удалите клеммную крышку и цифровой оператор.
- 11 г<sub>радите</sub> и тематуре крышку и цифровой сисретор.<br>2. Ослабьте винт крепления передней крышки. Ослабьте винт крепления передней крышки.

#### **3.6 Цифровой оператор и передняя крышка**

**3.** Для того чтобы ослабить винты на каждой стороне крышки, удерживающей ее на месте установки, используйте отвертку с прямым лезвием.

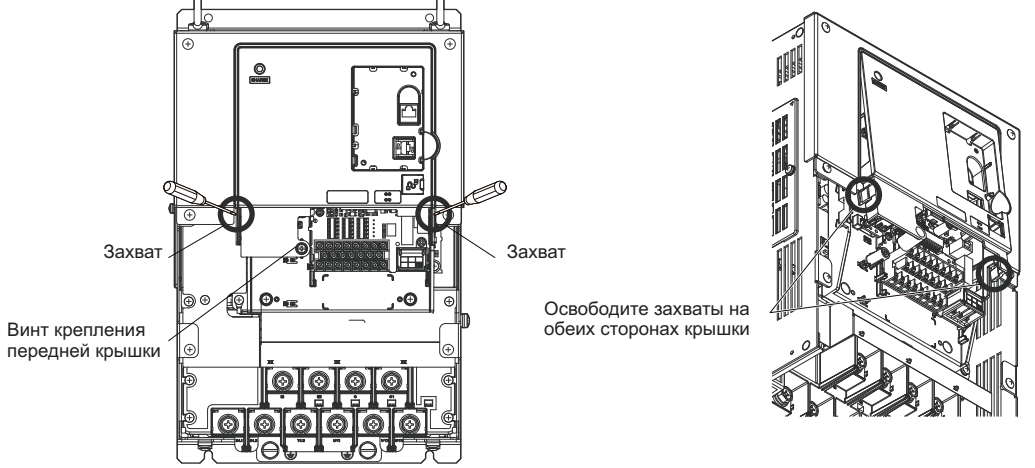

**Рисунок 3.15. Снятие передней крышки (2A0085 - 2A0180 и 4A0045 - 4A0150)**

**4.** Сначала отсоедините от корпуса левую сторону крышки, а затем правую, как показано на рисунке ниже, пока крышка не будет снята.

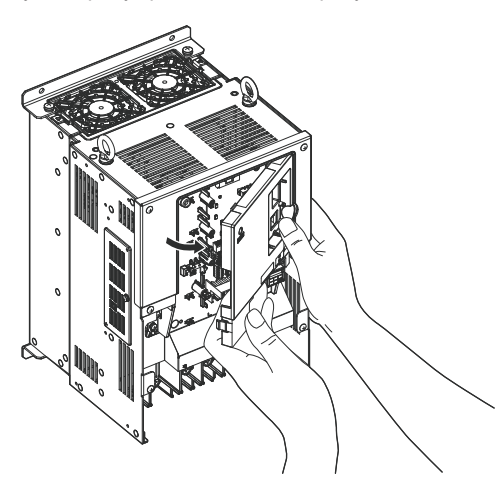

**Рисунок 3.16. Снятие передней крышки (2A0085 - 2A0180 и 4A0045 - 4A0150)**

# **Установка передней крышки**

**2A0018 - 2A0075 и 4A0009 - 4A0039** Для установки передней крышки на место выполните в обратном порядке инструкции по ее снятию (для инверторов 2A0018 - 2A0075 и 4A0009 - 4A0039), приведенные на странице 57. Крышка должна быть надежно защелкнута в захватах, имеющихся с каждой стороны корпуса. Убедитесь, что крышка надежно зафиксирована на предназначенном для нее месте.

#### **2A0085 - 2A0180 и 4A0045 - 4A0150**

**1.** Установите переднюю крышку в захваты вверху предназначенного для нее места в корпусе инвертора.

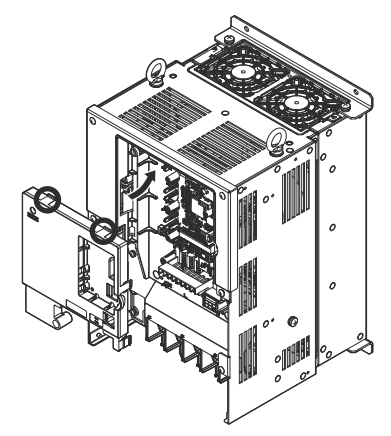

**Рисунок 3.17. Установка передней крышки (2A0085 - 2A0180 и 4A0045 - 4A0150)**

**2.** Как только крышка встанет в захваты, нажмите на нее, и убедитесь, что крышка надежно закреплена на своем месте.

 $3<sup>1</sup>$ 

#### **3.7. Подключение проводов в главной цепи**

В этом разделе описываются функции, спецификация устройств и процедуры, которые необходимы для правильного и безопасного подключения проводов в главной цепи инвертора.

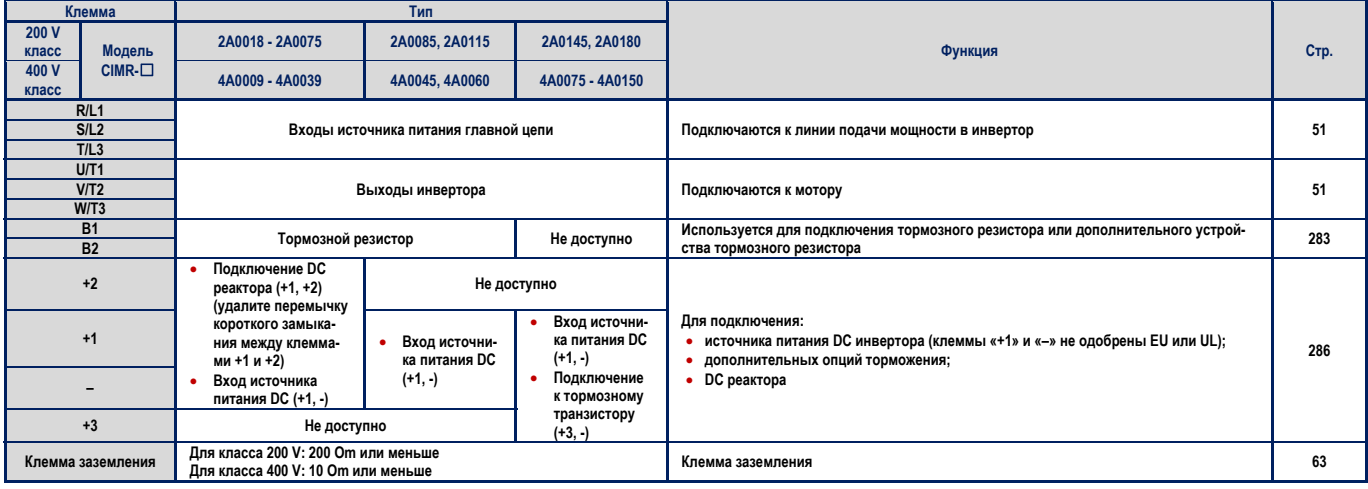

 $\blacksquare$ **Диаметр провода и момент затягивания винтов**  Выберите соответствующие провода и обжимные клеммы, используя таблицу 3.2 и таблицу 3.3.

# *Примечание.*

- *1. Рекомендации по диаметру проводов даются исходя их непрерывного течения номинального тока инвертора по виниловому* проводу, работающему при температуре 75°С и напряжении 600 VAC, при температуре окружающей среды 40°С и расстоянии *соединения не более 100 метров.*
- 2. Клеммы В1, В2, +1, +2, и +3 предназначены для подсоединения реактора DC, тормозного резистора или источника питания DC. *Не подключайте другие, не предназначенные для этого устройства к этим терминалам.*
- При выборе диаметра провода исходите из суммы падения напряжения на нем. Увеличьте диаметр провода, если падение напряжения на нем больше чем 2% от номинального напряжения мотора. Выбирайте провод, пригодный для подсоединения к клеммному блоку. Используйте следующую формулу для вычисления суммы падения напряжения на проводе:

Падение напряжения на проводе (V) =  $\sqrt{3}$  × сопротивление провода (Ω/km) × длина провода (m) × ток (A) × 10<sup>-3</sup>

- При выборе проводов для тормозного резистора или устройства тормозного резистора обратитесь к руководству TOBPC72060000.
- Используйте клемму +1 и клемму отрицательного потенциала при подключении тормозного резистора, регенеративного преобразователя или устройства регенерации.
- Обратитесь к разделу соответствие стандартам UL на странице 376 для получения информации о соответствии стандартам.

#### **Три фазы 200 V класс**

Таблица 3.2. Рекомендуемый диаметр проводов и спецификация затягивающего момента (3 фазы 200 V класс)

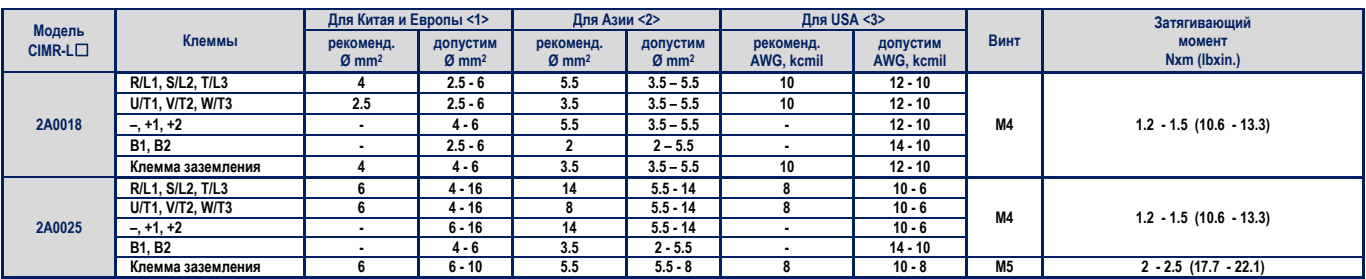

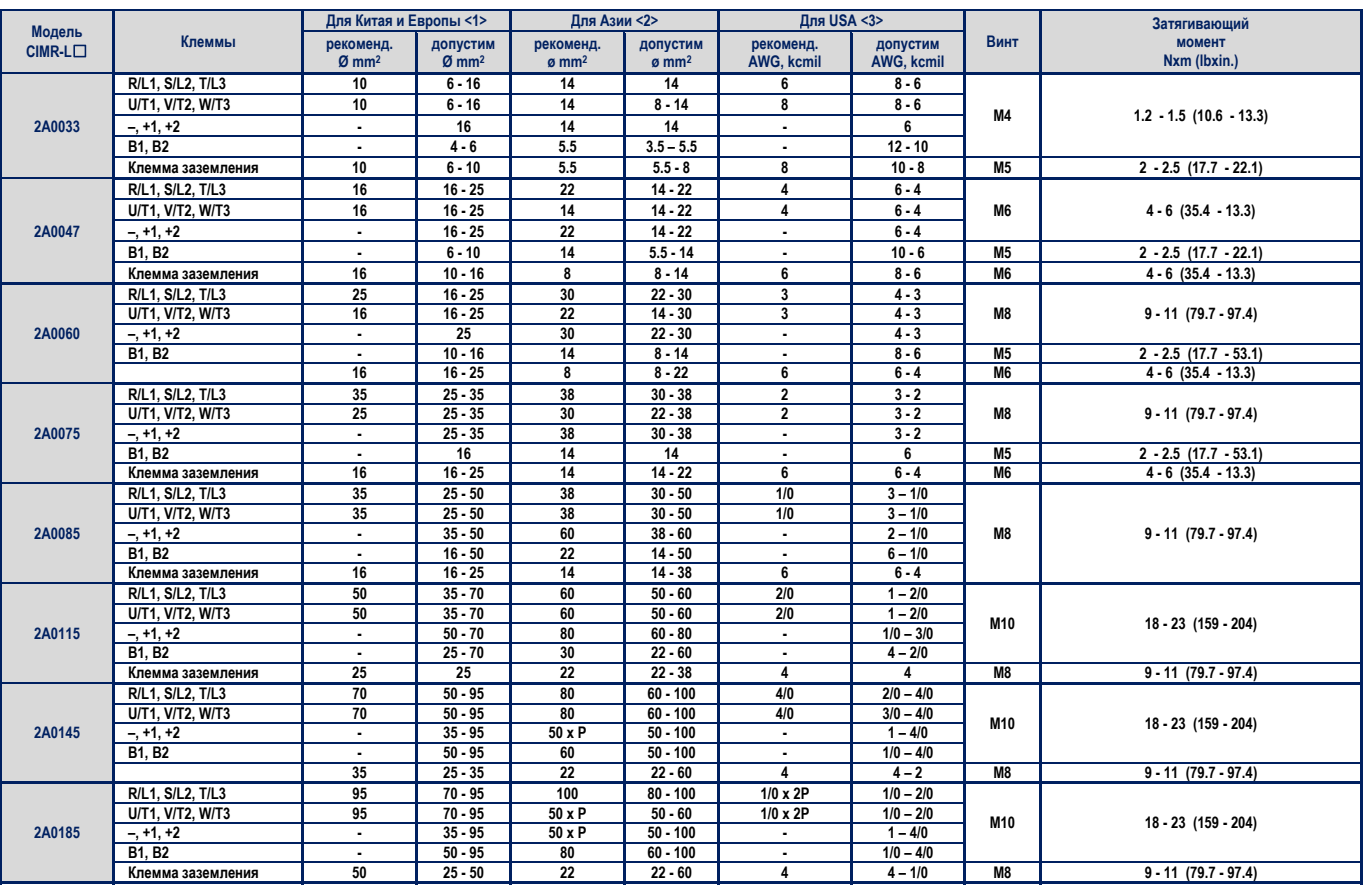

**<1>** Значения указаны для использования в Китае и Европе.

**<2>** Значения указаны для использования в Азии, за исключением Китая.

**<3>** Значения указаны для использования в США.

## ■ Три фазы 400 V класс

Таблица 3.3. Рекомендуемый диаметр проводов и спецификация затягивающего момента (3 фазы 400 V класс)

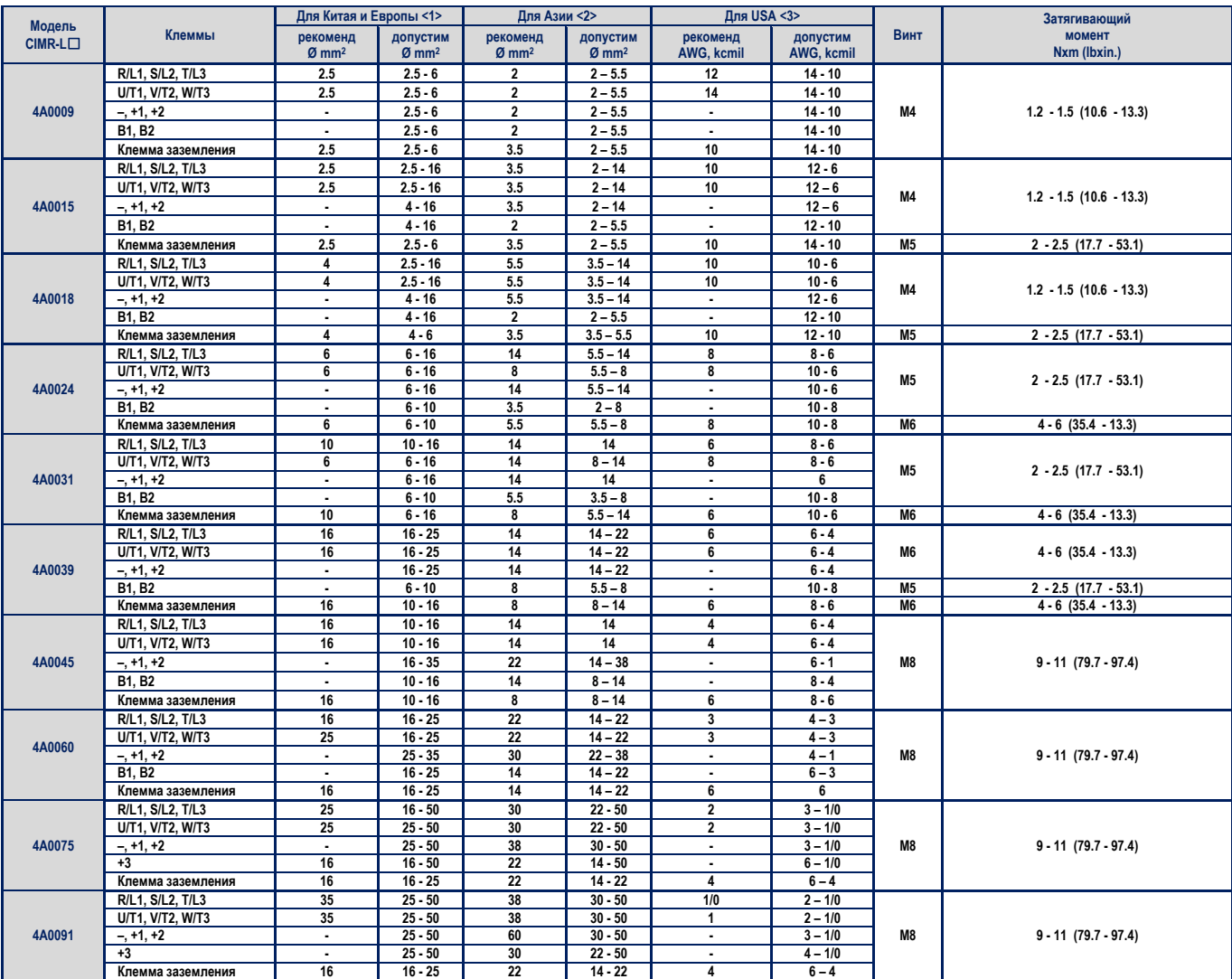

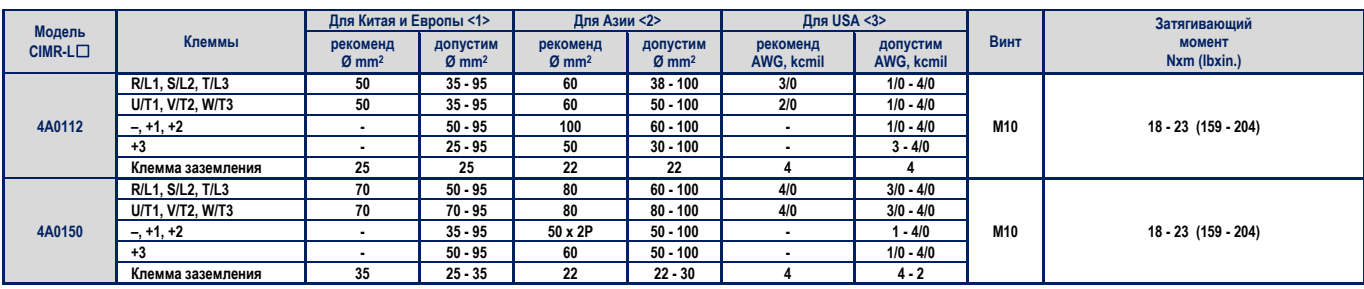

**<1>** Значения указаны для использования в Китае и Европе.

**<2>** Значения указаны для использования в Азии, за исключением Китая.

**<3>** Значения указаны для использования в США.

#### $\blacksquare$ **Соединение клемм главной цепи и двигателя**

В этом разделе описывается последовательность шагов, меры предосторожности и точки проверки соединения клемм главной цепи и двигателя

Уведомление. Убедитесь, что клеммы двигателя U, V и W подсоединены к U/T1, V/T2 и W/T3 выходным клеммам инвертора соответственно. Нарушение порядка фаз при подключении к клеммам двигателя может привести к реверсивному вращению вала двигателя при его работе. Это *заставит кабину лифта двигаться вниз, в то время как она должна двигаться вверх.* 

Уведомление. Не соединяйте фазу, проходящую через конденсатор или фильтр шума с выходом главной цепи. Это приведет к повреждению *инвертора, конденсатора или фильтра, или же нанесению ущерба оборудованию.* 

Уведомление. Не подключайте линии силового питания АС к выходным клеммам инвертора. Это может привести к смертельному поражению *электрическим током, повреждению инвертора, пожаром и нанесению ущерба оборудованию.* 

Уведомление. Убедитесь, что контактор, последовательно соединенный между инвертором и двигателем, подключает двигатель к инвер*тору только тогда, когда на выходных клеммах инвертора присутствует выходное напряжение.* 

#### **Длина кабеля между инвертором и двигателем**

Падение напряжения на кабеле, соединяющем инвертор и двигатель, может привести к уменьшению вращающего момента двигателя в том случае, когда длина кабеля слишком большая, особенно на низких частотах выходного напряжения инвертора. Это может стать проблемой при параллельном соединении двигателей довольно длинным кабелем. В этом случае выходной ток инвертора может увеличиться вследствие увеличения тока утечки по кабелю. Увеличение тока утечки может инициировать ситуацию перегрузки инвертора по току и уменьшить точность определения выходного тока инвертора, передаваемого двигателю.

Отрегулируйте транспортную частоту инвертора в соответствии с таблицей 3.4. Если вследствие конфигурации системы двигатель подключен кабелем длиной более 100 метров, уменьшите утечку тока на землю. Смотрите С6-03: «транспортная частота» на странице 149.

#### **Таблица 3.4. Длина кабеля между инвертором и двигателем.**

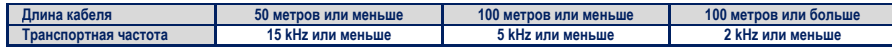

#### **Подключение заземления**  $\mathcal{L}_{\mathcal{A}}$

Соблюдайте меры предосторожности при подключении одного или нескольких инверторов.

**Предупреждение! Опасность поражения электрическим током.** Всегда используйте провод заземления, который подчиняется техническим стандартам, принятым для электрического оборудования и локальным нормам установки. Минимизируйте длину провода заземления. Неправильное заземление оборудования может вызвать появление опасного электрического потенциала на шасси оборудования, который может привести к смертельному поражению человека или нанесению ему серьезных повреждений.

**Предупреждение! Опасность поражения электрическим током.** Не забудьте соединить клемму заземления инвертора с заземлением (сопротивление цепи заземления для инвертора класса 200 V должно составлять 100 Ω или менее, а для класса 400 V – 10 Ω или менее). Неправильное заземление оборудования может вызвать появление опасного электрического потенциала на шасси оборудования, который может привести к смертельному поражению человека или нанесению ему серьезных повреждений.

**Уведомление !** Не соединяйте контур заземления инвертора с заземлением другого оборудования, при работе которого возникают большие токи. Неправильное заземление может привести к повреждению инвертора или возникновению сбоев в оборудовании вследствие появления электрических помех.

**Уведомление !** Если используется более одного инвертора, заземляйте инверторы в соответствии с инструкцией. Неправильное заземление может привести к повреждению инверторов или возникновению сбоев в работе инверторов и оборудования.

На рисунке 3.18 показано заземление нескольких инверторов. Не допускайте зацикливания проводов заземления.

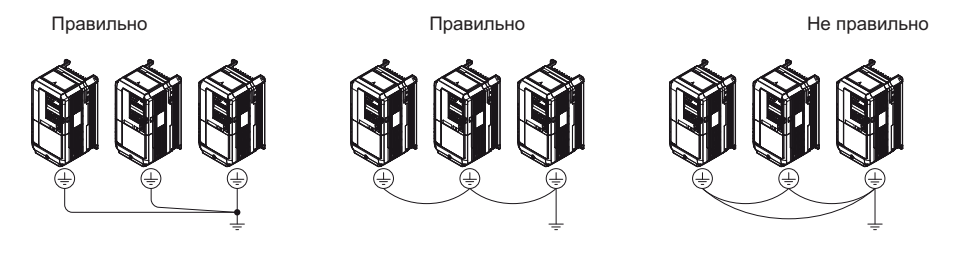

Рисунок 3.18. Заземление нескольких инверторов.

#### **Подключение клемм главной цепи**

**Предупреждение! Опасность поражения электрическим током.** Отключите источник питания перед подсоединением к клеммам главной цепи. Игнорирование этого требования может привести к смертельному поражению человека или нанесению ему серьезных травм и повреждений.

Осуществляйте подключение к клеммам главной цепи только после выполнения правильного заземления платы.

Модели CIMR-Lo 2A0018 - 0075 и 4A0009 – 0039 имеют защитную крышку шины DC и клемм цепи торможении, что помогает избежать неправильного подключения. При необходимости срежьте защитные крышки клемм, используя нож для зачистки проводов от изоляции.

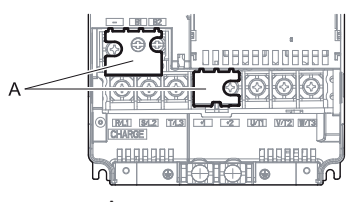

А – защитная крышка.

Рисунок 3.19. Защитная крышка для предотвращения неправильного подключения (CIMR-Lo 2A0047).

#### **Диаграмма подключений главной цепи**

Посмотрите *диаграмму подключений главной цепи* на странице 53 при подключении к клеммам главной цепи инвертора.

**Предупреждение! Опасность пожара.** Клеммы для подключения тормозного резистора – В1 и В2. Не подключайте тормозной резистор к каким-либо другим клеммам. Неправильное подключение может привести к перегреву тормозного резистора и, как следствие, к смертельному поражению людей, или нанесению серьезного ущерба людям и оборудование. Игнорирование этого требования может привести также к повреждению инвертора.

### **3.8. Подключений в цепи управления**

#### **Диаграмма подключений в цепи управления**

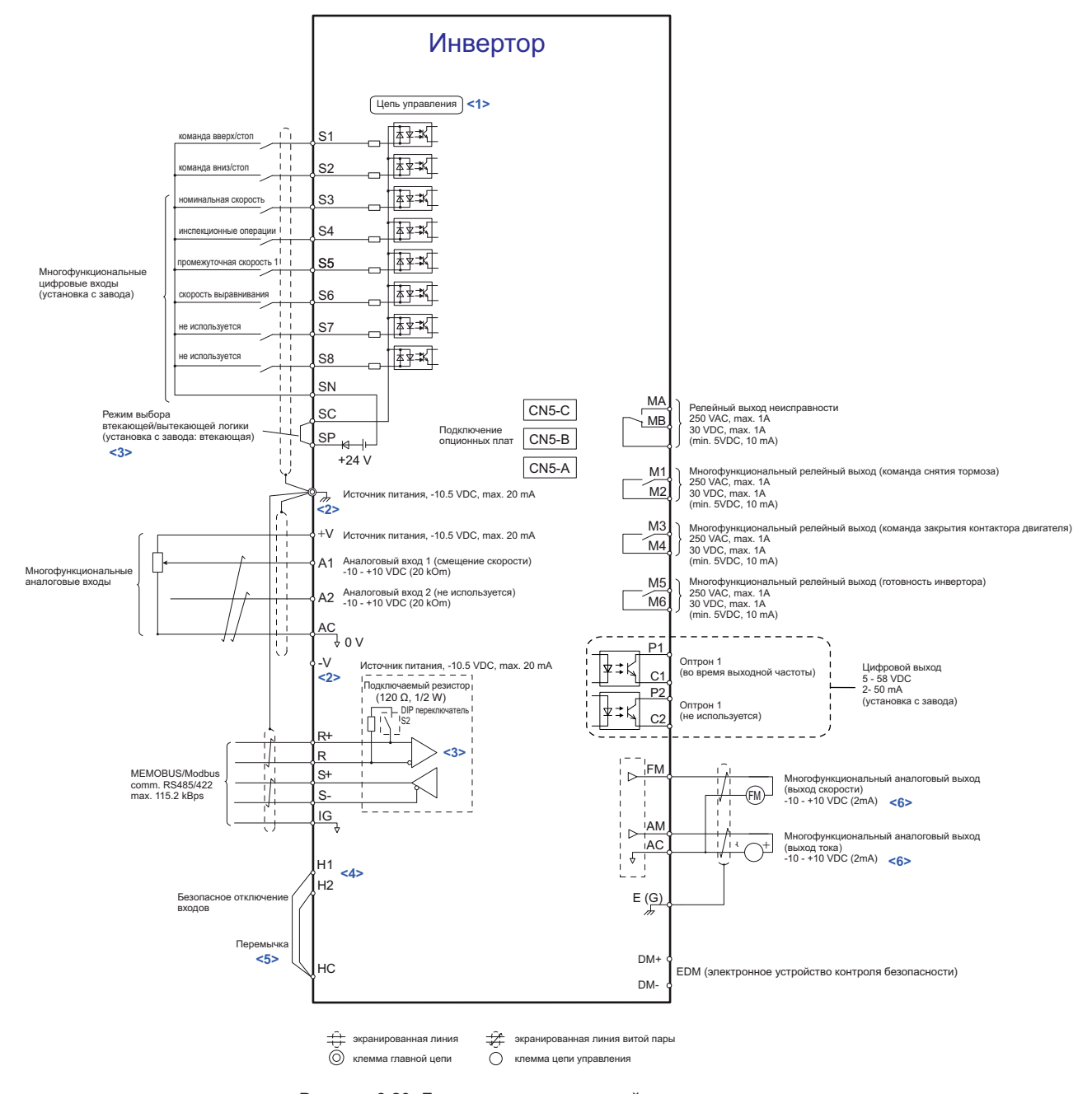

#### **Рисунок 3.20. Диаграмма подключений цепи управления**

- **<1>** Для питания цепи управления требуется отдельный источник питания с номинальным выходным напряжением 24 VDC (поставляется опционально).
- **<2>** Максимальный выходной ток через клеммы +V и –V управляющей цепи составляет 20 mA. Никогда не соединяйте накоротко клеммы +V и –V, и не подключайте их к источнику переменного тока, так как это может привести к ошибкам в работе инвертора или его повреждению.
- **<3>** Используйте подключаемый резистор в последнем инверторе сети MEMOBUS и установите DIP переключатель и положение ON.
- **<4>** Установка логики втекающего и вытекающего тока для входов безопасного отключения такая же, как и для последовательности входов.
- **<5>** При использовании входов безопасного отключения удалите перемычки между клеммами Н1 НС и Н2 НС.
- **<6>** Выходы слежения за параметрами предназначены для работы с различного рода аналоговыми приборами: частотометрами, амперметрами, вольтметрами и ваттметрами. Они не предназначены для организации обратной связи в контурах управления.

#### **Функции клеммного блока цепи управления**

Параметры инвертора определяют функции, которые ставятся в соответствие многофункциональным цифровым входам (S3 – S8), многофункциональным цифровым выходам (M1 – M6), многофункциональным оптронным выходам (P1 – C1, P2 – C2), многофункциональным аналоговым входам (A1, A2) и многофункциональным аналоговым выходам для контроля над состоянием инвертора (FM, AM). Функции, присвоенные всем перечисленным входам и выходам по умолчанию с завода, для каждой клеммы инвертора показаны на рисунке 3.20.

Предупреждение! Риск внезапного перемещения. После выполнения проводных соединений в цепи управления, всегда проверяйте их правильность. Выполнение операций инвертором с непроверенными проводными соединениями в цепи управления может при*вести к нанесению смертельных травм обслуживающему персоналу и серьезного материального ущерба оборудованию.* 

*Предупреждение! Убедитесь в соответствии сигналов управления и последовательности их передачи внешним устройствам требуемым условиям. Игнорирование этого предупреждения может привести к нанесению смертельных травм обслуживающему персоналу и серьезного материального ущерба оборудованию.* 

Уведомление. Не используйте магнитный контактор со стороны инвертора, для частого запуска и остановки двигателя. Это *может привести к выходу инвертора из строя.* 

#### **Входные клеммы**

В таблице 3.5 приведен список входных клемм инвертора. Текст в скобках указывает ту функцию, которая присвоена каждому многофункциональному входу по установкам с завода.

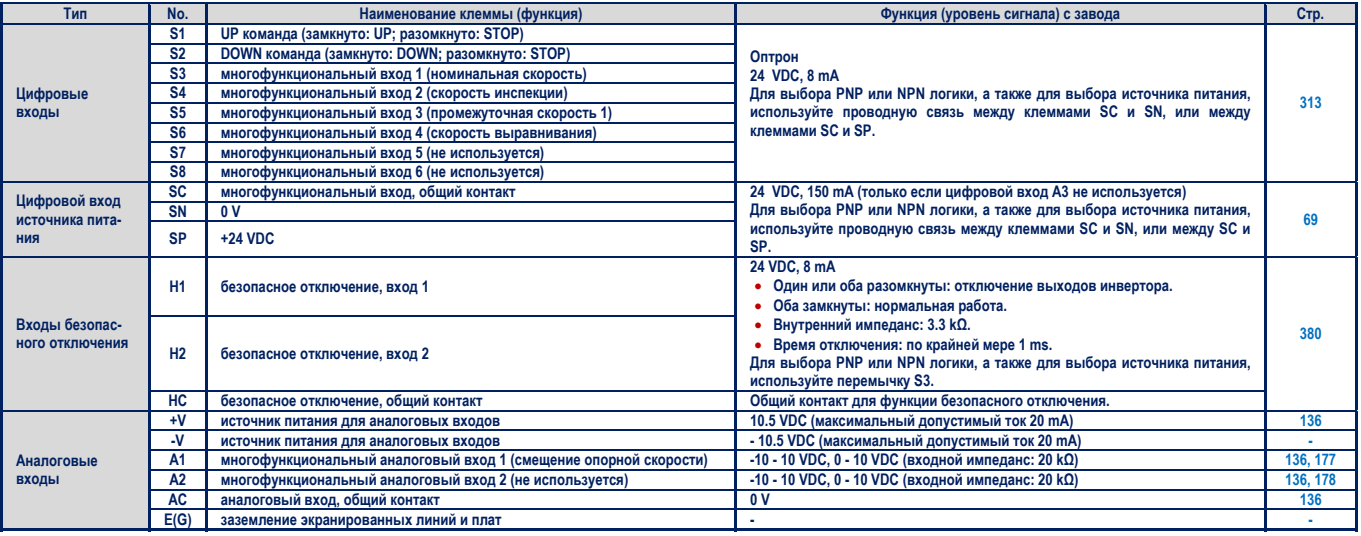

#### **Таблица 3.5. Клеммы входов цепи управления**

**<1>** Перемычка S3 между клеммами Н1, Н2 и НС выполнена в виде проводной связи. При подключении внешнего источника питания удалите перемычку между клеммами Н1, Н2 и НС.

#### **Выходные клеммы**

В таблице 3.5 приведен список выходных клемм инвертора. Текст в скобках указывает ту функцию, которая присвоена каждому многофункциональному выходу по установкам с завода.

#### **Таблица 3.6. Клеммы выходов цепи управления**

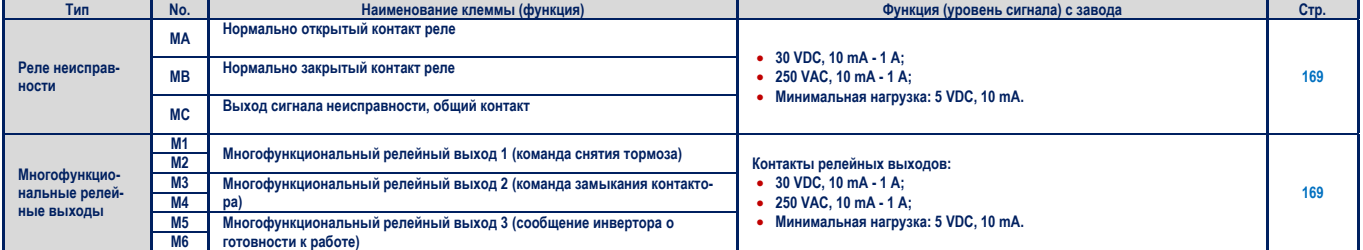

## **3.8 Подключения в цепи управления**

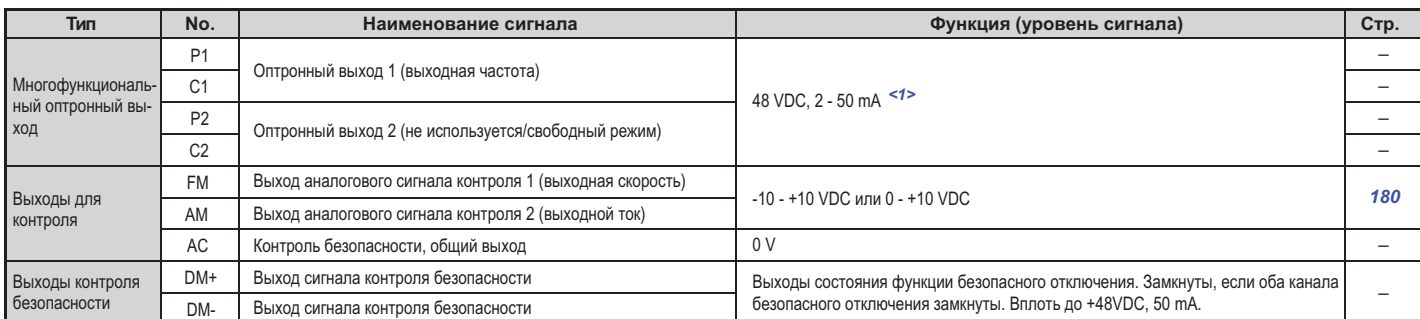

**<1>** При подключении реактивной нагрузки, например катушки реле, подсоедините ограничительный диод как показано на рисунке 3.21. Убедитесь что рабочее напряжение диода больше, чем напряжение в цепи.

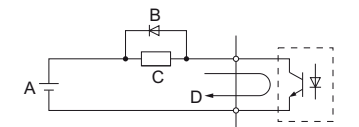

А - источник внешнего питания, 48 V max. С - катушка В - шунтирующий диод

**D - 50 mA**

**Рисунок 3.21 Подключение шунтирующего диода**

#### ■**Клеммы цепи последовательной передачи данных**

### **Таблица Клеммы цепи управления: последовательная передача данных 3.7**

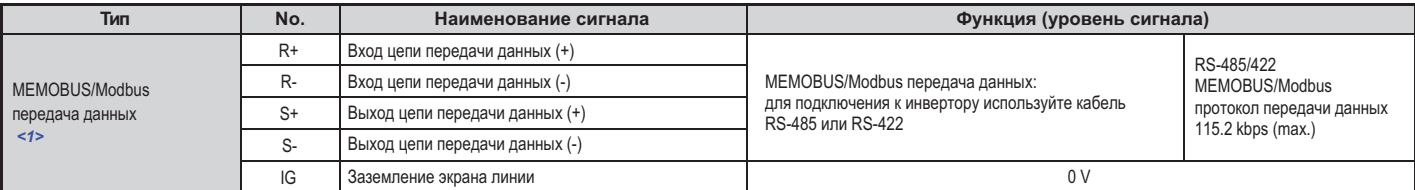

**<1>** Установите в последнем инверторе сети MEMOBUS подключаемый резистор и переведите DIP переключатель в положение ON. Более подробно читайте в разделе «Конфигурация I/O управления» на странице 69.

#### ◆**Конфигурация клемм**

Размещение клемм управления показано на рисунке 3.22.

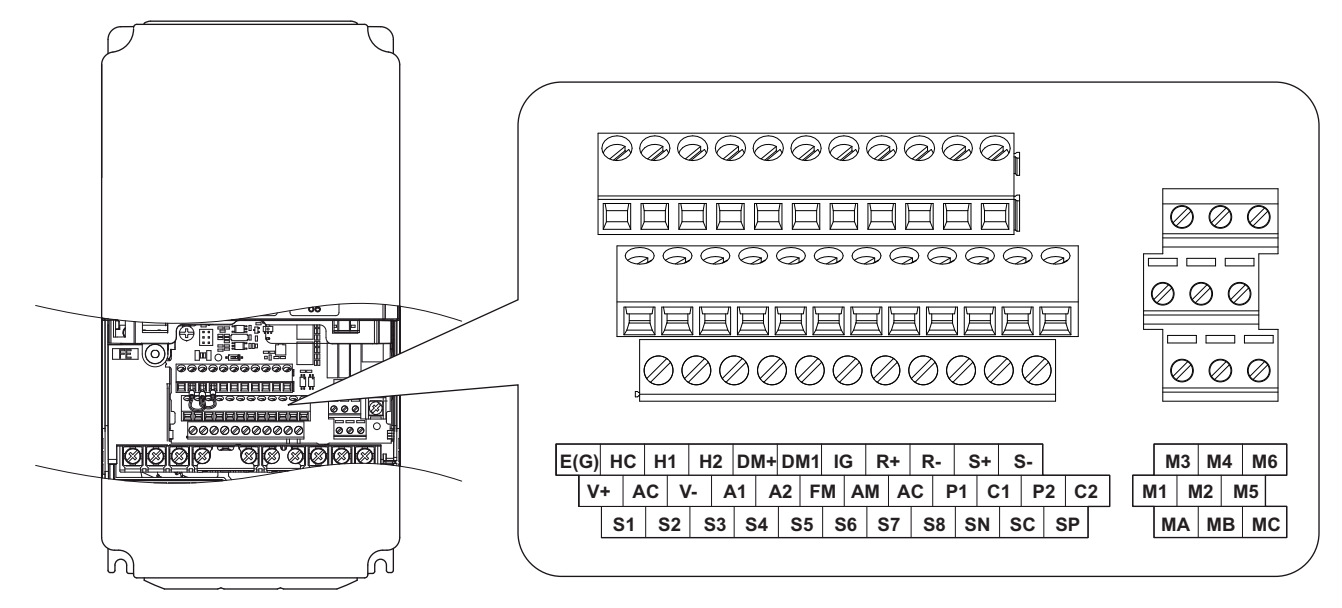

Рисунок 3.22 Размещение клемм цепи управления

 $\sum_{i=1}^{n}$ 

#### ■**Размеры проводов и вращающие моменты затяжки винтов клемм**

Из таблицы 3.8 выберите подходящие размеры проводов и наконечников. Для простого и надежного монтажа<br>используйте металлические наконечники для зажима проводов. В таблице 3.9 приведены типы наконечников используйте металлические наконечники для зажима проводов. В таблице 3.9 приведены типы наконечников.<br>И ИХ ВЯЗМАРЫ и их размеры.

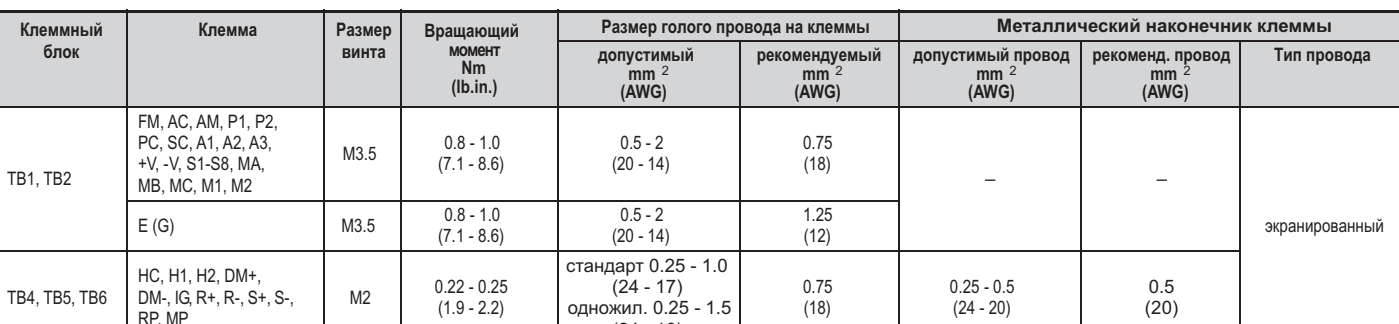

 $(24 - 16)$  $\frac{1}{2}$ 

### **Таблица 3.8 Рекомендуемые размеры проводов и вращающие моменты затяжки винтов клемм**

#### ■**Тип металлических наконечников для клемм**

Концы изолированных проводов подготовьте для подключения к инвертору. Размеры смотрите в таблице 3.9.<br>YASKAWA рекомендует наконечники CRIMPFOX 6, производства PHOENIX CONTACT.  $Y \sim \text{Y}$  Phoenix Contact.  $P$  Phoenix Contact.  $P$  Phoenix Contact.  $P$ 

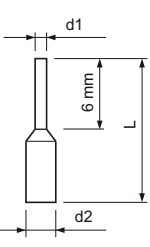

**Рисунок 3.23 Размеры металлического наконечника**

#### **Table 3.9 Типы металлических наконечников и их размеры**

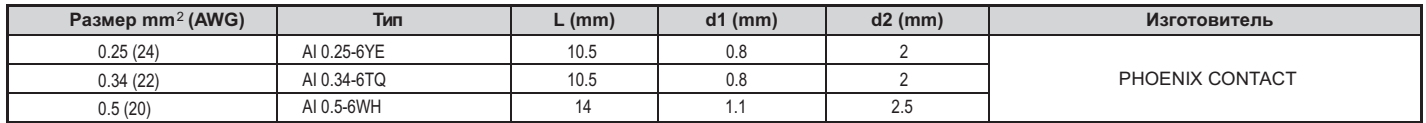

#### ◆**Подсоединение проводов к клеммам цепи управления**

В этом разделе описываются процедуры и действия по подготовке и подключению проводов в цепи управления.

**Предупреждение!** Риск поражения электрическим током. Не снимайте защитные панели и не прикасайтесь к платам при включен*ном питании. Игнорирование этого предупреждения может привести к нанесению смертельных травм обслуживающему персоналу и серьезного материального ущерба оборудованию.*

*Внимание . Отделите проводку цепи управления от проводки главной цепи инвертора (клеммы R/L1, S/L2, T/L3, B1, B2, U/T1, V/T2, W/T3, -, 1, 2) и других линий большой мощности. Неправильный монтаж может привести к сбоям в работе инвертора вследствие электрических помех.*

*Внимание. Отделите проводку цифровых выходных клемм MA, MB, MC и М1-M6 от проводки для других линий цепи управления. Не правильный монтаж может привести к сбоям в работе инвертора вследствие электрических помех.*

*Внимание. При подключении к клеммам управления используйте источники питания класса 2 (UL стандарт). Неправильное исполь зование периферийных устройств может привести к ухудшению производительности инвертора вследствие неправильного пита ния.*

*Внимание. Чтобы предотвратить контакт с другими линиями цепи управления и оборудованием, прокладывайте проводку в тру бах или изолируйте с помощью специальной ленты.*

**Внимание.** Подключите экран экранированного провода к соответствующей клемме заземления. Неправильно выполненное зазем*ление оборудования может привести к сбоям в работе инвертора или к его повреждению.*

*Внимание. Подключайте проводку цепи управления только после того, как полностью будут выполнены подключения к клеммам за земления, а также совершены все подключения в главной цепи инвертора. Детально это показано на рисунке 3.24. Подготавливайте для подключения концы проводов так, как это показано на рисунке 3.25. Смотрите также «Размеры проводов и вращающий момент для затяжки винтов клемм» на странице 67.*

*Внимание. Не затягивайте винты с вращающим моментом большим, чем указанный. Невыполнение этого требования может при вести к сбоям в работе инвертора, повреждению клеммного блока или ж* е привести к пожару.

Внимание. Что бы предотвратить сбои и ошибки в работе инвертора и оборудования используйте экранированую витую пару. Неправильно выполненная проводка может привести к сбоям в работе инвертора и оборудования вследствие электрических помех.

Выполните подключения проводки в цепи управления так, как это показано на следующем рисунке:

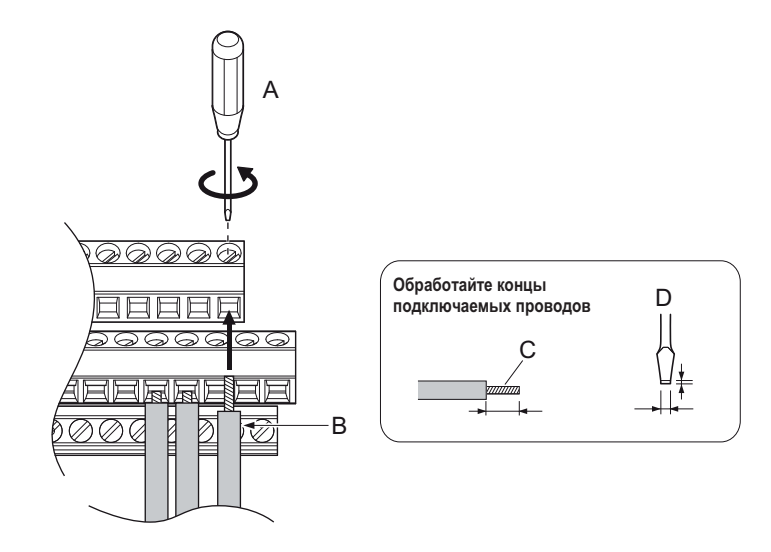

А - ослабьте винт, чтобы вставить провод

В - одножильный или многожильный провод

- С при снятии изоляции избегайте повреждения жилы, длина стрипа 5.5 mm  $D$  - длина лезвия 0.4 mm или менее
- ширина лезвия 2.5 mm или менее

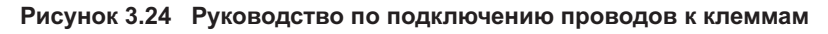

При подключении проводов цепи управления к клеммам используйте экранированную витую пару (обработайте концы проводов так, как это показано на рисунке 3.25, экран провода подключите к клемме заземления инвертоpa).

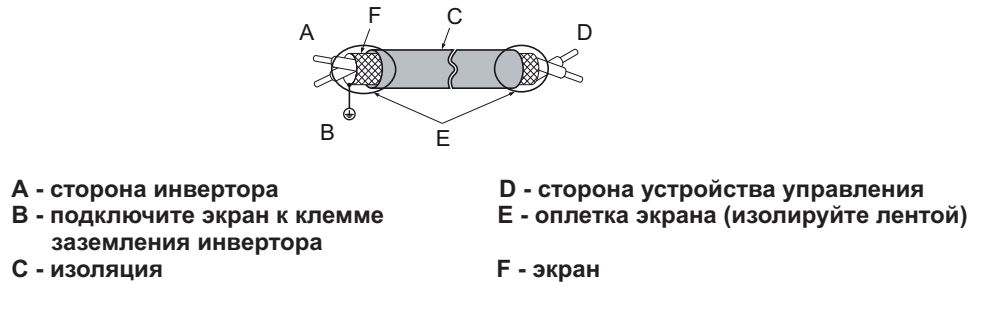

Рисунок 3.25 Обработка концов проводов экранированного кабеля

Внимание. При использовании аналогового сигнала для задания опорной скорости длина линии управления между инвертором и станцией управления или периферийным оборудованием не должно превышать 50 метров. Игнорирование этого предупреждения может привести к сбоям в работе инвертора.

# **3.9 I/O Конфигурация управления**

#### ◆Установка втекающей/вытекающей логики с помощью клемм SN и SP

Используйте проводное соединение между клеммами SC и SP или SC и SN для выбора между втекающе<br>й или вытекающей логикой или внешним источником питания для цифровых входов S1 – S8 как показано в таблице 3.10 (установки с завода по умочлчанию: втекающая логика, внутренний источник питания). в таблице 3.10 (установки с завода по умочлчанию: втекающая логика, внутренний источник питания).

*Внимание. Никогда не соединяйте накоротко клеммы SP и SN во избежание повреждения инвертора.*

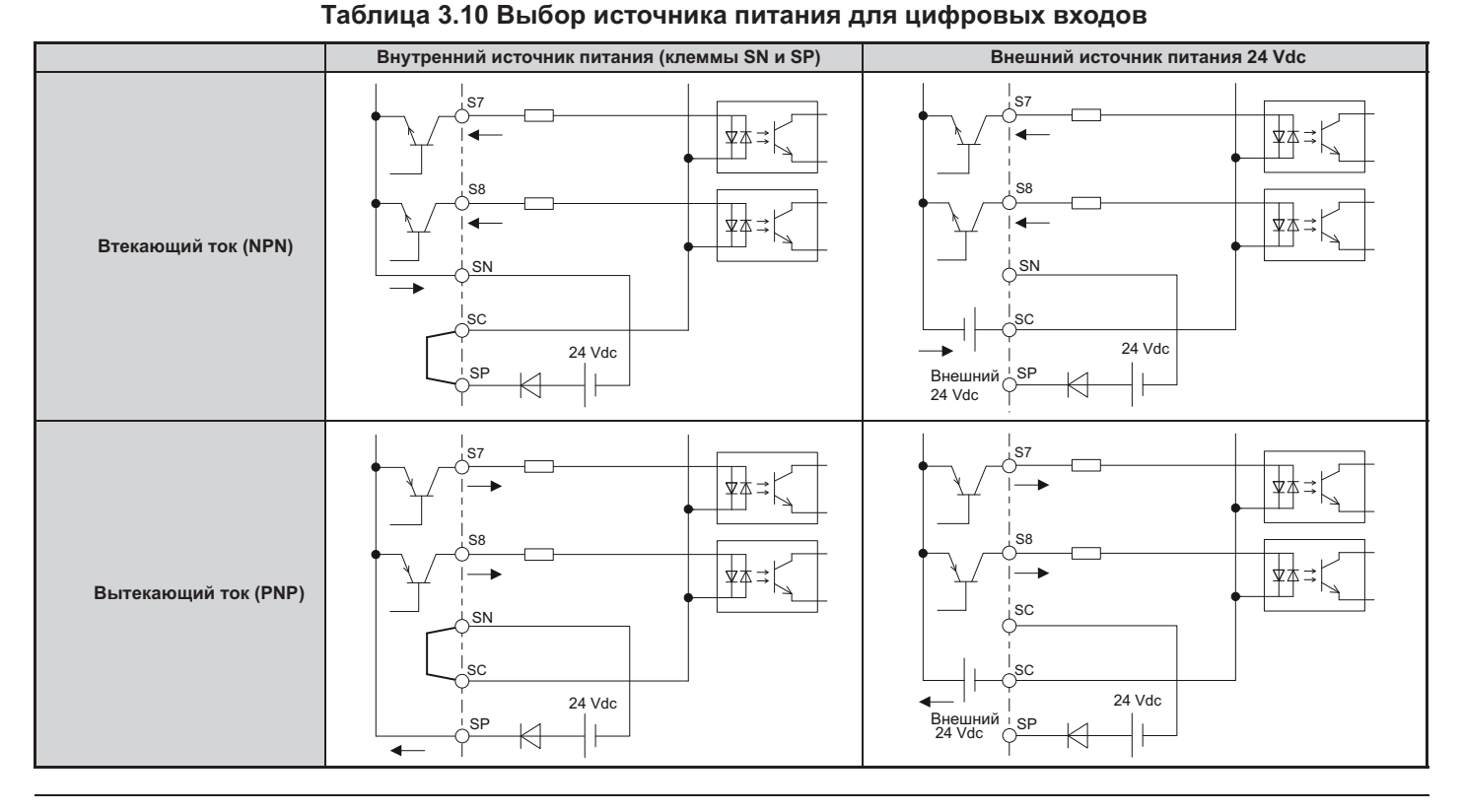

◆**Выбор втекающего/вытекающего метода для входов безопасного отключения**

## **Таблица 3.11 Выбор источника питания для входов безопасного отключения**

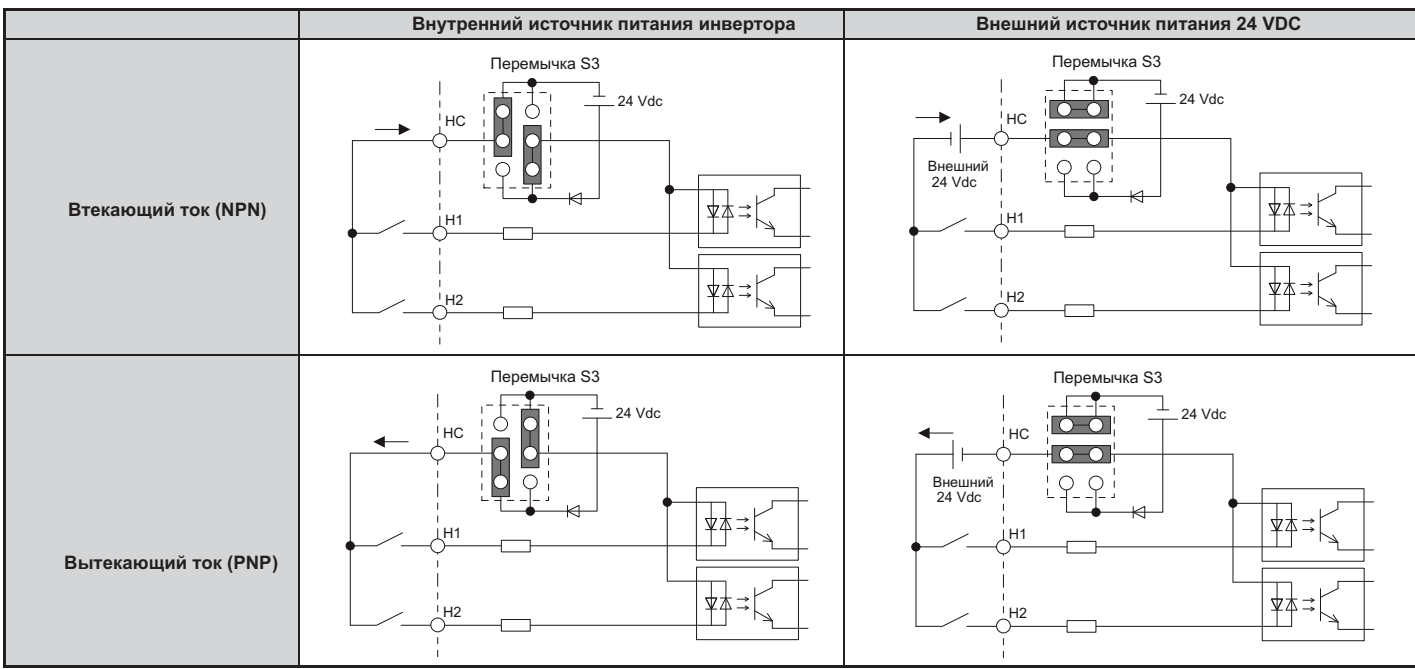

#### ◆**Использование оптронных и контактных выходов**

пример ниже и релегует возможнострирует возможности под-трирует в под-трирует в под-трирует в под-трирует возмо<br>Побно смотрите на рисунке 3.1 лиаграммы стандартных полключений робно смотрите на рисунке 3.1 диаграммы стандартных подключений.

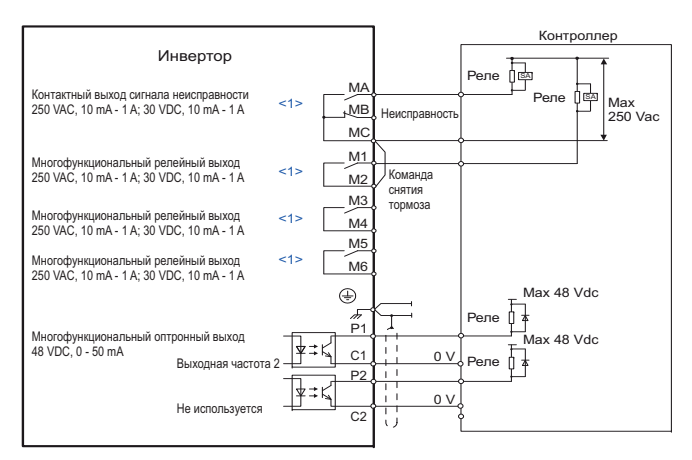

 $<$  1> Минимальная нагрузка: 5 Vdc, 10 mA

**Рисунок Оптронные и контактные выходы 3.26**

# **3.10 Подключение к персональному компьютеру**

Этот инвертор оснащен портом USB (тип В).

Инвертор может порту USB 2.0 персонального компьютера с помощью кабеля АВ (продается отдельно). Для ус-<br>тановки параметров и управлением работой инвертора может использоваться программа DriveWizard Плюс. Об $n$ атитесь к корпорации Yaskawa для того, чтобы получить более подробную информацию DriveWizard Плюс. ратитесь к корпорации Yaskawa для того, чтобы получить более подробную информацию DriveWizard Плюс.

Перед подключением L1000A к персональному компьютеру установите драйвер USB соединения.<br>Для получения драйвера и требуемого программного обеспечения: USB Copy Unit, CopyUnitManager и DriveWizardPlus обратитесь:

Китай: http://www.yaskawa.com.cn;

Япония: http://www.e-mechatronics Fвропа: http://www.yaskawa.eu.com --репол<u>ема станители (при полненители</u>)<br>или любое люугое прелставительст или любое другое представительство Yaskawa. <u>http://www.waskawa.eu.com</u><br>De anvroe aneactabuterisco

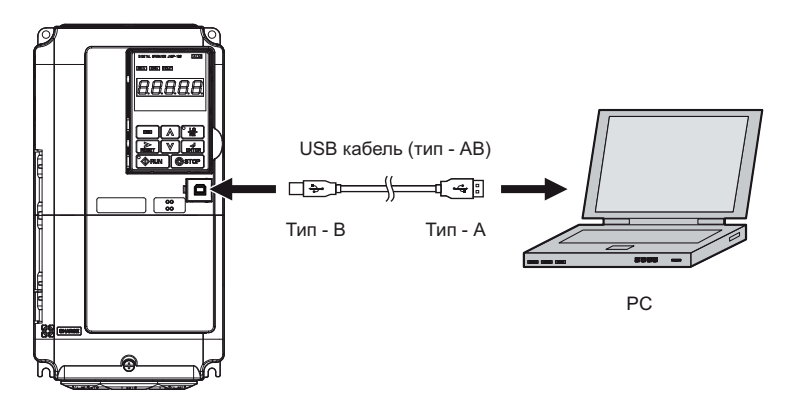

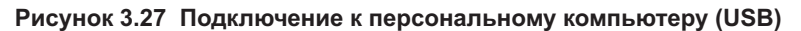

# **3.11 Подключение MEMOBUS/Modbus**

Этот инвертор имеет встроенный подключаемый резистор для порта RS-422/485. Этот резистор подключается и<br>отключается с помощью DIP переключателя S2 как показано на рисунке 3.28. С завода переключатель установлен в состояние OFF. Переключатель должен быть установлен в состояние ON, если инвертор является последним вев состояние OFF. Переключатель должных область должных области в состояние ON, если инвертор также состояние O<br>ПОМЫМ ИНВЕРТОРОМ В СЕТИ ИНВЕРТОРОВ домым инвертором в сети инверторов.

## **Таблица Установка переключателя 3.12 MEMOBUS/Modbus**

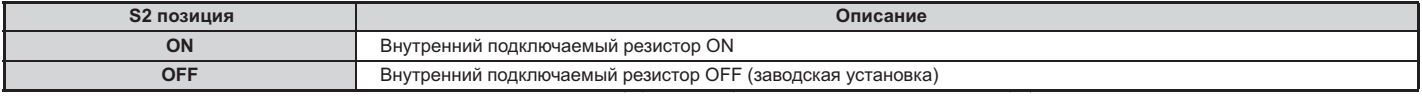

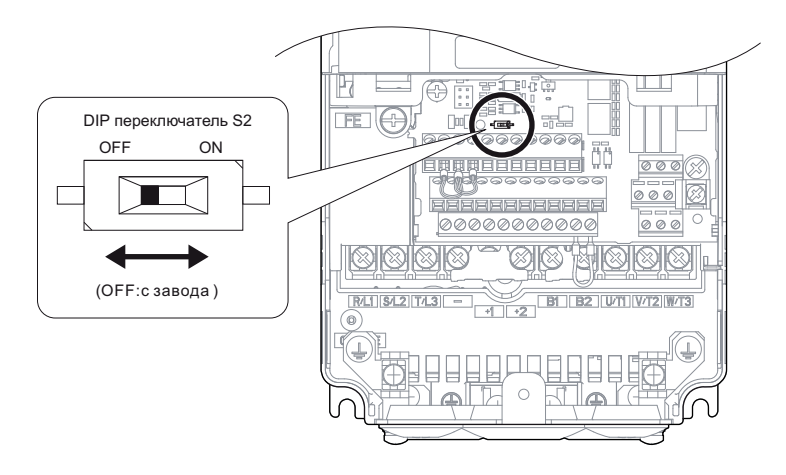

Рисунок 3.28 DIP переключатель S2

Примечание. Более детально о MEMOBUS/Modbus читайте в разделе "Сети передачи данных MEMOBUS/ *" на странице 341. Modbus*
# **3.12 Лист проверки проводных соединений**

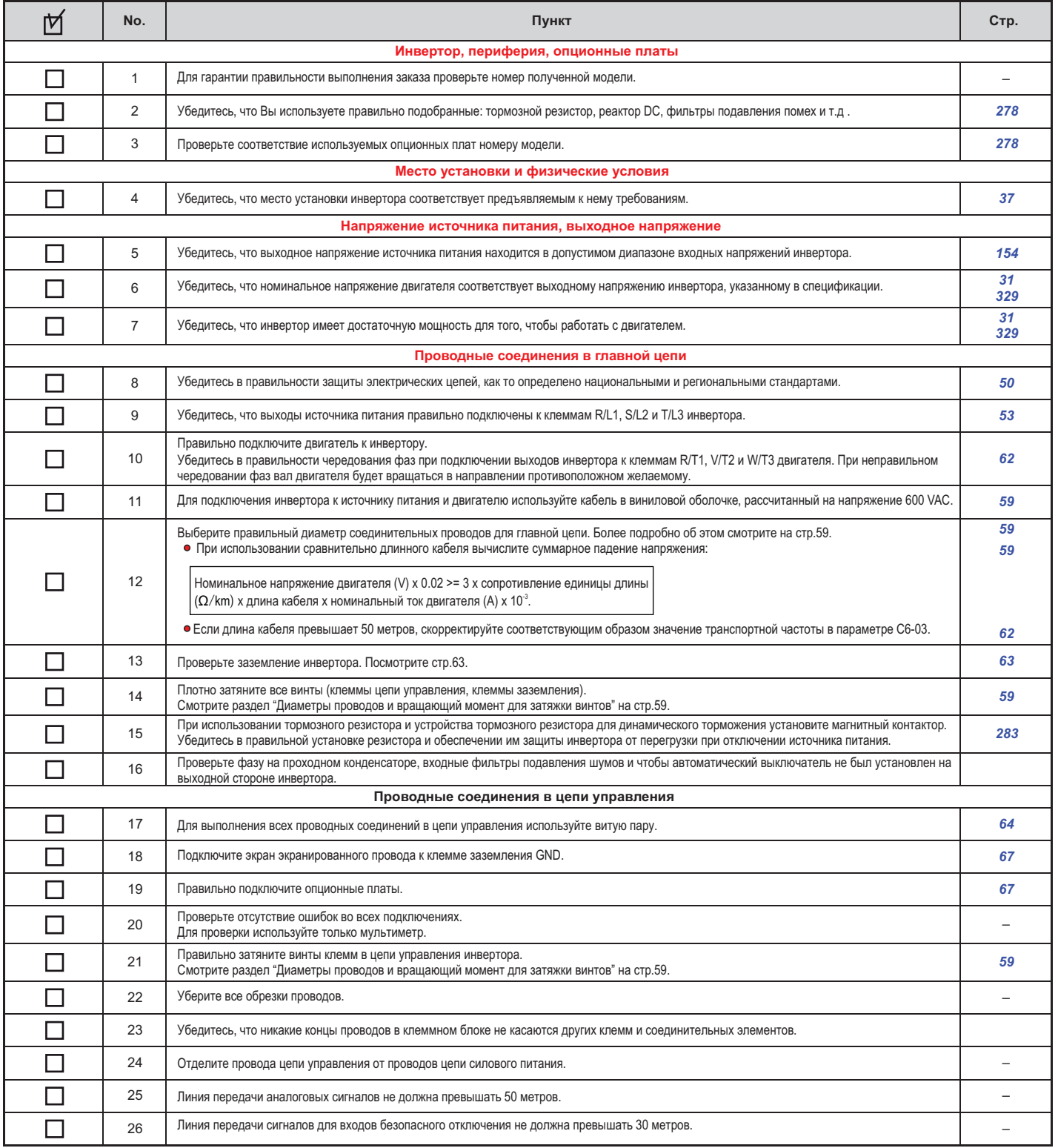

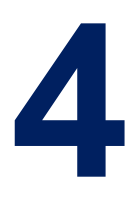

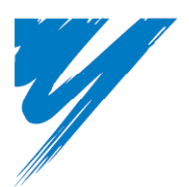

# **Программный запуск и работа**

В этой главе объясняется, как использовать цифровой оператор, описываются его функции, способы и инструкции автоматической настройки инвертора и двигателя.

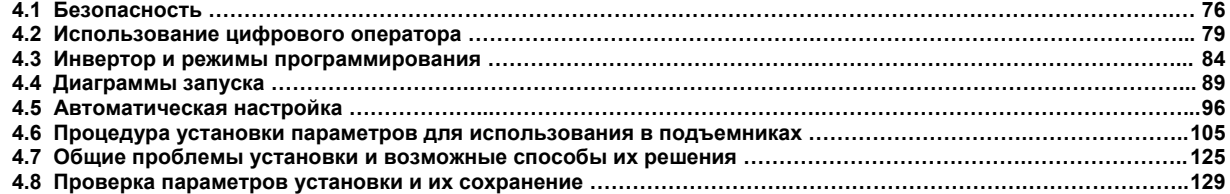

## 4.1 Безопасность

#### $\left| \mathbb{A} \right|$ **ОПАСНОСТЬ**

#### Обеспечение безопасности при автоматической настройке

Перед автоматической настройкой освободите пространство вокруг инвертора, двигателя и подъемника от обслуживающего персонала: Во время автоматической настройки вал двигателя может начать неожиданно вращаться, и нарушение правил техники безопасности может закончиться в этой ситуации получением травм персоналом.

Ротационная автоматическая настройка всегда должна выполнять при условии отсоединения двигателя от нагрузки (канат должен быть снят с фрикционного шкива).

Если перед выполнением ротационной автоматической настройки канат не будет снят, то инвертор будет не в состоянии правильно определить параметры двигателя. Это приведет к ошибкам в его работе

#### Поражение электрическим током

Не подсоединяйте и не отсоединяйте проводку при включенном источнике питания инвертора. Никогда не снимайте и не устанавливайте опционные платы, а также не осуществляйте замену охлаждающего вентилятора, при включенном источнике питания инвертора. При техническом обслуживании инвертора или подсоединении к нему проводки, убедитесь, что перед выполнением этих действий сам инвертор и все подсоединенные к нему устройства будут выключены. После отключения питания, подождите некоторое время, по крайней мере, не меньшее чем время, указанное в спецификации данной модели инвертора, прежде чем касаться любых его частей.

Внутренний конденсатор инвертор остается заряженным некоторое время даже после отключения его питания.<br>Игнорирование этого требования может привести к поражению электрическим током.

# **ЛА ПРЕДУПРЕЖДЕНИЕ**

## Обеспечение безопасности при работе с РМ двигателями

При использовании PM двигателя с другим вариантом организации обратной связи, чем с помощью опционной платы PG-F3 вместе с внешним тормозом, убедитесь, что тормоз не будет снят, прежде чем будет закончено выполнение операции поиска начального магнитного полюса. Используйте сигнал состояния поиска начального магнитного полюса (H2-пп = 61) для блокировки тормоза.

Игнорирование этого требования может привести к тому, что противовес заставит подъемник двигаться, в результате чего возможно нанесение травм обслуживающему персоналу.

Всякий раз, работая с инвертором, осуществляя его проверку или подключение проводки к двигателю, убедитесь, что магнитный контактор на выходной стороне инвертора выключен, а двигатель полностью остановился. Время ожидания от остановки двигателя до начала работы с ним приведены в спецификациях этого руководства.

Игнорирование этого требования может привести к поражению электрическим током.

При выключении магнитного контактора, когда двигатель останавливается в режиме свободного выбега, убедитесь, что питание инвертора включено, и его выходы полностью остановлены

Игнорирование этого требования может привести к поражению электрическим током.

## **ПРЕДУПРЕЖДЕНИЕ**

## **Риск внезапного перемещения**

Инвертор способен обеспечить вращение вала двигателя со скоростью вплоть до 120 Гц. Из-за опасности случайной работы с высокой скоростью, не забудьте установить верхний предел частоты вращения вала двигателя. Заводская установка максимальной выходной частоты инвертора – 50 Гц. Неправильная установка может заставить инвертор ускоряться до опасно высокой скорости.

Никогда не устанавливайте метод остановки отличный от метода «остановка с заданным темпом замедления – Ramp Stop». Следовательно, параметр b1-03 всегда должен быть установлен равным 0.

Любая другая установка может привести к переходу двигателя в неуправляемое состояние и переходу подъемника в режим свободного падения, если команда инвертора Up/Down будет снята.

По мере возможности, и без надлежащей гарантии безопасности, не используйте функцию рестарта после ошибки. Неосторожное использование функции рестарта после ошибки, может привести к непредумышленному запуску инвертора и перемещению подъемника, что может закончиться нанесением тяжелых или даже смертельных травм обслуживающему персоналу.

Тормоз, установленный независимо от инвертора, должен быть готов к использованию до выполнения инвертором каких бы то ни было действий. Наложение тормоза должно осуществляться извне, при возникновении неисправности, аварийном отключении источника питания или включении сигнала аварии.

Игнорирование этого требования может закончиться получением персоналом травм.

Должны быть предприняты надлежащие меры предосторожности, чтобы исключить падение или скольжение нагрузки, подключенной к машине. Игнорирование этого требования в результате может закончиться получением персоналом травм.

#### **Поражение электрическим током**

Не работайте с оборудованием, у которого сняты крышки.

Игнорирование этого требования может привести к нанесению обслуживающему персоналу серьезных или даже смертельных травм. Для показа деталей диаграммы в этом руководстве могут быть приведены без крышек или экранов безопасности. Перед обслуживанием инвертора или работой с ним обязательно установите на нем защитные крышки и экраны в соответствии с требованиями инструкций, описанных в этом руководстве.

Не снимайте защитные крышки и не касайтесь плат цепи инвертора при его включенном питании.

Игнорирование этого требования может привести к нанесению обслуживающему персоналу серьезных или даже смертельных травм.

# **ПРЕДОСТЕРЕЖЕНИЕ**

## **Предотвращение повреждения**

Перед работой с системой и ее обслуживанием тщательно проверьте все пространство вокруг инвертора и двигателя. Игнорирование этого требования может закончиться получением травм персоналом.

Необходимо предусмотреть выключатель остановки не входящий в цепь инвертора (инвертор выполняет функцию аварийной остановки, только если она назначена для одной из входных клемм).

Игнорирование этого требования может закончиться получением травм персоналом.

Снимайте сигналы предупреждения и сообщения об ошибках только после того, как убедитесь, что команда Up/Down снята. Игнорирование этого требования может закончиться получением персоналом травм.

#### **Предотвращение ожогов**

Никогда не касайтесь радиатора инвертора, так как он может нагреваться до высокой температуры. Заменяя охлаждающий вентилятор, прежде чем его касаться, подождите, по крайней мере, 15 минут после отключения инвертора от источника питания, с тем, чтобы он достаточно остыл. Игнорирование этого требования может закончиться получением персоналом ожогов.

# **УВЕДОМЛЕНИЕ**

#### **Обеспечение безопасности во время автоматической настройки**

Ротационная автоматическая настройка не может быть правильно выполнена, если на двигатель наложен тормоз. Убедитесь, что перед началом автоматической настройки вал двигателя вращается свободно. Игнорирование этого требования приведет к неправильной работе двигателя.

#### **Риск повреждения оборудования**

Не проверяйте характеристики сигналов инвертора во время его работы. Это может привести к повреждению инвертора.

Вентилятор охлаждения инвертора не может работать длительное время в аварийном режиме из-за низкого напряжения батареи или источника бесперебойного питания.

Работа в аварийном режиме в течение длительного времени может закончиться выдачей сигнала предупреждения oH и ростом температуры радиатора.

Установите параметр Е1-01 в соответствии с входным напряжением инвертора. Входное напряжение инвертора (не входное напряжение двигателя) необходимо установить в параметре Е1-01 для правильного выполнения функций защиты. Неправильно установленное значение параметра Е1-01 может привести к ошибкам в работе инвертора.

Используйте функцию определения вращающего момента инвертора, для того чтобы сообщить программируемому логическому контроллеру о потенциально возможной ситуации перегрузки по току прежде, чем такая ситуация произойдет реально. Использование же функции обнаружения снижения вращающего момента обратит Ваше внимание на проблемы, возникли в нагрузке.

В случае перегрузки по току выходы инвертора будут отключены. Двигатель перейдет в состояние неуправляемого движения накатом, что потенциально может закончиться повреждением машин и механизмов, или же нанесением травм обслуживающему персоналу.

После замены платы клемм управления или сменной платы клемм управления не забудьте проверить установленное значение параметра о2-04. Если значение этого параметра будет установлено неправильно, то неправильно будут работать и функции защиты инвертора, что потенциально может привести к повреждению инвертора.

# **4.2 Использование цифрового оператора**

используйте для видовой оператор для всего оператор для всего оператор для видов оператор для видов составляет<br>В также отображения информации о неисправности или ошибке инвертора а также отображения информации о неисправности или ошибке инвертора.

#### $\overline{\phantom{a}}$ **Клавиши и экран**

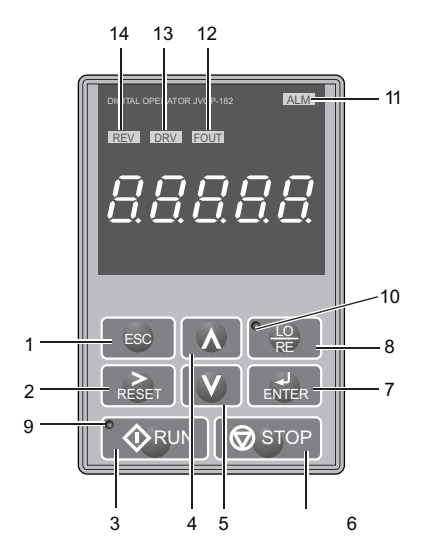

**Рисунок 4.1 Клавиши и экран цифрового оператора**

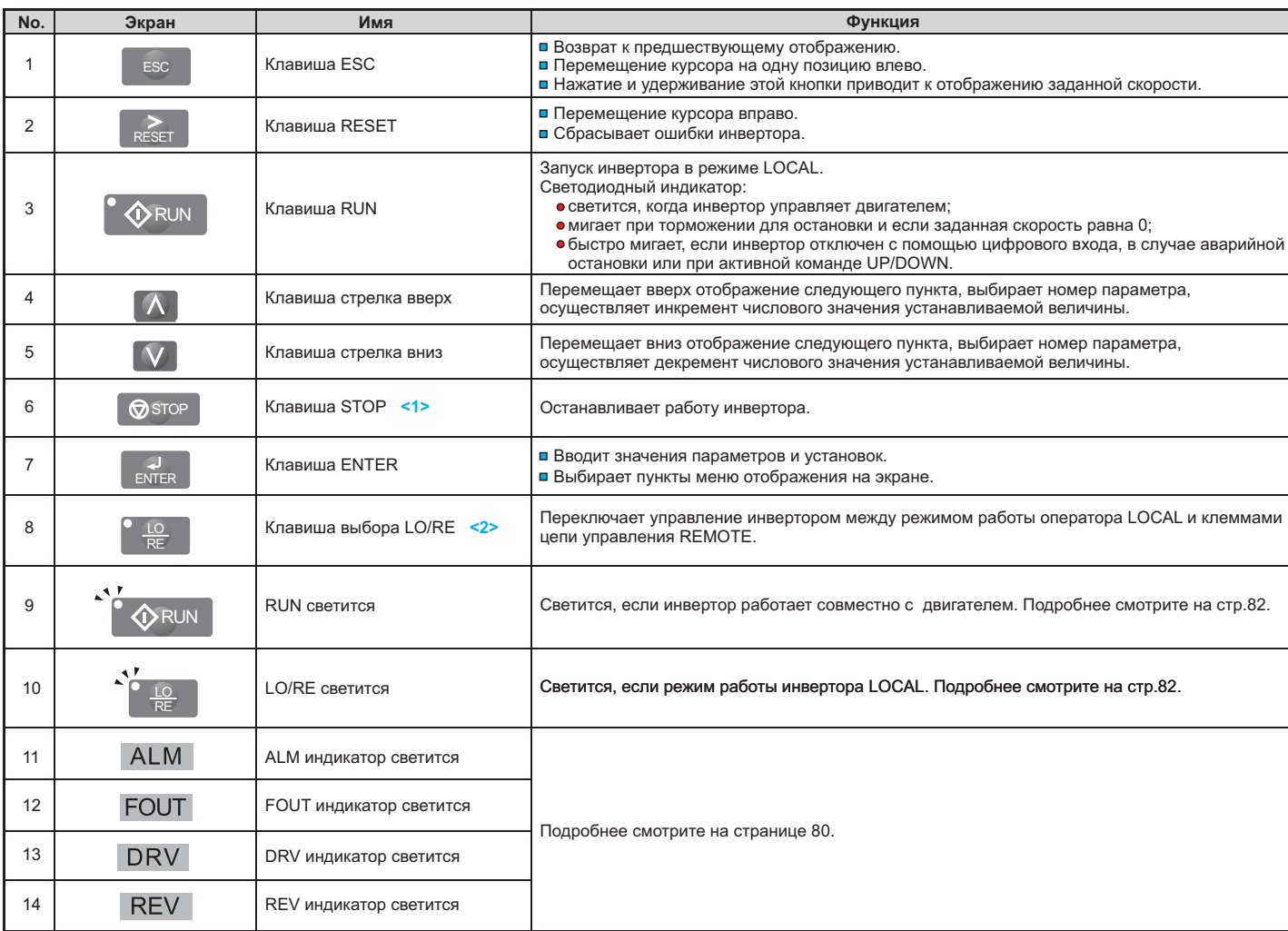

**<1>** Клавиша STOP имеет самый высокий уровень приоритета. Нажатие клавиши STOP всегда принуждает инвертор к остановке двигателя,<br>даже если команда UP/DOWN активна, независимо от ее источника. Для отключения приоритета клавиши начение параметра o2-02 равным 0.

**<2>** Клавиша LO/RE может осуществлять переключение инвертора в режим LOCAL или REMOTE только в том случае, если инвертор остановпен. Для того, чтобы использовать клавишу LO/RE для переключения между режимами LOCAL и REMOTE, следует установить пар новлен. Для того, чтобы использовать клавишу  $\sim$  2008 года режимами LOCAL и REMOTE, следует установить параметр о2-01 равным 1.

# ◆ **Цифровое отображение текста**

емого на экране цифрового оператора так, как показано ниже и далее объясняется значение текста, отображается з<br>емого на экране.

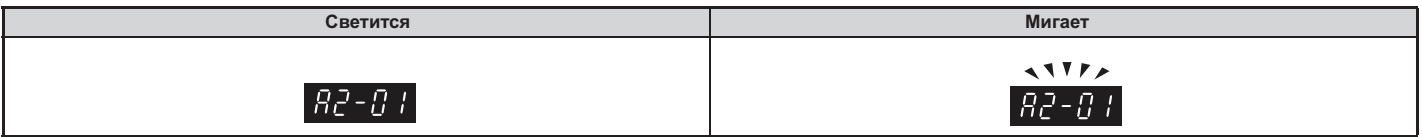

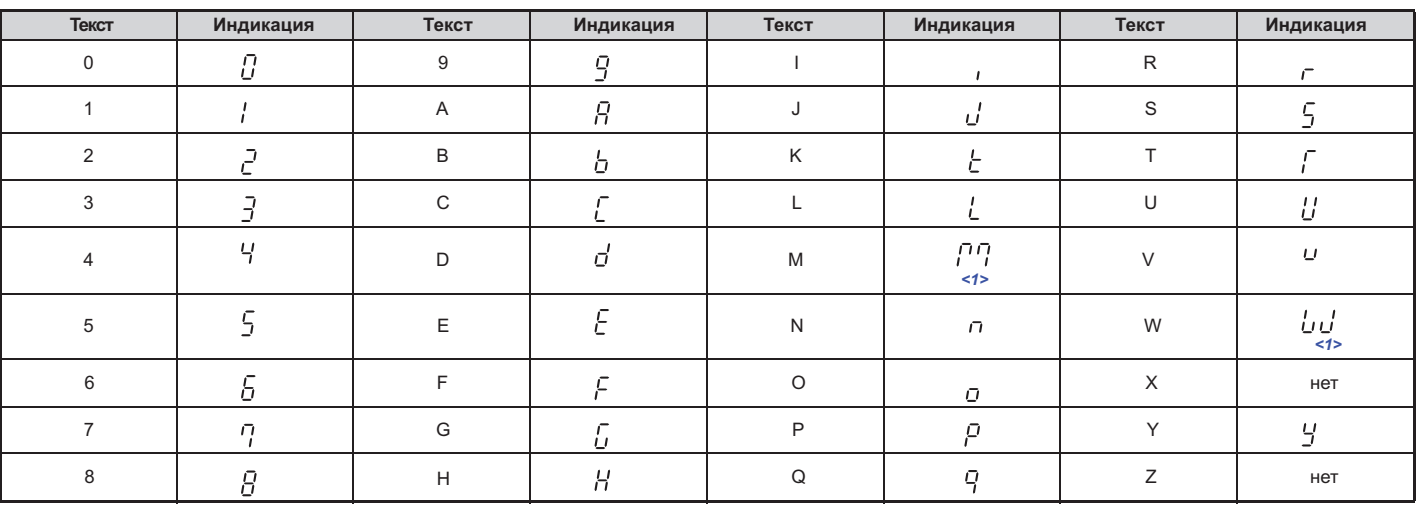

## **Таблица Цифровое отображение текста 4.1**

**<1>** Отображаются две цифры.

#### ◆**Отображение светодидного экрана**

## **Таблица Отображение светодиодного экрана 4.2**

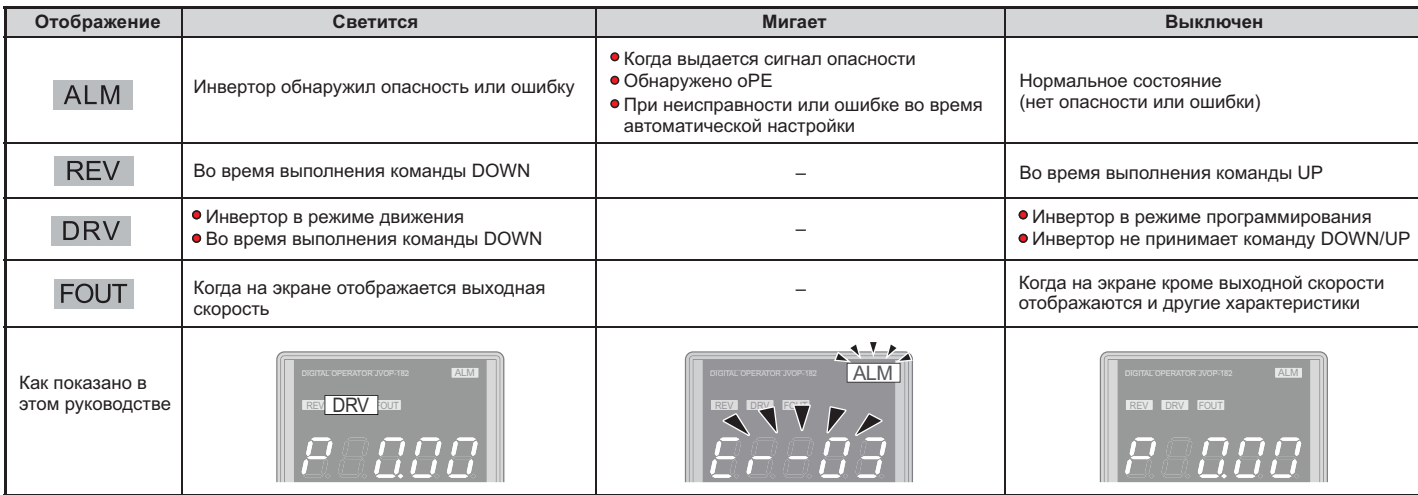

#### Включение питания инвертора и отображение состояния  $\bullet$

# ■ Включение питания инвертора

Прежде, чем включить питание выполните проверочные операции, указанные в таблице.

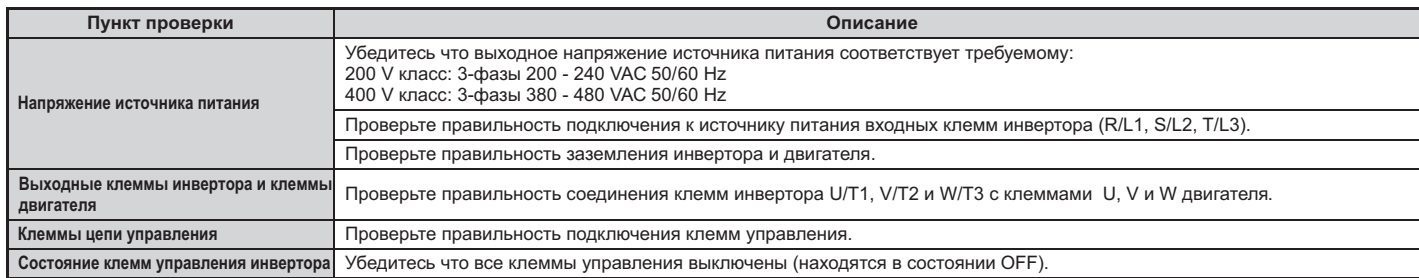

# ■ Состояние экрана

Когда источник питания инвертора включится, на экране цифрового оператора высветится:

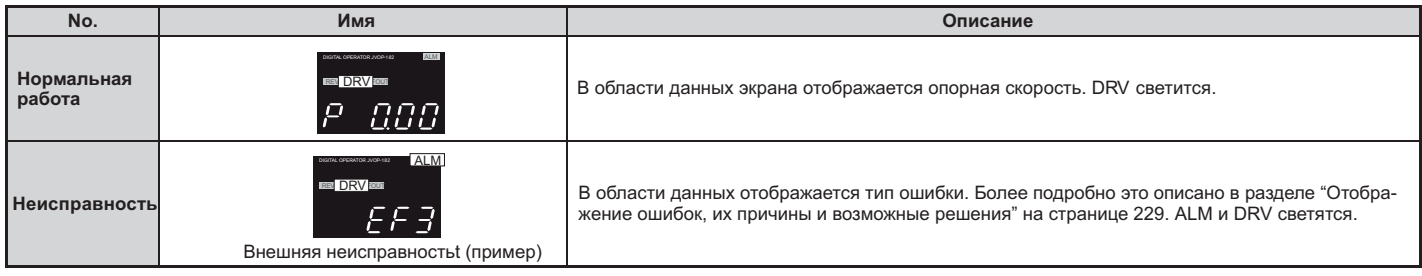

#### Светодиодные индикаторы LO/RE и RUN  $\blacklozenge$

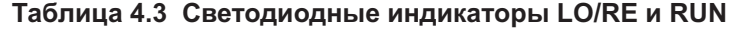

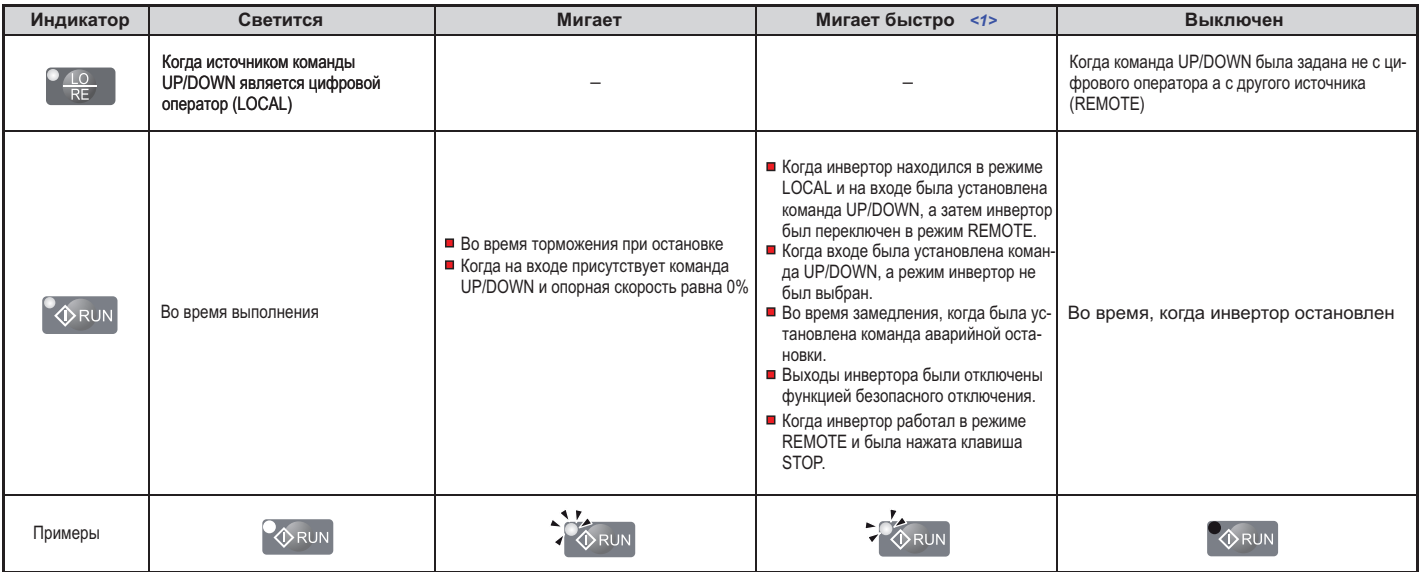

<1> На рисунке 4.2 показано различие между "миганием" и "быстрым миганием".

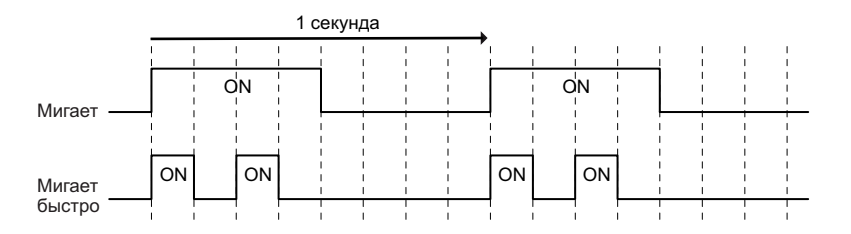

Рисунок 4.2 Состояние и значение светодиодного индикатора RUN

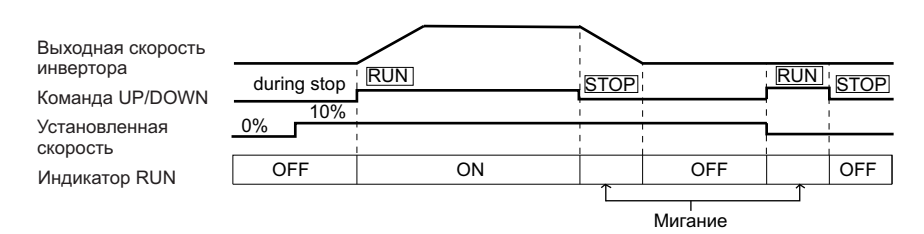

Рисунок 4.3 Светодиодный индикатор RUN и операции инвертора

### ◆**Структура меню цифрового оператора**

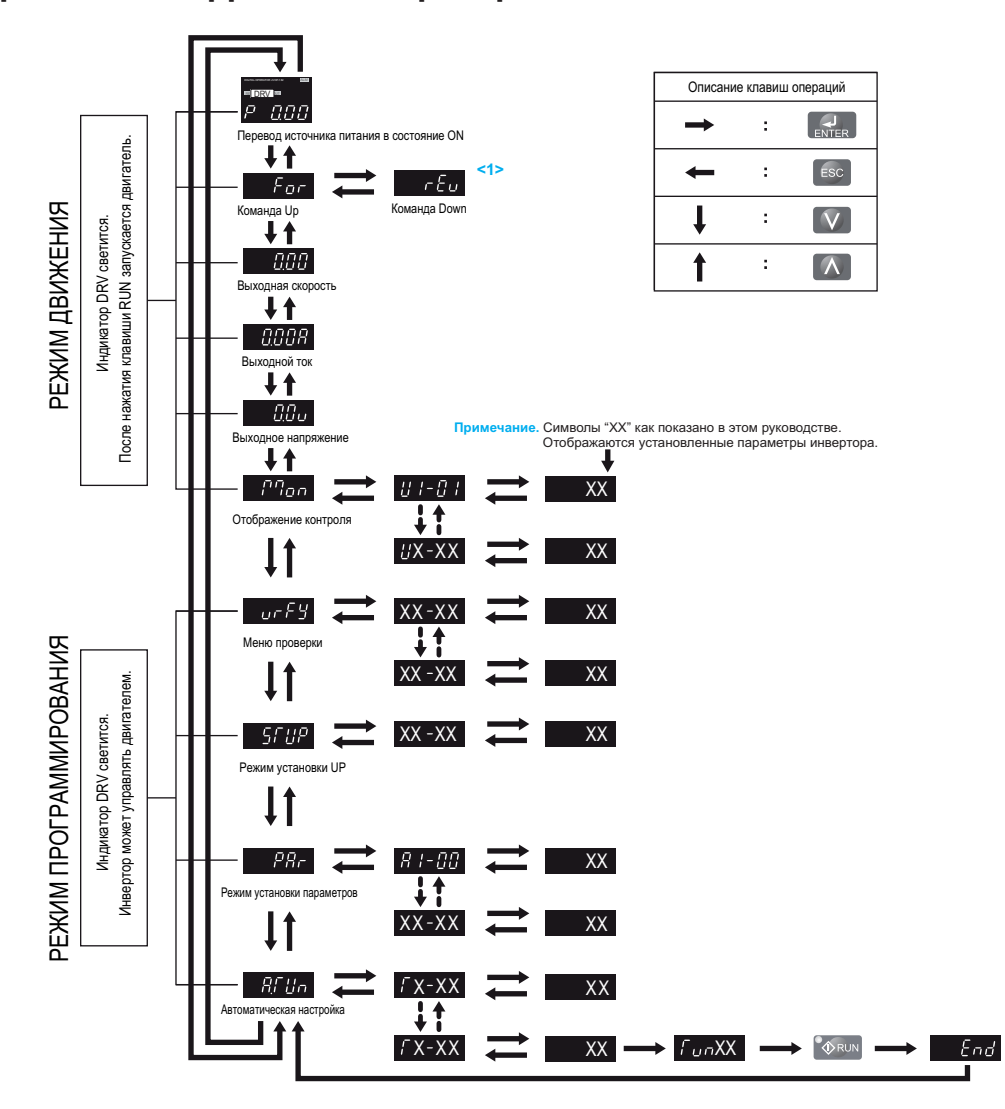

**Рисунок Меню цифрового оператора и структура экрана 4.4**

<1> Реверс может быть выбран только если для инвертора установлен режим LOCAL. Более подробно о переключении между движением в и можно посмотреть в разделе "Управление инвертором и режимы" программирования"<br>на странице 84 на странице 84. **LOCAL**<br>LABADTO

# **4.3 Инвертор и режимы программирования**

инаерторатии в двух режиме программировать в двух режиметования, для программирования, для программирования оп<br>инверторати в режиме движения чтобы запускать двигатель и управлять его работой инвертора; и в режиме движения, чтобы запускать двигатель и управлять его работой.

время выполнения операций с помощью доступных ему средств мониторинга. В режиме движения можно редакв выполнения операций с помощью доступных ему средств мониторинга. В режиме движения можно редак-<br>В режиме движения можно режиме движения можно режиме движения можно редактировать и изменять параметры инвертора. **Режим движения.**

ры инвертора, а также выполнять его автоматическую настройку. Если не установлено, чтобы инвертор воспринимал команду UP/DOWN, то он не воспримет ее, если цифровой оператор находится в режиме программирования. мал команду UP/DOWN, то он не воспримет ее, если цифровой оператор находится в режиме программирования. Режим программирования. Режим программирования позволяет редактировать, уточнять и проверять парамет-

- лько в режиме движения. Для изменения значения параметра b1-08, необходимо сначала выйти из режима программирования и перейти в режим движения. Примечание. Если параметр b1-08 установлен равным 0, то инвертор будет воспринимать команду UP/DOWN то-
- Примечание. Чтобы разрешить инвертору запуск двигателя в режиме г чение параметра b1-08 равным 1. чение параметра b1-08 равным 1.

#### $\overline{\phantom{a}}$ **Управление инвертором и режимы программирования**

операция движения инвертора при первом в принциперации и первом в принциперативности при первом в принциперати<br>При первом в первом в первом в первом в первом в первом в первом в первом в первом в первом в первом в первом лючения между отображениями экрана используйте клавиши и .

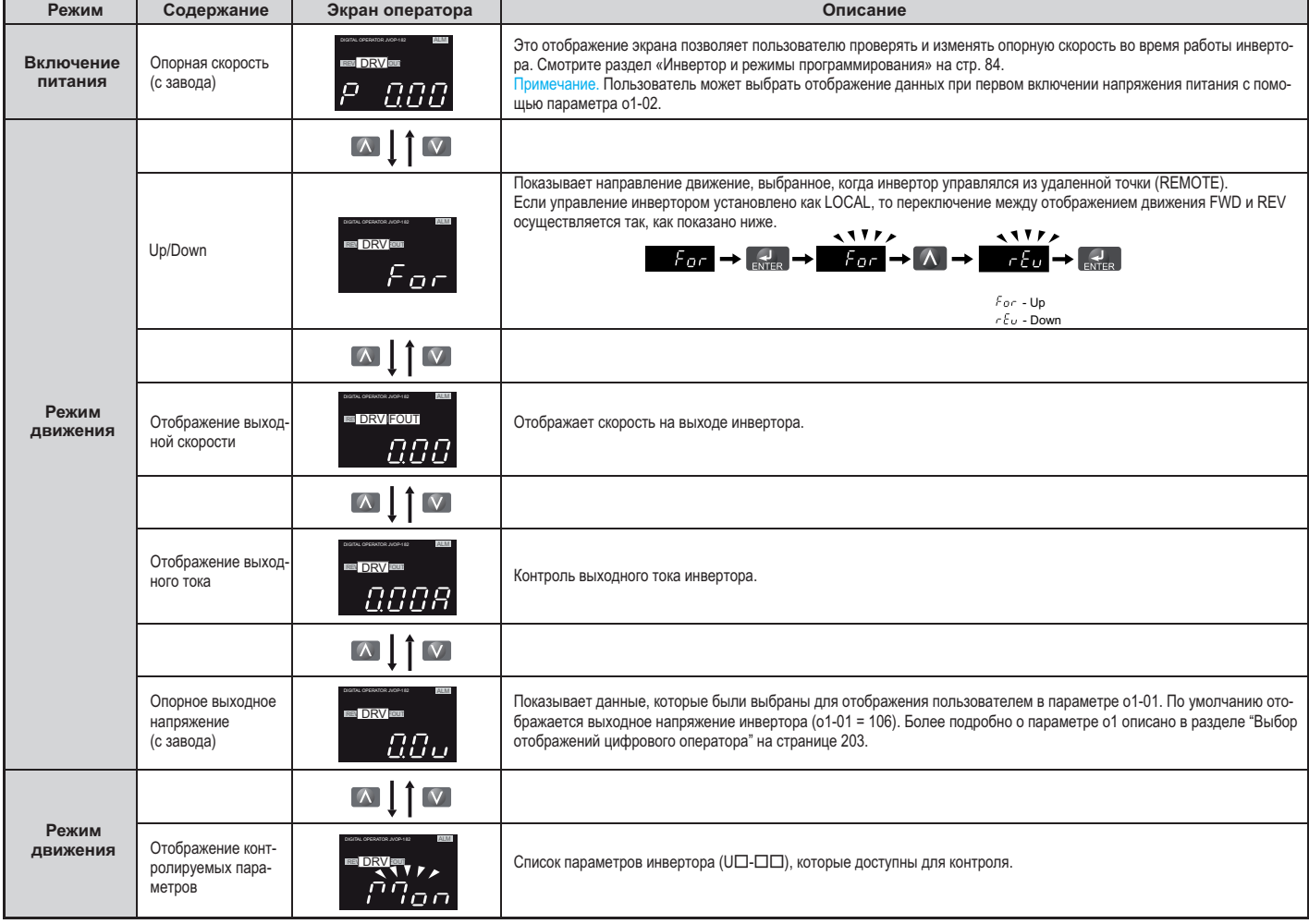

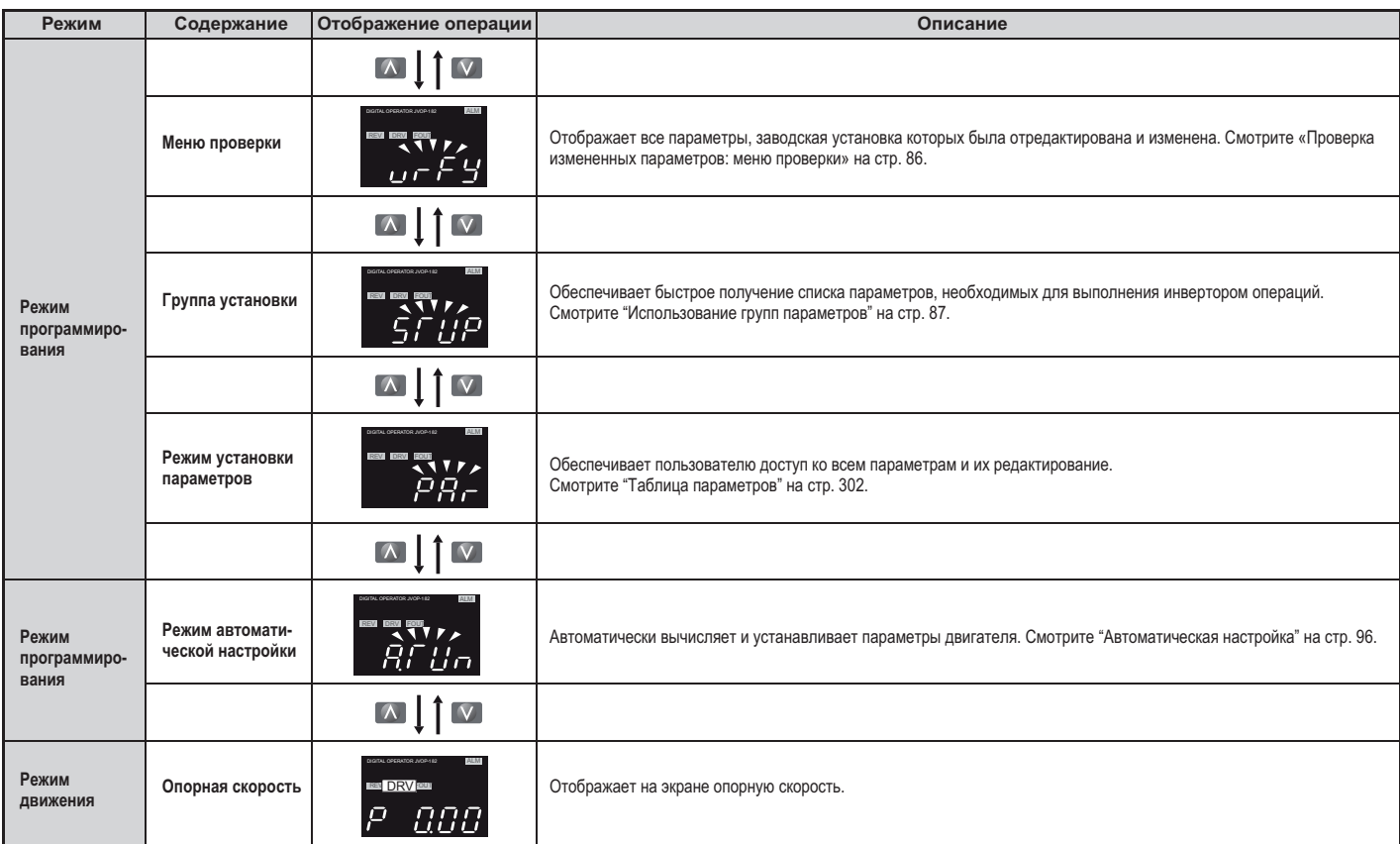

#### ■**Элементы режима движения**

В режиме движение инвертора возможны следующие действия:

- 
- наблюдение за выполнением инвертором операций (состояние опорной скорости, выходной скорости,
- выходного тока, выходного напряжения и т.д.);
- просмотр информации о предупреждениях;
- просмотр информации о предупреждениям;<br>просмотр журнала прелупрежлений просмотр журнала предупреждений.

 $P$ истрирует изменение в режиме движение в режиме движение в режиме движения опорной скорости назначен и и формой скорости назначения опорной скорости назначен и и формой с от 0.000 м приипи 3 или 3.

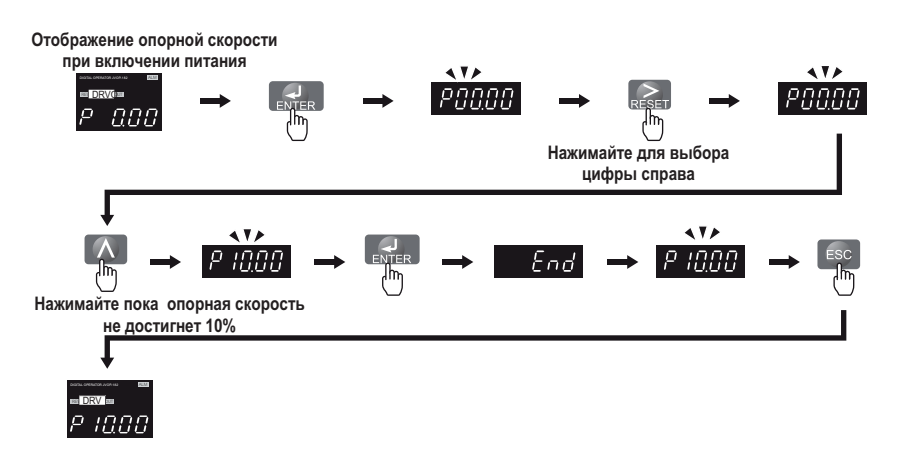

**Рисунок 4.5 Установка опорной скорости в режиме движения**

## Элементы режима программирования

В режиме программирования инвертора возможны следующие действия:

- установка параметров: доступ ко всем параметрам инвертора и редактирование их установок;
- меню проверки: проверка списка всех параметров значения заводских установок которых были изменены;
- групповая установка: обеспечение доступа ко всему списку обычно используемых параметров для упрощения их установки (смотрите "Упрощенная установка с использованием групповой установки" на 87;
- автоматическая настройка: автоматически вычисляет и настраивает параметры двигателя для оптимизации работы инвертора.

## Изменение установленных параметров или значений

Этот пример показывает изменение параметра C1-02 (замедление с заданным темпом 1) со значения 1.50 секунд (заводская установка по умолчанию) на значение 2.50 секунды.

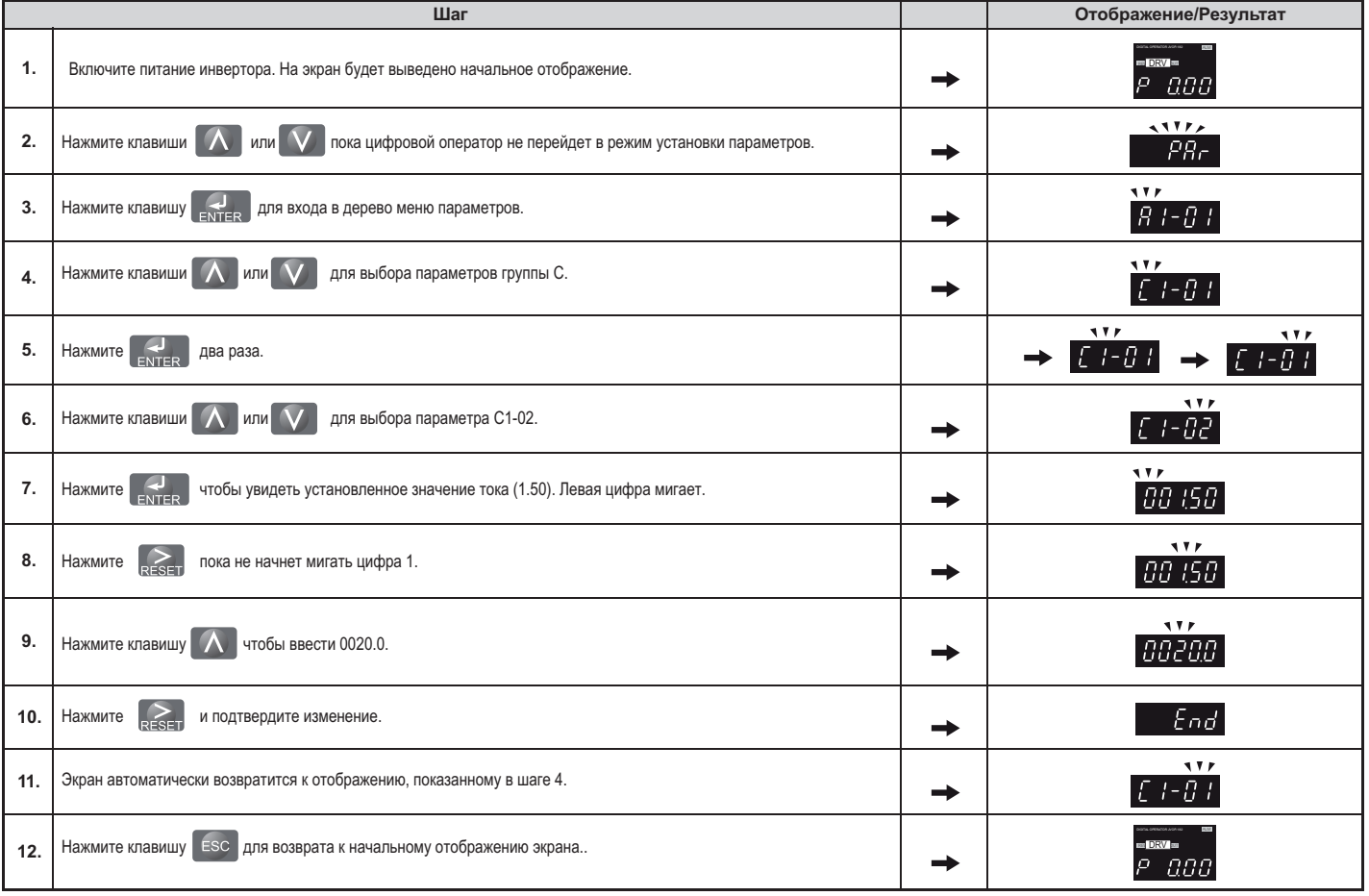

## Проверка измененных параметров: меню проверки

Меню проверки содержит список параметров, которые были отредактированы в режиме программирования или автоматической настройки. Это помогает быстро определить, какие заводские параметры были изменены, что особенно полезно при замене инвертора. Если ни один из настраиваемых параметров не был изменен, то в меню проверки будет отображена надпись NONE. Меню проверки также обеспечивает быстрый доступ ко всем измененным параметрам для их повторного редактирования.

Примечание. Меню проверки не отобразит параметры группы А1 (за исключением А1-02) даже в том случае, если их значения, установленные с завода, были затем изменены.

Приведенный ниже пример является иллюстрацией всего сказанного. Здесь значение параметра С1-02, доступ к которому обеспечивается меню проверки, повторно изменяется с 1.50 секунды на 2.00 секунды.

Проверяется список отредактированных параметров:

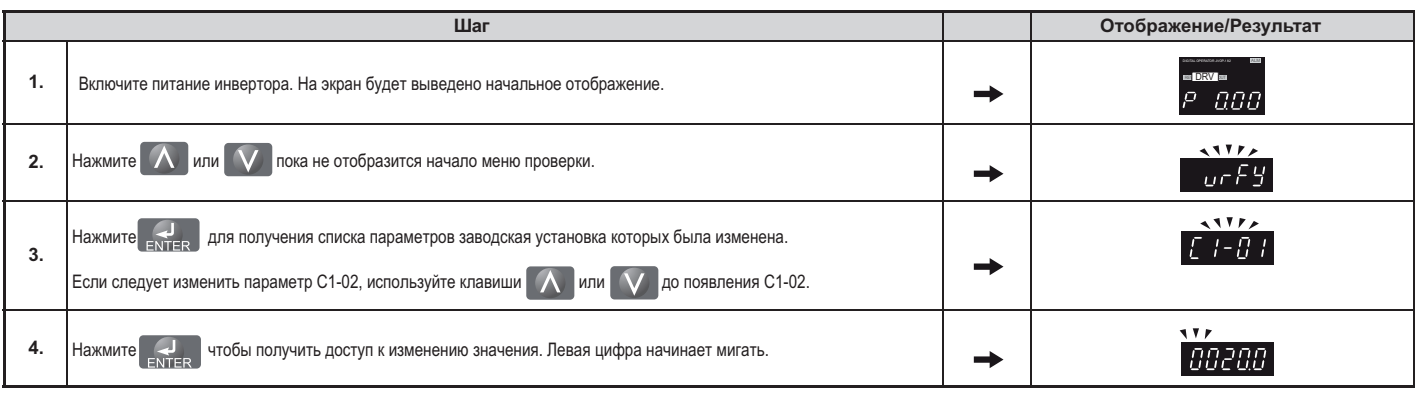

#### ◆**Упрощенная установка с использованием групповой установки**

При групповой установке отображаются основные параметры, которые необходимо установить для инвертора<br>и подъемника. Это обеспечивает быстрый переход от установки параметров до начала работы подъемника, и подъемника. Это обеспечивает быстровки представлять представительно представительно подъемника, начала работ<br>Поскопьку устанавливаются только наиболее важные параметры поскольку устанавливаются только наиболее важные параметры.

#### ■**Использование групповой установки**

Рисунок 4.6 иллюстрирует ввод и изменение параметров при групповой установке.<br>Первый скриншот экрана, показанный при входе в групповую установку – меню управления. Пропуск этого меню означает выбор из группы текущего параметра. По умолчанию при групповой установке устанавливаются только наиболее важные параметры, используемые в общих методах управления.

В этом примере в групповой установке изменяется значение параметра b1-01 с 0 на 1. Изменение значения параметра b1-01 приведет к изменению источника задания опорной скорости с цифрового оператора на клемпараметра b1-01 приведения источника задания опорной скорости с цифрового оператора на клем-

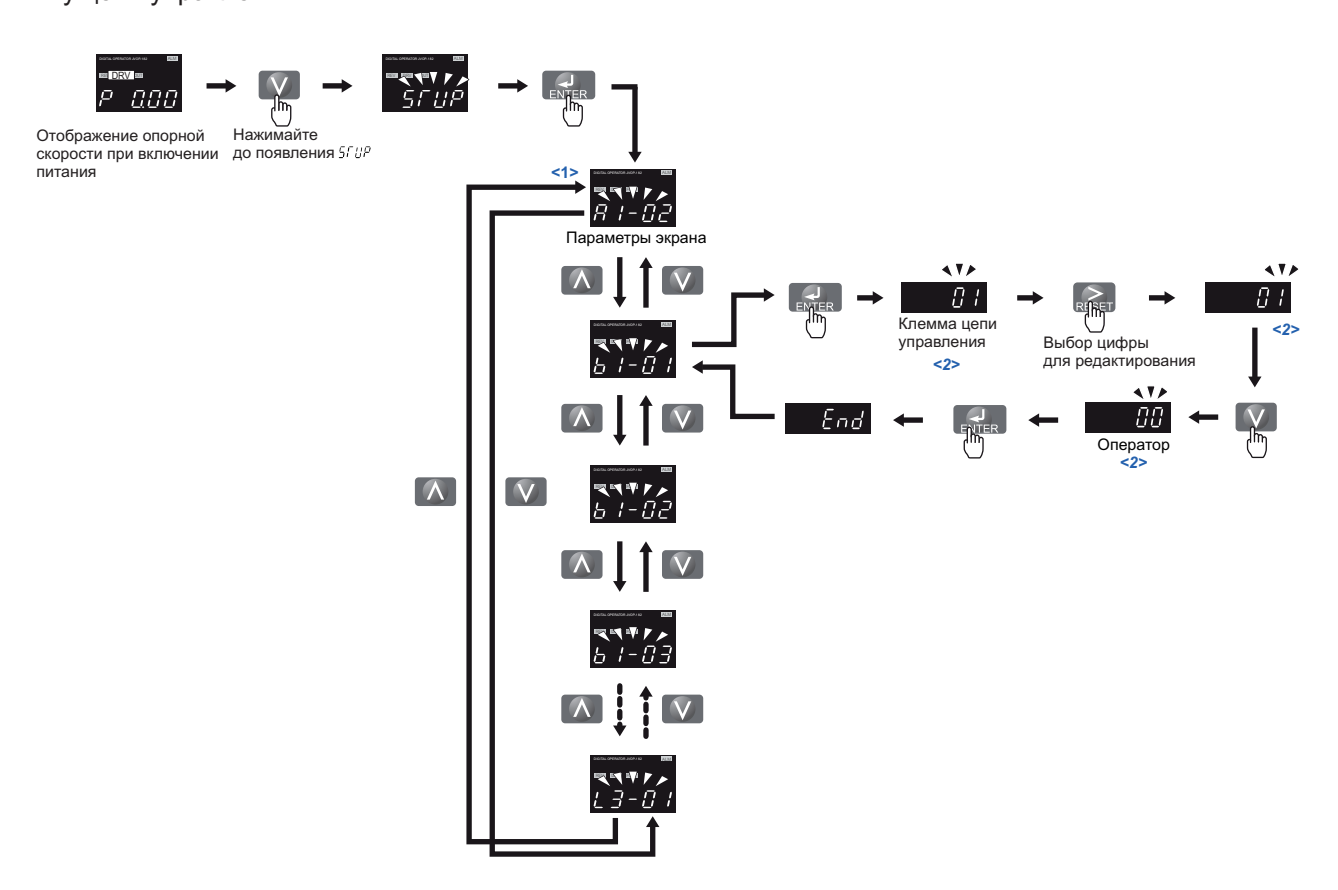

<1> Используйте клавиши вверх и вниз для перемещения в групповой установке. Нажмите клавишу ENTER

 $\langle 2 \rangle$  Для возврата в предшествующее меню без сохранения изменений нажмите клавишу ESC. <2> Для возврата в предшествующее меню без сохранения изменений нажмите клавишу ESC.

## **Рисунок Пример групповой установки 4.6**

## **4.3 Инвертор и режимы программирования**

# ■ **Установка групповых парметров**

в таблице 4.4 приведения приведения по умолчены приведения приведения по умолчении достановке. Осуществить Еспи<br>Еспи жепаемый параметр не указан как лоступный в групповой установке. осуществит Если желаемый параметр не указан как доступный в групповой установке, осуществите его установку в режиме программирования.

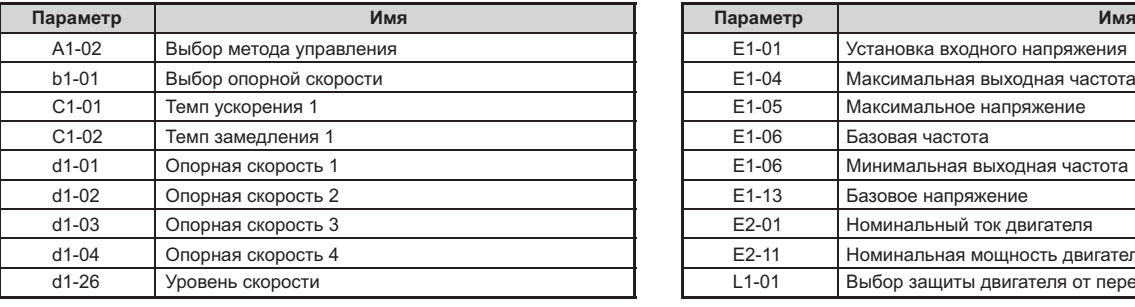

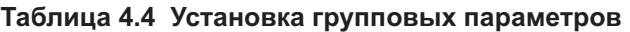

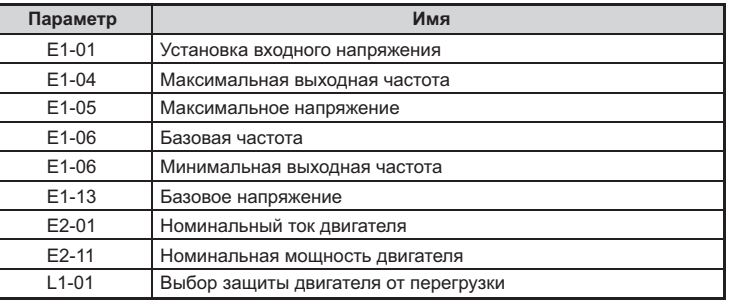

**Примечание.** Доступность параметра зависит от способа управления, установленного в А1-02, который используется для запуска инвертора и двигателя. Следовательно, некоторые параметры из приведенного списка в определенных методах управления будут недоступны.

## $\overline{\phantom{a}}$ Переключение между LOCAL и REMOTE

Если выбран режим LOCAL, то команда UP/DOWN задается с клавиатуры цифрового оператора. Если же выбран режим REMOTE, то ко-

Переключение между режимами LOCAL и REMOTE осуществляется с помощью клавиши LO/RE. Эта клавиша отключена по умолчанию переключение между режимами Сосуществляется с помощью клавиша отключение между режима с помощью клавиша отключ<br>Подобно с помощью клавиша отключена по умолчания по умолчания по умолчения по умолчении с после по умолчению и установка ми с завода, но может быть в  $\frac{1}{2}$ , но может быть в параметра  $2-0.01$ 

2. Во время работы инвертор не может переключаться между режимами LOCAL и REMOTE. 2. Во время работы инвертор не может переключаться между режимами LOCAL и REMOTE. Примечание. 1. Если использование клавиши LO/RE разрешено, то светодиодный индикатор LO/RE светится.

# **Использование клавиши цифрового оператора LO/RE Key**

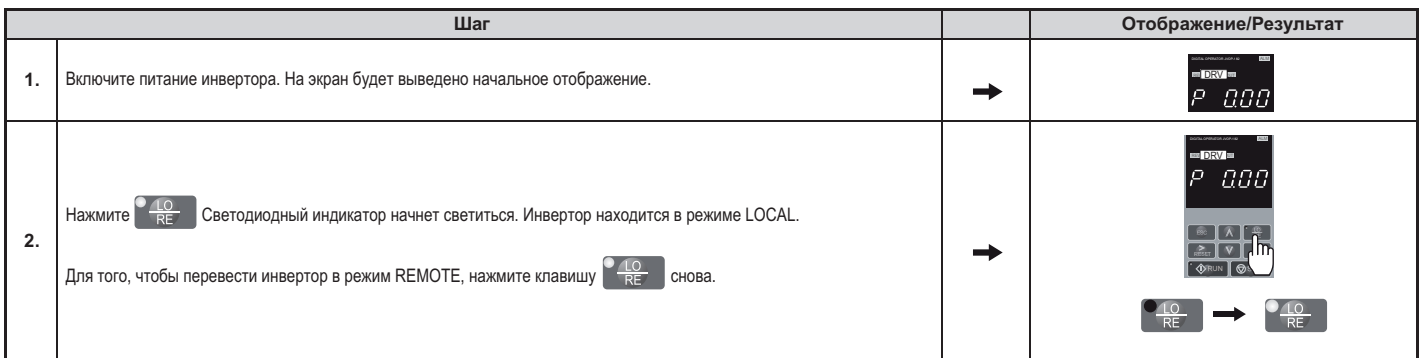

■

# **4.4 Диаграммы запуска**

я также соответствующие блок-схемы. Следуйте указаниям блок-схемы для двигателя, применяемого в Вашем а также соответствующие блок-схемы для двигателя, применяемого в вигателя, применяемого в Вашем для двигателя, п приложении.

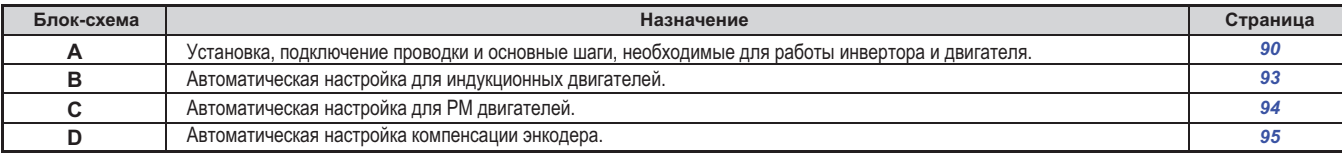

# ◆ Блок-схема А: Монтаж, подключение проводки и основные установки для двигателя и подъемника

Блок-схема, приведенная ниже, отображает основные процедуры, необходимые для монтажа инвертора, двивключению питания инвертора, установке параметров и автоматической настройке.

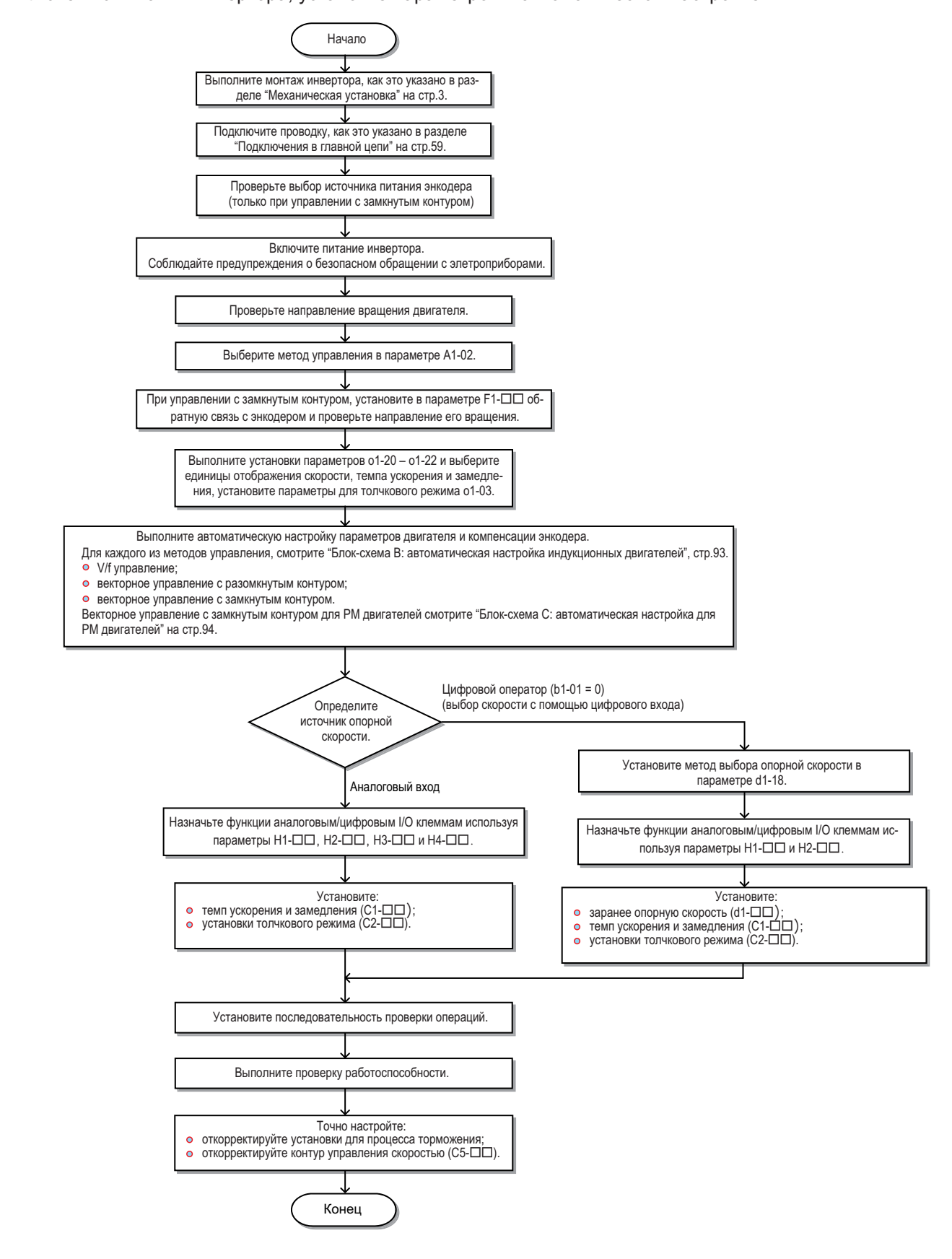

**Рисунок Монтаж, подсоединение проводки и основные установки для двигателя и подъемника 4.7**

## Включение питания

Перед включением питания:

- Убедитесь, что все проводные соединения выполнены правильно. Убедитесь также, что все фазы двигателя подключены в правильной последовательности.
- Убедитесь, что внутри инвертора не оставлены обрезки проводов, винты и инструменты.
- Если используется опционная плата энкодера, убедитесь, что она правильно соединена проводами с энкодером и источник питания этой платы выбран в соответствии со спецификацией энкодера.

После включения питания, должно появиться отображение режима работы инвертора и не должны отображаться какие-либо сообщения о неисправностях или ошибках. В случае ошибки обращайтесь к разделу «Предупреждения, неисправности и ошибки инвертора» на странице 224.

#### Выбор метода управления ٠

При первоначальном включении инвертора, предварительно должен быть выбран один из четырех методов управления, соответствующий конкретному применению инвертора. Следует отметить, что векторное управление с замкнутым контуром требует наличие платы обратной связи с энкодером. В таблице ниже приведены возможные методы управления в зависимости от типа двигателя, а также необходимые платы обратной связи с энкодером.

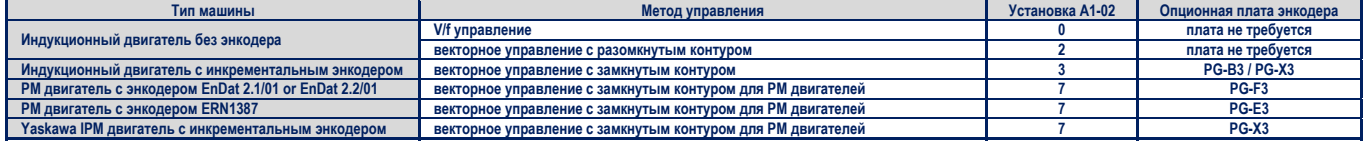

#### Установка направления вращения двигателя  $\mathcal{L}_{\text{eff}}$

В зависимости от конфигурации элеватора, требуется изменять направление его движения; по команде UP он должен двигаться вверх, а по команде DOWN - вниз. Для проверки правильности вращения двигателя необходимо выполнить следующее.

- По команде UP инвертор выдает напряжение на фазные провода в последовательности U-V-W. Проверьте вращение двигателя при такой последовательности фаз (для большинства двигателей вал вращается по часовой стрелке, если смотреть со стороны вала).
- Если при последовательности фаз U-V-W элеватор движется вверх, установите параметр b1-14 равным 0.
- Если при последовательности фаз U-V-W элеватор движется вниз, установите параметр b1-14 равным 1.

Примечание. Всегда выполняйте установку направления врашения двигателя до установки направления врашения энкодера.

#### • Установки энкодера

#### • Установка разрешающей способности энкодера

Установите разрешающую способность энкодера (инкрементальный сигнал с дорожками sin/cos для абсолютного энкодера) в параметре F1-01.

#### Установка направления врашения энкодера

Выполните следующие шаги, чтобы убедиться, что направление вращения энкодера установлено для инвертора правильно.

#### Если последовательность сигналов поступающих от энкодера доступна:

- $\mathbf{1}$ Проверьте последовательность фаз А и В при перемещении подъемника вверх.
- $\overline{2}$ Если фаза А энкодера опережает фазу В, установите значение параметра F1-05 равным 0.
- $3.$ Если фаза В энкодера опережает фазу А, установите значение параметра F1-05 равным 1.

#### Если последовательность сигналов поступающих от энкодера не доступна:

- Проверните двигатель вручную, таким образом, чтобы подъемник перемещался вверх, и проверьте значение параметра U1- $\mathbf{1}$ .  $0\overline{5}$ .
- $\overline{2}$ Если значение U1-05 положительное, то направление вращения установлено правильно.
- $\mathbf{3}$ Если значение U1-05 отрицательное, то измените установки параметра F1-05.

Примечание. Всегда выполняйте установку направления вращения двигателя до установки направления вращения энкодера. Более подробно читайте об этом в разделе «Установка направления врашения двигателя» на стр. 91.

#### **Выбор единиц, отображаемых цифровым оператором** ٠

Инвертор позволяет выбирать различные единицы измерения и отображения для контроля над скоростью, темпом ускорения и замедления, а также толчковым режимом работы. Единицы измерения могут быть выбраны путем использования параметра о1-03 так, как это показано ниже.

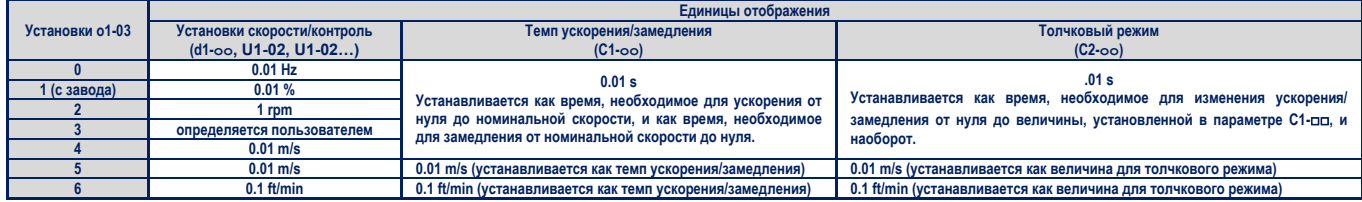

При использовании установок 4 и 6, еще до изменения параметра о1-03, в микроконтроллер инвертора должны быть введены определенные данные, касающиеся характеристик механической системы. Для этого необходимо выполнить следующие шаги.

- **1.** Убедитесь, что характеристики двигателя введены правильно. Проверьте установку максимальной выходной частоты инвер
	- тора в параметре Е1-04 и установку числа полюсов двигателя в параметре Е2-04 или Е5-04.
- **2.** В параметре о1-20 установите диаметр фрикционного шкива на валу двигателя, выраженный в миллиметрах.<br>3. В параметре о1 21 правильно установите передаточное число тросов.
- **3.** В параметре о1 21 правильно установите передаточное число тросов.
- 4. Если используется механический редуктор, установите в параметре 01-22 передаточное число этого редуктора (n<sub>мотор</sub>/n<sub>шкив</sub>). Если редуктор не используется, убедитесь, что значение параметра о1-22 установлено равным 1.0.
- **5.** Измените значение параметра о1-03 на значение 4 или 5. Единицы измерения и установки связанных параметров произойдут автоматически.

#### ◆**Блок-схема Автоматическая настройка для индукционных двигателей B:**

приведением векторным управлением с разомкнутым контуром и векторным управлением с замкнутым контуром с управлением, векторным управлением с разомкнутым контуром и векторным управлением с замкнутым контуром. V/f

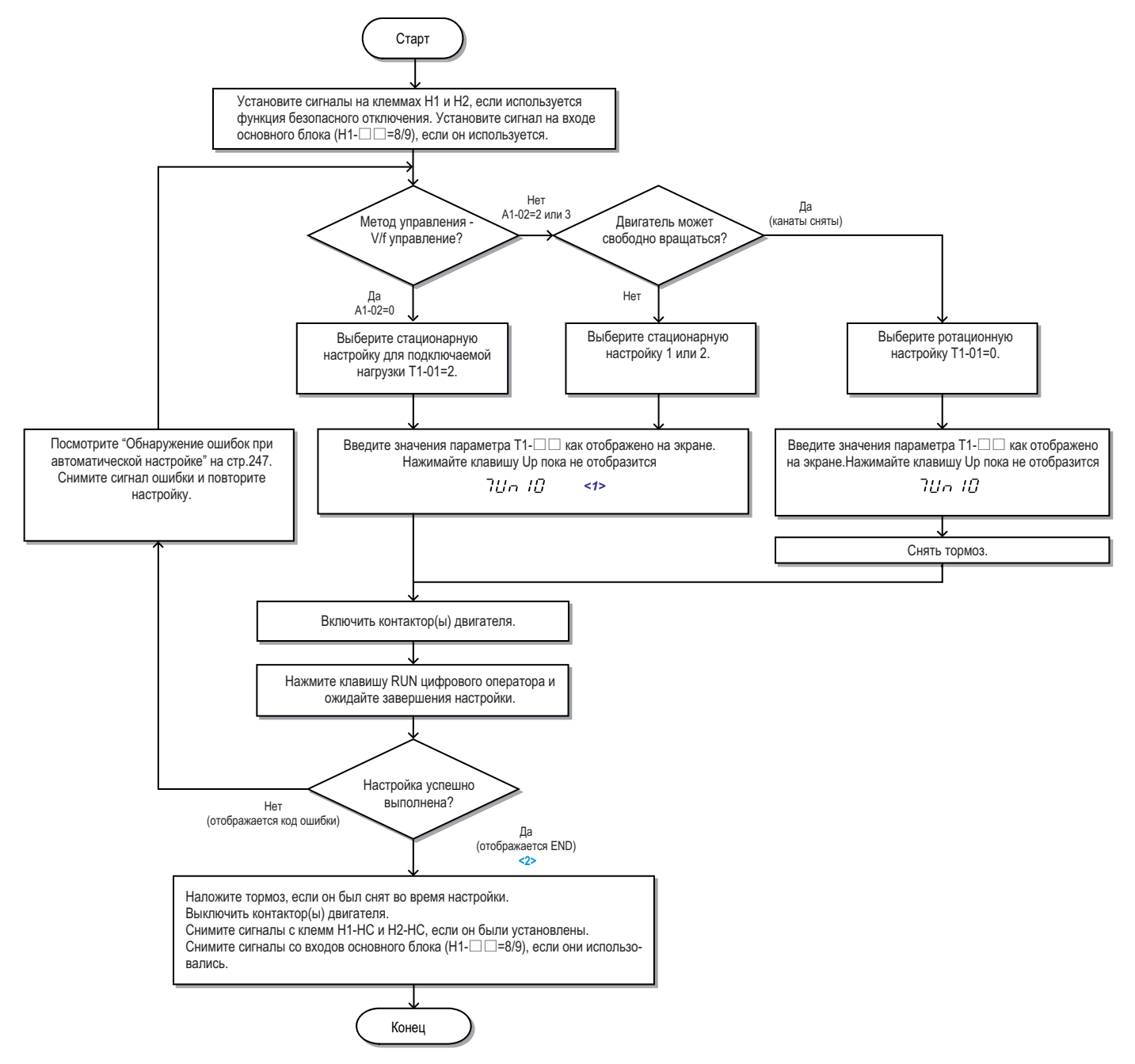

<1> Если используется цифровой оператор, то на экране отображается "Tuning Ready" <2> Если используется цифровой оператор, то на экране отображается "Entry Accepted Если используется цифровой оператор, то на экране отображается " ". Entry Accepted

**Рисунок Автоматическая настройка индукционных двигателей 4.8**

## ◆Блок-схема запуска С: Автоматическая настройка для РМ двигателей

приведения настройко-схема отображает порядок проведения автоматической настройки для РМ двигателей, используе<br>В приведении для РМ двигателей, используется РМ двигателей, используется и проведения и проведения и проведени

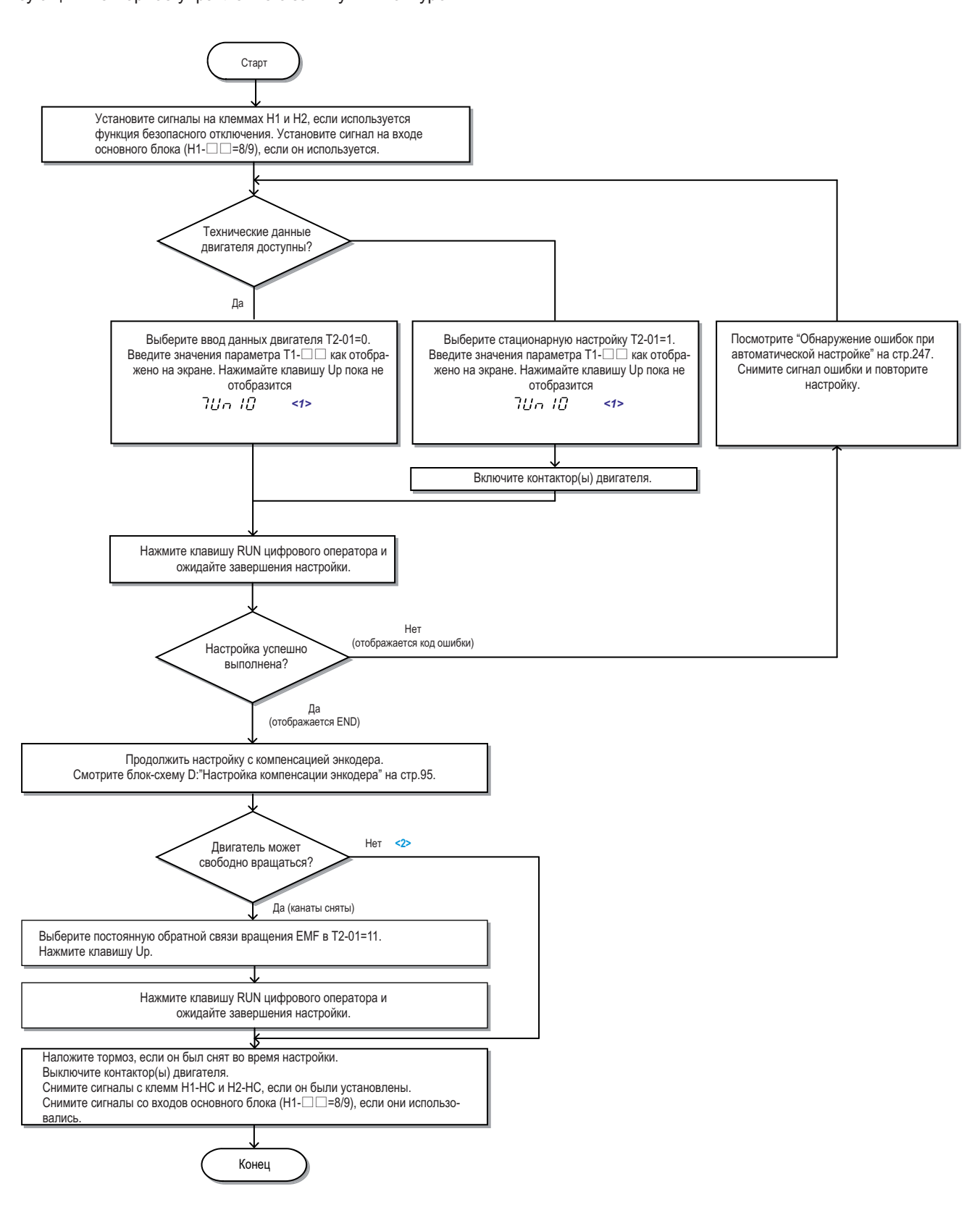

<1> Если используется цифровой оператор, то на экране отображается "Tuning Ready". **<2>** Если используется цифровой оператор, то на экране отображается "Entry Accepted" Если используется цифровой оператор, то на экране отображается " ". Entry Accepted

## **Рисунок Автоматическая настройка для двигателей 4.9 PM**

### ◆**Блок-схема D: Автоматическая настройка смещения энкодера**

Приведенная ниже блок-схема иллюстрирует установку компенсации смещения энкодера в результате выполнения автоматической рот-<br>ационной или статической настройки. Автоматическая настройка компенсации должна выполняться в то ании статической настройки. Автоматической настройки в том случае настройка компенсации должна выполняться нас<br>дела (параметр Т2-17) неизвестно или же имеются проблемы с обратной связью по скорости, или же когда энколер б дера (параметр Т2-17) неизвестно, или же имеются проблемы с обратной связью по скорости, или же когда энкодер был заменен.

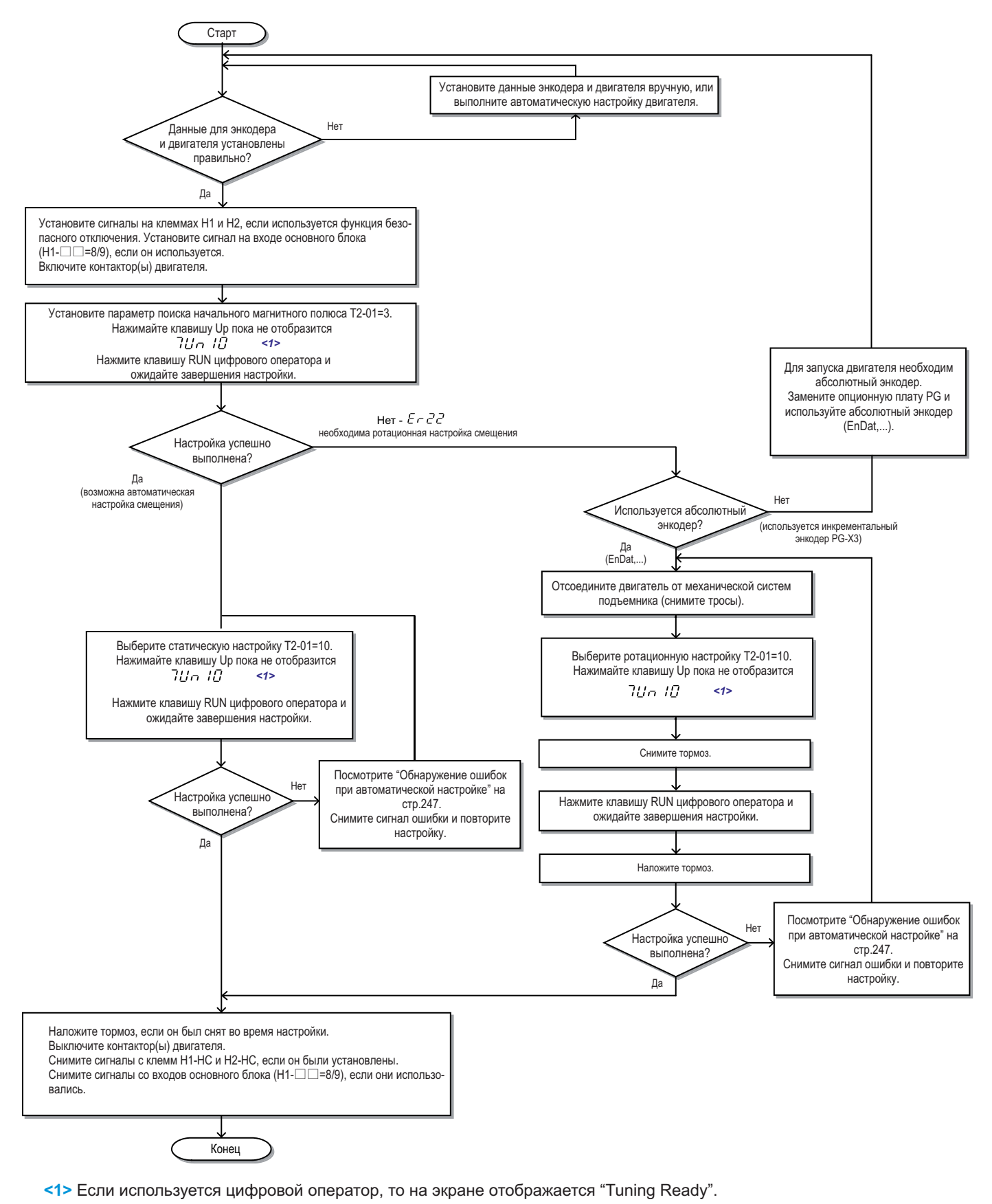

**Рисунок Автоматическая настройка смещения энкодера 4.10**

## **4.5. Автоматическая настройка**

#### **Типы автоматической настройки**  $\bullet$

Инвертор имеет отдельные типы автоматической настройки для индукционных двигателей и для РМ двигателей. Тип автоматической настройки также зависит от выбранного способа управления и условий работы инвертора. Для выбора требуемого типа настройки изучите приведенные ниже таблицы и выберите их них наиболее подходящий для Вашего приложения. Последовательность выполнения автоматической настройки приведена в блок-схемах запуска на странице 89.

*Примечание. Инвертор отображает только те параметры автоматической настройки, которые используются в выбранном способе* управления, установленном в параметре A1-02. Если выбрано управление индукционным двигателем, то параметры PM двигателя будут не доступны. И наоборот, если выбрано управление РМ двигателем, то недоступными будут параметры индукционного двигателя.

#### **Автоматическая настройка для индукционных двигателей**

Для индукционных двигателей, при V/f управлении, характеристики двигателя и инвертора, а также значения параметров Е1- П и Е2- П устанавливаются автоматически. Аналогичным образом устанавливаются значения параметра F1- П для обратной связи по скорости при векторном управлении с замкнутым контуром.

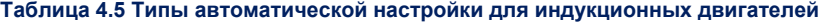

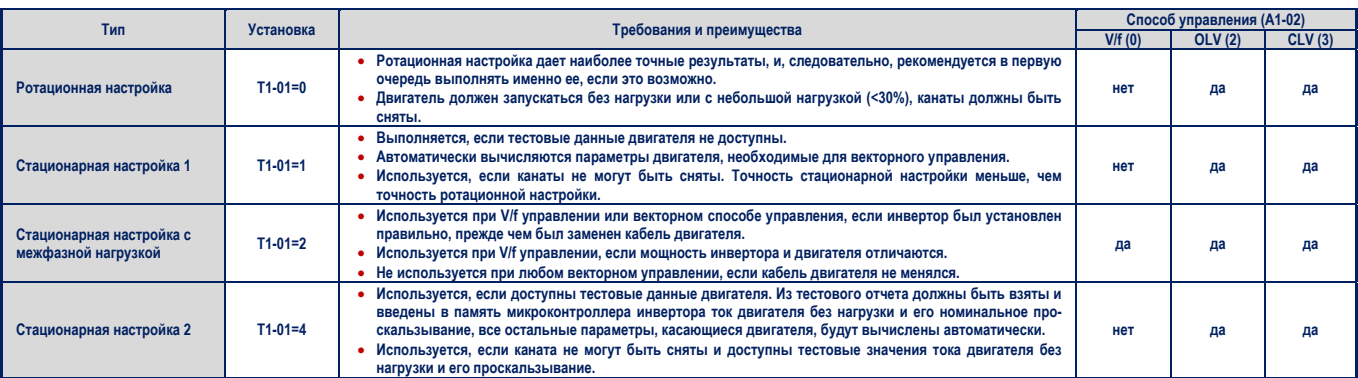

В таблице 4.6 приведены данные, которые должны быть введены в память микроконтроллера инвертора перед выполнением автоматической настройки. Перед началом настройки убедитесь, что эти данные доступны. Информация, образующая эти данные, обычно указывается на именной табличке двигателя или в акте испытаний двигателя, проведенных на заводе-изготовителе, и прилагаемом к поставляемому заводом двигателю. Для лучшего понимания деталей процесса настройки обратитесь также к страницам 90 и 93 этого руководства.

#### **Таблица 4.6 Входные данные для автоматической настройки**

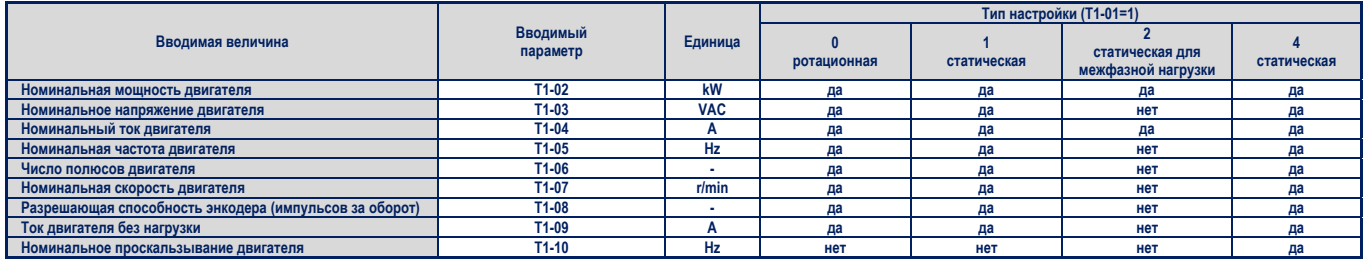

#### **Автоматическая настройка для РМ двигателей**

Автоматически устанавливается набор значение для V/f управления и параметры двигателя E1-00 и E2-00, а также параметр F1- для обратной связи по скорости.

## **Таблица 4.7 Типы автоматической настройки для РМ двигателей**

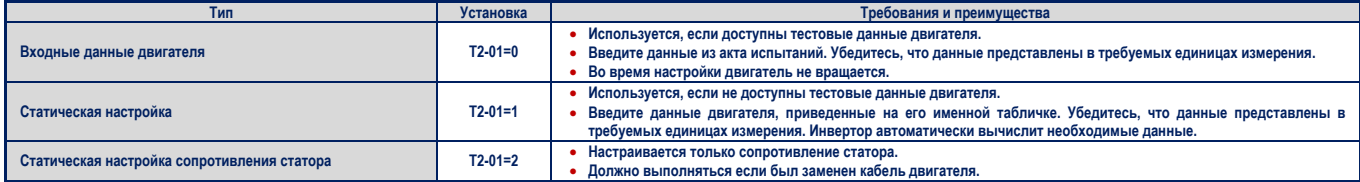

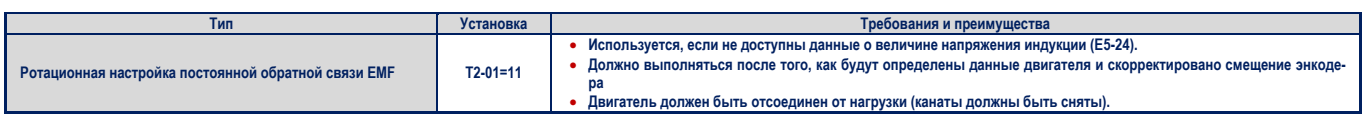

В таблице 4.8 приведены данные, которые должны быть введены в память микроконтроллера инвертора перед выполнением автоматической настройки. Перед началом настройки убедитесь, что эти данные доступны. Информация, образующая эти данные, обычно указывается на именной табличке двигателя или в акте испытаний двигателя, проведенных на заводе-изготовителе, и прилагаемом к поставляемому заводом двигателю. Для лучшего понимания деталей процесса настройки обратитесь также к странице 94 этого руководства.

#### Таблица 4.8 Входные данные для автоматической настройки

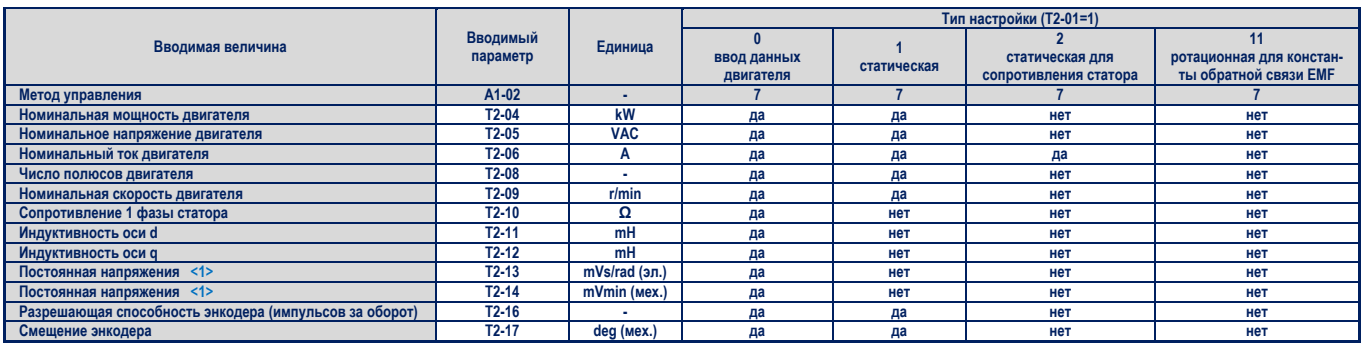

<1> Вводится только значение для одного параметра - Т2-13 или Т2-14, второй параметр оставляется пустым.

#### **A** Автоматическая настройка компенсации смещения энкодера

Настройка компенсации смещения энкодера проводится для РМ двигателей (А1-02=7). При этом измеряется угол между нулевой позицией энкодера и направлением ориентации магнита ротора. Настройка компенсации смещения выполняется:

- при первоначальной установке инвертора;
- после инициализации;
- при изменении направления вращения двигателя (параметр b1-14);
- при изменении направления вращения двигателя (параметр F1-05);
- после замены энкодера.

Перед автоматической настройкой смещения энкодера должны быть правильно введены данные двигателя и энкодера.

#### Таблица 4.9 Типы автоматической настройки для компенсации смещения энкодера

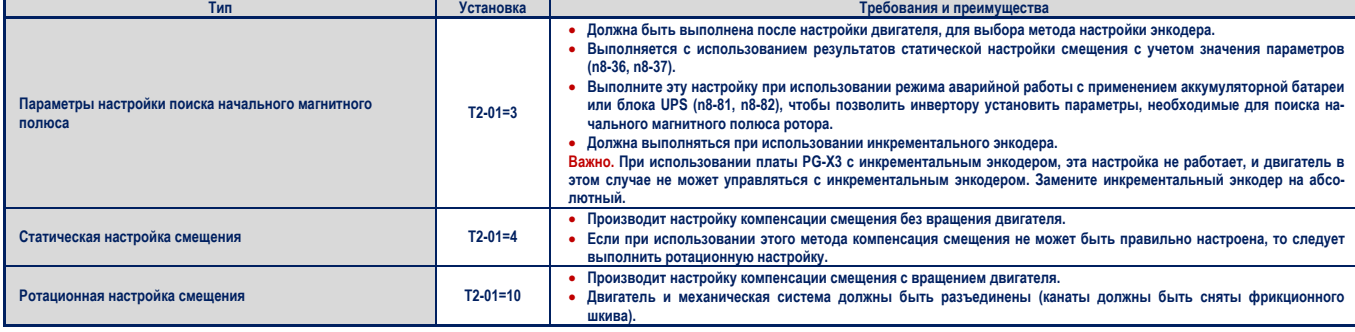

- ۰ **Действия перед выполнением автоматической настройки инвертора**
	- Перед проведением автоматической настройки выполните пункты, приведенные ниже.

#### **Подготовка к автоматической настройке и меры предосторожности**

*Предупреждение! При выполнении автоматической настройки для получения требуемых данных о характеристиках двигателя и* смещении энкодера, всегда отсоединяйте двигатель от механической системы (снимите канаты с фрикционного шкива). Выполнение *автоматической настройки с подключенной механической системой может привести к возникновению опасной ситуации, нанесению ущерба оборудованию и здоровью обслуживающего персонала.* 

Предупреждение! Риск поражения электрическим током. При выполнении автоматической настройки для двигателя или энкодера, двигатель не вращается, тем не менее, к нему приложено высокое напряжение. Не касайтесь двигателя, пока не будет завершена настройка. Игнорирование этого предупреждения может привести к серьезным травмам или смерти вследствие поражения электри*ческим током.* 

*Предупреждение! Риск внезапного перемещения. Исключите снятие механического тормоза во время проведения автоматической* настройки по невнимательности. Непреднамеренное снятие тормоза из-за невнимательности, может привести к нанесению ущерба оборудованию и здоровью обслуживающего персонала. Проверьте, что цепь снятия механического тормоза не управляется исключи*тельно многофункциональным цифровым выходом инвертора.* 

- Всегда пробуйте сначала выполнить ротационную настройку, поскольку она дает более точные результаты, по сравнению с неротационной настройкой. Ротационная настройка может быть выполнена всякий раз, когда двигатель может быть отсоединен от механической системы (канаты могут быть сняты с фрикционного шкива). Если двигатель и механическая система не могут быть разъединены, используйте статическую настройку.
- Убедитесь, что механический тормоз двигателя наложен при всех видах статической настройки. Убедитесь, что механический тормоз двигателя снят при всех видах ротационной настройки.
- Во время всего процесса настройки магнитный контактор двигателя должен быть включен.
- При выполнении автоматической настройки сигналы на клеммах Н1 и Н2 должны находиться в состоянии ON.
- Должен быть установлен цифровой программируемый вход для базового блока (Н1- $\square$ =8/9).
- Убедитесь, что двигатель механически прочно закреплен. Не прикасайтесь к двигателю во время всего процесса настройки. Напряжение к двигателю приложено, даже если двигатель и не вращается.
- Автоматическая настройка может быть прервана при нажатии клавиши STOP цифрового оператора.
- Автоматическая настройка требует от пользователя ввода в память контроллера инвертора данных о характеристиках двигателя, содержащихся в его именной табличке или акте его заводских испытаний. Убедитесь, что перед автоматической настройкой эти данные доступны.
- Для получения лучших результатов, входное напряжение инвертора должно быть больше номинального напряжения двигателя. Примечание. Лучший результат будет достигнут при использовании двигателя, номинальное напряжение которого на 20 V меньше входного напряжения инвертора для класса 200 V (на 40 V для инвертора класса 400 V). Это особенно важно при управлении работой двигателя на скорости, составляющей 90% от его номинальной скорости, если требуется высокая точность вращающего момента.
- Перед началом настройки убедитесь, что пространство вокруг двигателя свободно от персонала и любого оборудования.
- Прикасаться к двигателю можно только в том случае, если он полностью остановился. Обслуживающий персонал может получить травмы, если настройка закончена, а двигатель все еще вращается.
- При всех способах ротационной настройки снимите все блокировки вала двигателя или фрикционного шкива, чтобы вал мог свободно вращаться.
- В таблице 4.10 представлены действия, инициируемые входными и выходными клеммами инвертора во время выполнения автоматической настройки.

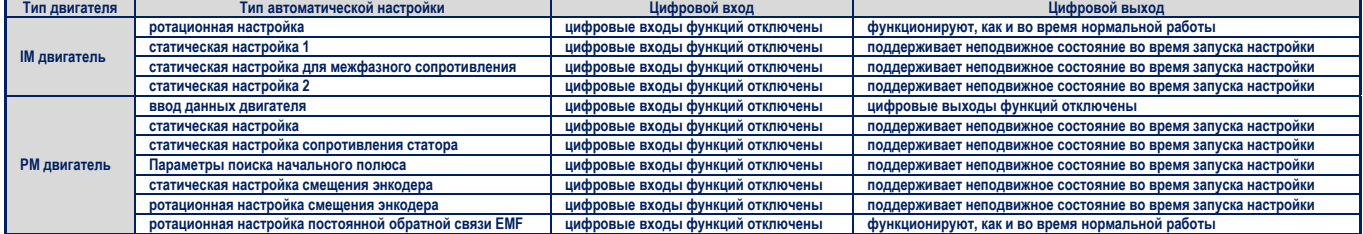

## **Таблица 4.10. Действия входных и выходных клемм**

## ◆**Прерывание автоматической настройки и коды ошибки**

прекратится и на экране лисппея отобразится кол ошибки , то выполнение на то выполнение на то выполнение на то прекратится и на экране дисплея отобразится код ошибки. Если настройка будет прервано аварийно или в результате нажатия клавиши STOP, то выполнение настройки

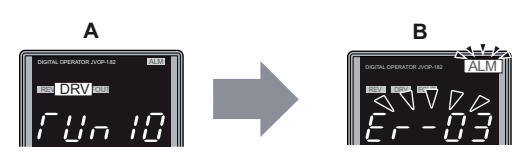

**A - автоматическая настройка B - прерывание автоматической настройки**

Рисунок 4.11 Отображение прерывания автоматической настройки

## ◆**Пример выполнения автоматической настройки**

Следующий пример демонстрирует ротационную автоматическую настройку для OLV(A1-02 = 2).

# ■ **Выбор типа автоматической настройки**

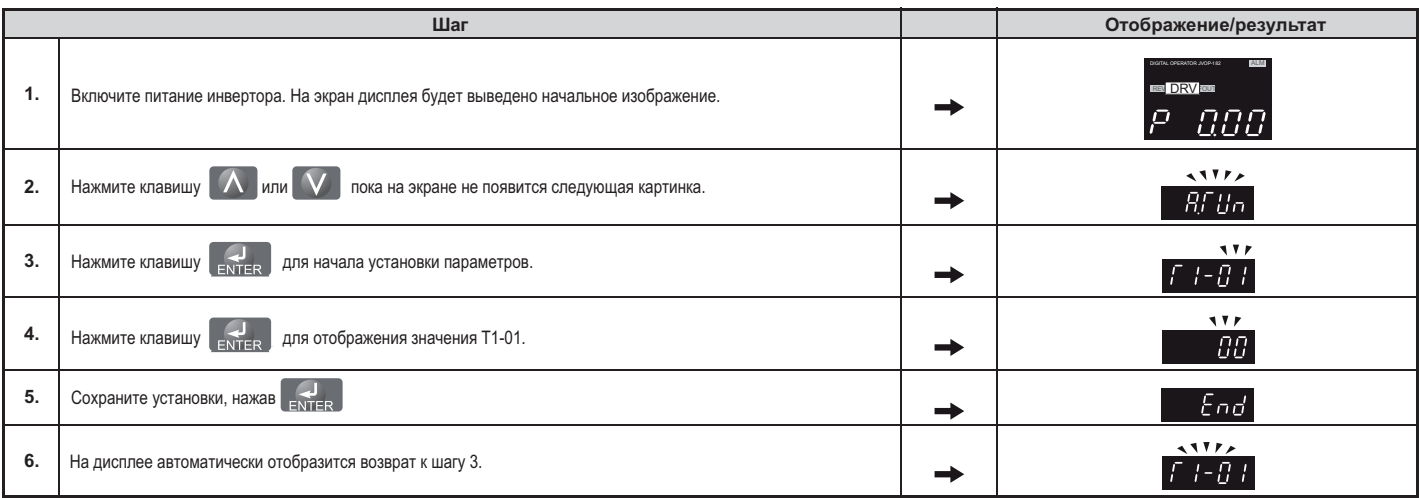

# ■ **Ввод данных с именной таблички двигателя**

После выбора типа автоматической настройки введите необходимые данные с именной таблички двигателя. *Примечание. Выполнение инструкций продолжается с шага 6 в таблице "Выбор типа автоматической настройки".*

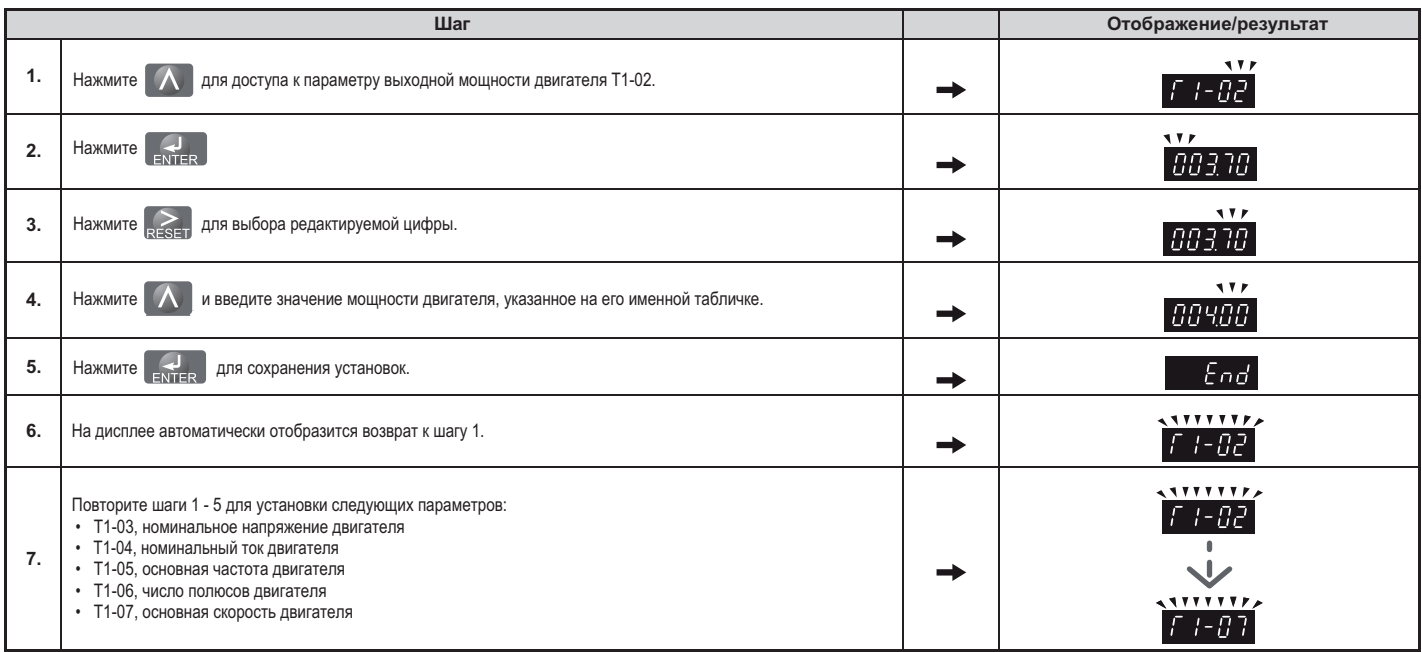

*Примечание. Более детально о каждой установке смотрите в разделе «Автоматическая настройка параметров для индукционных двигателей: Т1» на странице 100.*

#### ■**Запуск автоматической настройки**

**Предупреждение!** Риск внезапного перемещения. Во время автоматической настройки инвертор и двига*тель могут запуститься неожиданно, и это может закончиться нанесением тяжелых или смертельных травм лицам из обслуживающего персонала. Обеспечьте отсутствие посторонних лиц и предметов в области нахождения инвертора, двигателя и нагрузки во время проведения автоматической настройки.*

*Предупреждение! Риск поражения электрическим током. При выполнении автоматической настройки на входы двигателя будет подаваться высокое напряжение, даже если двигатель и не вращается. Не касайтесь двигателя, пока не будет завершена настройка. Игнорирование этого предупреждения может привести к серьезным травмам или смерти вследствие поражения электрическим током.*

Предупреждение! При выполнении автоматической настройки для получения требуемых данных о харак*теристиках двигателя и смещении энкодера, всегда отсоединяйте двигатель от механической системы (снимите канаты с фрикционного шкива). Выполнение автоматической настройки с подключенной механи*ческой системой может привести к возникновению опасной ситуации, нанесению ущерба оборудованию и *здоровьюобслуживающего персонала.*

**Уведомление!** Ротационная настройка не будет правильно выполнена, если на вал двигателя наложен *тормоз, и он не может вращаться. Игнорирование этого предупреждения приведет к неправильной работе инвертора. Убедитесь, что при проведении ротационной автоматической настройки вал двигателя может свободно вращаться.*

Введите в память микроконтроллера инвертора необходимые данные с именной таблички двигателя.<br>Нажмите клавишу A для начала отображения процесса настройки на экране.

Нажмите клавишу для начала отображения процесса настройки на экране. *Примечание. Эта инструкция выполняется после шага 7 "Ввод данных с именной таблички двигателя".*

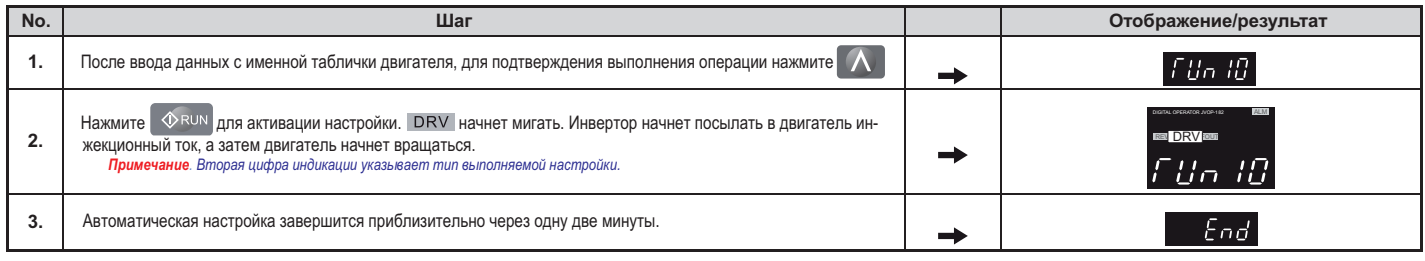

#### ◆**Параметры установок для автоматической настройки индукционных двигателей: T1**

Параметры Т- используются для установки в для установки в данных при автоматической настройке индукционcia

ных двигателей. *Примечание. Для двигателей, которые должны работать в области низких частот, сначала выполняется настройка с базовыми данными. После того как настройка будет завершена, необходимо изменить значение максимальной частоты, установленной в параметре Е1-04 на значение частоты, с которой будет работать двигатель.*

#### ■**T1-01: выбор типа автоматической установки**

Устанавливает тип автоматической настройки. Подробно о типах автоматической настройки смотрите в раз-<br>деле "Автоматическая настройка индукционных двигателей" на стр.96. деле "Автоматическая настройка индукционных двигателей" на стр.96.

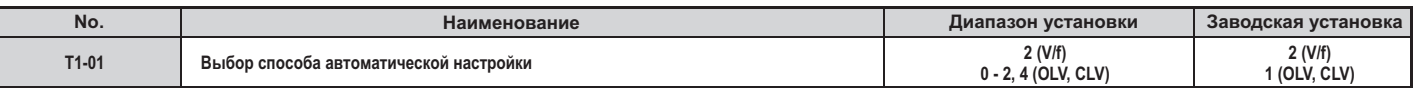

**0: ротационная автоматическая настройка**

- 1: статическая автоматическая настройка 1
- **2: статическая автоматическая настройка для межфазного сопротивления**
- **4: 2 статическая автоматическая настройка**

#### ■**T1-02: Номинальная мощность двигателя**

Устанавливается номинальная мощность двигателя в соответствие со значением на его именной табличке.

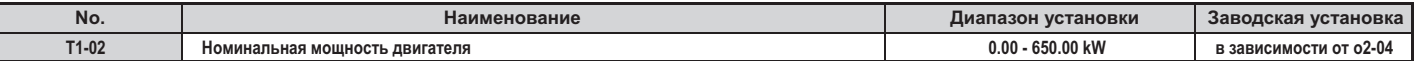

#### $\blacktriangle$ **Т1-03: номинальное напряжение двигателя**

Устанавливается номинальное напряжение двигателя согласно значению, указанному на его именной табличке. Если двигатель должен работать на основной скорости, отличной от номинальной, то введите ее величину.

Это может быть полезным при векторном управлении, когда требуется обеспечить необходимую точность вращения двигателя с номинальной скоростью. Использование здесь значения номинальной скорости в качестве входных данных для инвертора позволит избежать определения напряжения двигателя при работе без нагрузки, особенно в том случае, если эти данные отсутствую в акте заводских испытаний двигателя. Следует отметить, что если указанные данные в акте отсутствуют, то следует ввести в память контроллера инвертора значение приблизительно в 90% от значения, указанного на именной табличке двигателя. При этом необходимо учитывать, что выходной ток инвертора может увеличиться и уменьшить предел перегрузки.

Если уровень входного напряжения инвертора сравнительно низкий, то установите значение параметра Т1-03 равным 90%. Поскольку низкий уровень напряжения источника питания является результатом высокий значений тока, то следует проверить соответствие мощности источника питания условиям работы инвертора и предусмотреть использование на входе инвертора предохранителей с требуемыми параметрами

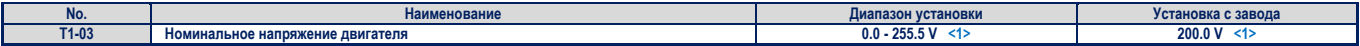

**<1>** Значение указано для инвертора класса 200 V. Для инвертора класса 400 V это значение следует удвоить.

#### **Т1-04: номинальный ток двигателя**

Устанавливается номинальное значение тока двигателя в соответствии со значением, указанным на его именной табличке. Оптимальное значение этой величины для OLV или CLV управления будет составлять 50% или 100% от номинального тока инвертора. Если номинальная скорость двигателя и его основная рабочая скорость различаются, то введите значение тока для основной скорости двигателя.

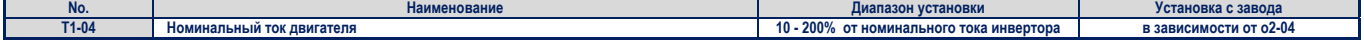

## **Т1-05: основная частота двигателя**

Устанавливается номинальное значение частоты двигателя в соответствии со значением, указанным на его именной табличке. Если двигатель используется в расширенном или суженом диапазоне частот, то укажите максимальное значение частоты в параметре Е1-04 после проведения автоматической настройки.

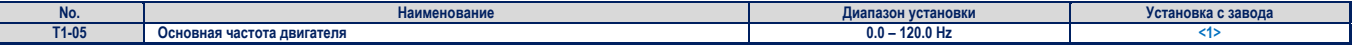

**<1>** Региональные установки с завода:

50 Hz Китай (модель CIMR-LB□A) и Азия (модель CIMR-LT□A).

#### **Т1-06: число полюсов двигателя**

Введите число полюсов двигателя в соответствии со значением, указанным на его именной табличке.

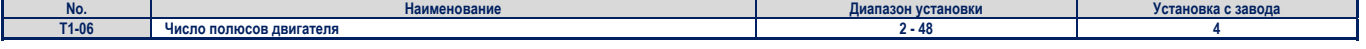

#### **Т1-07: основная скорость двигателя**

Для установки используйте номинальную скорость двигателя, указанную на его именной табличке. Если двигатель используется в расширенном или суженом диапазоне частот, то укажите здесь его скорость на основной рабочей частоте.

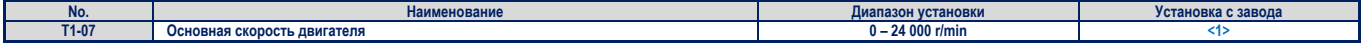

**<1>** Региональные установки с завода:

1 450 r/min Китай (модель CIMR-LB□A) и Азия (модель CIMR-LT□A).

#### **Т1-08: разрешающая способность энкодера**

Устанавливается разрешающая способность энкодера. Введите число импульсов энкодера за один полный оборот вала двигателя.

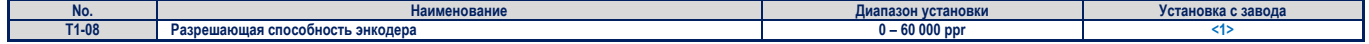

**<1>** Региональные установки с завода:

1 024 ppr Китай (модель CIMR-LB□A) и Азия (модель CIMR-LT□A).

*Примечание. Т1-08 отображается только при CLV управлении.*

#### $\bullet$ **Т1-09: ток двигателя без нагрузки**

Устанавливается ток двигателя без нагрузки. С завода устанавливается значение, вычисленное исходя из установленных значений выходной мощности в параметре Т1-02 и номинального тока двигателя, установленного в параметре Т1-04. Если акт испытаний двигателя доступен, то в качестве значения тока двигателя без нагрузки установите значение, приведенное в акте. Если акт испытаний двигателя не доступен, оставите эту установку без изменения.

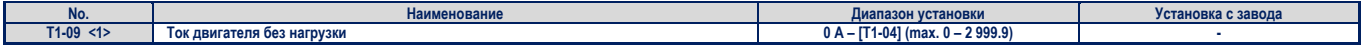

**<1>** Значение должно иметь два десятичных знака (0.01 A) в моделях инвертора 2A0018 - 0033 и 4A0009 - 0018 (смотрите: таблица A.1 и таблица A.2), и один десятичный знак (0.1 A) в моделях инвертора 2A0047 - 0145 и 4A0024 - 0091.

#### **Т1-10: номинальное проскальзывание двигателя**

Устанавливается номинальное проскальзывание двигателя. С завода устанавливается значение скольжения для двигателя Yaskawa, вычисленного, исходя из мощности двигателя, установленной в параметре Т1-02.

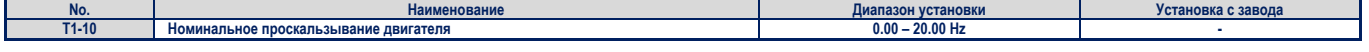

**Параметры, устанавливаемые при автоматической настройке РМ двигателей: Т2**  Параметры Т2-□□ используются в качестве входных данных при автоматической настройке РМ двигателей.

# **Т2-01: выбор типа автоматической настройки**

Выбирается тип автоматической настройки, которая будет выполняться. Детали и различия типов настройки РМ двигателей смотрите также в разделе «Автоматическая настройка для РМ двигателей» на странице 96.

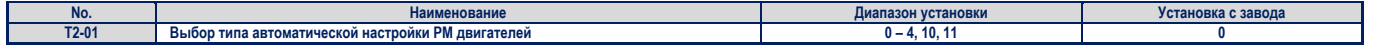

#### **Установки:**

- **0: ввод данных двигателя;**
- **1: статическая настройка;**
- **2: статическая настройка для сопротивления статора;**
- **3: настройка параметров поиска начального полюса;**
- **4: статическая настройка смещения энкодера;**
- 1**0: ротационная настройка смещения энкодера;**
- **11: ротационная настройка постоянной обратной связи EMF.**

#### **Т2-04: номинальная мощность двигателя**

Определяется номинальная мощность двигателя в киловаттах.

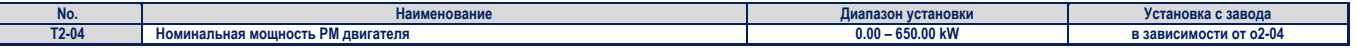

#### **Т2-05: номинальное напряжение двигателя**

Устанавливается номинальное напряжение двигателя.

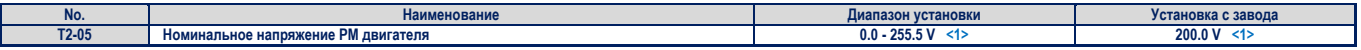

**<1>** Значение указано для инвертора класса 200 V. Для инвертора класса 400 V это значение следует удвоить.

#### ▲ **Т2-06: номинальное напряжение двигателя**

Вводится номинальный ток двигателя в амперах.

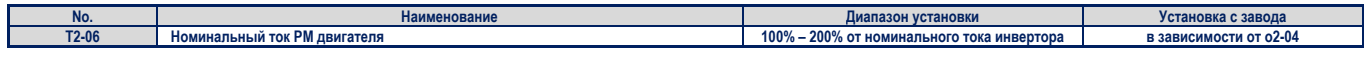

#### ٠ **Т2-08: число полюсов двигателя**

Вводится число полюсов двигателя.

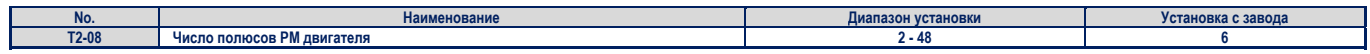

## **Т2-09: основная скорость двигателя**

Вводится номинальная скорость двигателя в r/min.

*Примечание. Т2-09 отображается только при CLV/РМ.*

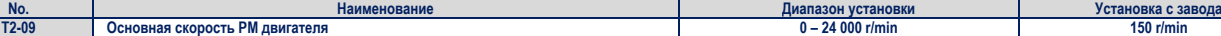

#### **Т2-10: сопротивление статора двигателя** ٠

Вводится сопротивление статора двигателя для каждой фазы.

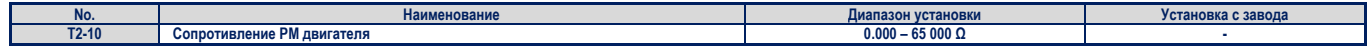

#### $\ddot{\bullet}$ **Т2-11: индуктивность двигателя по оси d**

Вводится индуктивность двигателя по оси d двигателя для каждой фазы.

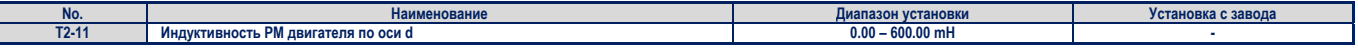

#### **Т2-12: индуктивность двигателя по оси q**  ۵

Вводится индуктивность двигателя по оси q двигателя для каждой фазы.

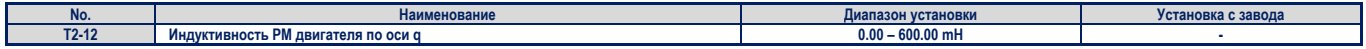

#### **Т2-13: выбор единицы измерения константы индукции** ٠

Выбирается единица измерения, используемая при установке коэффициента индукции напряжения.

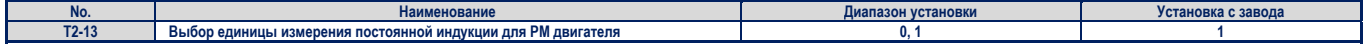

**0: mV/min-1**

# **1: mVs/rad**

Примечание. Если параметр Т2-13 установлен равным 0, то инвертор использует параметр Е5-24 (константа напряжения индукции двигателя 2), и автоматически устанавливает значение параметра E5-09 (константа напряжения индукции двигателя 1) равным 0.0. Если параметр Т2-13 установлен равным 1, то инвертор использует параметр Е5-09 и автоматически устанавливает параметр Е5-24 рав*ным 0.0.* 

#### ۰ **Т2-14: константа индукции напряжения двигателя**

Вводится константа индукции напряжения двигателя.

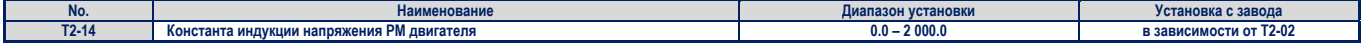

## **4.5. Автоматическая настройка**

#### **Т2-16: разрешающая способность энкодера (число импульсов за оборот)**   $\bullet$

Вводится разрешающая способность энкодера. Устанавливается число импульсов, выдаваемых энкодером за один полный оборот вала двигателя.

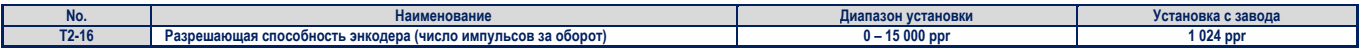

#### $\ddot{\bullet}$ **Т2-17: компенсация смещения энкодера**

Устанавливается величина смещения между магнитной осью ротора двигателя и нулевой позицией энкодера. Если величина смещения неизвестна, или PG энкодер был заменен, необходимо выполнить автоматическую настройку компенсации смещения энкодера.

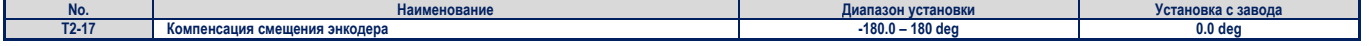

## **4.6. Процедура установки параметров для используемого подъемника**

## **Команды UP и DOWN и выбор требуемой скорости**

#### **Команды UP и DOWN и выбор требуемой скорости**

Параметр b1-01 определяет источник задания требуемой скорости.

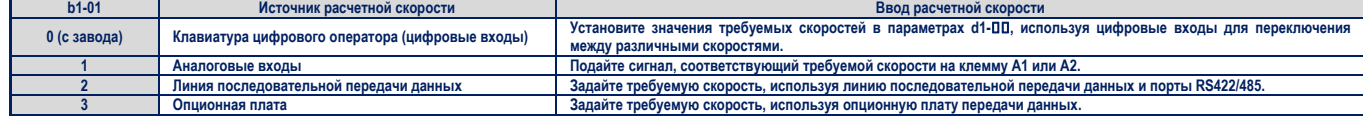

### **Выбор источника задания команды UP/DOWN**

Источник задания команды UP/DOWN может быть выбран в параметре b1-02.

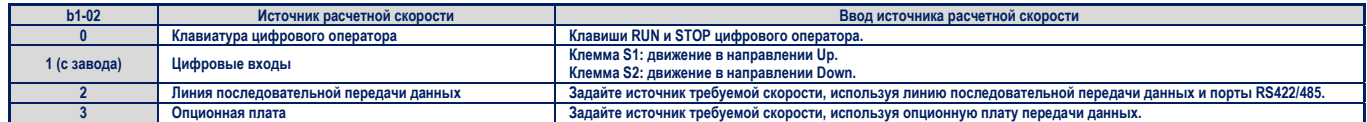

#### **Перемещение подъемника: запуск и остановка**

#### **Запуск перемещения**

Для того чтобы запустить перемещение подъемника в направлении UP или DOWN, необходимо выполнить следующие условия:

- Задать значение расчетной скорости большее, чем ноль.
- На клеммах Н1 и Н2 должен быть установлен сигнал безопасного отключения высокого уровня (выходы инвертора должны быть включены).
- Если многофункциональный цифровой вход используется как вход команды главной блокировки инвертора (Н1-ПП=8 или 9), то этот вход должен быть установлен, когда инвертор не находится в заблокированном состоянии.
- Сигнал UP или DOWN должен быть установлен из источника, определенного в параметре b1-02.
- Если многофункциональный вход используется как вход обратной связи с выходным контактором инвертора (Н1-=56), то выходной контактор дожжен быть включен (т.е. его контакты должны быть замкнуты).

## **Остановка перемещения**

Для остановки перемещения подъемника необходимо выполнение следующих условий:

- Команда UP или DOWN должна быть снята.
	- Если параметр d1-18 имеет значение 1 или 2, то сигнал UP/DOWN, или же сигнал скорости выравнивания (Н1-=53), должен быть снят.
- Если параметр d1-18 имеет значение 3, то сигналы на всех входах задания скорости должны быть сняты.
- В случае возникновения неисправности инвертора, метод его остановки зависит от вида неисправности и установленных параметров.
- Если снимаются сигналы с входов безопасного отключения инвертора, или на один из его входов подается сигнал выполнения главной блокировки, то выходы инвертора немедленно отключаются и в механической системе подъемника немедленно же накладывается тормоз.

#### **Использование цифровых входов для выбора скорости (b1-01=0)**

Установите параметр b1-01=0 для того, чтобы разрешить использование цифровых входов инвертора для выбора скорости. Используйте параметр d1-18 для определения отдельных скоростей перемещения подъемника, которые могут быть выбраны с помощью цифровых входов.

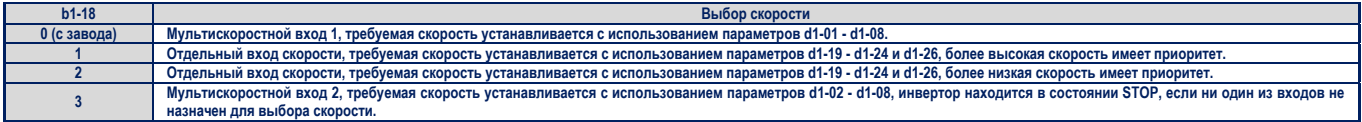

#### **Мультискоростные входы 1,2 (d1-18=0 или 3)**  П **Выбор скорости**

Если параметр d1-18=0 или 3, то скорость движения инвертора выбирается с помощью многофункциональных цифровых входов так, как это показано в таблице ниже.

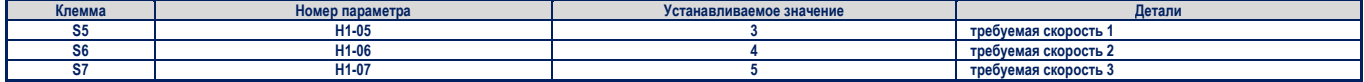

Каждая отдельная требуемая скорость может быть выбрана путем задания двоичного кода на цифровых входах инвертора, как показано в таблице ниже.

Примечание. Параметры d1-19 - d1-26 отображаются на экране, только если для параметра d1-18 установлено значение 1 или 2.

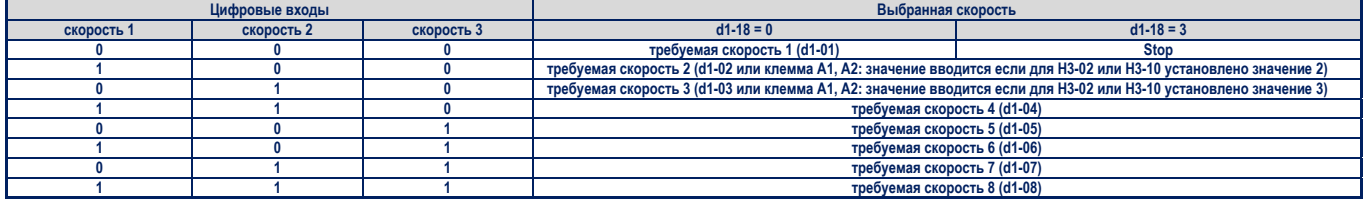

**0 – OFF, 1 - ON** 

## **Установка d1-18=0**

Восемь отдельных скоростей (определенных в параметрах d1-01 - d1-08) могут быть выбраны с помощью набора сигналов на трех цифровых входах инвертора.

## **Установка d1-18=3**

Семь отдельных скоростей (определенных в параметрах d1-01 - d1-08) могут быть выбраны с помощью набора сигналов на трех цифровых входах инвертора. Инвертор находится в состоянии STOP, если не выбрана ни одна из расчетных скоростей, то есть сигнал на всех трех цифровых входах соответствует уровню OFF.

#### **Входы отдельных скоростей (d1-18=1 или 2)**

При таком значении параметра d1-18 шесть различных скоростей (величина которых определена в параметрах d1-19 - d1-24 и d1-26) могут быть установленных путем использования четырех цифровых входов.

#### **Выбор скорости**

Если параметр d1-18=1 или 2, то выбор каждой отдельной скорости с помощью многофункциональных цифровых выходов осуществляется так, как это показано в таблице ниже.

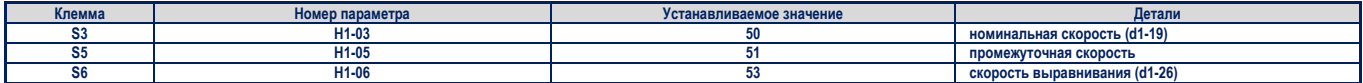

В зависимости от функции выбора скорости (установка Н1-DD), назначенной цифровому входу, каждая отдельная скорость может быть выбрана так, как это показано в таблице ниже.

Примечание. Параметры d1-19 - d1-26 отображаются на экране, только если для параметра d1-18 установлено значение 1 или 2.

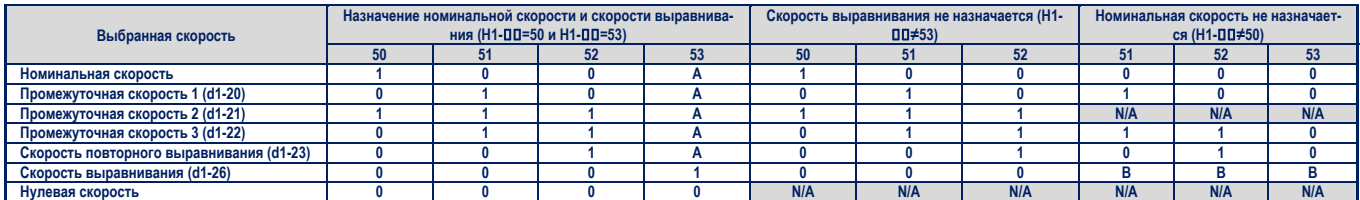

**0 – OFF, 1 – ON; А = 0, если d1-18=2 и не влияет, если d1-18=1: В - не влияет; NA – не доступно**

#### Более высокая скорость имеет приоритет и назначен вход скорости выравнивания (d1-18=1 и H1-DD=53) (заводская установ**ка)**

Приоритет более высокой скорости означает, что установленная скорость выравнивания не принимается во внимание до тех пор, пока активен сигнал любой другой скорости, величина которой выше скорости выравнивания. После снятия сигнала более высокой скорости инвертор замедляет свое движение до скорости выравнивания (d1-26).

#### **Более высокая скорость имеет приоритет, и не назначен вход скорости выравнивания (d1-18=1 и H1-≠53)**

После снятия сигнала более высокой скорости инвертор замедляет свое движение до скорости выравнивания (d1-26). Если до запуска инвертора не выбрана никакая расчетная скорость, то инвертор выдает сообщение об ошибке «FrL». Для того чтобы отключить вывод такого сообщения, следует установить параметр S6-15=0. При такой установке, если до запуска инвертора не выбрана никакая расчетная скорость, то инвертор начинает движение со скоростью выравнивания.

#### **Скорость выравнивания имеет приоритет, и назначен вход скорости выравнивания (d1-18=2 и H1-=53)**

Скорость выравнивания имеет приоритет перед любой другой расчетной скоростью. Инвертор замедляет свое движение до скорости выравнивания (d1-26), если вход скорости выравнивания активирован. Инвертор прекращает свое движение и переходит в состояние STOP, если сигнал со входа скорости выравнивания, или же сигнал UP/DOWN снят.

## Выбранная скорость выравнивания имеет приоритет, и не назначен вход номинальной скорости (d1-18=2 и H1-00≠50)

Если для скорости не установлен никакой вход, то инвертор осуществляет движение с номинальной скоростью (d1-19). Если на входе, назначенном скорости выравнивания появляется сигнал инициализации, то инвертор замедляет свое движение от номинальной скорости, до скорости выравнивания. Скорость выравнивания имеет приоритет перед любой другой скоростью.

#### ◆**Установки для многофункциональных клемм**

#### ■Многофункциональные цифровые входы (клеммы S3 - S8)

смотрите в разделе *«Н1-03 – Н1-08: функции для клемм S3 – S8» на странице 166*.

#### ■**Многофункциональные цифровые выходы**

. — "<br>быть назначены на эти клеммы смотрите в разлеле *«Н2-01 – Н2-05: клеммы M1-M2, M3-M4, M5-M6, P1-C1 и P2-C2 – выбор функций» на* быть назначены на эти клеммы смотрите в разделе *странице 169*

#### ■**Многофункциональные аналоговые входы**

Параметры Н3 назначают функции входным аналоговым клеммам А1 и А2. Список функции, которые могут быть назначены на эти клеммы смотрите в разделе *«Установка мультифункций для входных аналоговых клемм» на странице 179*.

#### ■**Многофункциональные аналоговые выходы**

цифр выбранной функции U контроля. Список функций контроля инвертора смотрите в разделе *«U контроль» на странице 330.* 

#### ◆**Установки ускорения/замедления и резкого изменения скорости движения**

темп ускорения скорости движения при старте, а также при ускорении и замедлении. кции резкого изменения скорости движения при старте, а также при ускорении и замедлении.

рисунок 4.12 поясняет, как могут использоваться ускорение и замедление, а также функция резкого изменения скорости, для регулирова<br>Ния графика профиля лвижения ния графика профиля движения.

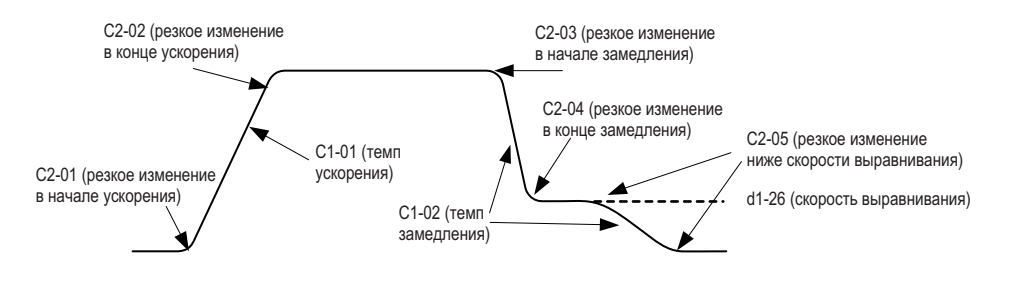

#### **Рисунок 4.12 Темп ускорения/замедления и функция резкого изменения скорости движения**

#### ◆**Инспекционная операция**

#### ■**Запуск инспекционнойоперации**

Операция инспекции выполняется в том случае, если на одном из входов установлен сигнал UP или DOWN и одно из следующих условий<br>является истинным:

- Значение параметра d1-18 установлено равным 0 или 3, и выбранная скорость выше, чем скорость, установленная в параметре d1-28 но ниже, чем скорость, установленная в параметре d1-29.
- $B$ начение параметра d1-18 установлено равным 1 или 2 инспекции (H1-ПП=54) установлено разначен сигнал на цифровом в цифровом в цифровом в цифровом в цифровом в циф  $\mathbf{r} = \mathbf{r} + \mathbf{r} + \mathbf$

Операция инспекции имеет такие же характеристики при ускорении и торможении, как и обычная операция при старте.

Транспортная частота, равная 2 kHz, не может быть изменена во время выполнения операции инспекции с помощью параметра С6-21.
#### ■**Остановка при работе в режиме инспекции**

для остановки инспектора в возможной работы, необходимо в возможности в примератора во время инспекционной про<br>Ин назначенной для операции инспекции. Темп замедления инвертора при остановке в режиме инспекции может быть у мы, назначенной для операции инспекции и замедления инвертора при остановке в режиме инспекции может быть установке в<br>Шью параметра C1-15 щью параметра C1-15.<br>● Если C1-15 = 0.00, то инвертор немедленно налагает тормоз, отключает свои выходы и выключает контактор двигателя, при этом, уста-

- новленные ранее многофункциональные выходы для функций «управление тормозом» (H2-□□=50) и «управление выходным контактором» (Н2- $\square = 51$ ), сбрасываются.
- ром» (н= == 51), сервенный сем<br>Если C1-15 > 0.00 то инвертор зам если С1-15 после свое движение и останавливает свое движение и останавливается и останавливается только нараже<br>С1-15 после чего напагается тормоз, отключаются выходы инвертора и выключается контактор двигателя С1-15, после чего налагается тормоз, отключаются выходы инвертора и выключается контактор двигателя.

#### ■**Временная диаграмма выполнения операции инспекции**

Временная диаграмма выполнения операции инспекции приведена на рисунке 4.13.

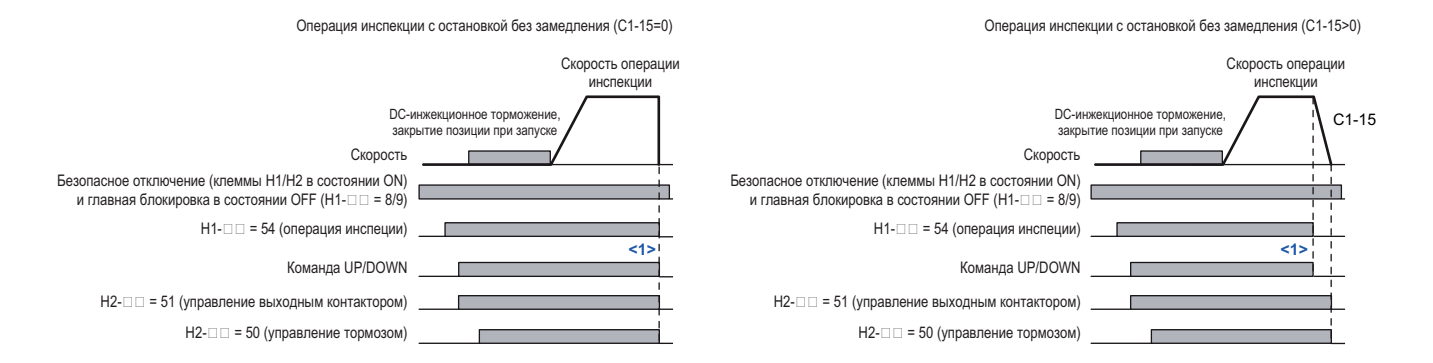

<1> Инвертор останавливается, если снята команда UP/DOWN или отменена операция инспекции.

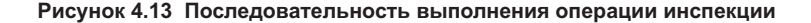

#### ◆**Последовательность работы тормоза**

— поддерживает два типа последовательности операции при работе с тормоза теретории и при работе с тормоза тормоза без компенсации.<br>В вращающего момента при запуске, с использованием вхолной аналоговой клеммы (Н3-⊡=14), и ей вращающего момента при запуске инвертора<br>пенсации вращающего момента при запуске инвертора пенсации вращающего момента при запуске инвертора.

#### ■**Последовательность работы тормоза без компенсации вращающего момента**

.<br>да функции «Компенсация вращающего момента» (Н3-⊓⊓=14)

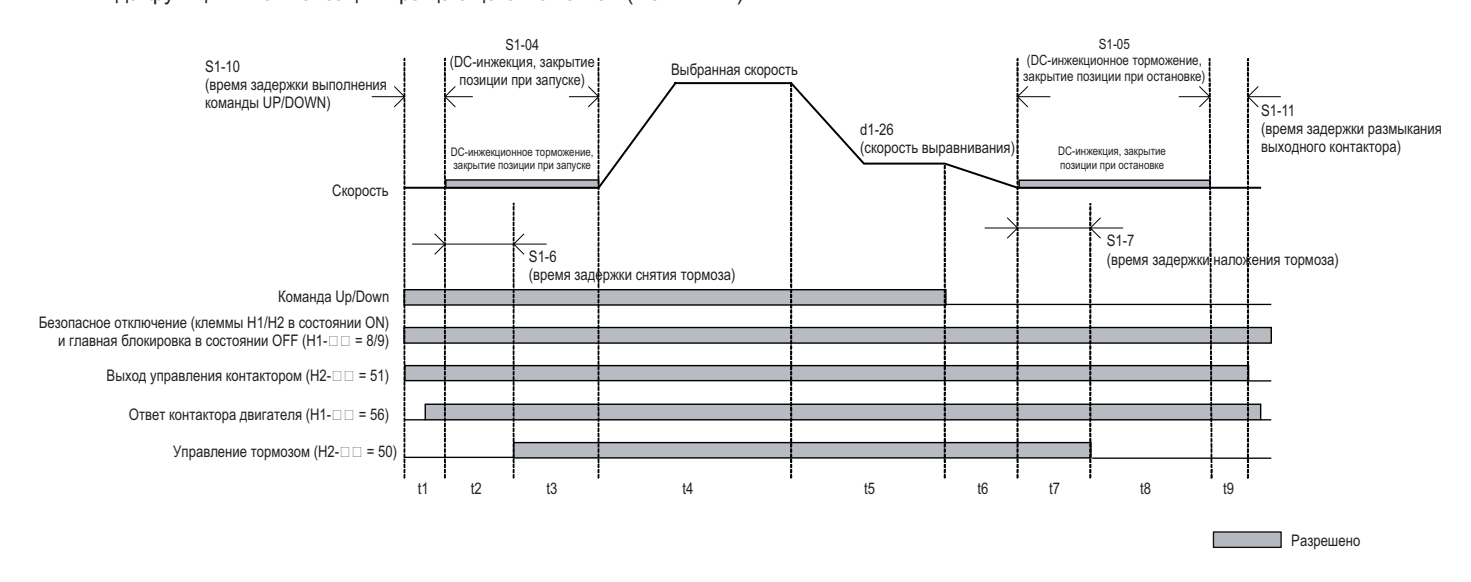

#### **Рисунок 4.14 Последовательность работы тормоза без компенсации вращающего момента при запуске**

На представленном выше рисунке 4.14 весь временной диапазон разделен на отдельные промежутки времени. Приведенная ниже таб-<br>лица 4.11 поясняет последовательность выполнения операций в каждом временном промежутке. лица 4.11 поясняет последовательность выполнения операций в каждом временном промежутке.

# **Таблица 4.11 Промежутки времени для последовательности работы тормоза без компенсации вращающего момента**

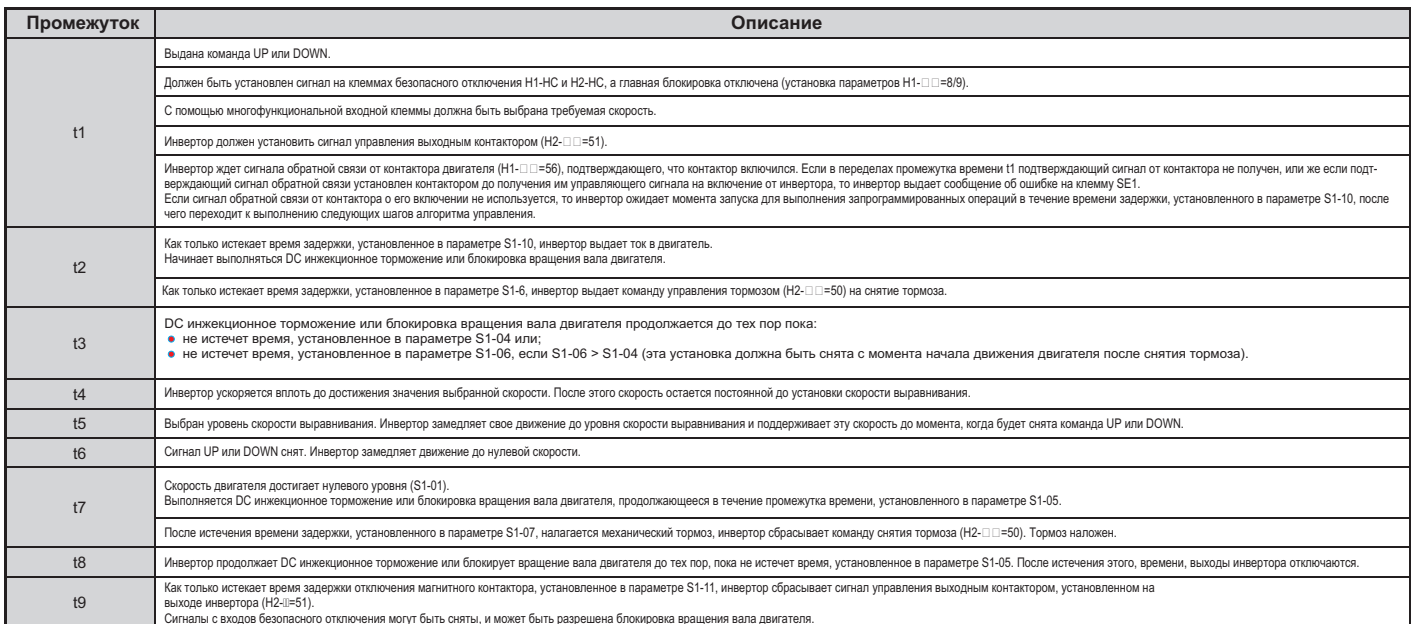

#### ■**Последовательность работы тормоза при компенсации вращающего момента**

Если на подъемнике установлено устройство, измеряющее величину нагрузки, то аналоговый вход инвертора может быть использован для<br>ввода в контроллер инвертора значения величины компенсации вращающего момента. Для применени инвертор работал в режиме векторного управления с замкнутым контуром (CLV или CLV/PM). При этом один из аналоговых входов инвертора лопжен быть назначен лля установки сигнала компенсации вращающего момента (H3- $\Box$  $\Box$ =14). тора должен быть назначен для установки сигнала компенсации вращающего момента (Н3 $-14$ 

Ниже, на рисунке 4.15 приведена диаграмма временной последовательности торможения, при компенсации вращающего момента.

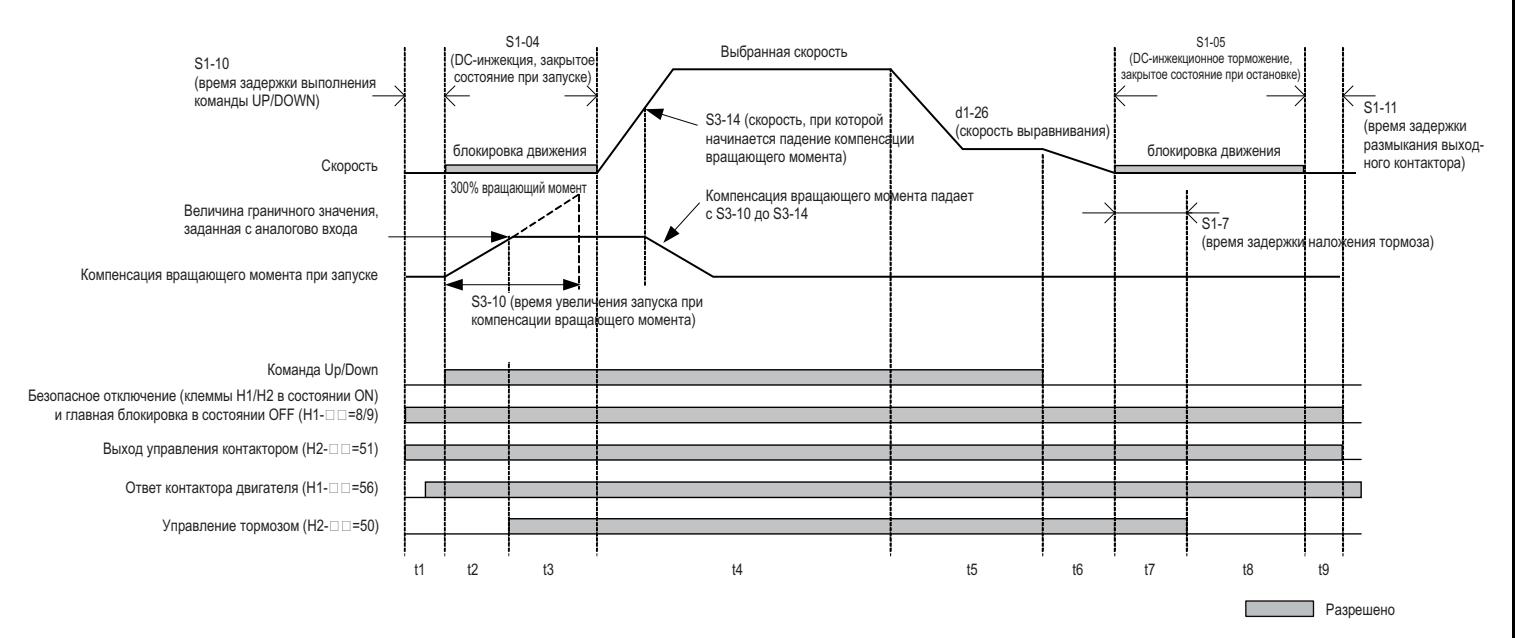

# Рисунок 4.15 Последовательность торможения при компенсации вращающего момента во время запуска

# **Таблица 4.12 Промежутки времени в последовательности торможения**

**при компенсации вращающего момента во время запуска**

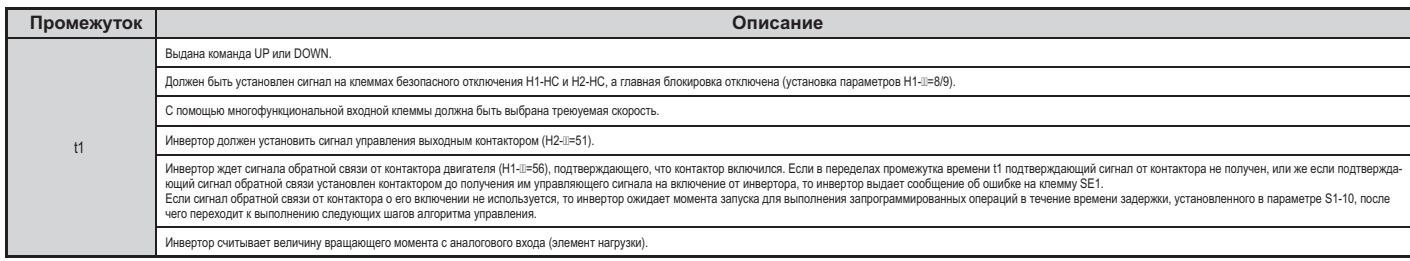

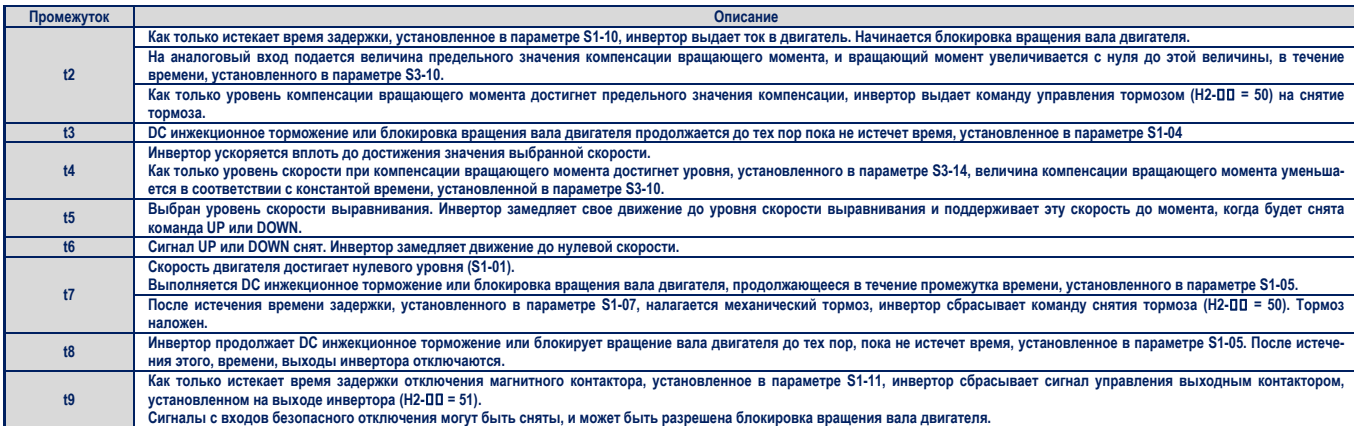

#### **Регулировка компенсации вращающего момента при запуске**

Предупреждение! Установите все связанные параметры двигателя (параметры Е) и опробуйте его работу перед выполнением тонкой настройки компенсации вращающего момента при запуске двигателя. Неточная регулировка компенсации вращающего момента в результате может привес*ти к ошибкам в его работе.* 

Прежде чем можно будет использовать функцию компенсации вращающего момента, необходимо выполнить масштабирование аналогового входного сигнала и настроить его для определенной выходной нагрузки.

Это может быть сделано путем установления для подъемника двух различных вариантов нагрузки и определения для инвертора соответствующего значения входной аналоговой величины, а также соответствующего значения требуемой величины вращающего момента для каждой из нагрузок.

#### *Примечание.*

- *1. Для использования компенсации вращающего момента необходимо чтобы управление двигателем осуществлялось методом векторного управления с замкнутым контуром (CLV, CLV/PM).*
- *2. Компенсация вращающего момента ограничивается значением в 120% от величины номинального вращающего момента.*

Назначьте для сигнала компенсации вращающего момента входную аналоговую клемму (Н3-DD = 14) и приступите к выполнению шагов, приведенных ниже.

#### **Вариант нагрузки 1. Процедура установки параметров (S3-27, S3-29)**

- **1.** Убедитесь, что все проводные соединения в инверторе выполнены правильно. Для получения инструкций по выполнению проводных соединений обратитесь к разделу *«Стандартная диаграмма подключений» на странице 50.*
- **2.** Установите значение скорости 0%.
- **3.** Не нагружайте кабину подъемника.
- **4.** Отметьте величину наблюдаемого входного аналогового сигнала инвертора с подсоединенной нагрузкой (U1-13 для клеммы А1, U1-14 для клеммы А2).
- **5.** Задайте для подъемника команду движения UP или DOWN в режиме инспекции или нормальной работы. При снятии тормоза кабина должна оставаться на месте.
- **6.** Отметьте величину наблюдаемого значения вращающего момента, требуемое значение которого установлено в параметре U1-09.
- **7.** Остановите инвертор.
- **8.** Установите значение величины, отмеченной на шаге 4 для параметра S3-29. Установите значение величины, отмеченной на шаге 6 для параметра S3-27.

# **Вариант нагрузки 2. Процедура установки параметров (S3-28, S3-30)**

- **1.** Установите значение скорости 0%.
- **2.** Нагрузите кабину подъемника (по крайней мере, на 50% от максимальной загрузки).
- **3.** Отметьте величину наблюдаемого входного аналогового сигнала инвертора с подсоединенной нагрузкой (U1-13 для клеммы А1, U1-14 для клеммы А2).
- **4.** Задайте для подъемника команду движения UP или DOWN в режиме инспекции или нормальной работы. При снятии тормоза кабина должна оставаться на месте.
- **5.** Отметьте величину наблюдаемого значения вращающего момента, требуемое значение которого установлено в параметре U1-09.
- **6.** Остановите инвертор.
- **7.** Установите значение величины, отмеченной на шаге 3 для параметра S3-30. Установите значение величины, отмеченной на шаге 5 для параметра S3-28.

После установки параметров для каждого из двух вариантов нагрузки необходимо выполнить пробег инвертора. Если потребуется, значение<br>параметра S3-12 может изменено: к нему может быть добавлена некоторая величина при движен 0.0% компенсация вращающего момента при движении и вверх, и вниз). Рисунок 4.16 иллюстрирует зависимость установок параметров S3-12 о.00% компенсация вращающего момента при движении и вверх, и вниз). Рисунок 4.16 иллюстрирует зависимость усин<br>И S3-27 от значения параметра S3-30 и S3-27 от значения параметра S3-30.

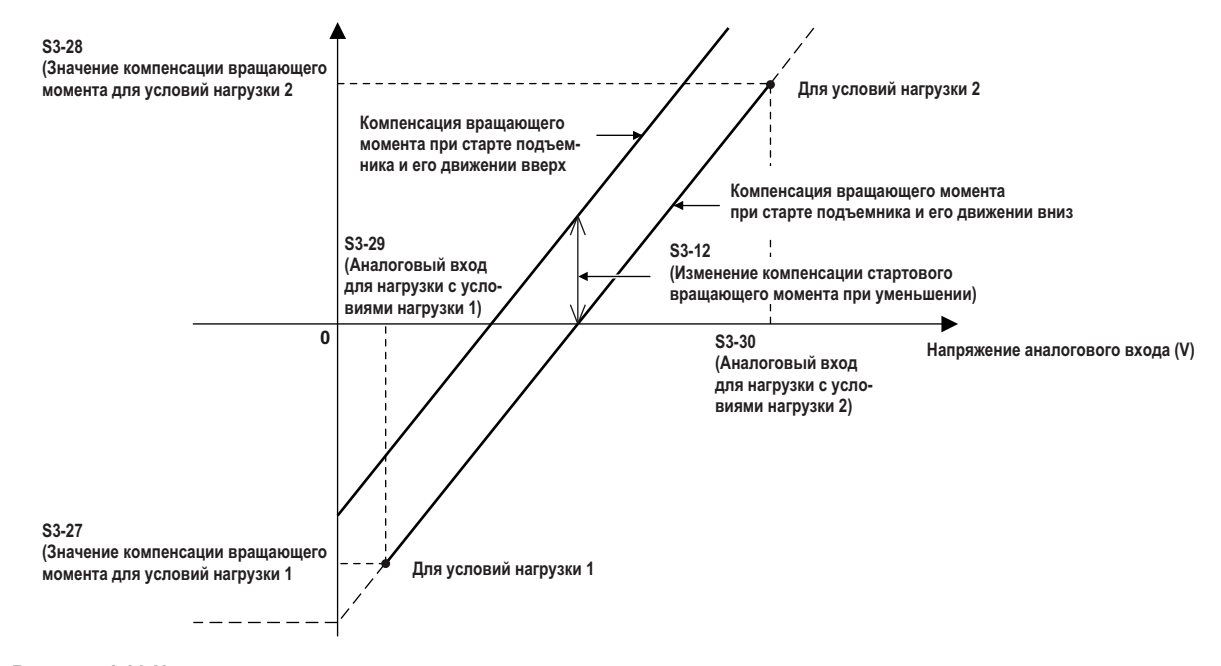

**Рисунок 4.16 Компенсация вращающего момента при старте для подъемника при его движении вверх и вниз**

#### **Регулировки для комфортного движения**

В этом разделе объясняется, как следует отрегулировать настройки, чтобы устранить раскачивание, вибрацию и откат подъемника.

также раздел *«Проблемы, связанные с комфортным перемещением» на странице 127.* также раздел

**Настройки контура скорости (CLV и PM/CLV)** контур управления с скоростью использует четыре приращения и установку интеракционарского времени, которые ско<br>мощью параметров С5-∏∏.

мощью параметров составля<br>Установки могут быть перекі Установки могут быть переключены, когда скорость двигателя достигнет уровня, установленного в параметре С5-07.

- Приращение пропорциональной составляющей и интегральное время С5-03/04 используются при запуске двигателя, когда его скорость ниже,
- Приращение пропорциональной составляющей и интегральное время C5-01/02 используются, когда скорость двигателя выше, чем скорость, установленная в параметре С5-07.
- Приращение пропорциональной составляющей и интегральное время С5-13/14 используются при остановке двигателя, когда скорость выравнивания выбрана как рабочая скорость, и значение ее ниже, чем значение скорости, установленное в параметре С5-07.
- Приращение пропорциональной составляющей и интегральное время С5-19/20 используются в течение периода времени, когда блокируется вращение вала двигателя, при его запуске в режиме управления CLV/PM. вращение вала двигателя, при его запуске в режиме управления CLV/PM.

В каждом из приведенных выше пунктов, увеличьте приращение пропорциональной составляющей и уменьшите интегральное время для того,<br>чтобы увеличить реакцию на управляющее воздействие. Уменьшите приращение пропорциональной с чтобы увеличить реакции на управляющее воздействие прирадательной пропорциональной составляет пропорциональное<br>В премя если происходит вибрация или колебательные движения польемника время, если происходит вибрация или колебательные движения подъемника.

# **• Компенсация инерции (CLV и PM/CLV)**

компенсация и персиодом превышения для того, чтобы ускорости может быть использования для того, чтобы ускорени<br>Тягивание до требуемой скорости в конце замедления вспедствие инерции механической системы. Отрегулируйте комп тягивание до требуемой скорости в конце замедления в конце замедления в конце замедления в конце замедления в <br>Выполняя спелующие шаги

- $1.$  Убедитесь, что скорость контура управления установлена правильно (С5- $\Box\Box$ 
	- 2. Установите параметр n5-01=1, разрешающий компенсацию инерции.
	- 3. Вычислите и установите параметры n5-02 и n5-03, исходя из следующего.

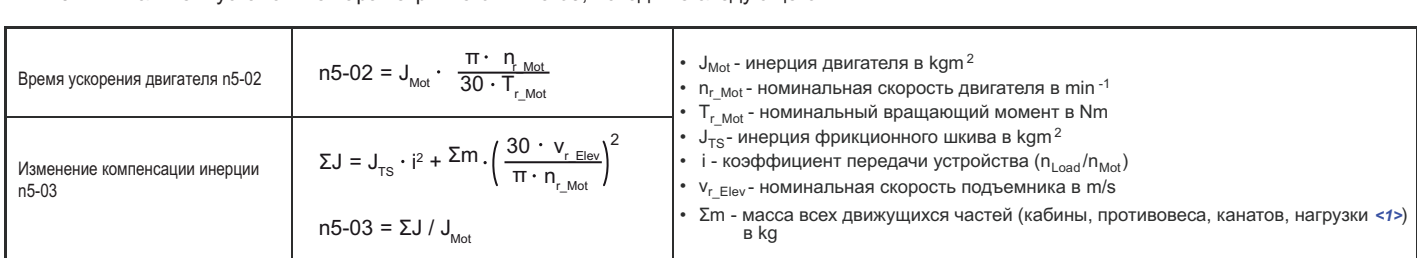

- **<1>** Вставьте 0 kg, для того, чтобы вычислить наименьшее значение, и вставьте номинальную нагрузку подъемника, для того, чтобы вычислить максимальное значение параметра n5-03. Для начальных испытаний используйте наименьшую нагрузку.
	- 4. Изменяйте значение n5-03 в пределах, вычисленных на шаге 3 до тех пор, пока не будет достигнут желаемый результат.<br>По возможности этот результат должен привести к выходной скорости, обеспечивающей мягкий старт (U1-16) скорости двигателя (U1-05). Увеличьте значение n5-03, если при мягком старте скорость двигателя отстает от требуемой скорости. скорости делателя (University of the University of the University of the University Concept of the University o<br>Уменьшите значение n5-03, если скорость двигателя превышает требуемую скорость в конце ускорения или не дотяг  $\alpha$ корости в конце замелления превышает требуемую скорость в конце ускорения или не дотягивает двигателя или не до скорости в конце замедления.

#### **Регулирование позиции блокирования при старте (PM/CLV)**

 $\eta$ па этого, чтобы у S5- как это описано ниже для того, чтобы уменьшить эффект отката подъемника назад при старте.  $\Box$   $\Box$   $\Box$   $\Box$ 

- С незагруженной кабиной подъемника отрегулируйте приращение контура скорости (С1-19) и интегральное время для позиции блокирования (С5-20). Увеличьте приращение и уменьшите интегральное время, если происходит откат кабины подъемника. При появлении вибрации кабины, осуществите изменение этих величин в обратном направлении.
- Отрегулируйте «приращение при старте 2» (S3-02) для позиции блокирования. Увеличьте значение S3-02, если происходит откат кабины, и уменьшите его, если возникает вибрация кабины.
- спи полъемник сбалансирован и наблюдаются ког Если подъемник сбалансирован и наблюдаются колебания по при старте, по попробуйте постепенно увеличивать значе шагом в один импульс.

#### **Работа в аварийном режиме**

В случае пропадания силового питания инвертора, «операции работы в аварийном режиме» позволяют осуществлять перемещение кабины<br>подъемника на ближайший этаж, путем подключения к резервной батарее питания или UPS (источнику Для инициализации выполнения операций работы в аварийном режиме может быть использована входная клемма, выбранная в параметре Н1-□□ = 55). Перемещение кабины подъемника к ближайшему этажу осуществляется со скоростью, заданной в параметре d1-25.

*Уведомление. При изменении параметров и использовании инвертора в режиме аварийной работы, следует выждать, по крайней мере, 5 секунд для подключения аварийного источника питания, после того, как параметры будут изменены. Немедленное подключение аварийного источника питания после изменения параметров приведет к ошибкам в работе инвертора, исправить которые можно будет только путем повторной его инициализации.*

#### **Источник питания для работы в аварийном режиме**

существуют различные подаваемое в шину ОС и в шель управления инвертора лолжно соответствовать характеристикам приведенные подаваемое в шину ОС и в шель управления при подаваемое независимо от того, как от того, как от то путь выбран, напряжение в шину DC и в цепть управление, приведение, приведение, приведения и в цепть управления<br>В таблице 4.13 в таблице 4.13.

Подача напряжения к шине DC может осуществляться путем подключения батареи резервного питания или UPS к клеммам L1 и L2. Напря-<br>жение в цепь управления может подаваться непосредственно из шины DC (в этом случае никаких вн жение в цептравления может подаваться непосредственно из шины DC (в этом случае непосредственно из проводных п<br>ется) или от внешней батареи резервного литания налряжением 24 VDC (полключается к CN19) ется) или от внешней батареи резервного питания напряжением 24 VDC (подключается к CN19).

При использовании в режиме аварийной работы однофазного источника питания переменного тока, например однофазного UPS, амплитуда<br>пульсаций в шине DC будет выше, чем при использовании трехфазного источника питания. В этом с таком уровне пульсаций напряжение в шине DC никогда не упалет ниже значения, указанного в таблице 4,13 таком уровне пульсаций, напряжение в шине DC никогда не упадет ниже значения, указанного в таблице 4.13.

При использовании РМ двигателя с инкрементальным энкодером и опционной платой PG-X3, всегда выполняйте автоматическую настройку поиска начального магнитного полюса (Т2-01 = 3) с нормальным блоком питания. Настройка функции подготовит инвертор к работе в аварийном режиме, и автоматически установит необходимые для этого параметры. Если настройка функции закончится отображением на экране дисплея символов «•» - «•», то для работы в аварийном режиме потребуется батарея UPS или источник питания шины DC инвертора с напряжением 280 VDC для инвертора класса 200 V, и 560 VDC для инвертора класса 400 V. Кроме того, вместо инкрементального энкодера необходимо будет использовать абсолютный энкодер с дополнительной платой PG-F3.

#### **Таблица 4.13. Рекомендуемые источники питания инвертора при работе в аварийном режиме**

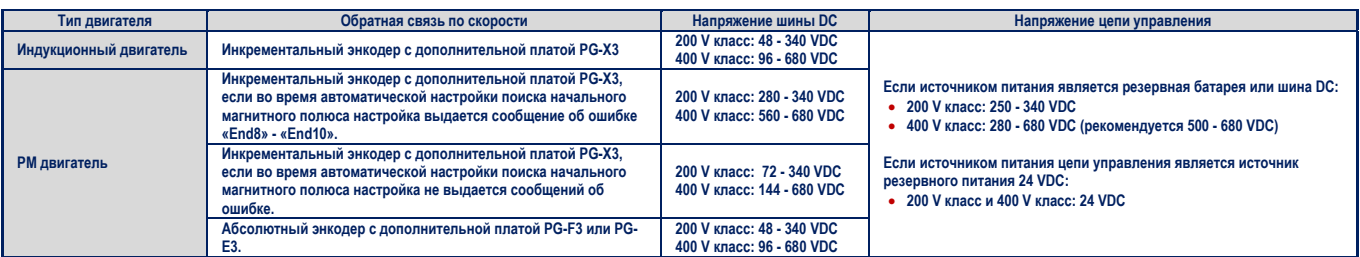

### **Установка параметров**

При использовании функции работы в аварийном режиме настройте параметры так, как это описано ниже.

- Выберите тип источника питания главной цепи инвертора, установив соответствующее значение параметра S4-06. При использовании UPS установите значение мощности блока UPS в параметре S4-07. Установкой параметра S4-08 ука-
- жите, следует ли автоматически ограничивать скорость инвертора в зависимости от мощности блока UPS.
- Установками параметров S4-12 и S4-13 укажите, требуется ли отслеживать падение мощности резервной батареи или блока UPS. Измерьте напряжение шины DC во время использования источника аварийного питания и установите измеренную величину в параметре S4-12. Уровень обнаружения падения мощности источника аварийного питания установите в параметре S4-13.
- Установите параметры S4-01 и S4-04, если при возникновении аварийной ситуации должен быть автоматически начат поиск направления перемещения подъемника, требующего наименьших затрат энергии.

#### **Примеры проводных соединений**

Переключения источника питания на питание от резервной батареи или от UPS требует дополнительных магнитных контакторов, которые, которые должны управляться внешним контроллером. Методы подключения этих контакторов и последовательность их работы зависят от конструкции подъемника. Это руководство предлагает следующие варианты организации аварийного питания главной цепи инвертора и его цепи управления.

- **1.** Для инверторов класса 200 V и класса 400 V использовать однофазный блок бесперебойного питания напряжением 230  $\mathcal{U}$
- **2.** Использовать две отдельные батарей резервного питания для главной цепи и цепи управления. Для главной цепи напряжение источника резервного питания должно составлять: 250 VDC для инвертора класса 200 V, и 500 VDC для инвертора класса 400 V.
- **3.** Две раздельные батареи. Одна используется для питания главной цепи, а вторая, напряжением 24 V, для питания контроллера.
- **4.** Использовать одну батарею, напряжением минимум: 250 VDC для инвертора класса 200 V, и 500 VDC для инвертора класса 400 V.

Выберите из предложенного списка вариант, который в наибольшей степени соответствует Вашим требованиям, и следуйте инструкциям по выполнению необходимых для реализации этого варианта проводных соединений и установок параметров инвертора.

При необходимости реализации вариантов, отличных от предложенных выше, обратитесь за консультацией непосредственно в представительство Yaskawa.

Предупреждение! Риск поражения электрическим током. Не подсоединяйте и не отсоединяйте проводку при включенном источнике питания инвертора. Никогда не снимайте и не устанавливайте опционные платы, а также не осуществляйте замену охлаждающего вентилятора, при включенном источнике питания инвертора. При техническом обслуживании инвертора или подсоединении к нему проводки, убедитесь, что перед выполнением этих действий сам инвертор и все подсоединенные к нему устройства будут выключены. После отключения питания, подождите некоторое время, по крайней мере, не меньшее чем время, указанное в спецификации данной модели инвертора, прежде чем касаться любых его частей. Внутренний конденсатор инвертор остается заряженным некоторое время даже после *отключения его питания.* 

Уведомление. Тщательно изучите инструкцию по подключению магнитного контактора, описываемую в этом разделе, перед использованием функции работы в аварийном режиме. Игнорирование этого предупреждения может привести к повреждению инвертора.

Уведомление. Воздержитесь от использования функции работы в аварийном режиме в течение продолжительного промежутка времени. Работа в аварийном режиме обусловлена низким напряжением на шине DC, что может привести к отключению охлаждающего вентиля*тора инвертора, и, как следствие, к перегреву инвертора и выхода его из строя.* 

#### ■Использование однофазного, 230 VAC блока бесперебойного питания (UPS)

При использовании однофазных UPS напряжением 230 V в режиме аварийной работы, следуйте инструкциям, так и для инверторов класса 400 V. так и для инверторов класса  $\alpha$  V.

# **Проводные соединения**

Диаграмму проводных соединений смотрите на рисунке 4.17.

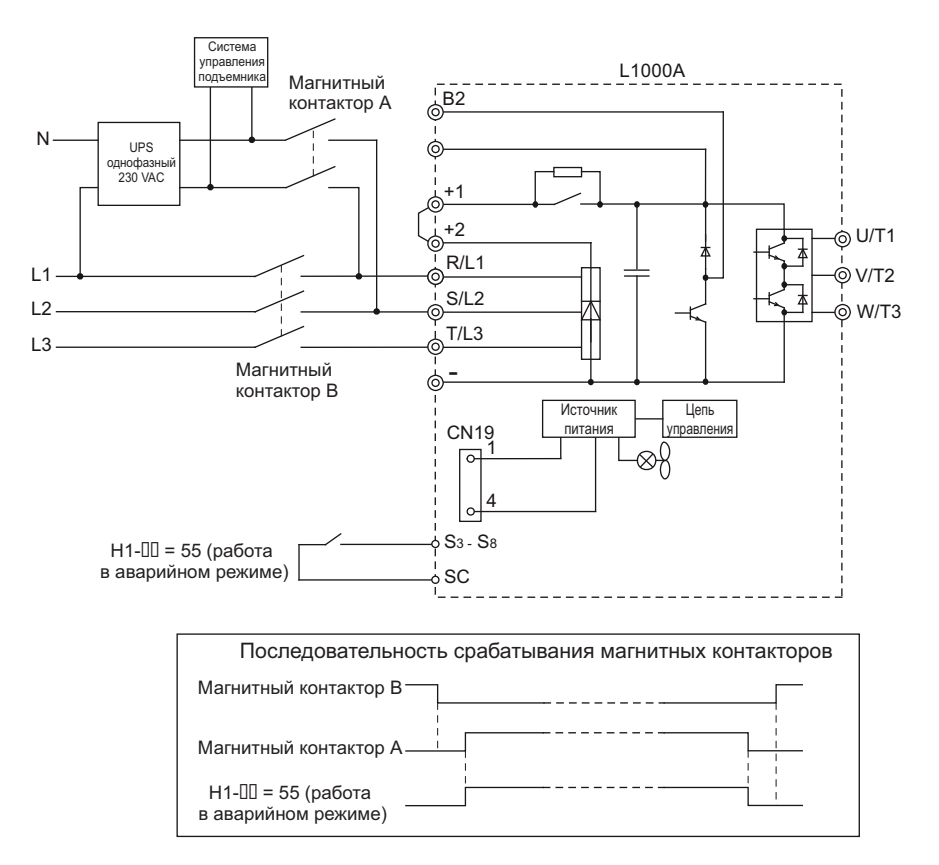

Рисунок 4.17 Использование однофазного UPS напряжением 230 V

# **Последовательность операций**

- 
- **Начало работы в аварийном режиме**
	- -<br>Установите сигнал на входной клемме, запрограммированной для функции «Работа в аварийном режиме» (Н1-Ш
- Включите контактор А (контакты устройства должны быть замкнуты).
- включите контактор А (контакты устройства должны связ сажки) наук<br>Установите команду ПР/DOWN Установите команду UP/DOWN.

- **Окончание работы в аварийном режиме**<br>● После прибытия в назначенный пункт и остановки кабины выключите контактор А (контакты устройства должны быть разомкнуты).
- Снимите сигнал с входной клеммы, запрограммированной для функции «Работа в аварийном режиме» (Н1-Ш=55).<br>Снимите сигнал с входной клеммы, запрограммированной для функции «Работа в аварийном режиме» (Н1-Ш=55).
- с в в входим те сигнал с входим те сигнал с включении нормального источника питания (контакты устройства лоп<br>Снова включите контактор В для работы дри включении нормального источника питания (контакты устройства доп Снова включите контактор В для работы при включении нормального источника питания (контакты устройства должны быть замкнуты).

При работе в авари жение питания, или же неправильно установлены параметры функции «Поиск направления движения». В случае возникновения таких проблем предпримите следующие действия.

- Используйте отдельный источник питания для контроллера подъемника. Используйте батарею резервного питания напряжением выше 250 V для инверторов класса 200 V, и для инверторов класса 400 V, и подключите ее к входу источника питания цепи управления (CN19). Кроме того, используйте дополнительно батареи резервного и питания 24 V источника правления цепи управления (СN19). Кроме того, используют того, используют правления р
- Разрешите по Разрешите поиск направления движения, требующий наименьших затрат энергии (S4-01 = 1).

## ■Использование раздельных батарей резервного питания для шины DC и цепи управления, **батарея для шины 250 DC VDC (500 VDC)**

Следуйте инструкциям, приведенным ниже, при использовании отдельных батарей резервного питания для работы в аварийном режиме, имеющих наименьшее напряжение 250 VDC для инверторов класса 200 V, и в 500 VDC для инверторов класса 400 V. 500 VDC для инверторов класса 400 V.

# **Проводные соединения**

Диаграмму проводных соединений смотрите на рисунке 4.18. Для подсоединения резервной батареи к цепи<br>управления используйте поставляемый вместе с инвертором L1000A кабель длиной 1.1 метра. Для доступа к порту подключения кабеля CN19 инвертора, сначала снимите защитную крышку, установленную на инверторе. Инструкции по снятию зашитной крышки смотрите в разделе *«Соединение инвертора и батареи»* торе. Инструкции по снятию защитной крышки смотрите в разделе *на странице 119.*

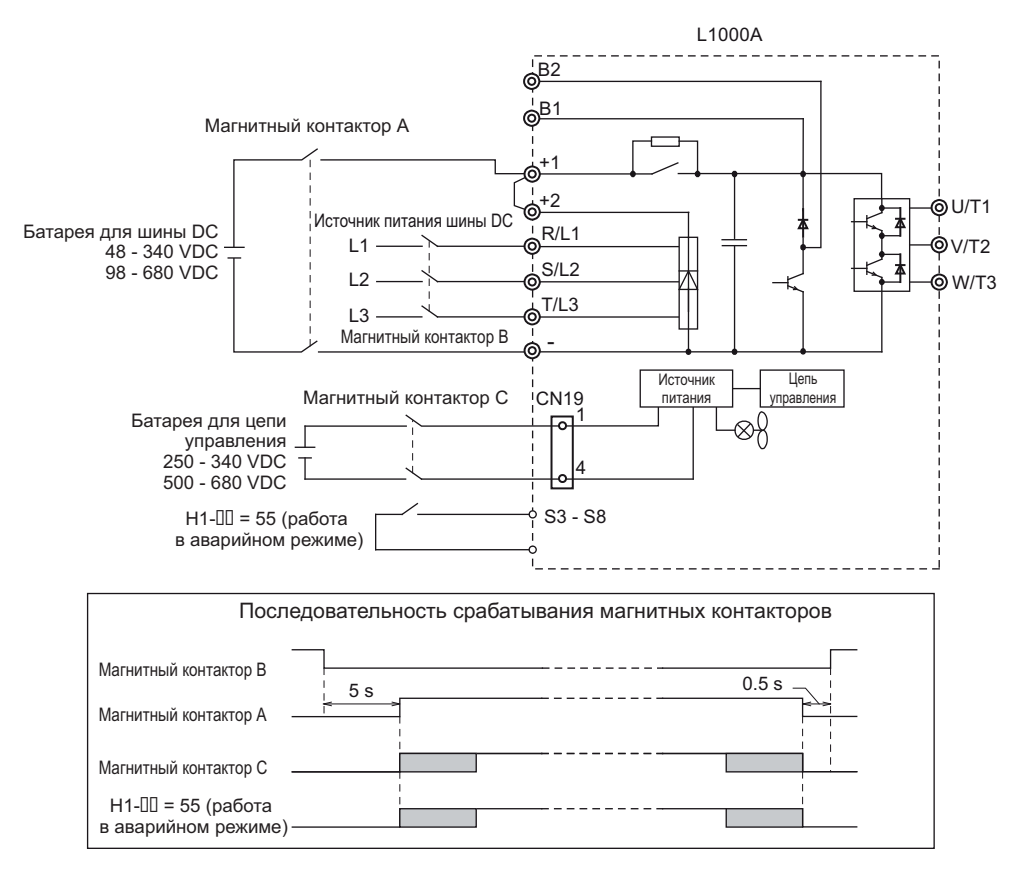

# **Рисунок 4.18 Проводные подсоединения двух батарей: источника резервного питания шины DC и источника** резервного питания цепи управления (напряжение батареи для шины DC меньше, чем 250 V)

# **Последовательность операций**

# **Начало работы в аварийном режиме**

- Выключите контактор В (контакты устройства должны быть разомкнуты) и ожидайте, по крайней
- Установите сигнал на входной клемме, запрограммированной для функции «Работа в аварийном режиме» (Н1-Ш=55).
- Включите контакторы А и С (контакты устройства должны быть замкнуты). Установите команду UP/DOWN. Установите команду UP/DOWN.

# **Окончание работы в аварийном режиме**

- После прибытия в назначенный пункт и остановки кабины выключите контакторы А и С (контакты уст-
- роноства должны быть разомкнуты).<br>Снимите сигнал с вхолной клеммы Снимите сигнал с входной клеммы, запрограммированной для функции «Работа в аварийном режи- $\Box$
- Выждите, по крайней мере, 5 секунд и снова включите контактор В для работы при включении нормального источника питания (контакты устройства должны быть замкнуты).  $\mathcal{N}$  мального источника питания (контакты устройства должны быть за

# ■**Использование источника резервного питания для шины DC и источника резервного питания 24 для цепи управления V**

Спелуйте инструкциям, привеленным ниже, при использовании дополнительной батареи напряжением 24 V лля резервного питания цепи управления, и дополнительной батареи резервного питания главной цепи. Напряжение резервной батареи питания главной цепи должно быть выше, чем напряжение 48 VDC для инверторов класса 200 V. и 96 VDC для инверторов класса 400 V. 200 V, и 96 VDC для инверторов класса 400 V.

# **Проводные соединения**

Yaskawa предлагает в качестве источника резервного питания батарею напряжением 24 V для тех случаев, ког-<br>да невозможно использовать батарею резервного питания напряжением больше, чем 250 V. Инструкции по выполнению проводных соединений при подключении батареи резервного питания приведены на рисунке 4.19. Более подробное описание использования батареи напряжением 24 V в качестве источника резервного питания читайте в документации, прилагаемой к поставляемому инвертору.

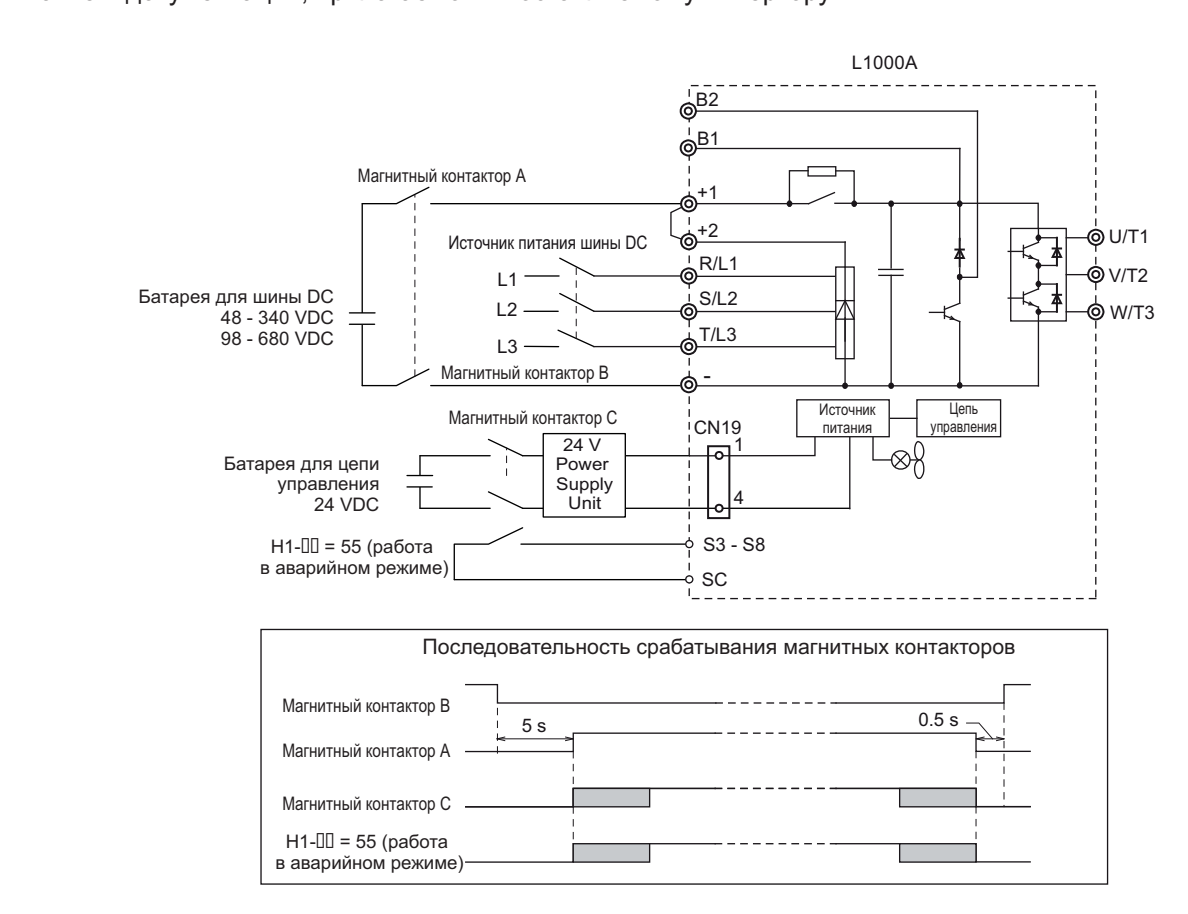

**Рисунок 4.19 Использование источника резервного питания для шины DC и источника** резервного питания 24 V для цепи управления

# **Последовательность операций**

# **Начало работы в аварийном режиме**

- Выключите контактор В (контакты устройства должны быть разомкнуты) и ожидайте, по крайней
- Установите сигнал на входной клемме, запрограммированной для функции «Работа в аварийном режиме» (H1-00=55).
- Включите контакторы А и С (контакты устройства должны быть замкнуты). Установите команду UP/DOWN. Установите команду UP/DOWN.

# **Окончание работы в аварийном режиме**

- После прибытия в назначенный пункт и остановки кабины выключите контакторы А и С (контакты уст-
- Снимите сигнал с входной клеммы, запрограммированной для функции «Работа в аварийном режи-Снимите сигнал с входной клеммы, запрограммированной для функции «Работа в аварийном режи---
- Выждите, по крайней мере, 5 секунд и снова включите контактор В для работы при включении нормального источника питания (контакты устройства должны быть замкнуты).  $\mathcal{N}$  мального источника питания (контакты устройства должны быть за

#### ■Использование одной батареи с минимальным напряжением 250 VDC (500 VDC)

При использовании одной батареи для питания как главной цепи, так и цепи управления в режиме аварийной<br>работы, следуйте инструкциям, приведенным ниже. Напряжение батареи должно быть, по крайней мере. 250 VDC для инверторов класса 200 V, и 500 VDC для инверторов класса 400 V. 250 для инверторов класса 200 V, и для инверторов класса 400 V.  $\sum_{i=1}^{n} \sum_{j=1}^{n} \sum_{j=1}^{n}$ 

# **Проводные соединения**

Диаграмму проводных соединений смотрите на рисунке 4.20.

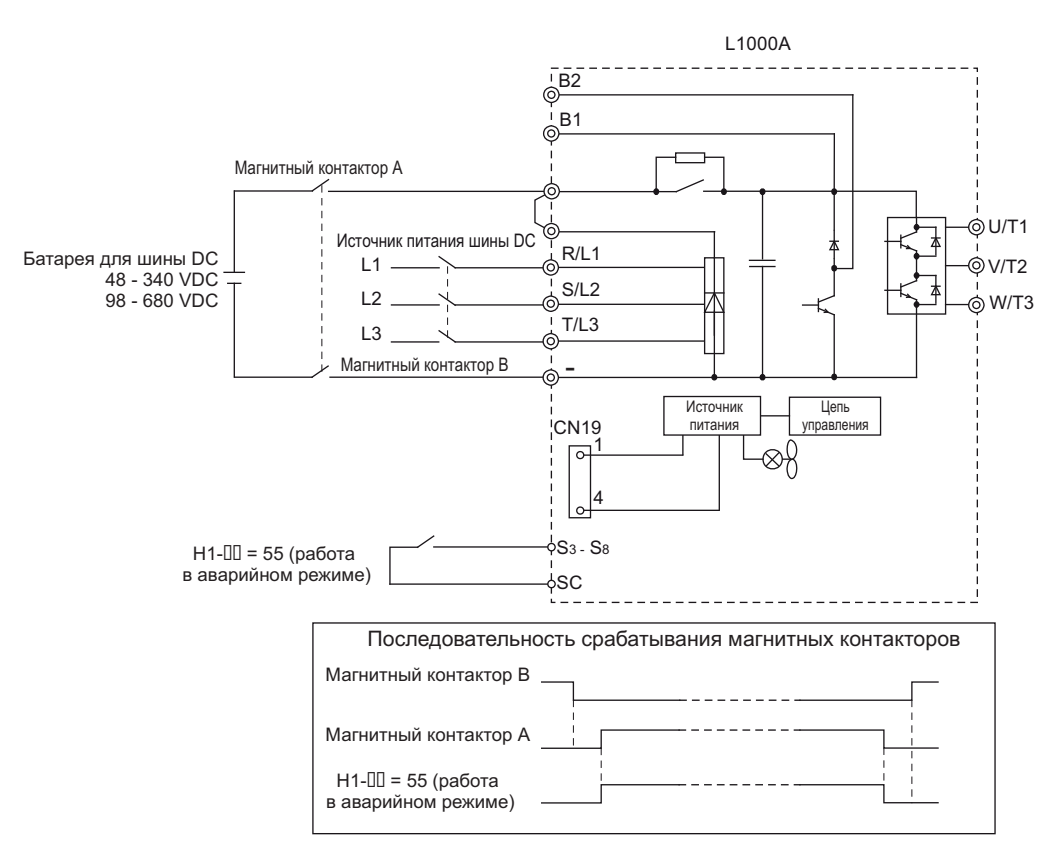

**Рисунок 20 Использование батареи резервного питания напряжением минимум 250 4. VDC (500 VDC)**

# **Последовательность операций**

- 
- **Начало работы в аварийном режиме**
- .<br>Установите сигнал на входной клемме, запрограммированной для функции «Работа в аварийном режиме» (Н1-Ш
- Включите контактор А (контакты устройства должны быть замкнуты).
- $V$ становите команду ПР/DOWN Установите команду UP/DOWN.

- **Окончание работы в аварийном режиме**<br>● После прибытия в назначенный пункт и остановки кабины выключите контактор А (контакты устройства должны быть разомкнуты).
- Снимите сигнал с входной клеммы, запрограммированной для функции «Работа в аварийном режиме» (Н1-Ш=55).<br>Снимите сигнал с входной клеммы, запрограммированной для функции «Работа в аварийном режиме» (Н1-Ш=55).
- с в входил с входил с входил с входил с входил с входил с входил с входил с входил с входил с входил с в совер<br>Снова включите контактор В для работы при включении нормального источника литания (контакты устройства дол Снова включите контактор В для работы при включении нормального источника питания (контакты устройства должны быть замкнуты).

# ■ **Подсоединение инвертора и батареи**

Для подсоединения резервной батареи к цепи управления используйте поставляемый вместе с инвертором<br>L1000A кабель длиной 1,1 метра. Для доступа к порту подключения кабеля CN19 инвертора, сначала снимите защитную крышку, установленную на инверторе. Следуйте инструкциям, приведенным ниже. те защитную крышку, установленную на инверторе. Следуйте инструкциям, приведенным ниже. Приведенным ниже. Прив

Сведения о номинальной мощности используемых батарей, Вы можете найти в таблице 4.13. *Примечание. Размещение разъема порта и угол его наклона зависят от мощности инвертора.*

*Опасность! Перед подключением кабеля убедитесь что источник питания инвертора выключен. Игнорирование этого предупреждения может закончиться серьезнойтравмойили смертью в результате поражения электрическим током.*

# Подсоединение батареи для CIMR-L<sup>[2</sup>A0018, CIMR-L<sup>[2</sup>4A0009 - 4A0039

**1.** Вставьте конец отвертки в отверстие на краю крышки. Сдвиньте крышку, как показано на рисунке ниже. **Примечание**. Отвертка с прямым лезвием должна быть вставлена в отверстие под определенным углом. *Попытка вставить отвертку под другим углом может привести к повреждению внутреннего оборудования инвертора.*

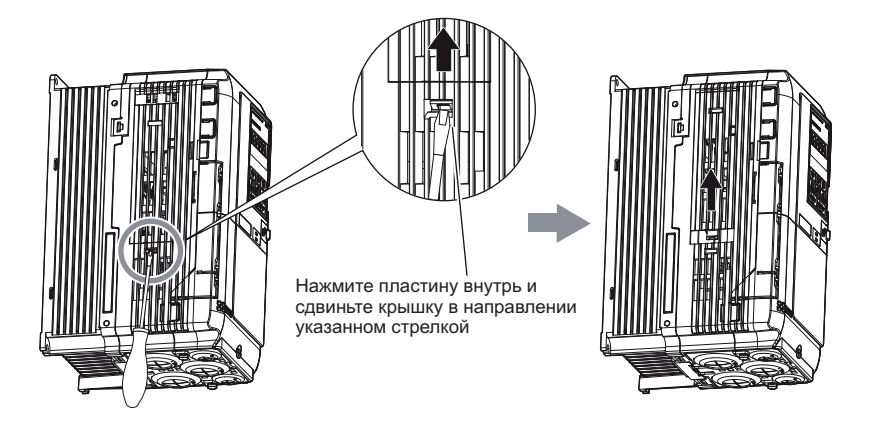

**Рисунок 4.21 Снятие крышки разъема**

**2.** Подключите предназначенный для этого кабель к порту CN19. *Примечание. Размещение разъема порта и угол его наклона зависят от мощности инвертора. Примечание. Убедитесь что разъем подсоединен к порту инвертора под правильным углом. Подсоединение под неправильным углом может привести к повреждению батареи, кабеля или разъема.*

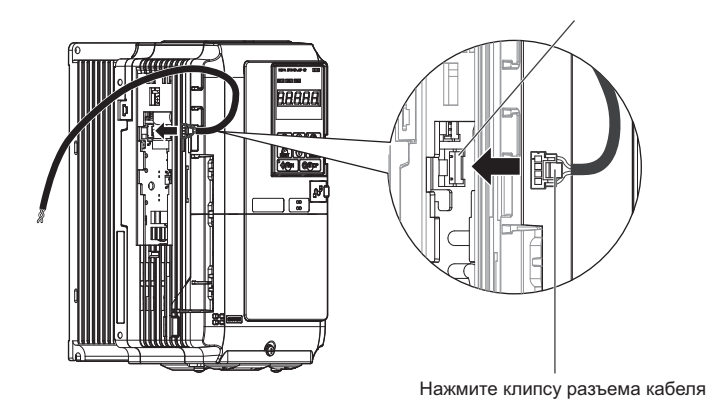

**Рисунок 4.22 Подсоединение кабеля**

# **4.6 Процедура установки параметров подъемника**

**3.** Вырежьте пару ребер жесткости в крышке разъема, с тем, чтобы потом продеть кабель в образовавшееся отверстие. Кабель должен проходить через крышка должных разъема, поскольку крышка должна быть затем установления должна быть затем установления должна быть затем установления и должна быть затем установления и должна быт влена на свое место в корпусе инвертора.

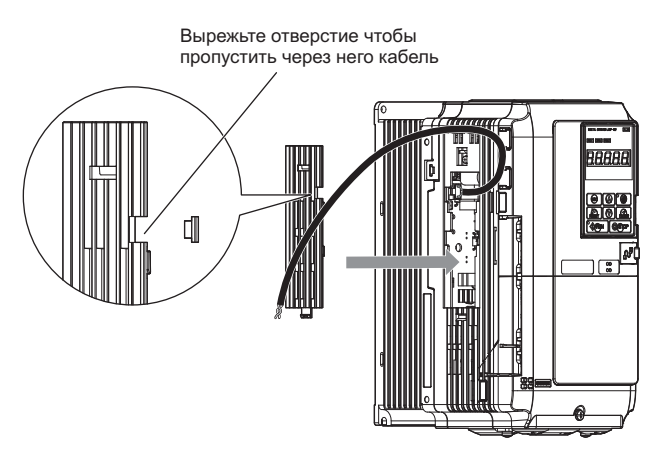

**Рисунок 4.23 Установка крышки разъема (1)**

. *Примечание. Убедитесь что кабель не находится между крышкой и корпусом инвертора, поскольку это может повредить кабель.***4.** Установите крышку разъема на свое место, как показано на рисунке 4.24.

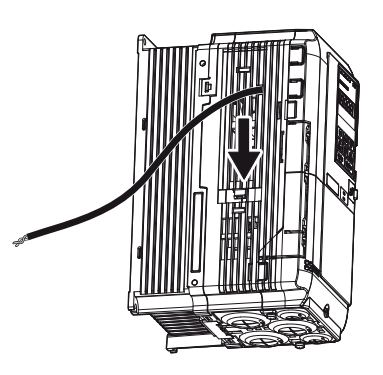

**Рисунок 4.24 Установка крышки разъема (2)**

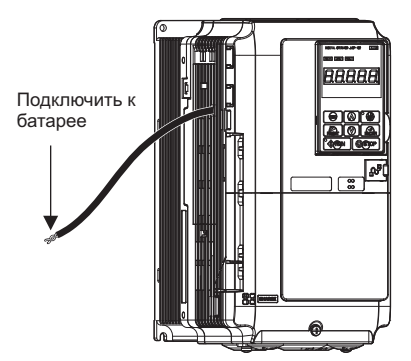

**Рисунок 4.25 Полное соединение инвертора и батареи**

# $CIMR-L$ <sup>[2</sup>A0085 - 2A0180, CIMR-L<sup>[2</sup>A0045 - 4A0150

**1.** Используйте отвертку М4 для ослабления винта крышки разъема.

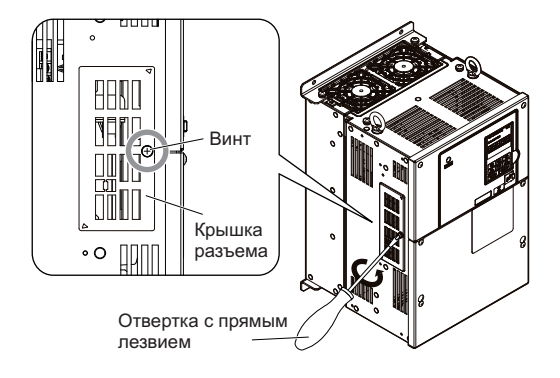

**Рисунок 4.26 Снятие крышки разъема**

**2.** Сдвиньте крышку разъема на корпусе инвертора как показано ниже на рисунке 4.27.

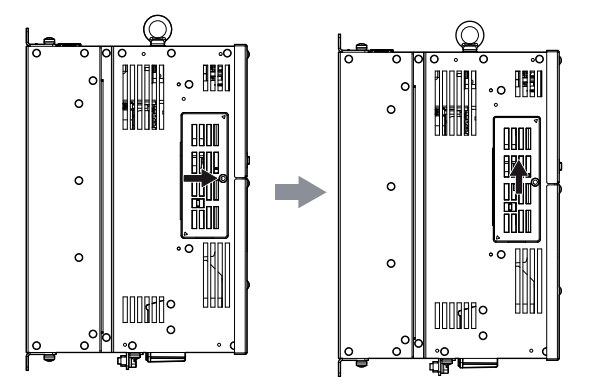

**Рисунок 4.27 Сдвиг крышки разъема**

**3.** Вставьте отвертку с прямым лезвием в крышку разъема а затем сдвиньте крышку как показано на рисун-

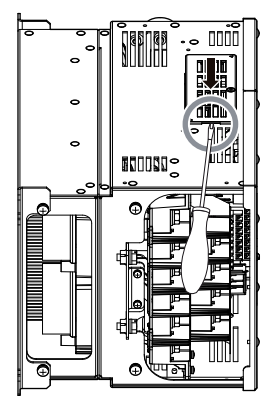

**Рисунок 4.28 Снятие крышки разъема**

# **4.6 Процедура установки параметров подъемника**

- **4.** Подключите предназначенный для этого кабель к порту CN19.
	- *Примечание. Размещение разъема порта и угол его наклона зависят от мощности инвертора. Примечание. Убедитесь что разъем подсоединен к порту инвертора под правильным углом. Подсоединение под неправильным углом может привести к повреждению батареи, кабеля или разъема.*

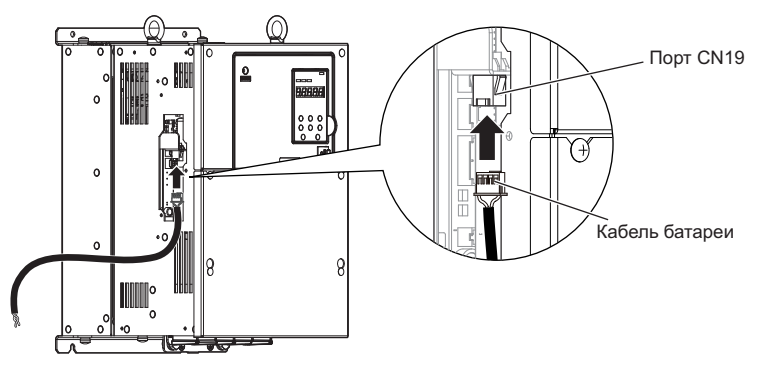

**Рисунок 4.29 Подключение кабеля**

**5.** Вырежьте пару ребер жесткости в крышке разъема, с тем, чтобы потом продеть кабель в образовавшееся отверстие. Кабель должен проходить через крышка должных разъема, поскольку крышка должна быть затем установления должна быть затем установления должна быть затем установления должна быть затем установления и должна быть влена на свое место в корпусе инвертора.

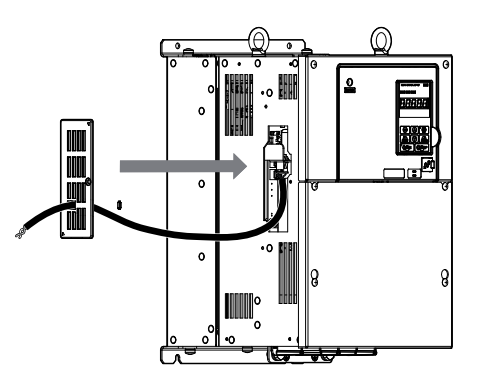

**Рисунок 4 Установка крышки разъема .30**

**6.** Установите крышку разъема на свое место как показано на рисунке 4.31. *Примечание. Убедитесь что кабель не находится между крышкой разъема и корпусом инвертора, так как это может повредить кабель.*

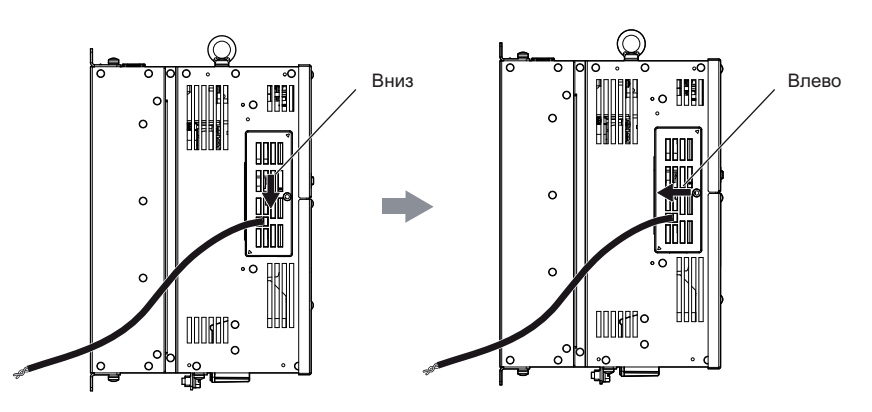

**Рисунок 4 1 Сдвиг крышки разъема на место .3**

- 
- **7.** Для крепления крышки разъема с помощью винта используйте отвертку М4. *Примечание. Никогда не используйте никакой другой винт, кроме того, который предусмотрен для крепления крышки к корпусу. Использование другого типа винта может привести к вступлению винта в контакт с компонентами инвертора, что может закончиться повреждением инвертора.*

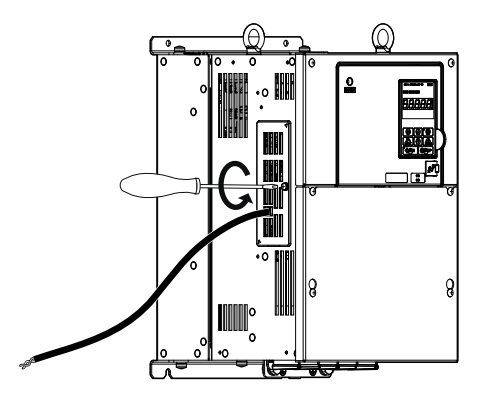

**Рисунок 4.32 Установка крышки разъема**

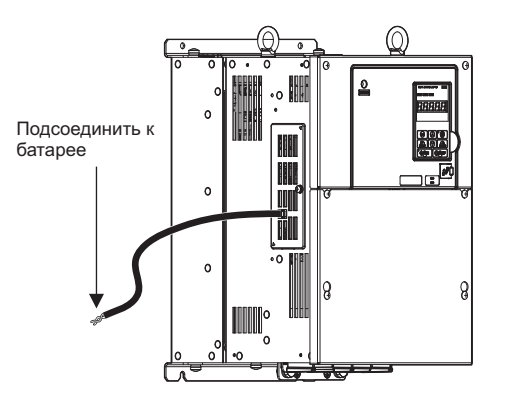

**Рисунок 4.33 Инвертор и батарея полностью соединены**

# ■ **Ограничение вращающего момента при работе в аварийном режиме**

Предел вращающего момента при работе в аварийном режиме установлен в параметре S4-05. Как только ра-<br>бота в аварийном режиме будет завершена, инвертор возвращается к пределам вращающего момента, установленным в параметрах L7. новленным в параметрах L7.

#### ■**Функция поиска оптимального направления движения**

Поиск оптимального направления перемещения используется для автоматического перемещения в аварийном<br>режиме работы кабины в направлении, требующем наименьших затрат энергии. Это помогает минимизировать суммарную мощность используемых источников резервного питания. Поиск оптимального направления движенияможет быть начат автоматически, когда инициирована работа инвертора в аварийном режиме. Для этого необходимо установить параметр S4-01=1. обходимо установить параметр S4-01=1.

Если поиск оптимального направления движения разрешен, то инвертор сначала выполняет пробное переме-<br>щение вверх, а затем вниз, каждый раз в течение фиксированного промежутка времени, установленного в параметре S4-03. Затем инвертор сравнивает затраты энергии на перемещение в каждом направлении и выбирает то направление перемешения кабины до ближайшего этажа, которое требует наименьших затрат. Скорость перемещения подъемника при поиске оптимального направления может быть установлена в параметре S4-04. ремещения подъемника при поиске оптимального направления может быть установлена в параметре S4-04.

• Если в результате пробного перемещения в качестве оптимального выбрано перемещение подъемника вверх,<br>то инвертор сначала останавливается, а затем ускоряет свое движение до скорости, заданной в параметре то инвертор сначала останавливается, а затем ускоритете в середанноми до скорости, заданной в параметре<br>d1-25. При этом должны быть выходных клеммы «Направление оптимального перемещения» (H2-III=54) и ат достояние нахождения оптимального направления перемещения» (Н2- III=55) закрыты.

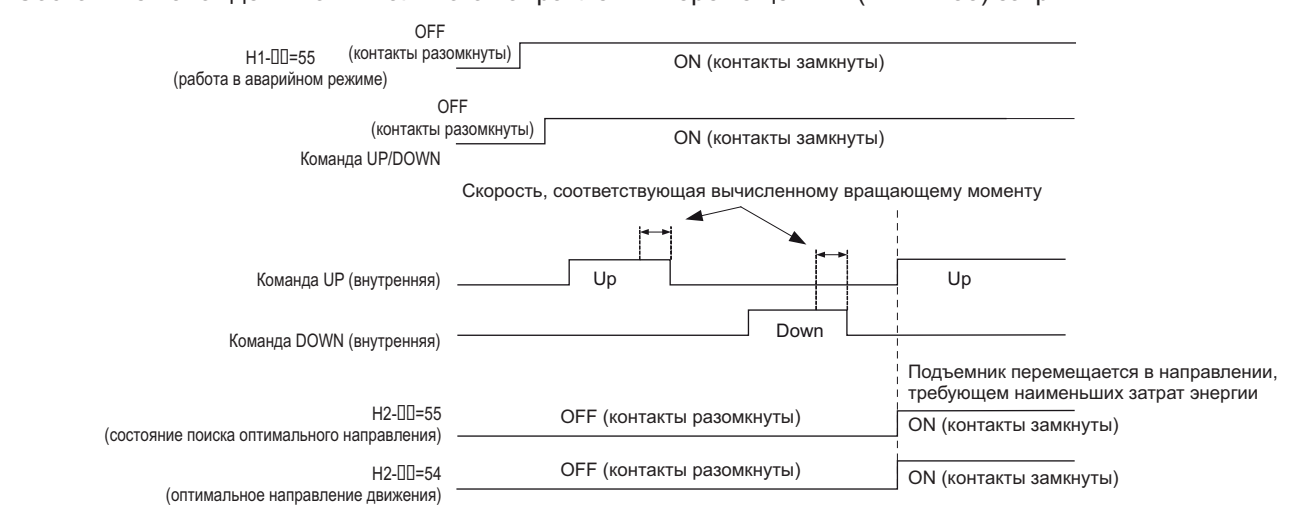

# **Рисунок 4.34 Определение оптимального направления движения (UP)**

Если в результате пробного перемещения в качестве оптимального выбрано перемещение подъемника вниз,<br>то инвертор немедленно ускоряет свое движение до скорости, заданной в параметре d1-25, без остановки. при этом выходная клемма «Направление оптимального перемещения» (Н2-Ш=54) остается открытой, а в --россии выходная клемма «пользования» оптимального направления перемещения» (Н2-00-55) закроется.<br>ходная клемма «Состояние нахождения оптимального направления перемещения» (Н2-00=55) закроется.

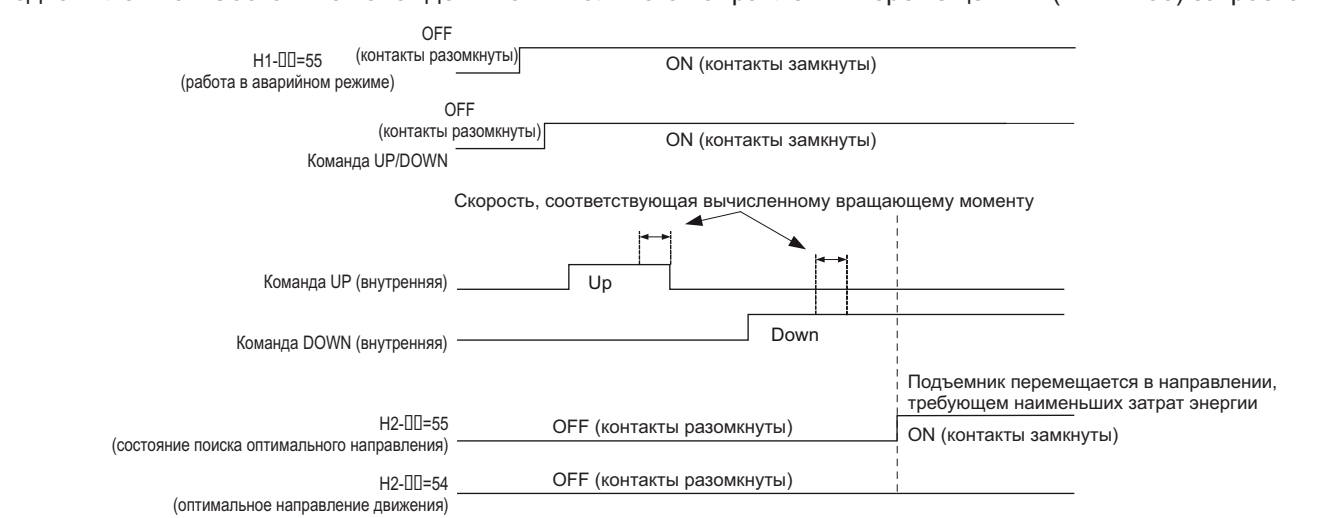

**Рисунок 4.35 Определение оптимального направления движения (DOWN)**

# **4.7 Общие проблемы, возникающие при установке и возможные пути их решения**

в этом разделе дается обзор проблем в работе и начиналистической проблем в работе инверситетами и просто прост<br>В этом работе институтованы и начали инвертора, и не инициируют вылачу сообщений об ошибке менее, не вызывают отключения инвертора, и не инициируют выдачу сообщений об ошибке.

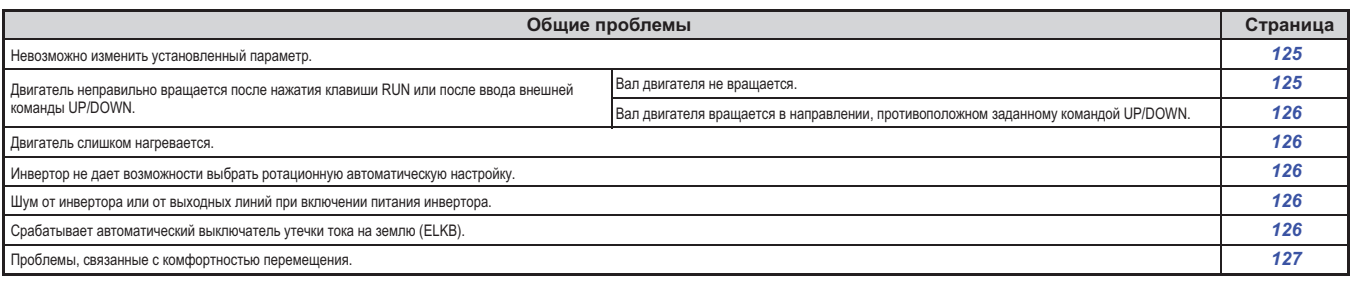

## ◆**Невозможно изменить установленные параметры**

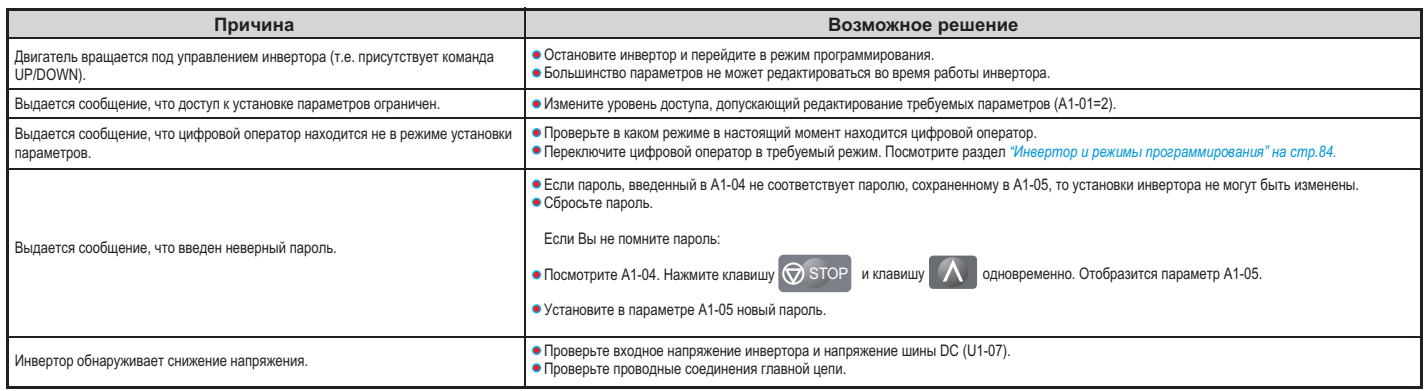

# **• Двигатель не вращается после нажатия клавиши RUN или после ввода внешней команды UP/DOWN**

# ■ **Вал двигателя не вращается**

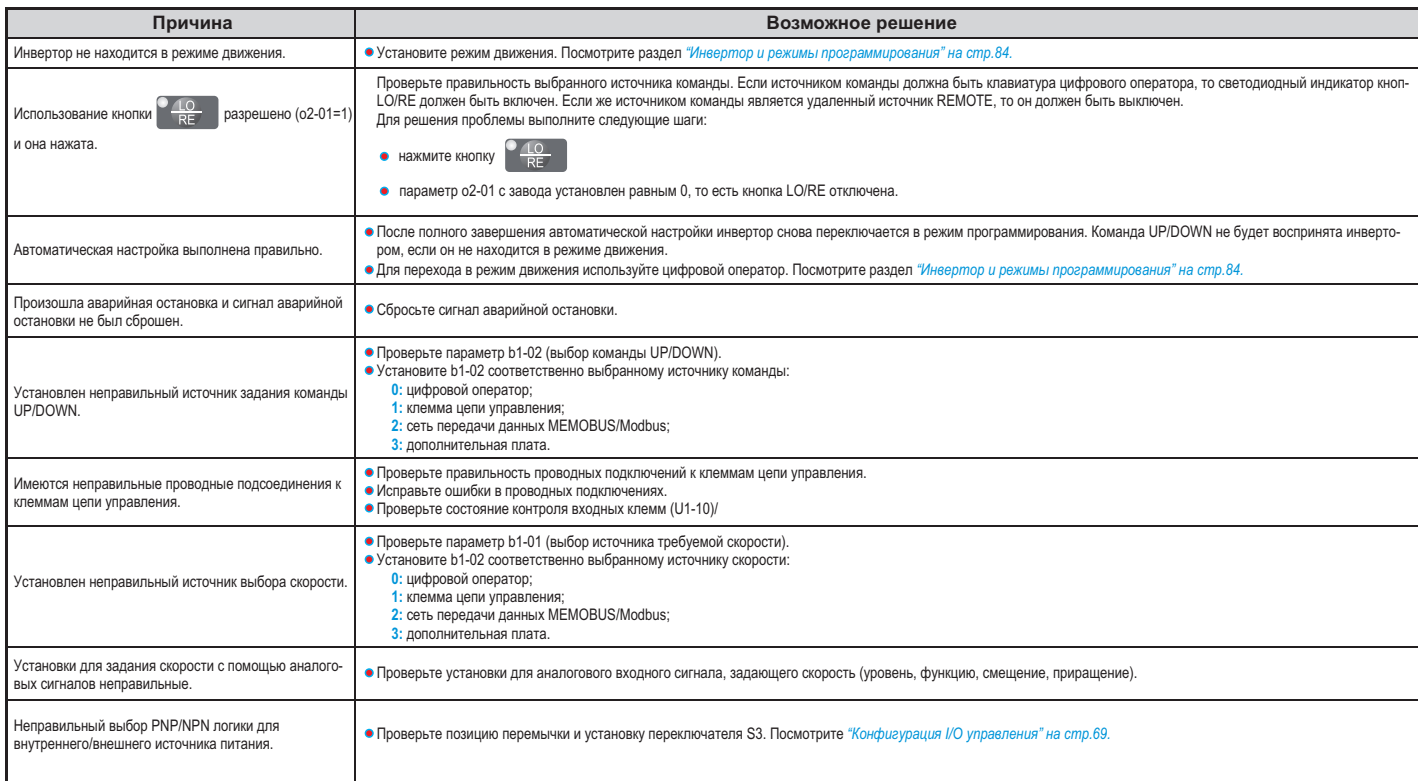

# **4.7 Общие проблемы, возникающие при установке и возможные пути их решения**

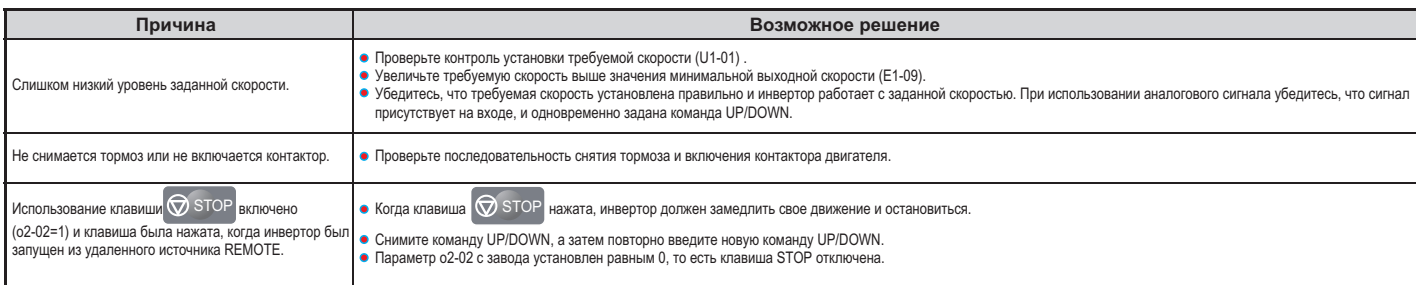

# **Двигатель вращается в направлении, противоположном заданному командой UP/DOWN**

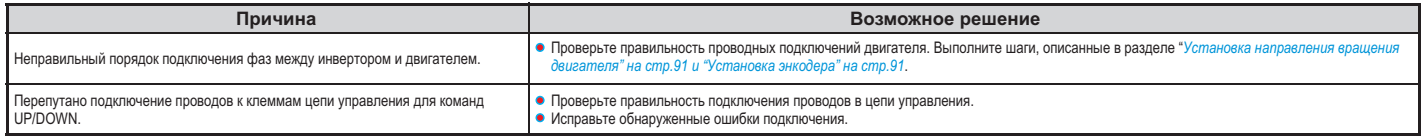

# **Двигатель перегревается**

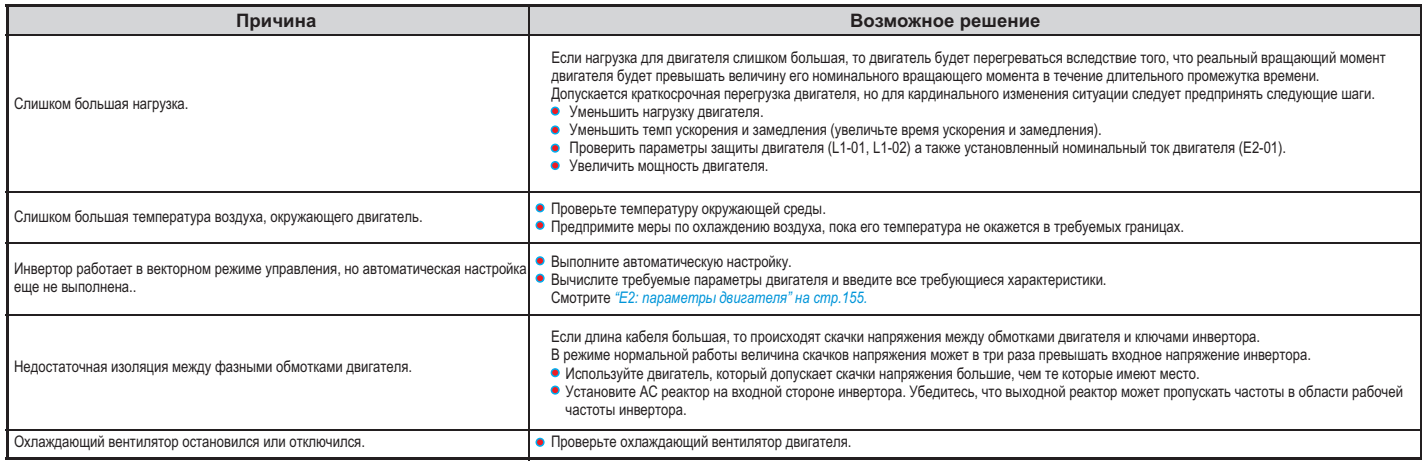

# **Инвертор не допускает выбора желаемого способа автоматической настройки**

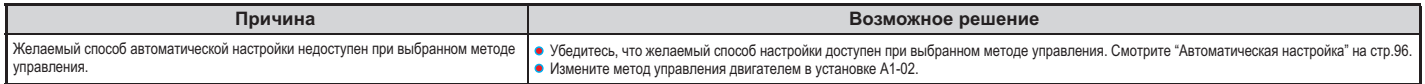

# **Шум от инвертора или выходных линий во время выдачи инвертором выходного напряжения**

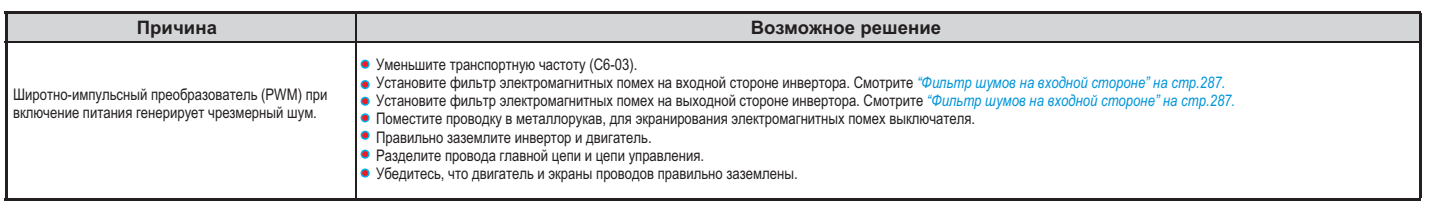

# Автоматический выключатель по току утечки на землю (ELCB) отключает инвертор во время **выполнения команды RUN**

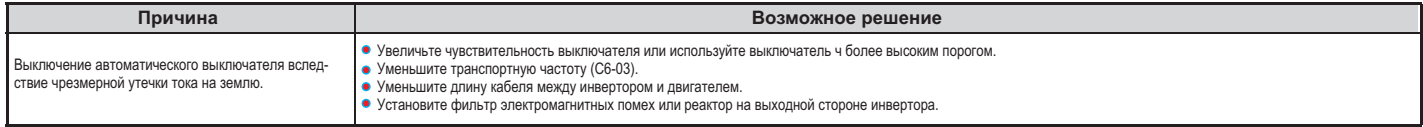

#### **Проблемы, связанные с комфортным перемещением**  $\ddot{\bullet}$

В таблице ниже приведены типичные проблемы, связанные с комфортностью перемещения подъемника, а также предлагаются меры для их устранения. Перед выполнением любого из указанных ниже действий убедитесь, что описанные ранее процедуры запуска инвертора, автоматическая настройка параметров и так далее, выполнены надлежащим образом.

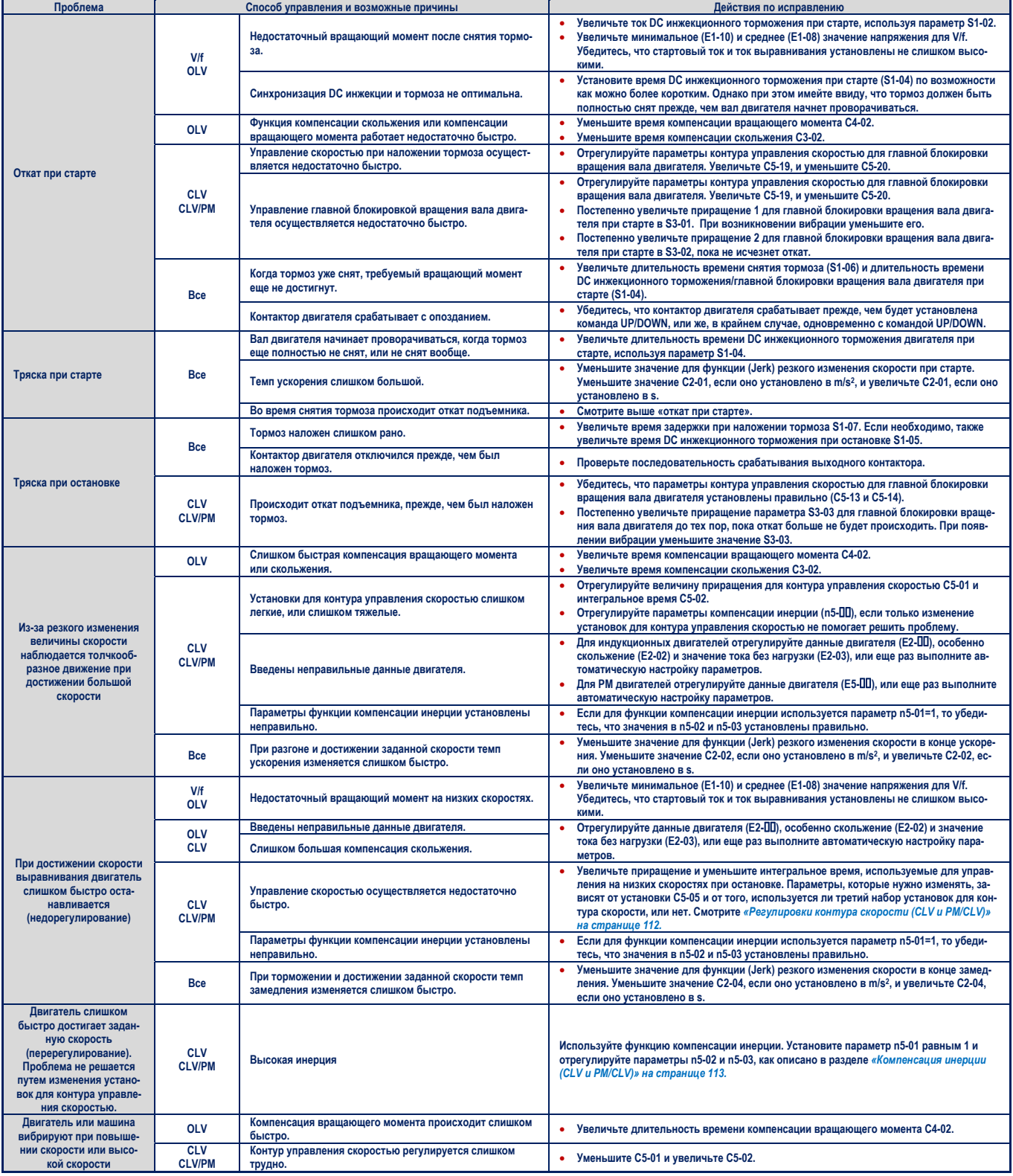

# **4.7. Общие проблемы, возникающие при установке и пути их решения**

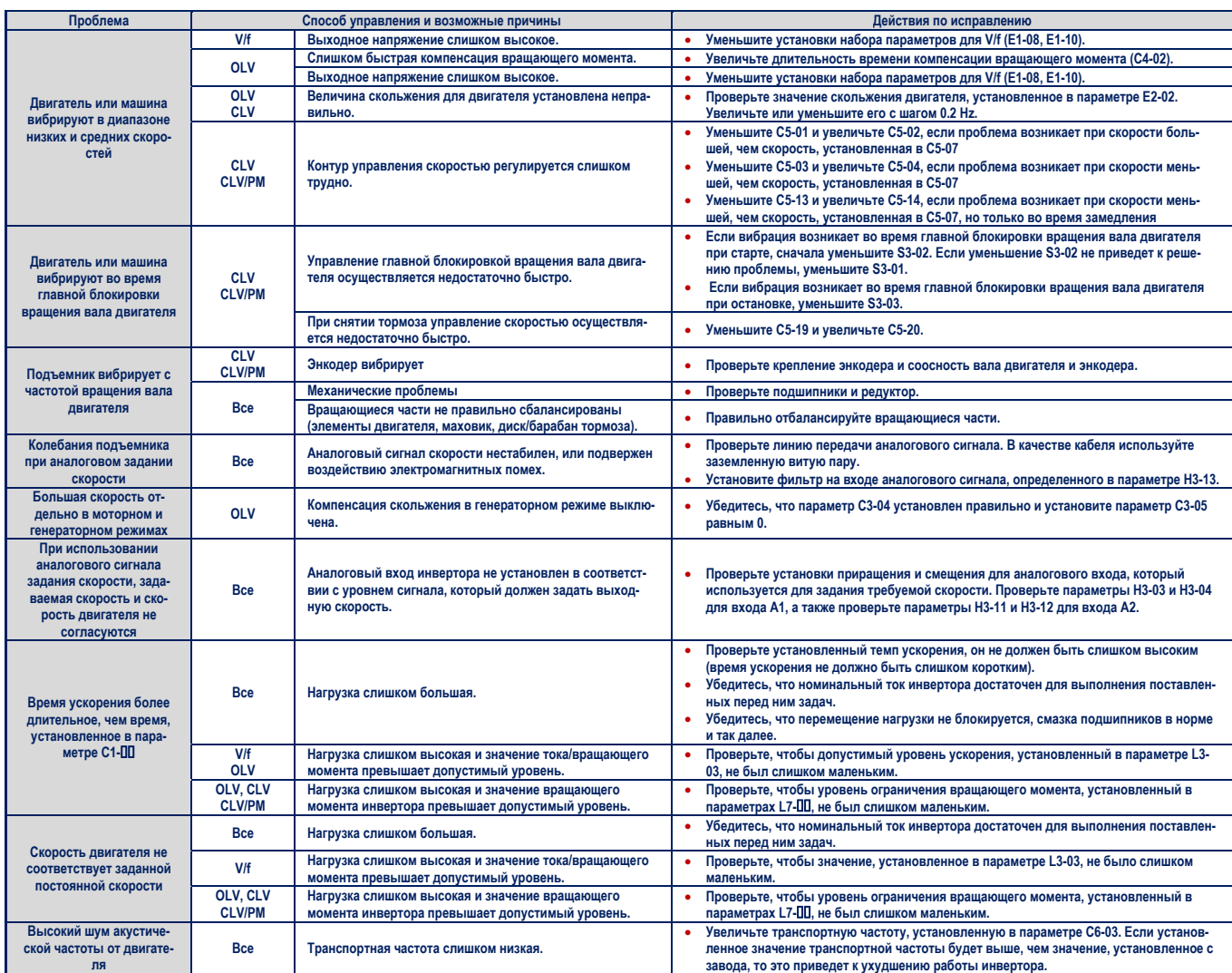

# **4.8. Проверка установленных параметров и резервное копирование изменений**

Используйте меню «Verify» для проверки всех изменений параметров в результате автоматической настройки.<br>Более подробно об этом читайте в разделе «Меню Verify» на странице 86. Сохраните проверенные установки параметров. Введите пароль или измените уровень доступа к инвертору,

чтобы предотвратить случайное изменение установленных параметров. чтобы предотвратить случайное изменение установленных параметров.

# ◆

**Резервное копирование значений параметров: o2-03**<br>Описываемая ниже процедура позволяет запоминать установки всех параметров, которые впоследствии могут быть снова считаны, в памяти инвертора. Установите 02-03=1, чтобы сохранять изменения параметров в памяти. Это сохраняет все параметры, после чего возвращается установка о2-03=0. Инвертор может возвратить сохраненные параметры после «Инициализации пользователя» (А1-03=1110).  $\mathcal{L}_{\mathcal{P}}$  ,  $\mathcal{L}_{\mathcal{P}}$   $\mathcal{L}_{\mathcal{P}}$   $\mathcal{L}_{\mathcal{P}}$   $\mathcal{L}_{\mathcal{P}}$   $\mathcal{L}_{\mathcal{P}}$   $\mathcal{L}_{\mathcal{P}}$   $\mathcal{L}_{\mathcal{P}}$   $\mathcal{L}_{\mathcal{P}}$   $\mathcal{L}_{\mathcal{P}}$   $\mathcal{L}_{\mathcal{P}}$   $\mathcal{L}_{\mathcal{P}}$   $\mathcal{L}_{\mathcal{P}}$   $\mathcal{L}_{\mathcal{P}}$   $\mathcal{L}_{\math$ 

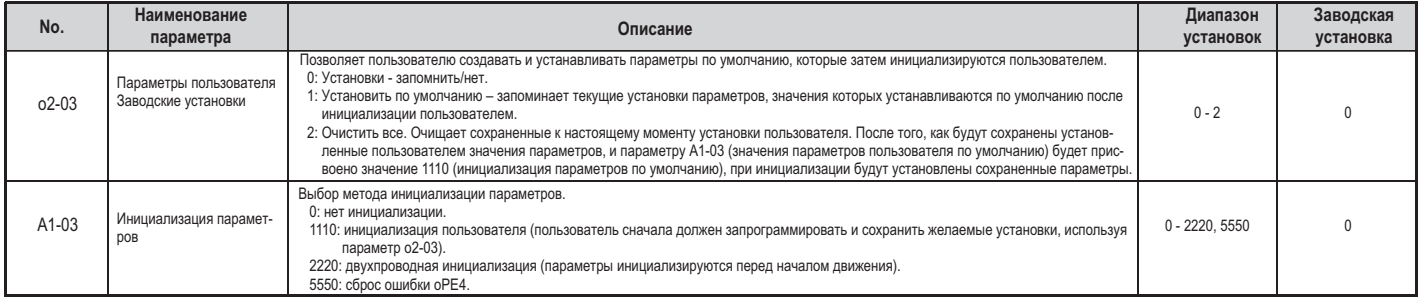

# $\overline{\phantom{a}}$ **Уровень доступа к параметрам: A1-01**

Установка уровня доступа «Только операции» (A1-01=0) позволяет пользователю получить доступ только к параметрам А1-00 и U0-00. Другие параметры не отображаются.

Установка уровня доступа к параметрам пользователя (А1-01=1) позволяет пользователю получить доступ только к тем параметрам, которые ранее были сохранены как параметры пользователя. Это удобно при необхолимости отображать только важные параметры для конкретного использования. Это удобно при необходимости отображать только важные параметры для конкретного использования.

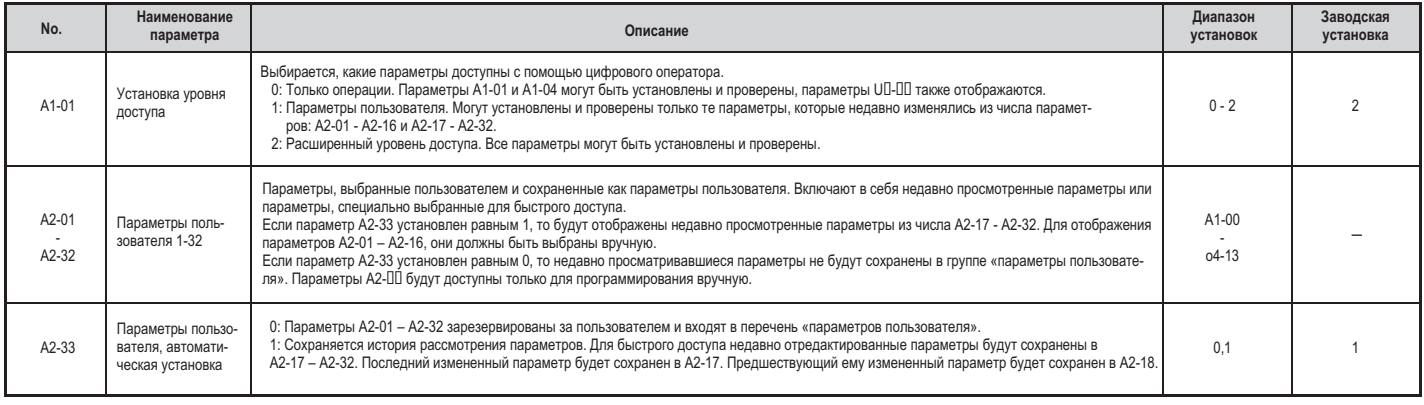

# ◆**Установка пароля: A1-04, A1-05**

Для ограничения доступа к инвертору пользователь может установить пароль. Установка пароля осуществля-<br>ется через параметр А1-05. Для того, чтобы деблокировать доступ к инвертору пароль должен быть введен в качестве значения в параметр А1-04 (то есть, значение параметра А1-04 должно совпадать со значением параметра А1-05). Без введения правильного значения пароля в А1-04 не могут редактироваться следующие рараметры: А1-01, А1-02, А1-03, А2-01 – А2-33.

**Примечание.** Параметр А1-05 не отображается. Для отображения параметра А1-05 необходимо получить доступ к параметру **А1-04 и одновременно нажать клавишу <b>Векер и клавишу** А.

#### $\ddot{\bullet}$ **Функция копирования**

Установленные параметры могут быть скопированы для другого инвертора, что позволяет, таким образом, упростить установку параметров для нескольких инверторов. Инвертор поддерживает следующие опции копирования.

### **Светодиодный (LED) оператор (стандарт для всех моделей)**

Светодиодный оператор используется для выполнения различных операций с инвертором, в том числе для копирования, переноса и проверки установленных параметров. Более подробно об этом смотрите в разделе *«о3: функция копирования» на странице 206.*

# **Жидкокристаллический (LCD) оператор**

Жидкокристаллический оператор используется для выполнения различных операций с инвертором, в том числе для копирования, переноса и проверки установленных параметров. Инструкции по работе с жидкокристаллическим оператором приведены в руководстве по его использованию.

#### **Копирование с помощью USB устройства и CopyUnitManager**

USB устройство для копирования, является внешним устройством, подключаемым к инвертору, и предназначенным для копирования параметров из одного инвертора и переноса их в память другого инвертора.

*CopyUnitManager* – это программное средство персонального компьютера. Оно позволяет пользователю загружать установленные параметры из устройства копирования в персональный компьютер, или же из персонального компьютера в устройство копирования. Это удобно при копировании параметров из одного инвертора и перенос их в память нескольких инверторов. Инструкции по работе с *CopyUnitManager* приведены в руководстве по его использованию.

## **DriveWizard Plus**

*DriveWizard* – это программное средство персонального компьютера для управления параметрами, контроля и диагностики инвертора. С помощью *DriveWizard* можно загружать, сохранять и копировать установленные параметры инвертора. Более подробно о *DriveWizard* смотрите в руководстве по его использованию.

*Примечание. Получить программное обеспечение для работы с инвертором: USB устройство для копирования, CopyUnitManager и DriveWizardPlus обратитесь к сайтам:* 

- *China: http://www.yaskawa.com cn*
- *Europe: http://www.yaskawa.eu.com Japan: http://www.e-mechatronics.com*

*Other areas: contact a Yaskawa representative.* 

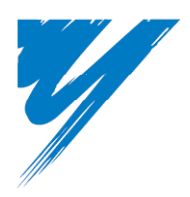

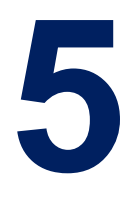

# **Детализация параметров**

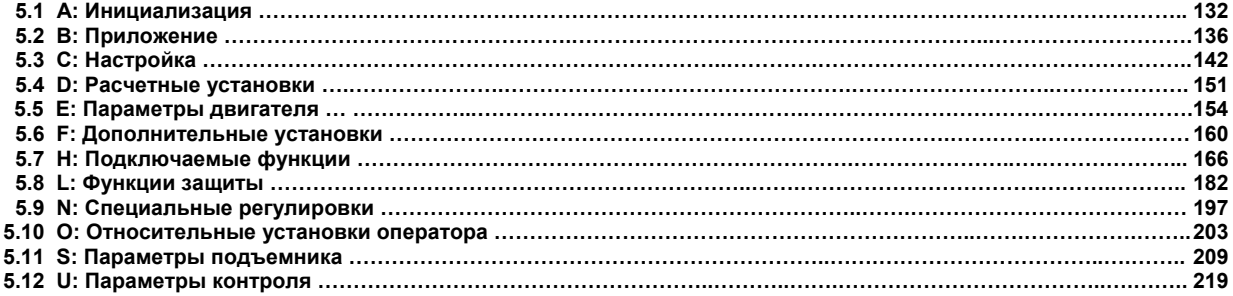

## **5.1 А: Инициализация**

Группа параметров инициализации включает в себя параметры, связанные с начальной установкой инвертора. В параметры этой группы входят параметры, определяющие языковые настройки экрана, уровни доступа, начальные установки и пароль.

#### **А1: Начальные установки**

- *А1-00: выбор языка*
	- Выбирается язык экранных отображений.

Примечание. Этот параметр не может быть сброшен, если для инициализации инвертора используется параметр А1-03.

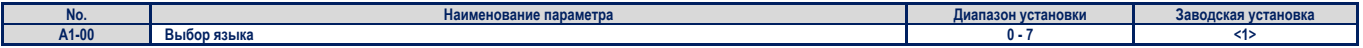

# **<1>** Региональные установки языка с завода

- установка 0: Азия, за исключением Китая (код установки: CIMR-LTA);
- установка 7: Китай (код установки: CIMR-LBIA).

#### *Установки:*

- 0: английский
- 1: японский 2: немецкий
- 3: французский
- 4: итальянский
- 5: испанский
- 6: португальский
- 7: китайский

## *А1-01: выбор уровня доступа*

Допускает или ограничивает доступ к изменению параметров.

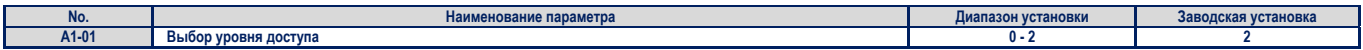

*установка 0: только действия*

Доступ ограничивается только параметрами A1-01, A1-04, и всеми параметрами для монитора U.

#### *установка 1: параметры пользователя*

Доступ разрешен только к специфическому списку параметров: от A2-01 до A2-32. Эти параметры пользователя могут быть доступны только при использовании цифрового оператора в режиме установки.

 *установка 2: расширенный уровень доступа (А) и уровень доступа для установки (S)* Доступен просмотр и редактирование всех параметров.

#### *Примечание по доступу к параметрам***.**

- Если параметры инвертора защищены паролем, то параметры А1-04 и А1-05, параметры А1-01, А1-03, и все параметры группы А2 не *могут быть модифицированы.*
- Если параметры изменяются путем использования линий последовательной передачи данных, то редактирование и изменение параметров с помощью цифрового оператора не будет возможно до тех пор, пока команда Enter не будет передана по линии связи.

#### *А1-02: выбор метода управления*

Выбирается метод управления (именуемый также способом управления), который инвертор использует при работе с двигателем. Если инвертор используется для управления двумя двигателями, то параметр А1-02 определяет способ управления для двигателя 1.

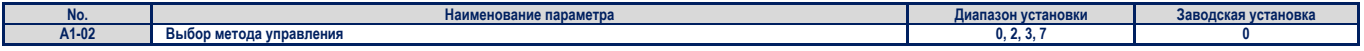

Примечание. Этот параметр не может быть сброшен, если для инишализации инвертора используется параметр А1-03.

#### *установка 0: V/f управление для индукционных двигателей*

Используется для управления индукционными двигателями без применения для обратной связи энкодера. Применяется для большинства технических приложений, поскольку требует наименьших усилий для настройки инвертора.

- *установка 2: векторное управление с разомкнутым контуром* Используется для управления индукционными двигателями с применением для обратной связи энкодера. Обеспечивает более точное управление двигателем, однако требует и больших усилий по настройке инвертора.
- *установка 3: векторное управление с замкнутым контуром* Используется для управления индукционными двигателями с применением для обратной связи энкодера. Обеспечивает точное управление двигателем, вплоть до скорости 0 об/мин.
- *установка 7: векторное управление с замкнутым контуром для РМ двигателей* Используется для управления РМ двигателями с применением для обратной связи инкрементального или абсолютного энкодера. Обеспечивает высокоточное управление РМ двигателем, вплоть до скорости 0 об/мин.

### *А1-03: инициализация параметров*

Возвращает первоначальное значение параметров, установленное на заводе. После инициализации параметров, значение параметра А1-03 автоматически устанавливается равным 0.

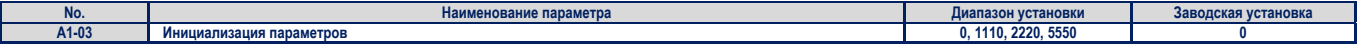

# *установка 0: нет инициализации*

# *установка 1110: инициализация пользователем*

Параметры инвертора устанавливаются в значения, заданные пользователем как «установки пользователя». Установки пользователя сохраняются без изменения, если параметр о2-03 установлен равным 1. Такое значение параметра установлено с завода.

*Примечание. «Инициализация пользователем» может сбросить все параметры определенные пользователем и возвратить им* значения, установленные по умолчанию с завода, которые сохраняются в памяти микроконтроллера инвертора. Чтобы сбро*сить определенное значение параметра, установленное пользователем и восстановить значение по умолчанию необходимо, чтобы о2-03 = 2.* 

# *установка 2220: 2-проводная инициализация*

Параметры инвертора устанавливаются в значения, заданные с завода, и цифровыми входами S1 и S2, предназначенными для указания направления движения «вперед» и «назад», соответственно.

## *установка 5550: сброс oPE04*

Если параметры для какого-то инвертора были установлены, отредактированы и сохранены в его встроенной памяти, то при смене клеммного блока, при отображении кода ошибки оРе04, их можно поставить в соответствие новому клеммному блоку. Для этого необходимо установить значение параметра А1-02 равным 5550.

Примечания к инициализации параметров. Параметры, приведенные в таблице 5.1, не могут быть сброшены при инициали*зации с параметром А1-03 = 2220.* 

#### **Таблица 5.1. Параметры, которые не могут быть изменены при инициализации**

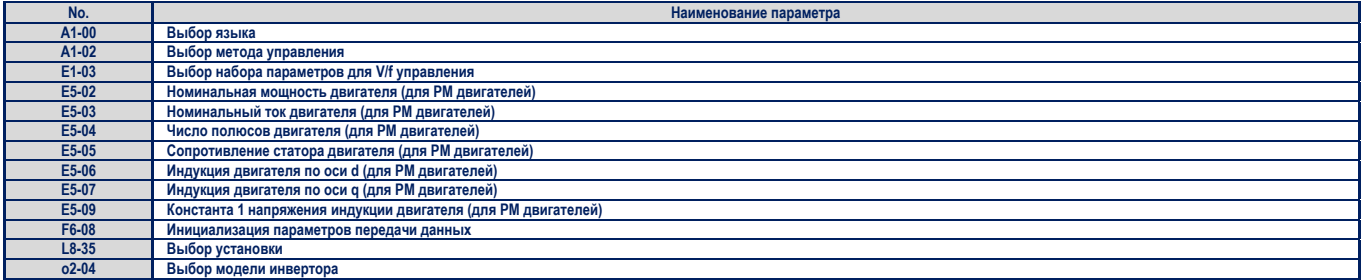

# ■ **A1-04, A1-05: пароль и установка пароля**

. Он очеренит для ввода пароля, когда доступ к инвертору блокирован. А1-05 - невидимый параметр, который парам<br>ПОПЬЗУРТСЯ ДЛЯ УСТЯНОВКИ ПАРОЛЯ пользуется для установки пароля.

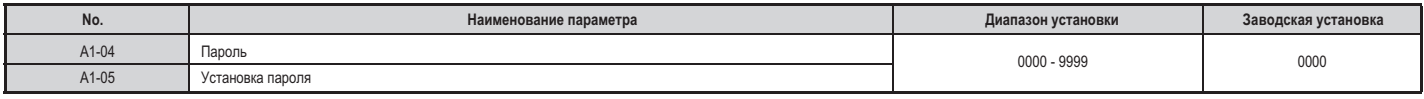

# **Как используется пароль**

Пользователь может установить пароль для ограничения доступа к инвертору. Пароль устанавливается в парамет-<br>ре А1-05 и должен быть введен в параметр А1-04, для того, чтобы открыть доступ к параметрам. Пока не будет ре А1-05 и должный паропь. Будут нелоступны следующие параметры: А1-01, А1-03 и А2-01, - А2-33.<br>Введен правильный паропь. Будут нелоступны следующие параметры: А1-01, А1-03 и А2-01, - А2-33. введен правильный пароль, будут недоступны следующие параметры: А1-01, А1-03 и А2-01 – А2-33.

Ниже приведены инструкции по установке нового пароля. Устанавливаемый в примере пароль – 1234. Далее объя-<br>сняется также, как следует вводить пароль, чтобы открыть доступ к параметрам. сняется также, как следует вводить пароль, чтобы открыть доступ к параметрам.

# **Таблица 5.2. Установка пароля для блокирования доступа к параметрам**

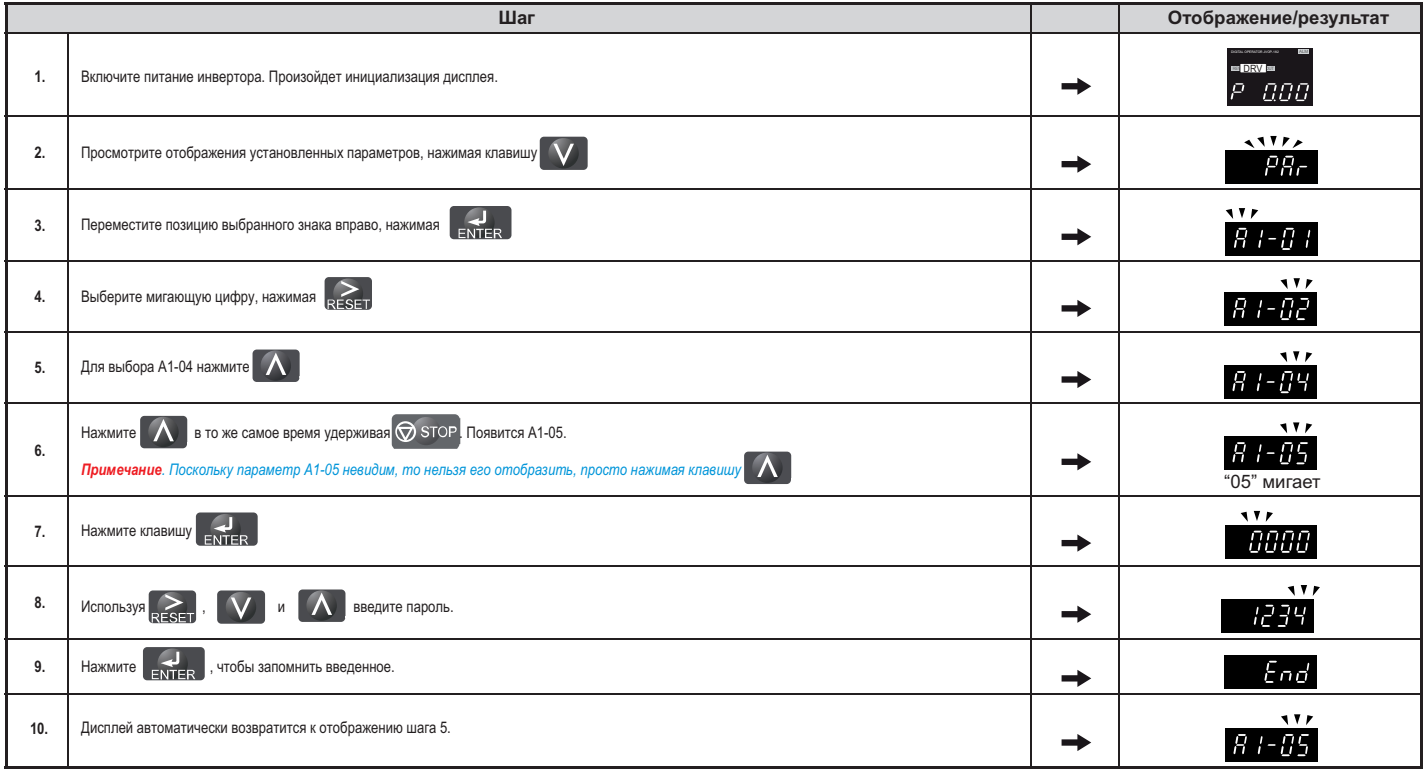

# **Таблица 5.3 Проверка параметров, если А1-02 блокирован (продолжение после шага 10)**

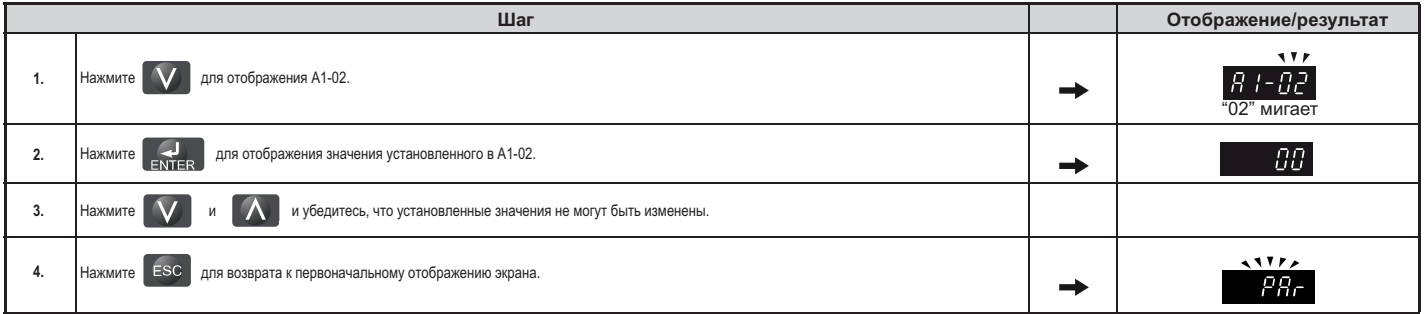

# **Таблица 5.4 Ввод пароля для разблокирования доступа к параметрам (продолжение после шага 4)**

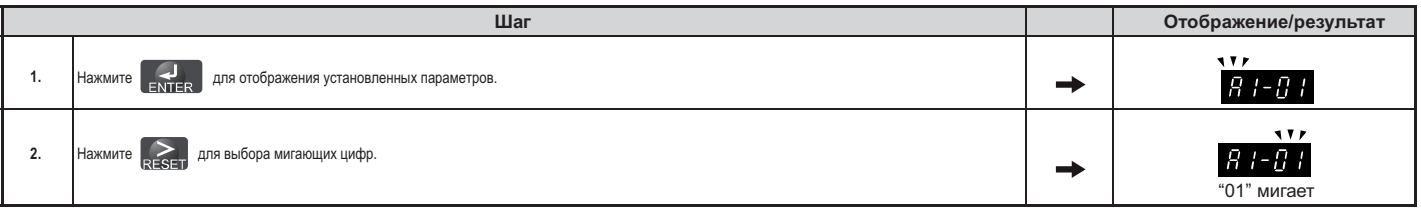

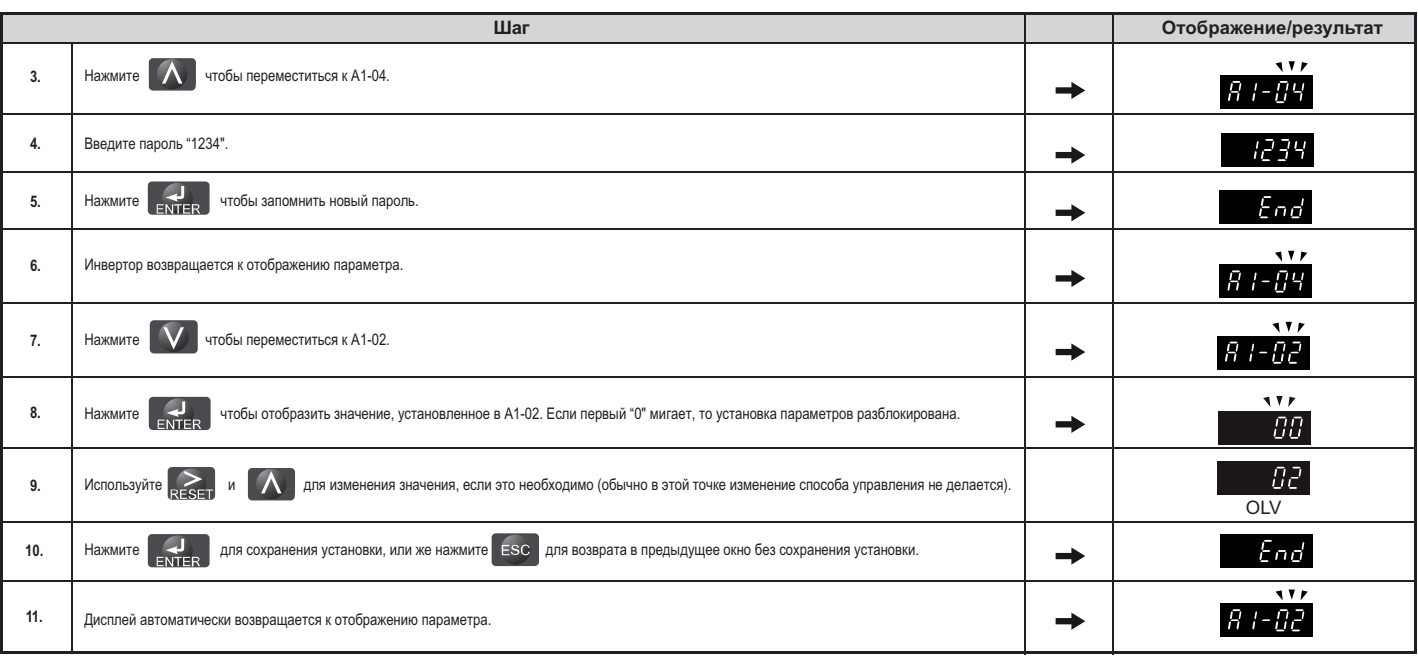

*Примечание. Установки параметров могут быть отредактированы после введения пароля. Двухпроводная инициализация устанавливает пароль 0000. Поэтому после инициализации снова введите пароль в параметр А1-05.*

## ◆**A2: Параметры пользователя**

# ■ **A2-01 - A2-32: параметры пользователя 1 - 32**

Пользователь может выбрать 32 параметра и назначать их параметрам А2-01 - А2-32. Эти сохраненные парамет-<br>ры позднее могут быть просмотрены через меню параметров. В «группу параметров» пользователя можно назнары последние отредактированные параметры и установленные параметры, и сохранить их последнить их чить последние отредактированные параметры и установленные параметры, и сохранить их.

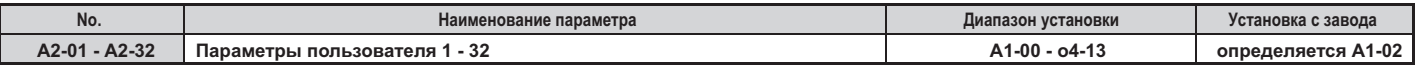

# **Сохранение параметров пользователя**

, параметров в А2-01 – А2-32, в видете на быстрым доступом, в видете на быстрым доступом, в 1993, в 1993, в 19<br>Необходимо установить А1-01 – 2 необходимо установить А1-1 $\sim$ 

затем следует назначить номер параметра мамлетелями из группы «параметров пользователя», введя его мамледим<br>из А2-Ш параметров. Если А1-01=1, то будет установлен ограниченный уровень доступа, при котором пользоваиз А2- параметров. Если А1-01=1, то будет установлен ограниченный уровень доступа, при котором пользователя<br>теля

# ■ **A2-33: автоматический выбор параметров пользователя**

параметр А2-32 определяет А2-33 определяет ли параметры, которые отредактированы, сохранены как «параметры» (А  $\mathcal{A}$  –  $\mathcal{A}$  –

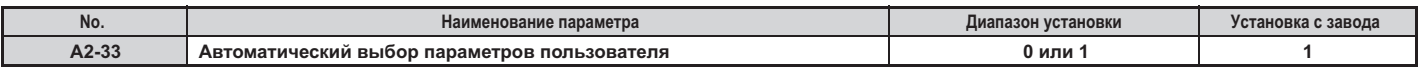

# *Установка 0: список недавно просмотренных параметров не сохраняется.*

Для того, чтобы вручную выбирать параметры, отнесенные к группе "параметры пользователя", установите зна-<br>чение A2-33-0.

# **Установка 1:** история недавно просмотренных параметров сохраняется.

Если установлено А2-33=1, то значения всех параметров, которые были недавно отредактированы, автоматичес-<br>ки запоминаются как значения параметров А2-17 – А2-32. В общей сложности сохраняются значения последних шестнадцати отредактированных параметров. Значение последнего отредактированного параметра сохраняется как значение параметра А2-17, значение предшествующего ему отредактированного параметра сохраняется как ак значение параметра А2-18, и так лапее. Лоступ к «параметрам топьзователя» можно попучить используя цифро<br>значение параметра А2-18, и так лапее. Лоступ к «параметрам пользователя» можно попучить, используя цифро вой оператор в «режиме установки» можно получить далее и так далее и так далее и так далее и так далее и так д вой оператор в «режиме установки».

### **5.2 b: Приложения**

### **b1: выбор способа выполнения операций**

## **b1-01: выбор требуемой скорости**

Параметр b1-01 используется для задания требуемой скорости с удаленного источника в режиме REMOTE.

Примечание. Если введена команда UP/DOWN и на входе инвертора установлена требуемая скорость, равная 0 или меньше минимальной частоты, то загорается светодиодный индикатор RUN цифрового оператора, а светодиодный индикатор STOP начинает *мигать.* 

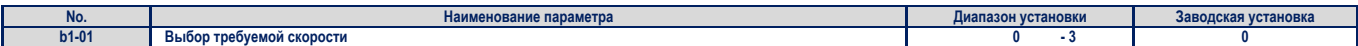

#### *установка 0: клавиатура оператора*

Если b1-01 = 0, то пользователь может ввести требуемую скорость одним из следующих путей:

- Путем переключения между требуемой скоростью, установленной в параметрах d1-III, приоритет которой задан в параметре d1-18, и скоростью, установленной с помощью многофункциональных цифровых входов. Более подробно об этом смотрите в разделе *«d1: задание скорости» на странице 151.*
- Путем ввода требуемой скорости непосредственно с клавиатуры цифрового оператора.

Инструкции по изменению заданной скорости можно найти в разделе *«Инвертор и режимы программирования» на странице 84.*

## *установка 1: клеммы (аналоговые цифровые клеммы)*

Если b1-01=1, то требуемая скорость вводится в инвертор через клемму аналогового входа. Для установки требуемой скорости инвертор просматривает аналоговый вход А1 или А2 (для этого параметр Н3-02 или параметр Н3-10 должны иметь значение 0, назначая, таким образом, в качестве источника получения скорости клемму А1 или А2). При этом параметр d1-18 должен быть установлен равным 0. Более подробно об этом смотрите в разделе *«d1: задание скорости» на странице 151.*

Для задания скорости на клеммы А1 и А2 должен быть подан сигнал определенного напряжения. В таблице 5.5 указаны установки параметров и уровень напряжения сигнала, который должен быть подан для каждой клеммы.

## **Таблица 5.5 Установки аналоговых входов и напряжение сигналов, используемых для задания скорости**

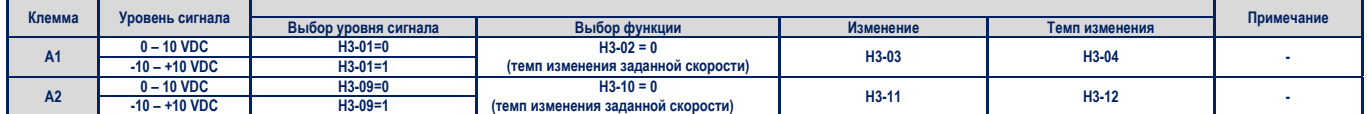

# *установка 2: задание скорости с помощью MEMOBUS/Modbus*

Если b1-01 = 2, то требуемая скорость вводится в инвертор через регистр клемму 0002h MEMOBUS/Modbus. Установка требуемой скорости с помощью MEMOBUS/Modbus требует, чтобы значение параметра d1-18 было установлено равным 0.

Примечание. Если требуемые скорости устанавливаются с помощью параметров d1-Ш, то для того, чтобы переключение *между скоростями выполнялось с помощью MEMOBUS/Modbus необходимо, чтобы значение параметра d1-18 было установ*лено равным 0. К тому же для выбора требуемой скорости необходимо, чтобы для всего набора скоростей были назначены цифровые входы. Желаемая скорость может быть выбрана путем переключения этих цифровых входов с помощью выпол*нения команд MEMOBUS/Modbus (0001h).* 

#### *установка 3: опционная плата*

Если b1-01 = 3, то требуемая скорость вводится в инвертор с помощью дополнительной платы. Установка требуемой скорости с помощью дополнительной платы требует, чтобы значение параметра d1-18 было установлено равным 0.

#### *Примечание.*

- *1. Если требуемые скорости устанавливаются с помощью параметров d1-, то для того, чтобы переключение между скоростями выполнялось с помощью дополнительной платы необходимо, чтобы значение параметра d1-18 было установлено равным 0. К тому же для выбора требуемой скорости необходимо, чтобы для всего набора скоростей были назначены цифровые входы. Желаемая скорость может быть выбрана путем переключения этих цифровых входов с помощью выполнения команд инвертора (более подробно прочитайте об этом в руководстве по опционным платам).*
- 2. Если в качестве источника требуемой скорости указана дополнительная плата (b1-01 = 3), то в том случае, ес*ли эта карта не установлена, на экране дисплея цифрового оператора высвечивается ошибка программирования OPE05 и инвертор не работает.*

### **b1-02: выбор команды UP/DOWN**

Параметры b1-02 определяют источник задания команды в режиме REMOTE. Двигатель должен быть соединен проводным соединением с инвертором таким образом, чтобы по команде UP подъемник двигался вверх.

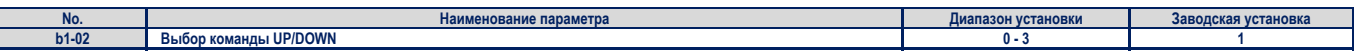

#### *установка 0: оператор*

Позволяет пользователю вводить команду UP/DOWN с цифрового оператора. Эту установку следует использовать только при выполнении тестовых операций.

*установка 1: клемма цепи управления*

Для задания команды UP/DOWN используется клемма цепи управления. Это стандартная установка для подъемника.

## *установка 2: линия передачи данных MEMOBUS/Modbus*

Для задания команды UP/DOWN используется линия передачи данных MEMOBUS/Modbus.

#### *установка 3: опционная плата*

Для задания команды UP/DOWN в сети инверторов используется опционная плата последовательной передачи данных.

Примечание. Если значение параметра b1-02=3 и опционная плата не установлена в CN5-A, то цифровой оператор ото*бразит ошибку oPE05, и инвертор не будет работать.* 

### **b1-03: выбор метода остановки**

Выбирается, каким образом инвертор останавливает двигатель, если снята команда UP/DOWN, или введена команда STOP.

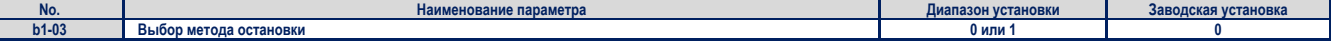

# *установка 0: остановка с заданным темпом замедления*

Двигатель останавливается с темпом замедления, который установлен в параметре С1-02. Фактическое время замедления зависит от свойств нагрузки (вид нагрузки, ее инерционности).

# *установка 0: остановка в свободном движении*

Если b1-03=1 то, как только будет снята команда UP/DOWN, выходы инвертора отключаются и двигатель останавливается в свободном движении сам по себе.

### **b1-06: чтение цифровых входов**

Этот параметр определяет, как будут читаться цифровые входы.

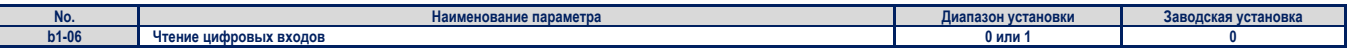

## *установка 0: чтение один раз*

Состояние цифрового входа читается только один раз. Если состояние изменяется, то входная команда немедленно обрабатывается. С этой установкой цифровые входы опрашиваются более быстро, но сигнал, подверженный воздействию электромагнитных помех, может вызвать ошибочные действия со стороны инвертора.

## *установка 1: чтение два раза*

Состояние цифрового входа читается два раза. И только в том случае, если оба раза значения сигнала совпадают, он обрабатывается. При такой установке чтение сигнала происходит медленнее, чем в предыдущем случае, однако, здесь сигнал более защищен от влияния помех.

#### ■**b1-08: Выбор команды Up/Down в режиме программирования**

Из соображений безопасности инвертор не будет воспринимать команду Up/Down, введенную с цифрового оператора во время работы инвертора, когда цифровой оператор используется для настройки параметров в режиме программирования («меню проверки», «режим установки», «режим установки параметров» и «режим автоматической настройки»). Если все же требуется запускать или останавливать инвертор в режиме программирования, то необходимо установить соответствующее значение параметра b1-08.

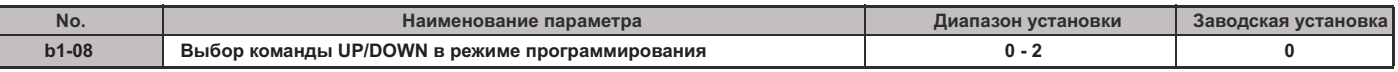

# *установка 0: запрещено*

Команда UP/DOWN не воспринимается пока цифровой оператор находится в режиме программирования.

# *установка 1: разрешено*

Команда UP/DOWN воспринимается в любом режиме работы цифрового оператора.

*установка 2: программирование во время работы запрещено*

Невозможно работать в режиме программирования до тех пор, пока активны выходы инвертора. Режим программирования не отображается на экране цифрового оператора во время работы инвертора.

#### ■**b1-14: Выбор порядка следования фаз**

Устанавливает порядок следования фаз на выходах инвертора U/T1, V/T2 и W/T3. Служит для переключения фаз инвертора при реверсивном вращении вала двигателя. Этот параметр может использоваться для переключения направления движения по команде UP/DOWN.

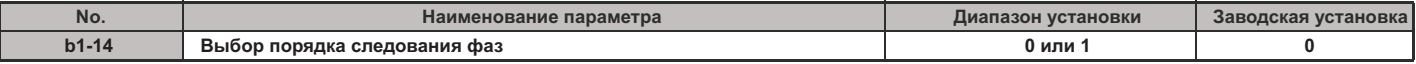

# *установка 0: обычный порядок следования фаз (U-V-W)*

*установка 1: переключенный порядок следования фаз (U-W-V)*

#### *Примечание.*

*1. При использовании векторного управления с замкнутым контуром, как например CLV (A1-02=3) или CLV/PM (A1-02=7), и изменении параметра b1-14, не следует забывать о необходимости изменить направление вращения энкодера (F1-05), чтобы оно соответствовало направлению движения вала двигателя по команде UP или DOWN.*

*2. При использовании режима управления CLV/PM, необходимо также выполнить автоматическую настройку компенсации смещения энкодера.*

#### ◆**b2: Компенсация изменения магнитных свойств**

#### ■**b2-08: Величина компенсации изменения магнитных свойств**

Установите величину компенсации изменения магнитных свойств двигателя при старте, как процентное значение от величины тока инвертора без нагрузки (Е3-02). Использование этой функции создает наилучшие условия для легкого запуска электрической машины, если требуется высокий стартовый вращающий момент или при использовании двигателя с большой константой времени ротора.

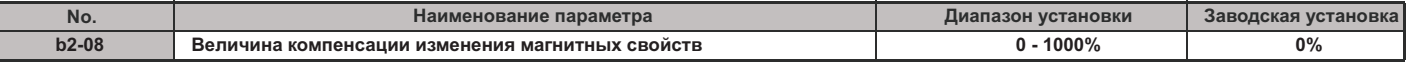

Если установлена команда Up/Down, то уровень DC тока инжекции, направляемого в двигатель, линейно изменяется от уровня, установленного в b2-08, до уровня Е2-03, в течение промежутка времени, заданного в S1-04.

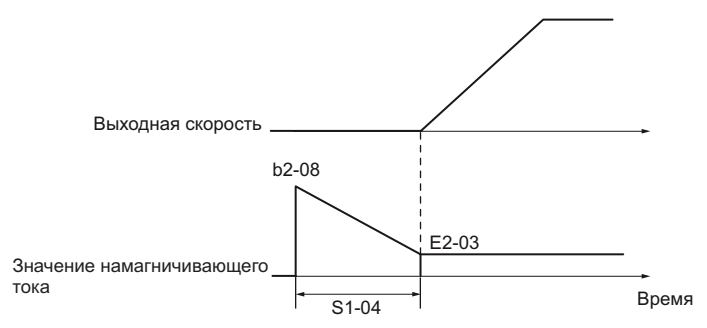

**Рисунок 5.1 Компенсация изменения магнитных свойств**

Необходимо отметить, что уровень DC тока инжекции, направляемого в двигатель, ограничен величиной в 80% от номинального тока инвертора или номинального тока двигателя.

#### *Примечание.*

- *1. Если b2-08 установлено равным 100%, то это можно рассматривать как условие для сравнительно продолжительной работы.*
- *2. Если b2-08 установлено равным 0%, то в качестве уровня DC тока будет использоваться значение DC тока инжекции, установленное в S1-02. 3.Так как DC инжекция может генерировать большой поток электромагнитных помех, то значение b2-08 должно быть скорректировано таким образом, чтобы уровень помех был приемлемым.*

### ◆**b4: Таймеры задержки**

Таймерные функции не зависят от операций, выполняемых инвертором, и могут использоваться для задания длительности переключения цифрового выхода инвертора, инициированной сигналом на его цифровом входе. Регулирование длительности включения и выключения выхода может быть установлено раздельно. Таймер длительности переключения может помочь избавиться от помех, связанных с «дребезгом контактов» при переключении контактов датчиков.

Для того чтобы использовать таймерную функцию, сначала необходимо назначить многофункциональный вход таймерной функции, уста-.<br>новив «таймерный вход» (Н1-Ш=18), а также назначить таймерной функции многофункциональный выход, установив «таймерный выход» (H2-III=12). Для этого можно использовать только один таймер.

#### ■ **b4-01, b4-02: Таймерные функции - время, в течение которого вход остается открытым; время, в течение которого вход остается закрытым**

С помощью параметра b4-01 устанавливается длительность промежутка времени при переключении, в течение которого выход остается открытым. С помощью же параметра b4-02 устанавливается длительность промежутка времени при переключении, в течение которого выход остается закрытым.

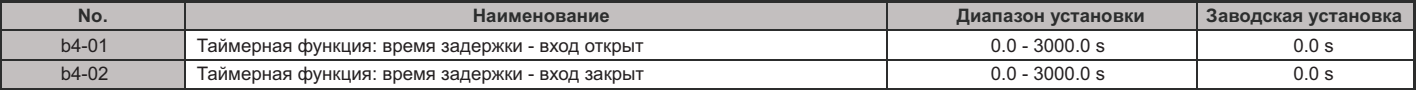

# ■ **Выполнение таймерных функций**

Если вход таймерной функции закрыт в течение промежутка времени большего, чем величина, установленная в b4-01, то таймерный выход переключается в состояние ON. Если вход таймерной функции открыт в течение промежутка времени большего, чем величина, установленная в b4-02, то таймерный выход переключается в состояние OFF. Приведенная ниже диаграмма демонстрирует работу таймерной функции.

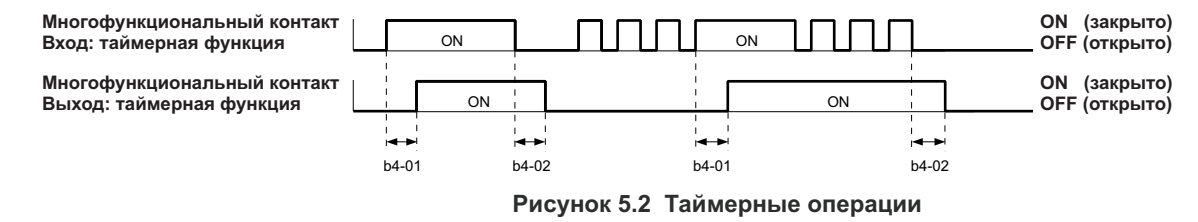

### ◆**b6: Функция выдержки**

Функция выдержки используется для того, чтобы временно сохранить выходную скорость инвертора равной заданной величине, а затем продолжить ускорение или замедление.

Рисунок ниже демонстрирует работу функции выдержки.

*Примечание. Использование функции выдержки требует, чтобы для инвертора был установлен метод остановки – «остановка с заданным темпом замедления» (b1-03=0).*

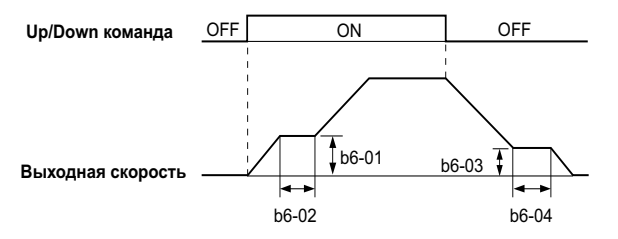

**Рисунок 5.3 Функция выдержки при старте и остановке**

#### ■**b6-01, b6-02: Выдержка скорости, выдержка времени при старте**

Параметр b6-01 определяет скорость выдержки, а параметр b6-02 – время выдержки при ускорении.

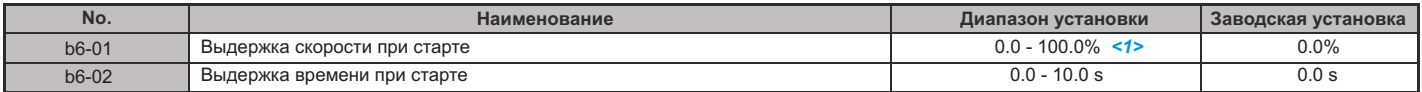

**<1>** Установка 100% равняется максимальной скорости.

#### ■**b6-03, b6-04: Выдержка скорости, выдержка времени при остановке**

Параметр b6-03 определяет скорость, которая будет сохраняться при замедлении в течение времени, установленного в b6-04.

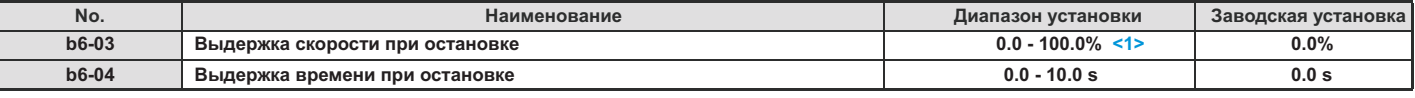

**<1>** Установка 100% эквивалентна максимальной скорости.

#### $\overline{\phantom{a}}$ **b7: Ослабление управления (CLV/PM)**

Ослабление управления может автоматически сбалансировать уровень нагрузки между двумя двигателями, управляемыми инверторами. Ослабление управления должно быть активировано в одном из двух инверторов, которые управляют этими двумя двигателями. Инвертор, в котором активировано ослабление управления, автоматически уменьшит скорость в случае увеличения вращающего момента, и увеличит скорость, если вращающий момент уменьшится.

*Примечание. Отключите "подачу вперед" ( 5-01=0) всякий раз, когда используется ослабление управления. n*

#### ■**b7-01: Изменение ослабления управления**

Устанавливает суммарное уменьшение скорости, в случае, когда вращающий момент равен 100%. Измененная скорость устанавливается в процентах от максимальной выходной скорости. Установка 0.0% отключает функцию «ослабление управления».

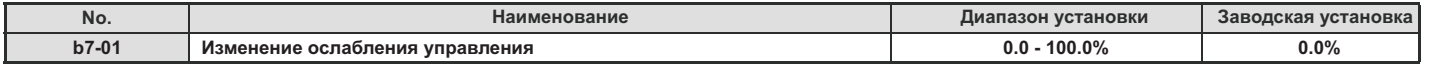

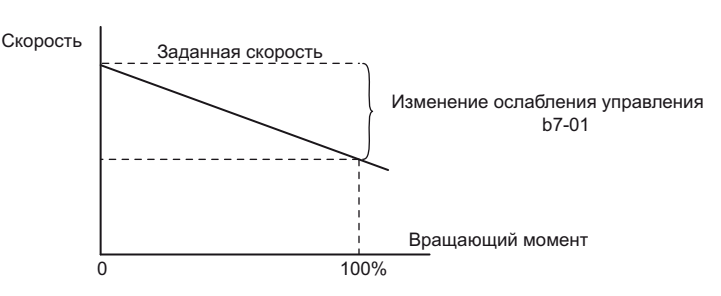

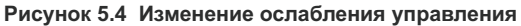

#### ■**b7-02: Время изменения ослабления управления**

Установка b7-02 позволяет регулировать ответную реакцию на ослабление управления. Уменьшите установку, если время реакции слишком длинное, и увеличьте, и уменьшите, если время реакции слишком короткое.

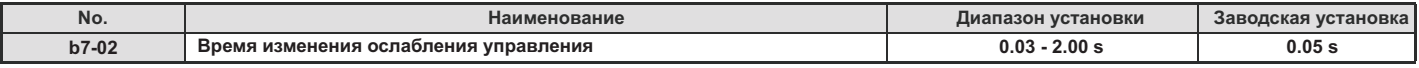

#### ◆**b8: Энергосбережение**

Функция энергосбережения может значительно увеличить эффективность использования IPM двигателей.

*Примечание. Функция энергосбережения должна использоваться только для двигателей корпорации IPM Yaskawa.*

#### ■**b8-01: Выбор управления энергосбережением**

Функция включения и отключения энергосбережения.

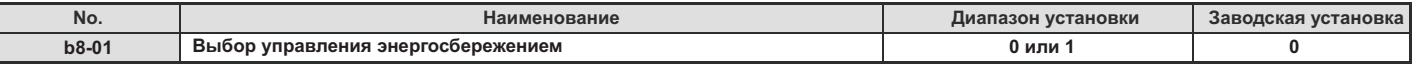

*установка 0: энергосбережение отключено*

*установка 1: энергосбережение включено*

## **b8-16: константа управления энергосбережением (Ki)**

Введите значение (Ki) энергосбережения указанное на именной табличке двигателя (только для IPM двигателей).

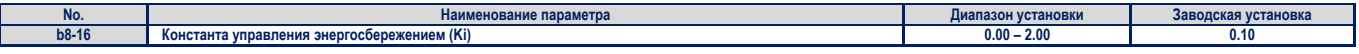

# **b8-17: константа управления энергосбережением (Kt)**

 $\overline{\phantom{a}}$ 

Введите значение (Kt) энергосбережения указанное на именной табличке двигателя (только для IPM двигателей).

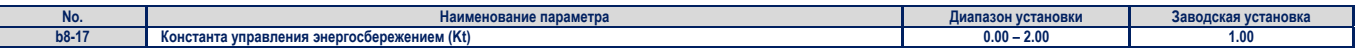

Figure 4.32

Figure 4.32

# **5 3 настройка . C:**

летного параметры С используются для ускорения и спортивности для ускорения и замедления и установки других для<br>Зуются для установки компенсации скопыжения, компенсации вращающего момента и установки несущей частоты зуются для установки компенсации скольжения, компенсации вращающего момента и установки несущей частоты.

#### **С1: темп ускорения и замедления**

**С1-01 – С1-08: темп ускорения/замедления 1 - 4** цифровых входов, или же переключаться автоматически. Параметры темпа ускорения всегда устанавливают темп или время ускорения от 0 до максимальной скорости. Параметры темпа замедления всегда устанавливают темп замедления от максимальной скорости до 0. от 0 до максимальной скорости. Параметры темпа замедления в отличения от максимальной скорости. Параметры темп<br>С1-01 и С1-02 имеют установки ускорония и замедления по умолчанию С1-01 и С1-02 имеют установки ускорения и замедления по умолчанию.

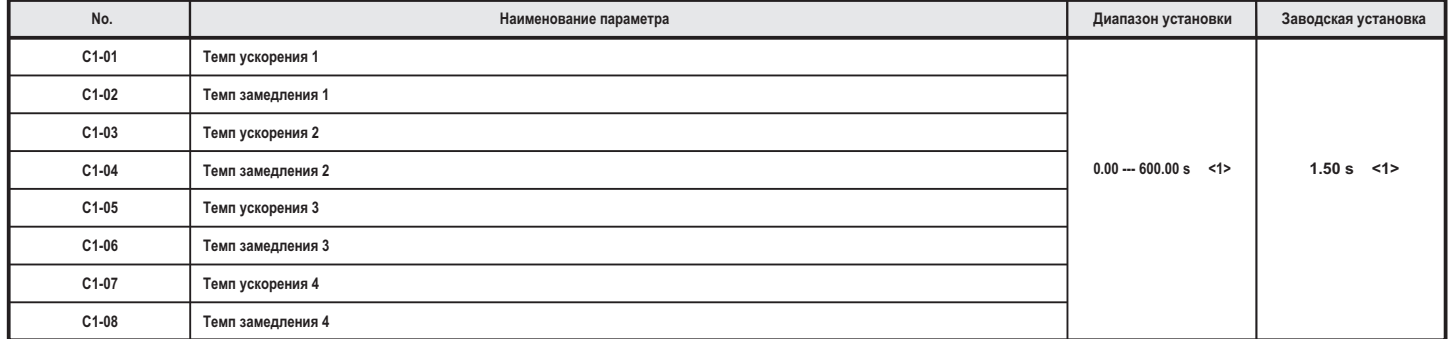

*Установка диапазона и значения по умолчанию зависит от единиц отображения установленных в параметре о1-03. Если значение параметра о1-03 уста , новлено равным 0 4, то время определяется 0% - 100% от максимальной скорости в секунду Если значение параметра о1-03 установлено равным 5 или – .* 6, то единицами измерения являются m/s2 или ft/s2. Если инвертор работает в режиме V/f управления, то темп ускорения/замедления устанавливается *только в секундах . <1>*

**Цифровой вход переключения темпа ускорения**<br>Если ни один из входов не установлен, то по умолчанию используется темп ускорения/замедления 1. Темп ускорения/замедления 2, 3 и 4 может отность примечать по усильном, то не уже (H1-DD=7 и 1A) так, как это представлено в таблице 5.6.<br>быть активирован с помощью цифровых входов (H1-DD=7 и 1A) так, как это представлено в таблице 5.6.

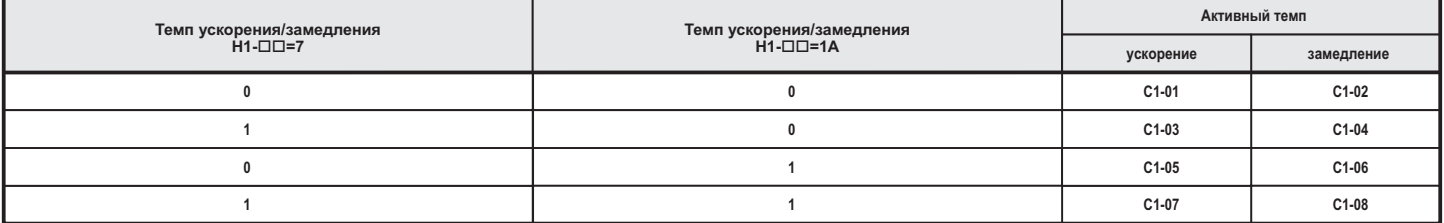

Таблица 5.6. Выбор темпа ускорения/замедления с помощью цифрового входа

тод установки «остановка с темпом» (b1-03=0). Рисунок 5.5 показывает пример операции по изменению темпа ускорения/замедления. Показанный пример требует, чтобы был установлен ме-

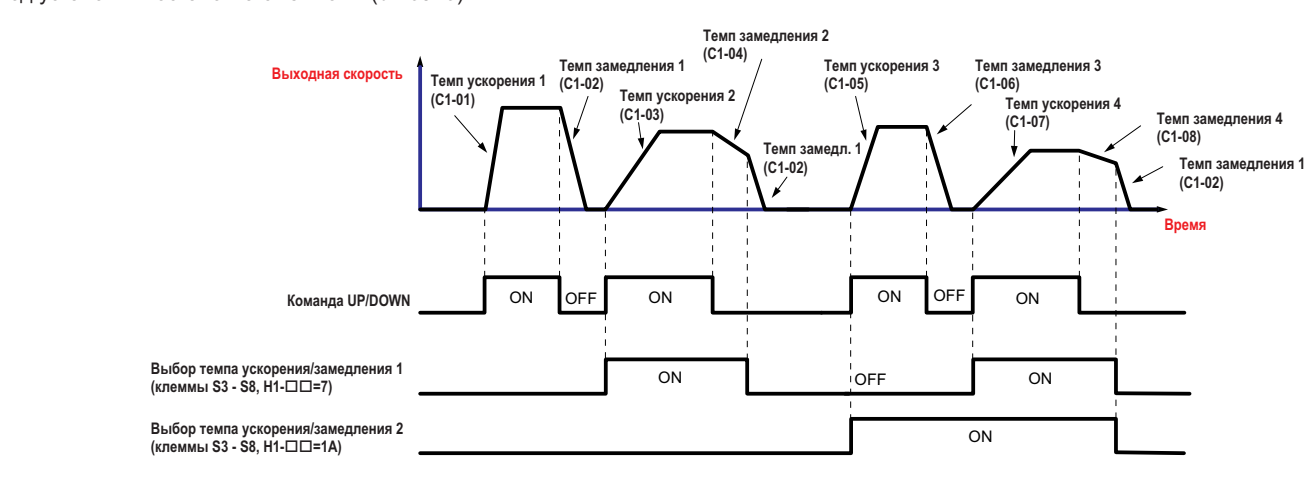

**Рис.5.5. Временная диаграмма изменения темпа ускорения/замедления**

**Переключение темпа ускорения/замедления для уровня скорости**<br>Инвертор может автоматически переключаться между различными темпами ускорения и замедления. Инвертор переключается с ускорения/заинвертор может автоматически переключаться между различными по имедления по умолчанию, установленный в параметрах C1-01 и C1-02, если выходная скорость превышает уровень скорости, установленный в параметре C1-11. Когда скорость падает ниже этого уровня, то темп ускоревия/замедления переключается обратно.

Рисунок 5.6 показывает пример выполнения этого действия. Рисунок 5.6 показывает пример выполнения этого действия.

установленной в С1-11. Например, если выбран темп ускорения замедления 2, то инвертор использует его только один раз, и не переключает темп ускорени *Примечание. Темп ускорения и замедления выбирается с помощью цифровых входов, имеющих приоритет над автоматическим переключением для скорости, /замедления 4 на темп, выбранный прежде.*

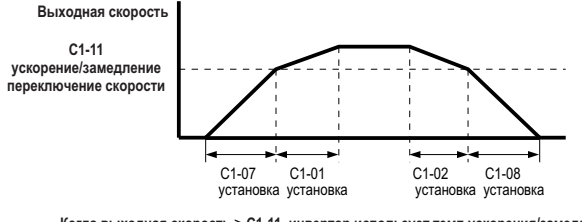

Когда выходная скорость ≥ C1-11, инвертор использует темп ускорения/замедления 1 (C1-01, -02) Когда выходная скорость < C1-11, инвертор использует темп ускорения/замедления 2 (С1-07, -08)

### **Рисунок 5.6 Скорость для которой выполняется переключение ускорения/замедления**

**Скорость, для которой выполняется переключение ускорения/замедления** УСТАНАВЛИВАЕТСЯ СКОРОСТЬ, ПРИ КОЛЕЕ СКОРОСТЬ, ПРИ КОЛЕЕ ПРИ КОЛЕЕ ПОЛНЯЕТ ПРИ КОЛЕЕ ПОЛНЯЕТ ПРИ КОЛЕЕ ПОЛНЯЕТ П<br>ПОЛНЯ ЭТО ОПИСАНО В РАЗЛЕЛЕ «Переключения ускорения/замедления для уровня скорости» на странице 143 робно это описано в разделе «Переключения ускорения/замедления для уровня скорости» на странице 143.

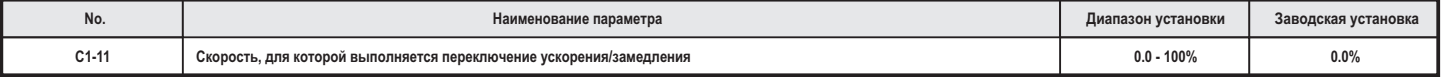

*Примечание. Установка 0.0% отключает функцию.*

**С1-09: темп аварийной остановки** тии входа, определенного установкой Н1-ПП=15 (NO вход) или 17 (NC вход). Вход не должен быть все время закрыт, даже если иницииро вана операция аварийной остановки. В отличие от обычного замедления, если инициирована операция аварийной остановки, то инвертор вана операция аварийной остановки. В отличие операция операция операция аварийной остановки остановки, то отли<br>Ве может быть перезапушен до тех пор пока вход аварийной остановки не будет сброшен и не будет повторена коман не может быть перезапущен до тех пор, пока вход аварийной остановки не будет сброшен и не будет повторена команда UP/DOWN.

например, для 18-03 (выбор действия при появлении предупреждения о перегреве). В этотом при возникновении от то например, для L8-03 (выбор действия при появлении предупреждения о перегреве).

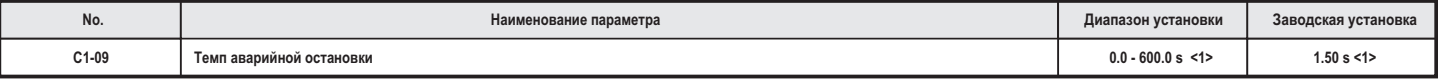

*<1> Установка диапазона и значения по умолчанию зависит от единиц отображения, установленных в параметре о1-03. Если значение параметра о1-03 установлено равным 0 – 4, то время определяется 0% - 100% от максимальной скорости в секунду. Если значение параметра о1-03 установлено равным 5 или 6, то единицами измерения являются m/s или ft/s . Если инвертор работает в режиме V/f управления, то темп ускорения/замедления уста-2 2 навливается только в секундах.*

#### **C1- : 10 разрешающая способность ускорения/замедления**

Определяет единицы темпа ускорения и замедления, установленного в С1-01 – С1-09, с использованием параметра. С1-10.

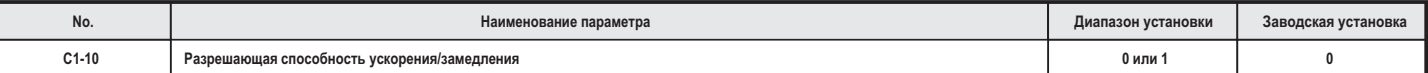

Установка 0: два знака после запятой<br>Установка 1: один знак после запятой

Установка 1: один знак после запятой

**C1-15: темп замедления при инспекции**<br>Устанавливает темп замедления при инспекции. Более подробно это описано в разделе "Операция инспекции" на странице 108. Устанавливает темп замедления при инспекции. Более подробно это описано в разделе "Операция инспекции" на странице 108.

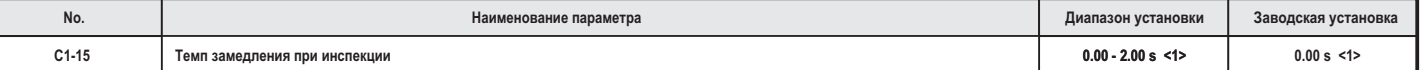

st> Установка диапазона и значения по умолчанию зависит от единиц отображения, установленных в параметре о1-03. Если значение параметра о1-03<br>установлено равным 0 - 4, то время определяется 0% - 100% от максимальной скоро *ным 5 или 6, то единицами измерения являются m/s или ft/s . Если инвертор работает в режиме V/f управления, то темп ускорения/замедления уста-2 2навливается только в секундах.*

# **С1: Установки сглаживания**

**У**становки сглаживания определяют переход между темпами ускорения. Отрегулируйте их для того, чтобы сгладить толчки и тряску при<br>резком изменении скорости резком изменении скорости.

### **С2-01 - С2-5: Установки сглаживания**

С2-01 - С2-05 устанавливают отдельные величины сглаживания для каждого отдельного ускорения или замедления.

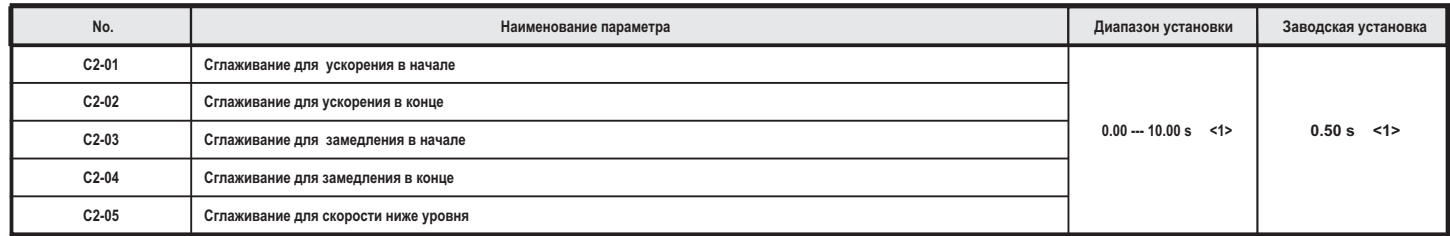

*Установка диапазона и значения по умолчанию зависит от единиц отображения установленных в параметре о1-03. Если значение параметра о1-03 уста-, новлено равным 0 4, то время определяется 0% - 100% от максимальной скорости в секунду Если значение параметра о1-03 установлено равным 5 или – .* 6, то единицами измерения являются m/s2 или ft/s2. Если инвертор работает в режиме V/f управления, то темп ускорения/замедления устанавливается *только в секундах . <1>*

Если о1-03 установлено в переделах 0 - 4, то установки сглаживания выражаются в секундах. Фактическое время ускорения/замедления, вклю-<br>чая установки сглаживагия, может быть вычислено следующим образом:

Фактический темп ускорения = установка темпа ускорения + (С2-01 + С2-02) / 2

 $\Phi$ актический темп замелления = установка темпа замелления + (С2-03 + С2-04)  $\mathcal{L} = \mathcal{L} \times \mathcal{L} = \mathcal{L} \times \mathcal{L} \times \mathcal{L} = \mathcal{L} \times \mathcal{L} \times \mathcal{L} = \mathcal{L} \times \mathcal{L} \times \mathcal{L} = \mathcal{L} \times \mathcal{L} \times \mathcal{L} = \mathcal{L} \times \mathcal{L} \times \mathcal{L} = \mathcal{L} \times \mathcal{L} \times \mathcal{L} = \mathcal{L} \times \mathcal{L} \times \mathcal{L} = \mathcal{L} \times \mathcal{L} \times \mathcal{L} \times \mathcal{L} = \mathcal{L}$ 

С3: компенсация скольжения<br>Функция компенсации скольжения улучшает точность врашения вала индукционного двигателя. Регулирование выходной скорости инвертора в зависимости от нагрузки двигателя, позволяет компенсировать скольжение и сделать скорость двигателя равной заданной скорости. **примечание.** Выполните автоматическую настройку и убедитесь, что номинальный ток (Е2-01), номинальное скольжение двигателять *(Е2-02) и ток двигателя без нагрузки (Е2-03), перед регулировкой параметров компенсации установлены правильно.*

**C3-01: коэффициент усиления компенсации скольжения** следует изменять при следующих обстоятельствах:

- $\bullet$  если постоянная скорость двигателя меньше, чем скорость заданная скорость, увеличенная в С3-01;
	- если постоянная скорость двигателя больше, чем скорость, уменьшенная в С3-01. если постоянная скорость двигателя больше, чем скорость, уменьшенная в С3-01.

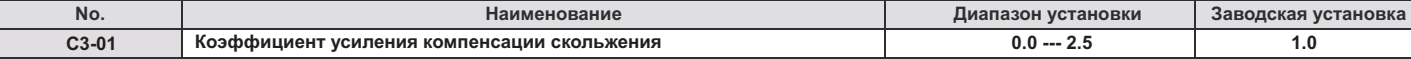

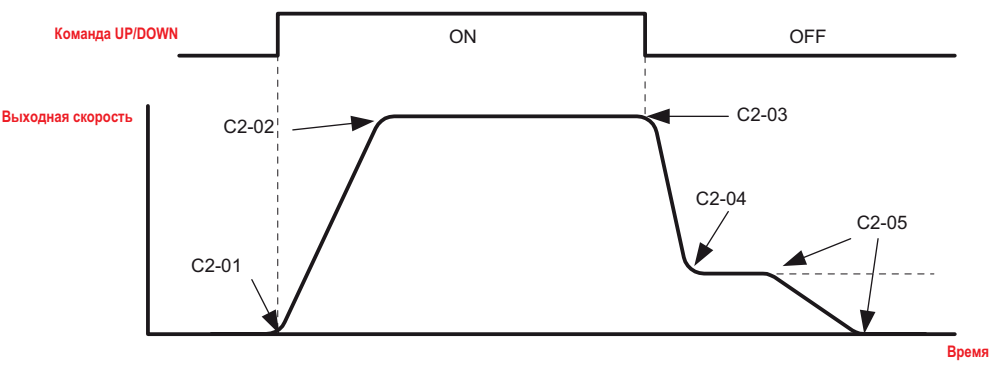

**Рис.5.7. Установки сглаживания**
#### **С3-02: время задержки первичной компенсации скольжения**

Настраивает фильтр на выходе функции компенсации скольжения. Хотя на практике это параметр изменяется редко, его установка может<br>помочь в следующих случаях:

- уменьшите установку, если реакция на компенсацию скольжения слишком медленная;
- уменьшинге установку, если реакция на компенсацию сколькения слишком медления;<br>увеличьте установку, если скорость неустойчива увеличьте установку, если скорость неустойчива.

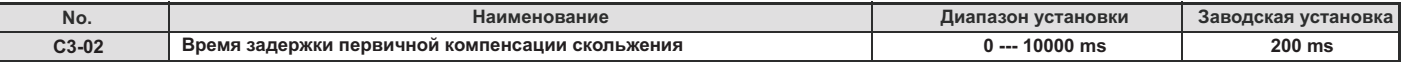

#### П **С3-03: граница компенсации скольжения**

Устанавливает верхний предел для функции компенсации скольжения в процентах от номинального скольжения двигателя (Е2-02).

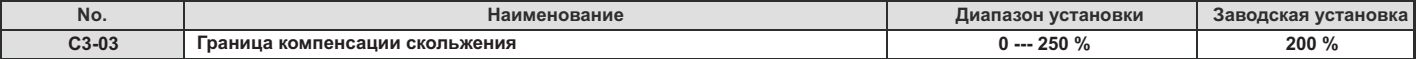

граница компенсации сколькения изданная скорость ≥ Е1-06) увеличение установки параметра С3-03 и выходной скорости выполняется пазоне постоянной мощности (заданная скорости (заданной скорости выходительной скорости выполняется скорости в<br>Так как это показано на спелующей лиаграмме так, как это показано на следующей диаграмме. ≤

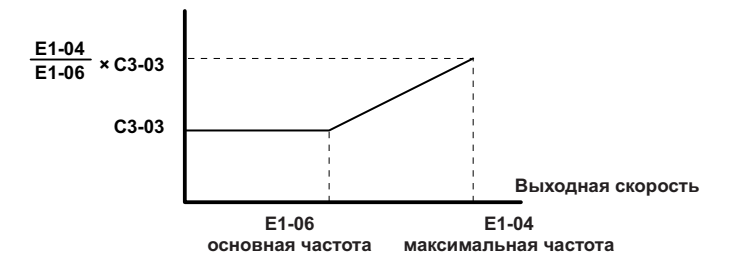

#### **Рис.5.8 Граница компенсации скольжения**

#### **С3-04: выбор компенсации скольжения при регенерации**

Разрешение и запрещата во время регионация во время регенерационного в подала в эта Даже в том случае, если указанная операция разрешена, эта функция не работает, если выходная скорость слишком низкая.

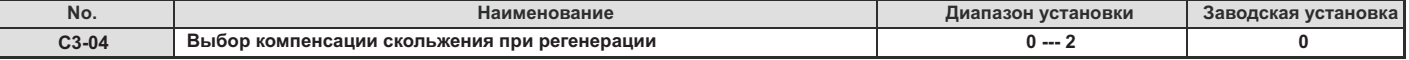

**Установка 0: отключено** Компенсация скольке не предусмотрена. Фактическая скорость двигателя может быть выше заданной. В скорость выше

**Установка 1: включено (6 Нz и выше)**<br>Разрешена компенсация скольжения во время регенерации. Функция не будет работать при частотах меньше 6 Hz.

# Разрешена компенсация скольжения во время регенерации. Функция не будет работать при частотах меньше 6 . Hz **Установка : включено (компенсация выполняется по возможности) 2**

Разрешена компенсация в время разрешения регенерация в сколькомпенсация во время регенерация скольжения будет отключеминальное скольке скольке скольке скольке скольке скольке частоты, в котором компенсация скольке скольке сколь<br>На  $C<sub>K</sub>$ 

#### **С3-05: выбор границы выходного напряжения**

Выполняется. если выбранные изменения параметров двигателя автоматически уменьшаются при достижении диапазона насыщения.

Если уровень напряжения источника питания является слишком низким или же напряжение питания двигателя слишком высоким, эта функ-<br>ция помогает поддерживать требуемую точность скорости вращения вала двигателя при больших на функция включена, то увеличение границы выходного напряжения приводит у увеличению выходного тока на больших скоростях. Указанфункция включения в границы в границы в приводительного напряжения приводит у увеличения приводит у увеличения<br>Ное обстоятельство следует принимать во внимание при выборе инвертора ное обстоятельство следует принимать во внимание при выборе инвертора.

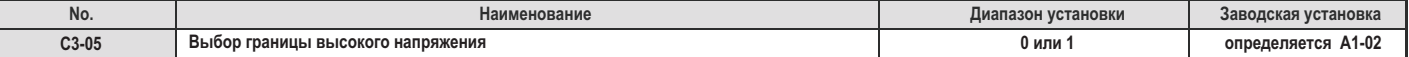

**Установка 0: отключено Установка 1: включено**

#### **С4: компенсация вращающего момента**

Функция компенсации вращающего момента компенсирует вращающий момент при запуске инвертора или при приложении нагрузки.

#### **С4-01: коэффициент компенсации вращающего момента**

Устанавливает коэффициент для функции компенсации вращающего момента.

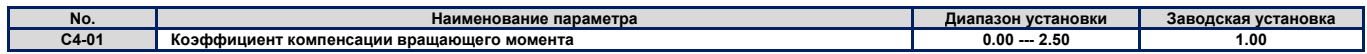

#### **Компенсация вращающего момента для V/f**

Инвертор вычисляет уменьшение первичного напряжения двигателя, используя выходной ток линейное сопротивление (Е2- 05), и регулирует выходное напряжение, чтобы компенсировать недостаточный вращающий момент при пуске и при приложении нагрузки. Эффект от компенсации напряжения может быть увеличен или уменьшен с помощью параметра С4-01.

#### **Компенсация вращающего момента при OLV**

Инвертор регулирует по отдельности ток возбуждения двигателя (ток по оси d) и ток, генерирующий вращающий момента (ток по оси q).

На компенсацию вращающего момента влияет только изменение тока, генерирующего вращающий момент. Параметр С1-04 является показателем изменения величины вращающего момента для заданного значения тока, генерирующего вращающий момент.

#### **Регулировка**

Хотя этот параметр редко изменяется, однако, корректировка величины коэффициента компенсации вращающего момента с небольшими шагами в 0.5 единицы, может помочь в следующих ситуациях:

- увеличение установленного значения при использовании длинного кабеля двигателя;
- уменьшение установленного значения при вибрации двигателя.

Регулировка С4-01 выходного тока не должно превышать номинальный ток инвертора.

Примечание. Воздержитесь от регулировки вращающего момента при векторном управлении с разомкнутым контуром, так как это мо*жет отрицательно сказаться на точности поддержания вращающего момента.* 

#### **С4-02: время задержки первичной компенсации вращающего момента**

Устанавливается время задержки при компенсации вращающего момента.

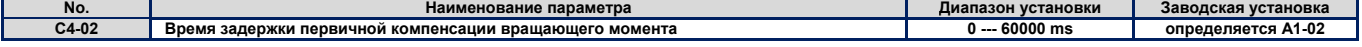

#### **Регулировка**

Хотя параметр С4-02 редко изменяется, однако, его корректировка может помочь в следующих ситуациях:

- если двигатель вибрирует, следует увеличить С4-02;
- если скорость двигателя при изменении нагрузки изменяется слишком медленно, следует уменьшить С4-02.

#### **С4-03: компенсация вращающего момента при запуске движения вперед**

Устанавливается суммарный вращающий момент при запуске движения вперед для улучшения работы двигателя при запуске с большой нагрузкой. Функция компенсации использует константу времени, установленную в параметре С4-05. Включите эту функцию, если нагрузка тянет двигатель в противоположную сторону во время запуска движения вперед командой Up/Down. Установка 0.0% отключает эту функцию.

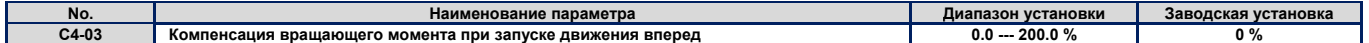

**С4-04: компенсация вращающего момента при запуске движения в направлении назад** грузкой. Функция компенсации использует константу времени, установленную в параметре С4-05. Включите эту функцию, если нагрузка тягрузкой. Функция компенсации и пользует компенсации и продолжения компенсации и продолжения и продолжения и пр<br>Нет лвигатель в противоположную сторону во время залуска лвижения назал команлой Up/Down. Установка 0.0% отклю нет двигатель в противоположную сторону во время запуска движения назад командой Up/Down. Установка 0.0% отключает эту функцию.

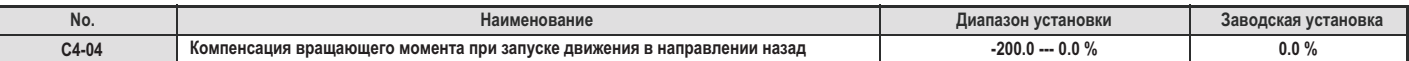

#### **С4-05: константа времени компенсации вращающего момента**

Этот параметр представляет собой константу времени, используемую для компенсации вращающего момента при запуске, и устанавливается в С4-03 и С4-04.

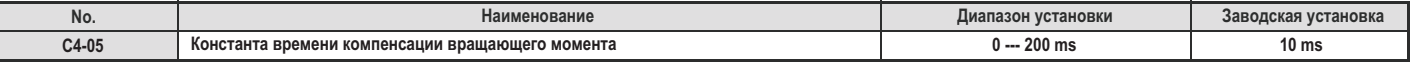

#### **С5: контур управления скоростью**

Контур и САР СРОСТЬЯ СКОРОСТЬЮ РЕГУЛИРУЕТ СКОРОСТЬЮ ДВИГАТЕЛЯ ПРИ САРТИРУЕТ С СУДА, СЕРГЛИРУЕТ С СОБОРОСТЬЮ ДВИГАТЕЛЯ минимизируя разницу между заданной и фактической скоростью двигателя.

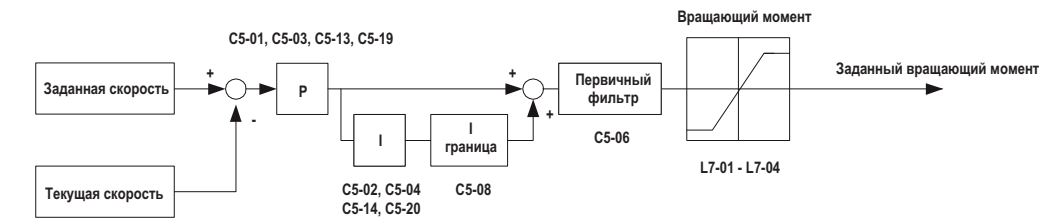

**Рис.5.9 Блок-схема управления скоростью**

#### **Параметры настройки контура управления скоростью**

Прежде чем начать настройку параметров контура управления скоростью, убедитесь, что данные двигателя установлены правильно, или<br>же выполнена автоматическая настройка. же выполнена автоматическая настройка.

При настройке контура управления скоростью, для контроля над заданной скоростью (U1-16) и скоростью двигателя и (U1-05) используйте<br>сигналы на аналоговых выходах инвертора. Более подробно установки функций аналоговых выхо иональные аналоговые выходы» на странице 180. иональные аналоговые выходы» на странице 180.

Обычно при настройке контура управления скоростью сначала оптимизируется коэффициент усиления контура, а затем подбирается и устанавливается интегральное время.

Инвертор дает возможность устанавливать для контура скорости три различных коэффициента усиления и значения интегрального време-<br>ни. Они переключаются автоматически, если значение для переключения скорости в параметре C5умолчанию 0% для CLV, 2% для CLV/PM). Если значение для переключения скорости не определено (C5-07=0), то инвертор использует только один из установленных параметров контура скорости (С5-01/02). только один из установленных параметров контура скорости (С5-01/02).

тем не менее, в большинстве случаев, для достижения требуемого эффекта управления требующих подъем-случаев, для<br>Ника необходимо использовать два или все три набора установок козффициента и интегрального времени ника, необходимо использовать два или все три набора установок коэффициента и интегрального времени.

Для закрытой позиции предусмотрены установки суммарной скорости. Они могут быть использованы для предотвращения отката, особенно в безредукторных устройствах.

Более подробно параметры описаны в разделе подробно подробно параметры описаны в разделе подробно подробно про<br>Станция скоростью 1 2 3 / интегральное время контура управления скоростью 1 2 3» на странице 148 равления скоростью 1, 2, 3 / интегральное время контура управления скоростью 1, 2, 3» на странице 148.

- 1. Проверьте параметр C5-07 и определите точку переключения установок для конту управления СLV/РМ, эта установка должна составлять 2%. При способе управления СLV, параметр С5-07 следует установить 8 ~ 10%.
	- **2.** Запустите перемещение подъемника и убедитесь в отсутствии отката, вибрации, отклонения и тому подобных проблем. з. Отрегулируйте параметры С5-19/20 таким образом, чтобы избежать отката при блокировке позиции, прежде чем двигат
	- корение. Увеличьте значение параметра С5-19 и уменьшите значение параметра С5-20, если двигатель откатывается после снятия тормоза. Выполните противоположные действия, если происходит вибрация двигателя. Если откат двигателя не удается устранить путем изменения установок C5-19/20, то спелует изменить параметры S3-01/02 (коэффициент блокирования позиции при запуске) тем изменения установок С5-19/20, то следует изменить параметри S3-01/02 (котффициент блокирования позиции при
- **4.** Настройте параметры С5-03/04 для улучшения движения при запуске, после завершения блокирования позиции. Увеличьте значение С5-03 и уменьшите С5-04, если реакция двигателя на изменение скорости слишком медленная. Выполните обратную установку, если происходит вибрация двигателя.
- **5.** Настройте параметры С5-01/02 для решения проблем, возникающих на скоростях больших, чем установленная в параметре С5-07. Увеличьте значение С5-01 и уменьшите С5-02, если происходит большое отклонение от заданной скорости на высокой скорости. Выполните обратную установку, если происходит вибрация двигателя.
- **6.** Настройте параметры С5-13/14 для того, чтобы улучшить поведение двигателя при остановке. Увеличьте С5-13 и уменьшите С5-14, если точность остановки недостаточна. Если эта проблема не может быть решена путем изменения установок С5-13/14, то измените установку S3-03 для коэффициента усиления блокирования позиции при остановке. При этом следует иметь ввиду, что изменение установок параметра С5-13/14 будет неэффективным, если требуемая скорость устанавливается с помощью аналогового входа.
- **7.** Повторяйте шаги 2 6 до тех пор, пока не будет достигнута требуемая комфортность перемещения подъемника. Смотрите также «Проблемы, связанные с комфортностью перемещения» на странице 127.
- **C5-01, C5-03, C5-13 / C5-02, C5-04, C5-14: коэффициент пропорциональности контура управления скоростью 1, 2, 3 / интегральное время контура управления скоростью 1, 2, 3**

Эти параметры могут использоваться для настройки времени реакции контура управления скоростью.

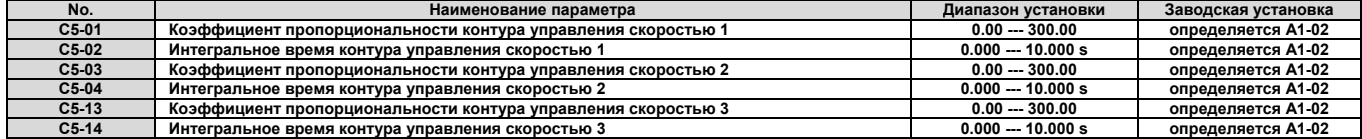

#### **Настройка коэффициента усиления контура управления скоростью (C5-01, C5-03, C5-13)**

Чем выше устанавливаемое значение, тем быстрее ответ на изменение скорости. Установка слишком высокого значения может привести к вибрации двигателя.

### **Настройка интегрального времени контура управления скоростью (C5-02, C5-04, C5-14)**

Определяется время устранения отклонения скорости от заданного значения. Слишком большое значение интегрального времени делает скорость менее отзывчивой на управляющее воздействие, а слишком маленькое – может привести к колебаниям двигателя.

#### **С5-06: постоянная времени первичной задержки контура управления скоростью**

Этот параметр устанавливает постоянную времени для фильтра, в течение которого контур скорости выдает команду вывода вращающего момента.

Постепенно увеличьте значение этого параметра с шагом 0.01 для небольших нагрузок, или же при возникновении колебаний двигателя.

#### *Примечание. Этот параметр редко требует регулировки.*

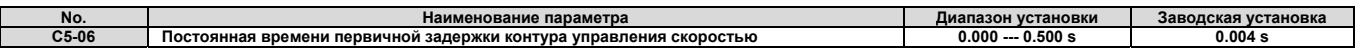

#### **C5-07: переключение установок для контура управления скоростью**

Устанавливается скорость, при которой инвертор должен выполнять переключение коэффициента пропорциональности для контура управления скоростью 1, 2 и 3 (С5-01, С5-03 и С5-13), а также переключение интегрального времени 1, 2 и 3 (С5-02, С5-04 и С5-14).

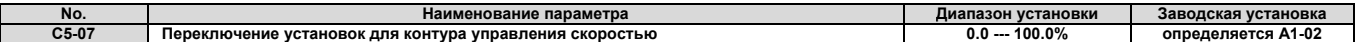

#### **Переключение установок ускорения/замедления для контура управления скоростью**

Осуществляется переключение установок для контура управления скоростью для достижения оптимального и комфортного перемещения подъемника на всех этапах его движения.

Если значение С5-07 установлено большим, чем 0%, то установки для контура скорости будут изменяться автоматически для выходной скорости так, как это показано на рисунке 5.10 и рисунке 5.12.

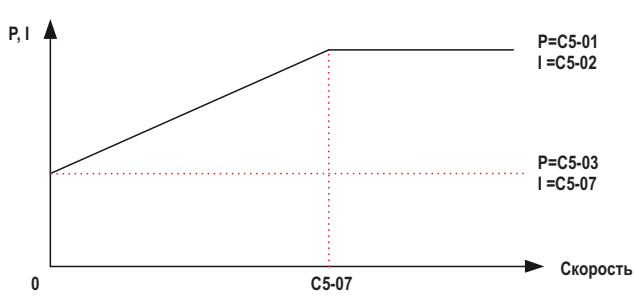

**Рис.5.10 Установки высокой и низкой скорости при ускорении**

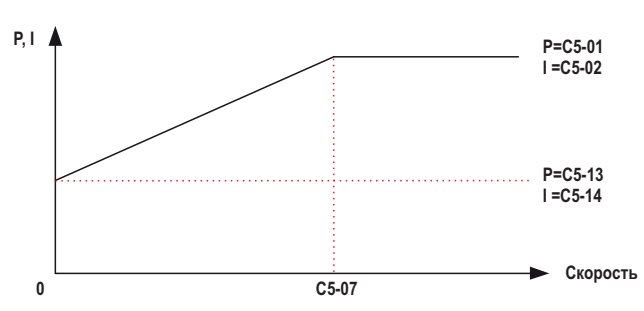

**Рис.5.11 Установки высокой и низкой скорости при замедлении**

## **С5-08: интегральная граница контура управления скоростью**

Устанавливается верхний предел для контура управления скоростью в процентах от номинального вращающего момента.

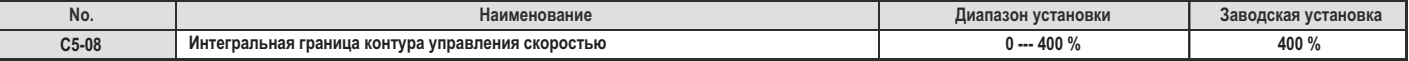

#### **С5-16: время задержки контура управления скоростью при блокировке позиции**

Регулируется время задержки приложения заданного вращающего момента на выходе контура управления скоростью при блокировании<br>позиции.

позиции. Постепенное увеличение С1-16 с шагом 0.01 может помочь решить проблему вибрации двигателя.

#### *Примечание. Эта установка изменяется достаточно редко.*

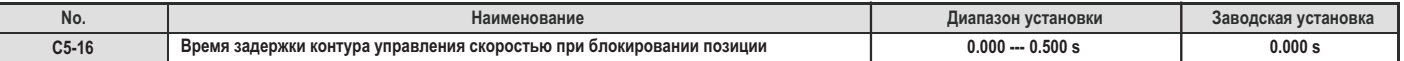

# **С5-19, С5-20: коэффициент усиления Р, интегральное время I контура управления скоростью при блокировании позиции**<br>Два этих параметра используются для регулирования реакции ответа контура управления скоростью при блокиров

.<br>Чьте С.5-19 и уменьшите С.5-20, если лвигатель откатывается назал лри снятии тормоза. Выполните обратную операцию если происхолите Кибрания двигателя<br>лите С5-20, если двигателя дит вибрация двигателя.

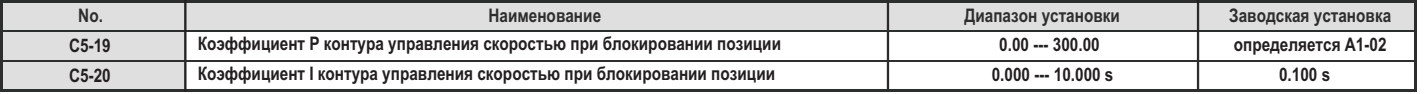

#### **С6: несущая частота**

 $\blacksquare$ 

#### **С6-03: несущая частота**

Параметр С6-03 устанавливает несущую частоту.

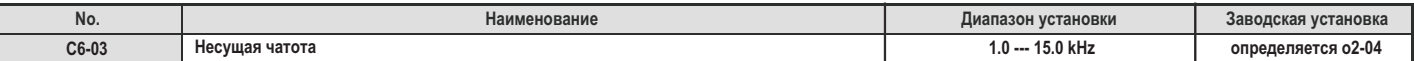

#### **С6-06: PWM метод** п

Определяется широтно-импульсная модуляция.

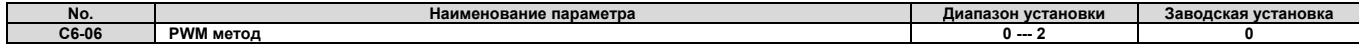

**0:** преобразование 2 фазное/3 фазное

**1:** 2 фазная модуляция

**2:** 3 фазная модуляция

Примечание. При установке 2, инвертор уменьшает номинальный выходной ток. За более подробными объяснениями обратитесь к пред*ставителю корпорации Yaskawa.* 

#### **C6-09: несущая частота при ротационной автоматической настройке** п

Параметр C6-09 определяет несущую частоту при ротационной автоматической настройке.

Это параметр регулируется сравнительно редко, однако его настройка может быть полезной при решении проблем, связанных с превышением допустимого тока при автоматической настройке с низким инмпедансом двигателя. Однако если настройка указанного параметра все же производится, то сначала устанавливается высокое значение параметра С6-03, а затем уже устанавливается С6-09=1.

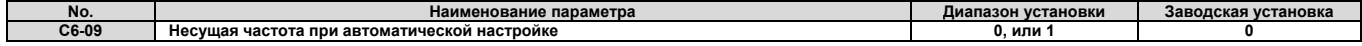

**Установка 0:** 5 kHz

 $\blacksquare$ 

п

**Установка 1:** то же самое значение, что и установленное в параметр С6-03

#### **C6-21: несущая частота для операции инспекции**

Устанавливает несущую частоту для операции инспекции.

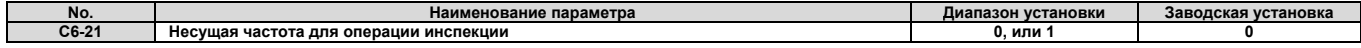

**Установка 0:** используется значение, установленное в С6-03 **Установка 1:** 2 kHz

**C6-23: несущая частота при поиске начального полюса двигателя**

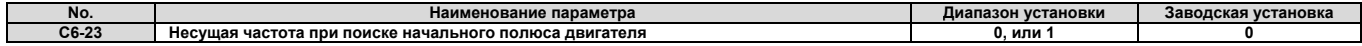

**Установка 0:** 2 kHz

**Установка 1:** используется значение, установленное в С6-03

#### **5.4 d: установки значений**

Параметры **d** определяют скорость подъемника. Определение скорости подъемника включает в себя определение требуемой (рабочей) скорости и область усиления магнитного потока возбуждения для улучшения реакции двигателя.

#### **d1: задание скорости**

Параметры группы **d1** используются для установки опорной (рабочей) скорости. Для создания пошаговой последовательности скоростей, следует использовать различные скорости, установленные в параметрах **d1**, и которые впоследствии можно переключать с помощью сигналов на многофункциональных клеммах.

#### **d1-18: способ выбора требуемой скорости**

Устанавливает приоритет выбора требуемой скорости.

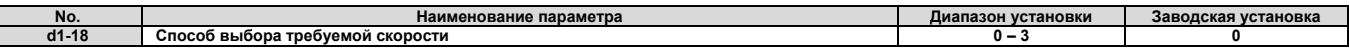

- **Установка 0:** используется для определения скоростей d1-01 d1-08.
	- Используя параметры d1-01 d1-08 в инверторе может быть запрограммировано вплоть до восьми отдельных скоростей, каждая из которых может быть выбрана путем задания соответствующего двоичного кода на цифровых входах инвертора. Когда d1-18=0, то параметры d1-19 – d1-23 и d1-26 не отображаются. Более подробно это изложено в разделе «Ввод нескольких скоростей 1,2 (d1-18=0 или 3)» на странице 106.
- **Установка 1:** более высокая опорная скорость имеет приоритет.
	- Используя параметры d1-19 d1-23 и d1-26 в инверторе может быть запрограммировано вплоть до шести отдельных скоростей, каждая из которых может быть выбрана с помощью одного цифрового входа инвертора. Каждая из опорных скоростей, установленных в d1-19 - d1-23, имеет приоритет над скоростью выравнивания, установленной в d1-26. Когда d1-18=1, то параметры d1-01 – d1-08 не отображаются. Более подробно это изложено в разделе «Ввод отдельных скоростей (d1-18=1 или 2)» на странице 106.
- **Установка 2:** скорость уровня имеет приоритет.
	- Используя параметры d1-19 d1-23 и d1-26 в инверторе может быть запрограммировано вплоть до шести отдельных скоростей, каждая из которых может быть выбрана путем задания соответствующего двоичного кода на цифровых входах инвертора. При этом опорная скорость уровня, установленная в параметре d1- 26 имеет, приоритет над всеми остальными опорными скоростями, если выбор требуемой скорости осуществляется с помощью клеммы одного многофункционального входа (Н1-□□=53). Когда d1-18=2, то параметры d1-01 – d1-08 не отображаются. Более подробно это изложено в разделе «Ввод нескольких скоростей (d1-18=1 или 2)» на странице 106.
- **Установка 3:** использование опорных скоростей d1-02 d1-08, ни одна из выбранных скоростей не останавливает инвертор.

Используя параметры d1-02 – d1-08 в инверторе может быть запрограммировано вплоть до семи отдельных скоростей, каждая из которых может быть выбрана путем задания соответствующего двоичного кода на цифровых входах инвертора. Когда d1-18=3, то параметры d1-19 – d1-23 и d1-26 не отображаются. Более подробно это изложено в разделе «Ввод нескольких скоростей 1,2 (d1-18=0 или 3)» на странице 106.

#### **d1-01 - d1-08: требуемые скорости 1 - 8**

Эти параметры устанавливают требуемые скорости 1 – 8. Каждая из этих скоростей может быть выбрана путем программирования цифровых входов (Н1- $\Box \Box$ =3, 4, 5).

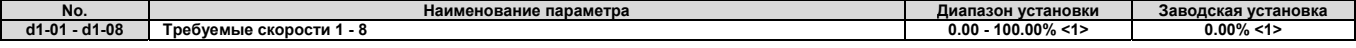

<1> Устанавливаемые единицы и заводские установки определяются параметром о1-03. Более подробно это описано в разделе «Выбор единиц *для отображения заводских установок и диапазонов установок (о1-03)» на странице 339.* 

#### **d1-19: номинальная скорость**

Устанавливается номинальная скорость, если клемма многофункционального входа запрограммирована для номинальной скорости (Н1- $\square\square$ =50).

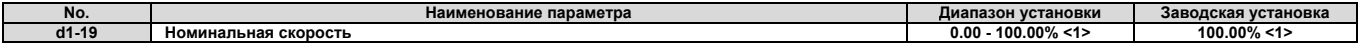

(1) Устанавливаемые единицы и заводские установки определяются параметром о1-03. Более подробно это описано в разделе «Выбор единиц *для отображения заводских установок и диапазонов установок (о1-03)» на странице 339.* 

## **d1-20, d1-21, d1-22: промежуточные скорости 1 - 3**

Устанавливаются промежуточные скорости 1 - 3.

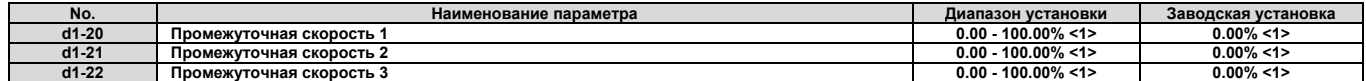

<1> Устанавливаемые единицы и заводские установки определяются параметром о1-03. Более подробно это описано в разделе «Выбор единиц *для отображения заводских установок и диапазонов установок (о1-03)» на странице 339.* 

#### **d1-23: скорость выравнивания**

Устанавливается скорость выравнивания, если клемма многофункционального входа запрограммирована для скорости выравнивания (Н1- $\square \square = 52$ ).

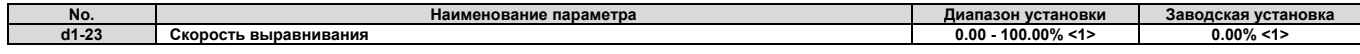

<1> Устанавливаемые единицы и заводские установки определяются параметром о1-03. Более подробно это описано в разделе «Выбор единиц *для отображения заводских установок и диапазонов установок (о1-03)» на странице 339.* 

#### **d1-24: скорость инспекционной операции**

Устанавливается скорость инспекционной операции, если клемма многофункционального входа запрограммирована для скорости инспекционной операции (Н1-ПП=54). Более подробное описание инспекционной скорости можно найти в разделе «Инспекционная операция» на странице 108.

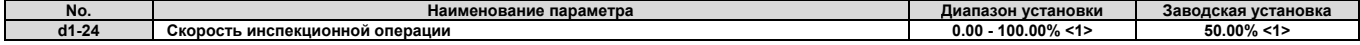

<1> Устанавливаемые единицы и заводские установки определяются параметром о1-03. Более подробно это описано в разделе «Выбор единиц *для отображения заводских установок и диапазонов установок (о1-03)» на странице 339.* 

#### **d1-25: скорость спасательной операции**

Определяется скорость при проведении спасательной операции. Более подробное описание инспекционной скорости можно найти в разделе «Спасательная операция» на странице 113.

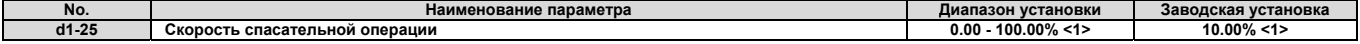

<1> Устанавливаемые единицы и заводские установки определяются параметром о1-03. Более подробно это описано в разделе «Выбор единиц *для отображения заводских установок и диапазонов установок (о1-03)» на странице 339.* 

#### **d1-26: скорость уровня**

Устанавливается скорость уровня, если клемма многофункционального входа запрограммирована для скорости уровня  $(H1-\square \square = 53)$ .

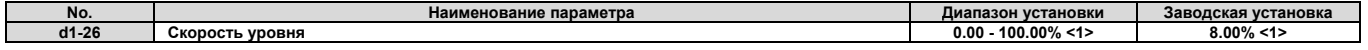

<1> Устанавливаемые единицы и заводские установки определяются параметром о1-03. Более подробно это описано в разделе «Выбор единиц *для отображения заводских установок и диапазонов установок (о1-03)» на странице 339.* 

#### **d1-28: уровень обнаружения скорости уровня**

Если в значение параметра выбора приоритета скорости d1-18 установлено равным 0 или 3, и значение заданной скорости падает ниже уровня, установленного в параметре d1-28, то инвертор интерпретирует выбранную скорость как скорость уровня. Этот параметр должен быть установлен надлежащим образом, для того, чтобы было возможным использовать установку 3 контура управления скоростью, когда d1-18=0 или 3. Более подробно это описано в разделе С5: «Контур управления скоростью» на странице 147.

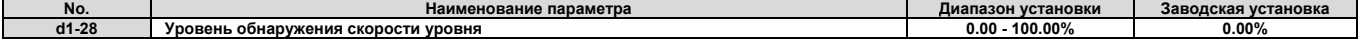

#### **d1-29: уровень обнаружения скорости инспекции**

Если в значение параметра выбора приоритета скорости d1-18 установлено равным 0 или 3, и значение требуемой скорости падает ниже уровня, установленного в параметре d1-29, но выше уровня, установленного в параметре d1-28, то инвертор интерпретирует выбранную скорость как скорость инспекции. Этот параметр должен быть установлен надлежащим образом, для того, чтобы было возможным использовать функцию «операция инспекции», когда d1-18=0 или 3. Более подробно это описано в разделе «Операция инспекции» на странице 108.

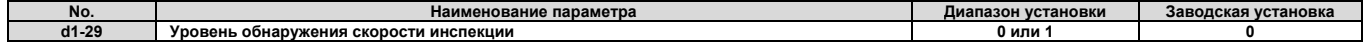

#### **d6: область усиления**

Область, в которой функция усиления возбуждения магнитного поля компенсирует влияние постоянной времени задержки для двигателя при изменении установленного значения тока возбуждения. Область усиления может улучшить ответную реакцию двигателя. Ее использование неэффективно при DC инжекционном торможении.

#### **d6-03: выбор области усиления**

Включает или отключает функцию области усиления.

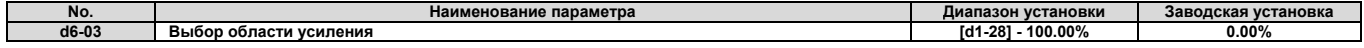

- **Установка 0:** отключено.
- **Установка 1:** включено.

#### **d6-06: границы области усиления**

Устанавливается максимальный уровень, до которого функция области усиления может повысить опорный ток возбуждения. Значение устанавливается в процентах от тока двигателя без нагрузки.

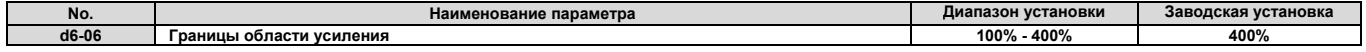

*Примечание. Регулировка обычно не требуется.* 

#### **5.5 Е: Параметры двигателя**

Параметры Е соответствуют набору V/f и устанавливаемым данным двигателя.

#### **Е1: V/f набор**

#### **Е1-01: установка входного напряжения**

Устанавливает входное напряжение инвертора и соответствует номинальному напряжению источника питания переменного тока. Этот параметр в определенной степени регулирует уровни защитных характеристик двигателя (превышение допустимого уровня напряжения, предупреждение о потере напряжения питания и так далее).

**Предупреждение.** Установите параметр Е1-01 в соответствии с входным напряжением инвертора. Входное напряжение инвертора (не напряжение двигателя) устанавливается в Е1-01 для правильной работы функций защиты инвертора. Некорректная установка *входного напряжения инвертора может привести к неправильной работе инвертора.* 

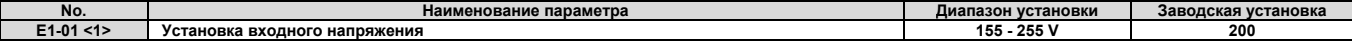

<1> Указан диапазон установок для инвертора класса 200 V. Для инвертора класса 400 V значения должны быть удвоены.

#### **Связанные значения**

Установка входного напряжения определяет обнаружение границы допустимого превышения входного напряжения и уровень обнаружения допустимого снижения входного напряжения.

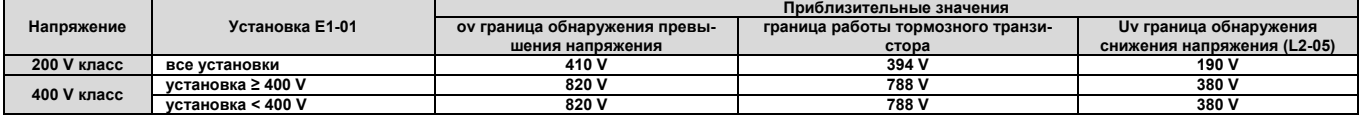

Примечание. Уровни работы тормозного транзистора приведены для внутреннего тормозного транзистора инвертора. Если ис*пользуется внешнее CDBR тормозное устройство, то обратитесь к руководству по его использованию.* 

### **Е1-03: выбор V/f набора**

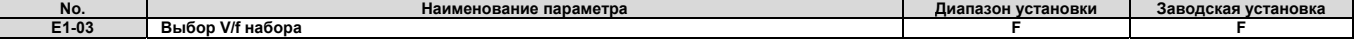

*Примечание. Установленные значения параметров не сбрасываются при инициализации установок по умолчанию (A1-03).* 

#### **Установки Е1-04 – Е1-13 V/f набора**

Рисунок 5.12 иллюстрирует установки V/f набора.

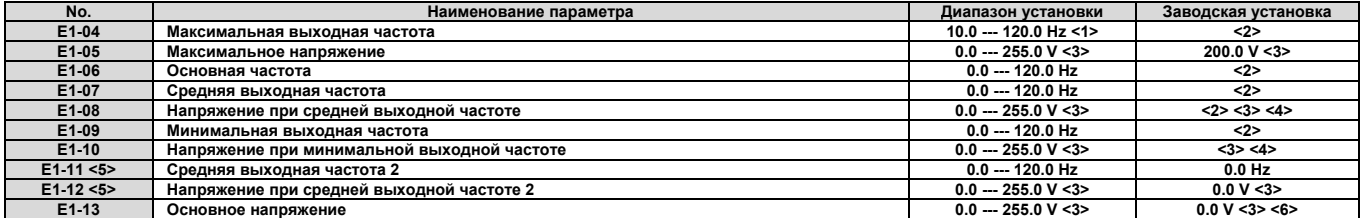

<1> Диапазон установок зависит от используемого способа управления. Для CLV допустимый диапазон установок 10.0 - 120.0 Hz, а *для CLV/PM допустимый диапазон установок 4.0 - 120.0 Hz.* 

- *<2> Установки по умолчанию определяются способом управления (A1-02).*
- <3> Значения показаны для инверторов класса 200 V. Для инверторов класса 400 V эти значения должны быть удвоены.<br><4> Установки по умолчанию определяются моделью инвертора (о2-04).
- *<4> Установки по умолчанию определяются моделью инвертора (o2-04).*
- *<5> Параметр игнорируется, когда для E1-11 и E1-12 установлено значение 0.0.* 
	- *<6> Автоматическая настройка устанавливает для E1-13 то же самое значение, что и для E1-05.*

В зависимости от способа управления используются следующие параметры.

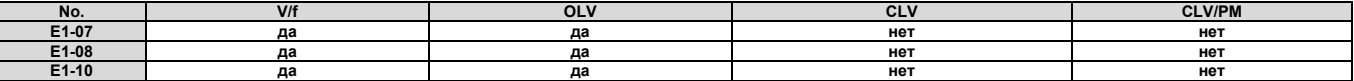

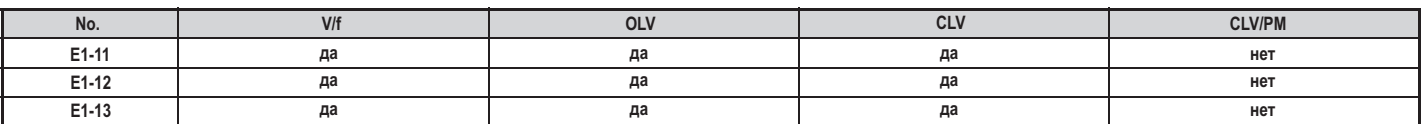

**Выходное напряжение (V)**

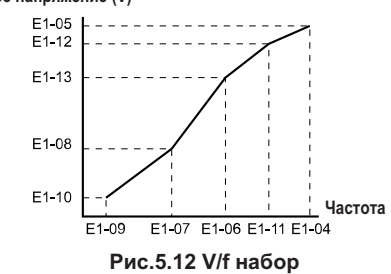

#### *Примечание.*

- 1. При установке V/f набора должны соблюдаться следующие условия: E1-09 ≤ E1-07 < E1-06 ≤ E1-11 ≤ E1-04.
- *2. Для того чтобы для V/f набора провести прямую линию ниже E1-06, установите E1-09 = E1-07. В этом случае установка E1-08 будет проигнорирована. 3. Установка будет E1-03 неэффективна, если параметры инициализируются путем использования параметра A1-03, а установкам E1-04 - E1-13 будут*
- *возвращены их значения по умолчанию. 4. Параметры E1-11, E1-12, и E1-13 должны использоваться только при тонкой настройке V/f набора в постоянном выходном диапазоне. Эти параметры редко изменяются.*

**Е2: параметры двигателя** настройки (при ротационной автоматической настройке, статической автоматической настройке 1 и 2). Если автоматическая настройка настройки (при ротационной автоматической автоматической автоматической настройке 1 и 2). Если автоматической н<br>Не может быть выпопнена, ланные лвигателя устанавливаются лля этих параметров вручную не может быть выполнена, данные двигателя устанавливаются для этих параметров вручную.

*Примечание. Если для РМ двигателя установлены значения параметров Е5-, и в качестве способа управления выбрано управление РМ двигателями, то параметры для индукционного двигателя Е2- не будут отображаться (то есть параметр А1-02=7).*

**Е2-01: номинальный ток двигателя**<br>Устанавливается ток двигателя при его полной нагрузке в амперах. Параметру E2-01 присваивается значение, указанное для тока двигателя при полной нагрузке на его именной дощечке. Этот параметр используется для защиты двигателя, а также для вычисления пределов ля при полной нагрузки нагрузки нагрузки нагрузки нагрузки нагрузки для нагрузки достаточной достаточной дости<br>Вращающего момента. При успешном завершении автоматической настройки, значение булет присвоено Т1-04 автоматич в F2-01  $\blacksquare$ в Е2-01.

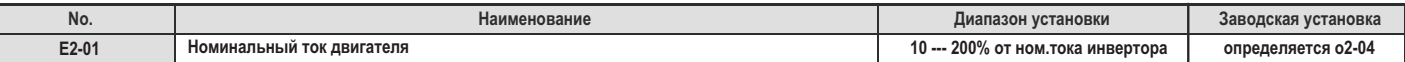

#### *Примечание.*

- *1. Единицы, в которых отображаются значения величин, зависят от номинальной выходной мощности инвертора. Единица отображения номинального тока для моделей CIMR-L2A0018 - 0033 и CIMR-L4A0009 - 0018 составляет 0.01 А, а для моделей CIMR-L2A0047 - 0180 и CIMR-L4A0024 - 0150 эта единица составляет 0.1 A.*
- *2. Если значение номинального тока, установленное в параметре Е2-01, меньше, чем значение тока двигателя без нагрузки, установленное в параметре Е2-03, то произойдет ошибка установки параметров.*

**Е2-02: номинальное скольжение двигателя** пределов вращающего момента. Его значение устанавливается автоматически при выполнении автоматической настройки (ротационной автоматической настройке, статической автоматической настройке 1 и 2). автоматической настройке, статической автоматической автоматической настройке 1 и 2).

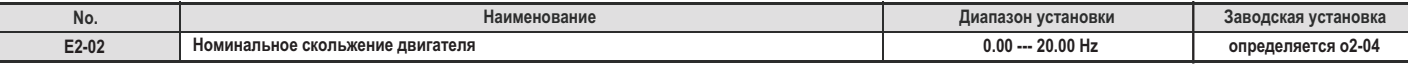

**Е2-03: ток двигателя без нагрузки**<br>Устанавливается значение тока двигателя без нагрузки в амперах, при работе двигателя на номинальной частоте и напряжении без нагрузки. Значение параметра Е2-03 устанавливается в процессе автоматической настройки (ротационной автоматической настройке, статической автоматической настройке 1 и 2). Ток двигателя без нагрузки, указанный в акте его испытаний, может быть введен для параметра E2-03 вручную. Для получения акта испытаний двигателя обратитесь к изготовителю двигателя. вручную. Для получения акта испытаний двигателя обратитесь к изготовителю двигателя.

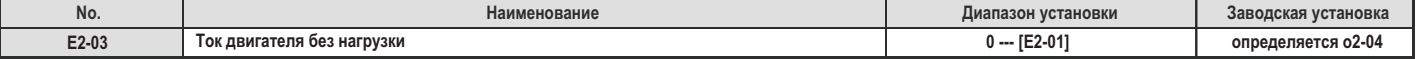

#### *Примечание.*

Единицы, в которых отображаются значения величин, зависят от номинальной выходной мощности инвертора. Единица отображения номинального тока для моделей СІМR-LD2A0018 - 0033 и СІМR-LD4A0009 - 0018 составляет 0.01 А, а для моделей *CIMR-L2A0047 - 0180 и CIMR-L4A0024 - 0150 эта единица составляет 0.1 A.* 

#### **Е2-04: число полюсов двигателя**

В параметре Е2-04 устанавливается число полюсов двигателя на E2-04. Если автоматическая настройка завершается успешно, то величина, введенная в T1-06, автоматически будет сохранена в E2-04.

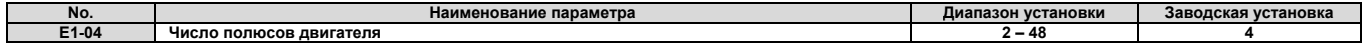

#### **Е2-05: межфазное сопротивление двигателя**

Устанавливается межфазное сопротивление обмоток статора двигателя. Если автоматическая настройка завершается успешно, то значение этого параметра устанавливается автоматически. Следует помнить, что значение этого параметра должно соответствовать межфазному сопротивлению, а не сопротивлению отдельной фазы.

Если выполнение автоматической настройки невозможно, то обратитесь к изготовителю двигателя для того, чтобы узнать у него межфазное сопротивление двигателя, или же измерьте его вручную. Если имеется акт испытаний двигателя, предоставленный изготовителем, то межфазное сопротивление можно вычислить по следующим формулам:

- Е тип изоляции: умножьте 0.92 на сопротивление в Ω, указанное в акте для температуры 75ºС;
- B тип изоляции: умножьте 0.92 на сопротивление в Ω, указанное в акте для температуры 75ºС;
- F тип изоляции: умножьте 0.87 на сопротивление в Ω, указанное в акте для температуры 115ºС.

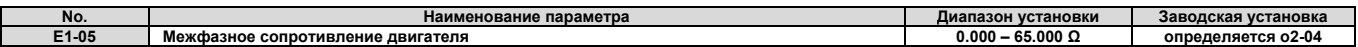

#### **Е2-06: утечка индуктивности двигателя**

Устанавливается уменьшение напряжения вследствие утечки индуктивности в процентах от номинального напряжения двигателя. Значение этого параметра устанавливается автоматически при выполнении автоматической настройки (при ротационной автоматической настройке, статической автоматической настройке 1 и 2).

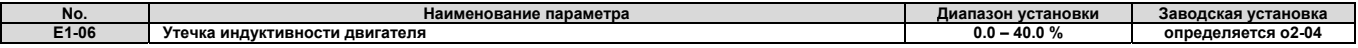

#### **E2-07: коэффициент 1 насыщения якоря двигателя**

Устанавливается коэффициент насыщения якоря двигателя при 50% магнитного потока. При успешном завершении автоматической настройки значение этого параметра автоматически вычисляется и устанавливается для Е2-07. Этот коэффициент используется при работе двигателя с постоянными выходными значениями.

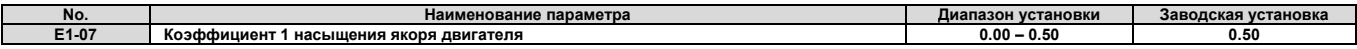

#### **E2-08: коэффициент 2 насыщения якоря двигателя**

Устанавливается коэффициент насыщения якоря двигателя при 75% магнитного потока. При успешном завершении автоматической настройки значение этого параметра автоматически вычисляется и устанавливается для Е2-08. Этот коэффициент используется при работе двигателя с постоянными выходными значениями.

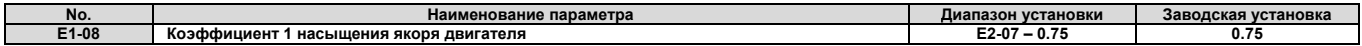

## **E2-09: механические потери двигателя**

Этот параметр устанавливает механические потери двигателя в процентах от номинальной мощности двигателя, выраженной в kW. Отрегулируйте эту установку при больших потерях вращающего момента вследствие трения в двигателе или нагрузке. Значение этого параметра будет добавлено к величине вращающего момента.

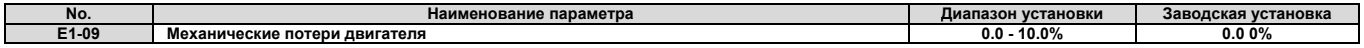

#### **E2-10: потери в железе двигателя для компенсации вращающего момента**

Этот параметр устанавливает потери в железе двигателя в ваттах.

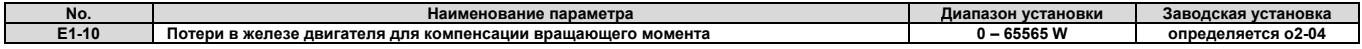

#### **E2-11: номинальная мощность двигателя**

Этот параметр устанавливает номинальную мощность двигателя в kW. Если автоматическая настройка завершена успешно, то значение параметра автоматически вводится в Т1-02, а затем устанавливается в Е2-11.

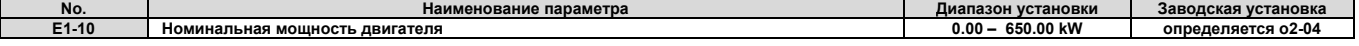

#### **Установка параметров двигателя вручную**

Следуйте инструкциям, приведенным ниже, для установки значений параметров, связанных с двигателем вручную, вместо значений параметров, полученных в результате автоматической настройки. Внимательно изучите акт испытания двигателя для того, чтобы убедиться в правильности установок.

#### **Установка номинального тока двигателя**

Введите номинальный ток двигателя для параметра Е2-01, указанный в именной табличке двигателя.

#### **Установка номинального скольжения двигателя**

Используйте основную скорость, указанную на именной дощечке двигателя для того, чтобы компенсировать номинальное скольжение. Перед тем как ввести значение параметра Е2-02, посмотрите формулу, при веденную ниже.

Номинальное скольжение двигателя = номинальная частота [Hz] – основная скорость [r/min] × (число полюсов двигателя) / 120

#### **Установка тока без нагрузки**

Введите ток без нагрузки для номинальной частоты и номинального напряжения, указанного в Е2-03. Ток двигателя без нагрузки обычно указан на именной табличке двигателя. Если эти данные отсутствуют, то обратитесь за информацией к изготовителю двигателя.

Заводская установка тока двигателя без нагрузки выполнена для четырехполюсного двигателя Yaskawa.

#### **Установка числа полюсов двигателя**

Определяется только для V/f управления и управления для векторного управления с замкнутым контуром. Введите число полюсов двигателя, указанное на именной табличке двигателя.

#### **Установка межфазного сопротивления**

Параметр Е2-05 устанавливается во время автоматической настройки. Если автоматическая настройка не может быть выполнена, то следует обратиться к изготовителю двигателя для получения сведений о межфазном сопротивлении. Для вычисления межфазного сопротивления может быть использован акт испытаний двигателя:

- Е тип изоляции: умножьте 0.92 на сопротивление в Ω, указанное в акте для температуры 75ºС;
- B тип изоляции: умножьте 0.92 на сопротивление в Ω, указанное в акте для температуры 75ºС;
- F тип изоляции: умножьте 0.87 на сопротивление в Ω, указанное в акте для температуры 115ºС.

#### **Установка утечки индуктивности двигателя**

Утечка индуктивности двигателя, установленная в параметре Е2-06, определяет суммарное уменьшение напряжения от номинального значения напряжения двигателя.

Это значение должно в первую очередь вводиться для двигателей с низкой степенью индуктивности, например, для высокоскоростных двигателей. Так как эти данные обычно не указываются на именной табличке двигателя, обратитесь для получения их к изготовителю двигателя.

#### **Установки коэффициента насыщения якоря двигателя 1, 2**

Параметры E2-07 и E2-08 устанавливаются в процессе автоматической настройки.

#### **Установки механических потерь двигателя**

Эти установки для инвертора используются только при векторном управлении с замкнутым контуром. Инвертор компенсирует механические потери за счет компенсации вращающего момента. Хотя параметр Е2-09 изменяется достаточно редко, его использование может быть полезным при значительном уменьшении вращающего момента из-за потерь в двигателе из-за трения.

#### **Установка потерь в железе двигателя для вращающего момента**

Эти установки должны быть выполнены только при V\f управлении. Введите значение для параметра Е2-10 в ваттах. Инвертор использует эту установку для увеличения точности поддержания вращающего момента.

#### **Е5: установки для РМ двигателя**

Параметры устанавливаются для РМ двигателя. Автоматически устанавливаются после успешного завершения автоматической настройки. Однако, могут быть установлены и вручную.

#### *Примечание.*

- 1. Параметры Е5-ДД будут отображаться только в том случае, если выбрано управление РМ двигателя (А1-02=7).<br>2. Параметры Е5-ДД не будут сброшены, если инвертор инициирован с использованием параметра А1-03.
	- *2. Параметры Е5- не будут сброшены, если инвертор инициирован с использованием параметра А1-03.*

#### **E5-02: номинальная мощность двигателя**

Устанавливается номинальная мощность двигателя. Определяется значением Т2-04, установленным во время автоматической настройки.

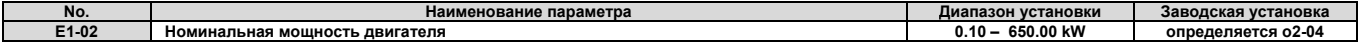

#### **E5-03: номинальный ток двигателя**

Устанавливается номинальный ток двигателя в амперах. Значение параметра устанавливается автоматически для Т2-06 в процессе автоматической настройки.

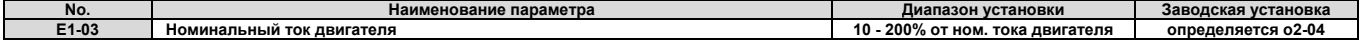

#### *Примечание.*

Единицы, в которых отображаются значения величин, зависят от номинальной выходной мощности инвертора. Единица отображения номинального тока для моделей СІМR-LD2A0018 - 0033 и СІМR-LD4A0009 - 0018 составляет 0.01 А, а для моделей *CIMR-L2A0047 - 0180 и CIMR-L4A0024 - 0150 эта единица составляет 0.1 A.* 

#### **E5-04: число полюсов двигателя**

Устанавливается число полюсов двигателя. Значение параметра устанавливается автоматически для Т2-08 в процессе автоматической настройки.

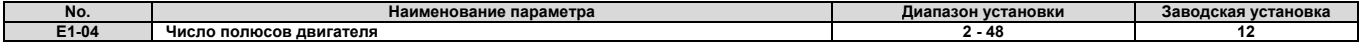

#### **E5-05: сопротивление статора двигателя (одна фаза)**

Устанавливается сопротивление одной фазы двигателя. Если значение сопротивления вводится вручную, убедитесь, что вводится не межфазное сопротивление, установленное в параметре Е5-05.

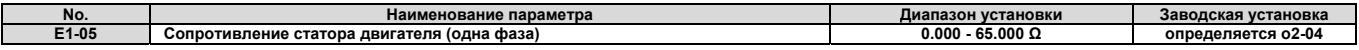

#### **E5-06: индукция двигателя по d-оси**

Устанавливается индукция по d-оси, используя единицы 0.01 mH. Значение параметра устанавливается в процессе автоматической настройки.

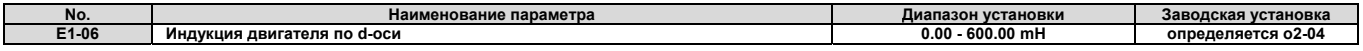

#### **E5-07: индукция двигателя по q-оси**

Устанавливается индукция по q-оси, используя единицы 0.01 mH. Значение параметра устанавливается в процессе автоматической настройки.

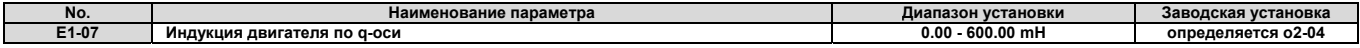

#### **E5-09: константа напряжения индукции двигателя 1**

Устанавливается максимальное напряжение, порождаемое индукцией, и измеряемое в 0.1 mV/(rad/s) – электрический угол. Значение этого параметра может быть получено из именной дощечки двигателя или же из акта испытаний двигателя, выданного изготовителем двигателя.

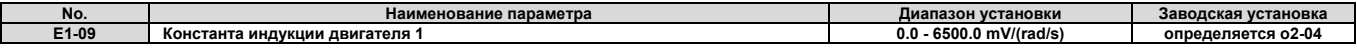

#### *Примечание.*

1. Убедитесь, что при установке параметра E5-09 параметр E5-24=0. Если значения обеих параметров - E5-09 и E5-24 установлены равными 0, или же ни один из этих параметров не равен 0, то генерируется сигнал предупреждения.

*2. Этот параметр сбрасывается, если инвертор инициализируется с использованием параметра А1-03.* 

#### **E5-11: компенсация смещения энкодера**

Устанавливается компенсация смещения энкодера между магнитной осью ротора двигателя и Z-импульсами подключенного энкодера. Параметр устанавливается автоматически для РМ двигателей в процессе настройки компенсации смещения энкодера.

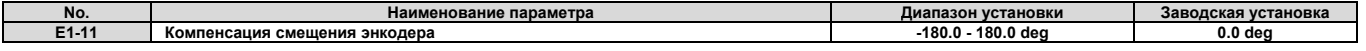

#### **E5-24: константа напряжения индукции двигателя 2**

Устанавливается межфазная индукция rms, измеренная в 0.1 mV/(r/min) [механический угол]. Значение этого параметра может быть получено из именной дощечки двигателя или же из акта испытаний двигателя, выданного изготовителем двигателя.

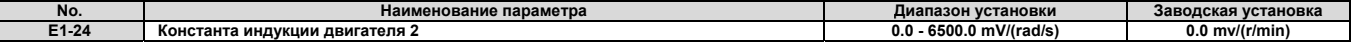

# *Примечание.*

- Убедитесь, что при установке параметра E5-24 параметр E5-09=0. Если значения обеих параметров E5-09 и E5-24 установлены равными 0, или же ни один из этих параметров не равен 0, то генерируется сигнал предупреждения.
- *2. Этот параметр сбрасывается, если инвертор инициализируется с использованием параметра А1-03.*

#### **5.6 F: дополнительные установки**

#### **F1: установки для энкодера/PG обратной связи**

Параметры F1 используются для управления работой инвертора при использовании дополнительной платы энкодера. Следует иметь ввиду, что все платы обратной связи по скорости должны быть подключены к порту CN5-C.

#### **F1-01: выбор разрешающей способности энкодера 1**

Устанавливается разрешающая способность энкодера.

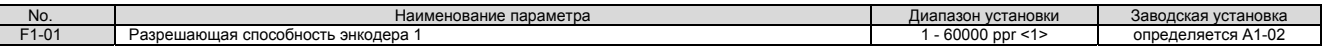

**<1>** В режиме управления CLV/PM максимальная установка составляет 15000 ppr.

#### **F1-02, F1-14: выбор действий при обнаружении разомкнутой цепи PG (ошибка PGo), время обнаружения**

Ошибка PGo инициализируется в том случае, если инвертор не получает никакого импульса в течение времени большего, чем время, установленное в F1-14. Метод остановки, который выполняется при возникновении ошибки PGo, должен быть установлен в параметре F1-02.

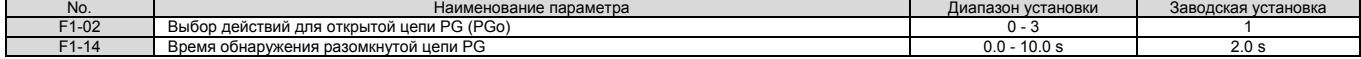

#### Установки параметра F1-02:

- установка 0: остановка с заданным темпом (используется при замедлении с темпом, установленным в C1-02);
- установка 1: остановка свободным выбегом;
- установка 2: аварийная остановка (используется темп остановки, установленный в С1-09);
- установка 3: выдается только сигнал предупреждения.

*Примечание. Вследствие возможности нанесения потенциального вреда двигателю и оборудованию, сигнал предупреждения должен устанавливаться только при специальных условиях.* 

#### **F1-03, F1-08, F1-09: выбор действий при обнаружении ошибки превышения допустимого значения скорости (ошибка oS), граница обнаружения, время задержки**

Устанавливаются действия при возникновении ошибки oS, когда заданная скорость в обратной связи превышает значение, установленное в параметре F1-08 для времени, превышающего значение, установленное в F1-09. Используется метод остановки, при превышении скорости, который задан в параметре F1-03.

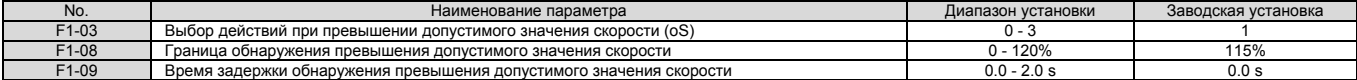

Установки параметра F1-03:

- установка 0: остановка с заданным темпом (используется при замедлении с темпом, установленным в C1-02);
- установка 1: остановка свободным выбегом;
- установка 2: аварийная остановка (используется темп остановки, установленный в С1-09);
- установка 3: выдается только сигнал предупреждения.

*Примечание. Вследствие возможности нанесения потенциального вреда двигателю и оборудованию, сигнал предупреждения должен устанавливаться только при специальных условиях.* 

#### **F1-04, F1-10, F1-11: выбор действий при обнаружении ошибки отклонения скорости (ошибка dEv), граница обнаружения, время задержки**

Если разность между заданной скоростью и скоростью полученной по обратной связи превышает значение, установленное в параметре F1-10, в течение времени, установленного в параметре F-11, то генерируется сообщение об ошибке отклонения скорости (dEv). Используется метод остановки, при отклонении скорости, который задан в параметре F1-04.

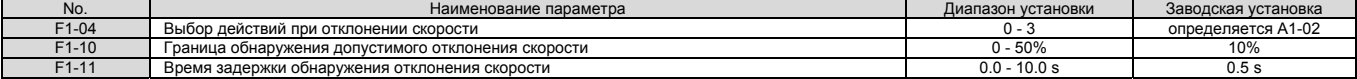

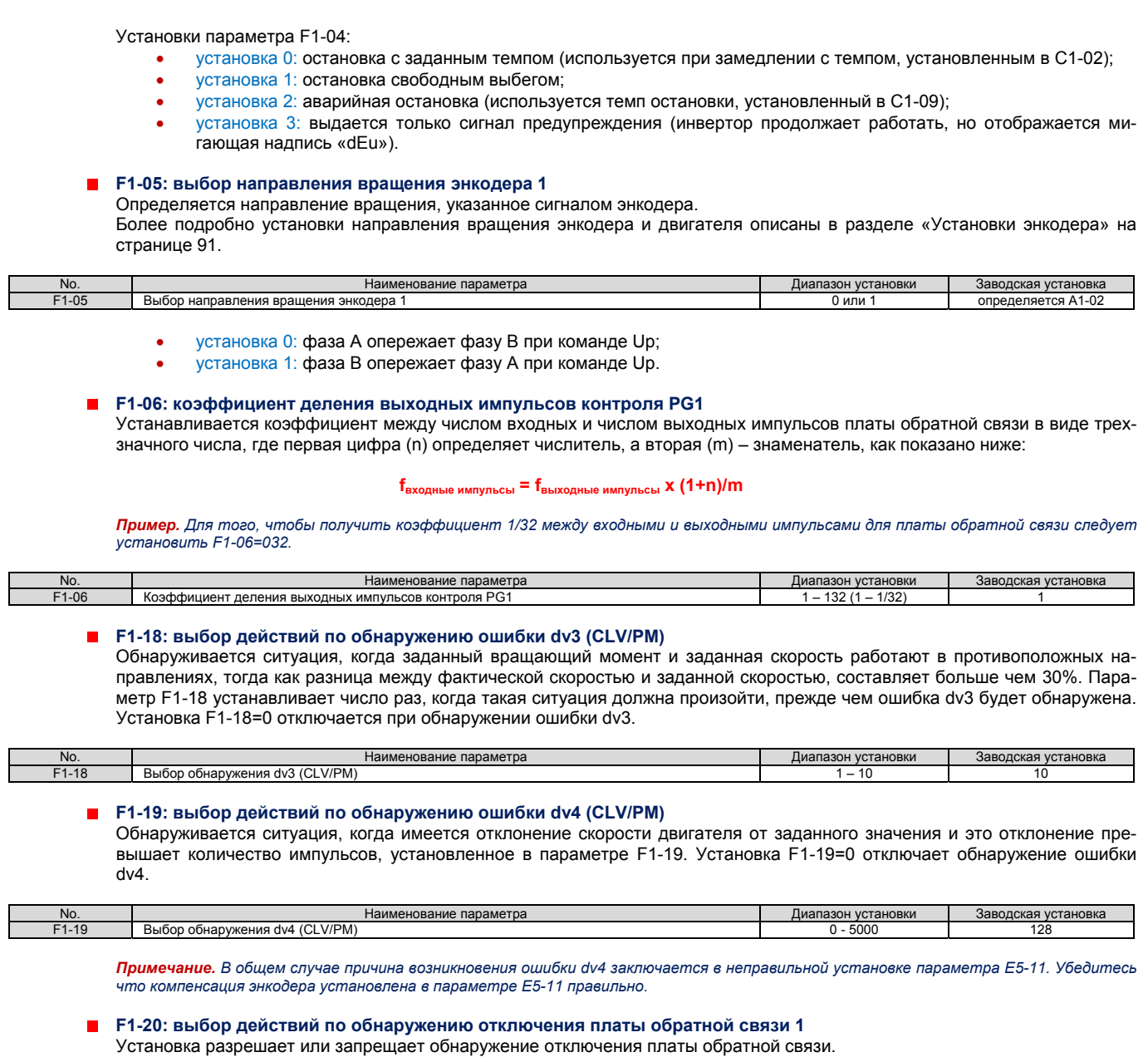

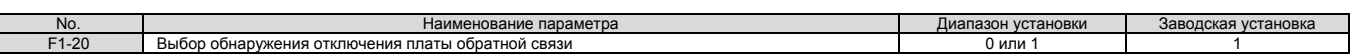

• установка 0: обнаружение запрещено;

• установка 1: обнаружение разрешено.

#### **F1-29: выбор условия обнаружения dEv**

Выбирается условие при котором обнаружение ошибки dEv становится активным.

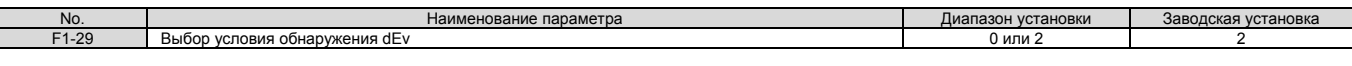

 установка 0: после задания скорости, когда выходной сигнал контроля частоты SFS и заданная скорость сов падают;

установка 1: после задания скорости, когда появляется сигнал контроля частоты SFS;

установка 2: всегда, во время выполнения команды RUN.

#### **F1-51: уровень обнаружения PGoH**

Устанавливается уровень обнаружения аппаратной ошибки обратной связи (PGoH). Зависит от соотношения √(sin<sup>2</sup>O+cos<sup>2</sup>O)=1. Если величина квадратного корня падает ниже уровня, установленного в параметре F1-51, то обнаруживается аппаратная ошибка в контуре обратной связи по скорости. Функция доступна, если F1-20=1.

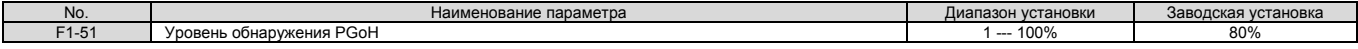

## **F1-63: выбор дорожки R платы PG-E3**

Включает или отключает фазу R при использовании дополнительной платы PG-E3.

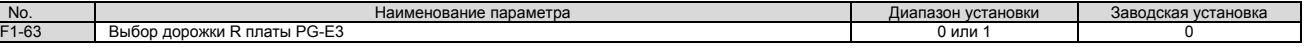

- установка 0: отключено.
- Дорожка R не используется. Положение магнита ротора вычисляется только на основании значения сигналов дорожек C и D.
- установка 1: отключено.
- Дорожка R используется для вычисления положения магнита ротора.

#### **F3: установки для платы цифрового ввода**

Эти параметры устанавливаются для работы инвертора с дополнительной платой DI-A3. Ниже описываются параметры, которые управляют работой дополнительной платы цифрового ввода. Для понимания специфических особенностей монтажа, выполнения проводных соединений, выбора уровня входного сигнала и установки параметров, внимательно изучите руководство по использованию, прилагаемое к поставляемой плате.

#### **F3-01: выбор входа для платы DI-A3**

Определяется тип входа для цифровой платы DI-A3, если параметр o1-03=0 или 1.

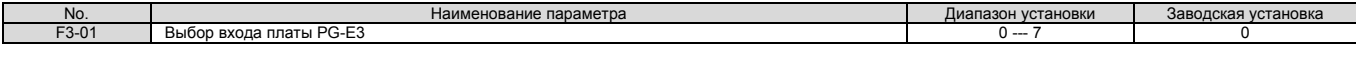

- установка 0: BCD, единица измерения 1%.
- установка 1: BCD, единица измерения 0.1%.
- установка 2: BCD, единица измерения 0.01%.
- установка 3: BCD, единица измерения 1 Hz.
- установка 4: BCD, единица измерения 0.1 Hz.
- установка 5: BCD, единица измерения 0.01 Hz.
- установка 6: BCD, специальная установка (5 цифр вход), единица измерения 0.02 Hz.
- установка 7: двоичный.

*Примечание. BCD ввод, если о1-03=2 или 3. Единицы измерения определяются параметром о1-03.* 

#### **F3-03: выбор длины данных для платы DI-A3**

Определяется число бит на входах платы для установки значения требуемой скорости.

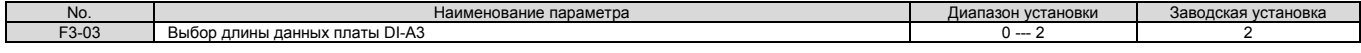

- установка 0: 8 бит.
- установка 1: 12 бит.
- установка 2: 16 бит.

#### **F4: установки для платы аналогового контроля**

Эти параметры устанавливаются для работы инвертора с дополнительной платой AO-A3. Ниже описываются параметры, которые управляют работой дополнительной платы аналогового контроля. Для понимания специфических особенностей монтажа, выполнения проводных соединений, выбора уровня входного сигнала и установки параметров, внимательно изучите руководство по использованию, прилагаемое к поставляемой плате.

#### **F4-01, F4-03: выбор функций для клемм V1, V2**

Выбираются данные, выводимые через аналоговую клемму V1. Введите три последние цифры параметра UI-ПП, чтобы определить данные, которые будут выводиться с помощью платы. Некоторые пункты контроля доступны только при определенных способах управления.

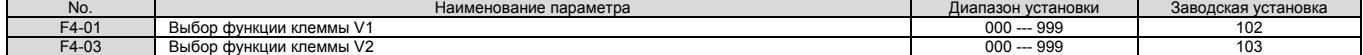

#### **F4-02, F4-04, F4-05, F4-06: клеммы V1, V2 приращения и смещения**

Параметры F4-02 и F4-04 определяют приращение, а параметры F4-05 и F4-06 смещение. Эти параметры устанавливаются в процентах от уровня выходного сигнала на клеммах V1 и V2, где 100% равняется выходному сигналу с уровнем 10 V. Выходное напряжение на клеммах ограниченно значением в 10 V.

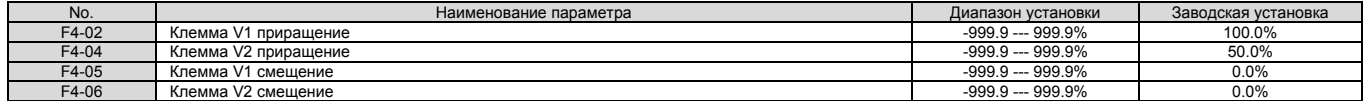

#### **Использование приращения и смещения для регулировки уровня выходного сигнала**

При просмотре значения, установленного для параметра F4-02 или F4-05, на цифровом операторе, значение напряжения на выходной клемме V1 или V2 будет на 100% эквивалентно значению параметра (включая приращение тока и установленное смещение).

При просмотре значения, установленного для параметра F4-05 или F4-65, на цифровом операторе, значение напряжения на выходной клемме V1 или V2 будет на 0% эквивалентно значению параметра (включая приращение тока и установленное смещение).

Пример 1. F4-02 = 0%, F4-02 = 80%. При отображении значения, установленного для параметра F4-02 с помощью цифрового операто*ра, на выходной клемме V1 будет напряжение 8 V, даже если инвертор будет остановлен.*  Пример 2. F4-03 = 5%. При отображении значения, установленного для параметра F4-03 с помощью цифрового оператора, на выход*ной клемме V1 будет напряжение 0.5 V, даже если инвертор будет остановлен.* 

#### **F4-07, F4-08: выбор уровня сигнала для клемм V1, V2**

Устанавливается уровень выходного сигнала на клеммах V1 и V2.

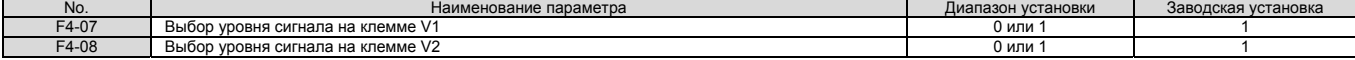

- установка 0: 0 10 V.
- установка 1: -10 10 V.

#### **F5: установки для платы цифрового вывода**

Эти параметры устанавливаются для работы инвертора с дополнительной платой DO-A3. Ниже описываются параметры, которые управляют работой дополнительной платы цифрового вывода. Для понимания специфических особенностей монтажа, выполнения проводных соединений, выбора уровня входного сигнала и установки параметров, внимательно изучите руководство по использованию, прилагаемое к поставляемой плате.

#### **F5-01 - F5-08: выбор функций для клемм платы цифрового вывода**

Если F5-09=2, для назначения функций выходным клеммам платы используется список параметров, приведенный в таблице ниже.

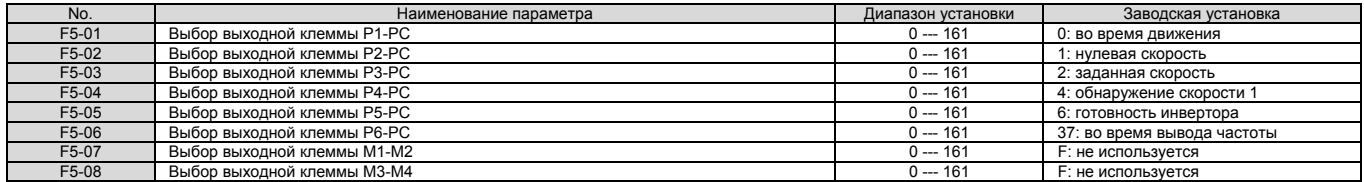

#### **F5-09: выбор режима вывода для платы DO-A3**

Определяется как плата DO-A3 должна работать совместно с инвертором.

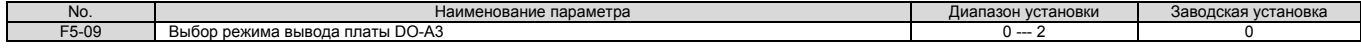

- установка 0: отдельная функция вывода для каждой из 8 клемм.
- установка 1: двоичный вывод.
- установка 2: функция вывода, соответствующая F5-01 F5-0.

#### **F6: дополнительная коммуникационная плата**

Эти параметры определяют конфигурацию дополнительной коммуникационной платы и методы обнаружения коммуникационных ошибок.

**F6-01: выбор действий после обнаружения коммуникационной ошибки** Определяются действия инвертора после обнаружения коммуникационной ошибки bUS.

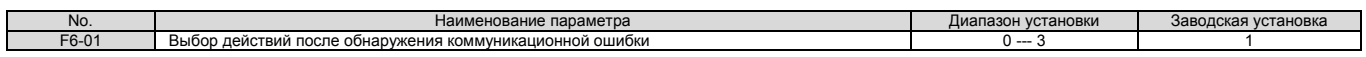

- установка 0: остановка с заданным темпом (используется темп замедления, установленный в параметре С1-02).
- установка 1: остановка свободным выбегом.
- установка 2: аварийная остановка (используется темп замедления, установленный в параметре С1-09).
- установка 3: выдается только сигнал предупреждения (работа инвертора продолжается).

#### **F6-02:выбор действий по обнаружению внешней ошибки коммуникационной платы**

Определяется метод обнаружения ошибки EF0 инициируемой внешней дополнительной платой.

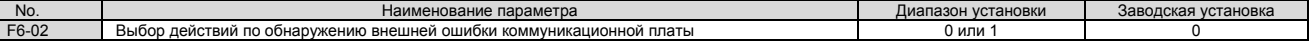

- установка 0: обнаруживать всегда.
- установка 1: обнаруживать только во время движения.

#### **F6-03:выбор действий при возникновении ошибки в работе дополнительной коммуникационной платы** Определяется действия при инициализации внешней ошибки EF0 дополнительной коммуникационной платой.

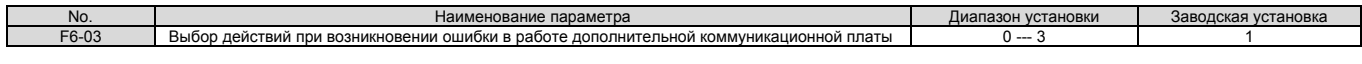

- установка 0: остановка с заданным темпом (используется темп замедления, установленный в параметре С1-02).
- установка 1: остановка свободным выбегом.
- установка 2: аварийная остановка (используется темп замедления, установленный в параметре С1-09).
- установка 3: выдается только сигнал предупреждения (работа инвертора продолжается).

#### **F6-04: время задержки обнаружения ошибки bUS**

Устанавливается время задержки обнаружения ошибки bUS.

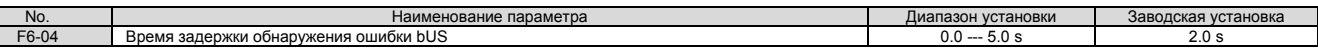

### **F6-06: выбор ограничения вращающего момента с помощью коммуникационной платы**

Используется для разрешения или запрещения установки ограничения вращающего момента инвертора с помощью коммуникационной платы.

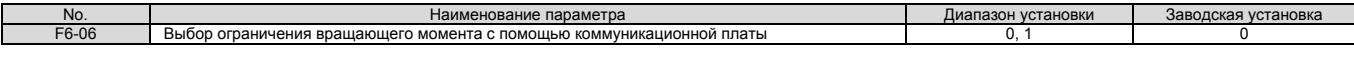

- установка 0: запрещено.
	- установка 1: разрешено.

#### **F6-08: сброс параметров передачи данных**

Определяет связанные с передачей данных параметры (F6- $\square$ ), которые должны быть сброшены при инициализации инвертора с помощью параметров А1-03.

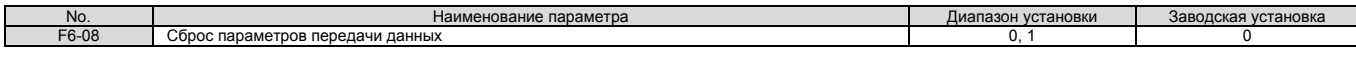

установка 0: параметры F6- $\Box$  не сбрасываются при инициализации инвертора с помощью параметров А1-03. установка 1: параметры F6- П сбрасываются при инициализации инвертора с помощью параметров А1-03.

Примечание. Параметр F6-08 не сбрасывается при инициализации инвертора с помощью параметров А1-03, в то время как другие па*раметры F6- сбрасываются.* 

#### **параметры сети CANopen**

 $\vdash$ 

Параметры F6-35 и F6-36 устанавливаются в том случае, если инвертор работает в сети передачи данных CANopen.

Более детально установка этих параметров описана в «Руководстве по установке дополнительной платы CANopen (SI-S3)» и «Техническом руководстве».

#### **5.7 Н: функции клемм**

Параметры Н используются для назначения функций внешним клеммам.

#### **Н1: многофункциональные цифровые входы**

**H1-03 - H1-08: функции клемм S3 - S8** 

Эти параметры назначают функции многофункциональным цифровым входам. Установки, соответствующие различным функциям, показаны ниже в таблице 5.7.

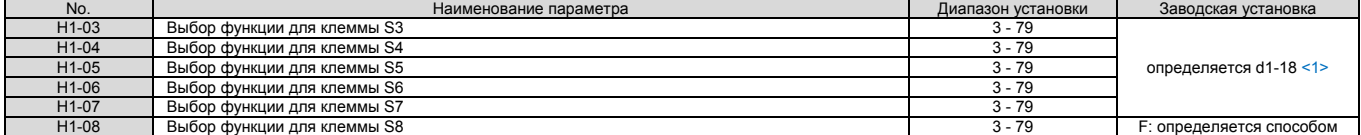

#### <1> Если приоритет заданной скорости d1-18=0 или 3, то заводские установки параметров H1-03 - H1-07, управляющие функциями клемм S3 - S7 равны: 24, 13 , 3, 4 и 5 соответственно. Если d1-18=1 или 2, то заводские установки пара *метров Н1-03 - Н1-07, управляющие функциями клемм S3 - S7 равны: 50, 54 , 51, 53 и F соответственно.*

#### Таблица 5.7. Установки многофункциональных цифровых входных клемм

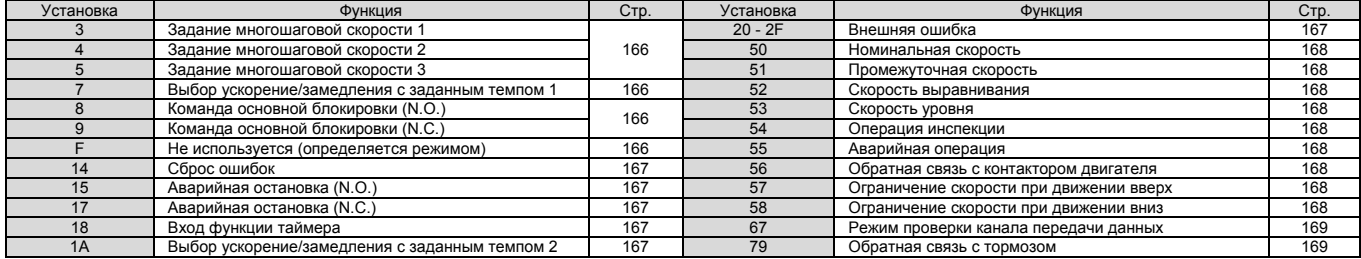

#### **Установки 3 - 5: задание многошаговой скорости 1 - 3**

Используется для переключения заданных многошаговых скоростей d1-01 - d1-08 с помощью цифровых входов. Более подробно это описано в разделе «Выбор заданной скорости с использованием цифровых входов» (b1-01=0) на странице 105.

#### **Установка 7: выбор ускорения/замедления с заданным темпом 1**

Используется для переключения наборов ускорения/замедления с заданным темпом 1 (C1-01 и C1-02) и 2 (C1-03 и C1- 04). Более подробно это описано в разделе «С1-01 - С1-08: ускорение/замедление с заданным темпом 1 - 4» на странице 142.

#### **Установки 8, 9: команда основной блокировки (N.O., N.C.)**

Когда инвертор получает команду основной блокировки, выходной транзистор прекращает переключения и двигатель останавливается свободным выбегом. При этом на дисплее цифрового оператора высвечивается «bb», что указывает на выполнение основной блокировки.

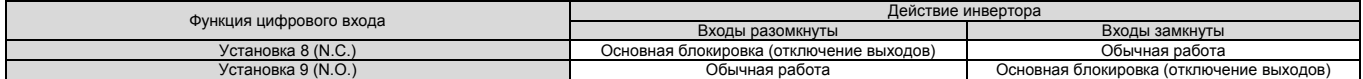

Уведомление. Поскольку команда основной блокировки отключает выходы инвертора, то должна быть установлена правильная последовательность работы, с тем, чтобы тормоз был наложен до отключения выходов инвертора. Игнорирование этого требования *может привести к откату двигателя, или же к падению кабины.* 

#### **Установка F: не используется (определяется режимом)**

Эта установка выбирается в том случае, когда использование клеммы зависит от режима работы инвертора. Если значение параметра равно F, то вход не инициирует любую функцию. Установка F позволяет читать состояние входа программируемым логическим контроллером с помощью сети связи MEMOBUS/Modbus.

#### **Установка 14: сброс ошибки**

Всякий раз, когда инвертор обнаруживает условие возникновения ошибки, контакт вывода сообщения об ошибке замыкается и выходы инвертора отключаются. Двигатель останавливается свободным выбегом (для конкретного вида ошибки может быть выбран свой конкретный метод остановки, как, например, при перегреве двигателя L1-04). Как только команда Up/Down будет снята, ошибка сбрасывается с помощью клавиши RESET цифрового оператора или

замыкания контакта цифрового входа, назначенного функции «Сброс ошибки» (Н1- $\square \square$ =14).

Примечание. Команда Reset игнорируется до тех пор, пока не снята команда Up/Down. Для того чтобы сбросить ошибку, сначала спе*дует снять команду Up/Down.* 

## **Установка 15, 17: аварийная остановка (N.O., N.C.)**

Если во время работы инвертора на его входе установлена команда аварийной остановки, то инвертор остановится с темпом, установленным в параметре С1-09 (более подробно об читайте в разделе «С1-09: аварийная остановка с заданным темпом» на странице 143). Инвертор может быть перезапущен только после того как он полностью остановится, вход аварийной остановки будет переведен в состояние OFF, и команда Up/Down также будет переключена в состояние OFF.

- Для того чтобы инициировать функцию аварийной остановки с помощью контактов N.O., установите Н1-□□=15.
- Для того чтобы инициировать функцию аварийной остановки с помощью контактов N.C., установите Н1-ПП=17.

#### Рисунок 5.13 показывает пример выполнения аварийной остановки.

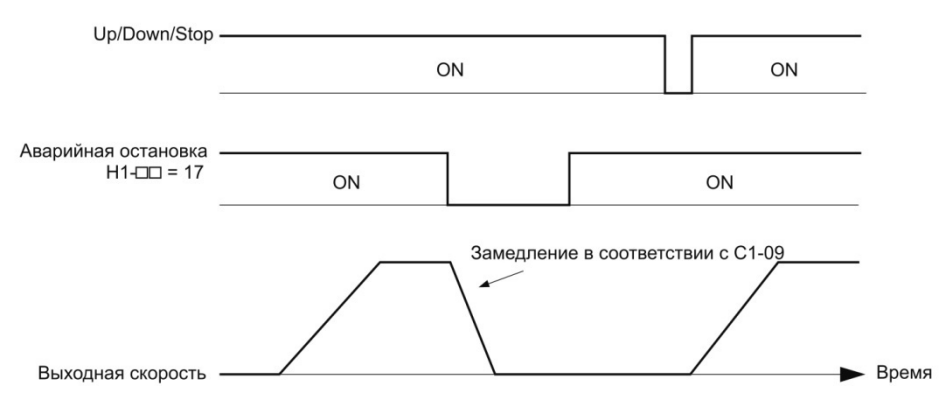

Рис.5.13. Последовательность аварийной остановки

*Уведомление. Быстрое замедление может инициировать появление ошибки перенапряжения, в результате чего выходы инвертора* будут отключены и он остановится свободным выбегом. Во избежание такой неконтролируемой ситуации и для того, чтобы быть уверенным, что двигатель останавливается быстро и безопасно, следует установить подходящее значение времени аварийной ос*тановки в параметре С1-09.* 

#### **Установка 18: вход функции таймера**

Эта установка определяет входную цифровую клемму как вход таймерной функции. Используйте указанную установку совместно функцией таймерного выхода (Н2-<sup>-</sup>ПП=12). Более подробно это описано в разделе «b4: таймеры задержки» на странице 139.

#### **Установка 1A: выбор темпа ускорения/замедления 2**

Используйте выбор темпа ускорения/замедления 1 -4 в сочетании с командой выбора темпа ускорения/замедления 1. Более подробно это описано в разделе «С1-08: темпы ускорения/замедления 1 - 4» на странице 142.

#### **Установка 20 - 2F: внешняя ошибка**

Используйте команду внешней ошибки, если инвертор совершил остановку из-за проблем с внешними устройствами.

Для того чтобы использовать команду внешней ошибки, установите значение для одного из цифровых многофункциональных входов 20 - 2F. Цифровой оператор отобразит символы *EFП*, где <sup>п</sup> - номер клеммы, которой назначен сигнал внешней ошибки.

Например, если сигнал внешней ошибки назначен клемме S3, то будет отображено *EF3*.

- Выберите значение, которое должно быть установлено для Н1-ПП, исходя из сочетания следующих трех условий:
	- уровень входного сигнала от периферийных устройств (N.O., N.C.);
		- метод обнаружения внешней ошибки;
		- действия после обнаружения внешней ошибки.

Приведенная ниже таблица показывает отношение между условиями обнаружения и значениями, установленными в Н1- 00.

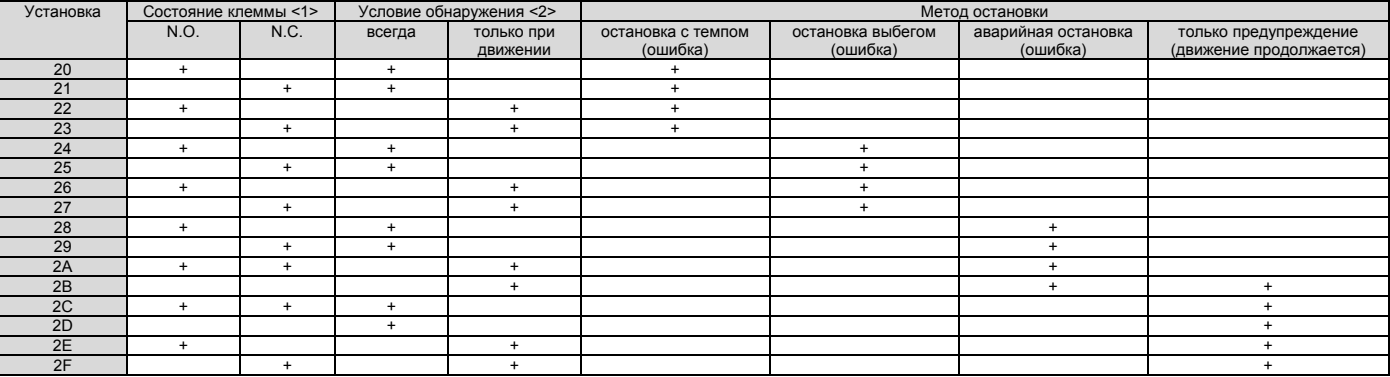

<1> Определяется состояние клеммы для каждой ошибки, независимо от того являются ли контакты клеммы нормально от*крытыми, или же нормально закрытыми.* 

-<br><2> определяется обнаружение каждой ошибки, независимо от того, разрешено ли оно только при движении, или же должно обна*руживаться всегда.* 

#### **Установка 50: номинальная скорость**

При замыкании контактов клеммы «номинальная скорость» инвертор осуществляет движение со скоростью, установленной в параметре d1-19. Тем не менее, условия могут быть изменены в соответствии со способом выбора скорости, установленным в параметре d1-18. Более подробно это описано в разделе «Мультискоростные входы 1, 2 (d1-18=0 или 3)» на странице 106.

#### **Установка 51: промежуточная скорость**

При замыкании контактов клеммы «промежуточная скорость» инвертор осуществляет движение со скоростью, установленной в параметре d1-20. Эта установка может использоваться в комбинации с другими входными клеммами, установками 50 (номинальная скорость) и 52 (скорость выравнивания), для переключения между скоростями, установленными в d1-21 и d1-22. Тем не менее, условия могут быть изменены в соответствии со способом выбора скорости, установленным в параметре d1-18. Более подробно это описано в разделе «Мультискоростные входы 1, 2 (d1-18=0 или 3)» на странице 106.

#### **Установка 52: скорость выравнивания**

При замыкании контактов клеммы «скорость выравнивания» инвертор осуществляет движение со скоростью, установленной в параметре d1-23. Тем не менее, условия могут быть изменены в соответствии со способом выбора скорости, установленным в параметре d1-18. Более подробно это описано в разделе «Мультискоростные входы 1, 2 (d1-18=0 или 3)» на странице 106.

#### **Установка 53: скорость уровня**

При замыкании контактов клеммы «скорость уровня» инвертор осуществляет движение со скоростью, установленной в параметре d1-26. Тем не менее, условия могут быть изменены в соответствии со способом выбора скорости, установленным в параметре d1-18. Более подробно это описано в разделе «Мультискоростные входы 1, 2 (d1-18=0 или 3)» на странице 106.

#### **Установка 54: операция инспекции**

Заставляет инвертор осуществлять движение со скоростью, установленной в параметре d1-24. При использовании движения с инспекционной скоростью, контакты клеммы, соответствующие этой функции должны быть замкнуты прежде, чем будет установлена команда Up или Down. Более подробно это описано в разделе «Инспекционные операции» на странице 108.

#### **Установка 55: аварийная работа**

Инициализирует аварийную работу, если контакты клеммы замкнуты. Более подробно это описано в разделе «Аврийная работа» на странице 113.

#### **Установка 56: обратная связь с контактором двигателя**

Может использоваться для проверки входа, поставленного в соответствие контактору двигателя для того, чтобы своевременно обнаружить сбой в работе контактора.

#### **Установка 57: ограничение скорости при движении вверх**

Если контакты этой клеммы замкнуты, то значение скорости движения кабины вверх ограничивается значением скорости уровня. При движении кабины вниз, скорость ничем не ограничивается.

#### **Установка 58: ограничение скорости при движении вниз**

Если контакты этой клеммы замкнуты, то значение скорости движения кабины вниз ограничивается значением скорости уровня. При движении кабины вверх, скорость ничем не ограничивается.

#### **Установка 67: режим проверки канала связи**

Инвертор имеет встроенную функцию для самодиагностики канала последовательной связи. Проверка канала связи осуществляется путем посылки и приема сообщений с клемм порта RS-485/422. Инвертор передает данные, а затем подтверждает, что данные по каналу связи приняты нормально. Более подробно это описано в разделе «Самодиагностика» на странице 367.

#### **Установка 79: обратная связь с тормозом**

Сигнал на этом входе позволяет инвертору проверять работу тормоза и инициировать ошибку, если состояние тормоза не соответствует команде, которую он должен выполнить (значение параметра цифрового выхода установлено равным Н2-50).

#### **H2: многофункциональные цифровые выходы**

## **H2-01 - H2-05: выбор функций для клемм M1-M2, M3-M4, M5-M6, P1-PC и P1-P2**

Инвертор имеет три многофункциональные выходные клеммы. В таблице 5.8 приведен список функций доступных при использовании клемм Н2-01 - Н2-05.

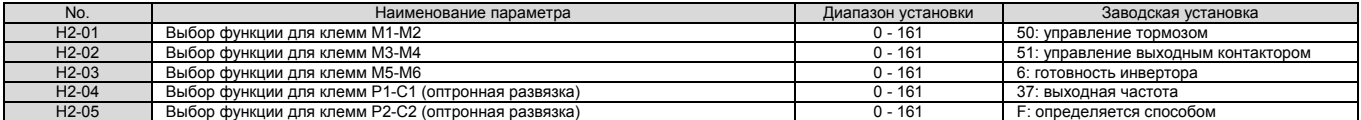

#### Таблица 5.8. Установка клемм многофункциональных цифровых выходов

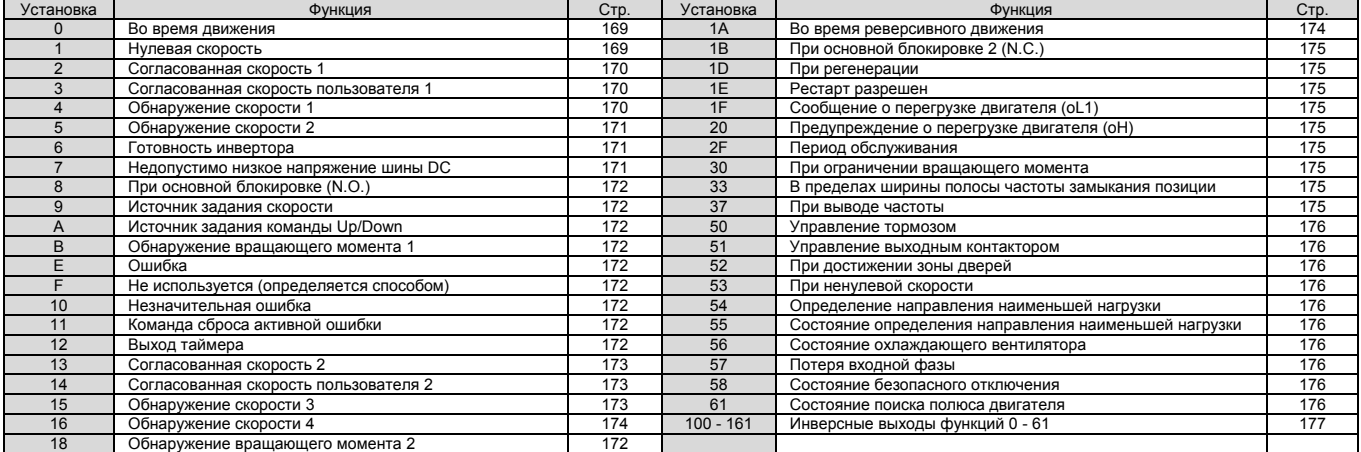

#### **Установка 0: во время движения**

Контакты выходной клеммы замыкаются, если инвертор выводит напряжение.

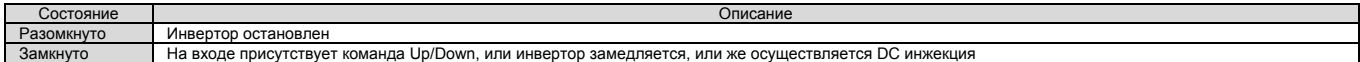

#### **Установка 1: нулевая скорость**

Контакты выходной клеммы замыкаются всякий раз, когда выходная скорость инвертора или скорость двигателя (при CLV и CLV/PM управлении) ниже минимальной скорости, установленной в параметре E1-09 или S1-01.

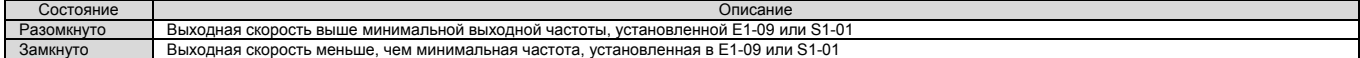

Примечание. При использовании CLV или CLV/PM способа управления, уровень нулевой скорости определяется параметром S1-01. При всех других способах управления, уровень нулевой скорости определяется выходной скоростью, установленной в параметре Е1-09.

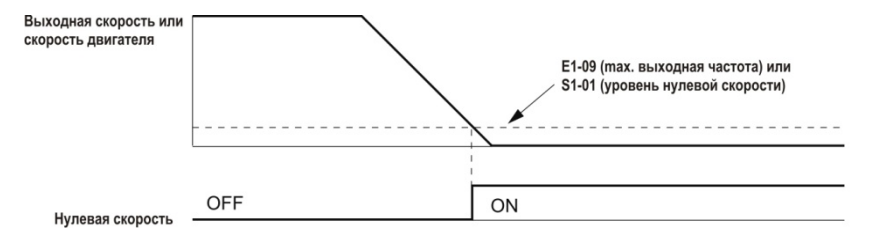

Рис.5.14. Временная диаграмма нулевой скорости

#### **Установка 2: согласованная скорость 1 (fref/fout согласование 1)**

Контакты клеммы замыкаются всякий раз, когда фактическая выходная скорость (при CLV и CLV/PM управлении) находится в пределах согласованного коридора действующей заданной скорости (L4-02), независимо от направления движения.

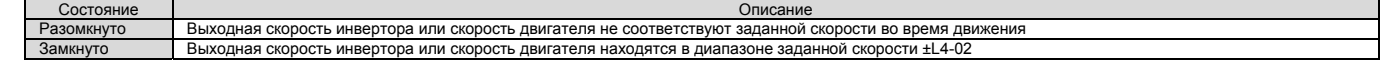

*Примечание. Обнаружение работает как при движении вперед, так и при движении назад.* 

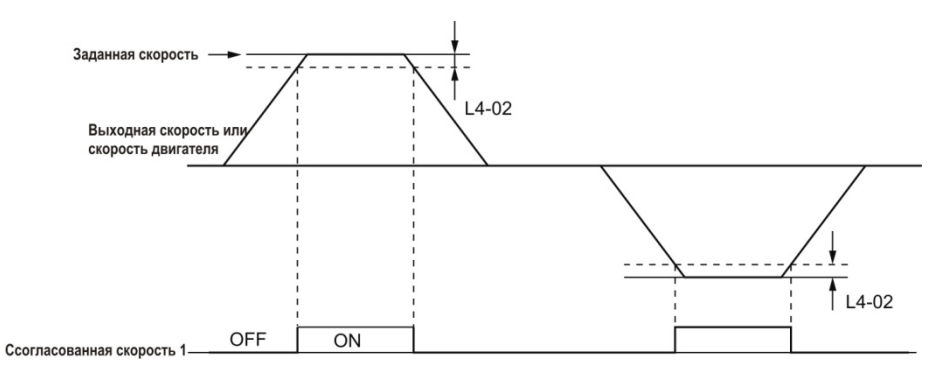

Рис.5.15. Временная диаграмма согласованной скорости 1

Более подробно это описано в разделе «L4-01, L4-02: уровень обнаружения согласованной скорости и ширина коридора обнаружения» на странице 186.

#### **Установка 3: установленная пользователем согласованная скорость (fref/fout согласование 1)**

Контакты клеммы замыкаются всякий раз, когда фактическая выходная скорость инвертора или скорость двигателя (при CLV и CLV/PM управлении) и заданная скорость находится в пределах коридора согласованной скорости (L4-02) для запрограммированного уровня согласованной скорости (L4-01).

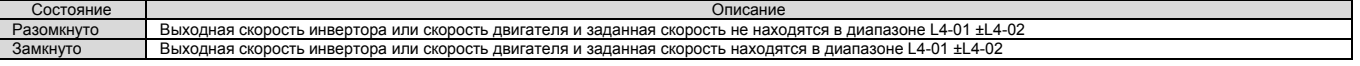

Примечание. Функция обнаружения работает при движении как в прямом, так и в обратном направлении. Значение L4-01 используется *в качестве уровня обнаружения при движении в обоих направлениях.* 

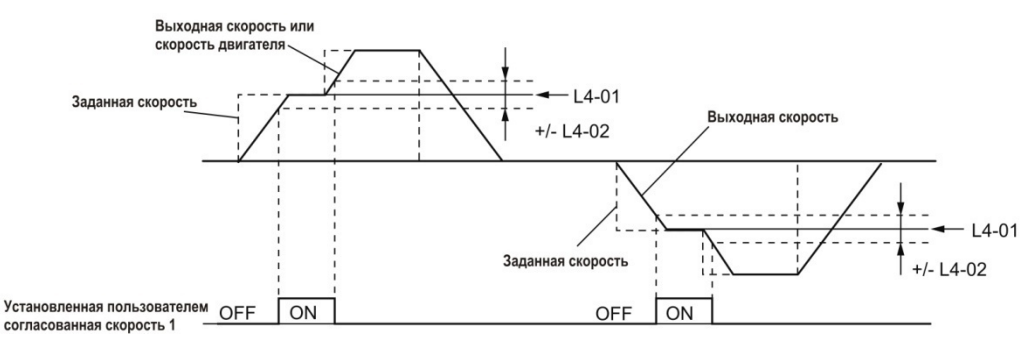

Рис.5.16. Временная диаграмма установленной пользователем согласованной скорости 1

Более подробно это описано в разделе «L4-01, L4-02: уровень обнаружения согласованной скорости и ширина коридора обнаружения» на странице 186.

#### **Установка 4: обнаружение скорости 1**

Контакты клеммы размыкаются всякий раз, когда выходная скорость (при CLV и CLV/PM управлении) находится выше уровня обнаружения, установленного в параметре L4-01 плюс ширина полосы обнаружения, установленная в параметре L4-02. Контакты клеммы останутся разомкнутыми до тех пор, пока выходная скорость не ниже уровня, установленного в параметре L4-01.

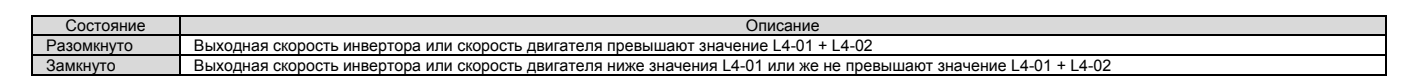

Примечание. Функция обнаружения работает при движении как в прямом, так и в обратном направлении. Значение L4-01 используется *в качестве уровня обнаружения при движении в обоих направлениях.* 

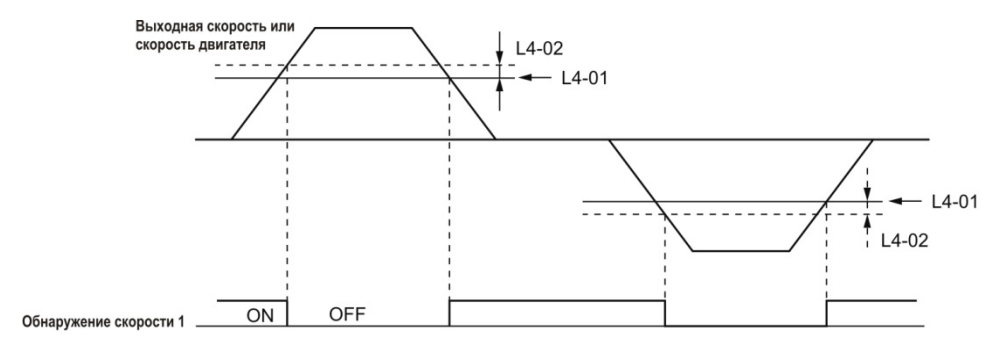

#### Рис.5.17. Временная диаграмма обнаружения скорости 1

Более подробно это описано в разделе «L4-01, L4-02: уровень обнаружения согласованной скорости и ширина коридора обнаружения» на странице 186.

#### **Установка 5: обнаружение скорости 2**

Контакты клеммы замыкаются всякий раз, когда выходная скорость инвертора или скорость двигателя (при CLV и CLV/PM управлении) находится выше уровня обнаружения, установленного в параметре L4-01 плюс ширина полосы обнаружения, установленная в параметре L4- 02. Контакты клеммы замыкаются, если выходная скорость инвертора или скорость двигателя падает ниже уровня, установленного в параметре L4-01 минус значение, установленное в параметре L4-02.

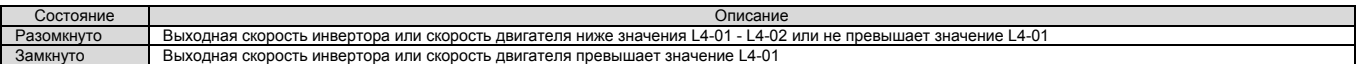

Примечание. Функция обнаружения работает при движении как в прямом, так и в обратном направлении. Значение L4-01 используется *в качестве уровня обнаружения при движении в обоих направлениях.* 

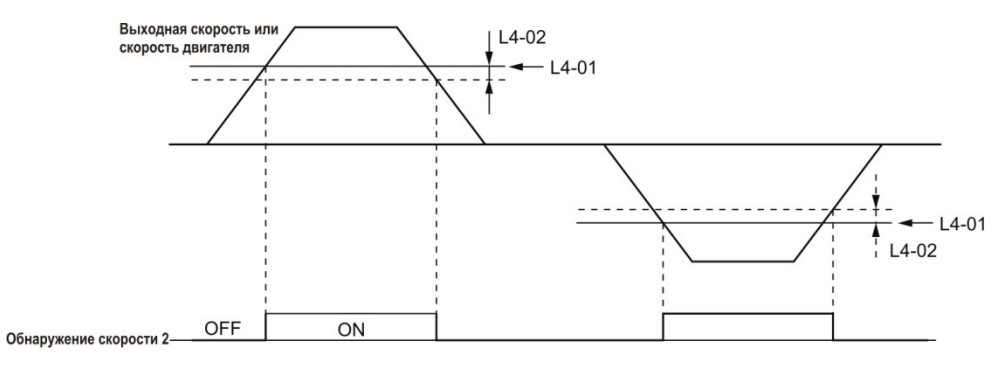

Рис.5.18. Временная диаграмма обнаружения скорости 2

#### **Установка 6: готовность инвертора**

Контакты выхода замыкаются всякий раз, когда инвертор готов к обслуживанию двигателя. Контакты схемы не замкнутся при условиях, указанных ниже, и любые команды Up/Down будут игнорироваться:

- если силовое питание инвертора отключено;
- при возникновении ошибки;
- когда внутренний источник питания инвертора функционирует неправильно;
- если параметры установлены с ошибкой и работа невозможна;
- работа инвертора остановлена вследствие недопустимо высокого или недопустимо низкого напряжения на шине DC;
- если осуществляется редактирование параметров в режиме программирования (когда b1-08=0);
- если параметр L8-88=0 и по крайней мере один из контактов безопасного отключения разомкнут.

#### **Установка 7: недопустимо низкое напряжение на шине DC**

Контакты выходной клеммы замыкаются всякий раз, когда напряжение не шине DC или на выходе источника питания цепи управления падает ниже уровня, установленного в параметре L2-05. Ошибка в цепи шины DC может привести к инициированию сообщения «недопустимо низкое напряжение на шине DC» и замыканию контактов клеммы.

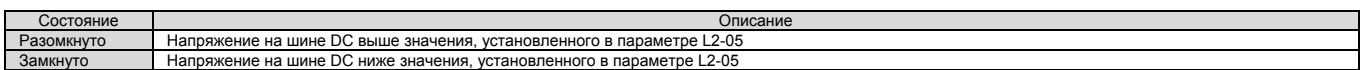

#### **Установка 8: выполняется главная блокировка (N.O.)**

Замкнутые контакты клеммы указывают на то, что инвертор находится в состоянии главной блокировки. Если инвертор находится в этом состоянии, то выходные транзисторы не осуществляют никаких переключений и напряжение с главной цепи инвертора на его выходы не подается.

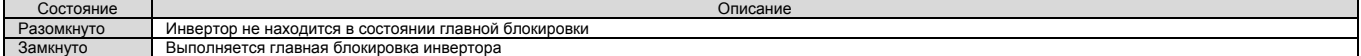

#### **Установка 9: источник задания скорости**

Цифровой выход, назначенный этой функции, указывает на источник задания скорости, выбранный на настоящий момент.

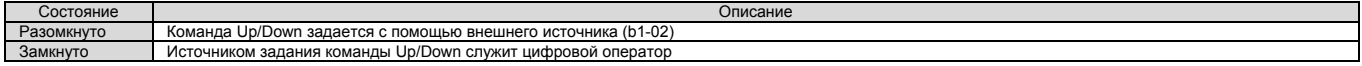

#### **Установка A: источник команды Up/Down**

Цифровой выход, назначенный этой функции, указывает источник задания команды Up/Down, выбранный к настоящему моменту.

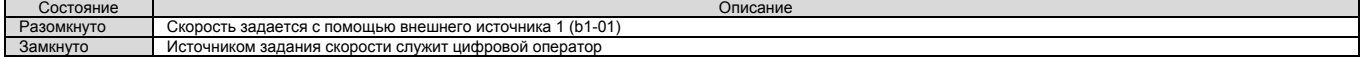

#### **Установка B, 18: обнаружение вращающего момента 1, обнаружение вращающего момента 2**

Эти функции цифровых выходов могут использоваться для того, чтобы сигнализировать о недопустимо низком или же недопустимо высоком вращающем моменте для внешнего устройства.

Установите уровни обнаружения вращающего момента и выберите функцию для выхода, которая приведена в таблице ниже. За более подробными сведениями обратитесь к разделу «L6: обнаружение вращающего момента» на странице 189.

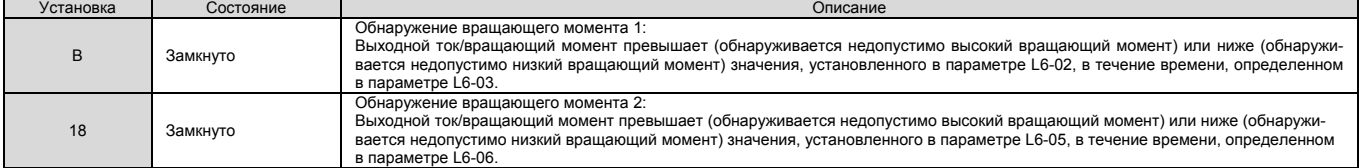

#### **Установка E: ошибка**

Контакты клеммы цифрового выхода будут замкнуты всякий раз, когда инициируется ошибка, исключая ошибки CPF00 и CPF01.

### **Установка F: не используется (определяется способом)**

Эта установка выбирается в том случае, когда использование клеммы зависит от режима работы инвертора. Если значение параметра равно F, то вход не инициирует любую функцию. Установка F позволяет читать состояние входа программируемым логическим контроллером с помощью сети связи MEMOBUS/Modbus.

#### **Установка 10: незначительная ошибка**

Контакты клеммы цифрового выхода будут замкнуты всякий раз, когда будет обнаружена незначительная ошибка.

#### **Установка 11: команда сброса активной ошибки**

Контакты клеммы цифрового выхода будут замкнуты при любой попытке сбросить сигнал ошибки с клемм цепи управления, используя средства последовательной связи или дополнительную коммуникационную плату.

#### **Установка 12: выход таймера**

Эта установка назначает выходную клемму в качестве выхода таймерной функции. Более подробно это описано в разделе «b4: таймеры задержки» на странице 139.

#### **Установка 13: согласованная скорость 2 (fref /fout согласование 2)**

Контакты клеммы замыкаются всякий раз, когда фактическая выходная скорость инвертора или скорость двигателя (при CLV и CLV/PM управлении) находится в пределах согласованного коридора действующей заданной скорости (L4-04), независимо от направления.

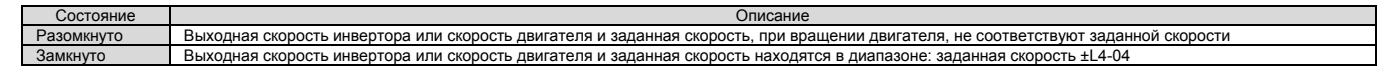

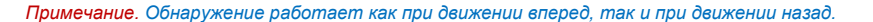

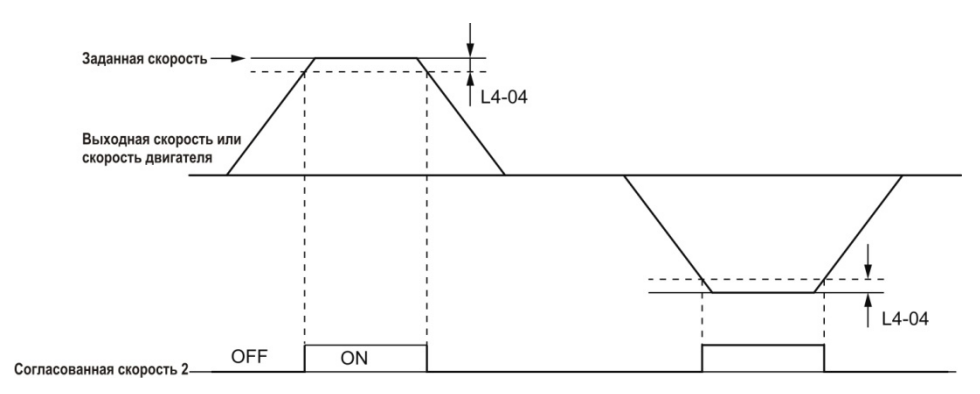

Рис.5.19. Временная диаграмма согласованной скорости 2

Более подробно это описано в разделе «L4-03, L4-04: уровень обнаружения согласованной скорости и ширина коридора обнаружения (+/-)» на странице 187.

#### **Установка 14: установленная пользователем согласованная скорость (fref /fset согласование 2)**

Контакты клеммы замыкаются всякий раз, когда фактическая выходная скорость инвертора или скорость двигателя (при CLV и CLV/PM управлении) и заданная скорость находится в пределах коридора согласованной скорости (L4-04) для запрограммированного уровня согласованной скорости (L4-03). Так как уровень обнаружения L4-03 является величиной со знаком, то обнаружение работает только при движении в заданном направлении.

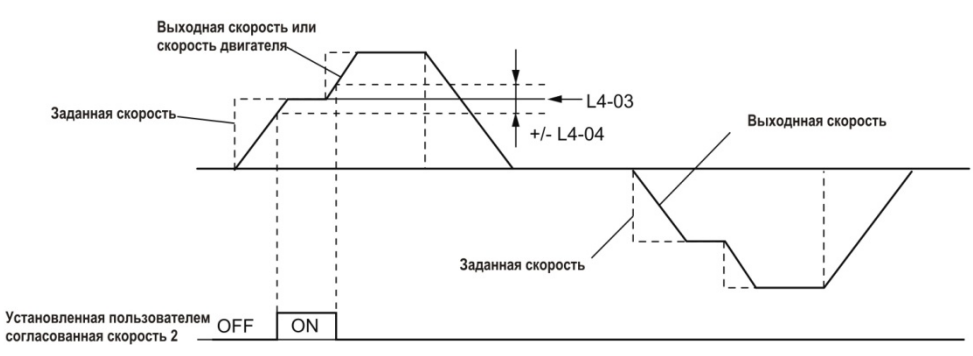

Рис.5.20. Пример установленной пользователем согласованной скорости 2 при положительном значении L3-04

Более подробно это описано в разделе «L4-03, L4-04: уровень обнаружения согласованной скорости и ширина коридора обнаружения (+/-)» на странице 187.

#### **Установка 15: обнаружение скорости 3**

Контакты клеммы размыкаются всякий раз, когда выходная скорость инвертора или скорость двигателя (при CLV и CLV/PM управлении) находится выше уровня обнаружения, установленного в параметре L4-03 плюс ширина полосы обнаружения, установленная в параметре L4-04. Контакты клеммы остаются разомкнутыми, если выходная скорость инвертора или скорость двигателя падает ниже уровня, установленного в параметре L4-03. Так как уровень обнаружения L4-03 является величиной со знаком, то обнаружение работает только при движении в заданном направлении.

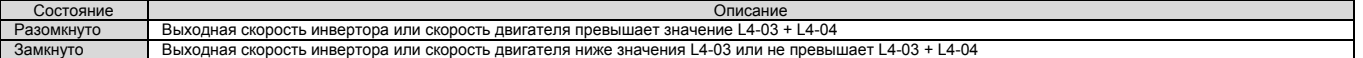

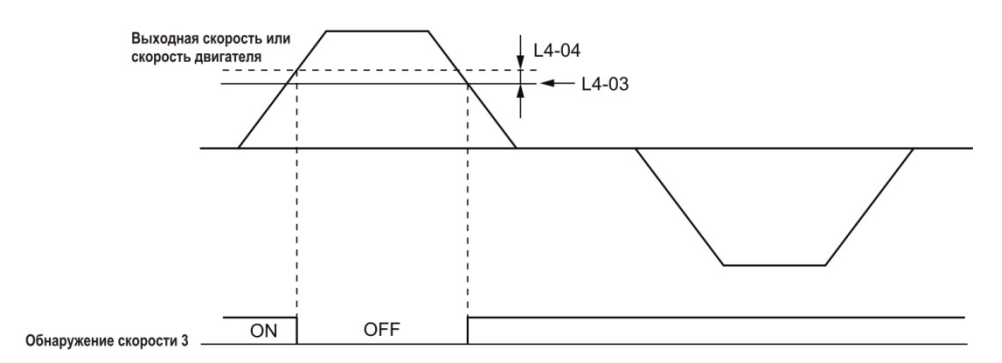

Рис.5.21. Пример обнаружения скорости 3 при положительном значении L3-04

Более подробно это описано в разделе «L4-03, L4-04: уровень обнаружения согласованной скорости и ширина коридора обнаружения (+/-)» на странице 187.

#### **Установка 16: обнаружение скорости 4**

Контакты клеммы замыкаются всякий раз, когда выходная скорость инвертора или скорость двигателя (при CLV и CLV/PM управлении) находится выше уровня обнаружения, установленного в параметре L4-03. Контакты клеммы замыкаются, если выходная скорость инвертора или скорость двигателя падает ниже уровня, установленного в параметре L4-03 минус значение, установленное в параметре L4-04. Так как уровень обнаружения L4-03 является величиной со знаком, то обнаружение работает только при движении в заданном направлении.

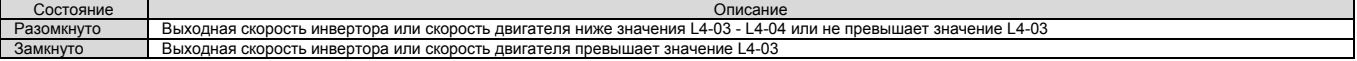

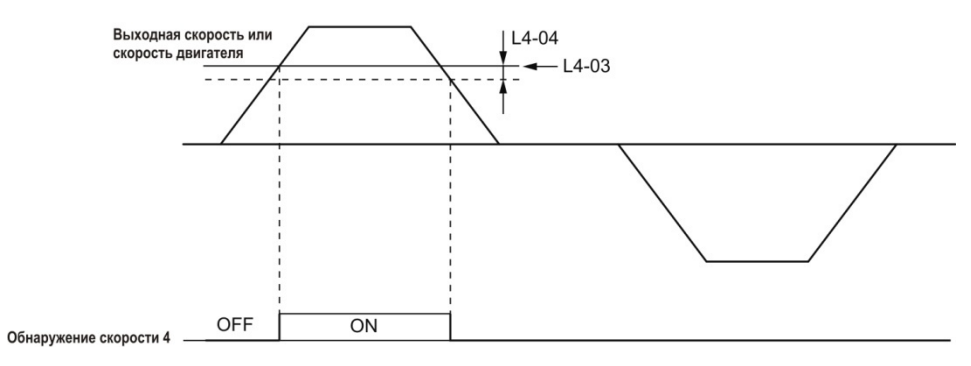

Рис.5.22. Пример обнаружения скорости 4 при положительном значении L3-04

Более подробно это описано в разделе «L4-03, L4-04: уровень обнаружения согласованной скорости и ширина коридора обнаружения (+/-)» на странице 187.

#### **Установка 1A: направление движения вниз**

Контакты цифрового выхода, назначенного функции «направление движения вниз» будут замкнуты всякий раз, когда подъемник движется вниз.

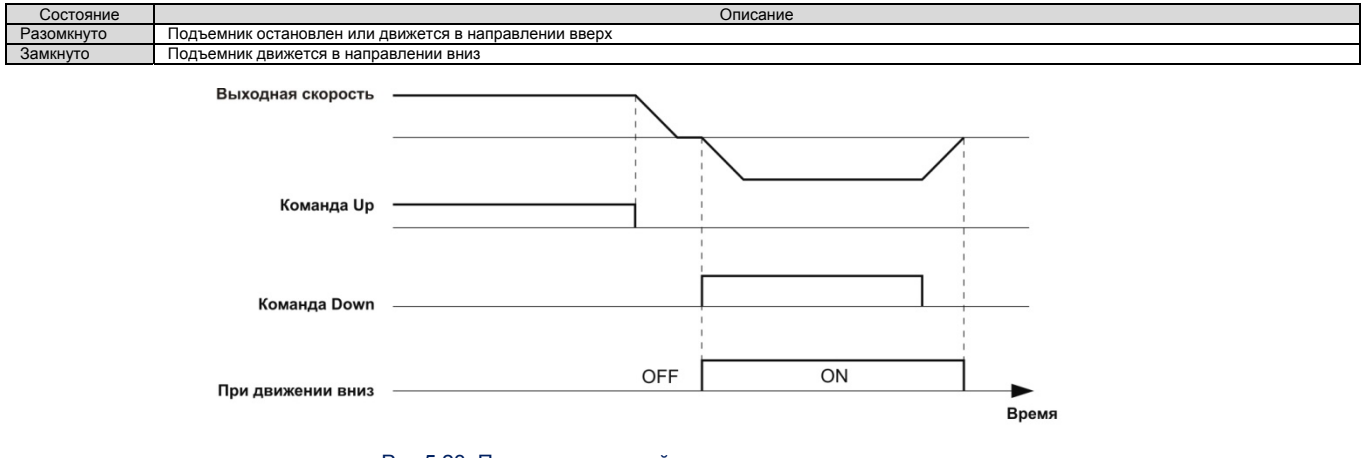

Рис.5.23. Пример временной диаграммы при движении вниз

#### **Установка 1B: главная блокировка (N.C.)**

Разомкнутые контакты клеммы указывают на то, что инвертор находится в состоянии главной блокировки. Если инвертор находится в этом состоянии, то выходные транзисторы не осуществляют никаких переключений и напряжение с главной цепи инвертора на его выходы не подается.

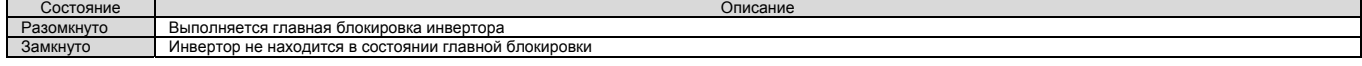

#### **Установка 1D: регенерация**

Контакты клеммы замыкаются, если двигатель, управляемый резистором, работает в режиме регенерации.

#### **Установка 1E: разрешение рестарта**

Контакты выходной клеммы, назначенной функции «разрешение рестарта», будут замкнуты как только инвертор попытается выполнить рестарт после обнаружения ошибки.

Функция перезапуска инвертора после ошибки автоматически сбрасывает сигнал сообщения об ошибке. Контакты клеммы, соответствующий параметр которой установлен равным Е1, будут замкнуты после того, как сигнал ошибки будет сброшен и инвертор предпримет попытку рестарта. Если инвертор не сможет успешно выполнить рестарт в пределах количества попыток, разрешенных параметром L5-01, то сигнал сообщения об ошибке будет инициирован снова, контакты выходной клеммы, определенной параметром 1Е, будут снова разомкнуты. Более подробно о рестарте инвертора описано в разделе «L5: рестарт после ошибки» на странице 188.

#### **Установка 1F: предупреждение о перегрузке двигателя (oL1)**

Клеммы цифрового выхода, назначенного этой функции, замкнутся, если уровень перегрузки двигателя, установленный для обнаружения ошибки oL1, превышает 90% от значения уровня обнаружения oL1. Более подробно это описано в разделе «L1-01: выбор защиты от перегрузки двигателя» на странице 182.

#### **Установка 20: предупреждение о перегрузке двигателя (oH)**

Клеммы цифрового выхода, назначенного этой функции, замкнутся, если уровень температуры радиатора инвертора достигнет уровня, установленного в параметре L8-02. Более подробно это описано в разделе «L8-02: уровень аварийного перегрева» на странице 191.

#### **Установка 2F: период обслуживания**

Клеммы цифрового выхода, назначенного этой функции, замкнутся, если, исходя из предполагаемого времени жизни, требуется техническое обслуживание: конденсаторам шины DC, реле заряда шины DC. Время жизни компонентов инвертора отображается на экране цифрового оператора в процентах от их расчетного значения. Более подробно это описано в разделе «периодичность технического обслуживания» на странице 261.

#### **Установка 30: ограничение вращающего момента**

Клеммы цифрового выхода, назначенного этой функции, замкнутся, если двигатель работает с вращающим моментом, предел которого установлен в параметре L7- $\Box$ , или же с помощью аналогового входа. Более подробно это описано в разделе «L7-01 - L7-04: ограничение вращающего момента» на странице 191.

#### **Установка 33: в пределах ширины позиции замыкания**

Клеммы цифрового выхода, назначенного этой функции, замкнутся, если позиция ротора двигателя находится в пределах ширины замыкания позиции (S3-04) при запуске или остановке.

#### **Установка 37: вывод частоты**

Контакты выходной клеммы будут замкнуты, если на выходы инвертора выводится частотный сигнал.

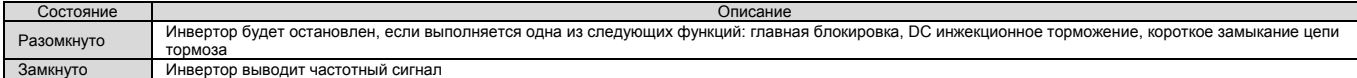

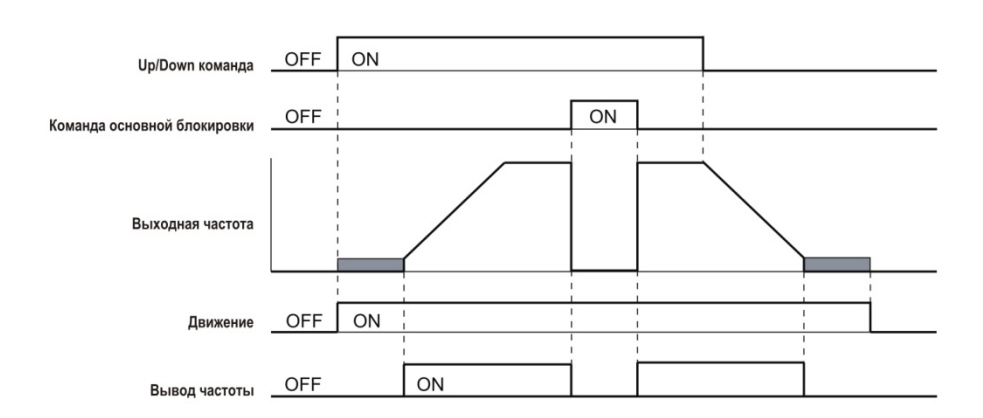

#### Рис.5.24. Временная диаграмма вывода частоты

#### **Установка 50: управление тормозом**

Эта установка может использоваться при выполнении последовательности торможения подъемника. Замкнутые контакты клеммы должны приводить к снятию тормоза, а открытые контакты клеммы - к наложению тормоза. Более подробно это описано в разделе «Последовательность торможения» на странице 109.

#### **Установка 51: управление выходным контактором**

Замкнутые клеммы цифрового выхода, назначенного этой функции, указывают контроллеру на то, что клеммы контактора должны быть замкнуты. Если же клеммы цифрового выхода разомкнуты, то контактор двигателя должен быть отключен.

#### **Установка 52: достижение зоны дверей**

Замкнутые клеммы цифрового выхода, назначенного этой функции, указывают на то, что кабина достигла зоны дверей, в соответствии с уровнем скорости, установленным в параметре L4-13, и контроллер должен открыть дверь кабины.

#### **Установка 53: ненулевая скорость**

Клеммы цифрового выхода, назначенного этой функции, будут замкнуты, если инвертор осуществляет движение с ненулевой скоростью. Если же скорость движения инвертора равна нулю то контакты этой клеммы будут разомкнуты.

#### **Установка 54: направление легкой нагрузки**

Указывает направление легкой нагрузки, определяемой в аварийной ситуации. Если контакты выходной клеммы, назначенной этой функции замкнуты, то легкая нагрузка будет при движении вверх, если контакты разомкнуты, то легкая нагрузка будет при движении вниз. Более подробно это описано в разделе «Функция поиска направления легкой нагрузки» на странице 124.

#### **Установка 55: состояние обнаружения легкой нагрузки**

Клеммы цифрового выхода, назначенного этой функции, будут разомкнуты, если выполняется поиск направления легкой нагрузки. Когда поиск будет закончен, контакты клеммы замкнутся. Более подробно это описано в разделе «Функция поиска направления легкой нагрузки» на странице 124.

#### **Установка 56: состояние вентилятора охлаждения**

Клеммы цифрового выхода, назначенного этой функции, замкнутся, если охлаждающий вентилятор работает. Если охлаждающий вентилятор не работает, то контакты этой клеммы будут разомкнуты.

#### **Установка 57: потеря входной фазы**

Клеммы цифрового выхода, назначенного этой функции, замкнутся, если будет обнаружена потеря входной фазы.

#### **Установка 58: состояние безопасного отключения**

Клеммы цифрового выхода, назначенного этой функции, замкнутся, если входы безопасного отключения H1-HC или H2- HC будут разомкнуты или же замкнуты, если клеммы Н1 и Н2 также будут замкнуты.

#### **Установка 61: состояние поиска полюса двигателя**

Клеммы цифрового выхода, назначенного этой функции, замкнутся, если поиск начальной позиции ротора двигателя будет завершен. Более подробно это описано в разделе «Установки поиска начальной позиции ротора» на странице 200. Это необходимо использовать в тех практических приложениях, где обратная связь по скорости осуществляется с помощью не абсолютного энкодера (например, инкрементального) и где не используется последовательность торможения инвертора. В этом случае, внешняя последовательность торможения должна удерживать тормоз так до тех пор, пока поиск позиции начального полюса двигателя не завершится успехом.

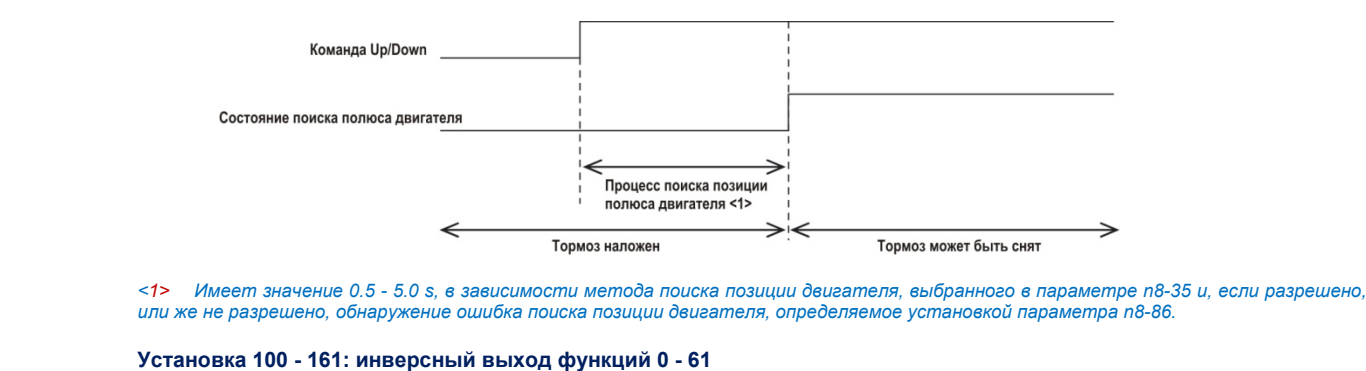

Эти установки определяют те же функции, что и установки 0 - 61, но с инверсным выходом. Установите 1ПП, где 1 указывает на инверсный выход, а последние две цифры определяют номер функции.

*Пример.* 

*Для инверсного выхода «8. главная блокировка», установите 108.* 

#### **H3: многофункциональные аналоговые входы**

Инвертор оснащен двумя многофункциональными аналоговыми входными клеммами: А1 и А2. В таблице 5.9 приведен спи сок функций, которые могут быть назначены этим клеммам.

#### **H3-01: выбор уровня сигнала клеммы A1**

Устанавливается уровень сигнала на входе А1.

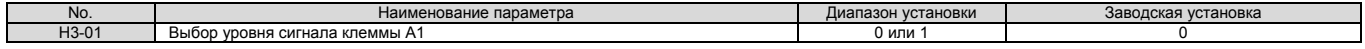

## установка 0: 0 - 10 VDC.

Уровень входного сигнала 0 - 10 VDC. Минимальный уровень входного сигнала ограничен 0% для того, чтобы отрицательный входной сигнал вследствие приращения и смещения был прочитан как 0%.

 установка 1: –10 - 10 VDC. Уровень входного сигнала -10 - 10 VDC. Если результирующее напряжение является отрицательным после того, как откорректировано с помощью приращения и смещения, то двигатель вращается в обратном направлении.

#### **H3-02: выбор функции клеммы A1**

Выбирается функция для аналоговой клеммы А1. Более подробно это описано в разделе «Установка многофункциональной аналоговой клеммы» на странице 179.

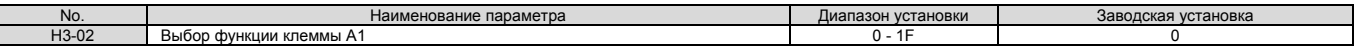

#### **H3-03, H3-04: установка приращения и смещения для клеммы A1**

Параметр H3-03 устанавливает уровень выбранной входной величины, равный 10 VDC на клемме A1 (приращение). Параметр H3-04 устанавливает уровень выбранной входной величины, равный 0 VDC на клемме A1 (смещение). Оба параметра могут быть использованы для регулировки характеристики аналогового входного сигнала на клемме А1.

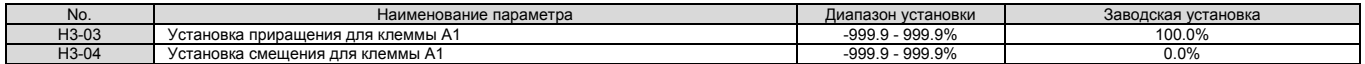

#### **Примеры установок**

 Приращение H3-03=200%, смещение H3-04=0, клемма A1 используется как вход для задания скорости (H3-02=0): Сигнал на входе клеммы с уровнем 10 VDC эквивалентен 200%, а сигнал с уровнем 5 VDC эквивалентен 100% от значения заданной скорости. Начиная с момента, когда максимальная выходная частота инвертора ограничена значением параметра Е1-04, выходная скорость равняется значению Е1-04, при значениях аналогового сигнала, превышающих 5 VDC.

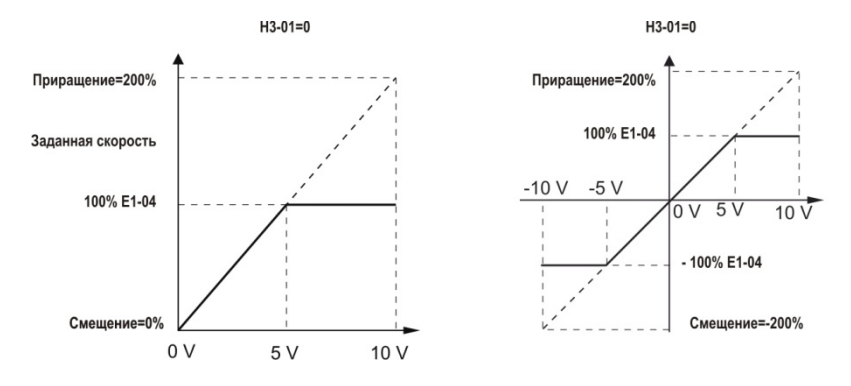

Рис.5.25 Установка заданной скорости с помощью аналогового входа путем увеличения приращения

 Приращение H3-03=100%, смещение H3-04=-25%, клемма A1 используется как вход для задания скорости: Сигнал на входе клеммы с уровнем 0 VDC эквивалентен -25% заданной скорости. Когда значение параметра Н3-01=0, то величина заданной скорости равна -0%, если уровень аналогового сигнала составля-

ет 0 - +2 VDC.

Когда значение параметра Н3-01=1, то двигатель вращается в обратном направлении, если уровень аналогового сигнала составляет -10 - +2 VDC.

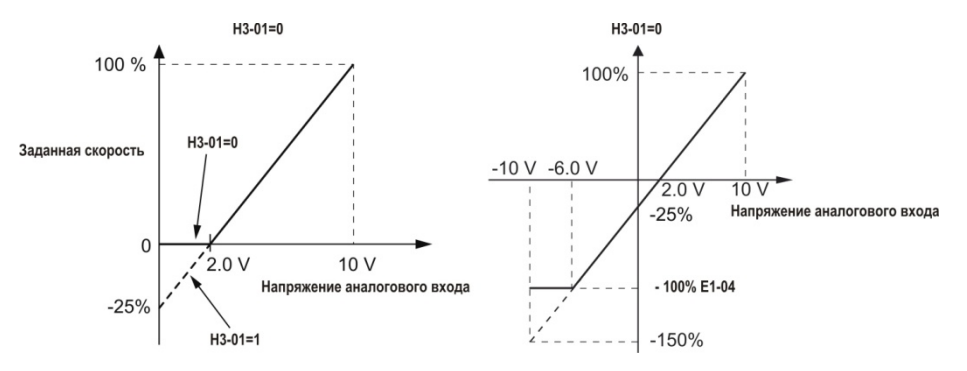

Рис.5.26 Установка заданной скорости с помощью аналогового входа путем задания отрицательного смещения

#### **H3-09: выбор уровня сигнала клеммы A2**  Устанавливается уровень сигнала на входе А1.

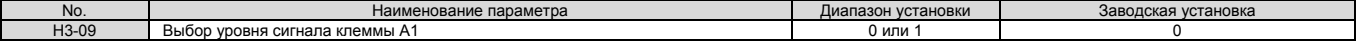

#### установка 0: 0 - 10 VDC.

Уровень входного сигнала 0 - 10 VDC. Минимальный уровень входного сигнала ограничен 0% для того, чтобы отрицательный входной сигнал вследствие приращения и смещения был прочитан как 0%.

## установка 1: –10 - 10 VDC.

Уровень входного сигнала -10 - 10 VDC. Если результирующее напряжение является отрицательным после того, как откорректировано с помощью приращения и смещения, то двигатель вращается в обратном направлении.

#### **H3-10: выбор функции A2**

Выбирается функция для аналоговой клеммы А2. Более подробно это описано в разделе «Установка многофункциональной аналоговой клеммы» на странице 179.

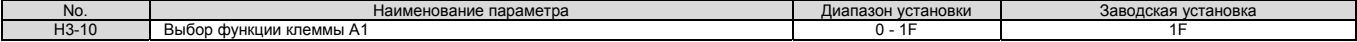

#### **H3-11, H3-12: установка приращения и смещения клеммы A2**

Параметр H3-11 устанавливает уровень выбранной входной величины, равный 10 VDC на клемме A2 (приращение). Параметр H3-12 устанавливает уровень выбранной входной величины, равный 0 VDC на клемме A2 (смещение). Оба параметра могут быть использованы для регулировки характеристики аналогового входного сигнала на клемме А2. Рабочие установки идентичны установкам параметров Н3-03 и Н3-04 для аналоговой клеммы А1.

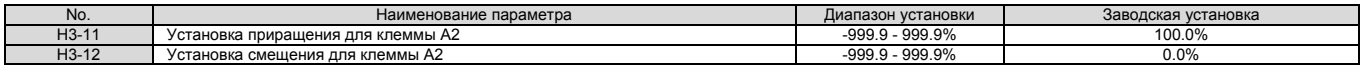

#### **H3-13: аналоговый ввод константы времени фильтра**

Параметр Н3-13 устанавливает постоянную времени для фильтра первого порядка аналогового входа. Фильтр аналогового входа используется для подавления электромагнитных помех и предотвращение неправильного управления инвертором вследствие воздействия шумов на входной аналоговый сигнал. При использовании фильтра работа инвертора становится более стабильной, но с меньшей реакцией на быстрые изменения аналогового сигнала.

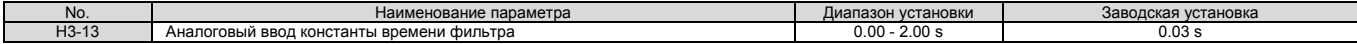

#### **H3-16/H3-17: компенсация для клемм A1/A2**

Параметры Н3-16 и Н3-17 устанавливают компенсацию электрических сигналов, приложенных к клеммам А1 и А2. Хотя установки этих параметров требуются редко, однако они могут быть использованы для настройки нулевой уровня входного аналогового сигнала.

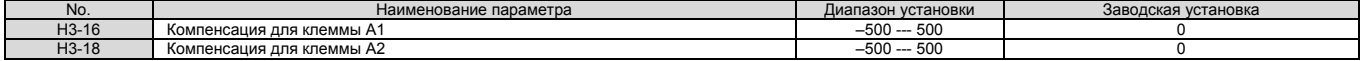

#### **Установки клемм многофункциональных аналоговых входов**

Сведения о том, как параметры Н3-02 - Н3-10 определяют функции для клемм А1 и А2, приведена в таблице 5.9.

Примечание. Масштабирование всех входных функций зависит от приращения и смещения, установленных для аналоговых входов. *Установите значения этих параметров для правильного выбора и настройки функций аналоговых входов.* 

#### Таблица 5.9. Установки клемм многофункциональных аналоговых входов

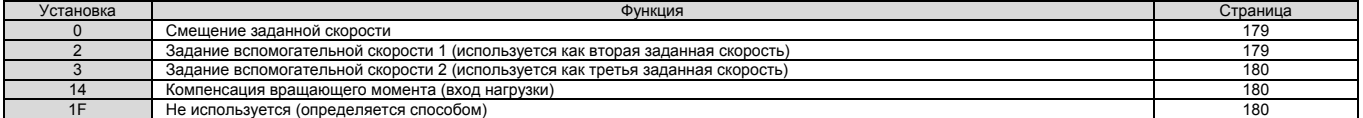

#### установка 0: смещение заданной скорости.

Значение сигнала на входе, назначенном этой функции, будет добавлено к значению сигнала, задающего скорость. Если скорость задается также с помощью и других источников, кроме аналогового входа, то эта функция не будет действовать. Эту функцию следует использовать только в том случае, когда скорость задается только с помощью одного из аналоговых входов.

По умолчанию этой функции назначены входы А1 и А2. Одновременное использование входов А1 и А2 приведет к тому, что заданная скорость будет изменяться в соответствии с изменением сигналов на обоих входах.

Пример. Если скорость, заданная сигналом с входной клеммы А1 составляет 50% от максимальной выходной скорости, и смещение, определяемое сигналом на аналоговой входной клемме А2 составляет 20% от максимальной выходной скорости, *то результирующая заданная скорость будет равна 70% от максимальной выходной скорости.* 

#### установка 2: задание вспомогательной скорости 1 (используется как вторая заданная скорость).

Устанавливается задание вспомогательной скорости 1, если выбрана многошаговая скоростная операция. Более подробно это описано в разделе «Выбор скорости с помощью цифровых входов (b1-01=0)» на странице 105.

- установка 3: задание вспомогательной скорости 2 (используется как третья заданная скорость). Устанавливается задание вспомогательной скорости 1, если выбрана многошаговая скоростная операция. Более подробно это описано в разделе «Выбор скорости с помощью цифровых входов (b1-01=0)» на странице 105
- установка 14: компенсация вращающего момента (вход нагрузки). Эта установка позволяет с помощью сигнала на аналоговой клемме вручную регулировать компенсацию суммарного вращающего момента и дисбаланса, когда датчики подъемника указывают на значительное увеличение нагрузки. Более подробно о компенсации вращающего момента написано в разделе «Регулировка компенсации вращающего момента при запуске» на странице 111.
- установка 1F: не используется (определяется способом). Если установлено 1F, то входной сигнал не может оказывать влияние на любую функцию инвертора, но уровень входного сигнала может быть считан PLC с помощью коммуникационного канала MEMOBUS/Modbus.

#### **H4: многофункциональные аналоговые выходы**

Эти параметры назначают функции клеммам аналоговых выходов FM и AM для слежения (мониторинга) за специфическими аспектами работы инвертора.

#### **H4-01, H4-04: выбор клемм мониторинга FM, AM**

Устанавливаются параметры UI- П инвертора, мониторинг которых должен осуществляться путем вывода аналогового сигнала на клеммы FM и AM. Более подробно о всех видах мониторинга описано в разделе «U: мониторинг параметров» на странице 219. «Уровень аналогового выхода» указывает, что этот сигнал аналогового выхода может использоваться для мониторинга.

#### *Например. Ввод числа «103» lдля параметра U1-03.*

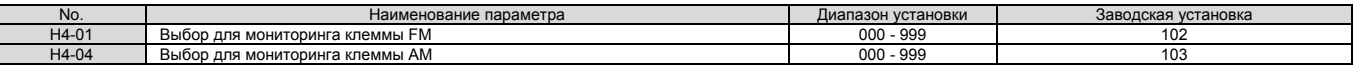

Установка значения параметра 031 или 000 не связывает мониторинг инвертора с аналоговым выходом. Если выбрана такая установка, то функции клеммам FM и АМ назначаются PLC через дополнительный канал связи или по протоколу MEMOBUS/Modbus (зависит от способа).

#### **H4-02, H4-03: клемма многофункционального аналогового выхода FM приращение и смещение H4-05, H4-06: клемма AM приращение и смещение**

Параметры H4-02 и H4-05 устанавливают для клемм FM и AM уровень выходного сигнала, равного 100% от уровня значения, мониторинг которого осуществляется (приращение). Параметры H4-03 и H4-06 устанавливают смещение прибавляемое к уровню сигнала мониторинга на клеммах FM и AM.

Оба устанавливаются в виде процентов, где 100% соответствует уровню выходного аналогового сигнала, равного 10 VDC.

Используя параметры H4-07 и H4-08 диапазон изменения уровня выходного сигнала может быть выбран 0 --- +10 VDC, или же -10 --- +10 VDC.

Рисунок 5.25 иллюстрирует работу установок приращения и смещения.

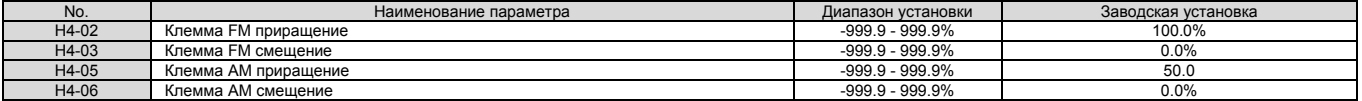

#### **Использование приращения и смещения для регулировки уровня выходного сигнала**

При просмотре установки параметра прироста (H4-02 или H4-05) на цифровом операторе, напряжение аналогового выходного сигнала равно 100% от значения величины, мониторинг которой осуществляется (включая изменения, произведенные с помощью приращения и смещения).

При просмотре установки параметра смещения (H4-02 или H4-05) на цифровом операторе, напряжение аналогового выходного сигнала равно 0% от значения величины, мониторинг которой осуществляется (включая изменения, произведенные с помощью приращения и смещения).

Пример 1. Чтобы иметь уровень выходного сигнала 5V для клеммы FM, когда значение контролируемой величины равны 100%, пара*метр Н4-02 следует установить равным 50%.* 

Пример 2. Чтобы иметь уровень выходного сигнала 10V для клеммы FM, когда значение контролируемой величины равны 76.7%, пара*метр Н4-02 следует установить равным 150%.*
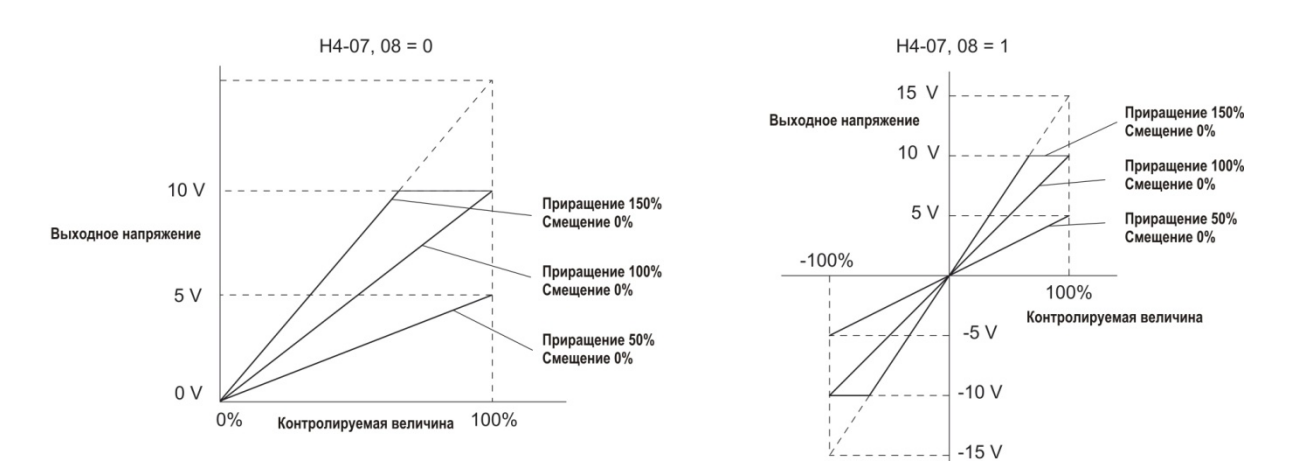

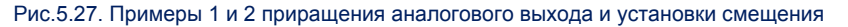

Пример 3. Чтобы иметь уровень выходного сигнала 3V для клеммы FM, когда значение контролируемой величины равны 0%, параметр *Н4-03 следует установить равным 30%.* 

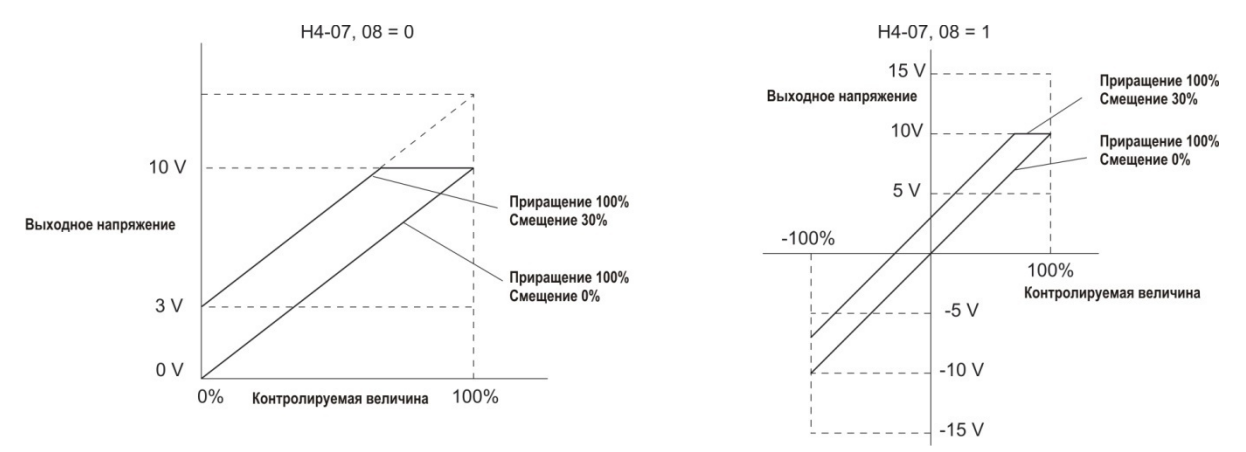

Рис.5.28. Пример 3 приращения аналогового выхода и установки смещения

## **H4-07, H4-08: выбор уровня сигналов для клемм FM, AM**

Устанавливается уровень выходного сигнала для U параметра (параметр, мониторинг которого выполняется) для клеммы FM и клеммы АМ путем установки параметров H4-07 и H4-08.

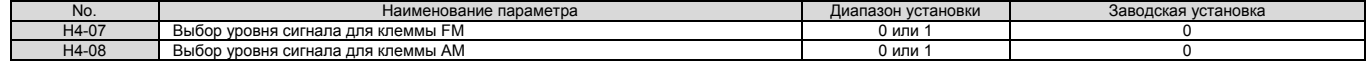

- установка 0: 0 10V.
	- установка 0: -10 +10V.

## **H5: сеть последовательной передачи данных MEMOBUS/Modbus**

Возможно использование канала последовательной передачи данных через порт RS-422/485 (клеммы R+, R-, S+, S-) с помощью программируемого логического контроллера (PLC) или аналогичных периферийных устройств, поддерживающих протокол MEMOBUS/Modbus.

Параметр Н5- П используется для установки передачи данных по каналу последовательной связи MEMOBUS/Modbus. Болератотр по <u>--</u> летельновке значений параметра Н5- смотрите в разделе «Передача данных по каналу связи МЕМО-BUS/Modbus» на странице 341.

## **5.8 L: функции защиты**

## **L1: Защита двигателя**

*Примечание.* 

#### **L1-01. Выбор защиты двигателя от перегрузки**

Инвертор имеет функцию электронной защиты двигателя от перегрузки, оценивающей уровень перегрузки двигателя, основываясь на выходном токе и выходной скорости инвертора, тепловых характеристиках двигателя и времени. Если будет обнаружена перегрузка двигателя, то будет установлен флаг ошибки **oL1**, а выходы инвертора отключены.

**L1-01** устанавливает функцию защиты двигателя в соответствии с его характеристиками.

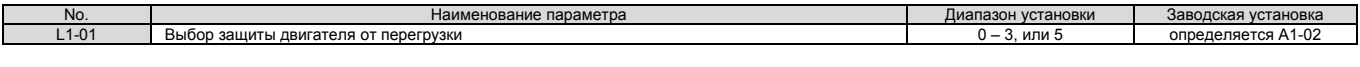

- 1. Если функция защиты двигателя включена (L1-01#0), то сигнал oL1 может быть выведен на один многофункциональных выходов, инвертора, путем установки параметра H2-01=1F. Выход будет замкнут, когда уровень перегрузки достигнет *90% от установленного уровня включения флага oL1.*
- 2. Установите метод защиты двигателя от перегрева, установив значение параметра инвертора L1-01 между 1 и 5. Внеш*нее тепловое реле не нужно.*
- установка 0: отключено (защита двигателя от перегрузки не предусмотрена). Эта установка используется в том случае, если перегрев двигателя невозможен.
- установка 1: двигатель общего назначения (стандартное самоохлаждение). Поскольку двигатель самоохлаждающийся, то допускается перегрузка двигателя при уменьшении его скорости. В этом случае инвертор соответствующим образом регулирует точку переключения характеристики перегрузки двигателя, защищающую двигатель от перегрева для всего диапазона скоростей.

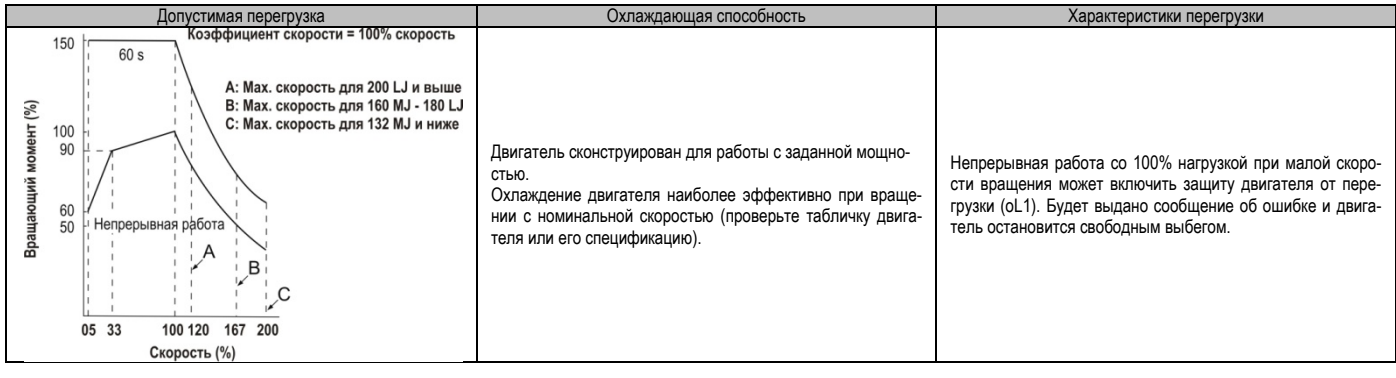

 установка 2: отдельный инвертор двигателя (соотношение скорости для постоянного вращающего момента 1:10).

Используйте эту установку при работе двигателя с постоянным вращающим моментом и диапазоне скоростей 1:10. Инвертор даст возможность работать двигателю со 100% нагрузкой и скоростью в диапазоне от 10% до 100% от номинальной. Вращение двигателя на медленных скоростях с полной нагрузкой может инициировать ошибку перегрузки.

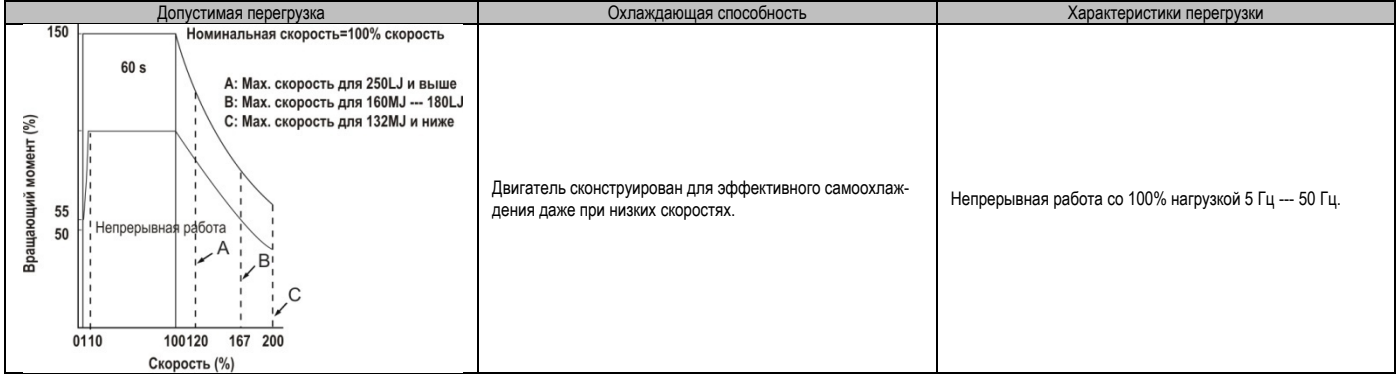

 установка 3: векторный двигатель (диапазон скоростей при постоянном вращающем моменте 1:100). Используйте эту установку при управлении инвертором двигателя, когда вращающий момент является константой, в диапазоне скоростей 1:100. Этот тип двигателей позволяет работать со 100% нагрузкой от номинального вращающего момента, при скорости 1 - 100% от номинального значения скорости двигателя. Вращение вала двигателя с полной нагрузкой при меньших скоростях может инициировать ошибку перегрузки двигателя.

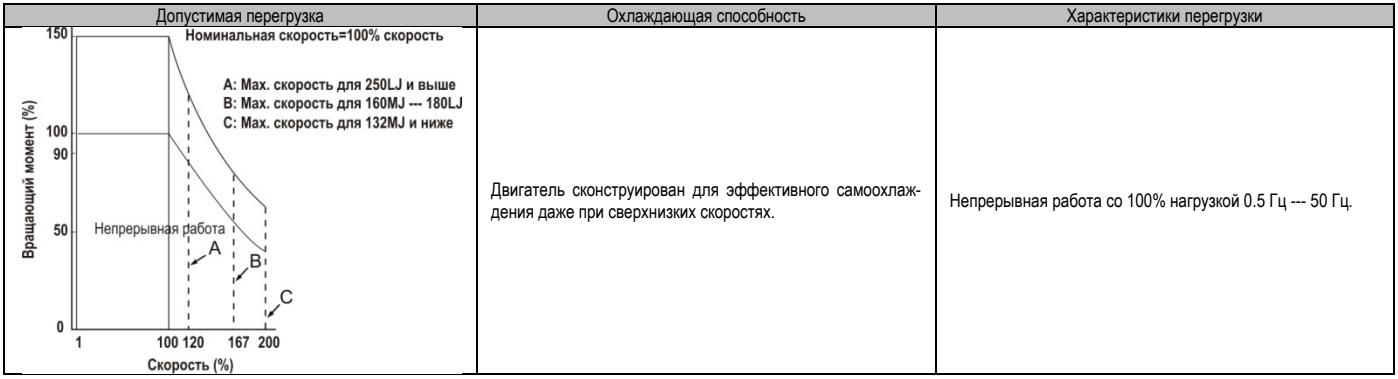

 установка 5: постоянный вращающий момент для PM двигателя (постоянный вращающий момент 1:500). Устанавливаются характеристики защиты двигателей при запуске PM двигателей с постоянным вращающим моментом. Используются при управлении скоростью, составляющей 0.2 - 100% от номинальной скорости при 100% нагрузке. Скорости менее 100% от номинальной скорости инициируют выдачу сигнала перегрузки.

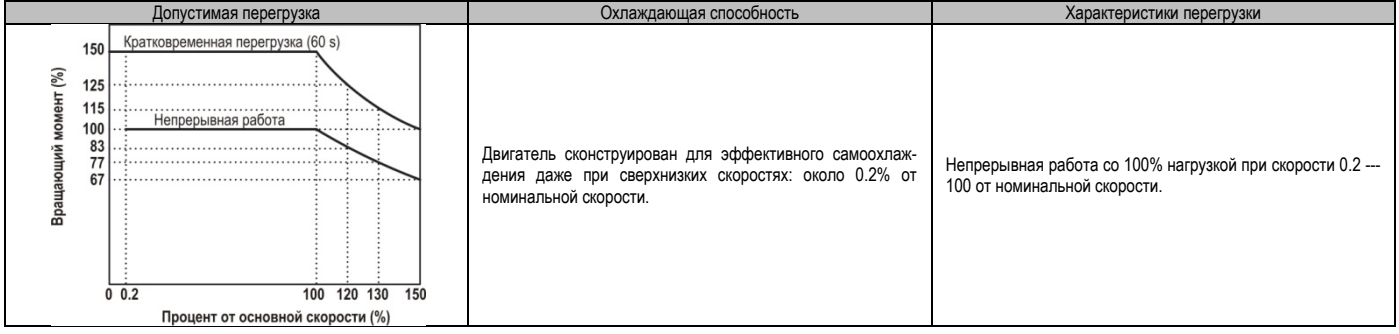

#### **L1-02: время защиты двигателя от перегрузки**

Устанавливает время, необходимое инвертору для обнаружения перегрева двигателя вследствие перегрузки, считая от начального момента перегрузки. Эта установка редко требует настройки, но должна согласовываться с ситуацией, когда в течение некоторого времени допускается перегрузка двигателя, с последующим выполнением горячего старта.

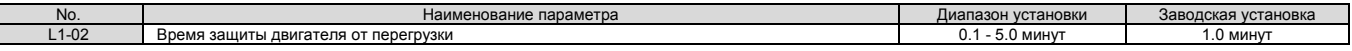

Установлено по умолчанию для того, чтобы работать с перегрузкой в 150% в течение 1 минуты при горячем старте.

Рисунок 5.29 показывает пример работы времени электротермической защиты двигателя от перегрузки, для двигателя общего назначения при частоте 50 Hz, и параметре L1-02, для которого установлено значение, соответствующее 1 минуте.

Во время обычной работы, защита двигателя от перегрузки выполняется в области, между холодным и горячим стартом.

- Холодный старт. Время выполнения защиты двигателя является ответной реакцией на его перегрузку, которая возникла при запуске двигателя из статического состояния.
- Горячий старт. Время выполнения защиты двигателя является ответной реакцией на его перегрузку, которая возникла в результате продолжительной работы двигателя при номинальном токе.

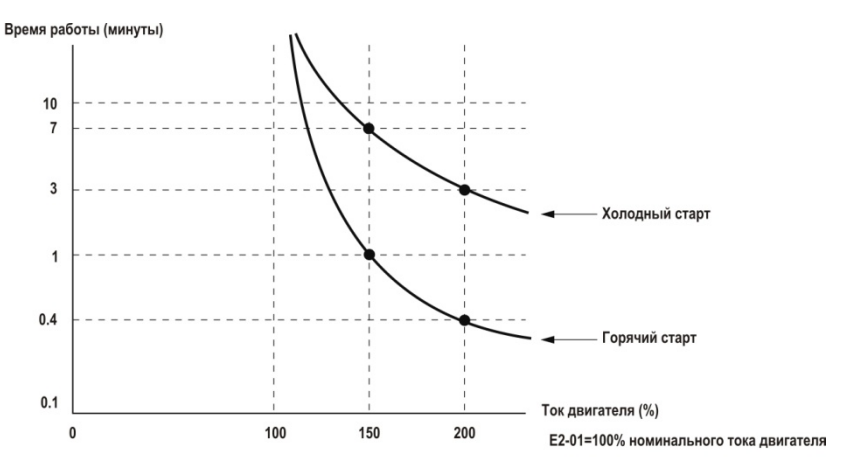

п

#### Рис.5.29. Время выполнения защиты двигателя

**L1-13: выбор действий для продолжения электротепловой защиты** Определяется, следует ли сохранять текущее значение электротепловой защиты двигателя (L1-01), если силовое питание инвертора прервано.

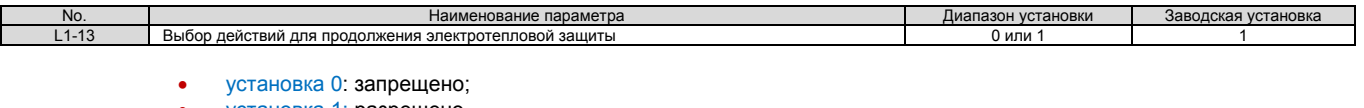

• установка 1: разрешено.

#### **L2: обнаружение напряжения ниже допустимого значения**

**L2-05: уровень обнаружения напряжения, величина которого ниже допустимого значения (Uv)**  Устанавливается уровень напряжения, при котором инициируется сообщение об ошибке Uv1. Эта установка редко изменяется.

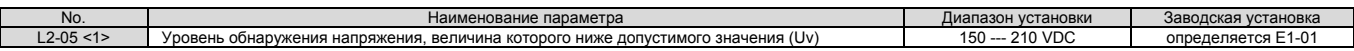

<1> Значение указано для инвертора класса 200 V, для инвертора класса 400 V эта величина должна быть удвоена.

Примечание. При установке значения параметра L2-05 ниже, чем значение, установленное по умолчанию, с входной стороны питания инвертора должен быть установлен АС реактор, для того, чтобы исключить влияние помех на цепь управления инвертора.

#### **L3: предупреждение остановки**

Если нагрузка является слишком большой, или же время ускорения слишком коротким, то двигатель может оказаться не в состоянии работать с заданной скоростью, в результате чрезмерного скольжения. При выполнении ускорения, это обычно вызывает инициирование ошибки перегрузки по току (оС), ошибки перегрузки инвертора (oL2) или же ошибки перегрузки двигателя (oL1).

В такой ситуации инвертор может предупредить остановку двигателя и обеспечить достижение заданной скорости без изменения установок темпа ускорения или замедления. Функция предотвращения остановки может устанавливаться отдельно для ускорения, работы с постоянной скоростью и замедления.

#### **L3-01: предупреждение остановки при ускорении**

Функция предотвращения отключения во время ускорения (L3-01) предотвращает отключение инвертора вследствие появления ошибки перегрузки по току (оС), ошибки перегрузки инвертора (oL2) или же ошибки перегрузки двигателя (oL1).

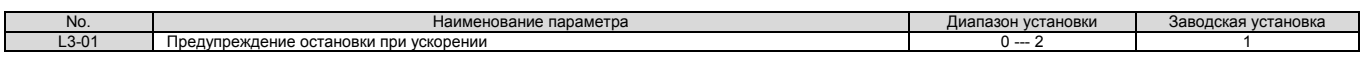

- установка 0: отключено. Предупреждение остановки не предусмотрено. Если время ускорения с заданным темпом слишком короткое, то инвертор не сможет в достаточной степени поддержать скорость двигателя, чтобы таким образом, предотвратить его останову.
- установка 1: включено. Разрешается предупреждение остановки двигателя при ускорении с заданным темпом. Однако, если выходной ток инвертора будет выше уровня тока предупреждения остановки, установленного в параметре L3-02, то инвертор все же остановится. Ускорение не продолжится до тех пор, пока выходной ток инвертора не упадет на 15% ниже значения, установленного в параметре L3-02. Уровень предотвращения остановки двигателя автоматически уменьшается а диапазоне работы с постоянной мощностью.

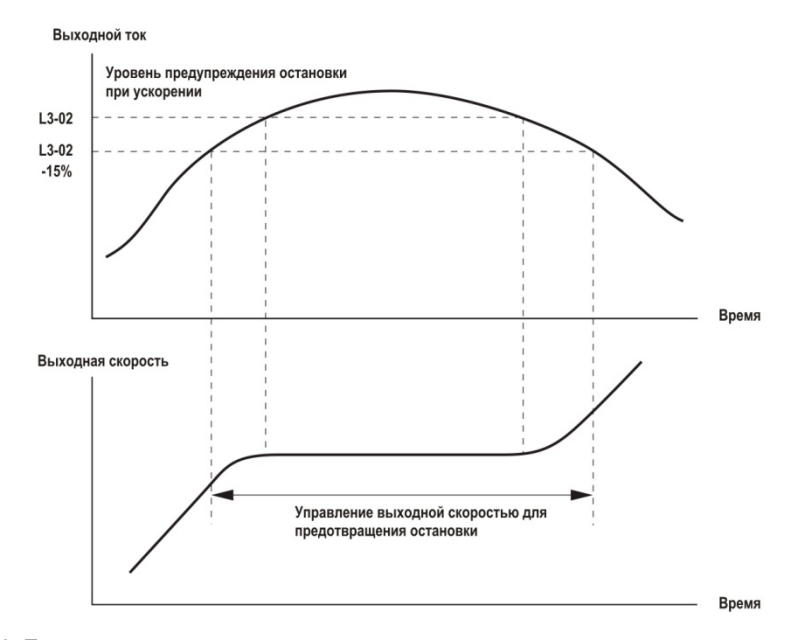

Рис.5.30. Предупреждение остановки при ускорении для индукционных двигателей

 установка 2: интеллектуальное предупреждение остановки. Если L3-02=2, то инвертор игнорирует заданный темп ускорения и пытается выполнить ускорение в течение минимально возможного времени. Коэффициент ускорения корректируется таким образом, чтобы ток не превышал значение, установленное в параметре L3-02.

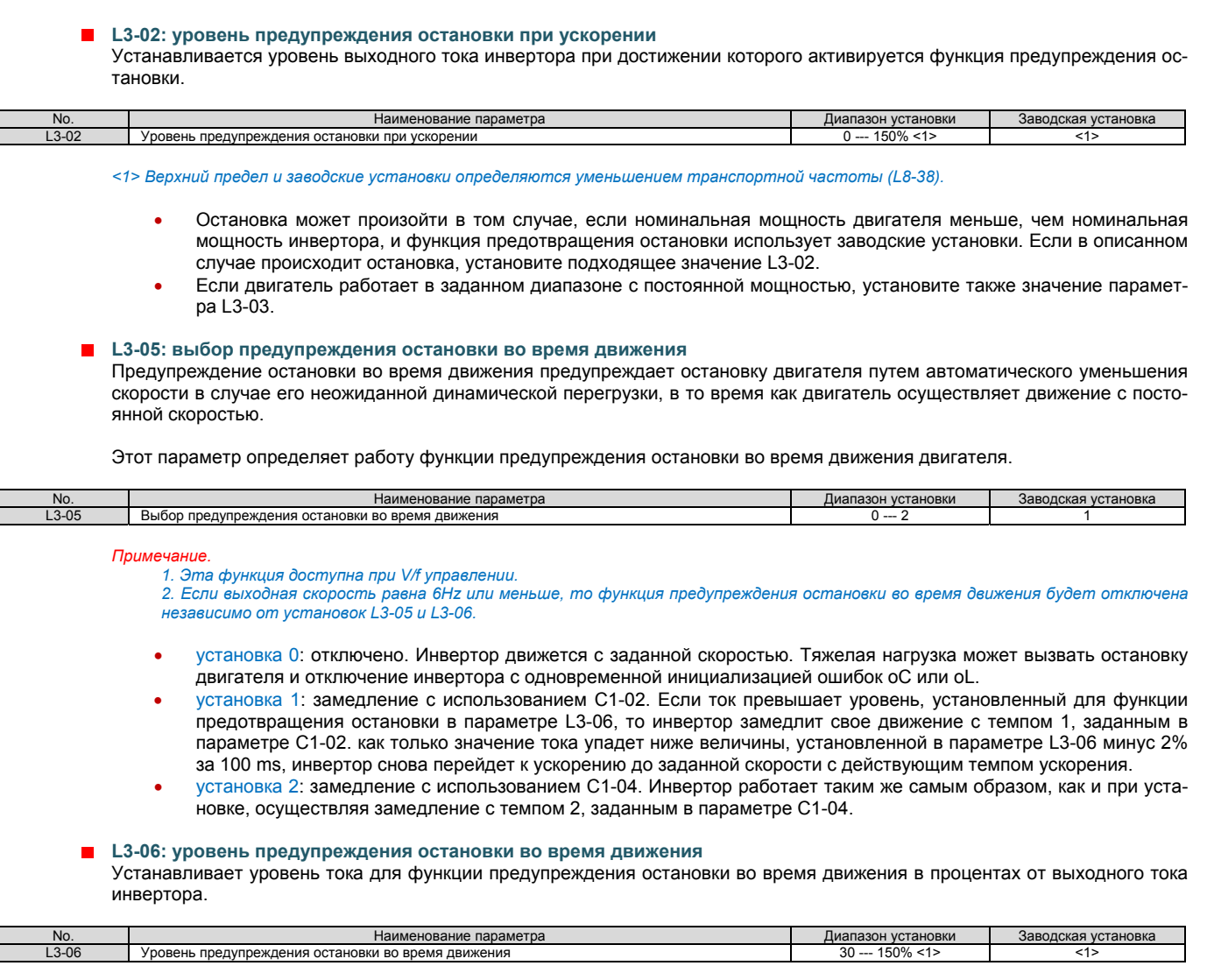

*<1> Верхний предел и заводские установки определяются параметром L8-38.* 

**L4: обнаружение скорости**

Эти параметры устанавливают необходимую скорость и функцию обнаружения скорости, которые могут быть назначены многофункциональным входным клеммам.

**L4-01, L4-02: уровень обнаружения необходимой скорости и ширина полосы обнаружения** Параметр L4-01 устанавливает обнаружение уровня для функции цифрового выхода «согласованная скорость 1», «согласованная скорость, установленная пользователем 1», «обнаружение скорости 1» и «обнаружение скорости 2».

Параметр L4-02 устанавливает гистерезис уровня для этой скорости.

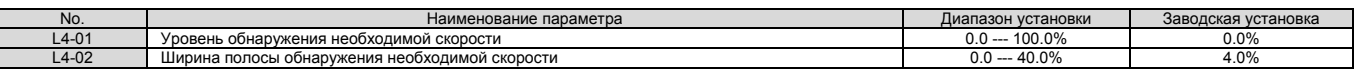

Более подробно установки 2, 3, 4 и 5 описаны в разделе «H2-01 - H2-05: клеммы M1-M2, M3-M4, M5-M6, P1-PC и P1-P2 выбор функций» на странице 169.

**L4-03, L4-04: уровень обнаружения необходимой скорости и ширина полосы обнаружения (+/-)** 

Параметр L4-03 устанавливает обнаружение уровня для функции цифрового выхода «согласованная скорость 2», «согласованная скорость, установленная пользователем 2», «обнаружение скорости 3» и «обнаружение скорости 4».

Параметр L4-04 устанавливает гистерезис уровня для этой скорости.

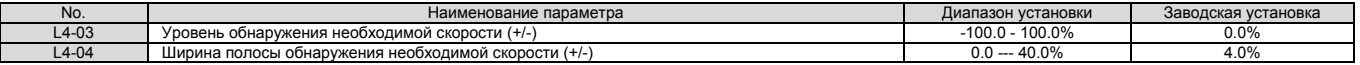

Более подробно установки 13, 14, 15 и 16 описаны в разделе «H2-01 - H2-05: клеммы M1-M2, M3-M4, M5-M6, P1-PC и P1- P2 выбор функций» на странице 169.

#### **L4-05: выбор обнаружения потери заданной скорости**

Инвертор может обнаружить потерю скорости, заданной с помощью аналогового сигнала на входах А1 и А2. Потеря скорости обнаруживается, если скорость падает на 10% ниже заданной величины или ниже 5% максимального значения выходной скорости в течение 400 ms.

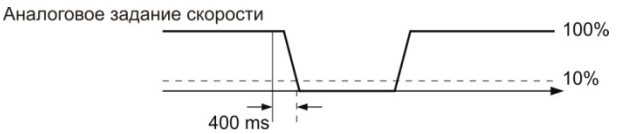

Рис. 5.31. Функция обнаружения потери заданной скорости

С помощью параметра L4-05 выбираются действия при обнаружении потери заданной скорости.

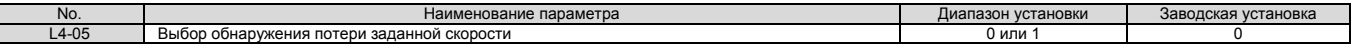

- установка 0: стоп. Инвертор при обнаружении уменьшения текущей скорости относительно заданной скорости просто останавливается.
- установка 1: продолжение работы при уменьшении текущей скорости относительно заданной. Инвертор продолжает работу, стремясь поддерживать скорость, определяемую параметром L4-06. Когда заданная извне скорость будет восстановлена, инвертор продолжит работу с этой скоростью.

### **L4-06: допустимое уменьшение текущей скорости относительно заданной**

Устанавливает для заданной скорости инвертора уровень, когда L4-05=1, при котором будет обнаружена потеря скорости. Величина указанного уровня устанавливается в процентах от заданной скорости. Если текущая скорость упадет относительно заданной скорости на эту величину, то будет обнаружена потеря скорости.

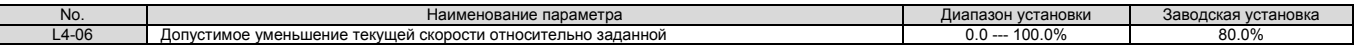

#### **L4-13: уровень зоны дверей**

Устанавливается уровень скорости при котором дверь кабины можно открыть. Как только скорость кабины замедлится до уровня, установленного в параметре L4-13, многофункциональная выходная клемма, установленная для случая «зона дверей достигнута», будет замкнута (Н5-ПП=52).

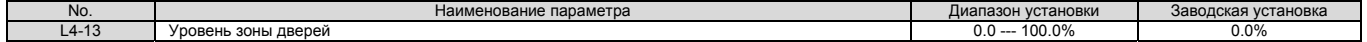

#### **L5: рестарт после ошибки**

Эта функция позволяет осуществить попытку рестарта инвертора после возникновения ошибки для того, чтобы продолжить движение.

После возникновения ошибки выходы инвертора закрываются и инвертор начинает выполнение самодиагностики. Если в результате самодиагностики будет принято решение, что ошибка не представляет угрозу безопасности при продолжении движения, то инвертор сбрасывает ошибку и перезапускается.

*Опасность! В некоторых практических использованиях инвертора выполнять автоматический рестарт после возникновения ошибки небезопасно. В такой ситуации функция автоматического рестарта не должна использоваться.* 

#### **Ошибки и неисправности, которые допускают автоматический перезапуск**

Допускается попытка самостоятельного перезапуска инвертора при возникновении одной из ошибок или неисправностей, перечисленных ниже. Во всех других случаях должен выполняться перезапуск инвертора вручную извне.

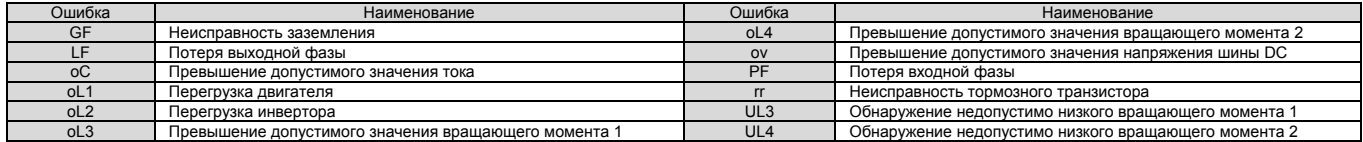

#### **Временная диаграмма рестарта после ошибки**

Параметр L5-01 устанавливает число раз, которое инвертор может попытаться выполнить рестарт после возникновения какой-либо ошибки, из числа перечисленных выше в таблице. Временная диаграмма, приведенная ниже, иллюстрирует работу функции рестарта.

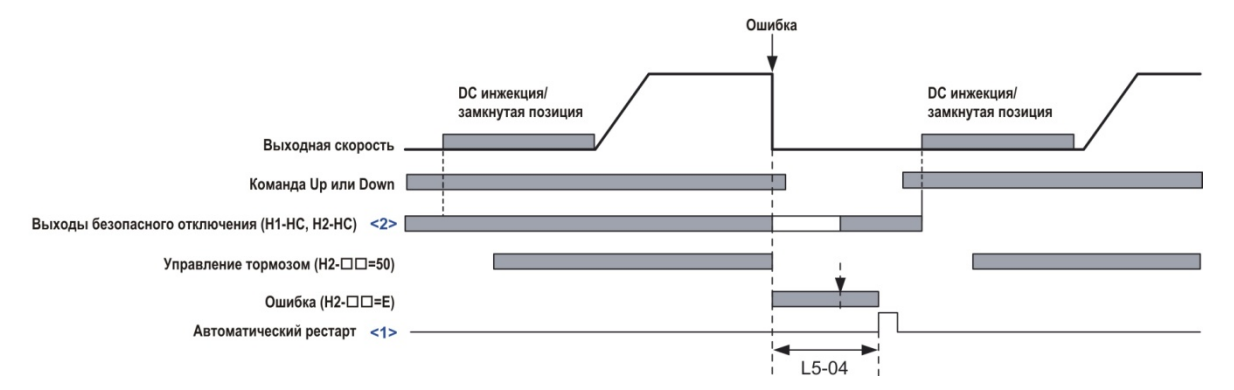

Рис. 5.32. Временная диаграмма рестарта после ошибки

*<1> Инвертор предпримет попытку автоматического перезапуска, как только будут сняты команды Up и Down.*  <2> Программное обеспечение основной блокировки (Н1-ПП=8 или 9), также может быть использована вместо входов безопасного *отключения.* 

Используйте параметры L5-04 и L5-06 для установки автоматического рестарта после ошибки. Для рестарта инвертора после ошибки, установите на одну из выходных клемм сигнал «рестарт разрешен» (Н2-ПП=1Е).

#### **L5-01: число попыток автоматического рестарта**

Устанавливается число попыток, которые предпримет инвертор для автоматического рестарта. Инвертор непрерывно будет пытаться осуществить перезапуск. Если перезапуск не будет выполнен успешно, то счетчик числа попыток рестарта будет увеличен. Эта операция будет повторяться каждый раз, при возникновении ошибки.

Когда значение счетчика числа попыток достигнет величины, установленной в параметре L5-01, то попытки рестарта прекращаются и ошибка должна быть сброшена вручную, после устранения причины ее возникновения.

Число попыток рестарта сбрасывается в ноль, если:

- инвертор работает нормально в течение 10 минут после рестарта;
- ошибка сброшена вручную, после инициализации функций защиты;
- после выключения, а затем включения источника силового питания инвертора.

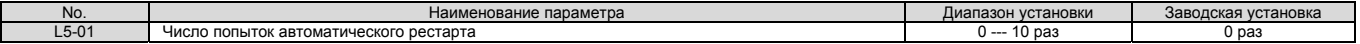

No. Наименование параметра Диапазон установки Заводская установка

### **L5-02: действия по выводу ошибки во время автоматического рестарта**

Определяет действия по переключению вывода сообщения об ошибке (Н2-ПП=Е) в то время, как инвертор предпринимает попытки автоматического рестарта.

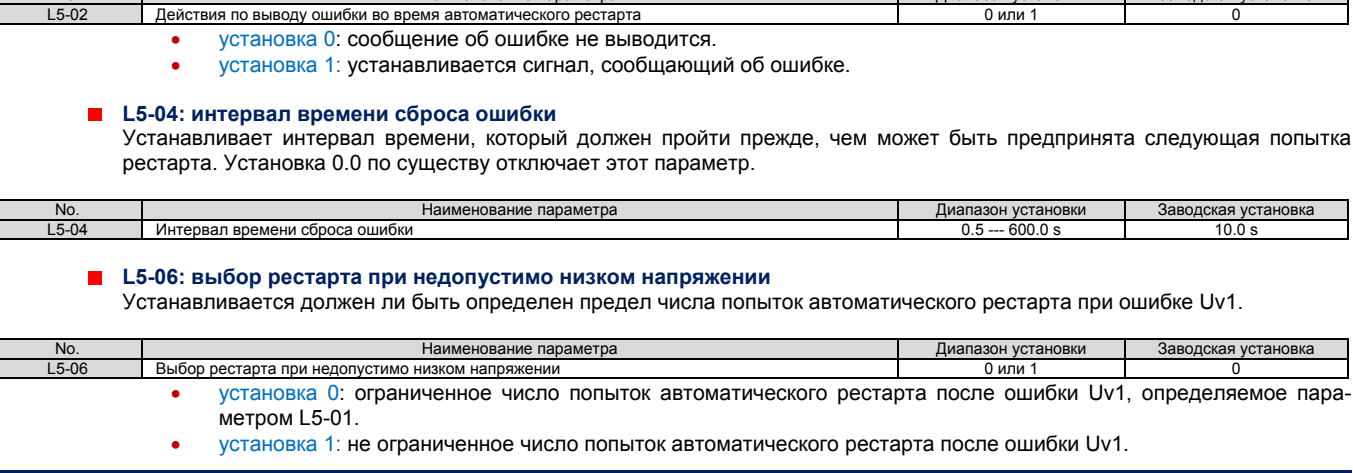

#### **L6: обнаружение вращающего момента**

ł

Инвертор обладает двумя независимыми функциями обнаружения вращающего момента, инициирующими выдачу сигнал предупреждения или ошибки:

- 1. если нагрузка слишком тяжелая (oL);
- 2. если нагрузка неожиданно падает (UL).
- Обе функции используют установки параметров L6- $\square\square$ .

Для сообщения внешним устройствам о недопустимо высокой, или же недопустимо низкой нагрузке, цифровые выходы должны быть запрограммированы так, как это показано ниже.

Примечание. При недопустимо большом вращающем моменте на валу двигателя, инвертор может остановиться вследствие перегрузки по току (оС) или же перегрузки по механической нагрузке (оL1). Во избежание подобной ситуации, контроллер должен получить *информацию о возможном развитии событий прежде, чем ошибки oC или oL1 будут инициированы инвертором.* 

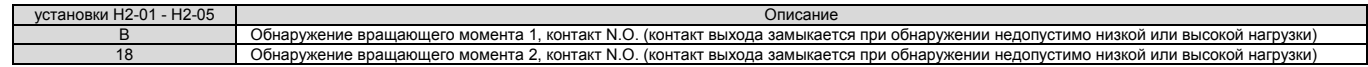

Рисунок 5.33 и рисунок 5.34 показывают действия функции обнаружения недопустимо высокого и недопустимо низкого вращающего момента.

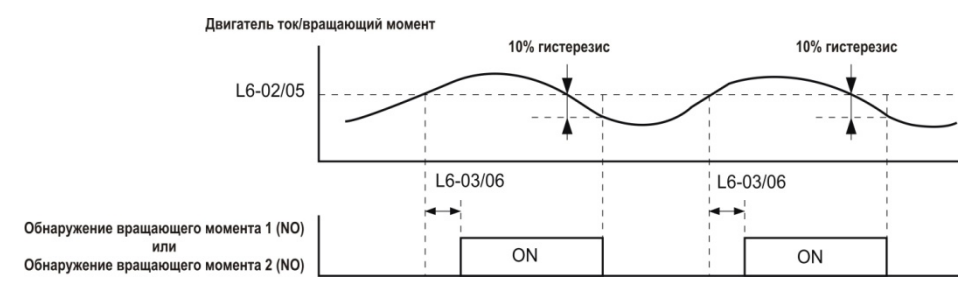

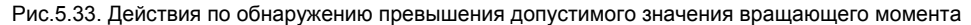

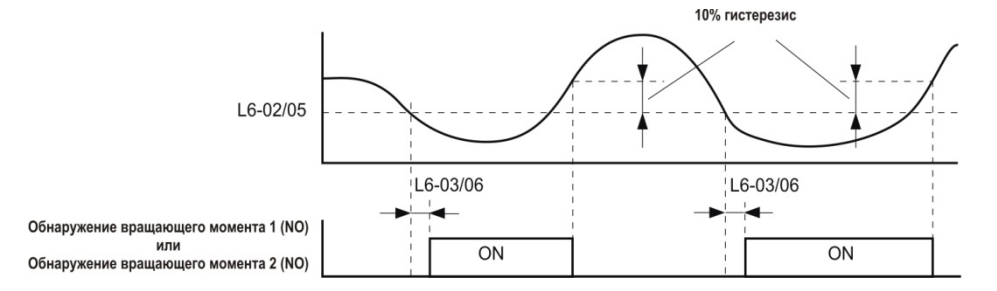

Рис.5.34. Действия по обнаружению недопустимо низкого значения вращающего момента

*Примечание.* 

- *1. Функция обнаружения для вращающего момента использует гистерезис 10% от номинального тока инвертора и номинального вращающего момента двигателя.*
- 2. При V/f управлении уровень устанавливается в процентах от номинального выходного тока инвертора. При OLV, CLV и *CLV/PM управлении, уровень устанавливается в процентах от номинального вращающего момента двигателя*.

**YASKAWA ELECTRIC** CIEP C710616 32A YASKAWA AC инвертор L1000A техническое руководство **189**

#### **L6-01, L6-04: выбор обнаружения вращающего момента 1, 2**

Функция обнаружения вращающего момента будет инициирована в том случае, когда ток или вращающий момент превысит уровни, установленные в параметрах L6-02 и L6-05 в течение времени, большем, чем время, установленное в параметрах L6-03 и L6-04. С помощью параметров L6-01 и L6-04 выбираются условия обнаружения и действия, предпринимаемые при обнаружении нестандартной ситуации.

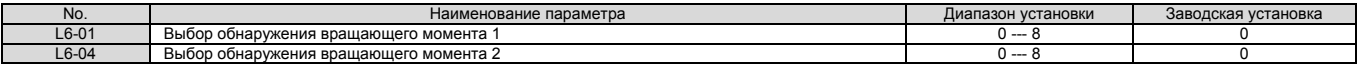

- установка 0: отключено.
- установка 1: oL3, oL4 при установленной скорости (предупреждение).

Обнаружение недопустимо высокого вращающего момента производится только в том случае, если выходная скорость инвертора равняется заданной скорости, то есть, обнаружение не производится во время ускорения или замедления. При обнаружении недопустимо высокого вращающего момента, работа инвертора продолжается, однако будут инициированы сигналы предупреждения oL3/oL4.

- установка 2: oL3, oL4 при движении (предупреждение). Обнаружение недопустимо высокого вращающего момента осуществляется до тех пор, пока активна команда Up/Down. При обнаружении недопустимо высокого вращающего момента, работа инвертора продолжается, однако будут инициированы сигналы предупреждения oL3/oL4.
- установка 3: oL3, oL4 при установленной скорости (ошибка). Обнаружение недопустимо высокого вращающего момента производится только в том случае, если выходная скорость инвертора равняется заданной скорости, то есть, обнаружение не производится во время ускорения или замедления. При обнаружении недопустимо высокого вращающего момента, работа инвертора будет остановлена и будут инициированы сигналы ошибки oL3/oL4.
- установка 4: oL3, oL4 при движении (ошибка). Обнаружение недопустимо высокого вращающего момента осуществляется до тех пор, пока активна команда Up/Down. При обнаружении недопустимо высокого вращающего момента, работа инвертора будет остановлена и будут инициированы сигналы ошибки oL3/oL4.
- установка 5: oL3, oL4 при установленной скорости (предупреждение). Обнаружение недопустимо низкого вращающего момента производится только в том случае, если выходная скорость инвертора равняется заданной скорости, то есть, обнаружение не производится во время ускорения или замедления. При обнаружении недопустимо низкого вращающего момента, работа инвертора продолжается, однако будут инициированы сигналы предупреждения oL3/oL4.
- установка 6: oL3, oL4 при движении (предупреждение). Обнаружение недопустимо низкого вращающего момента осуществляется до тех пор, пока активна команда Up/Down. При обнаружении недопустимо низкого о вращающего момента, работа инвертора продолжается, однако будут инициированы сигналы предупреждения oL3/oL4.
- установка 7: oL3, oL4 при установленной скорости (ошибка).

Обнаружение недопустимо низкого вращающего момента производится только в том случае, если выходная скорость инвертора равняется заданной скорости, то есть, обнаружение не производится во время ускорения или замедления. При обнаружении недопустимо низкого вращающего момента, работа инвертора будет остановлена и будут инициированы сигналы ошибки oL3/oL4.

установка 8: oL3, oL4 при движении (ошибка).

Обнаружение недопустимо низкого вращающего момента осуществляется до тех пор, пока активна команда Up/Down. При обнаружении недопустимо низкого вращающего момента, работа инвертора будет остановлена и будут инициированы сигналы ошибки oL3/oL4.

#### **L6-02, L6-05: уровень обнаружения вращающего момента 1, 2**

Эти параметры устанавливают уровни для функций обнаружения 1 и 2. При V/f управлении указанные уровня устанавливаются в процентах от номинального тока инвертора, в то время как при векторном управлении эти уровни устанавливаются в процентах от номинального вращающего момента двигателя.

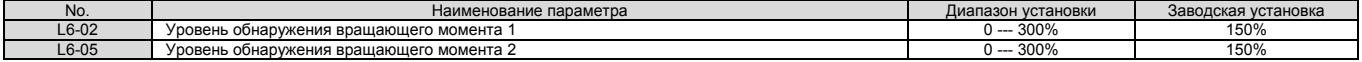

### **L6-03, L6-06: время обнаружения вращающего момента 1, 2**

Эти параметры определяют время после обнаружения недопустимо высокого или недопустимо низкого вращающего момента, указанных в параметрах L6-02 и L6-05, по прошествии которого будет инициирован сигнал предупреждения или ошибки.

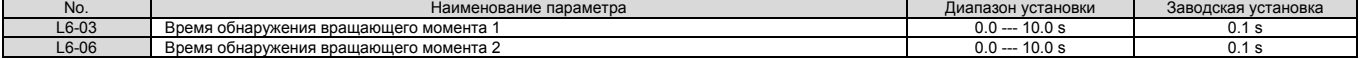

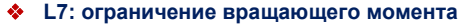

Функция ограничения вращающего момента может использоваться для ограничения вращающего момента отдельно в каждом из четырех квадрантов. Она может использоваться при векторном управлении. Граничные значения для этой функции устанавливаются с помощью параметров. Для включения сигнала, сообщающего о том, что инвертор находится в области ограничения вращающего момента, должен быть запрограммирован цифровой выход «ограничение вращающего момента» (Н2-01 - Н3-05=30).

### **Установки ограничения вращающего момента**

Границы изменения вращающего момента определяются параметрами L7-01 - L7-04 для каждого из четырех рабочих квадрантов. Рисунок 5.35 показывает установку границ для каждого из квадрантов.

Примечание. Максимальный вращающий момент ограничивается выходным током инвертора. Выходной вращающий момент не может превышать установленный предел для номинального тока инвертора, даже если границы для него будут установлены и выше.

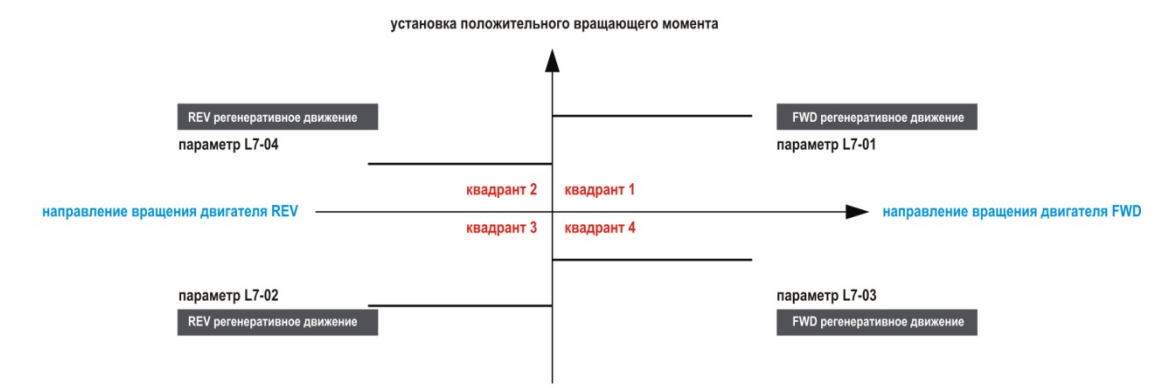

установка положительного отрицательного момента

## Рис.5.35. Параметры вращающего момента

#### **L7-01 - L7-04: границы вращающего момента**

Эти параметры устанавливают границы вращающего момента для каждого режима работы.

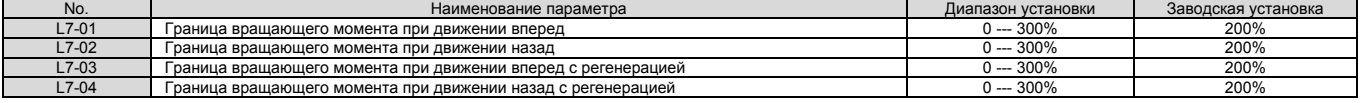

#### **L8: защита инвертора**

### **L8-02: уровень предупреждения о перегреве**

Устанавливается уровень обнаружения перегрева и выдачи сигнал предупреждения о перегреве (oH).

Инвертор выведет сигнал предупреждения, когда температура радиатора превысит аварийный уровень, установленный в параметре L8-02. Контакт выходной клеммы, назначенной для вывода сигнала предупреждения оН (H2- $\Box$ D=20), замкнется, когда температура радиатора превысит уровень, установленный в параметре L8-02.

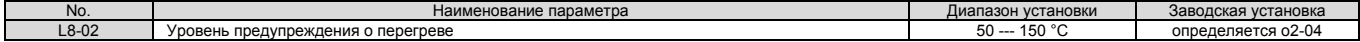

#### **L8-03: выбор действий при появлении предупреждения о перегреве** Определяются действия при обнаружении предупреждения о перегреве.

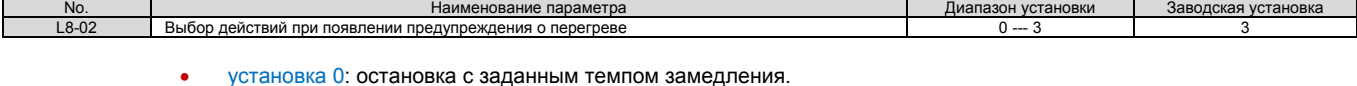

При появлении предупреждения о перегреве инвертор замедляется и останавливается, используя текущий темп замедления. Если цифровой выход запрограммирован для вывода ошибки (Н2-ПП=Е), то контакт выхода замыкается.

 установка 1: остановка свободным выбегом. Если радиатор перегревается и появляется ошибка (oH), от инвертор отключает выходы и двигатель останавливается свободным выбегом. Если цифровой выход запрограммирован для вывода ошибки (Н2- $\square\square$ =Е), то контакт выхода замыкается.

 установка 2: аварийная остановка. Если появляется предупреждение о перегреве, то инвертор замедляется с темпом аварийной остановки, установленным в параметре С1-09. Если цифровой выход запрограммирован для вывода ошибки (Н2- $\square\square$ =Е), то контакт выхода замыкается.

- установка 3: только предупреждение.
	- При появлении предупреждения о перегреве инвертор выводит сообщение об этом и продолжает работать.

## **L8-05: выбор защиты при потере входной фазы**

Разрешается или запрещается обнаружение потери входной фазы.

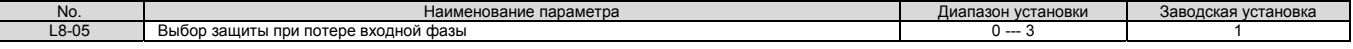

- установка 0: запрещено.
- установка 1: разрешено.
- установка 2: разрешено во время работы.
- установка 3: разрешено при движении с постоянной скоростью.

Потеря фазы со стороны источника питания обнаруживается путем измерения пульсации напряжения в шине DC и напряжения на входе инвертора.

Ошибка потери фазы (PF) обычно обнаруживается при отключении одной фазы, уменьшении напряжения в одной из фаз или разбалансировке фаз.

Обнаружение потери фазы отключено, если функция аварийной работы активирована сигналом на одной из входных клемм инвертора.

#### **L8-06: уровень обнаружения потери входной фазы**

Определяется уровень для обнаружения потери входной фазы, когда в шине DC наблюдается пульсация напряжения. Потеря фазы обнаруживается, если значение, установленное в параметре L8-06, оказывается большим, чем разница между наибольшим и наименьшим напряжением пульсации.

### 100% уровень обнаружения = напряжение (200 V или 400 V) × √2

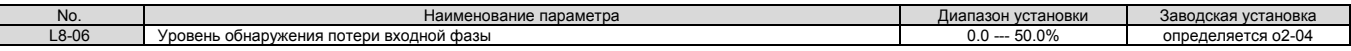

#### **L8-62: выбор действий при потере входной фазы**

Определяется метод остановки при появлении ошибки потери входной фазы PF.

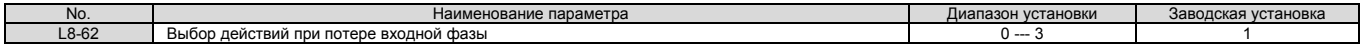

установка 0: остановка с заданным темпом замедления.

Темп замедления задается путем установки параметра С1-02.

- установка 1: остановка свободным выбегом.
- установка 2: аварийная остановка.

Двигатель останавливается с темпом замедления, заданны путем установки параметра С1-09.

установка 3: только предупреждение.

При появлении предупреждения о потере фазы инвертор выводит сообщение об этом и продолжает работать.

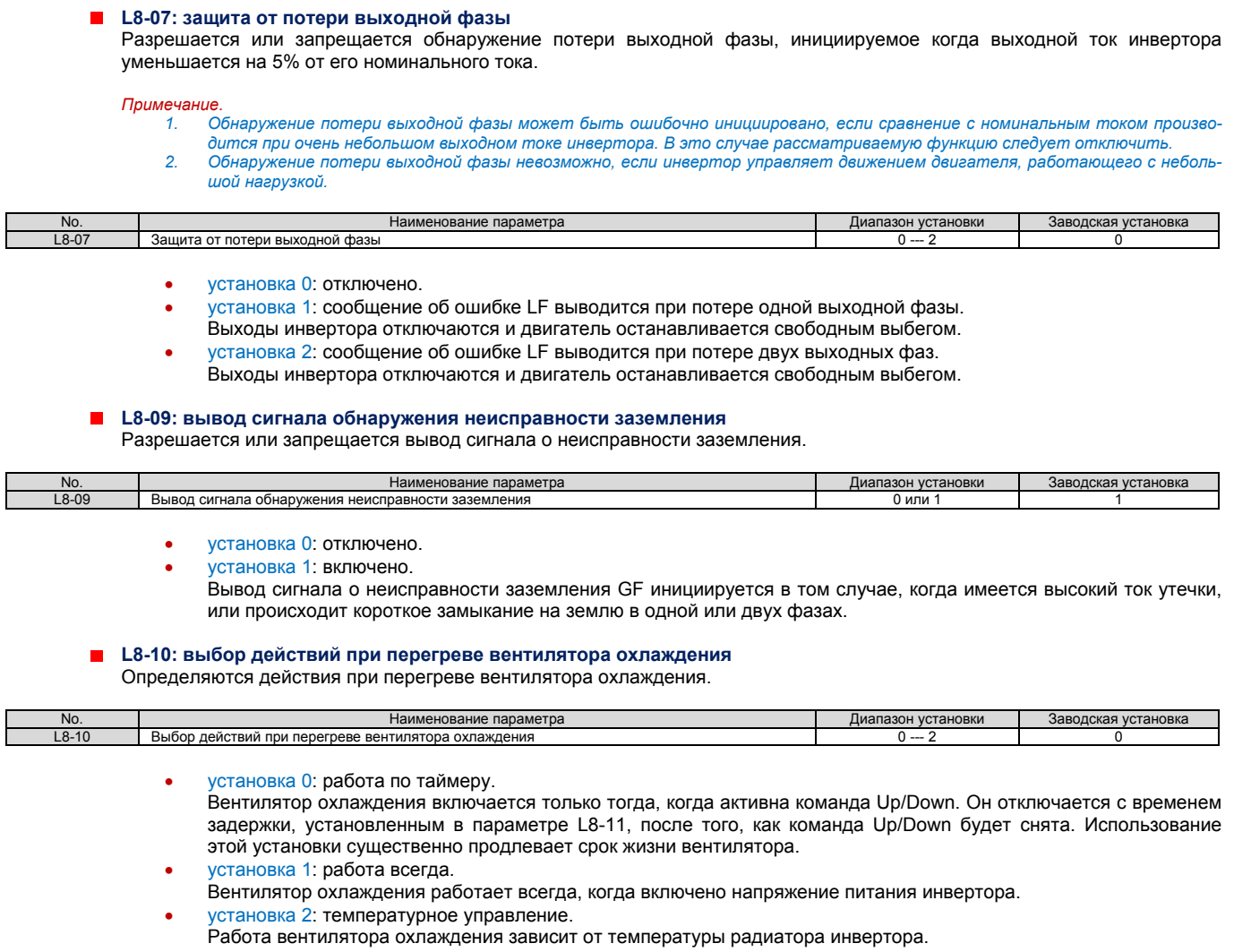

## **L8-11: время задержки выключения вентилятора охлаждения радиатора**

Устанавливается время задержки выключения вентилятора, если параметр L8-10=0.

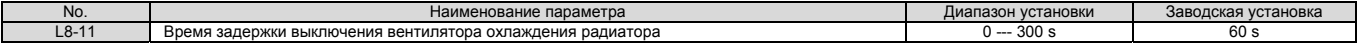

#### **L8-12: установка температуры окружающей среды**

Если температура окружающей среды пространства, в которое помещен инвертор, выше установленного значения, то номинальный ток инвертора должен быть уменьшен, для достижения оптимального срока жизни инвертора. Установка температуры окружающей среды в параметре L8-12 и настройка метода инсталляции инвертора в параметре L8-35, автоматически адаптирует инвертор для безопасной работы.

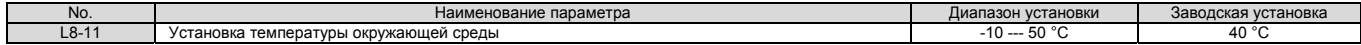

## **L8-15: выбор характеристик для низких скоростей при oL2 (перегрузка инвертора)**

Определяется способность инвертора к перегрузке (уровень обнаружения ошибки oL), уменьшенная на низких скоростях, для предохранения выходных транзисторов инвертора от выхода из строя.

*Примечание. Перед отключением этой установки проконсультируйтесь с представителями корпорации Yaskawa.* 

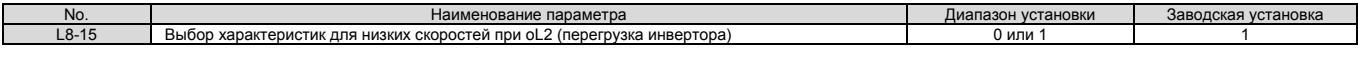

- установка 0: защита на низких скоростях отключена.
- Уровень защиты от перегрузки не уменьшается. Частая работа инвертора с высоким выходным током на низких скоростях может привести к преждевременному выходу инвертора из строя.
	- установка 1: защита на низких скоростях включена. Уровень защиты от перегрузки (уровень обнаружения ошибки oL2) автоматически уменьшается на скоростях меньше 6 Hz.

#### **L8-27: обнаружение недопустимо высокого увеличения тока**

Определяется уровень недопустимо высокого тока при движении в режиме управления CLV/PM. Установка 100% эквивалентна номинальному току двигателя.

Если номинальный ток инвертора значительно выше номинального тока двигателя, то используйте этот параметр для того, чтобы уменьшить уровень недопустимо высокого тока с тем, чтобы предотвратить размагничивание сердечника двигателя.

Обнаружение недопустимо высокого тока может осуществляться для какого угодно малого значения тока: для недопустимо высокого тока инвертора, или же номинального тока двигателя, умноженного на коэффициент, установленный в параметре L8-27.

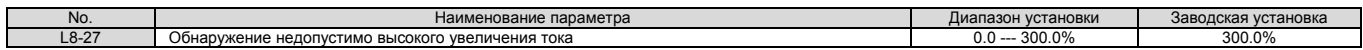

#### **L8-29: обнаружение дисбаланса тока (LF2)**

Разрешается или запрещается обнаружение дисбаланса выходного тока во время движения при CLV/PM управлении. Дисбаланс тока может быть вызван перегревом РМ двигателя и, как следствие, размагничиванием магнитов. Функция обнаружения дисбаланса тока защищает двигатель от повреждения, осуществляя контроль за выходным током инвертора и инициирует выдачу сигнала ошибки LF2, в случае возникновения указанного дисбаланса.

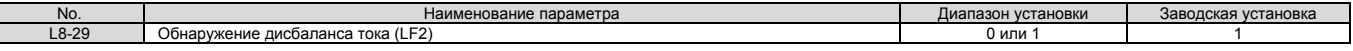

установка 0: отключено.

Защита двигателя от дисбаланса тока не производится.

Инициируется сообщение об ошибке LF2 при обнаружении дисбаланса тока. Выходы инвертора отключаются и двигатель останавливается свободным выбегом.

установка 0: разрешено.

## **L8-35: выбор типа установки**

Выбирается тип установки инвертора и соответственно изменяются границы перегрузки инвертора (oL2).

*Примечание. Этот параметр не сбрасывается при инициализации инвертора.* 

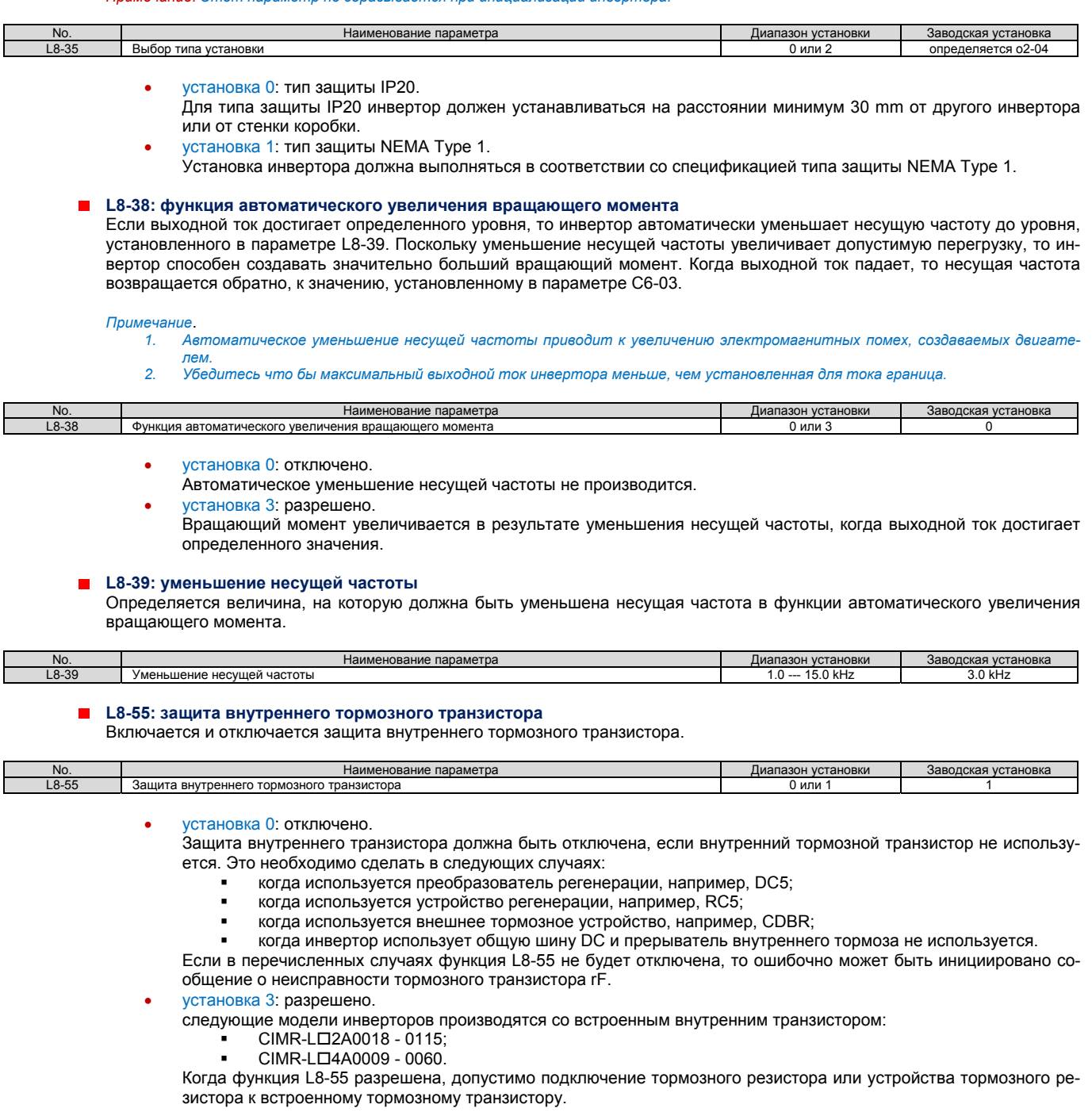

#### **Допустимая нагрузка внутреннего тормозного транзистора**

Ниже, на рисунке 5.36 показан уровень допустимой перегрузки для встроенного тормозного транзистора инвертора.

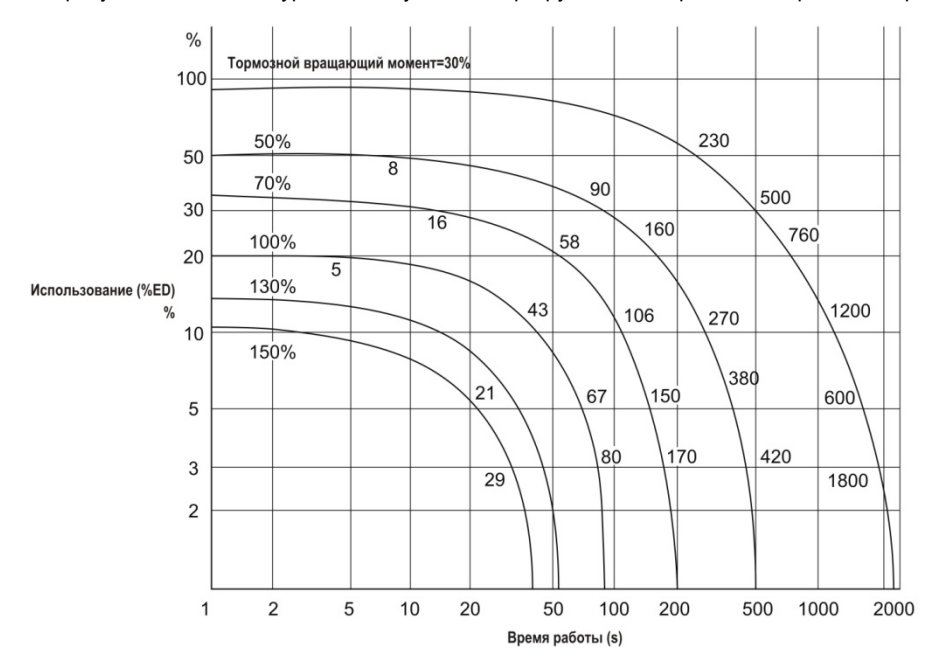

Рис.5.36. Допустимые нагрузки для тормозного транзистора (CIMR-LD2A0018 - 2A0115, CIMR-LD4A0009 - 4A0060)

#### **L8-77: подавление колебаний**

Если возникают колебания скорости с той же самой частотой, что и выходная частота двигателя, работающего без нагрузки, то путем корректировки значения параметра L8-77 можно добиться их подавления. Наблюдая за скоростью двигателя, следует увеличивать или уменьшать значение параметра L8-77 до тех пор, пока колебания скорости не исчезнут. Этот параметр редко требует установки.

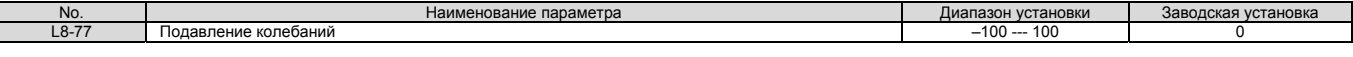

## **L8-88: режимы выполнения безопасного отключения**

В зависимости от установленного значения параметра L8-88, характеристики функционирования инвертора изменяются так, как это показано в таблице ниже.

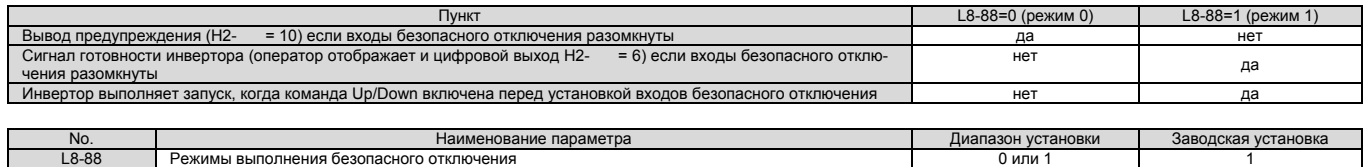

установка 0: режим 0.

установка 0: режим 1 (совместим с Yaskawa Varispeed 7).

#### **5.9 n: специальные настройки**

Эти настройки позволяют оперировать рядом специализированных настроек и функций, включая AFR управление, межфазное сопротивление обмоток двигателя, функции управления РМ двигателя и настройки обнаружения тока.

**n2: настройки обратной связи контура управления скоростью (AFR)** 

Эти параметры используются для обеспечения стабильного значения скорости при внезапном приложении или снятии нагрузки.

Примечание. Прежде чем изменить параметры AFR, убедитесь, что параметры двигателя установлены правильно или выполнена *автоматическая настройка.* 

#### **n2-01: коэффициент обратной связи контура управления скоростью (AFR)**

Устанавливается внутренний коэффициент обратной связи контура управления скоростью (AFR).

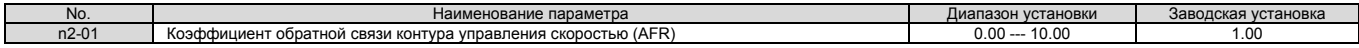

Обычно нет необходимости устанавливать значение параметра n2-01, отличающееся от заводской установки. Однако, это следует сделать в следующих случаях:

- при появлении автоколебаний, увеличивайте установленное значение с шагом 0.05, проверяя ответную реакцию;
- если ответная реакция является небольшой, уменьшайте установленное значение с шагом 0.05, проверяя ответную реакцию.

**n2-02, n2-03: постоянная времени 1 и 2 обратной связи контура управления скоростью (AFR)**  Параметр n2-02 устанавливает постоянную времени, используемую AFR при обычной работе.

Параметр n2-03 устанавливает постоянную времени, используемую во время регенерации.

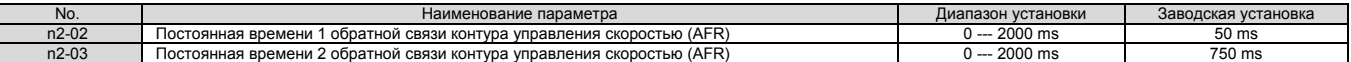

Примечание. Значение параметра n2-02 не может быть установлен большим, чем значение параметра n2-03. В противном случае *произойдет ошибка oPE08.* 

Эти параметры обычно изменяются редко. Однако, это следует сделать в следующих случаях:

- При возникновении автоколебаний увеличьте n2-02. если же реакция является незначительной, уменьшите значение этого параметра.
- Если при работе с большими инерционными нагрузками в конце ускорения или при внезапном изменении величины нагрузки возникает перенапряжение, увеличьте n2-02.
- при установке более высокого значения n2-02, увеличьте пропорционально также и значение параметра С4-02 (постоянная времени задержки 1 компенсации вращающего момента).

#### **n5: компенсация инерции**

Использование функции компенсации инерции может повысить ответную реакцию инвертора на необходимость изменения заданной скорости, когда высокий коэффициент пропорциональности для управления скоростью, установленный в параметрах С5-01, С5-03 и С5-13, может привести к перетягиванию, недотягиванию или колебаниям. Рисунок 5.37 дает пример уменьшения отклонения от заданного значения вследствие использования функции компенсации инерции.

Параметры, имеющие отношение к указанной функции, а также принцип ее работы, иллюстрируются рисунком 5.38. Компенсация инерции может быть использована при векторном управлении с замкнутым контуром для индукционных и РМ двигателей (А1-02=3 или 7).

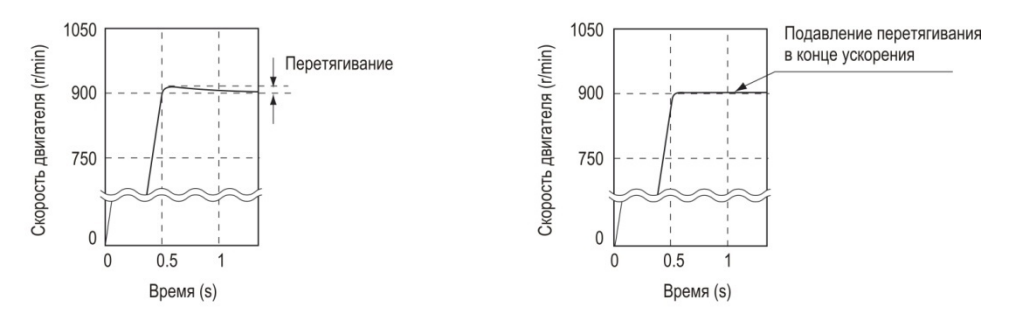

стандартное управление скоростью управление скоростью с использованием компенсации инерции

Рис.5.37. Подавление отклонения путем компенсации инерции

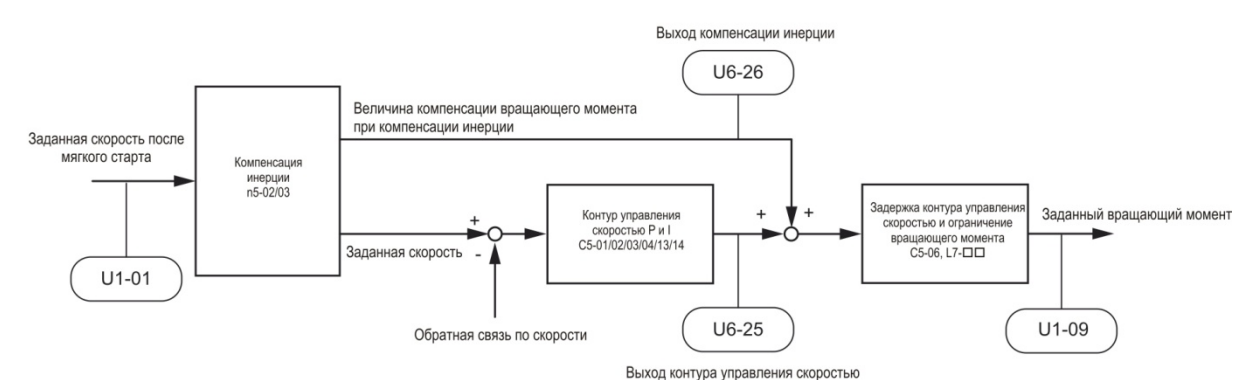

#### Рис.5.38. Компенсация инерции

Примечание. Перед использованием функции компенсации инерции всегда выполните автоматическую настройку, или правильно ус*тановите данные двигателя вручную. Также настройте контур управления скоростью.* 

#### **n5-01: выбор компенсации инерции** Н

Выбирается будет ли функция компенсации инерции включена тили отключена.

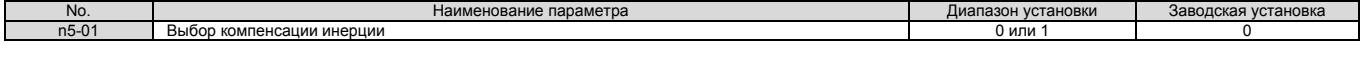

- установка 0: запрещено;
- установка 1: разрешено.

## **n5-02: время ускорения двигателя**

Устанавливается время, необходимое для ускорения двигателя из точки полной остановки до номинальной скорости при номинальном вращающем моменте.

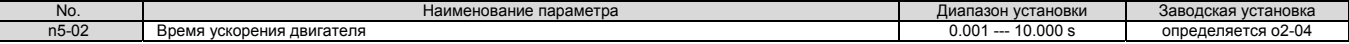

### **Калькуляция**

Время ускорения двигателя может подсчитана следующим образом:

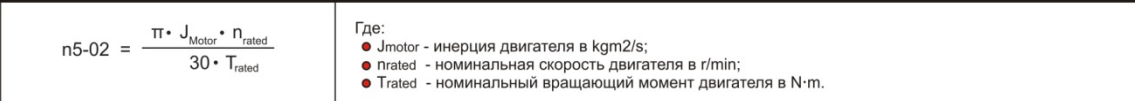

### **Измерение времени ускорения**

Для измерения времени ускорения двигателя выполните следующие шаги:

- 
- **1.** Согласуйте двигатель и нагрузку. **2.** Убедитесь что выполнена автоматическая настройка или, что правильные данные двигателя введены вручную.
- **3.** Убедитесь что контур управления скоростью настроен правильно.
- **4.** Установите время ускорения равным нулю.<br>**5.** Установите предел вращения вперед в пара
- **5.** Установите предел вращения вперед в параметре L7-01 равным 100%.
- **6.** Установите требующуюся скорость двигателя эквивалентной его номинальной скорости.
- **7.** При контроле за скоростью двигателя, в соответствии с установками параметра U1-05, запустите двигатель в направлении прямого вращения, и измерьте время, необходимое для достижения номинальной скорости.
- **8.** Используйте полученные выше значения для установки параметров при реверсивном движении и установите измеренное время в параметре n5-02.

#### **n5-03: коэффициент компенсации инерции**  $\blacksquare$

Параметр n5-03 устанавливает коэффициент инерции для двигателя с подключенной к нему нагрузкой.

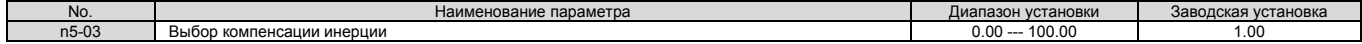

Вычислите значение n5-03 так, как это показано ниже.

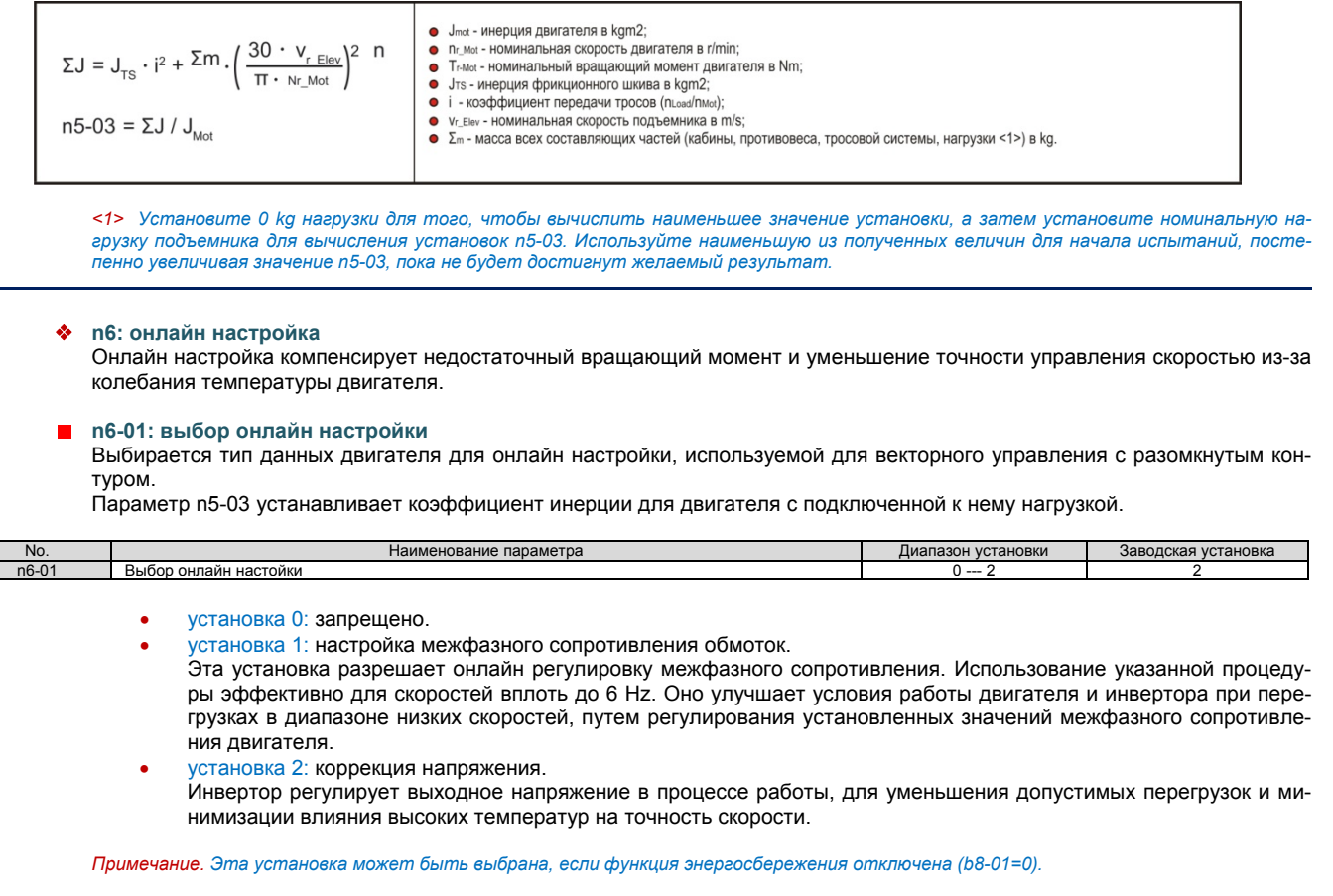

## **n6-05: коэффициент усиления при онлайн настройке**

 $\vdash$ 

Устанавливается прирост компенсации напряжения коррекции для функции онлайн настройки (n6-01=2). В обычных условиях нет необходимости регулировать n6-05, однако следует постепенно увеличивать установленное значение с шагом 0.1, при возникновении ошибки перегрузки в процессе коррекции напряжения.

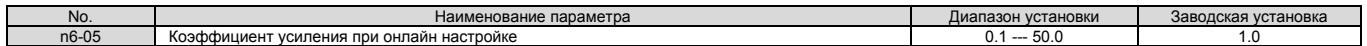

## **n8: настройка управления PM двигателем** Параметры группы n8 используются для регулирования функции поиска позиции начального полюса ротора и других, связанных с нею функций управления РМ двигателем в контуре управления скоростью в CLV/PM режиме или для предотвращения достижения напряжения насыщения якоря ротора (напряжение предела). **Установки поиска начальной позиции полюса ротора** Если используется РМ двигатель с не абсолютным энкодером, например с инкрементальным энкодером для платы обратной связи PG-X3, то прежде чем обслуживать двигатель, инвертору необходимо найти позицию полюса ротора. Этот поиск выполняется всегда: когда подается команда Up/Down, впервые, после включения силового питания; после того, как произошла одна из следующих ошибок: dv1, dv2, dv3, dv4, dv6, dv7, PGo, PGoH; когда команда Up/Down подается после того, как установленный параметр n8-35 был изменен. Если поиск позиции начального полюса ротора (n8-86=1), при использовании заводской установки закончится неудачей, то инвертор инициирует выдачу сообщения об ошибке dv8. В этом случае выход управления тормозом (Н2-ПП=50) не откроется. Когда инвертор не использует последовательность торможения, включите сигнал состояния поиска полюса двигателя (запрограммируйте цифровой выход для Н2-ПП=61) для того, чтобы тормоз мог быть снят только в том случае, если поиск позиции полюса завершится успешно. Более подробно это описано в разделе «Установка 61: состояние поиска полюса двигателя» на странице 176. **n8-01: ток оценки начальной полярности**

Устанавливается значение тока, используемое для оценки начальной полярности. Значение устанавливается в процентах от номинального тока.

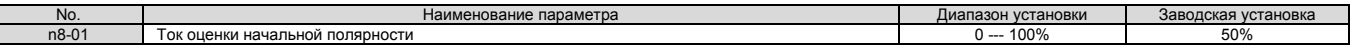

## **n8-02: ток намагничивания полюса**

Устанавливается ток втягивания с тем, чтобы использовать его для определения позиции ротора. Эта установка редко изменяется.

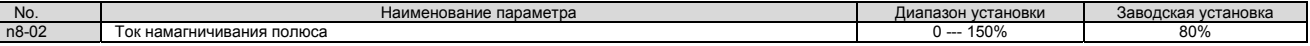

## **n8-35: выбор обнаружения начальной позиции ротора**

Устанавливается способ обнаружения позиции ротора при запуске.

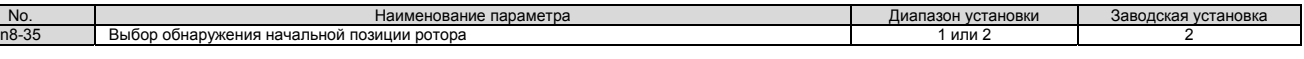

установка 1: инжекция высокой частоты.

Для обнаружения начальной позиции ротора выполняется инжекция в обмотки ротора тока высокой частоты. При запуске двигателя могут генерироваться электромагнитные помехи.

 установка 2: инжекция импульсов. Для обнаружения начальной позиции ротора выполняется инжекция в обмотки ротора импульсного сигнала.

## **n8-36: уровень инжекции высокой частоты**

Устанавливается уровень частоты, используемый при высокочастотной инжекции.

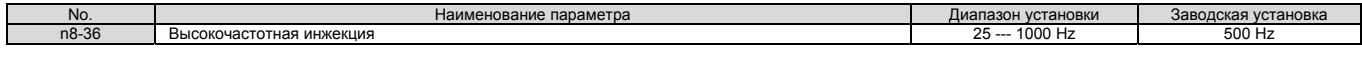

## **n8-37: амплитуда инжекции высокой частоты**

Устанавливается амплитуда высокочастотной инжекции в процентах от напряжения, в зависимости от класса инвертора: 200V или 400V.

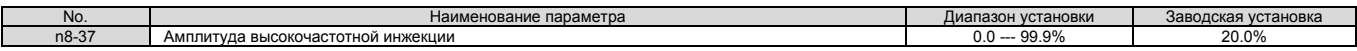

#### **n8-81: высокочастотная инжекция при аварийной работе**  $\blacksquare$

Устанавливает частоту для высокочастотной инжекции при аварийной работе.

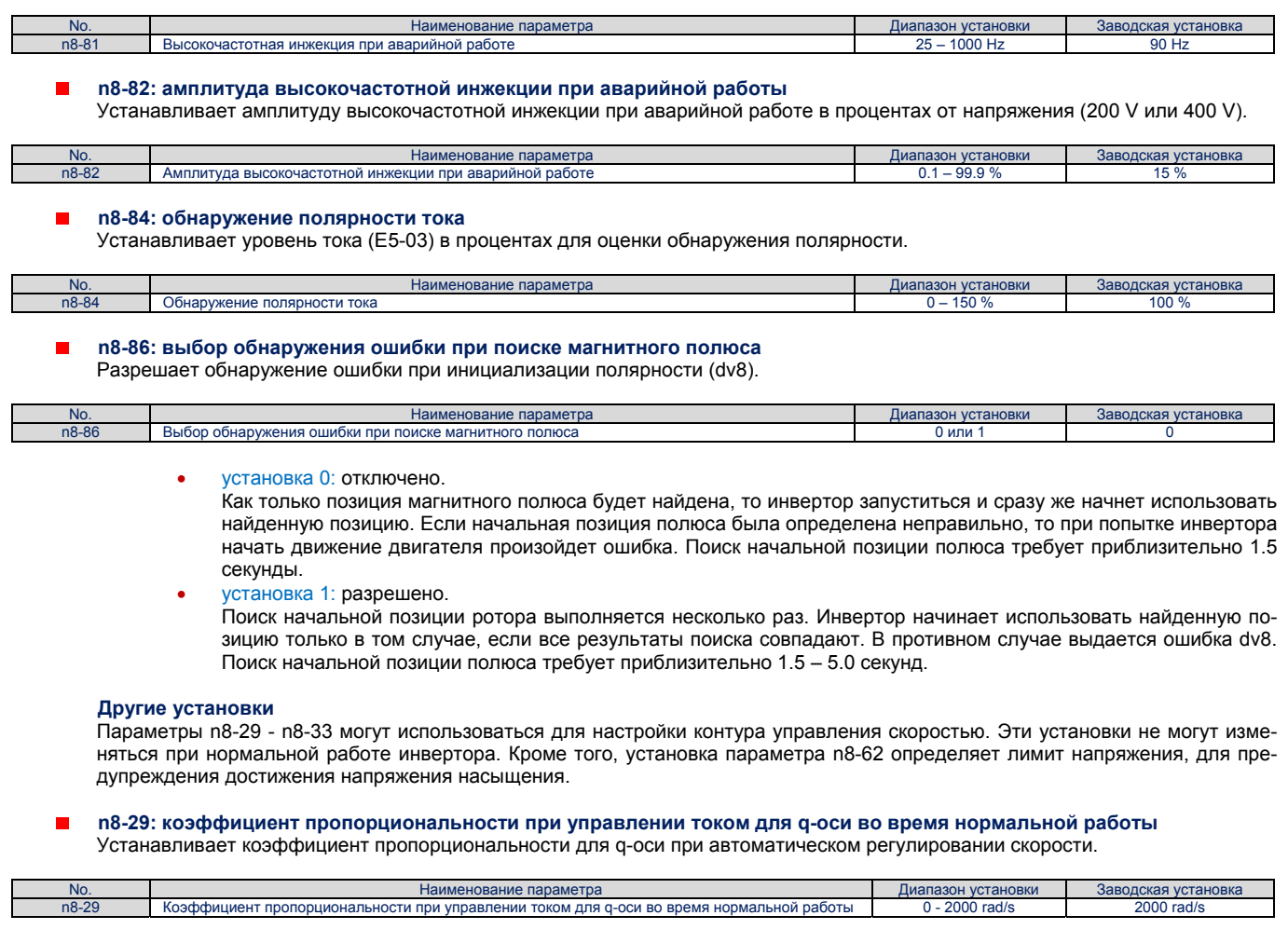

#### Е **n8-30: интегральное время при управлении током для q-оси во время нормальной работы** Устанавливает интегральное время для q-оси при автоматическом регулировании скорости.

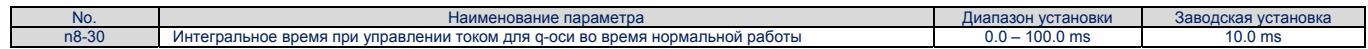

**n8-32: коэффициент пропорциональности при управлении током для d-оси во время нормальной работы**  $\blacksquare$ Устанавливает коэффициент пропорциональности для d-оси при автоматическом регулировании скорости.

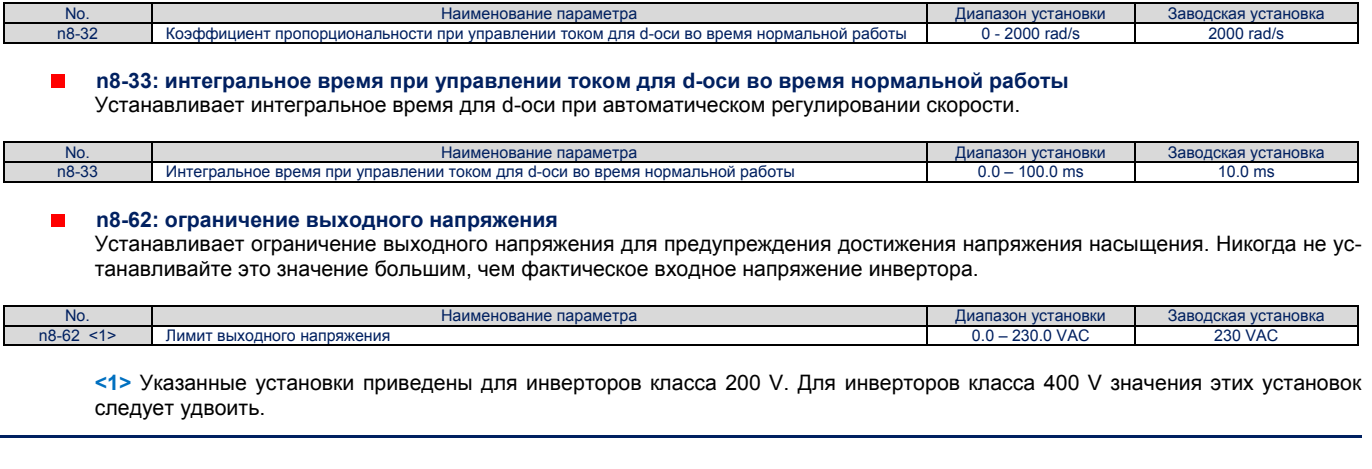

**n9: настройки обнаружения тока**

### **n9-60: время задержки начала преобразования A/D**

Устанавливает время задержки преобразования A/D тока (переменного в постоянный). Эта величина редко изменяется. Тем не менее, она может помочь решить проблему пульсирования постоянной скорости в РМ двигателях. До настройки значения этой величины убедитесь, что все другие параметры (данные двигателя, установки контура скорости) настроены правильно.

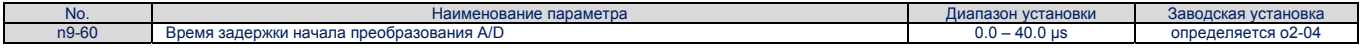

#### **5.10 о: установки, связанные с цифровым оператором**

Эти параметры используются для управления с помощью цифрового оператора изменением функций, характеристик и отображением их значений.

- **Выбор отображения цифрового оператора**
	- Эти параметры определяют отображение информации на дисплее цифрового оператора.

#### **о1-01: Выбор отображения режима работы инвертора**

Если силовое питание инвертора включено, то на экране цифрового оператора отображается первоначальная картинка, выбранная в параметре о1-02. Если о1-02=5, то о1-02 может использоваться для изменения первоначальной картинки экрана.

Если используется LED оператор (светодиодный оператор), то последовательное нажатие клавиши «стрелка вверх» следующие данные: заданная скорость → направление вращения → выходная скорость → выходной ток → данные, определенные в параметре о1-01.

Параметр о1-01 позволяет пользователю выбрать последнее значение, которое будет отображаться на экране в приведенной выше последовательности. Этого нет при использовании LCD оператора (жидкокристаллического оператора).

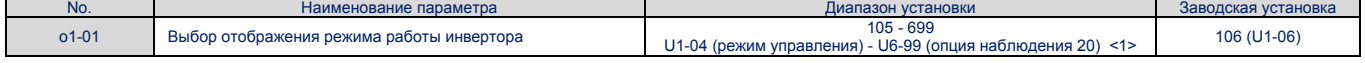

<1> Могут быть выбраны параметры U2-<sup>[1</sup>] и U3-<sup>[1]</sup>.

#### **о1-02: Выбор пользователем отображаемых величин после включения питания**

Выбирается параметр наблюдения, отображаемый после включения силового питания. Это осуществляется путем присвоения параметру U1- <sup>П</sup> значения <sup>П</sup> . Определенные параметры наблюдения недоступны при использовании некоторых способов управления. Список параметров наблюдения приведен в разделе «Параметры наблюдения» на странице 219.

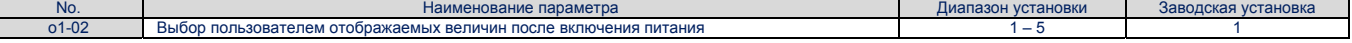

- *установка 1: заданная скорость (U1-01).*
- *установка 2: направление вращения.*
- *установка 3: выходная скорость (U1-02).*
- *установка 4: выходной ток (U1-03).*
- *установка 5: выбор отображаемой величины пользователем (установлено в о1-01).*

#### **о1-03: Выбор единиц измерения величин, отображаемых цифровым оператором**

Устанавливает единицы, используемые для отображения установок, связанных со скоростью, а также для контроля показателей ускорения/замедления и Jerk функции. Более подробно об этом изложено в разделе «Выбор единиц отображения цифрового оператора» на странице 92.

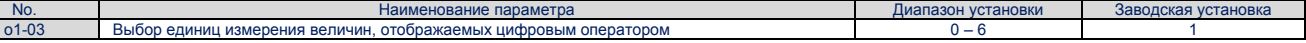

- *установка 0: 0.01 Hz.*
- *установка 1: 0.01 % (100 % максимальная выходная частота).*
- *установка 2: r/min (вычисляется с использованием максимальной выходной частоты и числа полюсов двигателя)*
- *установка 3: единицы, устанавливаемые пользователем (используется о1-10 и о1-11)*  При необходимости использования единиц, устанавливаемых пользователем, сначала установите о1-03=3, а затем установите параметры о1-10 и о1-11.

Установите требуемое значение максимальной частоты в параметре о1-10. Размещение знака десятичной точки в этом числе должно быть установлено в параметре о1-11.

Например, чтобы отобразить максимальную выходную частоту как 100.00, установите о1-10=10000 и о1-11=2 (т.е., 10000 с двумя десятичными знаками).

### **5.10 о: Установки, связанные с цифровым оператором**

- *установка 4: единицы подъемника 1 (скорость в m/s, коэффициент ускорения/замедления и Jerk в s).*
- *установка 5: единицы подъемника 2 (скорость в m/s, коэффициент ускорения/замедления в m/s2, Jerk в m/s3).* 
	- *установка 6: единицы подъемника 3 (скорость в ft/min, коэффициент ускорения/замедления в ft/s2, Jerk в ft/s3).*

#### **о1-04: единицы установки наборов для V/f**  $\blacksquare$

Определяет единицы измерения, используемые для задания требуемой скорости при установке параметров образующих набор для V/f управления: E1-04, E1-06, E1-07, E1-09 и E1-11. Разрешено только при векторном управлении (CLV и CLV/PM).

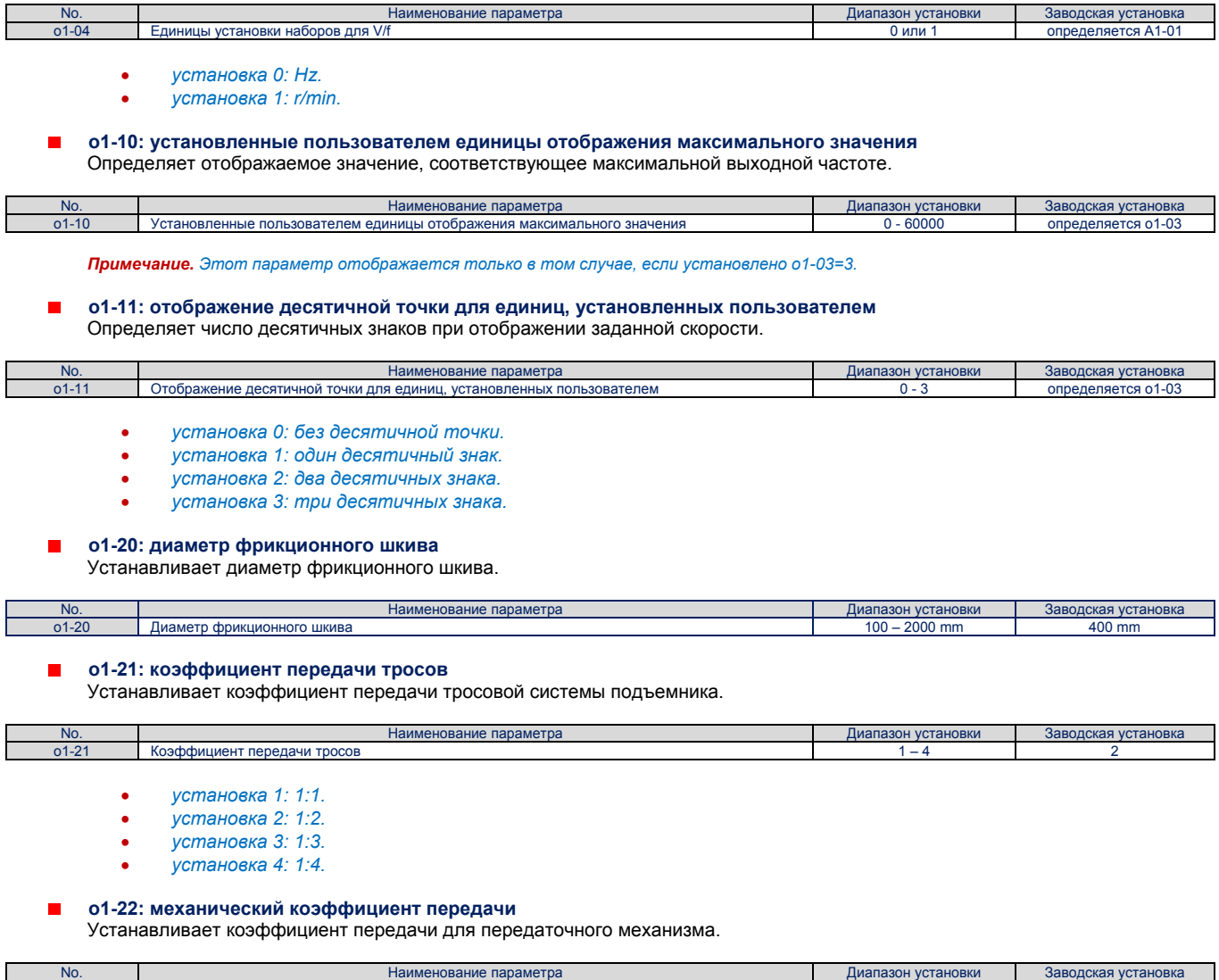

о1-22 Коэффициент передачи тросов 0.10 – 50.00 определяется А1-02

r

#### **о2: функции клавиатуры цифрового оператора**

Эти параметры определяют функции, назначаемые клавишам цифрового оператора.

#### **о2-01: выбор функции клавиши LO/RE (Local/Remote)**

Параметр о2-01 определяет функцию клавиши цифрового оператора, с помощью которой осуществляется переключение между режимами Local и Remote.

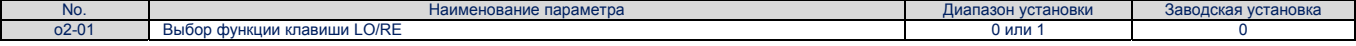

*установка 0: отключено.* 

Клавиша LO/RE отключена.

*установка 1: разрешено.* 

Разрешено переключение между режимами Local и Remote. Переключение возможно только если инвертор находится в состоянии Stop. Если выбран режим Local, то светодиодный индикатор клавиши LO/RE светится.

## **o2-02: выбор функции клавиши STOP**

Определяется, может клавиша STOP цифрового оператора все еще использоваться для остановки работы инвертора, если управление им осуществляется из удаленного источника (не цифровым оператором).

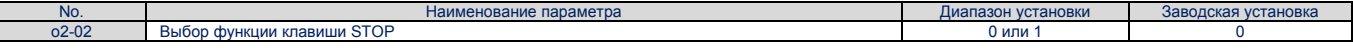

- *установка 0: отключено.*
- *установка 1: разрешено.*

Клавиша STOP может использоваться для прекращения работы инвертора, даже если источник команды Up/Down назначен не цифровому оператору. Если инвертор остановлен нажатием клавиши STOP, то для его повторного запуска необходимо повторно ввести команду Up/Down.

#### **o2-03: параметры назначаемые по умолчанию пользователем**

Как только параметры инвертора будут полностью установлены, набор их значений может быть сохранен путем использования параметра о2-03, как набор значений параметров назначаемых пользователем по умолчанию. Как только это будет сделано, параметр А1-03 «инициализация параметров» предложит выбор: «1110: инициализация пользователя». Выбор А1- 03=«1110: инициализация пользователя» сбросит все параметры и установит сохраненные значения как установленные пользователем по умолчанию. Более подробно это описано в разделе «А1-03: инициализация параметров» на странице 133.

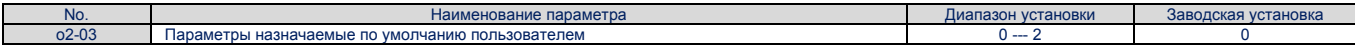

- *установка 0: без изменений (ожидать команды).*
- *установка 1: установить значения, инициализированные пользователем.*

Текущая установка параметров будет сохранена как установленная пользователем по умолчанию для последующей инициализации пользователем. Как только будет установлено о2-03=1 и нажата клавиша ENTER, значения будут сохранены и на дисплее цифрового оператора отобразится 0.

 *установка 2: сбросить значения, инициализированные пользователем.*  Все параметры установленные пользователем для инициализации в дальнейшем будут сброшены. Как только будет установлено о2-03=2 и нажата клавиша ENTER, значения будут стерты и на дисплее цифрового оператора отобразится 0.

#### **o2-04: выбор модели инвертора**  $\blacksquare$

Этот параметр должен быть установлен при замене платы управления или клеммной платы по любой причине. Информацию о модели инвертора можно получить в разделе «Выбор модели инвертора по умолчанию (о2-04)» на странице 338.

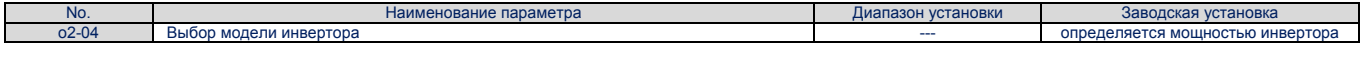

Уведомление. Если неправильно будет установлена мошность инвертора, то он может быть поврежден в результате того, что функ*ции защиты инвертора будут работать неправильно.* 

#### **o2-05: выбор метода установки требуемой скорости**

Определяется, должна ли быть нажата клавиша ENTER при изменении требуемой скорости при использовании цифрового оператора в режиме движения.

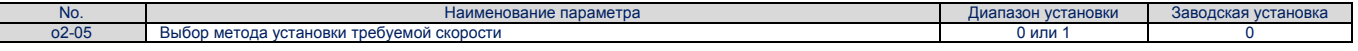

- *установка 0: необходимо нажать клавишу ENTER.*
- Каждый раз, когда требуется изменить скорость, должна быть нажата клавиша ENTER.
- *установка 1: нажимать клавишу ENTER нет необходимости.*  Скорость изменяется немедленно после нажатия клавиши стрелка вверх или стрелка вниз. Клавиша ENTER не должна нажиматься. Измененное значение скорости сохраняется через 5 секунд после изменения.

## **o2-06: выбор действий когда цифровой оператор отсоединен**

Определяется, должен ли быть остановлен инвертор, когда цифровой оператор отсоединен при работе в режиме управления LOCAL или же, когда параметр b1-02=0. Когда цифровой оператор будет снова подсоединен, на его экране отобразится, что ранее он был отсоединен.

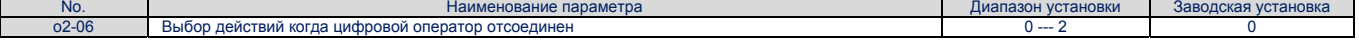

- *установка 0: продолжение работы.*  Работа инвертора продолжается.
- *установка 1: включается сигнал об ошибке.*
- Работа инвертора останавливается и включается сигнал ошибки «oPr». Двигатель останавливается свободным выбегом.

#### **o3: функция копирования**

Эти параметры управляют функцией копирования цифрового оператора. Функция копирования позволяет пользователю сохранять весь набор установленных параметров в памяти цифрового оператора и легко переносить его в память других инверторов (той же модели, и с тем же способом управления). Более подробно это описано в разделе «Отображения, относящиеся к функции копирования» на странице 251.

#### **o3-01 выбор функции копирования**

Установка о3-01 определяет инструкции по чтению, записи и проверке установленных параметров.

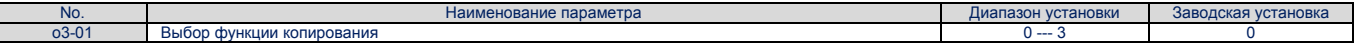

*установка 0: выбор копирования (нет функции).* 

*установка 1: INV → OP READ.* 

Все параметры будут скопированы из памяти инвертора в память цифрового оператора. Примечание. По умолчанию установлена защита от копирования параметров в память цифрового оператора. Для того, чтобы *снять защиту, следует установить о3-01=1.* 

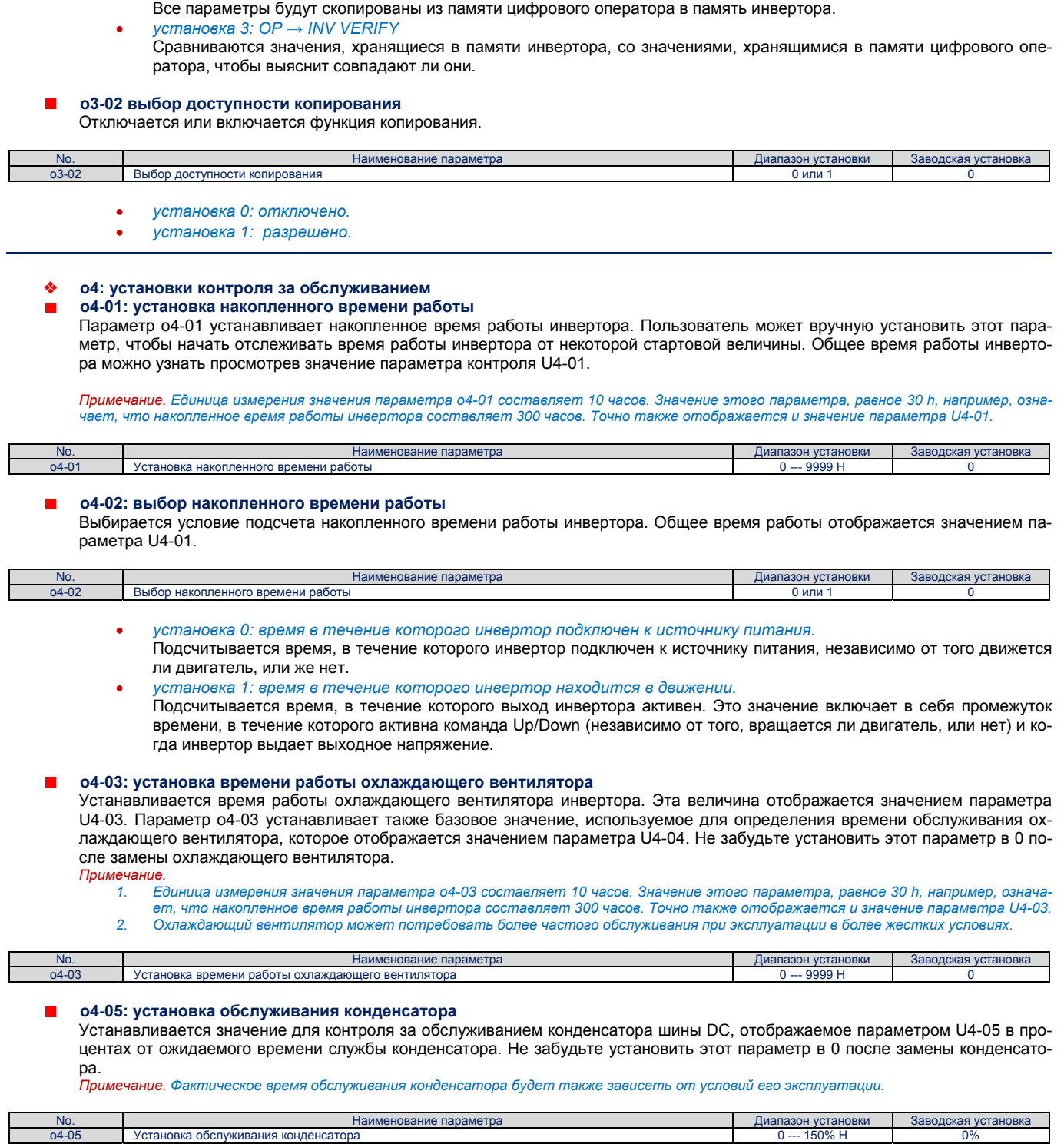

*установка 2: OP → INV WRITE*

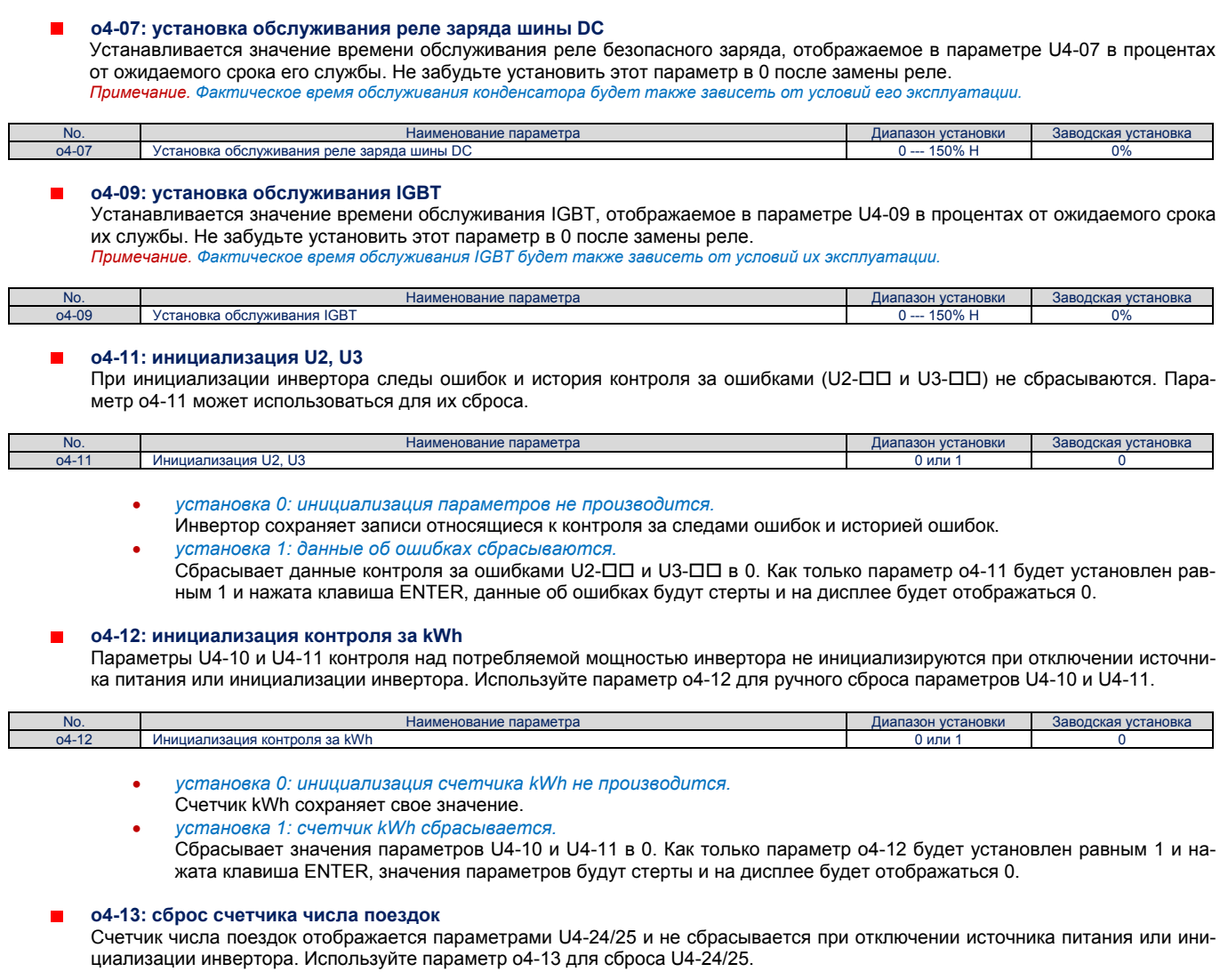

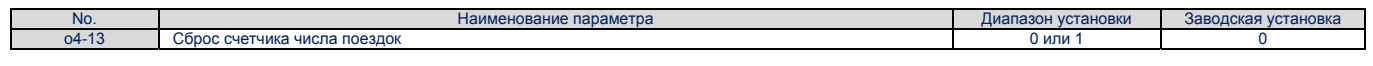

 *установка 0: инициализация счетчика числа поездок не производится.*  Счетчик числа поездок сохраняет свое значение.

 *установка 1: счетчик числа поездок сбрасывается.*  Сбрасывает значения параметров U4-24/25 в 0. Как только параметр o4-13 будет установлен равным 1 и нажата клавиша ENTER, значения параметров будут стерты и на дисплее будет отображаться 0.

#### **5.11 S: параметры подъемника**

В этом разделе описываются различные функции и ошибки, которые необходимо знать для обслуживания подъемника: последовательность торможения, компенсация скольжения для подъемника, оптимальные настройки для запуска и остановки, работа в аварийной ситуации и ошибки, связанные с подъемником.

#### **S1: последовательность торможения**

Инвертор обеспечивает выполнение последовательности торможения с помощью аналогового входа, управляя компенсацией вращающего момента при старте (Н3- $\square\square$ ), таким образом, что выполнение последовательности торможения не требует установки для аналогового входа уровня компенсации вращающего момента. Более подробно это описано в разделе «Последовательность торможения» на странице 109.

#### **S1-01: уровень нулевой скорости при остановке**

Определяется скорость начала DC инжекции (или замыкания позиции) при остановке инвертора с заданным темпом (b1-  $03=0$ ).

Нулевая скорость определяется в процентах от максимальной выходной частоты (Е1-04).

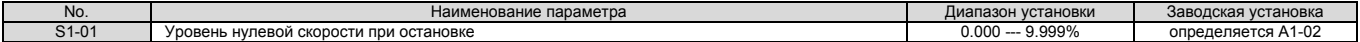

Установки S1-01 зависят от способа управления:

V/f управление или векторное управление с разомкнутым контуром (A1-02=0, 2).

При этих способах управления параметре S1-01 устанавливает стартовую скорость для DC инжекционного торможения и остановки. Как только выходная скорость инвертора упадет ниже значения, установленного в параметре S1-01, для обеспечения DC инжекционного торможения ток с силой, значение которой установлено в параметре S1- 03, будет инжектирован в обмотки двигателя в течение времени, установленного в параметре S1-05.

 Векторное управление с замкнутым контуром и векторное управление с замкнутым контуром для РМ двигателей (F1-02=3, 7).

При этих способах управления параметре S1-01 устанавливает стартовую скорость для замыкания позиции и остановки. Как только скорость двигателя упадет ниже значения, установленного в параметре S1-01 позиция будет замкнута течение времени, установленного в параметре S1-05.

#### **S1-02: ток DC инжекционного торможения при старте**

Определяется сила тока, используемого для DC инжекционного торможения при старте. Устанавливается в процентах от номинального тока инвертора.

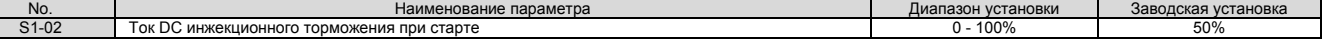

## **S1-03: ток DC инжекционного торможения при остановке**

Определяется сила тока, используемого для DC инжекционного торможения при остановке. Устанавливается в процентах от номинального тока инвертора. При использовании векторного управления с открытым контуром, сила тока DC инжекционного торможения определяется путем умножения значения параметра S1-03 на значение параметре S3-25, или же на значение параметра S3-26.

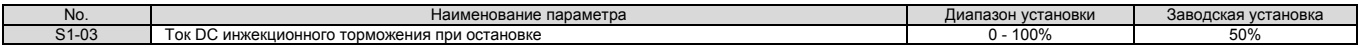

#### **S1-04: время замыкания позиции для DC инжекционного торможения при старте**

Определяется, как долго инвертор будет производить DC инжекцию во время старта. При CLV и CLV/PM управлении, параметр S1-04 определяет как долго позиция будет замкнута. В течение этого времени инвертор вырабатывает ток, достаточный для того, чтобы двигатель работал с требуемым вращающим моментом немедленно после снятия тормоза. Установка 0.00 отключает параметр S1-04.

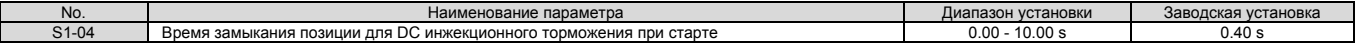

#### **S1-05: время замыкания позиции для DC инжекционного торможения при остановке**

Определяется, как долго инвертор будет производить DC инжекцию во время остановке. При CLV и CLV/PM управлении, параметр S1-04 определяет как долго позиция будет замкнута. Установка 0.00 отключает параметр S1-04.

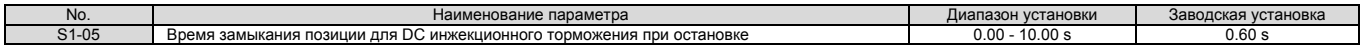

#### **S1-06: время задержки снятия тормоза**  $\blacksquare$

Определяется время, которое должно пройти с момента ввода команды Up/Down до того момента, когда будет переключены контакты выходной клеммы «Управление тормозом» (Н2-ПП=50). Регулировка этого времени задержки помогает обеспечить время, необходимое инвертору для выработки силы тока, обеспечивающей требуемый вращающий момент при запуске. При установке значения параметра S1-06 не следует забывать увеличить время в параметре S1-04, для того, чтобы обеспечить относительно длительное время задержки.

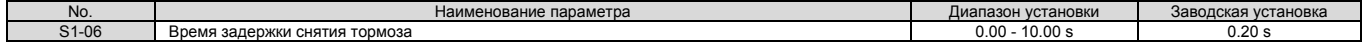

#### **S1-07: время задержки наложения тормоза**

Определяется время, которое должно пройти с момента достижения нулевой скорости, до того момента, когда с выходной клеммы будет снят сигнал «Управление тормозом» (Н2- $\square\square$ =50).

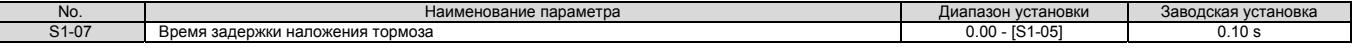

## **S1-10: время задержки выполнения команды Run**

Устанавливается время задержки выполнения инвертором команды Up/Down, с тем, чтобы предоставить контактору двигателя достаточное время для замыкания его контактов.

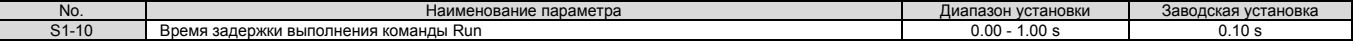

#### **S1-11: время задержки выключения выходного контактора**

Определяет время, которое должно пройти от момент, когда работа инвертора остановлена и его выходы отключены, до момента, когда на клемме выхода «Управление контактором» (Н2-ПП=51) будет установлен сигнал, выключающий контактор..

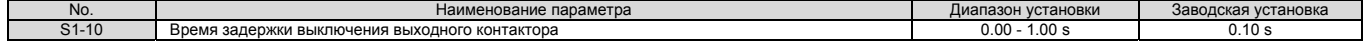

#### **S2: компенсация скольжения для подъемника**

Функция компенсации скольжения автоматически регулирует величину заданной скорости при выравнивании, в зависимости от измеренной величины нагрузки, для движения с постоянной скоростью. Параметры S2 используются для настройки функции компенсации скольжения, с целью повышения точности остановки. Для использования этой функции необходимо чтобы инвертор работал в режиме V/f управления, или в режиме векторного управления с разомкнутым контуром.

#### **S2-01: номинальная скорость двигателя**

Устанавливается номинальная скорость двигателя.

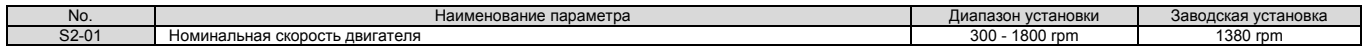

#### п **S2-02/S2-03: коэффициент компенсации скольжения в режиме мотора/режиме генератора**

Компенсация скольжения для скорости выравнивания может устанавливаться отдельно для работы электрической машины в режиме двигателя и в режиме генератора.

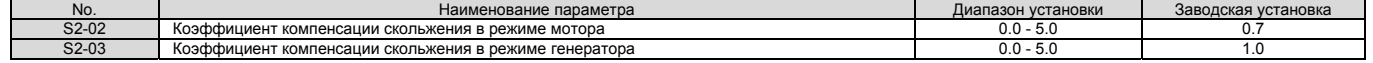

**S2-05: время задержки обнаружения для компенсации скольжения вращающего момента**

Устанавливается время задержки обнаружения для компенсации вращающего момента.

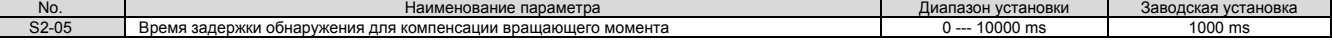

## **S2-06: постоянная времени фильтра обнаружения компенсации скольжения вращающего момента**

Устанавливается постоянная времени фильтра входного сигнала, характеризующего величину вращающего момента, значение которого используется для вычисления величины компенсации скольжения.

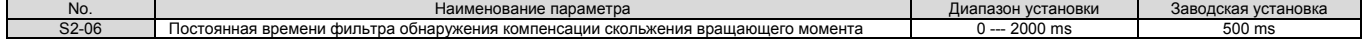

#### **S3: оптимизация запуска/остановки**

#### **S3-01 / S3-02: приращение для замыкания позиции при старте 1/2**

Устанавливаются уровни приращения замыкания позиции для функции запуска. Установки уровня приращения замыкания позиции при запуске регулируют внутренний вращающий момент, в зависимости от отклонения позиции кабины, с тем, чтобы кабина лифта сохраняла свою позицию в момент снятия тормоза. Параметр S3-01 используется для регулирования скорости во время замыкания позиции. Параметр же S3-02 используется для регулирования непосредственно внутреннего вращающего момента (функция противоотката - Anti-Rollback).

Увеличьте значение параметров S3-01 и S3-02, если в момент снятия тормоза происходит откат кабины. Уменьшите значение этих параметров, если при замыкании позиции возникает генерация двигателя.

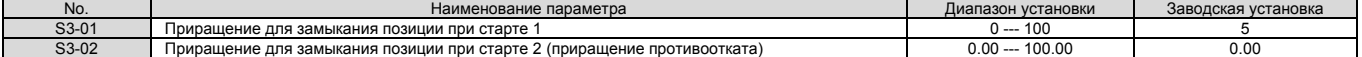

#### *Примечание.*

 $\overline{\phantom{a}}$ 

- 1. Перед любой регулировкой замыкания позиции убедитесь, что значения параметров С5 контура управления скоростью, уста*новлены правильно.*
- 2. Иногда, при векторном управлении с замкнутым контуром для РМ двигателей, может быть инициировано сообщение об ошибке определения направления вращения двигателя dv4. Для того, чтобы исправить эту ситуацию, необходимо или увеличить *значения параметров S3-01 и S3-02, или же увеличить число импульсов, включающих dv4 (F1-19).*

### **S3-03: приращение для замыкания позиции при остановке**

Устанавливается уровень приращения замыкания позиции контура управления при остановке. Это используется для сохранения позиции кабины подъемника при наложении тормоза. Увеличение значения параметра S3-03 увеличивает способность удерживать кабину подъемника в требуемой позиции, но слишком большое значение этого параметра может привести к генерации двигателя.

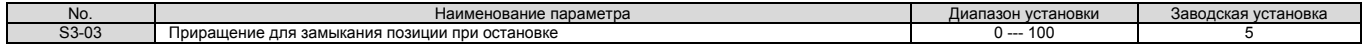

#### *Примечание.*

- 1. Перед любой регулировкой замыкания позиции убедитесь, что значения параметров С5 контура управления скоростью, уста*новлены правильно.*
- 2. Иногда, при векторном управлении с замкнутым контуром для РМ двигателей, может быть инициировано сообщение об ошибке определения направления вращения двигателя dv4. Для того, чтобы исправить эту ситуацию, необходимо или увеличить *значения параметров S3-01 и S3-02, или же увеличить число импульсов, включающих dv4 (F1-19).*

#### **S3-04: ширина полосы замыкания позиции**

Определяется ширина полосы частот относительно замкнутой позиции для цифрового выхода, которому соответствует установка параметра Н2-ПП=33 (ширина полосы замыкания позиции). Выход будет включен, если кабина будет перемещаться от точки замыкания позиции на число импульсов (плюс или минус), установленное в параметре S3-04.

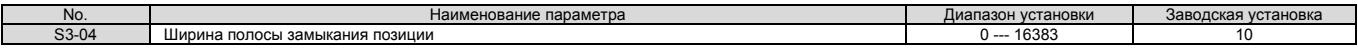

#### **S3-10: увеличение времени компенсации вращающего момента при старте**

Устанавливается постоянная времени для увеличения вращающего момента на 300% от номинального значения. Используется аналоговым входом, назначенным для компенсации вращающего момента H3- $\Box$  $\Box$ =14.

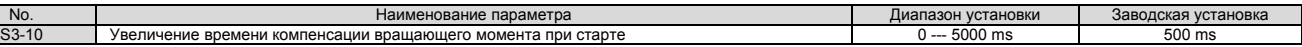

## **S3-12: смещение для компенсации стартового вращающего момента при движении вниз**

Добавляется смещение для компенсации вращающего момента при движении вниз. Более подробно это описано в разделе «Регулировка компенсации вращающего момента при старте» на странице 111.

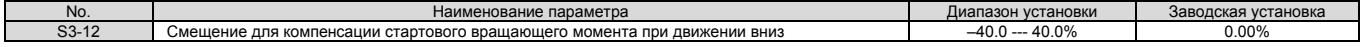

**S3-14: скорость, при которой начнет ослабевать компенсация вращающего момента** Устанавливается уровень скорости, при достижении которого начнет ослабевать компенсация вращающего момента, через промежуток времени, определенный значением параметра S3-15. Устанавливается в процентах от максимальной выходной частоты (Е1-04). Установка 0.00% по существу отключает эту функцию.

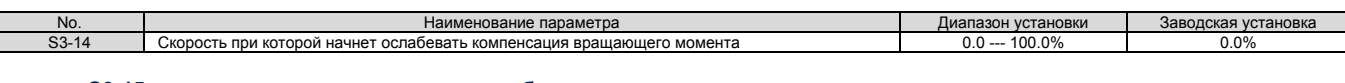

**S3-15: время, через которое начнет ослабевать компенсация вращающего момента** Устанавливается промежуток времени, через который будет ослабевать компенсация вращающего момента, как только ско-

рость двигателя достигнет значения, установленного в параметре S3-14.

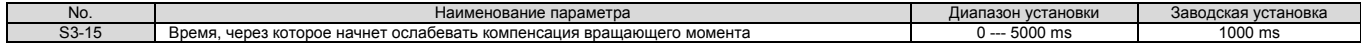

## **S3-16: ограничение времени уменьшения вращающего момента**

Параметр S3-16 определяет, как долго будет уменьшаться вращающий момент после замыкания позиции при остановке. Коэффициент уменьшения = 300% вращающий момент/S3-14.

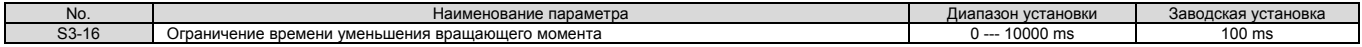

# **S3-25: приращение DC инжекции при работе в генераторном режиме**

При векторном управлении с открытым контуром, параметр S3-25 устанавливает уровень приращения DC инжекции во время остановки (S1-03), когда генераторная нагрузка достигает 100%. Ток DC инжекционного торможения в этом случае определяется как S1-03 × S3-25.

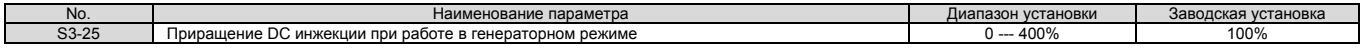

#### **S3-26: приращение DC инжекции при работе в моторном режиме**

При векторном управлении с открытым контуром, параметр S3-26 устанавливает уровень приращения DC инжекции во время остановки (S1-03), когда моторная нагрузка достигает 100%. Ток DC инжекционного торможения в этом случае определяется как S1-03 × S3-26.

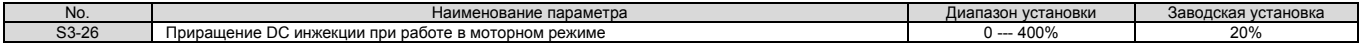

## **S3-27: величина компенсации вращающего момента при нагрузке 1**

Используется для регулирования с помощью аналогового сигнала компенсации вращающего момента при работе с нагрузкой. Более подробно это описано в разделе «Регулировка компенсации вращающего момента при старте» на странице 111.

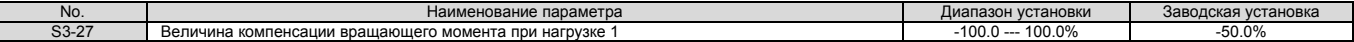

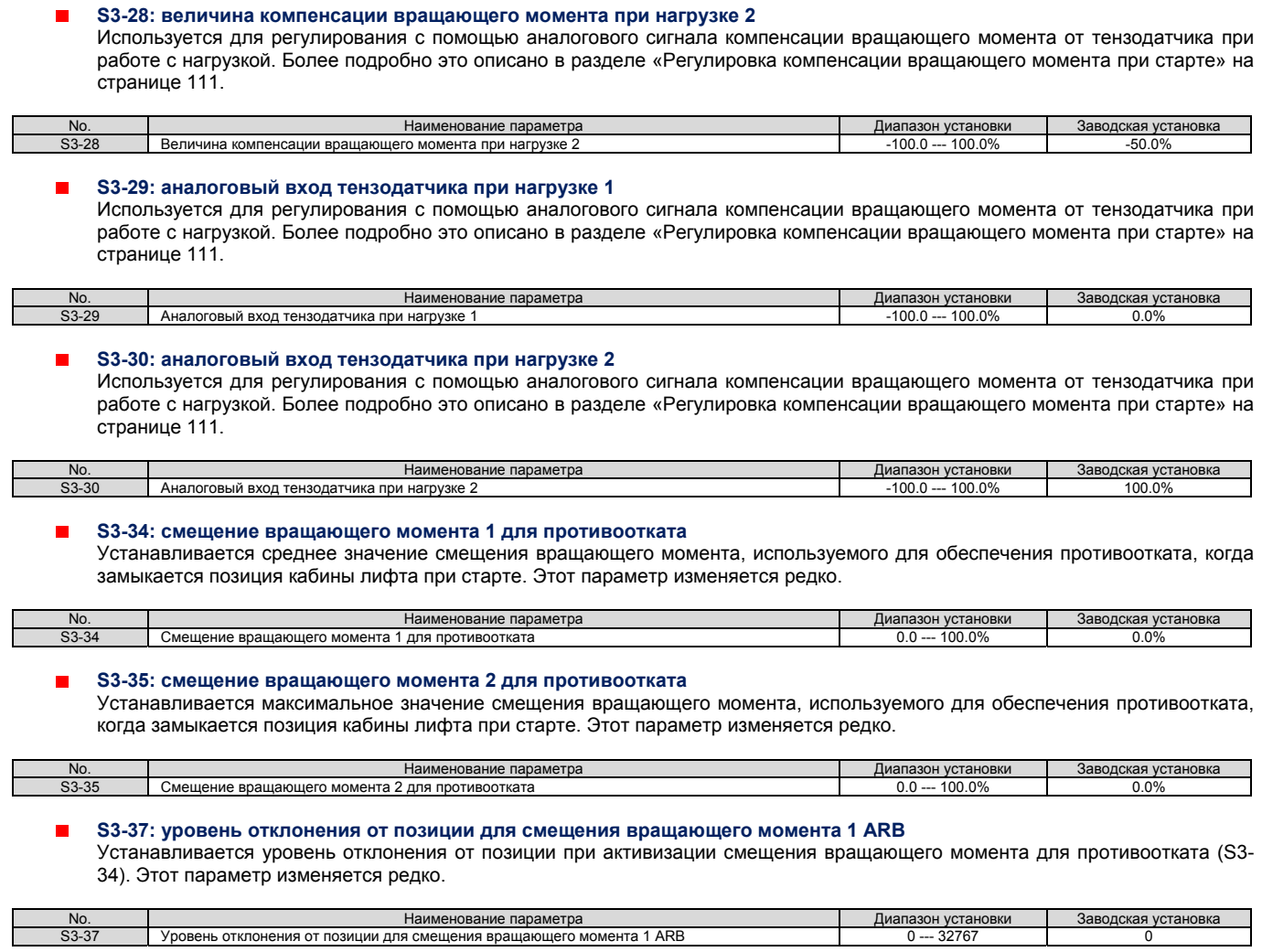

**S3-38: уровень отклонения от позиции для смещения вращающего момента 2 ARB**   $\blacksquare$ Определяется уровень отклонения позиции в случае когда инвертор осуществляет переключение смещения вращающего момента противоотката со значения, установленного в параметре S3-34, на значение, установленное в параметре S3-35. Этот параметр изменяется редко.

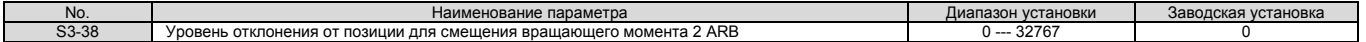

#### **S3-39: интегральное приращение противоотката** п

Определяет ответную реакцию инвертора для обеспечения противотката при замыкании позиции.

Увеличение значения параметра S3-39 может помочь в том случае, когда попытка устранить отклонение от начальной позиции при выполнении функции замыкания позиции с помощью настройки приращения 1 и 2, уже была использована. При возникновении генерации значение параметра S3-39 следует уменьшить. Этот параметр изменяется редко.

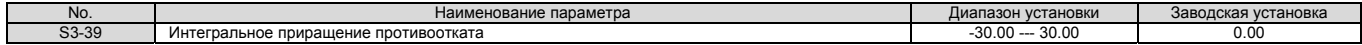

#### **S3-40: обнаружение перемещения во время выполнения функции противотката**

Устанавливается общее число импульсов сигнала обратной связи по скорости, для обнаружения движения ротора двигателя.

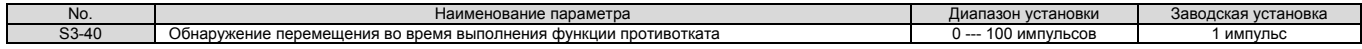

## **S3-41: уменьшение приращения во время замыкания позиции при старте 2**

Устанавливается коэффициент затухания для приращения 2 замыкания позиции при старте (приращение противоотката) установленного в параметре S3-02. Если вращение ротора двигателя во время замыкания позиции (перемещение кабины) меньше, чем уровень обнаружения такого перемещения, установленный в параметре S3-40, то инвертор уменьшит приращение противоотката в соответствии со значением, установленным в параметре S3-41.

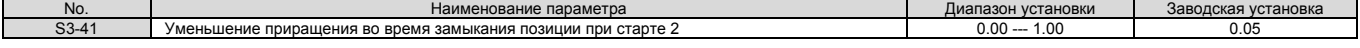

#### **S4: работа в аварийном режиме**

При работе в аварийном режиме, когда прекращено силовое питание инвертора от электрической сети, осуществляется переключение питания инвертора от резервной аккумуляторной батареи, или другого источника UPS. Более подробно это описано в разделе «Работа в аварийном режиме» на странице 113.

#### **S4-01: выбор поиска направления легкой нагрузки**

Включается или отключается поиск направления легкой нагрузки.

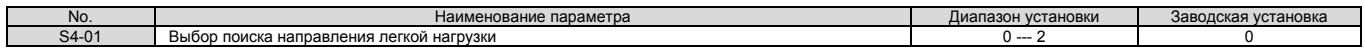

- установка 0: отключено.
- установка 1: включено.
- установка 2: включено только для двигателя 1.

### **S4-02: метод поиска направления легкой нагрузки**

Определяется метод поиска направления легкой нагрузки.

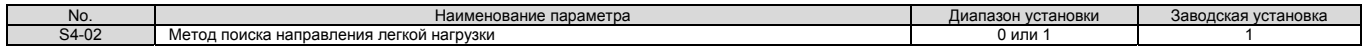

- установка 0: направление обнаруживается по выходному току.
- установка 1: направление обнаруживается по генерации.
- **S4-03: время поиска направления легкой нагрузки**

Устанавливается время поиска легкой нагрузки.

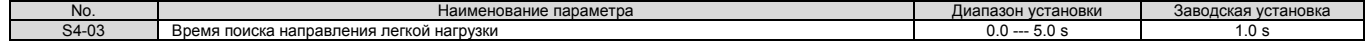

#### $\blacksquare$ **S4-04: задание скорости при поиске направления легкой нагрузки**

Устанавливается скорость движения при поиске направления легкой нагрузки.

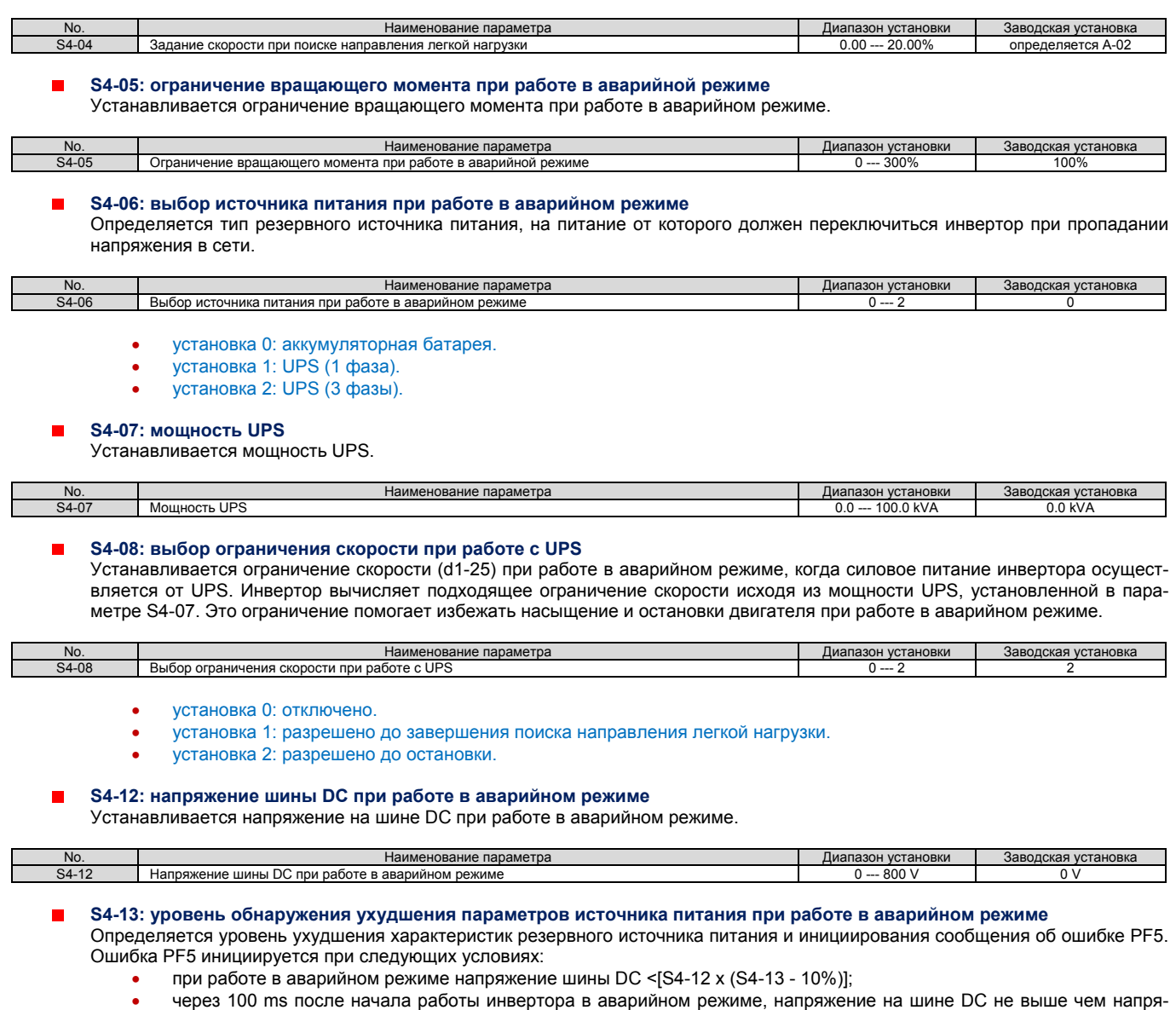

жение равное S4-12 х S4-13 перед запуском двигателя.

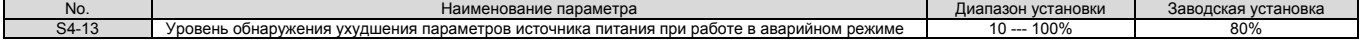

## **S5: работа при коротком этаже**

## **Функция короткого этажа**

Функция короткого этажа автоматически регулирует скорость для уменьшения времени выравнивания. Функция короткого этажа активируется установкой S5-01=1. Инвертор вычисляет расстояние, необходимое для замедления от номинальной скорости до скорости выравнивания, и управляет процессом остановки таким образом, чтобы сделать время остановки коротким. На рисунке 5.39, приведенном ниже, область S показывает расстояние, которое необходимо преодолеть, от номинальной скорости до остановки.

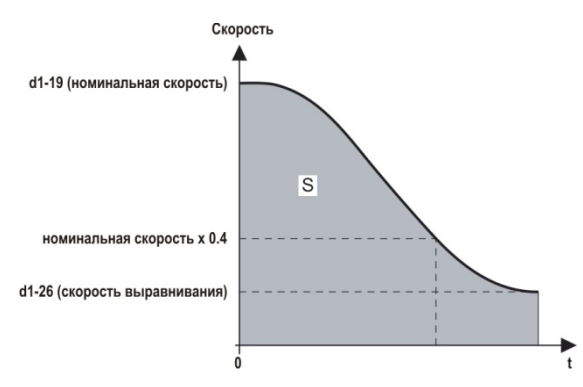

Рис.5.39. Скорость при нормальной работе

Ниже, в таблице 5.10 объясняется работа функции короткого этажа.

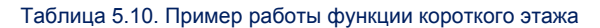

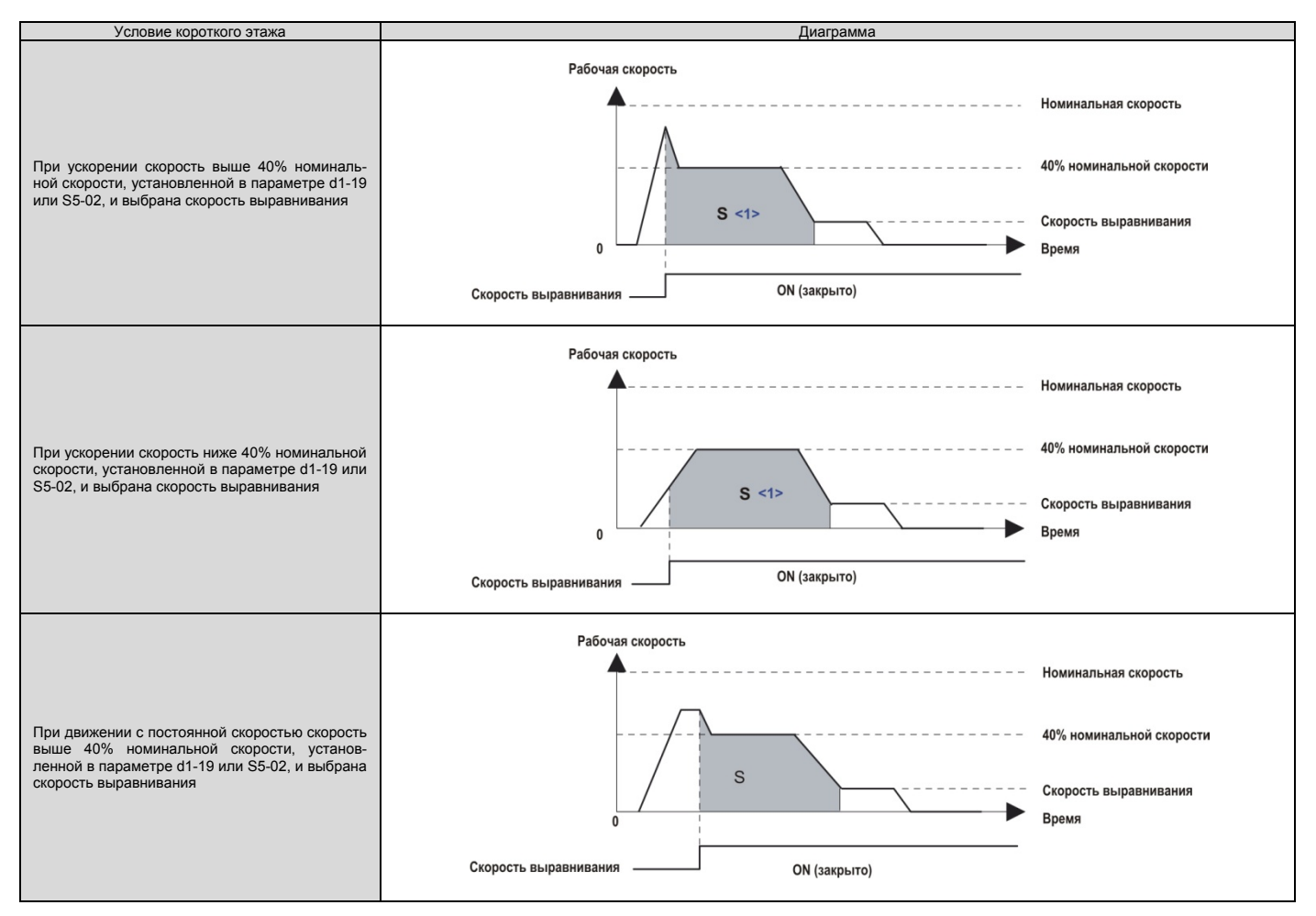
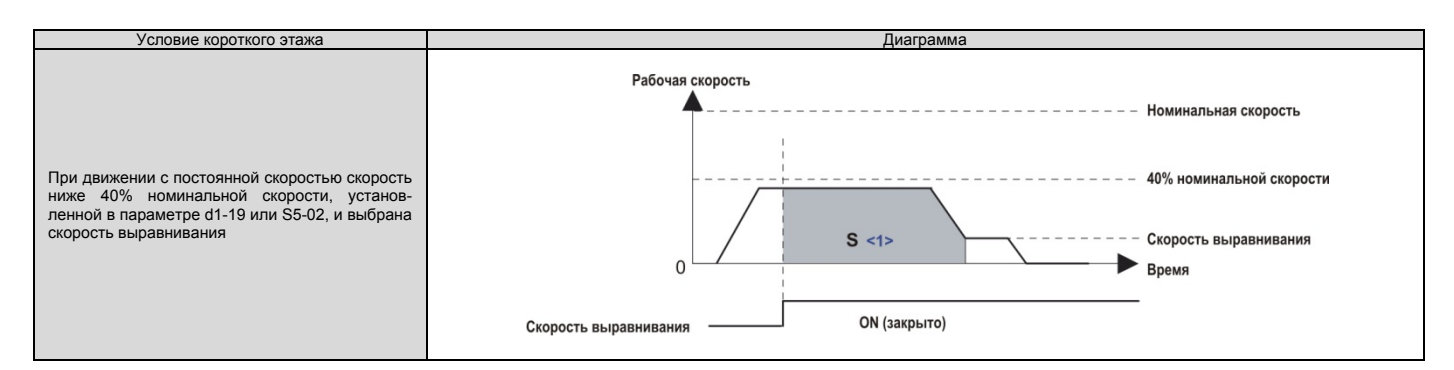

*<1> Расстояние, определяемое областью S тоже самое, что и на рисунке 5.39.* 

#### **S5-01: выбор функции короткого этажа** п Включает или отключает функцию короткого этажа.

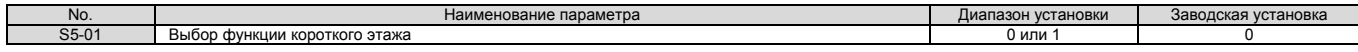

- установка 0: функция включена.
- установка 1: функция отключена.

#### **S5-02: вычисление номинальной скорости для функции короткого этажа**

Когда значение параметра d1-18 (выбор приоритета скорости) установлено равным 0 или 3, то параметр S5-02 определяет номинальную скорость для функции короткого этажа.

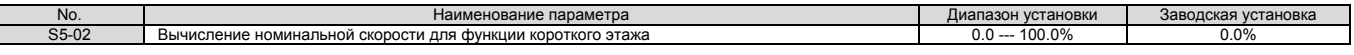

#### **S6: ошибки в работе подъемника**

**S6-01: выбор обнаружения/сброса ошибки ответа контактора двигателя (SE1)** 

Устанавливается когда инвертор должен обнаружить ошибку ответа контактора двигателя (SE1). Ошибка SE1 инициируется, если инвертор не получил ответа от контактора двигателя в течение времени, установленного в параметре S6-10, после того как инвертор выдал контактору команду.

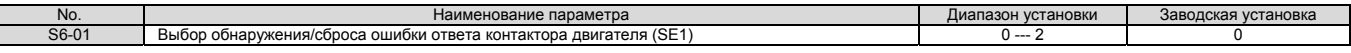

установка 0: обнаруживать при остановке, ошибка SE1 должна быть сброшена вручную.

- установка 1: обнаруживать при остановке, ошибка SE1 может быть сброшена автоматически.
- установка 2: ошибка SE1 не обнаруживается.

#### **S6-02: время задержки обнаружения ошибки стартового тока (SE2)**

Устанавливается время задержки обнаружения ошибки стартового тока (SE2). Ошибка SE2 инициируется, если выходной ток инвертора составляет менее 25% от требуемого значения после ввода команды Up/Dow, и оба промежутка времени - снятия тормоза и время, установленное в параметре S6-02, уже истекли. Команда снятия тормоза не будет выдана (тормоз останется наложенным).

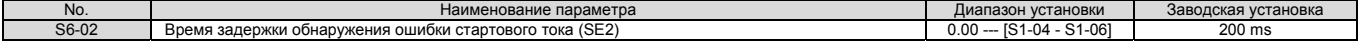

#### **S6-04: время задержки обнаружения ошибки выходного тока (SE3)**

Устанавливается время задержки обнаружения ошибки выходного тока (SE3). Ошибка SE3 инициируется, если выходной ток инвертора составляет менее 25% после того, как тормоз был снят.

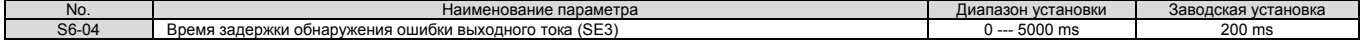

#### **S6-05: время обнаружения ответа ошибки тормоза (SE4)**  п

Устанавливается время задержки обнаружения ошибки ответа тормоза (SE4). Ошибка SE4 инициируется, если сигнал на выходной клемме, назначенной функции «снятие тормоза» (H2- $\Box\Box$ =50), и входной клемме, назначенной функции «обратная связь тормоза» (Н1-ПП=79), совпадают со временем, установленным в параметре S6-05.

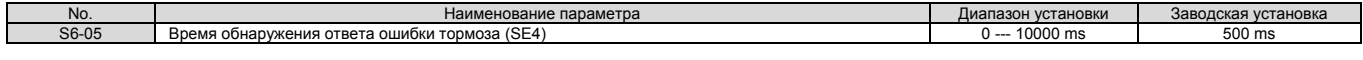

#### **S6-10: уровень обнаружения недопустимо высокого ускорения**

Если кабина подъемника ускоряется недопустимо быстро, то инвертор включает ошибку недопустимо быстрого ускорения (dv6) и двигатель останавливается свободным выбегом. Параметр S6-10 определяет уровень ускорения при превышении которого включается сигнал ошибки. Если параметр установлен равным 0.0 m/s<sup>2</sup> , то функция обнаружения по существу отключается.

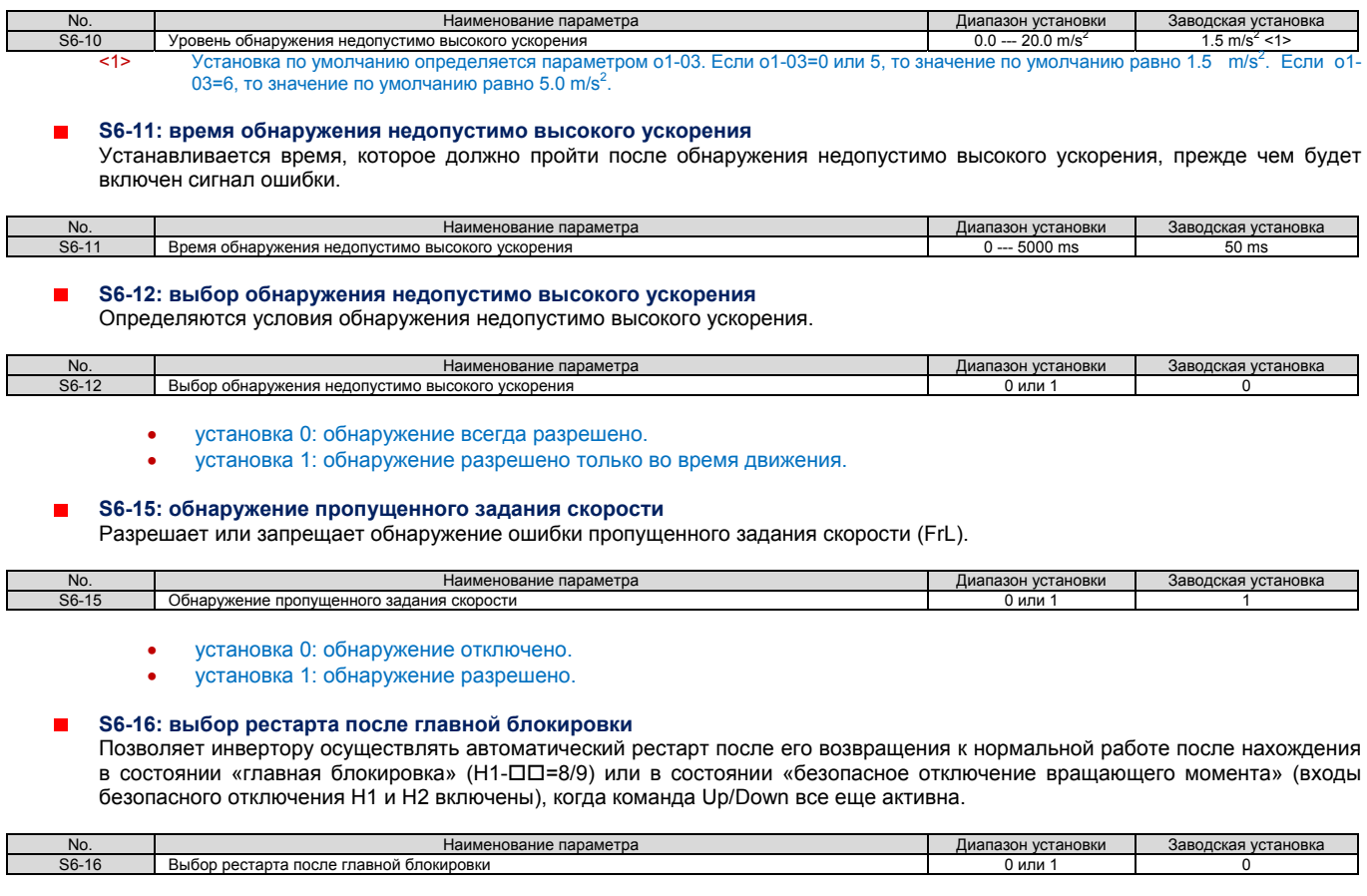

 установка 0: нет рестарта после главной блокировки или безопасного отключения вращающего момента. Нет рестарта двигателя после нахождения инвертора в состоянии «главная блокировка» или в состоянии «безопасное отключение вращающего момента», даже если команда Up/Down находится в состоянии ON.

 установка 1: рестарт после главной блокировки или безопасного отключения вращающего момента. Рестарт двигателя после нахождения инвертора в состоянии «главная блокировка» или в состоянии «безопасное отключение вращающего момента», если команда Up/Down все еще находится в состоянии ON. Для использования этой функции совместно функцией безопасного отключения следует становить параметре L8-88=1.

#### **T: автоматическая настройка двигателя**

Автоматическая настройка автоматически устанавливает и настраивает параметры двигателя, необходимые для его оптимальной работы. Более детально автоматическая настройка параметров описана в разделе «Автоматическая настройка» на странице 96.

#### **5.12 U: параметры контроля**

Параметры контроля (мониторинга) позволяют пользователю отслеживать ряд аспектов работы инвертора с помощью цифрового оператора. Определенный контроль можно осуществлять также с помощью клемм выходов FM и AM, назначая клемме номер контролируемого параметра (U-<sup>[1</sup>] Н4-01 и Н4-04 Более подробно это описано в разделе «Н4-01, Н4-04: выбор клемм FM, АМ для контроля». на странице 180.

#### **U1: контроль за состоянием работы**

Контроль за состоянием отображает данные о состоянии инвертора, такие, например, как выходная скорость и выходной ток. Более подробно это описано в разделе «U1: контроль за состоянием работы» на странице 330.

#### **U2: следы ошибок**

Осуществляется контроль над используемыми параметрами, для отображения некоторых аспектов работы инвертора при возникновении ошибок. Эта информация в поиске причины ошибки.

Более подробно это описано в разделе «U2: следы ошибок» на странице 332.

Значения параметров U2- П не сбрасываются при инициализации инвертора. Более подробно о сбросе значений указанных выше параметров описано в разделе «о4-11: инициализация U2, U3» на странице 208.

#### **U3: история ошибок**

Эти параметры отображают ошибки, которые произошли во время работы инвертора, а также действия, которые были предприняты инвертором в ответ на возникновение этих ошибок.

Более подробно это описано в разделе «U3: история ошибок» на странице 333.

Значения параметров U3- <sub>не сбрасываются при инициализации инвертора. Более подробно о сбросе значений ука-</sub> занных выше параметров описано в разделе «о4-11: инициализация U2, U3» на странице 208.

#### **U4: контроль за обслуживанием**

Контроль за обслуживанием показывает:

- время нахождения инвертора и охлаждающего вентилятора, а также введенное число команд Up/Down;
- информацию об обслуживании и замене различных частей инвертора;
- данные о потребленной мощности;
- значение пика выходного тока и выходной скорости, а также время, в которое был зарегистрирован пик выходного тока;
- информацию о состоянии перегрузки двигателя;

детальную информацию о действующей команде Up/Down и источнике задания скорости.

Более подробно это описано в разделе «U4: контроль за обслуживанием» на странице 334.

#### **U6: управление контролем**

Управление контролем показывает:

- данные, установленные для выходного напряжения и векторного управления;
- данные о синхронизации ротора РМ двигателя, опережающей компенсации фазы и позиционировании потока;
- информацию о импульсах энкодера двигателя;
- информацию о импульсах управления замыканием позиции;
- контроль над контуром управления скоростью и компенсацией инерции.

Рисунок 5.9. на странице 147 детально иллюстрирует контроль контура управления скоростью.

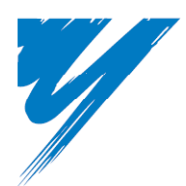

# **Приложение А**

## **Спецификации**

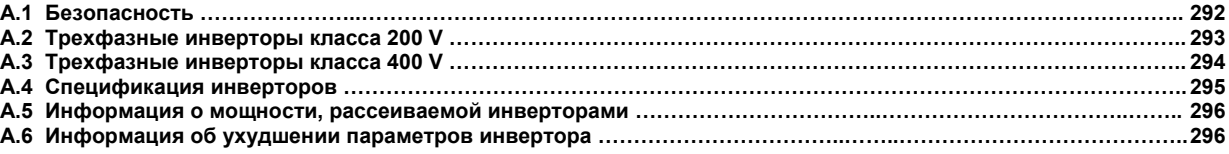

#### **А.1 Безопасность**

### **УВЕДОМЛЕНИЕ**

#### **Риск повреждения оборудования**

Для достижения максимального времени жизни инвертора, убедитесь, что максимальный выходной ток инвертора не превышает 150% его **номинального тока**.

Ожидаемое время жизни инвертора оценивается в три миллиона запусков. При этом принимается, что транспортная частота инвертора равна его заводской установке (8 kHz для моделей CIMR-L□2A0018 - 2A0115, 4A0009 - 4A0091, и 5 kHz для моделей CIMR-L□2A0145, 2A0180, 4A0112, 4A0150) и максимальный выходной ток инвертора составляет меньше чем 150% от его номинального тока.

#### **А.2 трехфазные инверторы класса 200 V**

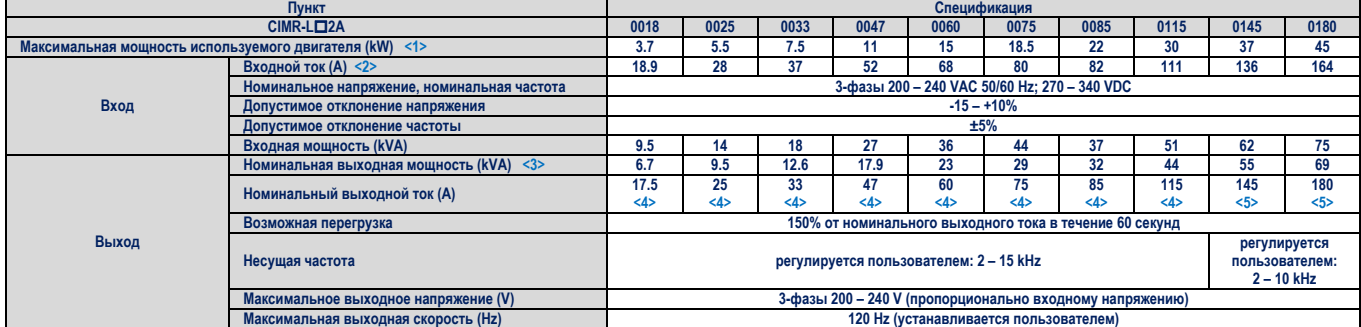

#### **Таблица А.1 Номинальная мощность трехфазных инверторов класса 200 V**

**<1>** Мощность указана для четырехполюсного двигателя Yaskawa. Номинальная выходная мощность инвертора должна быть равной или большей номинальной мощности двигателя.

**<2>** Зависит от номинального выходного тока. Номинальный выходной ток изменяется в зависимости от трансформатора источника питания, входного реактора, выполнения проводных соединений и импеданса источника питания.

**<3>** Номинальная мощность двигателя вычисляется для номинального выходного напряжения 220 V.

**<4>** Номинальный ток указан для транспортной частоты 8 kHz. Установка более высокого значения транспортной частоты приведет к ухудшению параметров инвертора.

**<5>** Номинальный ток указан для транспортной частоты 5 kHz. Установка более высокого значения транспортной частоты приведет к ухудшению параметров инвертора.

#### **А.3 трехфазные инверторы класса 400 V**

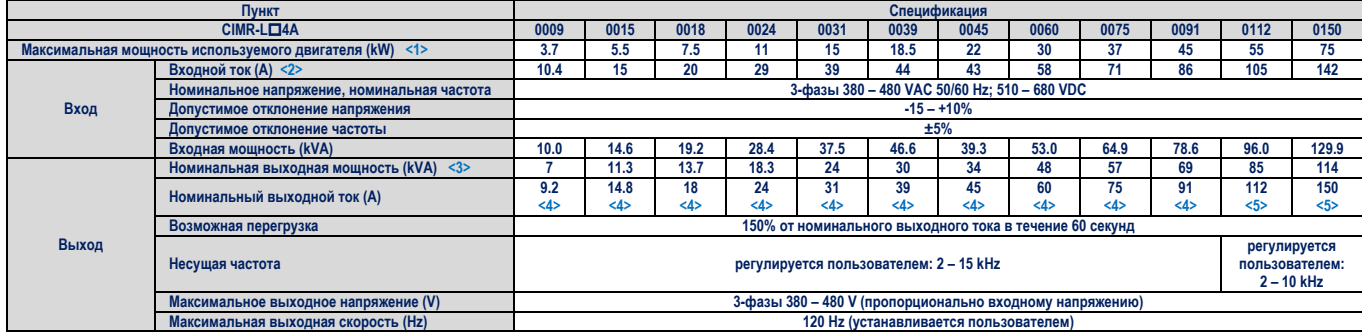

#### **Таблица А.2 Номинальная мощность трехфазных инверторов класса 400 V**

**<1>** Мощность указана для четырехполюсного двигателя Yaskawa. Номинальная выходная мощность инвертора должна быть равной или большей номинальной мощности двигателя.

**<2>** Зависит от номинального выходного тока. Номинальный выходной ток изменяется в зависимости от трансформатора источника питания, входного реактора, выполнения проводных соединений и импеданса источника питания.

**<3>** Номинальная мощность двигателя вычисляется для номинального выходного напряжения 440 V.

**<4>** Номинальный ток указан для транспортной частоты 8 kHz. Установка более высокого значения транспортной частоты приведет к ухудшению параметров инвертора.

**<5>** Номинальный ток указан для транспортной частоты 5 kHz. Установка более высокого значения транспортной частоты приведет к ухудшению параметров инвертора.

#### **А.4 спецификация инверторов**

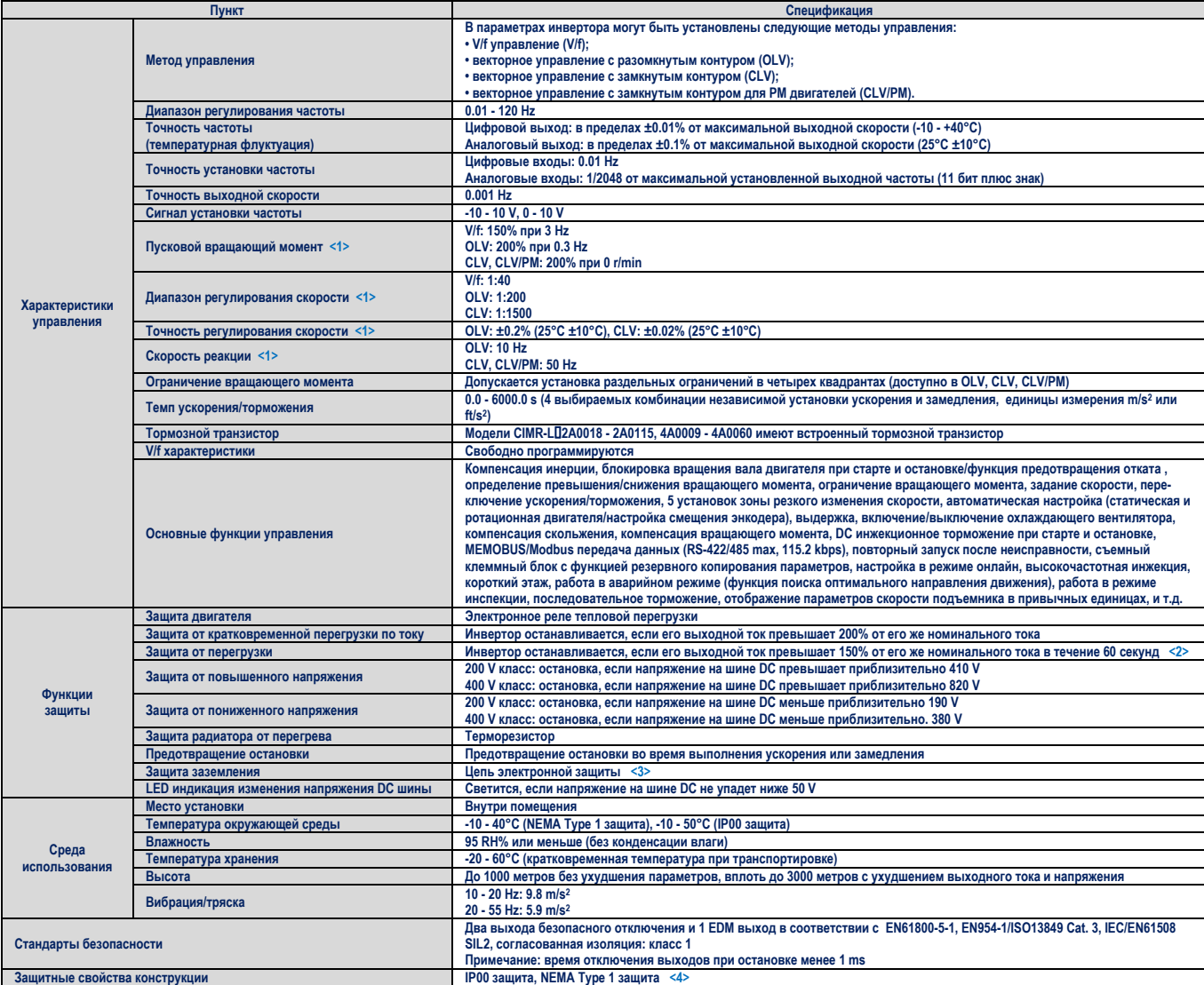

**<1>** Точность этих величин зависит от характеристик двигателя, условий окружающей среды и установок инвертора. Характеристики могут измениться при замене двигателя и с изменением температуры двигателя. Обратитесь к Yaskawa для консультации.

**<2>** Защита от перегрузки может включиться, если выходной ток превышает 150% от номинального тока инвертора, и если выходная скорость меньше чем 6 Hz.

**<3>** Защита заземления срабатывает, если полное сопротивление цепи заземления имеет слишком низкий уровень, или если мощность инвертора увеличивается, тогда, как на выходе присутствует ошибка заземления.

**<4>** При снятии верхней защитной крышки инвертор с защитой NEMA Type 1 приобретает защиту IP20. Это относится к моделям CIMR-L2A0018 - 2A0075, и 4A0009 - 4A0039.

#### **А.5 информация о мощности, рассеиваемой инверторами**

#### **Таблица А.3 Мощность, рассеиваемая моделями трехфазных инверторов класса 200 V**

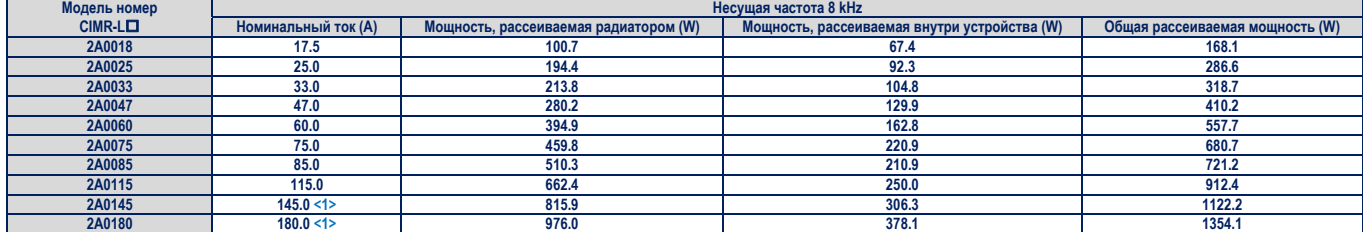

**<1>** Эти значения указаны для установленной транспортной частоты 5 kHz.

#### **Таблица А.4 Мощность, рассеиваемая моделями трехфазных инверторов класса 400 V**

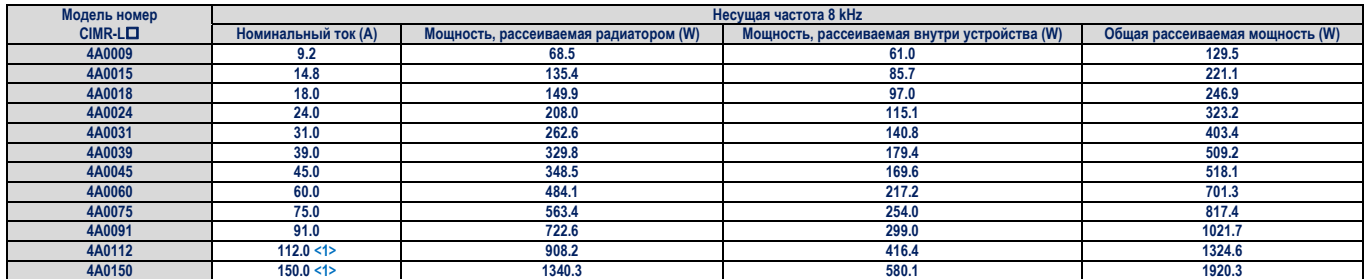

**<1>** Эти значения указаны для установленной транспортной частоты 5 kHz.

#### **A.6 Информация об ухудшении характеристик инвертора**

 $X$ н вертористик инвертора вспелствие уменьшения его мошности $Y$ характеристик и в следствие уменьшения его мощности.<br>В следствие уменьшения его мощности

#### **Ухудшение характеристик инвертора с изменением транспортной частоты**

пится так как это показано на рисунках А 1 – А 4  $\sim$  7 майствого тока и начения, выходного тока и начения, выходит от шится так, как это показано на рисунках А.1 – А.4.

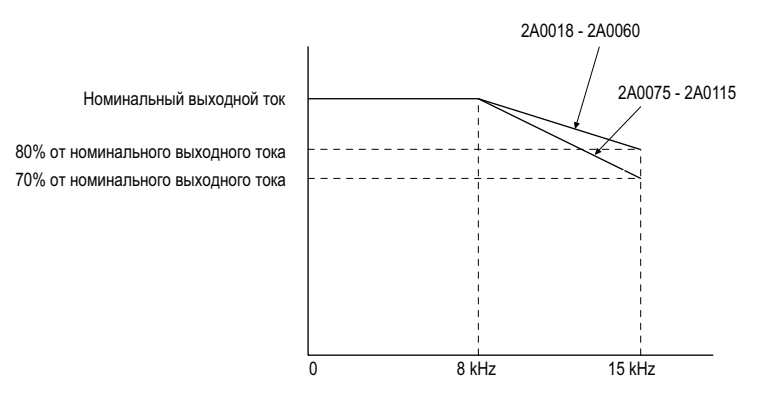

Рисунок А.1 Ухудшение характеристик при изменении транспортной частоты (CIMR-L□2A0018 - 2A0115)

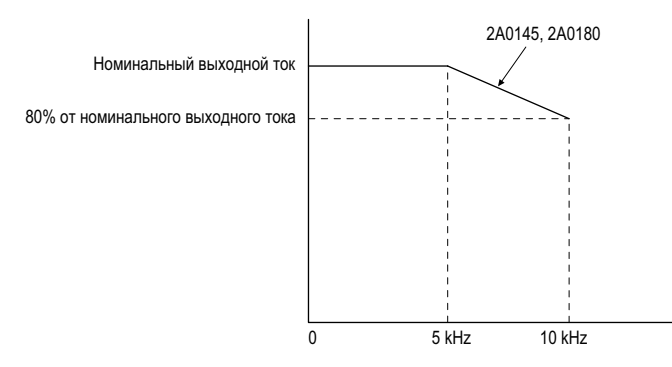

Рисунок А.2 Ухудшение характеристик при изменении транспортной частоты (CIMR-L□2A0145, 2A0180)

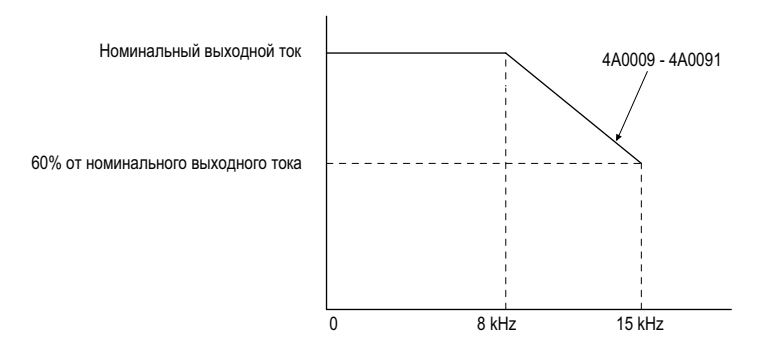

Рисунок А.3 Ухудшение характеристик при изменении транспортной частоты (CIMR-L□ 4А0009 - 4А0091)

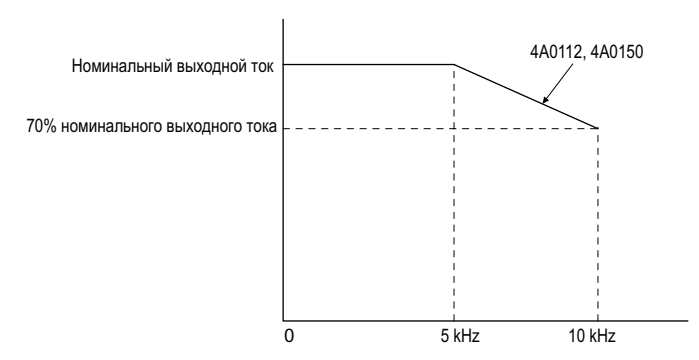

Рисунок А.4 Ухудшение характеристик при изменении транспортной частоты (СIMR-L□4A0112 - 4A0150)

#### ۰ **Ухудшение характеристик инвертора при изменении температуры окружающей среды**

Для обеспечения гарантии максимального времени жизни инвертора, при работе в местах с высокой температурой окружающей среды, вы-<br>ходной ток инвертора должен соответствовать значениям, приведенным на графике А.5. Для обесп ходного ток и приведениям, приведениям, приведенные приведенных надежноственных надежноственных усповий эксплуатации инвертора ответствовать значениям, приведенным надежной защиты инвертора ответствовать и 18-35 лопжны бы перегрузки, параметры L8-12 и L8-35 должны быть установлены с учетом реальных температурных условий эксплуатации инвертора.

#### **Установки параметров**

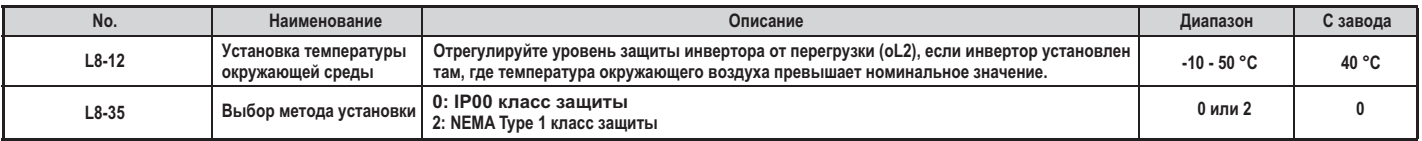

#### **IP00 класс защиты**

температуре -10 °C - +50 °C, без ухулинения характеристик, разным 100% от значение на номинального тока, при п температуре -10 С - +50 С, без ухудшения характеристик. ° °

#### **NEMA Type 1 класс защиты**

инвертор может непредлагать со значение в может непредлагать со значение работать со значение выходить со знач<br>При примерет непредлагать со создания на современностик. Рабата в лиапазоне температур +40 °C - +50 °C привеле тик инвертора $\overline{a}$ тик инвертора.

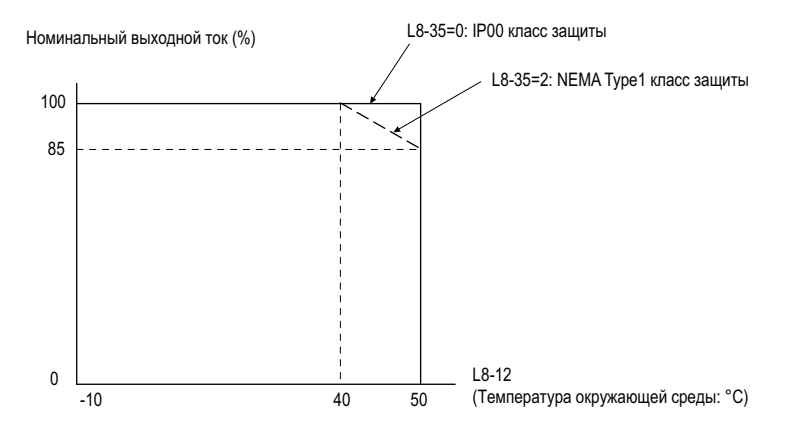

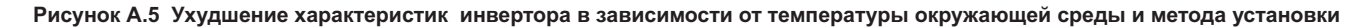

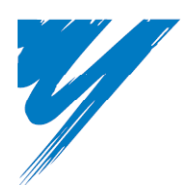

# **Приложение В**

## **Список параметров**

Этот раздел содержит список всех параметров и доступных установок для инвертора.

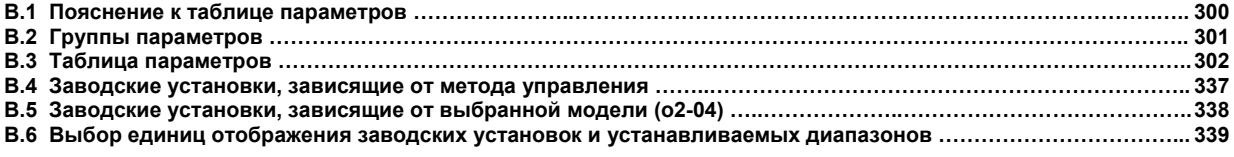

#### **B.1 Пояснение к таблице параметров**

#### **Методы управления, символы и термины**

Таблица, приведенная ниже, содержит список терминов и символов, используемых в этом разделе, для указания параметров, доступных в том или ином способе управления.

*Примечание. Для получения подробных инструкций о каждом способе управления обратитесь к разделу «Выбор способа управления» на странице 30.*

#### **Таблица Символы и иконки, используемые в таблице параметров B.1**

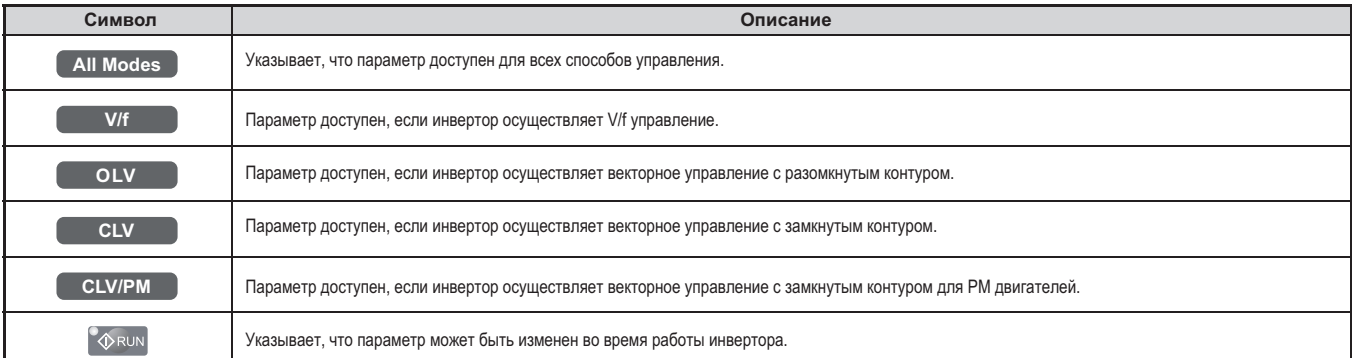

*Примечание. Если параметр не доступен при этом способе управления, то символ этого способа управления отображается серым цветом.*

### **В.2 Группы параметров**

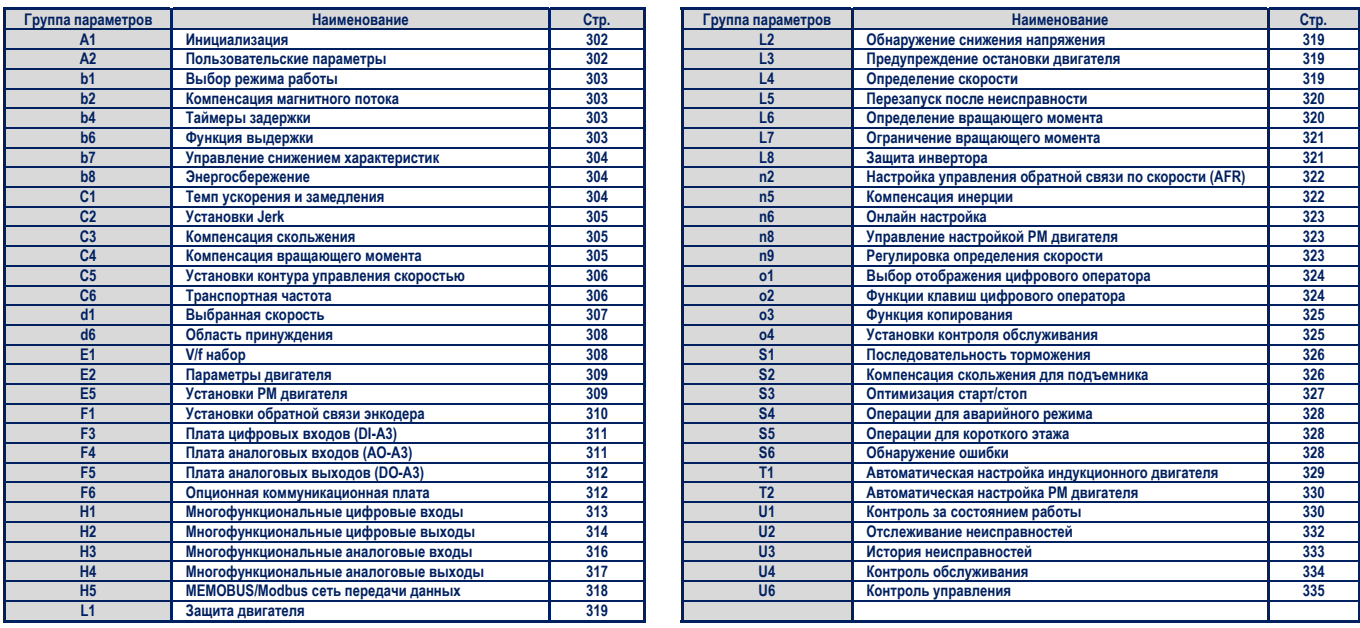

#### **B.3 Таблица параметров**

#### **A: Инициализация параметров**

Параметры группы А создают рабочую среду для инвертора. Сюда входят параметры уровня доступа, способ управления двигателем, пароль, параметры пользователя и другие.

#### **A1: Инициализация параметров**

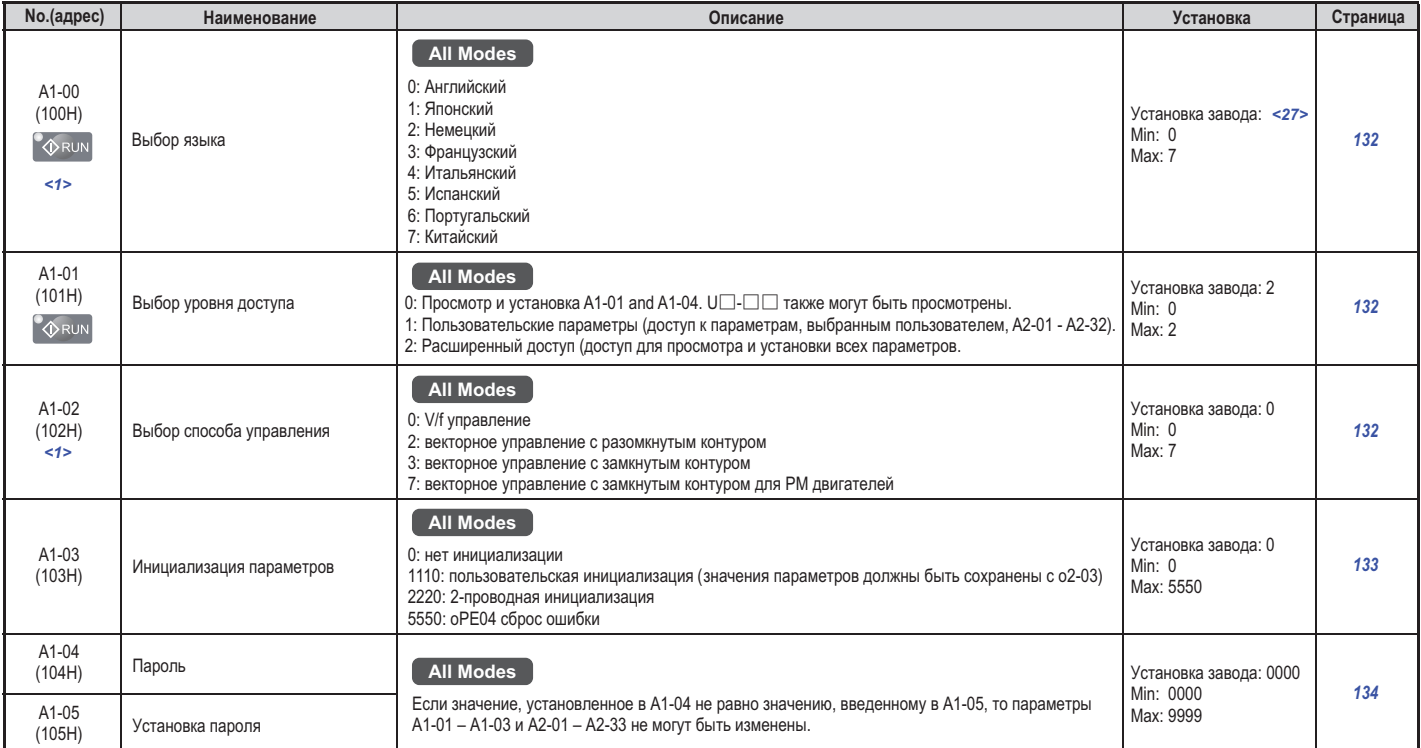

<1> Если инвертор инициализирован, то не могут быть сброшены установленные параметры и возвращены заводские установки. истории инвертор инициализирован, то не могут быть сорранные установление параметры и возвращены завода установки<br><2> С завода устанавливаются региональные значения:

о завода уз санавливаются региональные значения:<br>0: Азия: исключая Китай: (кол молепи CIMR-I T⊟A)

(код модели CIMR-LT□A).<br>R-LB□A).

 $\mathcal{L} = \mathcal{L}$ 7: Китай (кол молели СII  $\mathcal{R}$  -11:  $\mathcal{R}$  model

#### **• А2: Параметры пользователя**

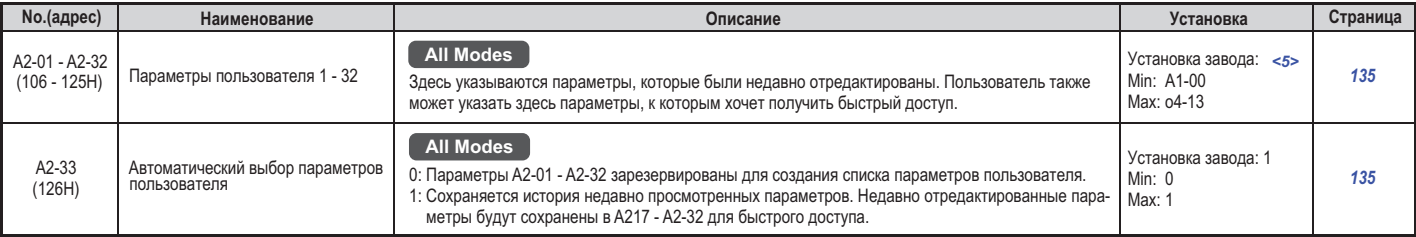

**<5>** Заводские установки определяются способом управления (А1-02).

#### **b: Приложения**

лежения определяют определяют при приложения определяют исторического приложения управления, функцию основного<br>Ние и ряд других установок связанных с использованием инвертора ние и ряд других установок, связанных с использованием инвертора.

#### **b1: Выбор способа работы**

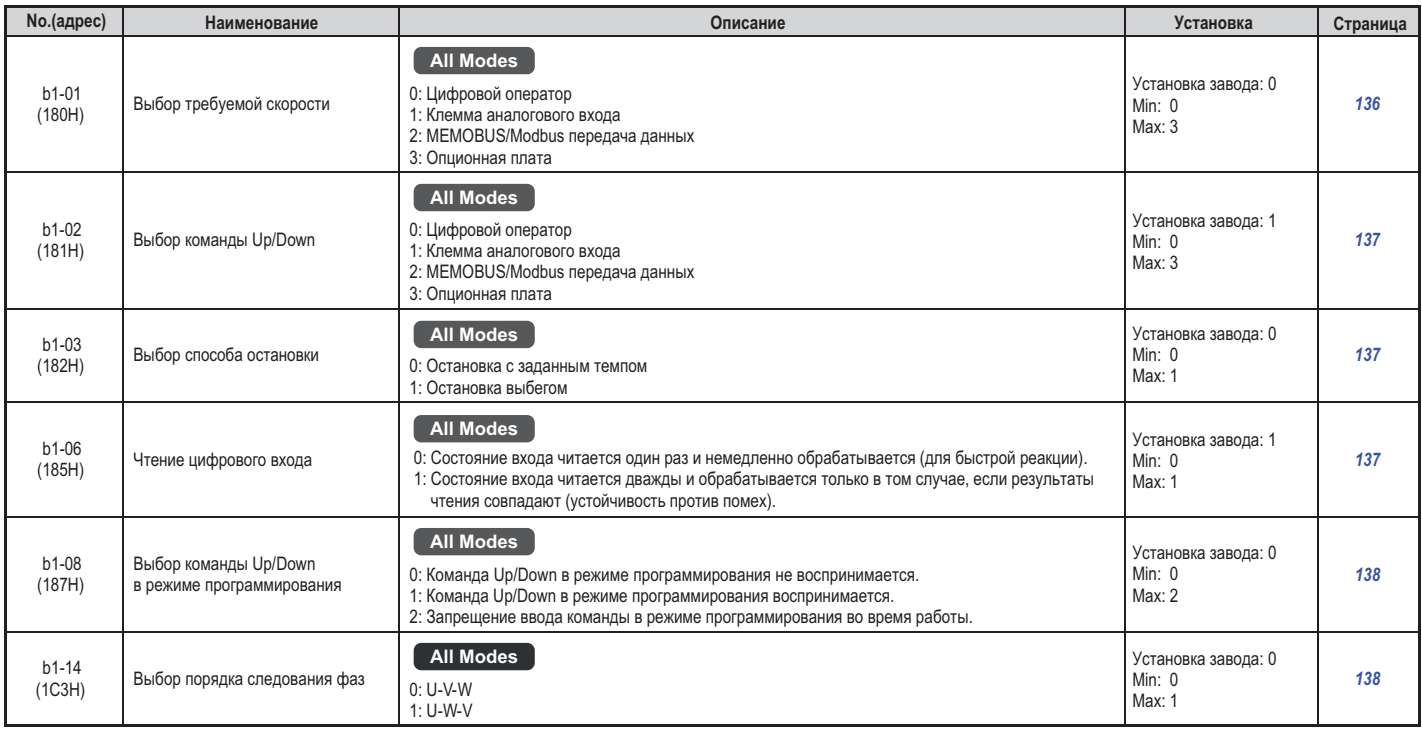

#### $\blacksquare$  **b2: Компенсация магнитного потока**

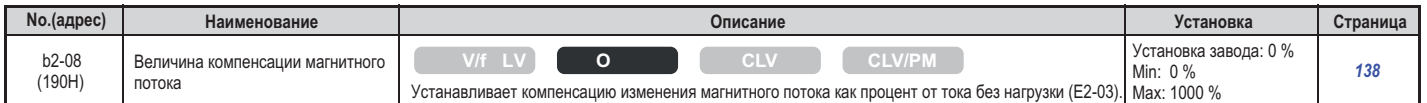

#### $\blacksquare$  **b4: Таймеры задержки**

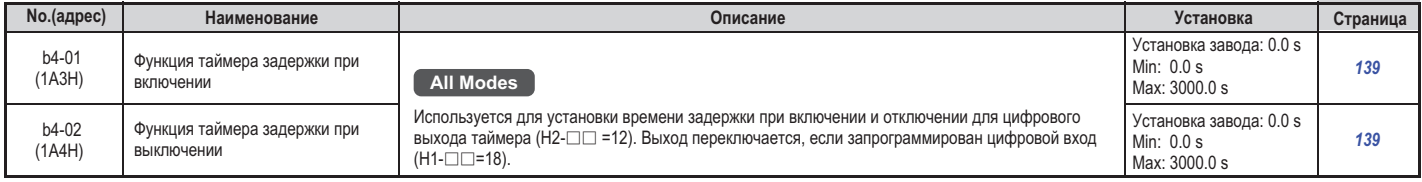

#### $\blacksquare$  **b4: Функция выдержки**

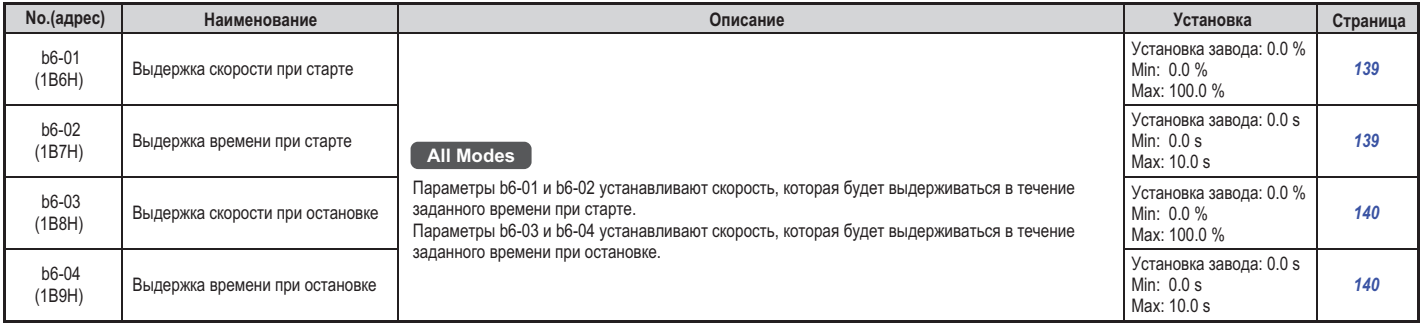

#### **b7: Ослабление управления**

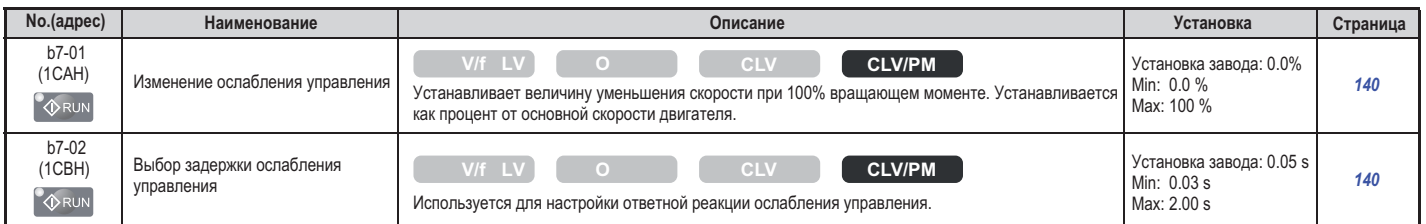

#### **b8: Энергосбережение**

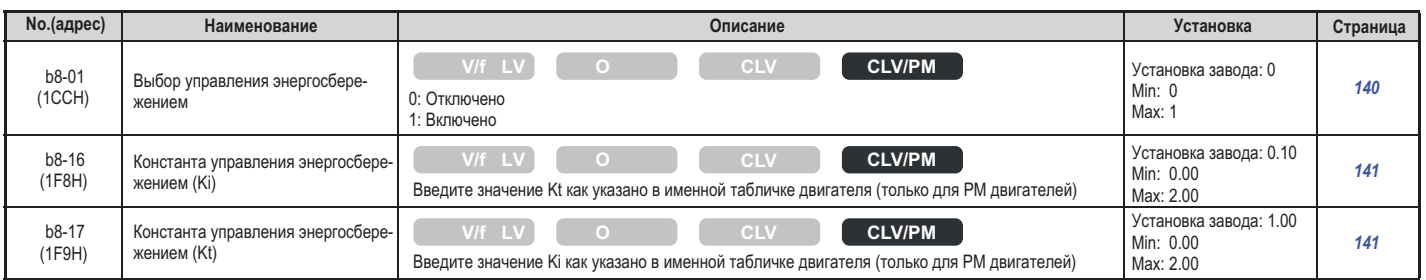

#### ◆ С: Настройка

параметры группы С используются для регулировки темпа ускорения, компенсации скольковки темпа ускорения, компен<br>В подписания и замения и выбора транспортной частоты, вращающего момента и выбора транспортной частоты.<br>В транспортной частоты и выбора транспортной частоты и выбора транспортной частоты.

#### **• С1: Темп ускорения и замедления**

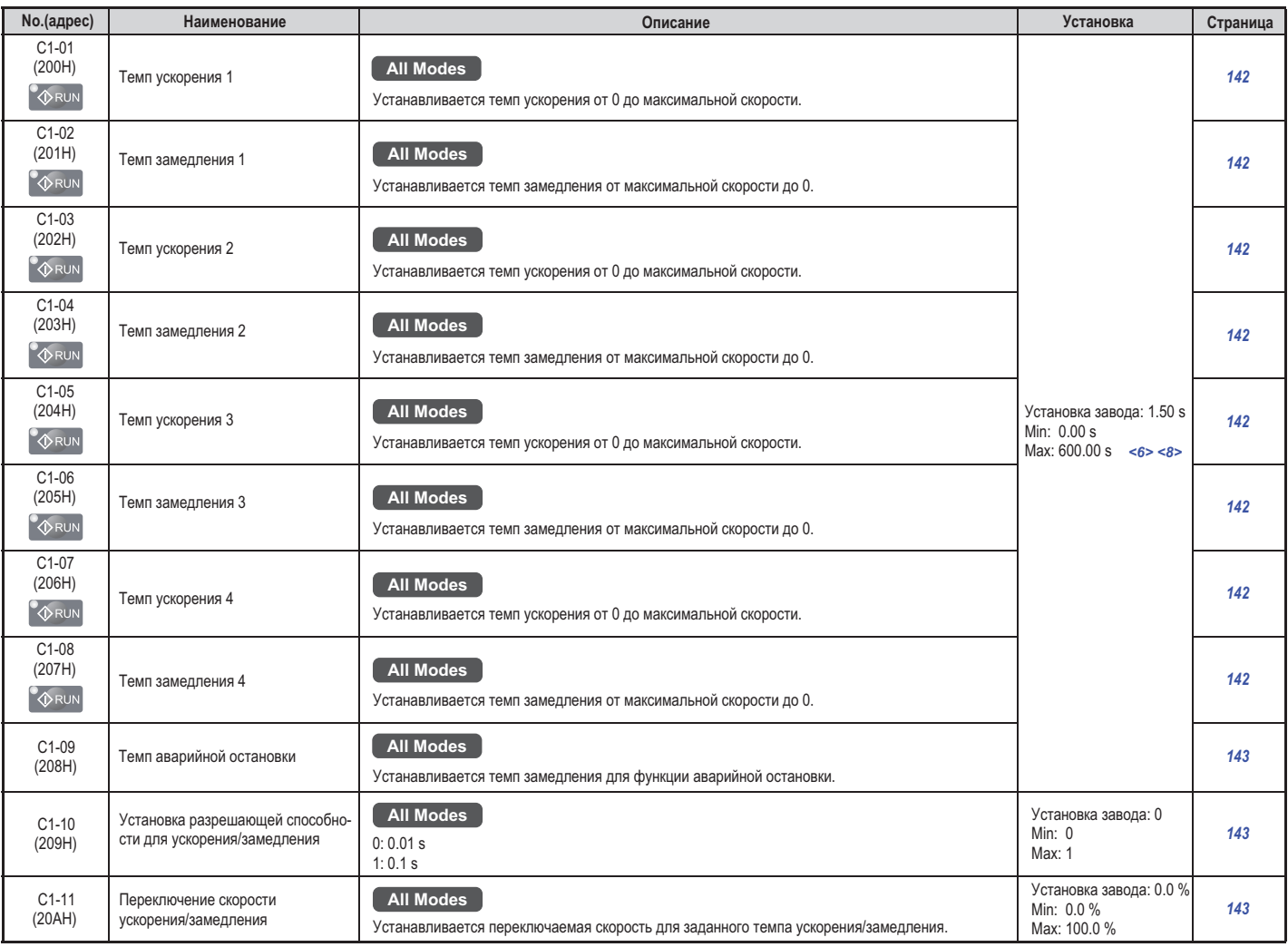

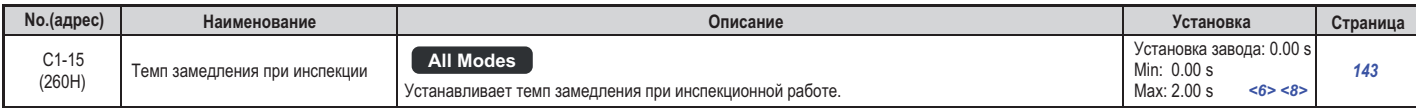

<6> Диапазон и единицы измерения устанавливаемых с завода значений определяются параметром о1-03.

диапазон и единицы и единицы и единицы и единицы и единицы и единицы и единицы и единицы и единицы и единицы и<br>Более детально об этом смотрите в разделе «Заводские установки и выбор единицы отображения устан в об этом смотрите в разделе в разделе «Заводские установки и выбор единиц отображения устанавливаемого диапаз<br>На странице 339

**<8>** Диапазон устана .<br>С1-10=0 (елиница 0.01 секунлы) то лиапазон устанавливаемых значений составляет 0.00 – 600.00 секунл  $\mathcal{L} = \mathcal{L}(\mathbf{C}|\mathbf{C})$ , то диапазон устанавливаемых значений составляет 0.000 секунд.

#### $\blacksquare$  С2: Jerk установки

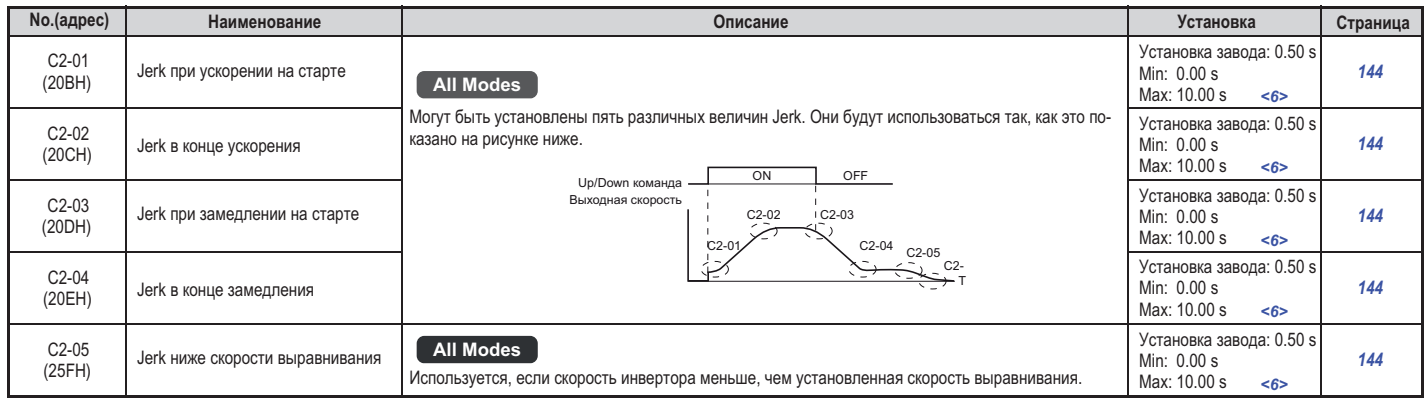

**<6>** Диапазон и единицы измерения устанавливаемых с завода значений определяются параметром о1-03. Более детально об этом смотрите в разделе «Заводские установки и выбор единиц отображения устанавливаемого диапазона (о1-03)» на странице 339.

#### ■ С3: Компенсация скольжения

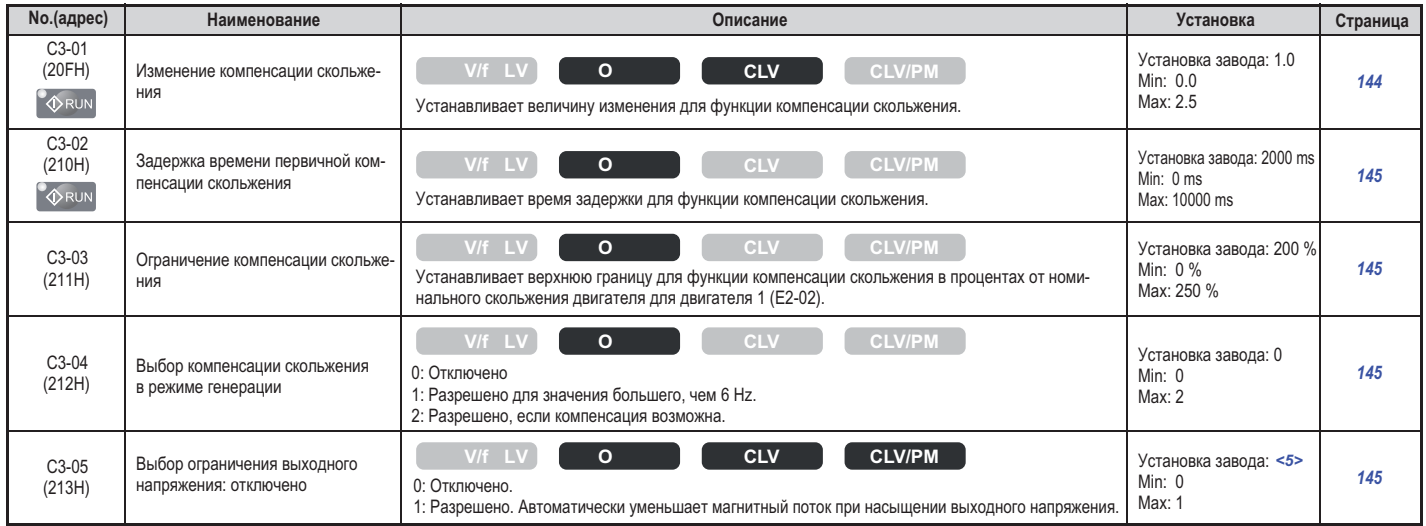

**<5>** Заводские установки определяются способом управления (А1-02).

#### **С4 Компенсация вращающего момента :**

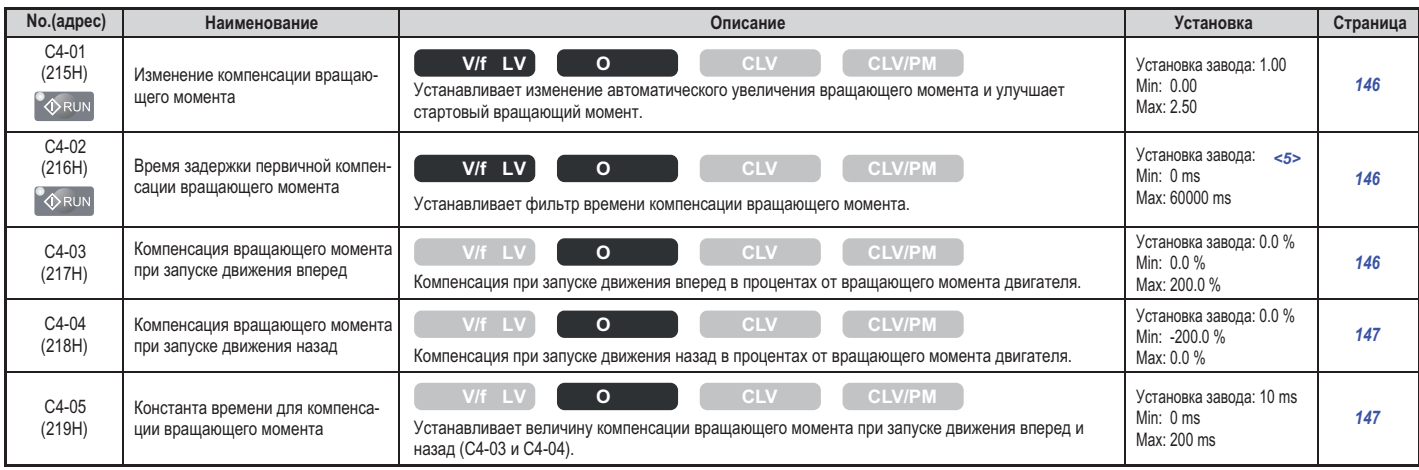

**<5>** Заводские установки определяются способом управления (А1-02).

#### **С5 Установки контура управления скоростью :**

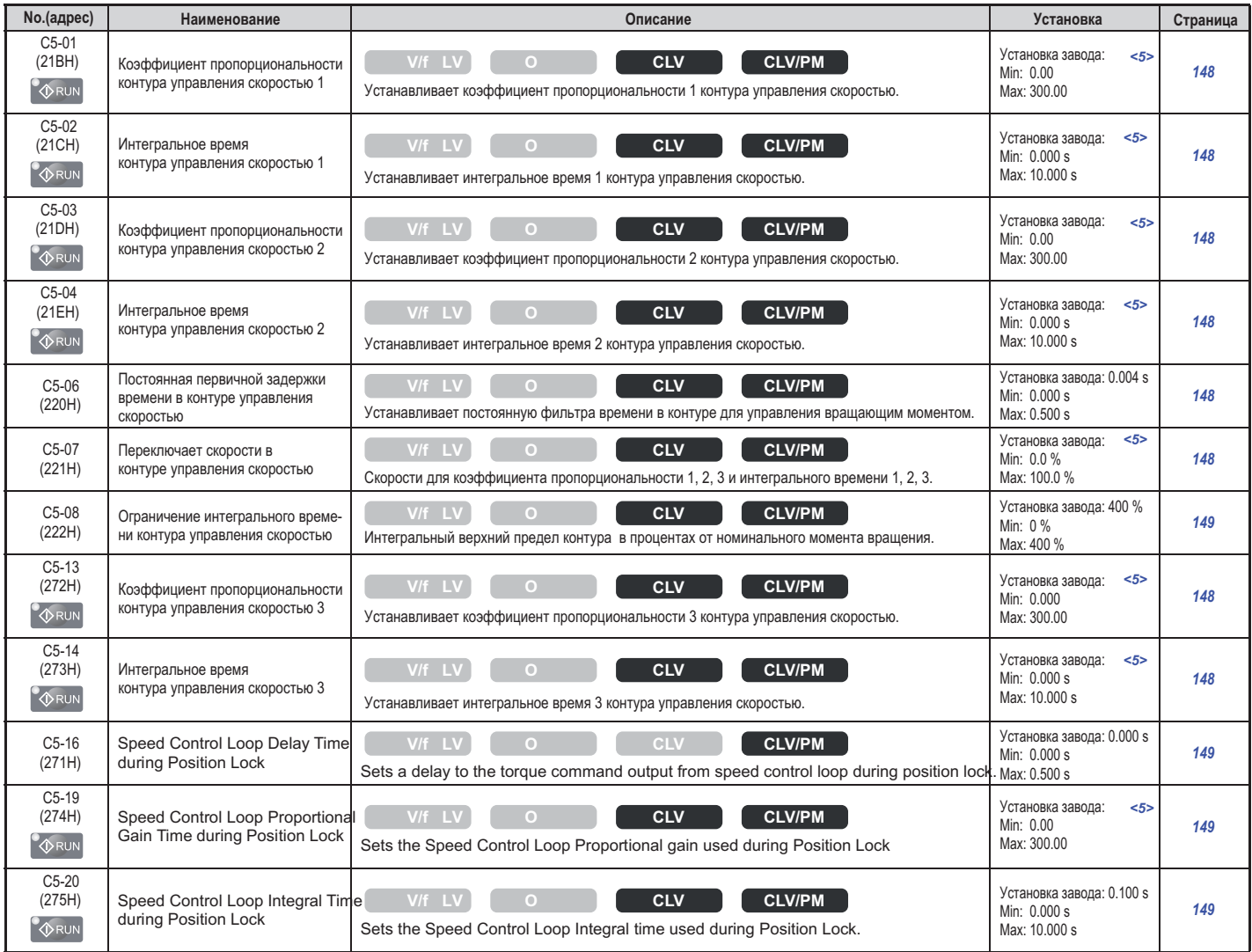

**<5>** Заводские установки определяются способом управления (А1-02).

#### **С6 Транспортная частота :**

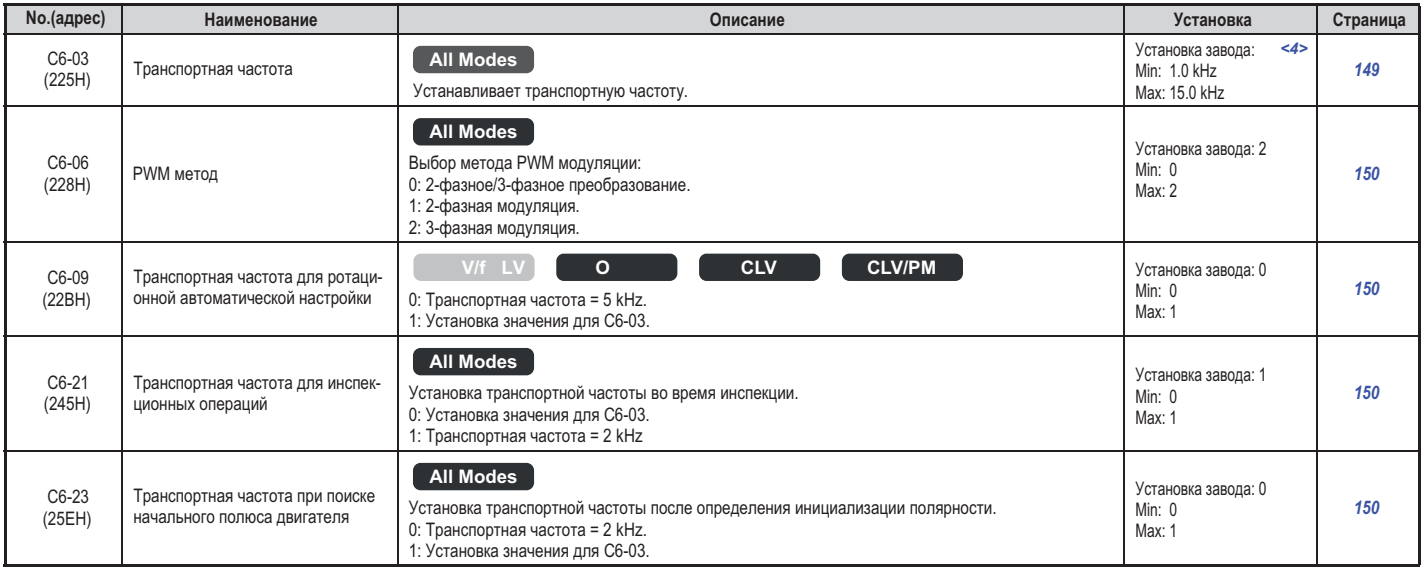

<4> Заводские установки определяются моделью инвертора (о2-04).

#### **d: Задание скорости**

Параметры, используемые для задания и изменения величины требуемой скорости во время работы инвертора.

#### **d: Задание скорости**

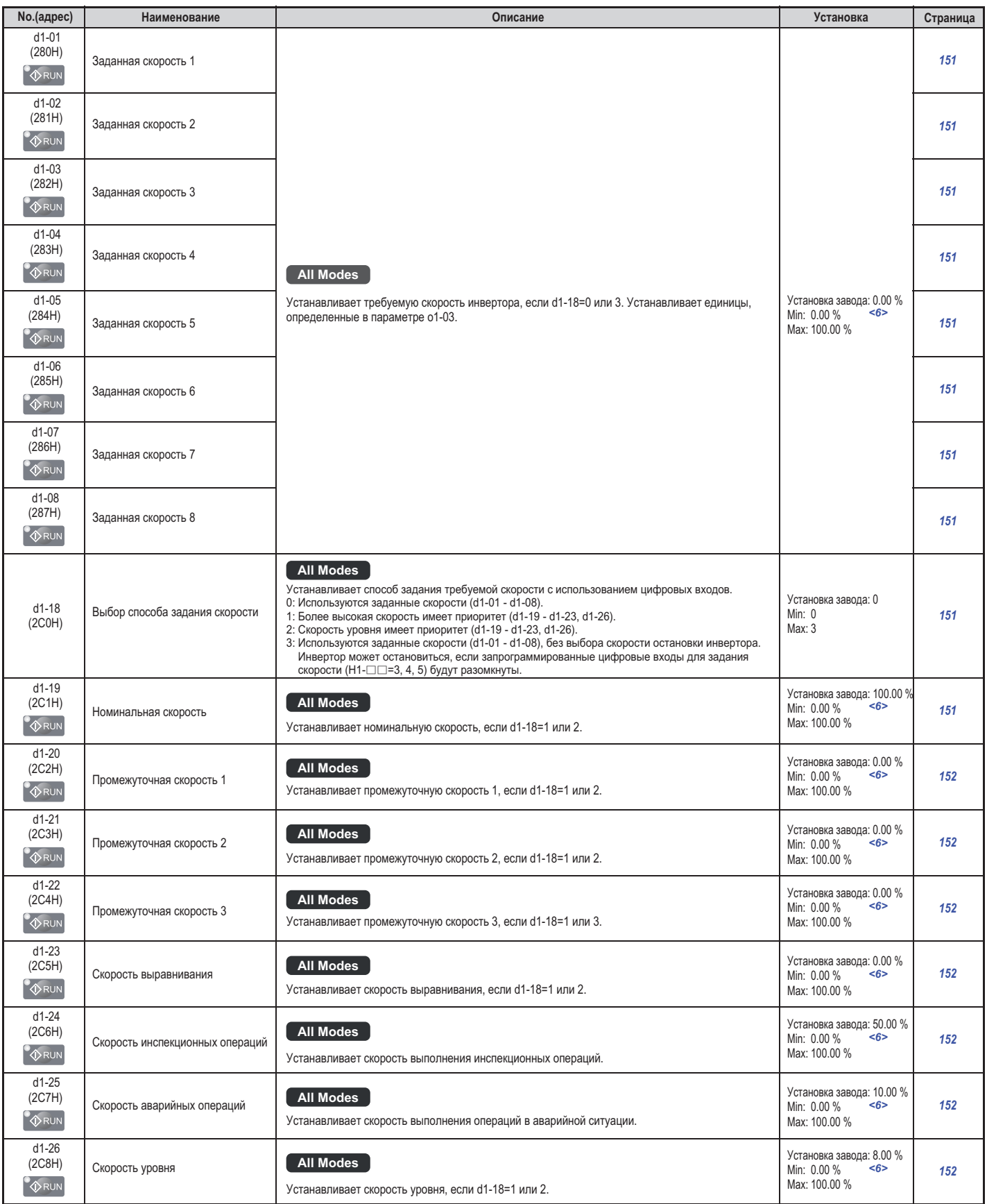

#### **B.3 Таблица параметров**

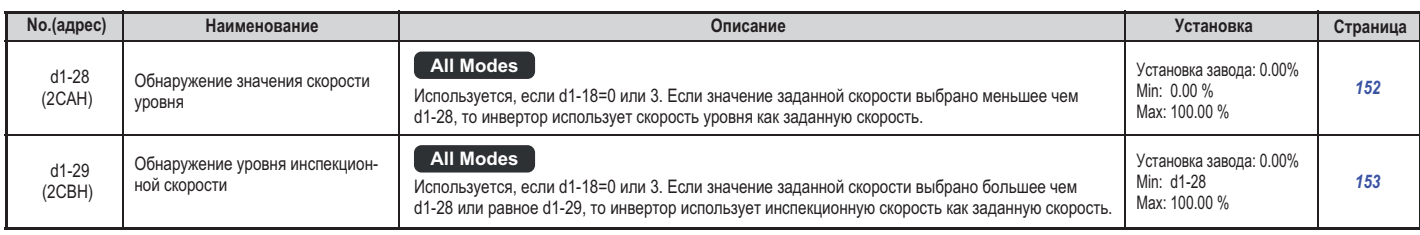

**<6>** Диапазон и единицы измерения устанавливаемых с завода значений определяются параметром о1-03. Более детально об этом смотрите в разделе «Заводские установки и выбор единиц отображения устанавливаемого диапазона (о1-03)»

#### **d : 5 Усиление поля**

на странице 339.

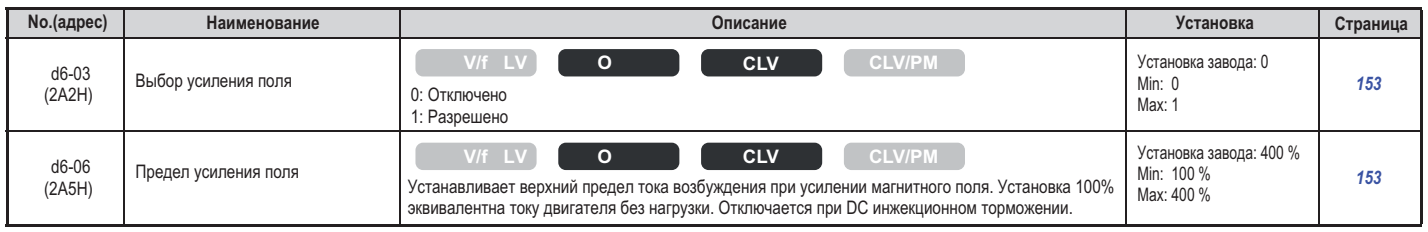

#### **E: Параметры двигателя**

#### **E1: V/f набор**

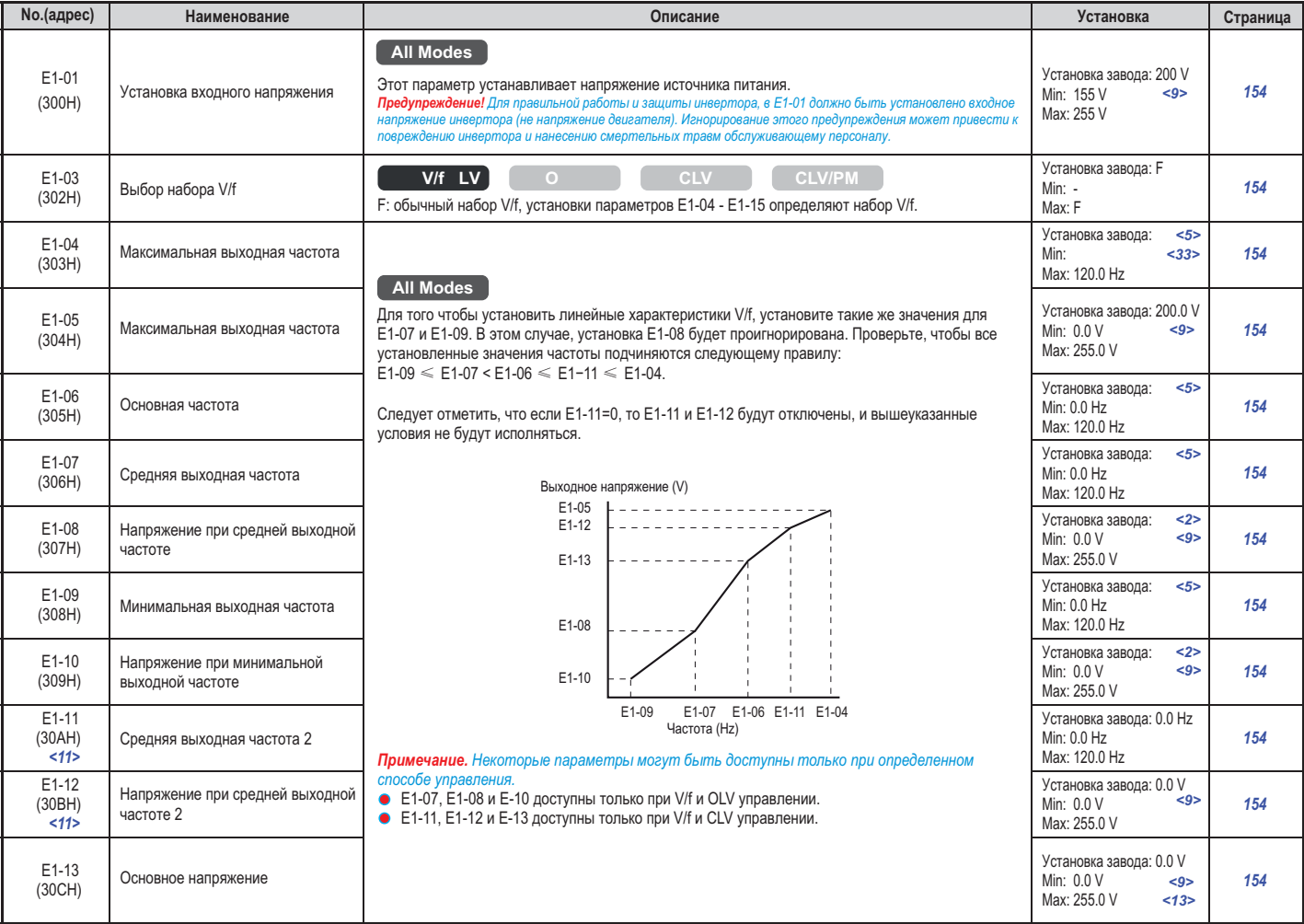

<2> Заводские установки зависят от способа управления (А1-02) и модели инвертора (о2-04).

**CONFIGURER SECTS SERVIS CONTROLS TO CONTROLLER SERVIS CONTROLLER SERVIS CONTROLLER SERVIS CONTROLLER SERVIS CON<br>
<b><5>** Заводские установки определяются способом управления (А1-02).

**<9>** Указанные установки приведены для инверторов класса 200 V. Дл <11> Параметр игнорируется, если значения параметров E1-11 и E1-12 равны 0.0.

**<13>** При автоматической настройке значение F1-13 будет установлено равным значе

**<33>** Пиапазон установки зависит от типа используемого двигателя. При CIV управлении допусті при CLV/PM управлении допустимый диапазон установки 4 0 – 120 0 Hz, трешески другимый диапазон установки стенов<br>при CLV/PM управлении допустимый диапазон установки 4 0 – 120 0 Hz при Сил $\alpha$  управлении допустимый диапазон установки  $\alpha$  – 120.0 Hz.

#### **Е2 Параметры двигателя :**

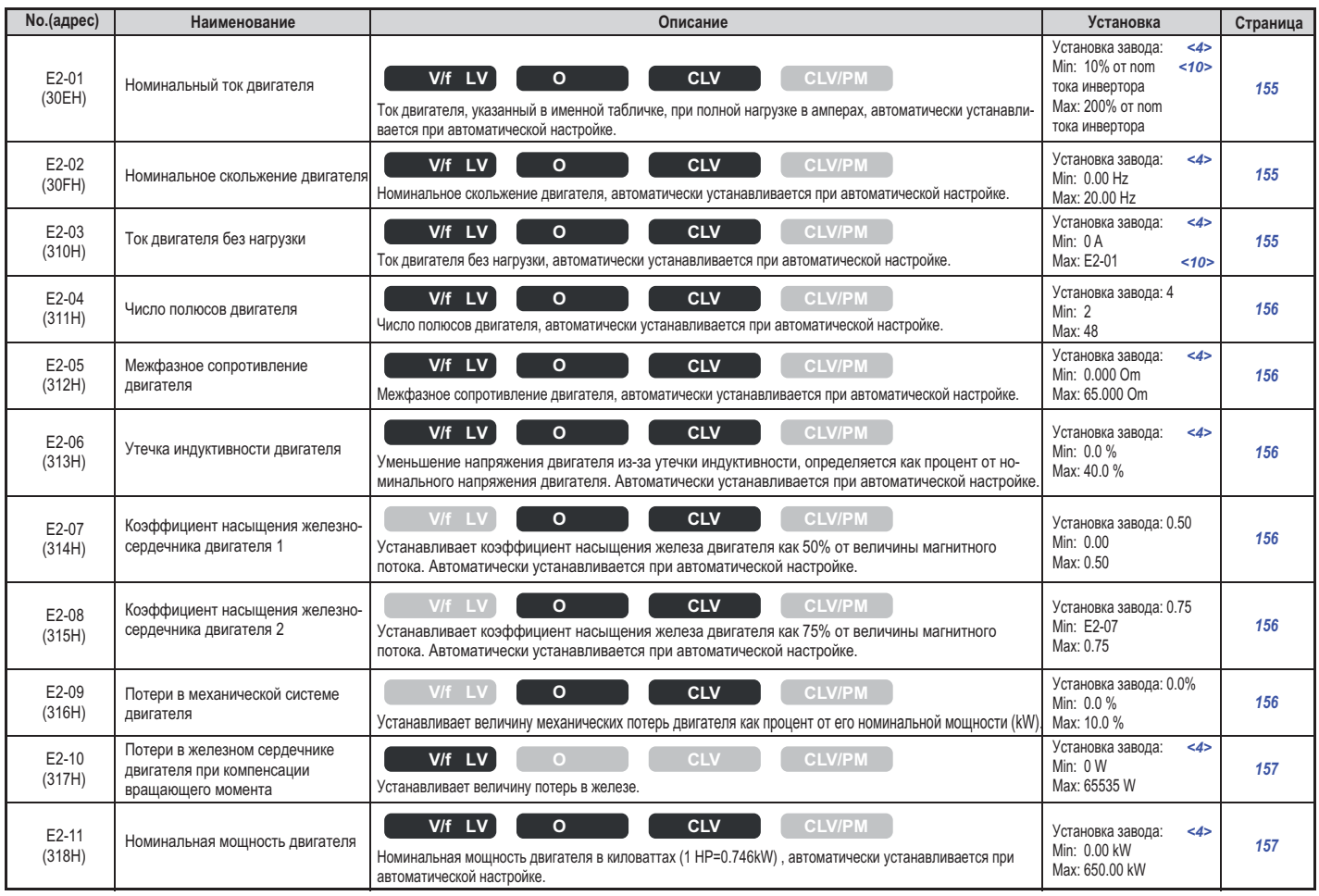

**<4>**

<10> Зависит от мощности двигателя. Для моделей CIMR-L<sup>12</sup>A0018 молелей CIMR-L  $\Box$ 2A0047 - 0180 и CIMR-L  $\Box$ 4A0024 - 0150 отображается в 0.1 A моделей Сим $\alpha$  2 данно от отображается в  $\alpha$ 0047  $\alpha$ □ 2A0018 - 0033 и CIMR-L□ □ 2A0047 - 0180 и CIMR-L□

#### **Е5 Параметры двигателя РМ :**

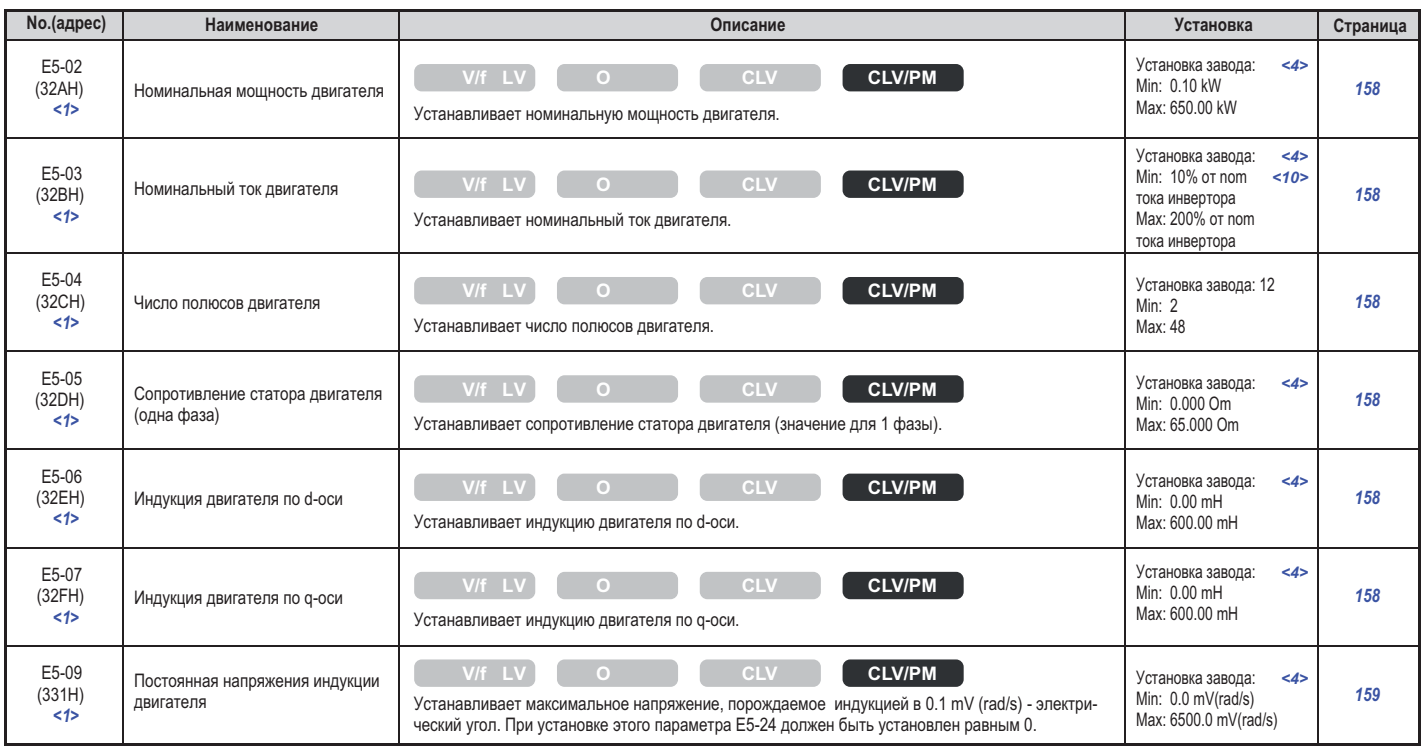

#### **B.3 Таблица параметров**

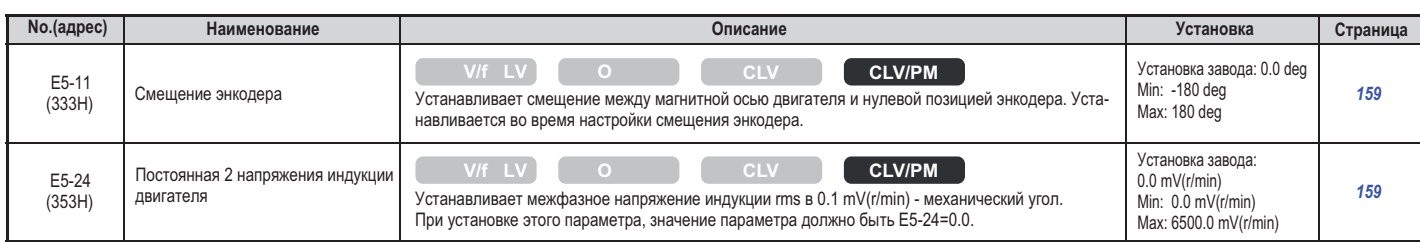

**<1>** Заводские установки определяются моделью инвертора (о2-04)

**<4>**

**<10>** Зависит от мошности двигателя. Для моделей CIMR-L□2A0018 - 0033 и CIMR-L□ зависит от мощности двигателя. Для моделей CIMR-L 240024 - 0150 отображается в 0.1 А, а для москоперей CIMR-L 200018 - 0.01 A, а для мо<br>Моделей CIMR-L ⊡2А0047 - 0180 и CIMR-L ⊡4А0024 - 0150 отображается в 0.1 А моделей CIMR-L⊡2A0047 - 0180 и CIMR-L⊡4A0024 - 0150 отображается в 0.1 A.

#### **F: Установка опций**

Параметры F используются для программирования и работы инвертора совместно с энкодером и платой обратной связи PG.

#### **F1: Плата управления скоростью PG**

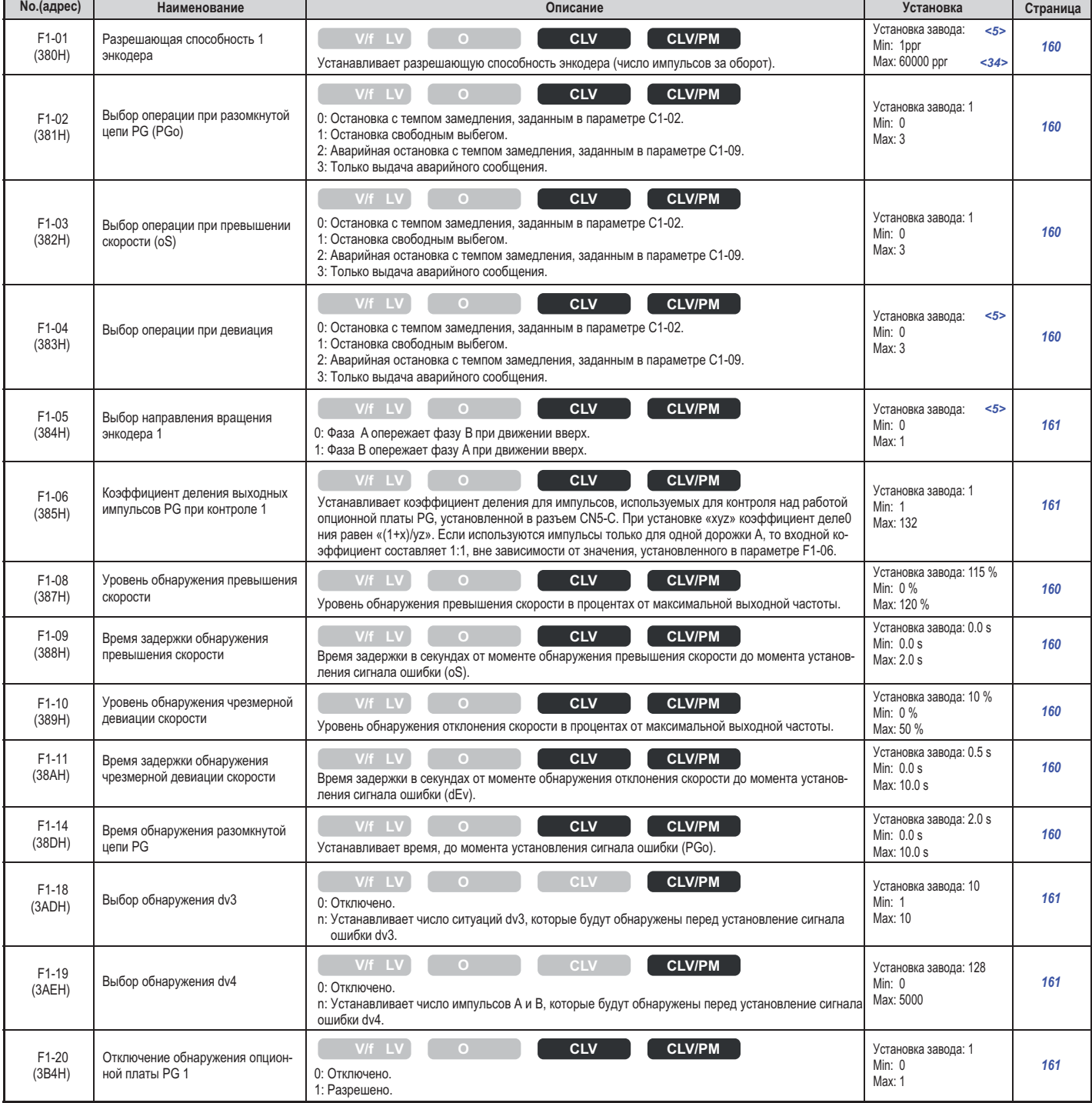

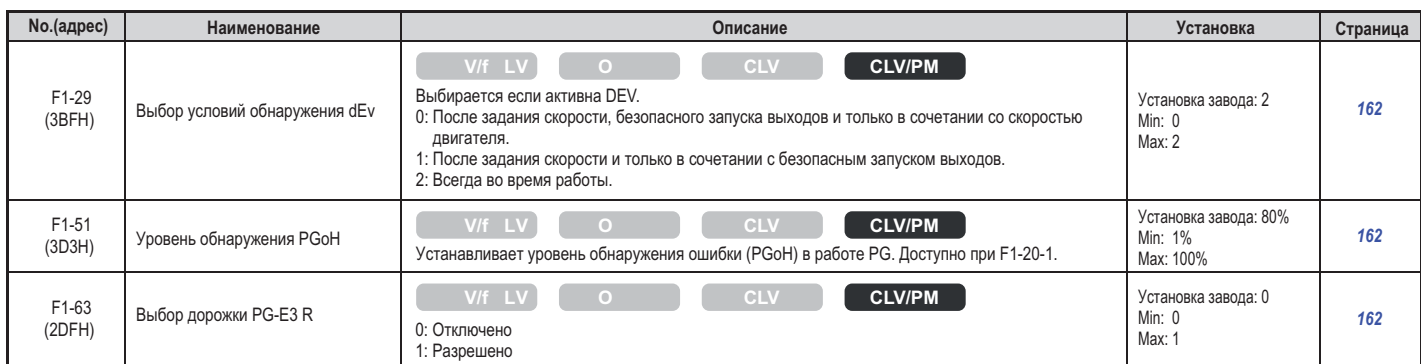

**<5>**

**<34>** Диапазон установки 1 - 15000 ppr, если инвертор работает в режи Диапазон установки 1 - 15000 ppr, если инвертор работает в режиме CLV/PM.

#### **■ F3: Плата цифрового входа (DI-A3)**

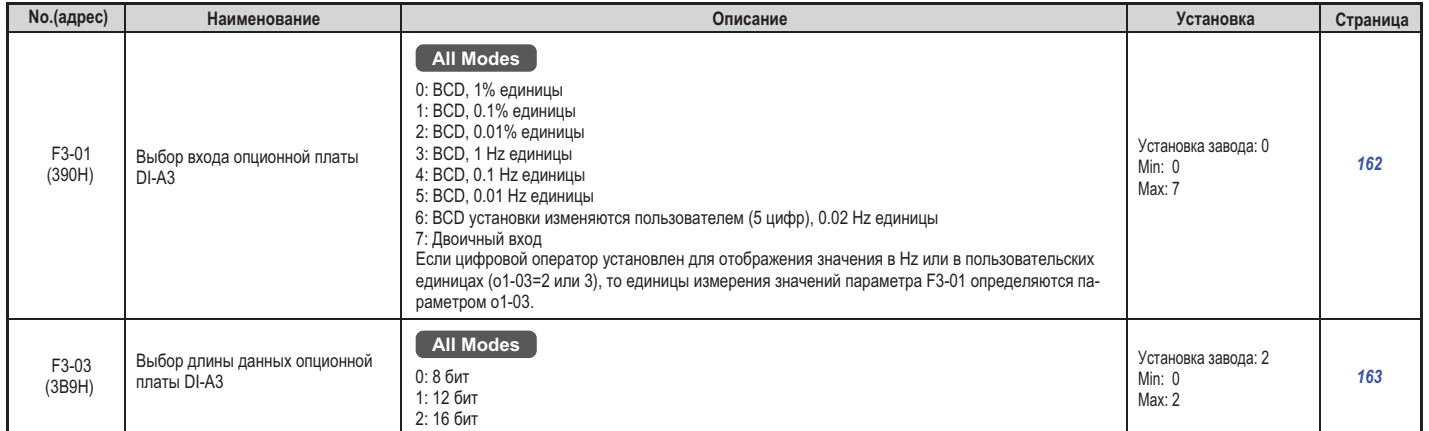

#### **F4:** Плата аналогового слежения (АО-А3)

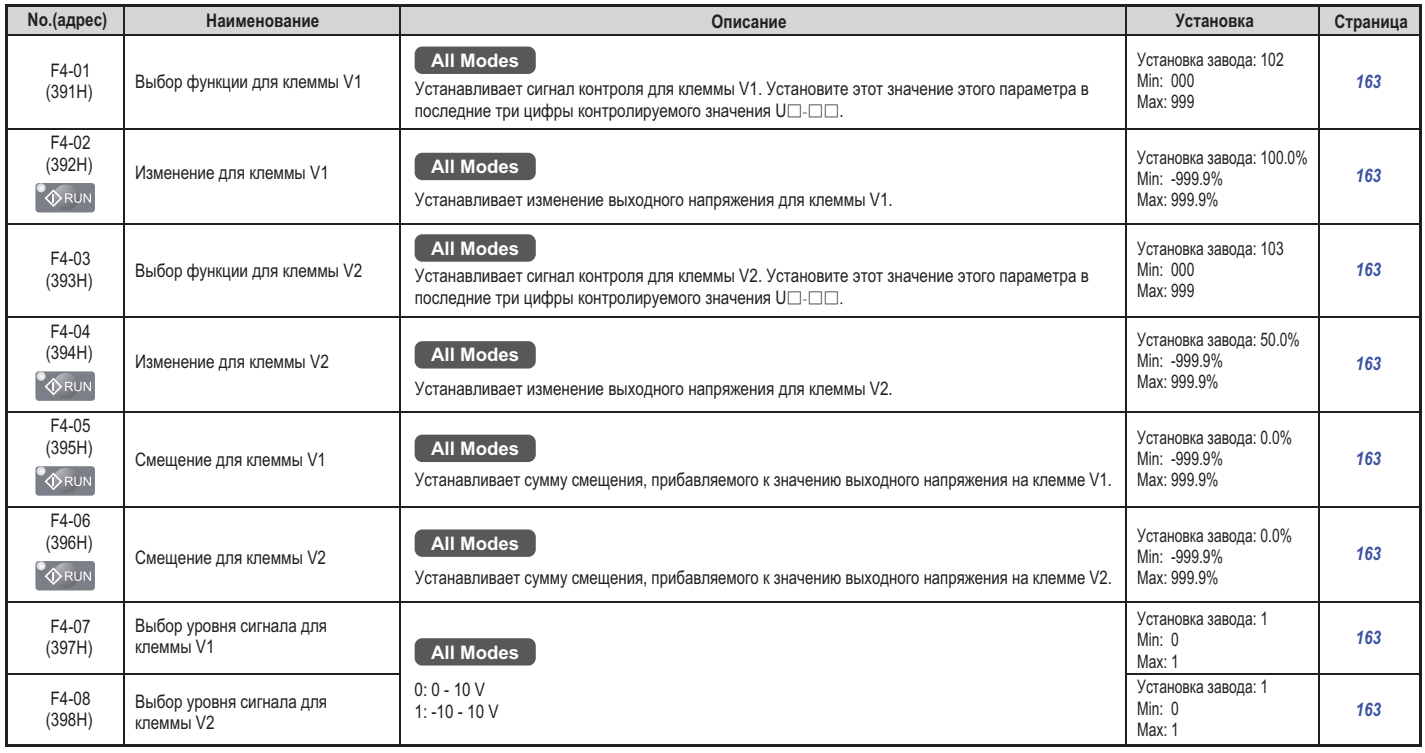

#### **• F5: Плата цифрового выхода (DO-A3)**

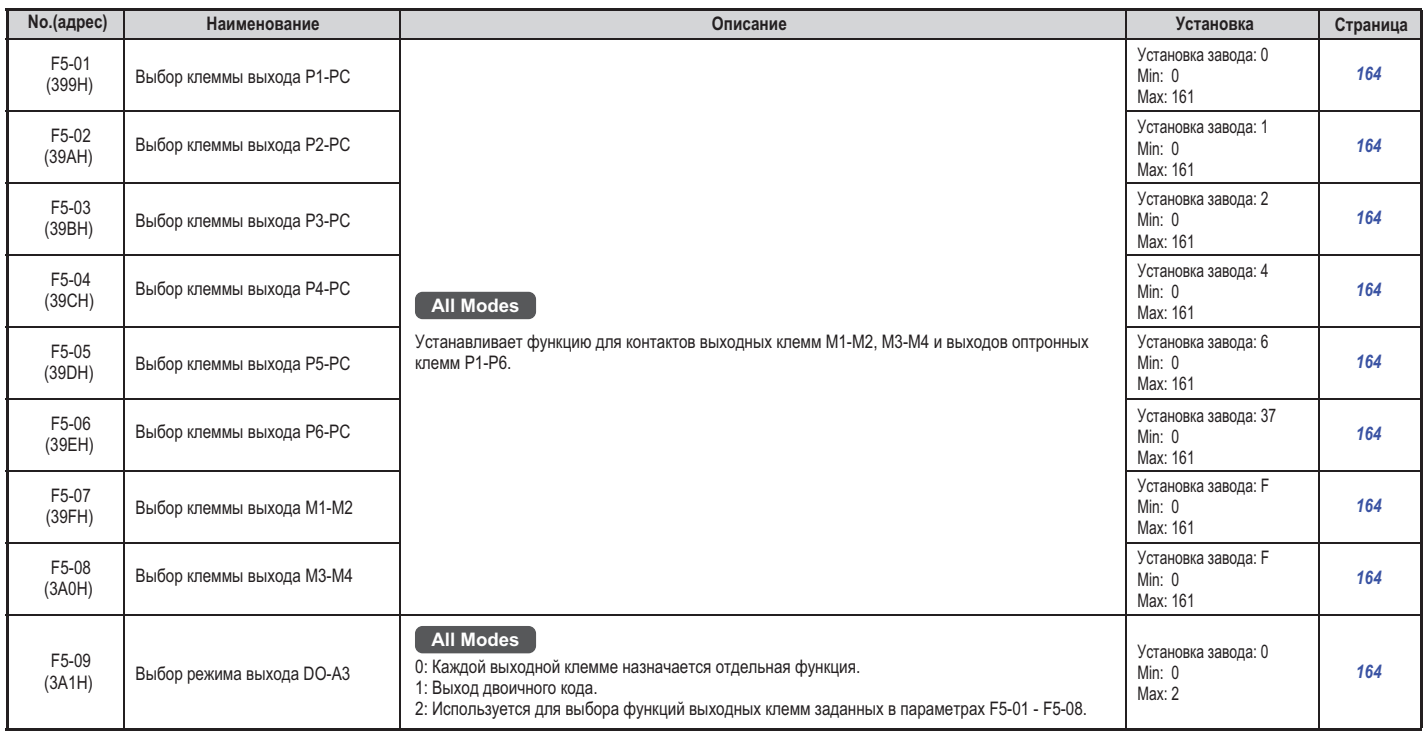

#### **F6: Опционная коммуникационная плата**

Если нужна более детальная информация о какой-либо специфической опционной плате, то обратитесь к руководству по использованию

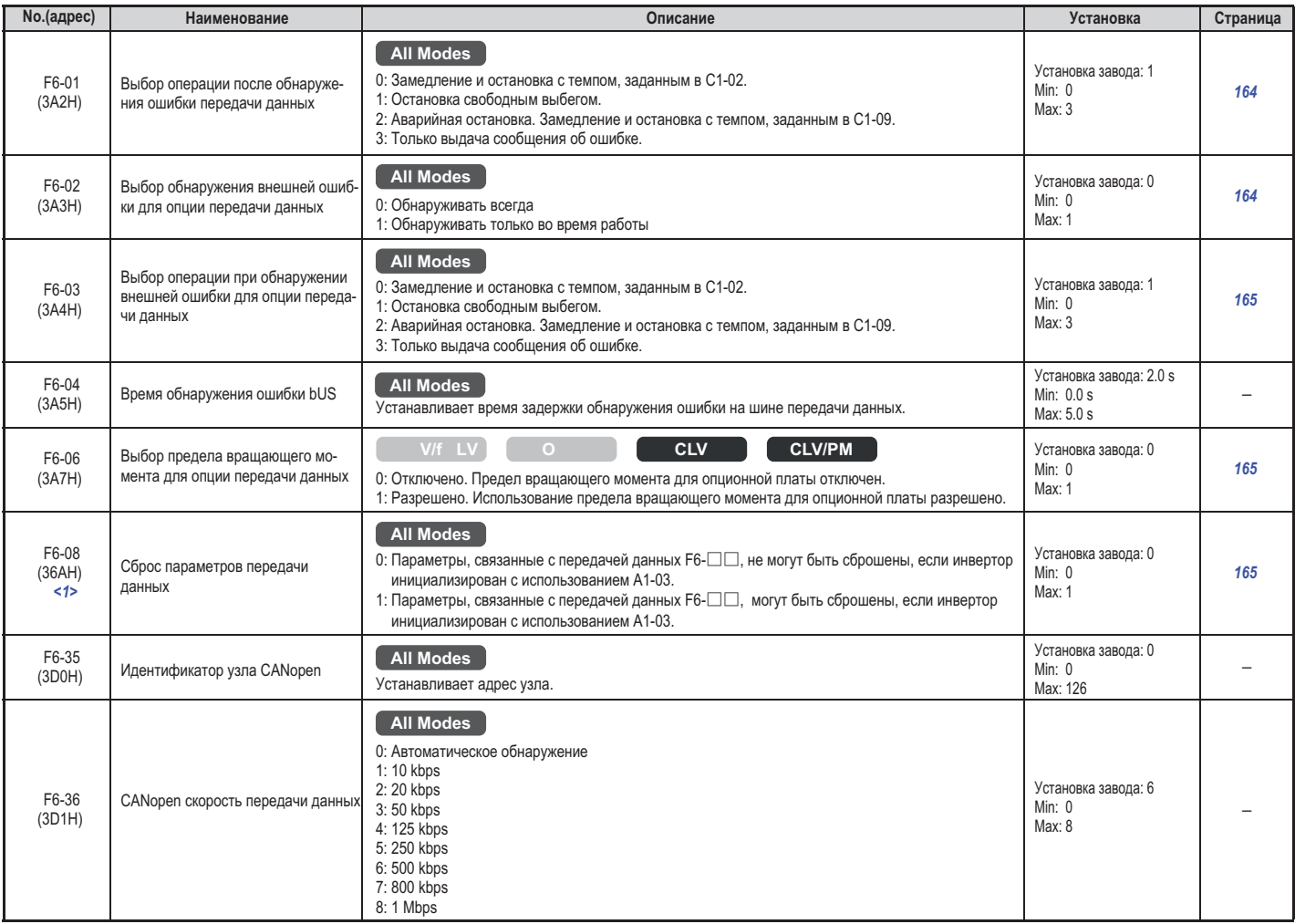

**<1>** Если инвертор инициализирован, то не могут быть сброшены установленные параметры и возвращены заводские установки.

#### $\blacklozenge$  Н: Клеммные функции

Параметры группы Н используются для назначения функций многофункциональным входным и выходным клеммам.

#### **Н1 Многофункциональные цифровые входы :**

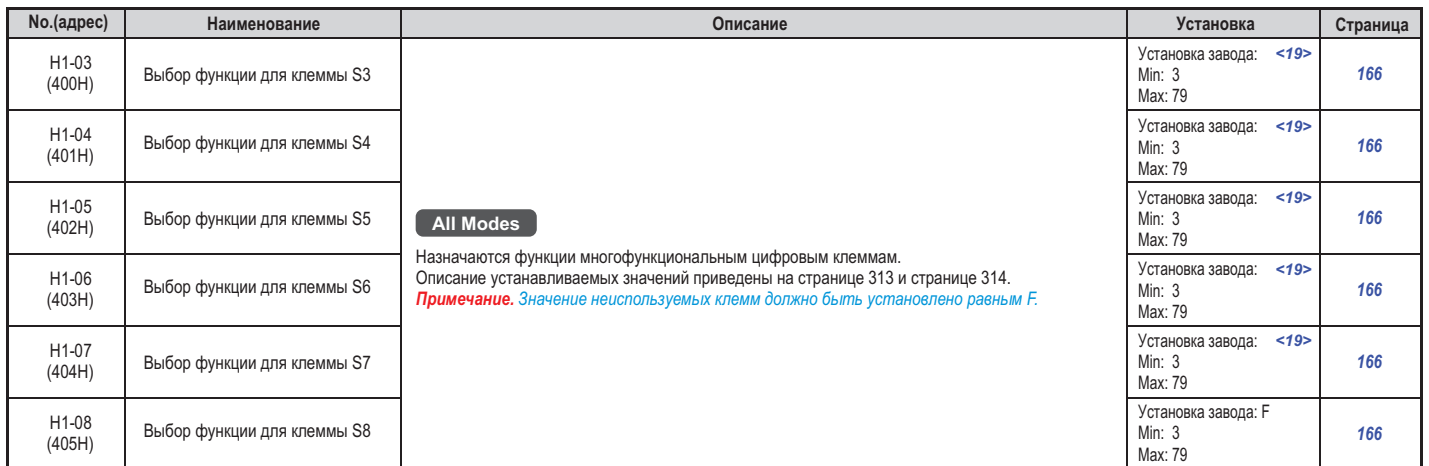

**<19>** При приоритете заданной функции, установленном в параметре d1-18 и равном 1 или 3, заводские установки параметров Н1-03 – Н1-07 соответствуют в примерения в соответствуют в соответственно равны: 50, 54,51, 53 и F. Если параметр философия установки параметров H1-03 – H1-07 соответственно равны: 50, 54,51, 53, и F. то заводски параметров Н1- $\sim$  1-1-07 соответственно разны $\sim$  50, 53,51, 53 и F.

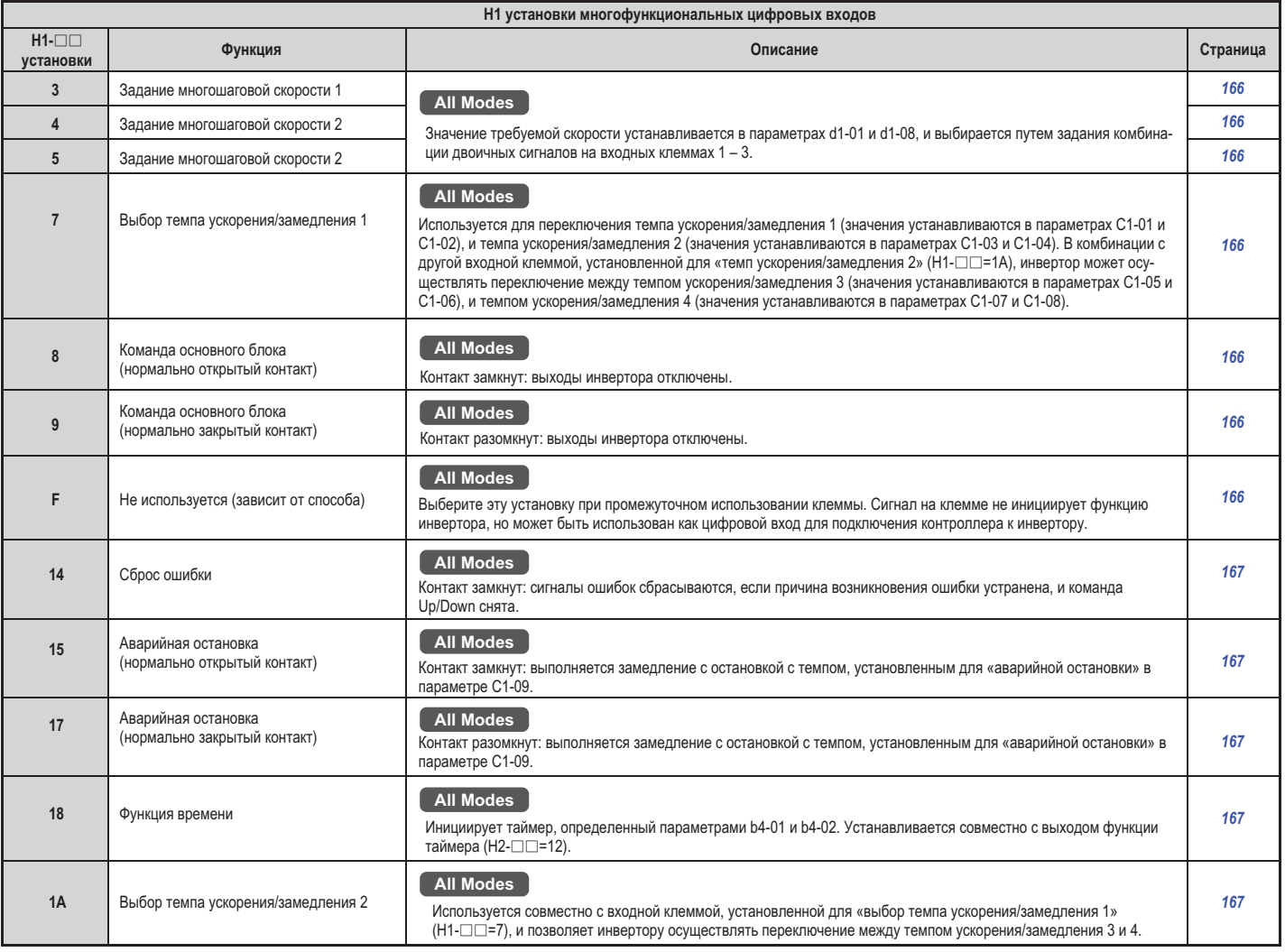

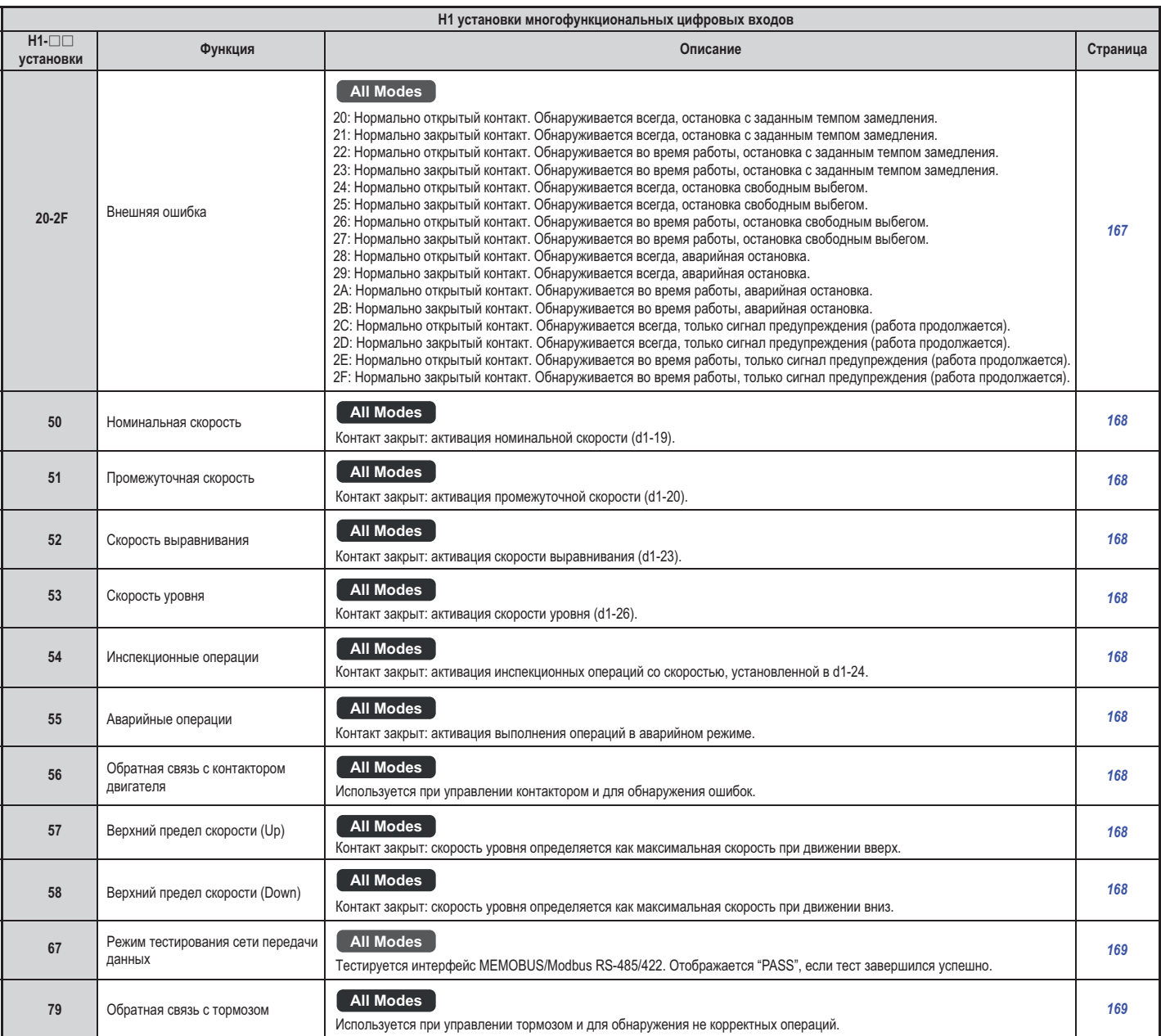

### **Н2 Многофункциональные цифровые выходы :**

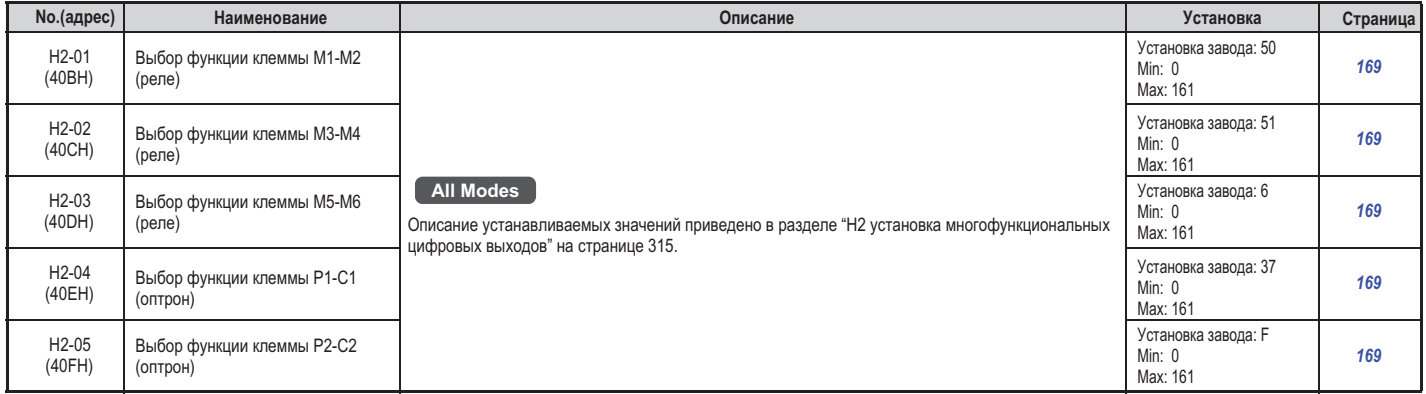

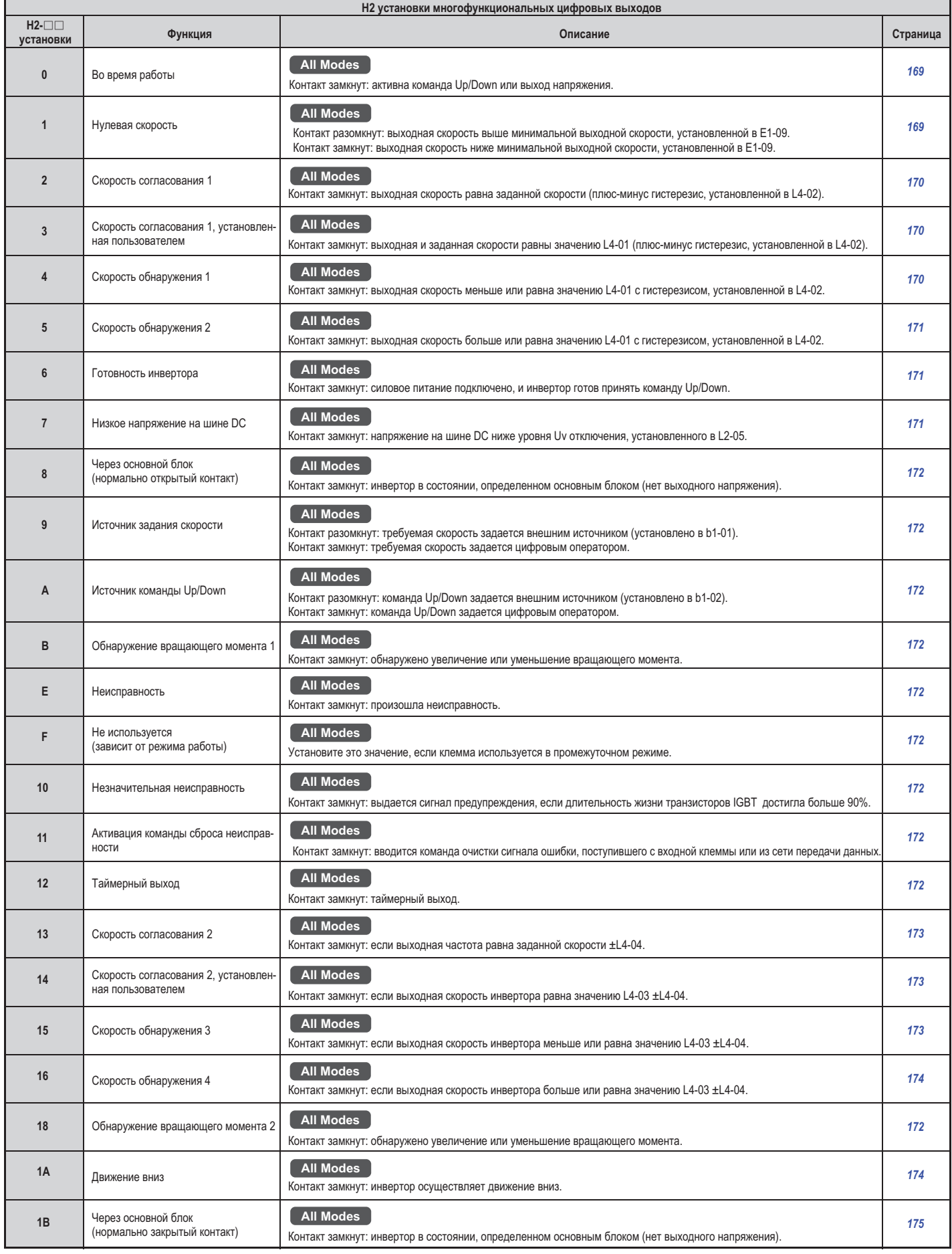

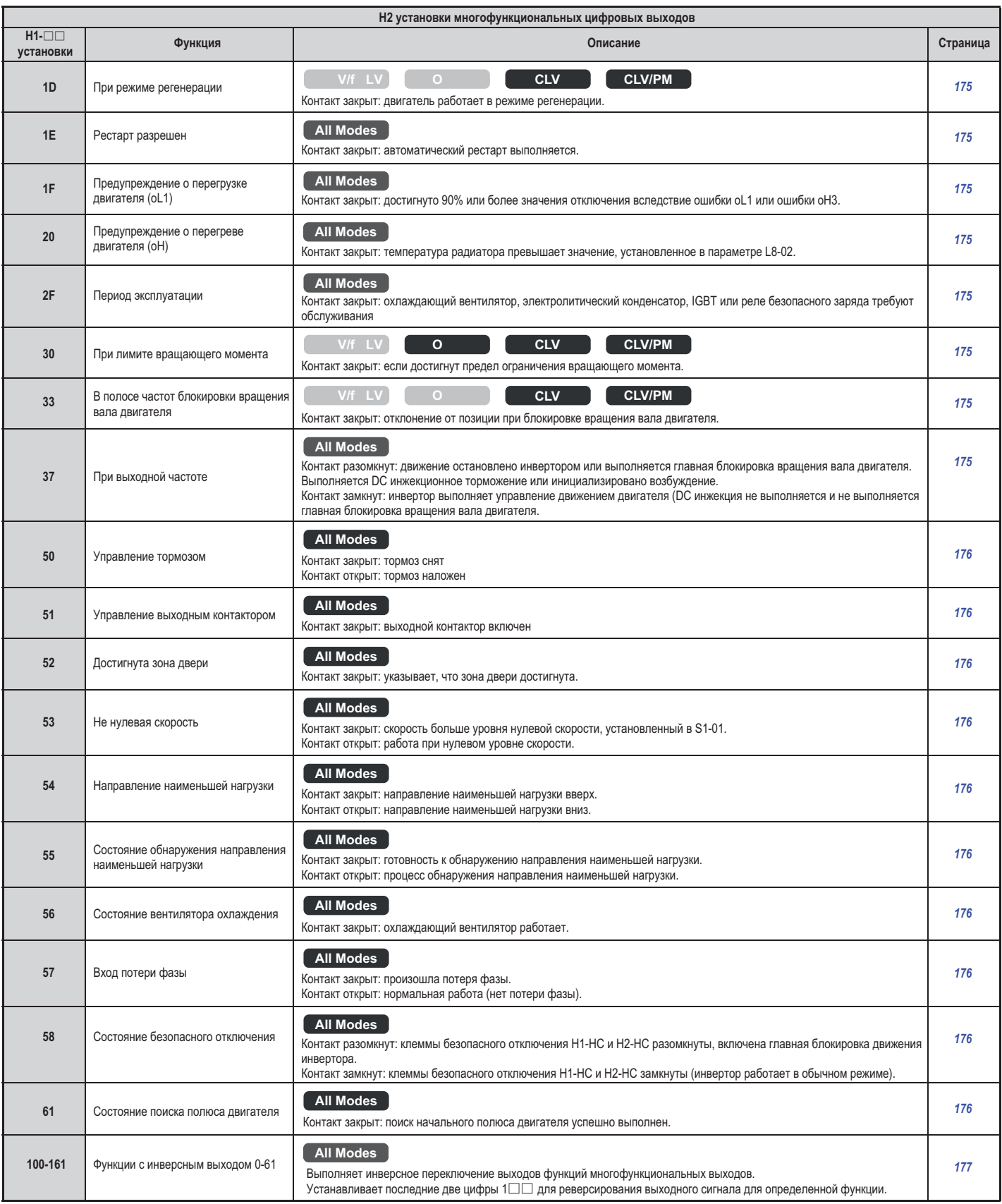

#### **Н3 Многофункциональные аналоговые входы :**

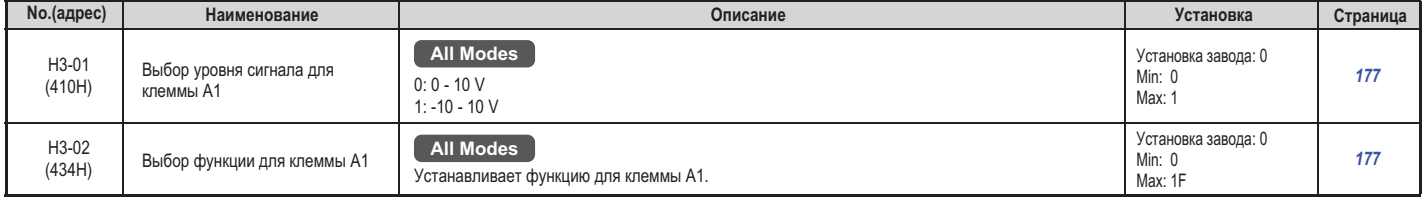

#### **В.4 Значения параметров, устанавливаемых с завода и зависящих от способа управления**

#### **В.4 Значения параметров, устанавливаемых с завода и зависящих от способа управления**

Таблица, приведенная ниже, содержит список параметров, зависящих от выбранного способа управления (А1-02). Значения этих параметров инициализируются так, как это показано в таблице при изменении способа управления.

#### **А1-02: параметры, зависящие от способа управления The Contract of State**

#### **Таблица В.2 А1-02: параметры, зависящие от способа управления и значения, устанавливаемые с завода**

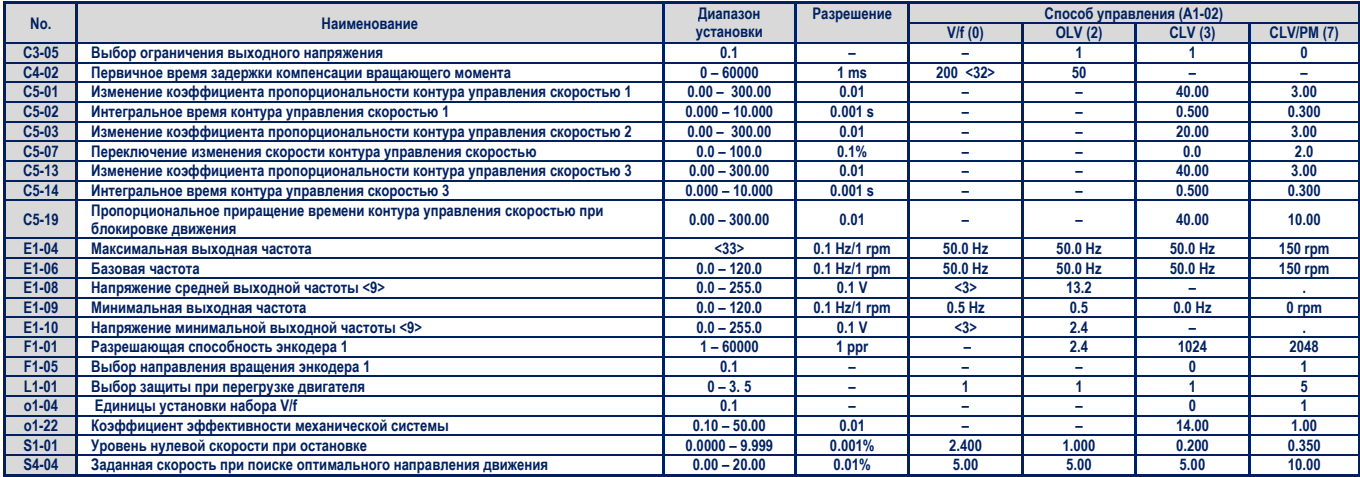

**<3>** Значения установок с завода зависят от модели инвертора (о2-04).

Для моделей CIMR-L□2A0018 - 0180, 4A0009 – 0091 установки с завода: Е1-08=14.0; Е1-10=7.0.

Для моделей CIMR-L□4A0018 - 4A01 установки с завода: Е1-08=12.0; Е1-10=6.0.

**<9>** Указанные установки приведены для инверторов класса 200 V. Для инверторов класса 400 V значения этих установок следует удвоить.

**<32>** Значения установок с завода зависят от модели инвертора (о2-04). При использовании V/f управления для моделей CIMR-L□2A0015 - 0180, CIMR-L□4A0112 – 0150 установка с завода 1000 ms.

**<33>** Диапазон установки зависит от типа используемого двигателя. При CLV управлении допустимый диапазон установки 10.0 – 120.0 Hz, при CLV/PM управлении допустимый диапазон установки 4.0 – 120.0 Hz.

#### **В.5 Заводские установки для моделей инвертора (о2-04)**

В приведенной ниже таблице показаны заводские установки параметров, в зависимости от модели инвертора.

#### **Таблица В.3 Заводские установки для выбранной модели инвертора класса 200 V**

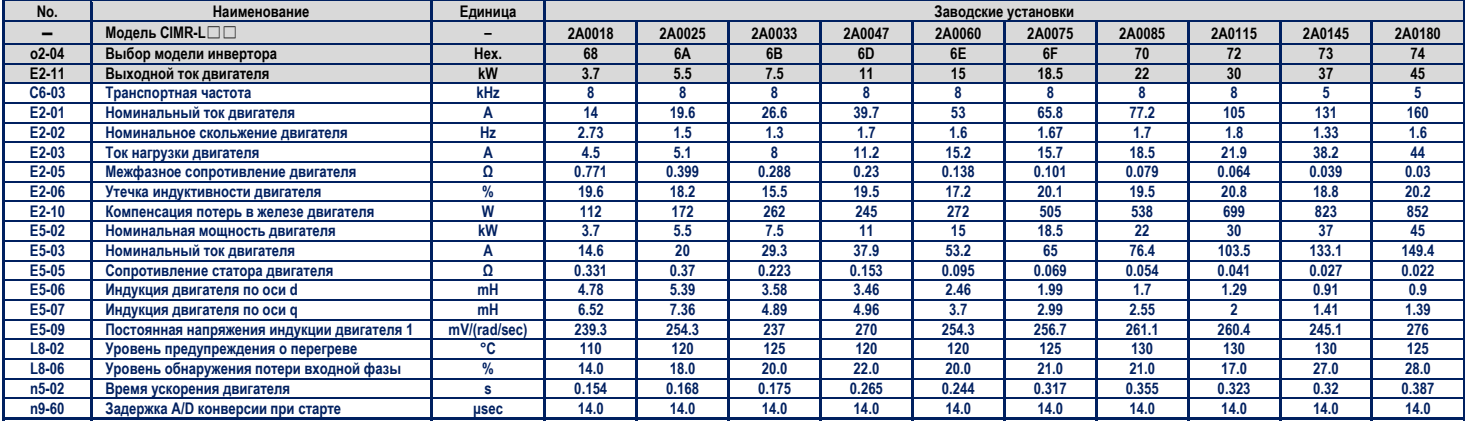

**Таблица В.4 Заводские установки для выбранной модели инвертора класса 400 V** 

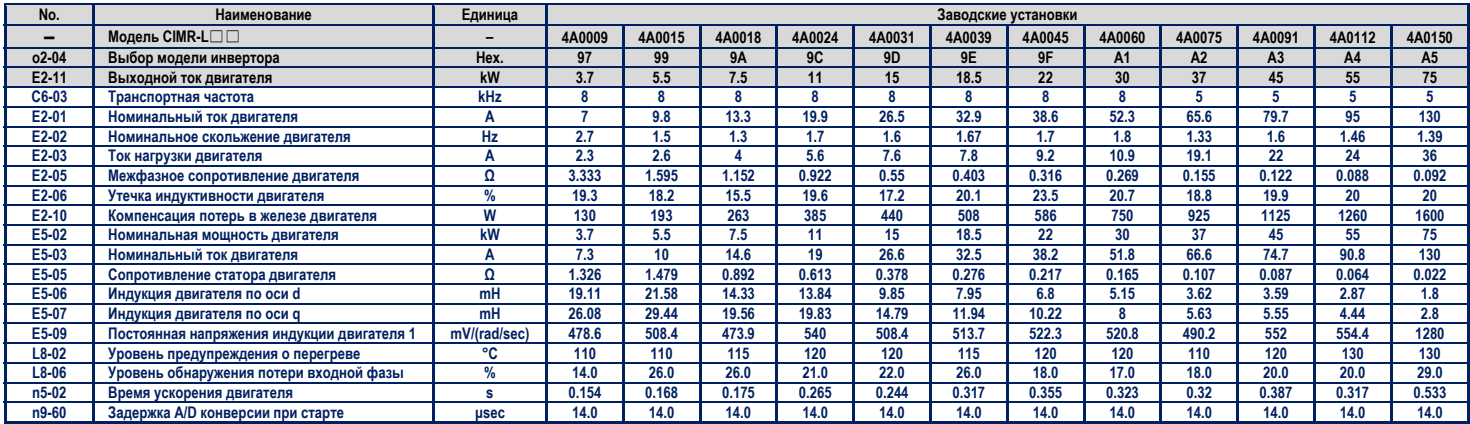

#### **В.6 Выбор единиц отображения заводских установок и диапазонов установок (о1-03)**

В приведенной ниже таблице показаны параметры, заводские установки и диапазоны установок, а также единицы, в которых они отображаются цифровым оператором (о1-03).

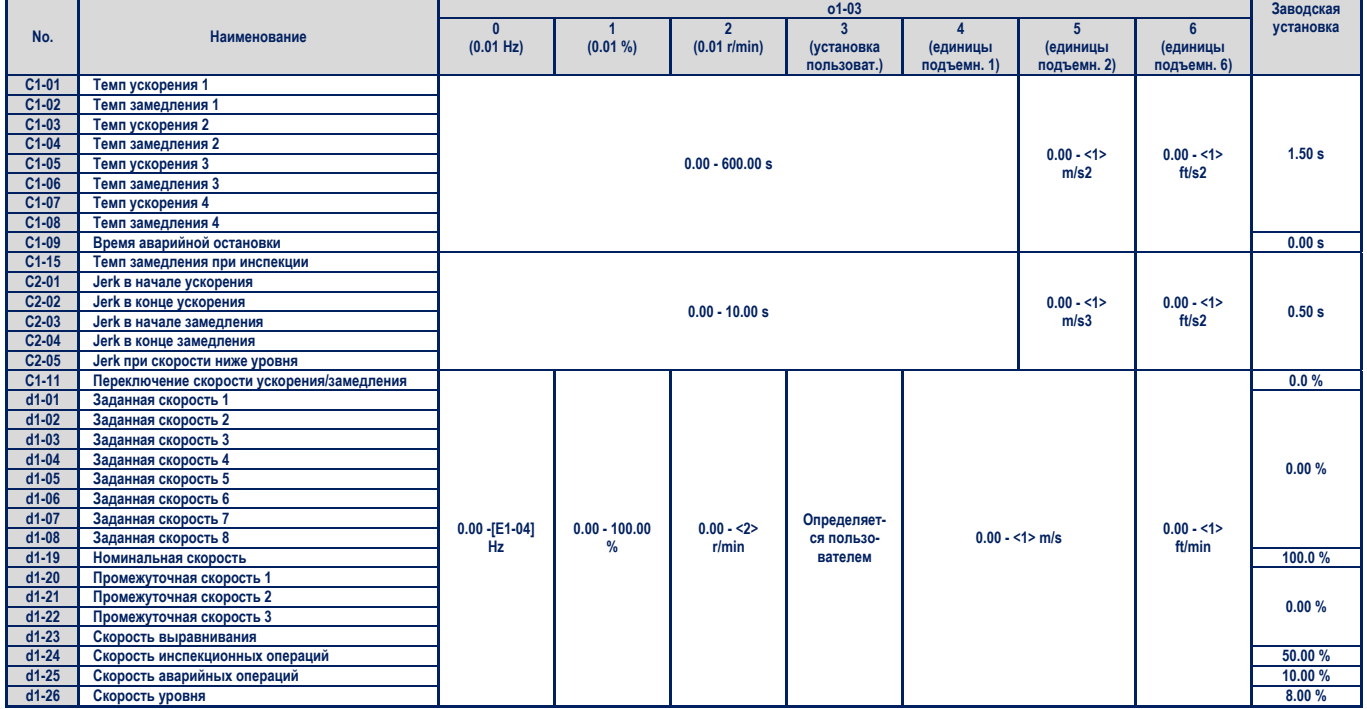

<1> Автоматически вычисляется в соответствии со значениями параметров o1-20, o1-21, o1-22 и E2-□□/E5-□□.

**<2>** Автоматически вычисляется в соответствии со значениями параметров E2-□□/E5-□□.

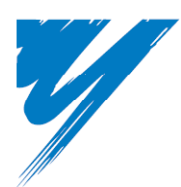

# **Приложение С**

## **Сеть передачи данных MEMOBUS/Modbus**

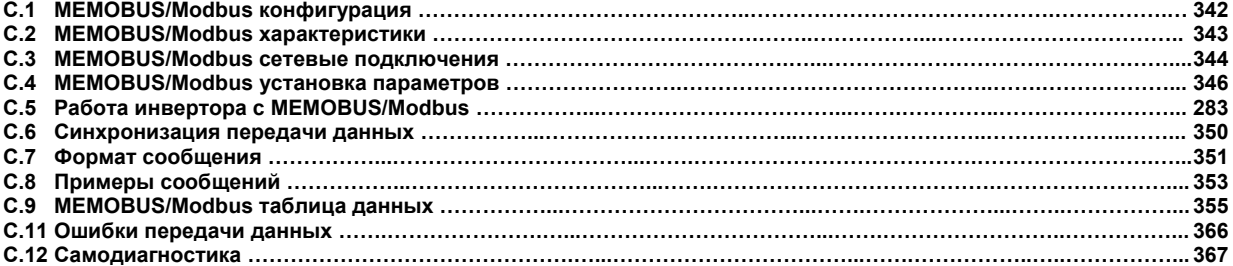

#### **C.1 MEMOBUS/Modbus конфигурация**

Инверторы могут управляться с помощью PLC или другого главного устройства через последовательную связь, используя протокол MEMOBUS/Modbus.

MEMOBUS/Modbus соединение может состоять из одного главного устройства (PLC) и максимум 255 периферийных устройств. Инвертор может быть только периферийным устройством. Это означает, что при такой конфигурации соединения инвертор только выполняет действия, инициированные главным устройством.

Главное устройство осуществляет одномоментно связь только с одним периферийным устройством. Адрес для каждого периферийного устройства должен устанавливаться заблаговременно, чтобы главное устройство могло связаться с периферийным, используя этот адрес. Периферийное устройство, которое получает команду от главного, выполняет определенную операцию, а затем посылает ответ главному устройству.

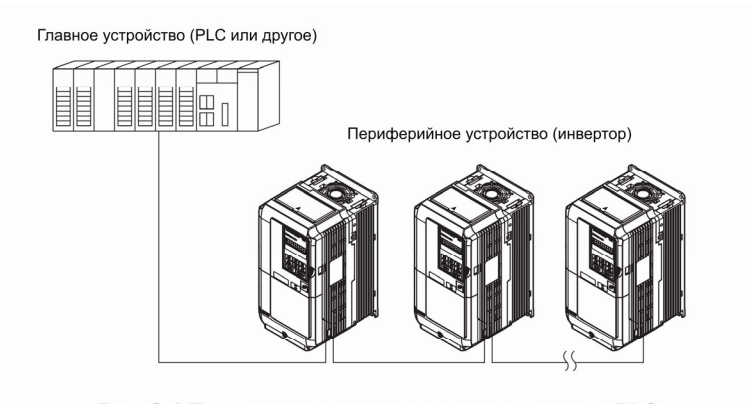

Рис. С.1 Подключение нескольких инверторов к PLC
### **C.2 MEMOBUS/Modbus характеристики**

Характеристики MEMOBUS/Modbus представлены в следующей таблице.

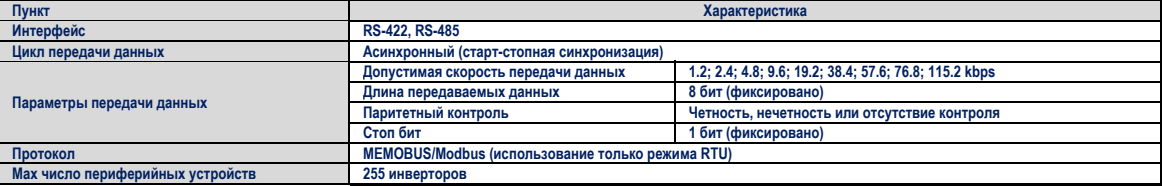

### **C.3 MEMOBUS/Modbus сетевые подключения**

В этом разделе описывается подключение инвертора к сети MEMOBUS/Modbus и необходимое для этого оборудование.

- Кабельные соединения в сети
	- 1. Для того чтобы подключить инвертор к сети MEMOBUS/Modbus следуйте правилам, изложенным ниже. Отключите пи-.<br>тание инвертора и PLC, а затем соедините кабелем инвертор и PLC. Для подключения к MEMOBUS/Modbus используйте клеммы R+/S+ и R-/S-.

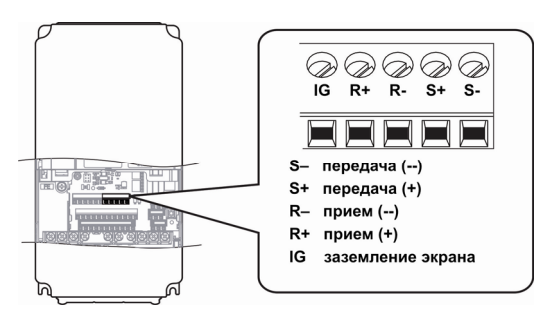

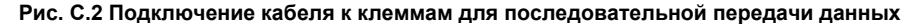

Примечание. Отделите кабель связи от кабеля силового питания главной цепи и другой силовой проводки. Используйте в качестве кабеля связи экранированный кабель и подходящие фиксаторы заземления экрана кабеля, во избежание проблем с электромагнитными помехами. При использовании порта RS-485 подключайте кабель так, как это показано на диаграмме ниже.

- 2. Установите и проверьте установку подключаемых резисторов для всех периферийных устройств. Смотрите описание «Сетевые подключения» на странице 345 для подключения в качестве периферийных устройств L1000A.
- $3<sub>l</sub>$ Включите переключатель силового питания инвертора в состояние ON.
- Используя цифровой оператор, установите параметры для последовательной передачи данных Н5-01 --- Н5-11. 4
- 5. Выключите силовое питание инвертора, переведя в состояние ОГГ переключатель силового питания, и дождитесь завершения работы цифрового оператора.
- Снова включите переключатель силового питания инвертора в состояние ОN. 6.
- 7. Теперь инвертор готов к началу обмена данными с PLC.

Диаграмма проводных соединений для нескольких подключений На рисунке С.3 и рисунке С.4 представлены диаграммы проводных соединений для подключения нескольких инверторов с использованием сети передачи данных MEMOBUS/Modbus.

Интерфейс RS-485

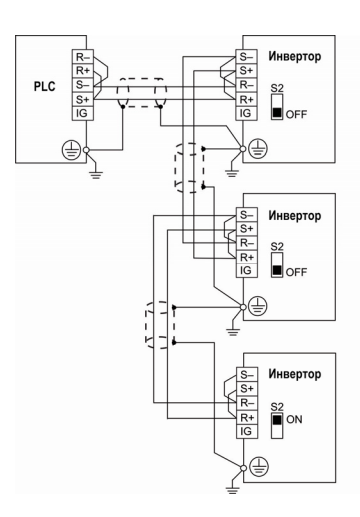

Рис. С.3 Интерфейс RS-485

### Примечание.

- Переведите DIP переключатель инвертора, расположенного самым последним в сети, в состояние ON. DIP переключатель всех  $\mathbf{1}$ других периферийных устройств должны находиться в состоянии ОГГ.
- $\overline{2}$ При использовании интерфейса RS-485 установите параметр H5-07=1.

### **Интерфейс RS-422**

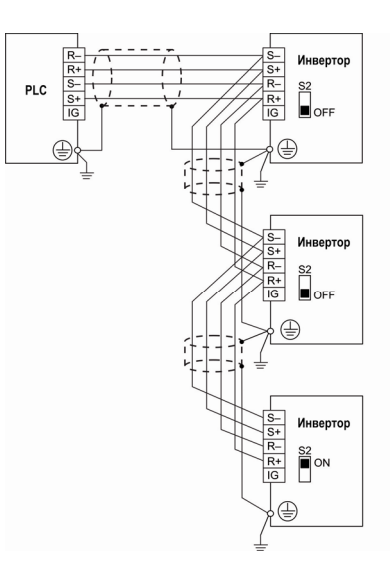

### **Рис. С.4 Интерфейс RS-422**

## *Примечание.*

- Переведите DIP переключатель инвертора, расположенного самым последним в сети, в состояние ON. DIP переключатель всех
- *других периферийных устройств должны находиться в состоянии OFF.*
- *2. При использовании интерфейса RS-422 установите параметр Н5-07=0.*

#### $\blacksquare$ **Сетевые подключения**

Оба провода конца сетевого кабеля MEMOBUS/Modbus должны быть разомкнуты. Инвертор имеет встроенный оконечный резистор, который может быть подключен к кабелю или отключен от него с помощью DIP переключателя S2. Если инвертор является последним периферийным устройством сети, то его DIP переключатель S2 должен быть переведен в состояние ON. Во всех остальных инверторах DIP переключатель S2 должен находиться в состоянии OFF.

Рисунок С.5 иллюстрирует установку DIP переключателя S2.

Для переключения DIP переключателя используйте подходящий инструмент диной около 8 мм.

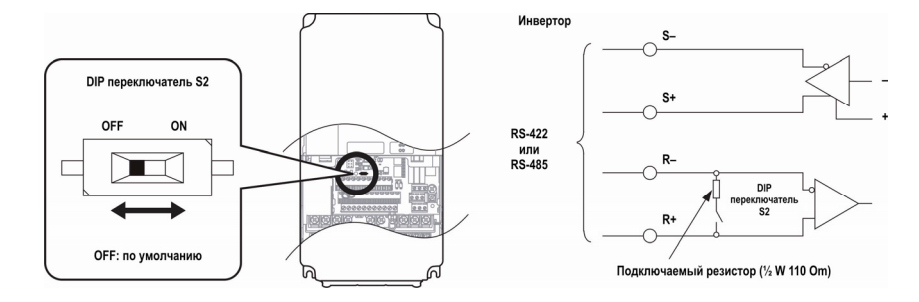

**Рис. С.5 Подключение для последовательной передачи данных и DIP переключатель S2** 

### **C.4 MEMOBUS/Modbus установка параметров**

**Последовательная передача данных MEMOBUS/Modbus** 

В этом разделе описываются параметры, которые необходимо установить для использования сети передачи данных MEMO-BUS/Modbus.

#### $\blacktriangle$ **Н5-01: Адрес периферийного инвертора**

Установите адрес периферийного инвертора, используемого в сети MEMOBUS/Modbus.

Примечание. После этой установки силовое питание инвертора должно быть отключено и снова включено для того, чтобы *использовать новую установку.* 

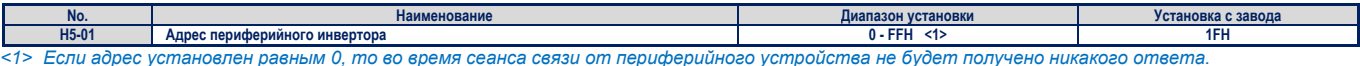

Для работы сети последовательной передачи данных необходимо чтобы каждое периферийное устройство имело свой уникальный адрес. Установка значения параметра Н5-01 равным любой из допустимых величин, и означает присвоение ему адреса. Адреса периферийных устройств должны назначаться в последовательном порядке. Каж-

дый адрес должен быть уникальным, и никакие два периферийных устройства не должны иметь одинаковый адрес.

### **Н5-02: Выбор скорости передачи данных**

Установите скорость передачи данных для сети MEMOBUS/Modbus.

Примечание. После этой установки силовое питание инвертора должно быть отключено и снова включено для того, чтобы *использовать новую установку.* 

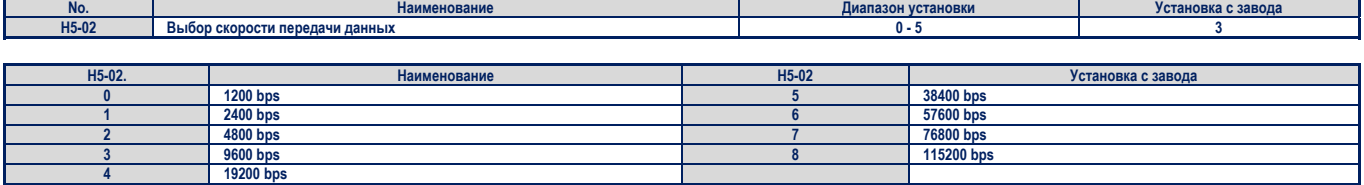

### **Н5-03: Выбор паритетного контроля передачи данных**

Установите паритетный контроль для передачи данных для сети MEMOBUS/Modbus.

Примечание. После этой установки силовое питание инвертора должно быть отключено и снова включено для того, чтобы *использовать новую установку.* 

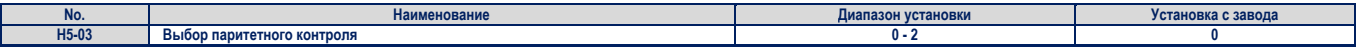

### Установки:

- **0**: нет паритетного контроля;
	- **1**: паритетный контроль по четности;
- **2**: паритетный контроль по нечетности.
- **Н5-04: Выбор метода остановки двигателя при возникновении ошибки в передаче данных** Выберите метод остановки двигателя при возникновении ошибки (СЕ) в передаче данных

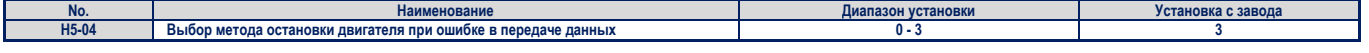

Установки:

**0**: остановка с заданным темпом замедления (используется, если такой метод остановки разрешен);

- **1**: аварийная остановка (используется, если темп замедления установлен в С1-09);
- **2**: остановка свободным выбегом;
- **3**: только выдача сигнала предупреждения (работа продолжается).

#### **Н5-05: Выбор метода обнаружения ошибки при передаче данных**  $\bullet$

Разрешает или запрещает обнаружение ошибки (СЕ) при передаче данных в сети MEMOBUS/Modbus.

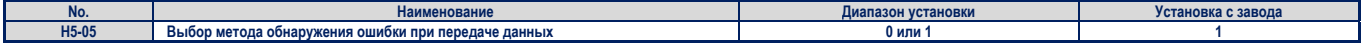

### Установки:

- **0**: обнаружение ошибки запрещено (инвертор продолжает работать);
- **1**: обнаружение ошибки разрешено (если инвертор не получает данные от PLC в течение времени большего, чем время установленное в параметре Н5-09, то будет инициирована ошибка СЕ и инвертор будет работать так, как это определено в параметре Н5-04).

#### **Н5-06: Время ожидания передачи данных от инвертора**  $\blacktriangle$

Устанавливает время ожидания передачи данных от инвертора после запроса PLC.

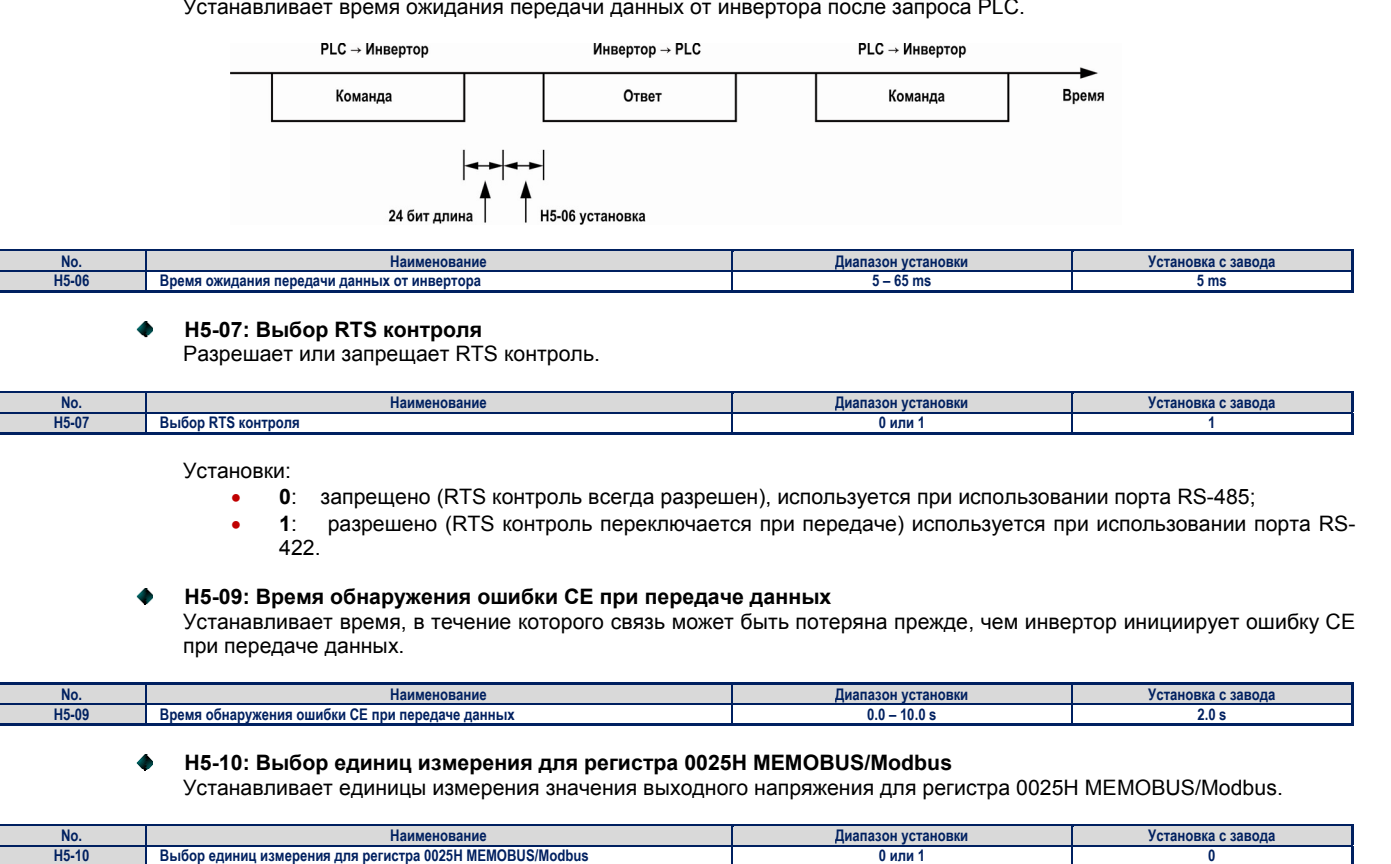

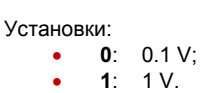

#### **Н5-11: Выбор Enter для изменения функции передачи данных MEMOBUS/Modbus**   $\bullet$

Выбирается команда Enter для изменения значений параметров передачи данных MEMOBUS/Modbus. Более подробно смотрите *«Ввод команд»* на странице 365.

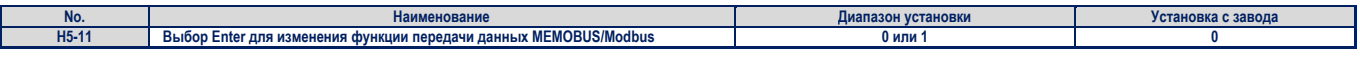

Установки:

- **0**: команда Enter необходима (параметр изменяется после посылки команды Enter, команда Enter должна быть послана после изменения всех параметров, подлежащих изменению, а не после изменения каждого параметра);
- **1**: команда Enter не используется (параметр изменяется немедленно, без посылки команды Enter).

### **C.5 Работа инвертора с MEMOBUS/Modbus**

Работа инвертора в сети передачи данных MEMOBUS/Modbus зависит от установки параметров сети. В этом разделе описываются функции, выполняемые инвертором при работе в MEMOBUS/Modbus и связанные с ними установки параметров.

#### **Обзор операций инвертора**  $\blacksquare$

PLC может выполнять в сети MEMOBUS/Modbus следующие операции, вне зависимости от установки параметров сети (кроме параметра Н5-III).

- Отслеживание состояния инвертора и управление подключением инвертора.
- Чтение и запись параметров инвертора.
- Установка и сброс ошибок.
- Установка многофункциональных входов. Установка входов для клемм SI с помощью сети передачи данных MEMOBUS/Modbus с использованием операции OR.

#### **Управление инвертором**  $\blacksquare$

Для того чтобы инвертор мог работать в сети MEMOBUS/Modbus, должны быть сделаны внешние установки, а список пара метров должен быть скорректирован в соответствии с таблицей С.1.

### **Таблица С.1 Установки параметров для управления инвертором с помощью MEMOBUS/Modbus**

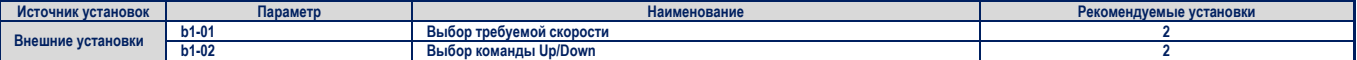

Более детально о выборе параметров в различных режимах работы для b1-01 описано в разделе «*Выбор требуемой скорости»* на странице 136, а для b1-02 – *«Выбор команды Up/Down»* на странице 137.

### С.6 Синхронизация передачи данных

Для того чтобы не зависнуть во время работы, PLC должен ждать ответа от инвертора ограниченное время. Точно также, инвертор должен ждать ограниченное время команды от PLC. Эти объясняется необходимость синхронизации (согласования во времени) передаваемых сообщений, что и описывается в этом разделе.

### Команда от PLC к инвертору

Для того чтобы избежать зависания и потери данных, PLC должен ждать некоторое время между отправкой команды периферийному инвертору и получением от него ответа. Минимальное время ожидания зависит от типа команды и приведено в таблице ниже.

### Таблица С.2 Минимальное время ожидания для отправленного сообщения

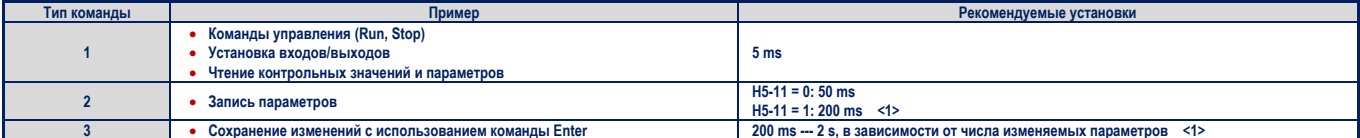

<1> Если инвертор получает команду типа 1 и установлено минимальное время ожидания, то команда будет выполнена и будет получен ответ. Однако, если он получит команду типа 1 или 2 с таким же временем ожидания, то, или произойдет ошибка, или команда будет проигнорирована.

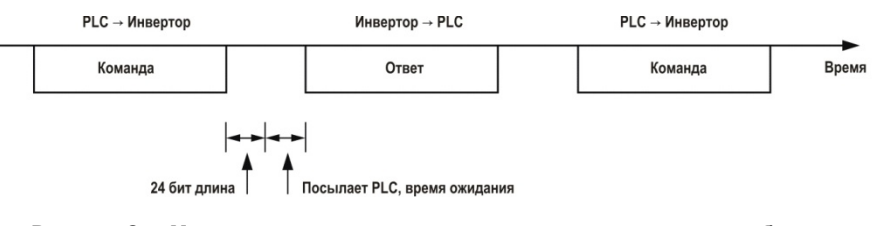

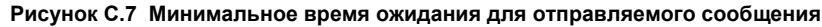

В PLC должен быть установлен таймер для проверки времени получения ответа от периферийных инверторов. Если в пределах установленного времени не получено никакого ответа, то PLC должен предпринять попытку отправки повторной команды.

### Ответ от инвертора к PLC

Если инвертор получает команду от PLC, то он должен отправить PLC в течение промежутка времени, установленного в параметре H5-06. Если в течение этого времени PLC не получает ответа от инвертора то возникает ошибка превышения времени ожидания.

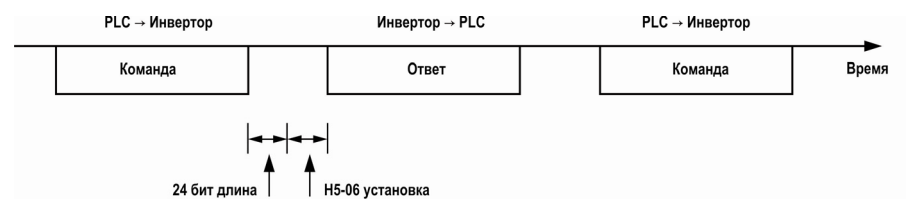

Рисунок С.8 Минимальное время ожидания ответа

### С.7 Формат сообщения

### Содержание сообщения

В сети MEMOBUS/Modbus PLC посылает команды периферийному инвертору и принимает от него ответы в виде сообщений. Формат сообщения показан ниже и ориентирован как на передачу, так и на прием данных, а длина пакета передаваемых или принимаемых данных зависит от выполняемой команды (функции).

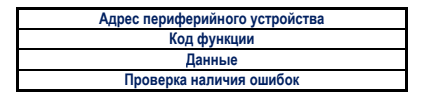

### Адрес периферийного устройства

Адрес периферийного устройства определяет инвертор, которому будет послано, или от которого будет принято, сообщение. Для этого используются адреса 00 --- FF hex. Если периферийному устройству будет послано сообщение с адресом 0, то эта команда PLC будет принята всеми инверторами. Однако, ни от одного инвертора ответ к PLC не придет.

### Код функции

В таблице ниже показаны коды трех типов функций.

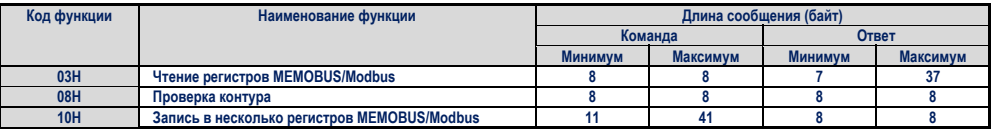

### Ланные

Определите последовательность данных для сети MEMOBUS/Modbus, объединяя содержимое регистра адреса (код проверки, в случае проверки контура) и содержимое регистра данных. Длина данных изменяется в зависимости от деталей команды.

Регистр инвертора в MEMOBUS/Modbus всегда имеет длину данных в два байта. Следовательно, данные записываемые в регистр инвертора всегда должны иметь длину в два байта. Данные, считанные из регистра инвертора, также всегда будут состоять из двух байт.

### Проверка ошибок

Инвертор использует метод CRC-16 (проверка циклической избыточности, метод контрольной суммы) для проверки достоверности данных. Для расчета контрольной суммы CRC-16 и проверки достоверности команды или ответа используйте описанный ниже метол

### Командные данные

Когда инвертор принимает данные, он вычисляет контрольную сумму CRC-16 и сравнивает полученное значение со значением контрольной суммы CRC-16, вычисленной PLC и переданной в сообщении. Если обе суммы совпадают, то полученная команда будет выполняться.

Начальное значение контрольной суммы CRC-16 при ее вычислении по протоколу MEMOBUS/Modbus равно FFFFH (то есть, все 16 бит равны 1). Вычисление контрольной суммы CRC-16 состоит из следующих шагов.

- 1. Начальное значение контрольной суммы равно FFFFH.
- 2. Выполните операцию XOR над этим значением и адресом периферийного устройства.
- 3. Выполните сдвиг результата вправо.
- -<br>Когда в результате сдвига бит переполнения становится равным 1, выполните операцию XOR над этим ре- $4.$ зультатом из шага 3 и фиксированной величиной А001Н.
- 5. Повторяйте выполнение шагов 3 и 4 восемь раз.
- После того как будут выполнены восемь операций сдвига, выполните операцию XOR с полученным резуль-6. татом и следующими данными сообщения: код функции, адрес, данные. Продолжайте выполнение шагов 5 и 6 до тех пор, пока не будут обработаны последние данные.
- 7. Результат последнего сдвига или выполнения операции XOR и есть контрольная сумма.

Пример в таблице С.3 показывает процедуру вычисления контрольной суммы CRC-16 для периферийного устройства с адресом 02H и функции с кодом 03H, дающей в результате вычисления значение 40D1H.

Примечание. Этот пример не показывает процедуру вычисления для полной команды MEMOBUS/Modbus, поскольку в вычислении должны принимать *участие также и передаваемые данные.* 

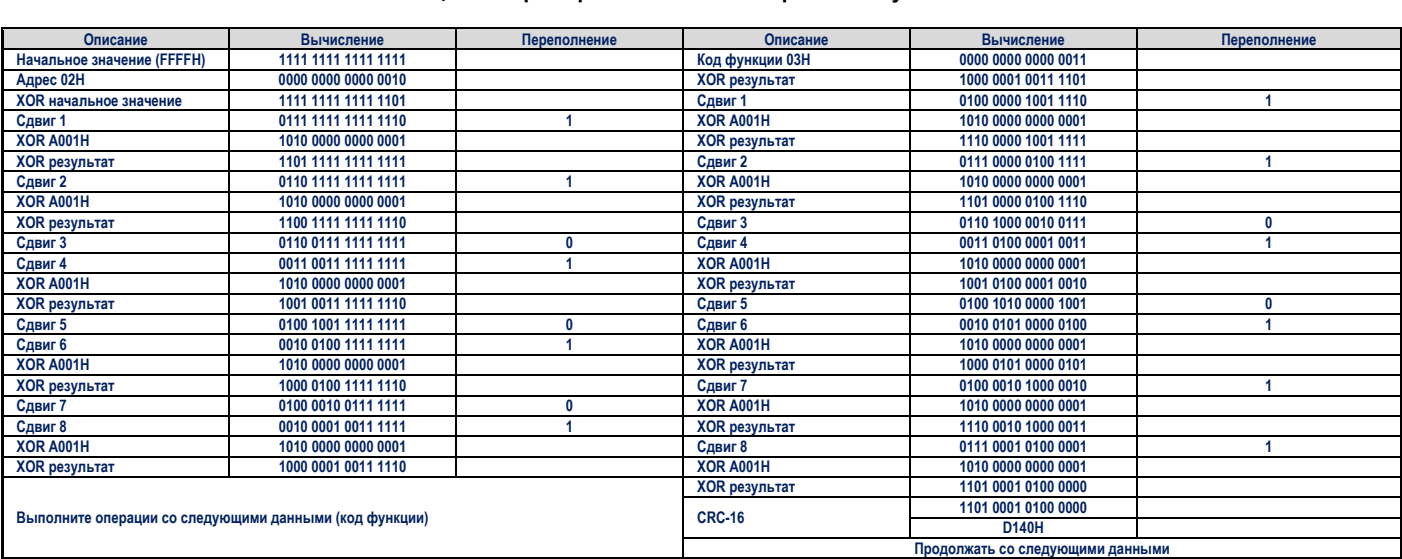

### **Таблица С.3 Пример вычисления контрольной суммы CRC-16**

### **Данные ответа**

Для проверки достоверности ответа, полученного от инвертора, следует вычислить также контрольную сумму CRC-16 для сообщения ответа так, как это описано выше. Затем необходимо сравнить вычисленное значение со значением контрольной суммы, полученной в сообщении. Если обе величины совпадают, то сообщение передано правильно.

### С.8 Примеры сообщений

Ниже приведены примеры сообщений команд и ответов.

#### Чтение содержимого регистра инвертора в MODBUS/Memobus п

Используя код функции 03Н (читать), за один раз можно читать в MEMOBUS/Modbus максимум 16 регистров. В приведенной ниже таблице показаны примеры сообщений для чтения состояния, деталей ошибки, состояния связи и заданной скорости периферийного инвертора 2.

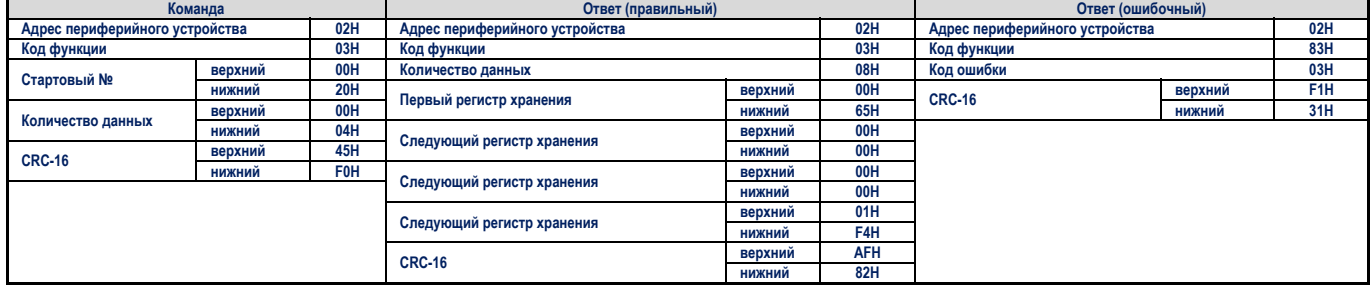

#### Проверка контура  $\blacksquare$

Функция с кодом 08Н выполняет проверку контура связи. Это проверка возвращает сообщение ответа с точно таким же содержимым, как и командное сообщение и может использоваться для проверки линии связи между PLC и периферийным устройством. Код проверки и значение данных определяются пользователем.

В приведенной ниже таблице показан пример сообщения при выполнении проверки линии связи с периферийным инвертором<sup>1</sup>.

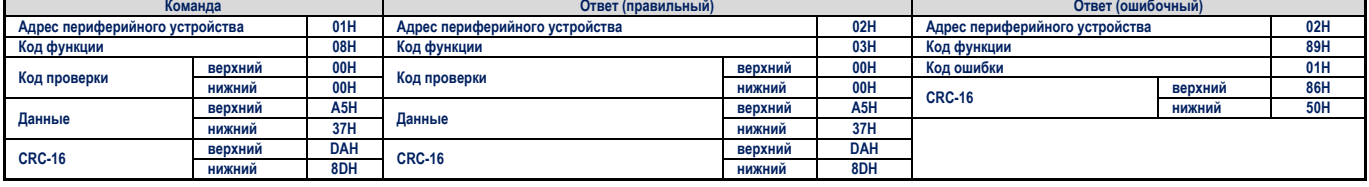

#### Запись в несколько регистров  $\blacksquare$

Функция с кодом 10h позволяет пользователю осуществлять запись в регистры нескольких инверторов сети MEMO-BUS/Modbus с помощью одного командного сообщения. Работа этой процедуры подобна чтению регистров, то есть, в командном сообщении указывается адрес первого регистра, в который производится запись, а затем указывается количество данных. Данные, подлежащие записи, должны быть указаны последовательно для определенного порядка адресов, начиная с адреса, указанного в командном сообщении. Данные указываются, начиная со старшего байта, в направлении к младшему байту.

В приведенной ниже таблице показан пример сообщения, когда устанавливается движение вперед (Up) со скоростью 100% от заданной для периферийного инвертора 1. Если значения параметров изменяются с использованием команды записи, то в зависимости от установки параметра H5-11, для активации данных или их записи может понадобиться команда Enter. Более подробно о параметре H5-11 описано в разделе «Выбор функции Enter для передачи данных» на странице 348 и «Определение команды Enter» на странице 365.

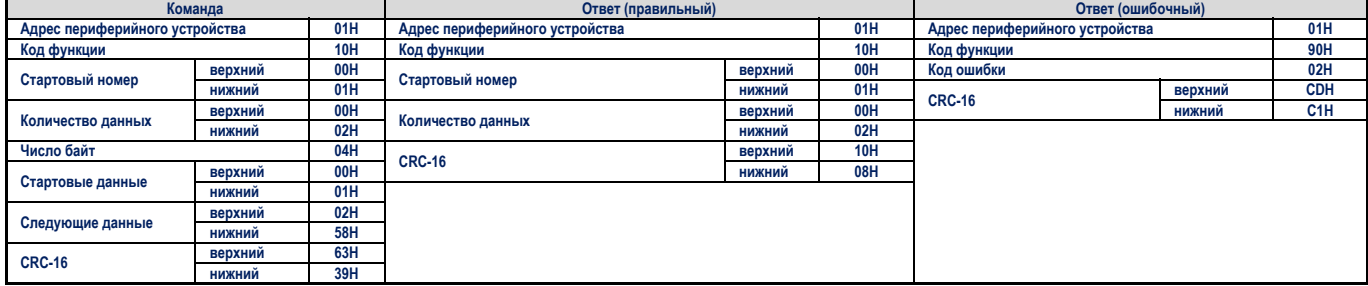

Примечание. В качестве числа байт в командном сообщении, возьмите удвоенное число количества данных.

### **C.9 MEMOBUS/Modbus таблица данных**

Ниже представлена таблица данных MEMOBUS/Modbus. Существуют три типа данных: командные данные, данные контроля и общие данные.

#### $\blacksquare$ **Командные данные**

Г

Существуют командные данные чтения и записи.

*Примечание. Неиспользуемые биты должны быть установлены в 0. Не осуществляйте запись в резервные регистры.* 

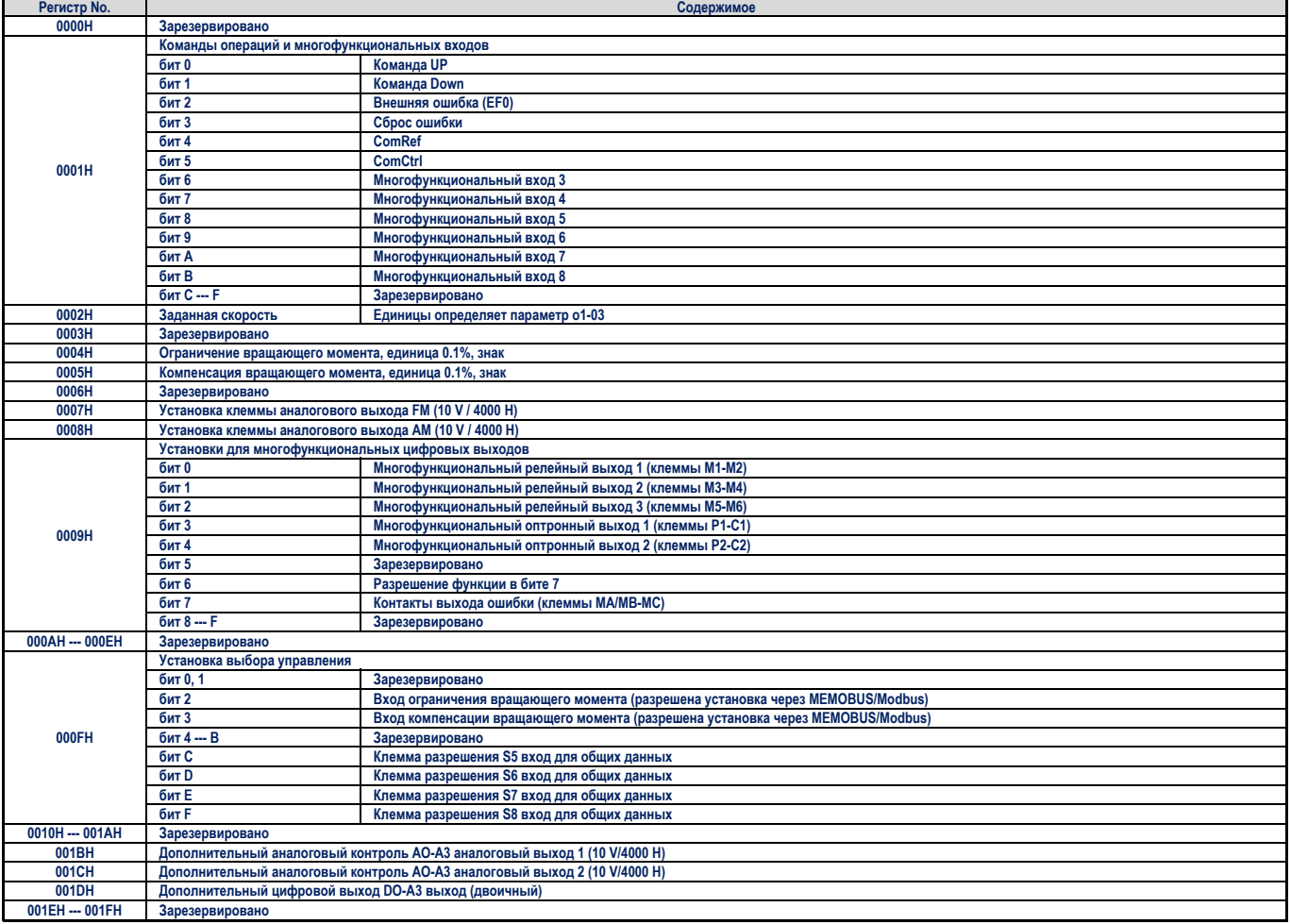

### **• Командные данные**

Данные контроля могут только читаться.

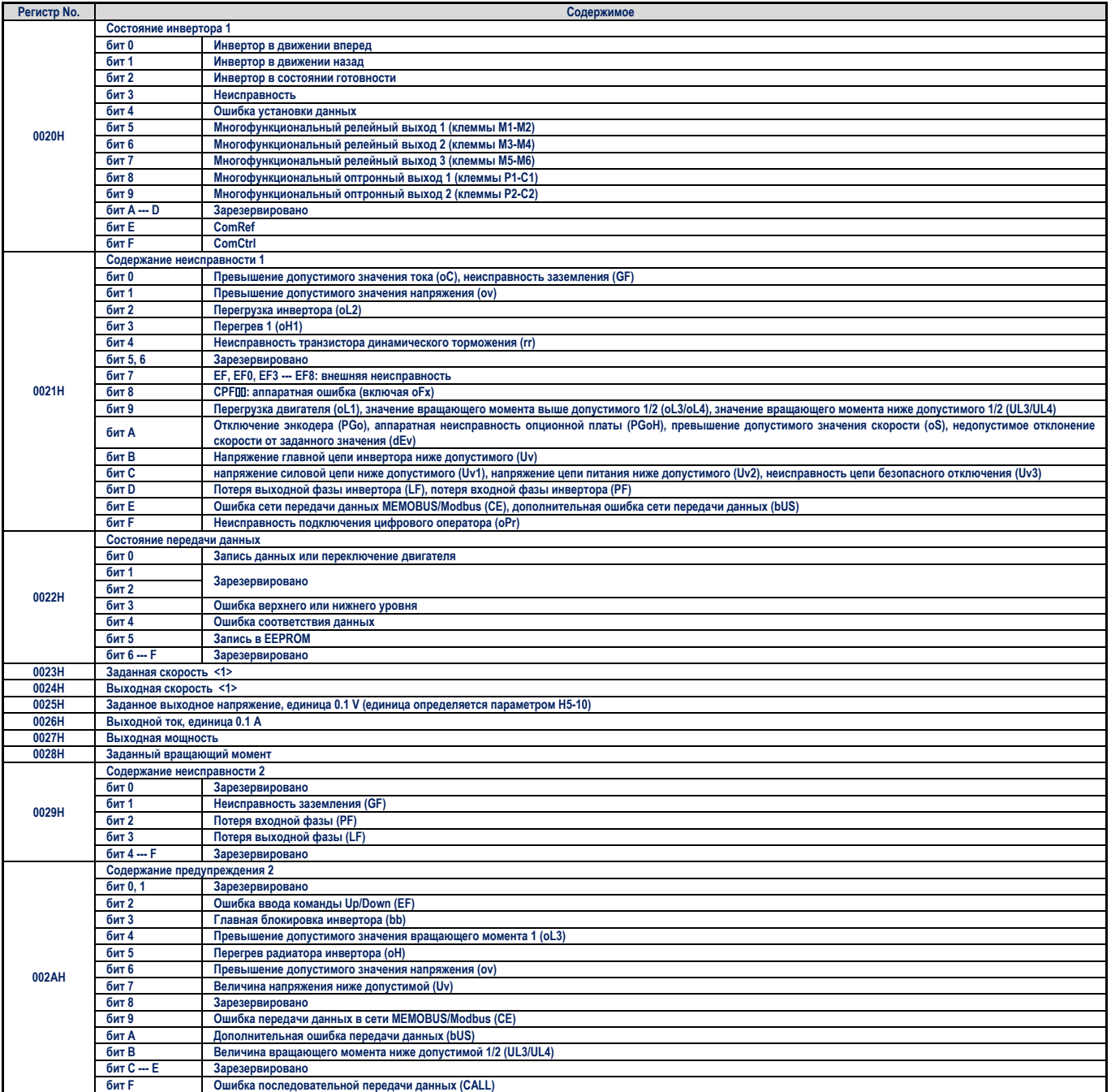

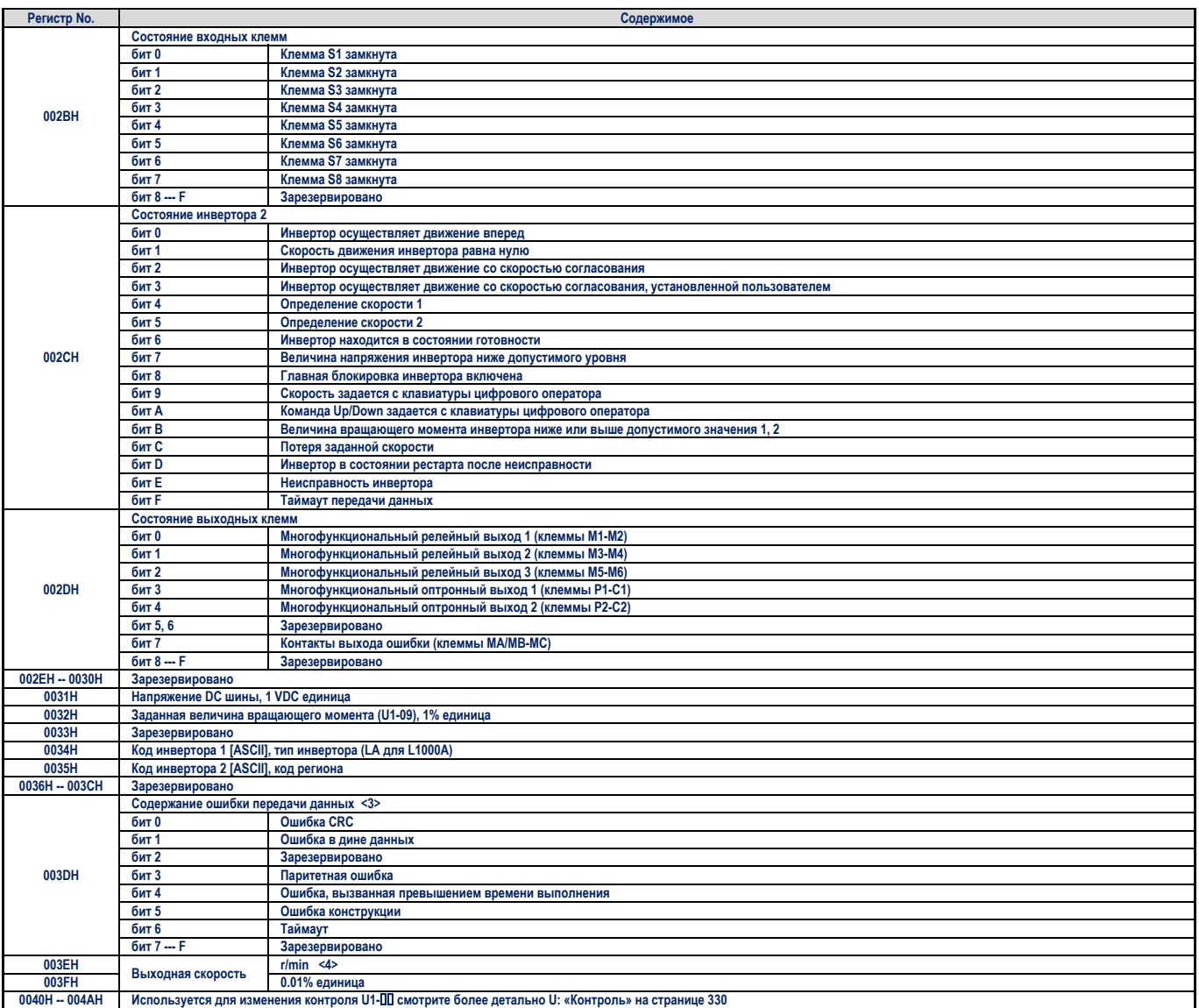

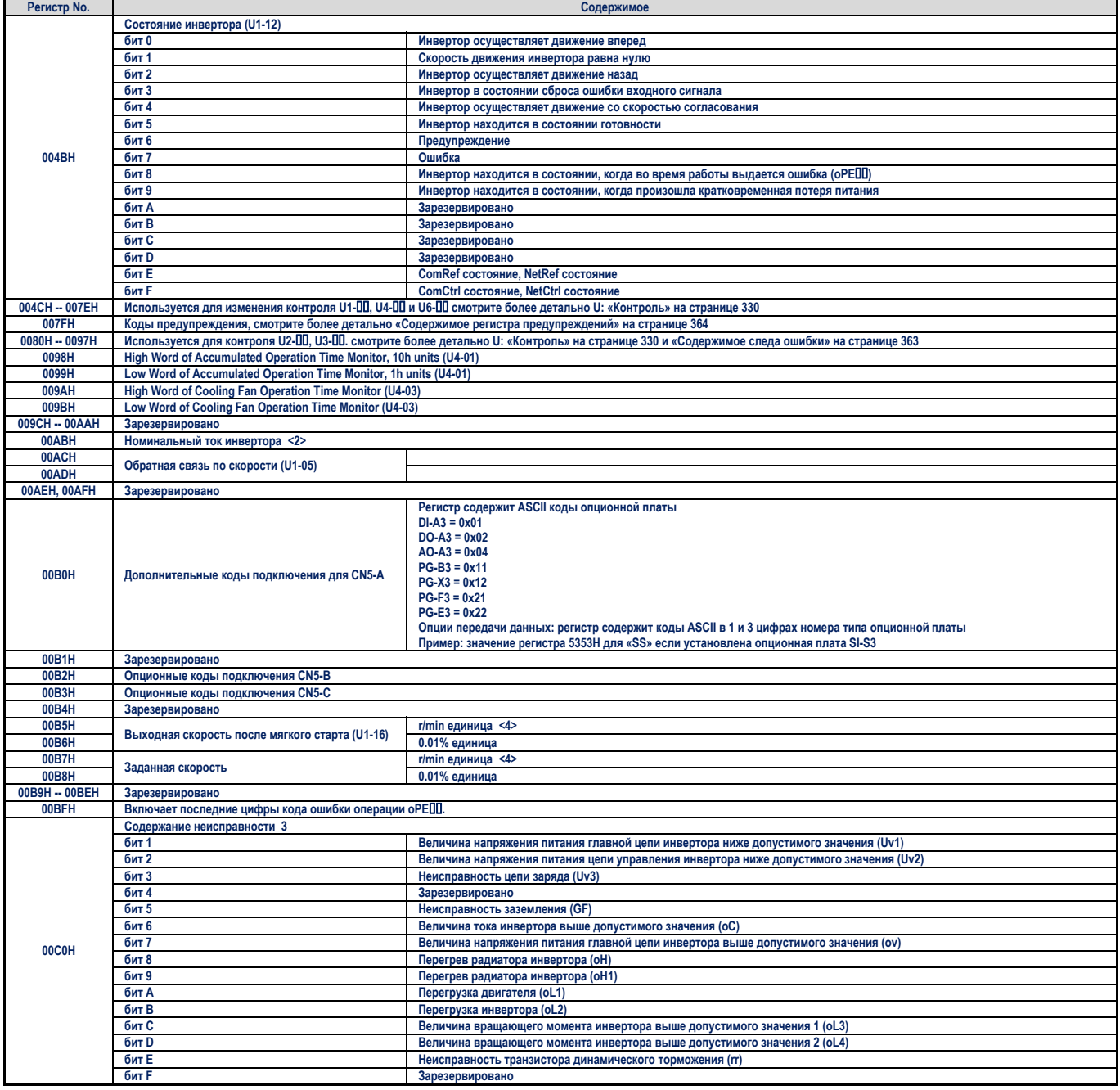

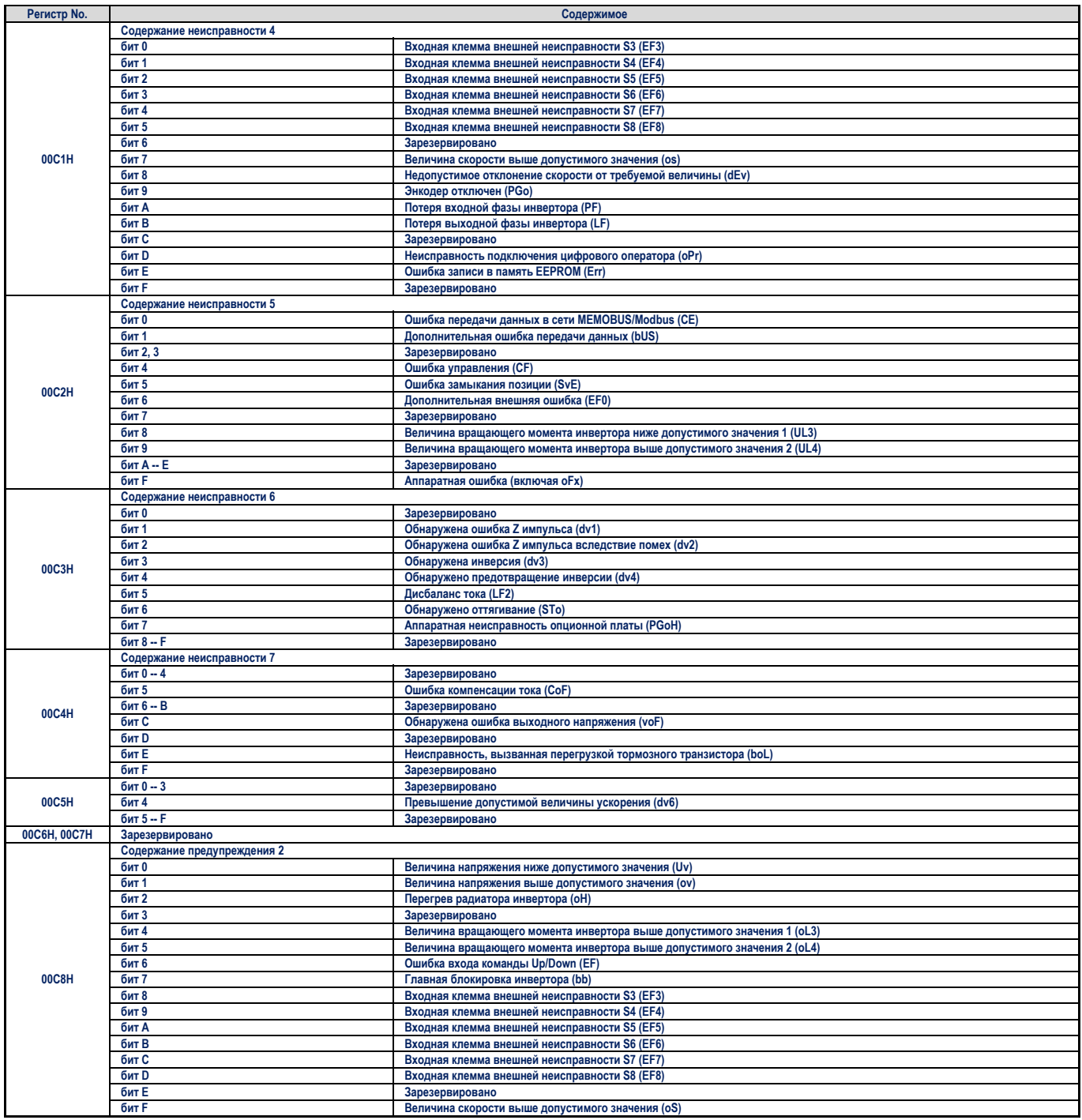

### **C.9 MEMOBUS/Modbus таблица данных**

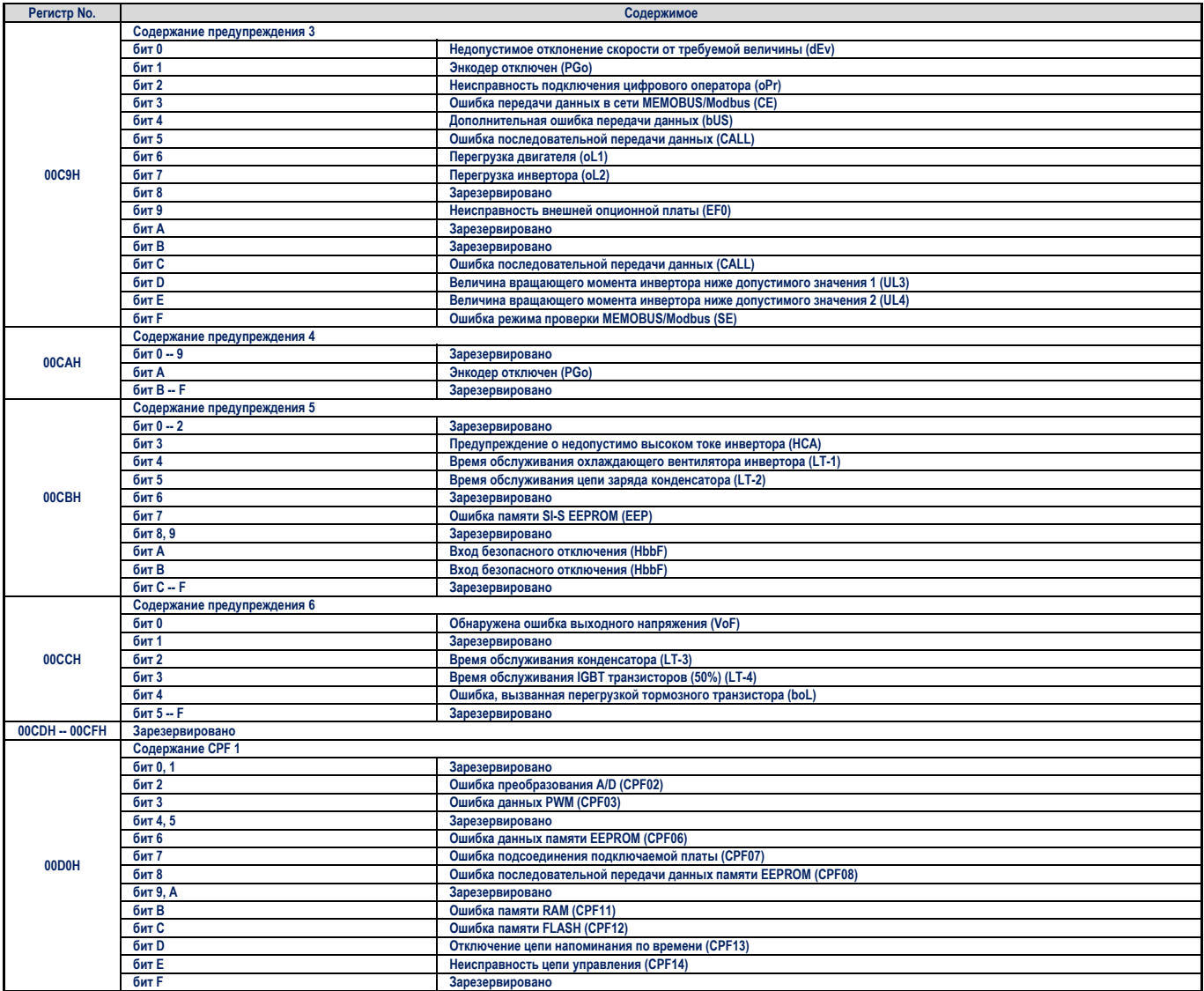

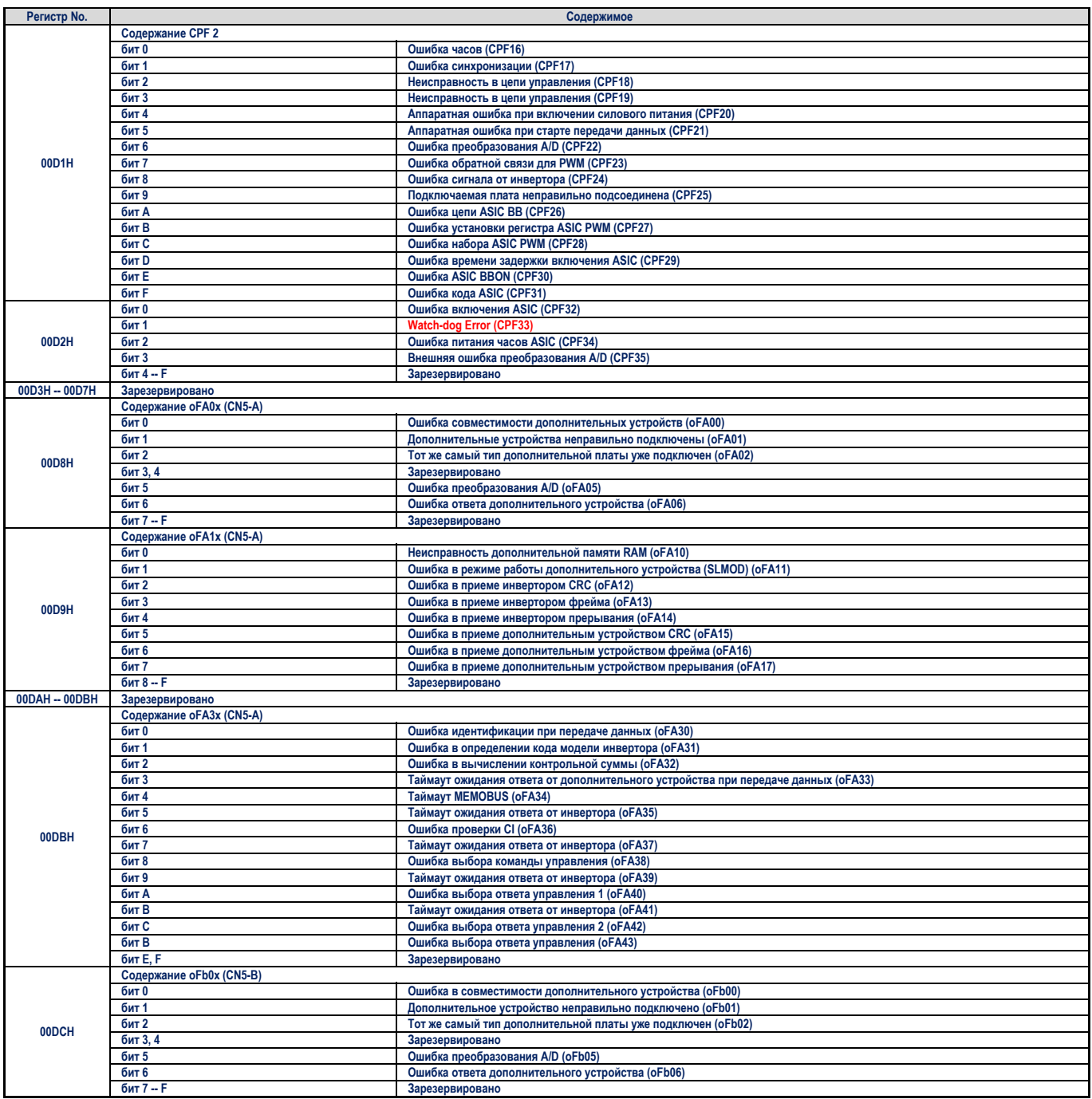

### С.9 MEMOBUS/Modbus таблица данных

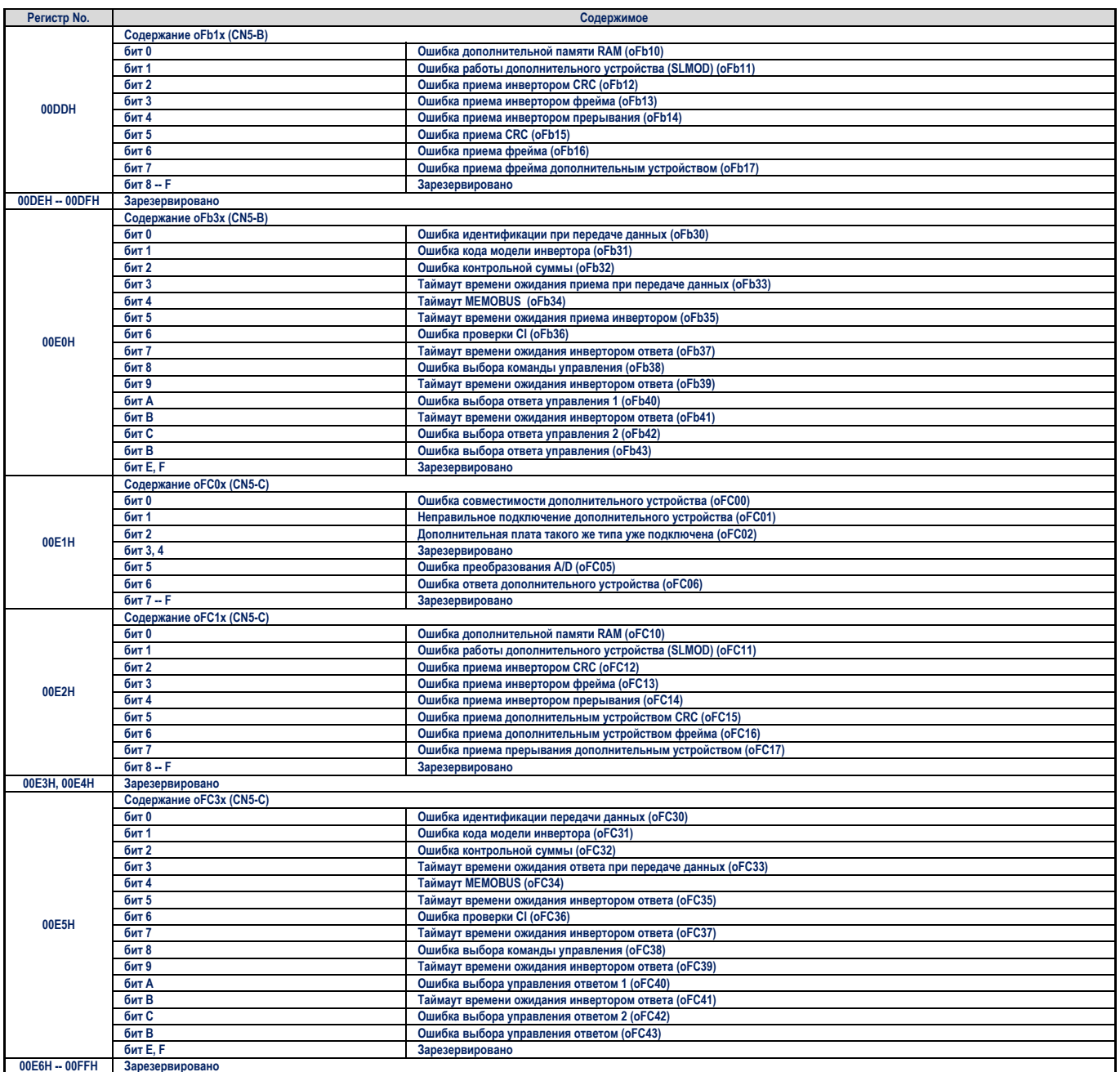

<1> Единицы определяются параметром о1-03.

<1> Еоиницы опреоеляются параметром 01-03.<br><2> Значение будет иметь два знака после запятой (0.01 A) в инверторах моделей 2A0018 -- 0033 и 4A0009 -- 0018 (смотрите «Таблица A.1» и «Таб-<br>д» Значение будет иметь два знака п

#### $\blacksquare$ **Общие данные**

Данные могут быть записаны PLC во все периферийные устройства одновременно.

Адрес периферийного устройства в командном сообщении для общих данных дожжен быть установлен равным 00H. Все периферийные устройства примут сообщение, но не ответят на него.

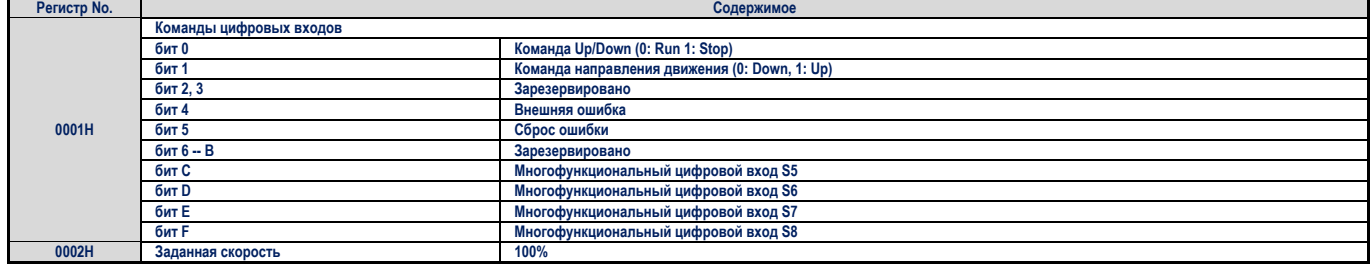

### **Содержание следа ошибки**

В таблице ниже показаны коды ошибок, которые могут быть считаны с помощью команд MEMOBUS/Modbus из параметров контроля U2-III.

### **Таблица C.4 След ошибки/содержание регистра истории**

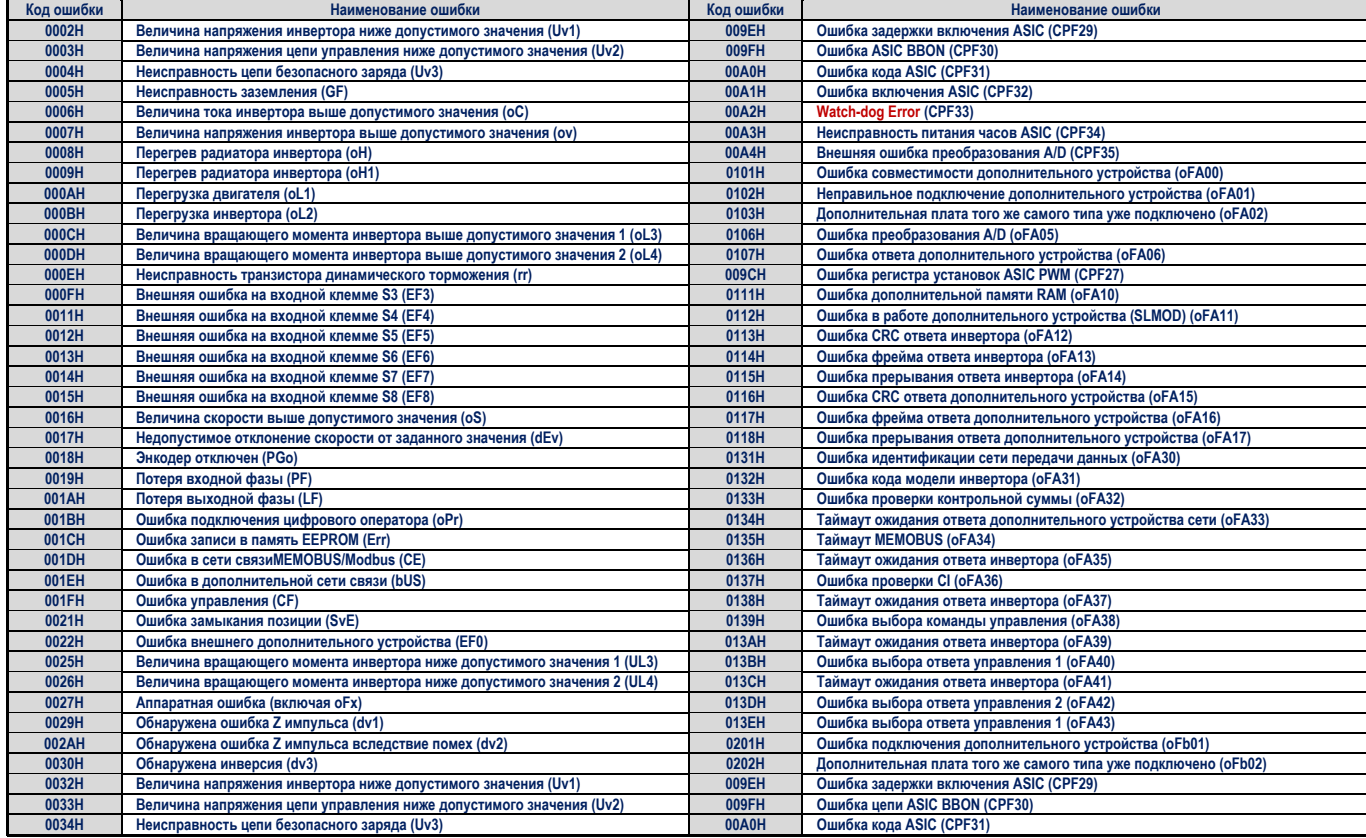

### **C.9 MEMOBUS/Modbus таблица данных**

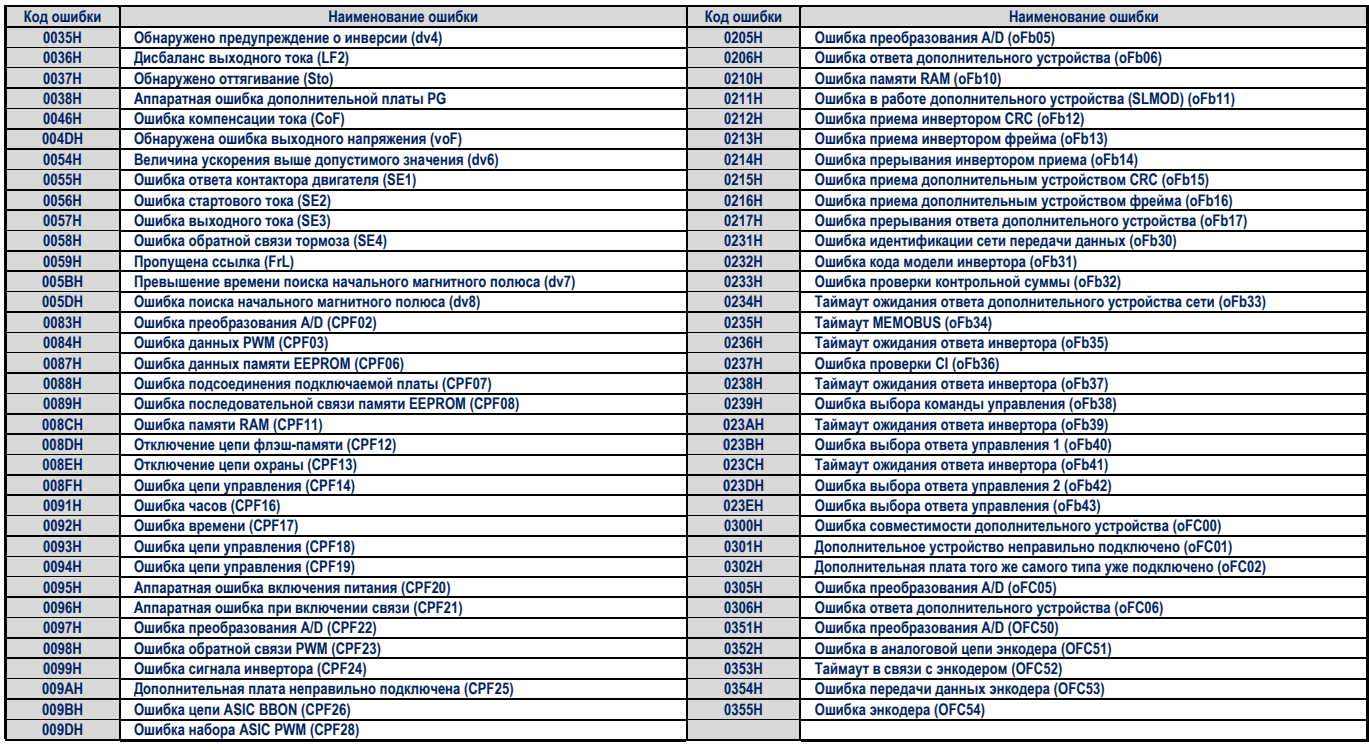

#### $\blacksquare$ **Содержание регистра предупреждений**

В приведенной ниже таблице показаны коды предупреждений, которые могут быть прочитаны с помощью MEMOBUS/Modbus из регистра 007FH.

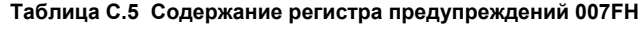

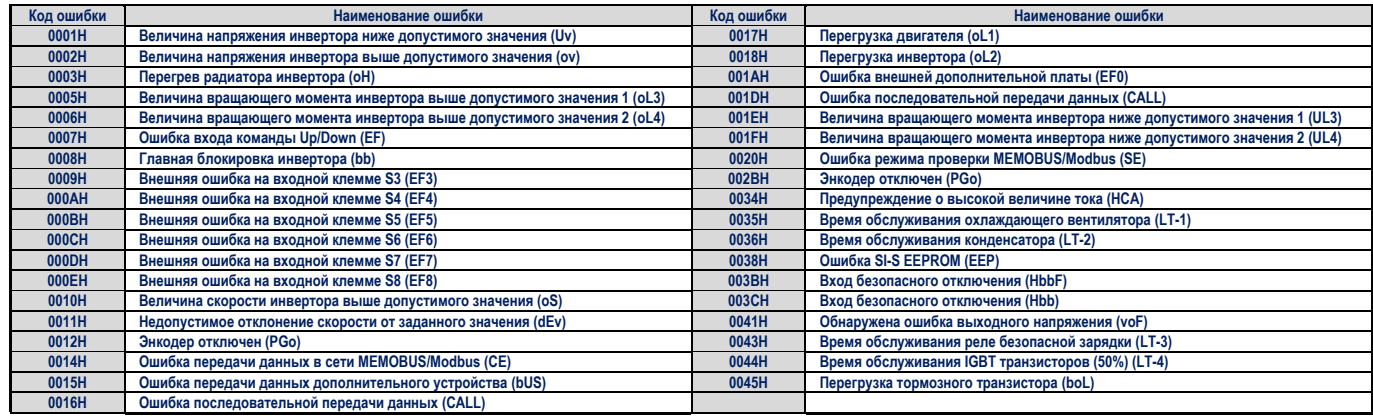

### С.10 Команда Enter

При записи параметров из PLC в инвертор с помощью сети передачи данных MEMOBUS/Modbus, параметр H5-11 определяет, используется ли для этого команда Enter или нет. В этом разделе объясняются типы команды Enter, и как она работает.

#### **Типы команлы Enter**  $\blacksquare$

Инвертор поддерживает два типа команды Enter, которые приведены в таблице ниже. Использование команды ввода разрешено, если в регистры с номерами 0900Н или 0910Н записано значение 0. В эти регистры можно только записывать. При попытке пользователя прочитать содержимое этих регистров произойдет ошибка.

### Таблица С.6 Типы команды Enter

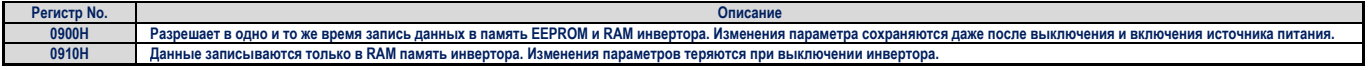

Примечание. Поскольку запись в память EEPROM возможна только максимум 100 000 раз, воздержитесь от слишком частой записи в память ЕЕРROM. Использование команды Enter возможно только при записи в регистры. При попытке прочитать из этих регистров произойдет ошибка с кодом 02H. Команда Enter не потребуется, если в инвертор посылаются опорные значения или общие данные.

#### Параметр H5-11 команда Enter  $\blacksquare$

При изменении параметров с помощью сети MEMOBUS/Modbus, установки параметра H5-11 определяют, не только нужно ли использовать команду Enter, или нет, но ее взаимодействие с другими параметрами.

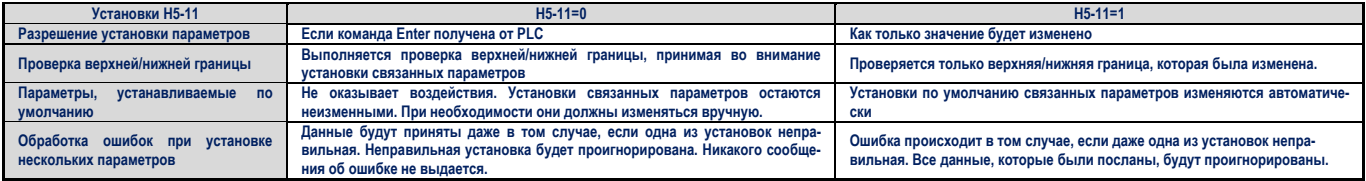

### С.11 Ошибки передачи данных

Список ошибок MEMOBUS/Modbus представлен ниже.

При возникновении ошибки удалите все, что с ней связано и повторите передачу данных.

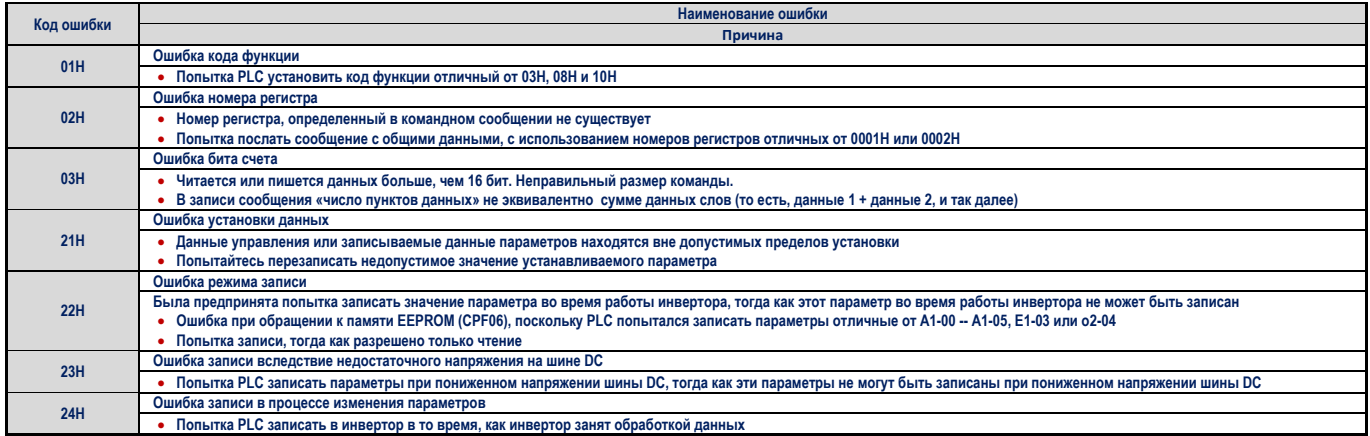

#### Периферийное устройство не отвечает  $\blacksquare$

В следующих ситуациях периферийный инвертор будет игнорировать командное сообщение и не отвечать на него:

- если при передаче данных в командном сообщении обнаружена ошибка (превышение времени выполнения, ошибка в конструкции, ошибка четности или CRC-16);
- если адрес периферийного устройства в командном сообщении и адрес периферийного инвертора не совпадают (не  $\ddot{\phantom{a}}$ забывайте установить адрес периферийного инвертора, используя Н5-05);
- $\ddot{\phantom{a}}$ если длина между двумя блоками (8 бит) сообщения превышает 24 бита;
- если длина командного сообщения неправильная.

**Примечание.** Если адрес периферийного инвертора в командном сообщении установлен равным 00H, то все периферийные инверторы бу-<br>дут выполнять функцию записи, и не один из инверторов не пошлет ответ PLC.

### **C.12 Самодиагностика**

Инвертор имеет встроенную функцию самодиагностики цепей интерфейса последовательной передачи данных. Для выполнения функции самодиагностики используйте следующую процедуру.<br>1. Установите в состояние ON переключатель силового

- **1.** Установите в состояние ON переключатель силового питания инвертора.
- **2.** Для клеммы S6 выберите в параметре Н1-06 установку режима проверки передачи данных (Н1-06=67).
- **3.** Переключатель силового питания инвертора установите в состояние OFF.

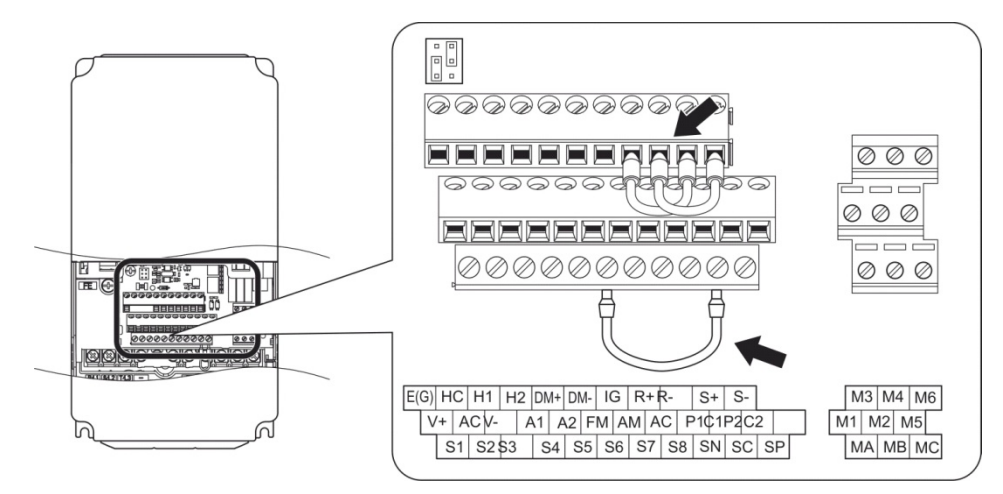

**Рисунок С.9 Подключение клемм для самодиагностики передачи данных**

- **4.** После отключения силового питания, установите проводные соединения в инверторе так, как это показано на диаграмме, соединив клеммы: R+ и S+, R- и S-, S6 и SC.
- **5.** Установите перемычку S3 в режим «source» (внутренний источник питания).
- **6.** Снова переведите переключатель силового питания в состояние ON.
- **7.** Запустите инвертор в обычном режиме работы, и на дисплее должно отобразиться *PASS*. Это указывает, что проверка передачи данных работает в нормальном режиме. В случае ошибки на дисплее отобразится *СЕ.*
- **8.** Переведите переключатель силового питания в состояние OFF.
- **9.** Удалите перемычки между клеммами R+ и S+, R- и S-, S6 и SC. Установите перемычку S3 в первоначальную позицию. Установите для клеммы S6 первоначальную функцию.
- **10.** Возвратитесь к обычной работе.

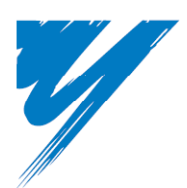

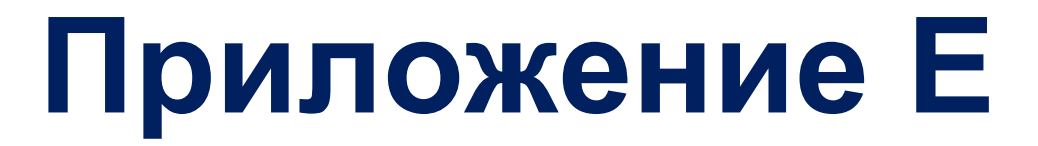

# **Список быстрых установок**

Показанные ниже таблицы приводятся для удобства пользователя. Заполните ячейки, в которых оставлен пробел, значениями, соответствующими Вашему инвертору и двигателю, и используйте эту информацию как источник получения быстрых справок о данных инвертора и двигателя, а также как справочник по установленным параметрам.

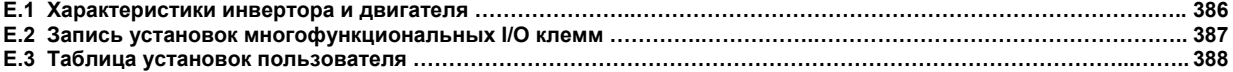

### **E.1 Характеристики инвертора и двигателя**

### **Инвертор**

Записи должны содержать отдельный список характеристик инвертора и отдельный список характеристик двигателя.

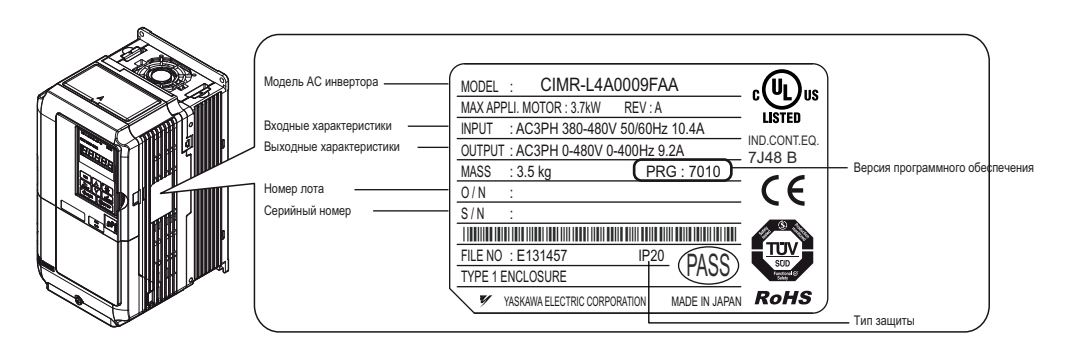

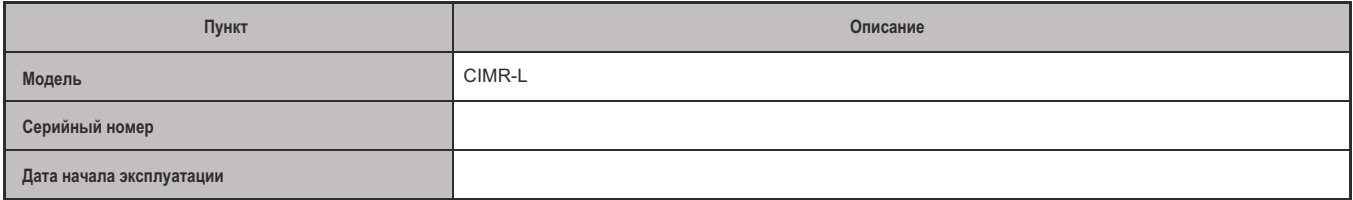

### **Двигатель**

#### **Индукционный двигатель** П

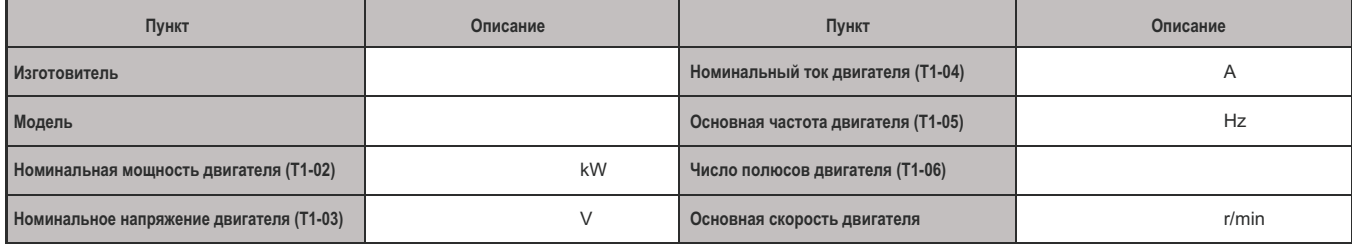

*Примечание. Эти значения должны быть введены как часть процесса автоматической настройки.*

### **Двигатель с постоянными магнитами**

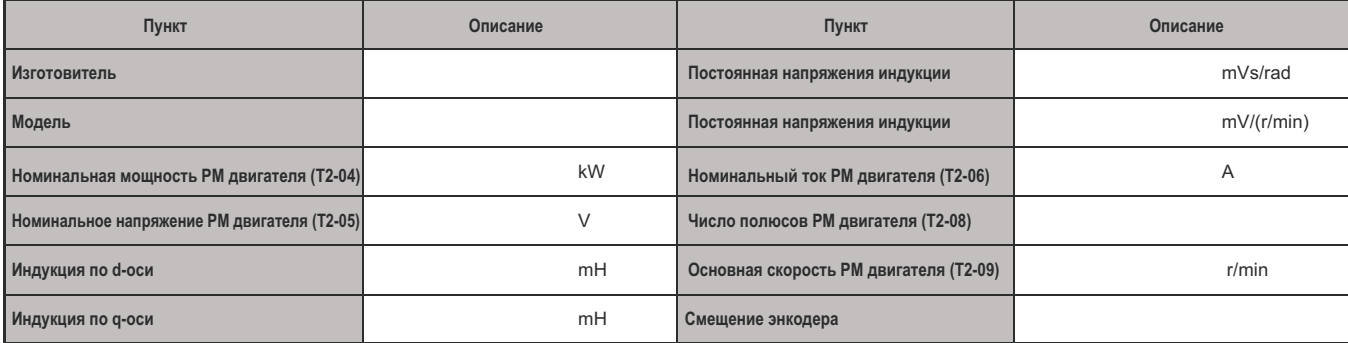

*Примечание. Эти значения должны быть введены как часть процесса автоматической настройки.*

### **Энкодер скорости двигателя (если используется)**

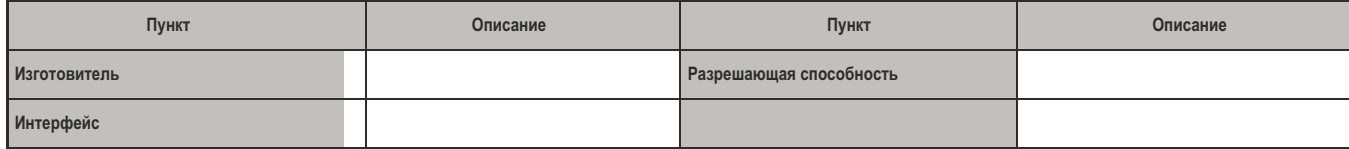

### **Е.2 Запись установок многофункциональных клемм I/O**

Приведенные ниже таблицы предназначены для пользователя, для ведения записей функций, назначаемых многофункциональным клеммам.

#### $\mathbf{H}$ **Многофункциональные цифровые входы (SC общий контакт)**

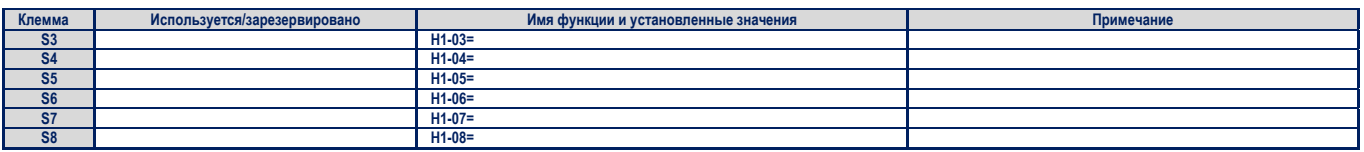

#### $\blacksquare$ **Аналоговые входы (АC общий контакт)**

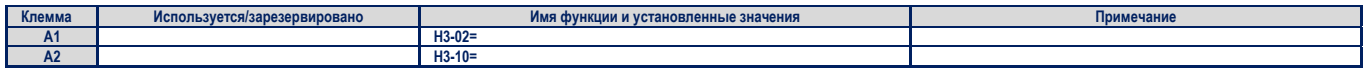

#### $\blacksquare$ **Многофункциональные релейные выходы**

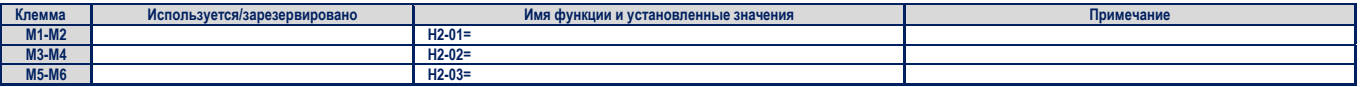

#### **Многофункциональные оптронные выходы (Р1-С1, Р2-С2)**   $\blacksquare$

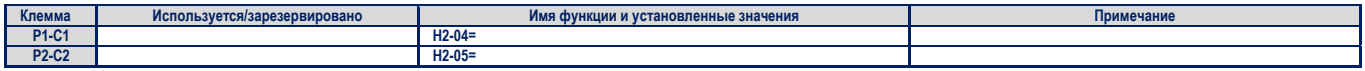

#### **Выходы контроля (АC общий контакт)**   $\mathbf{R}^{\prime}$

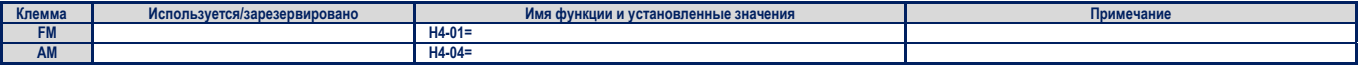